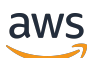

Guide de l'utilisateur

# AWS Elemental MediaTailor

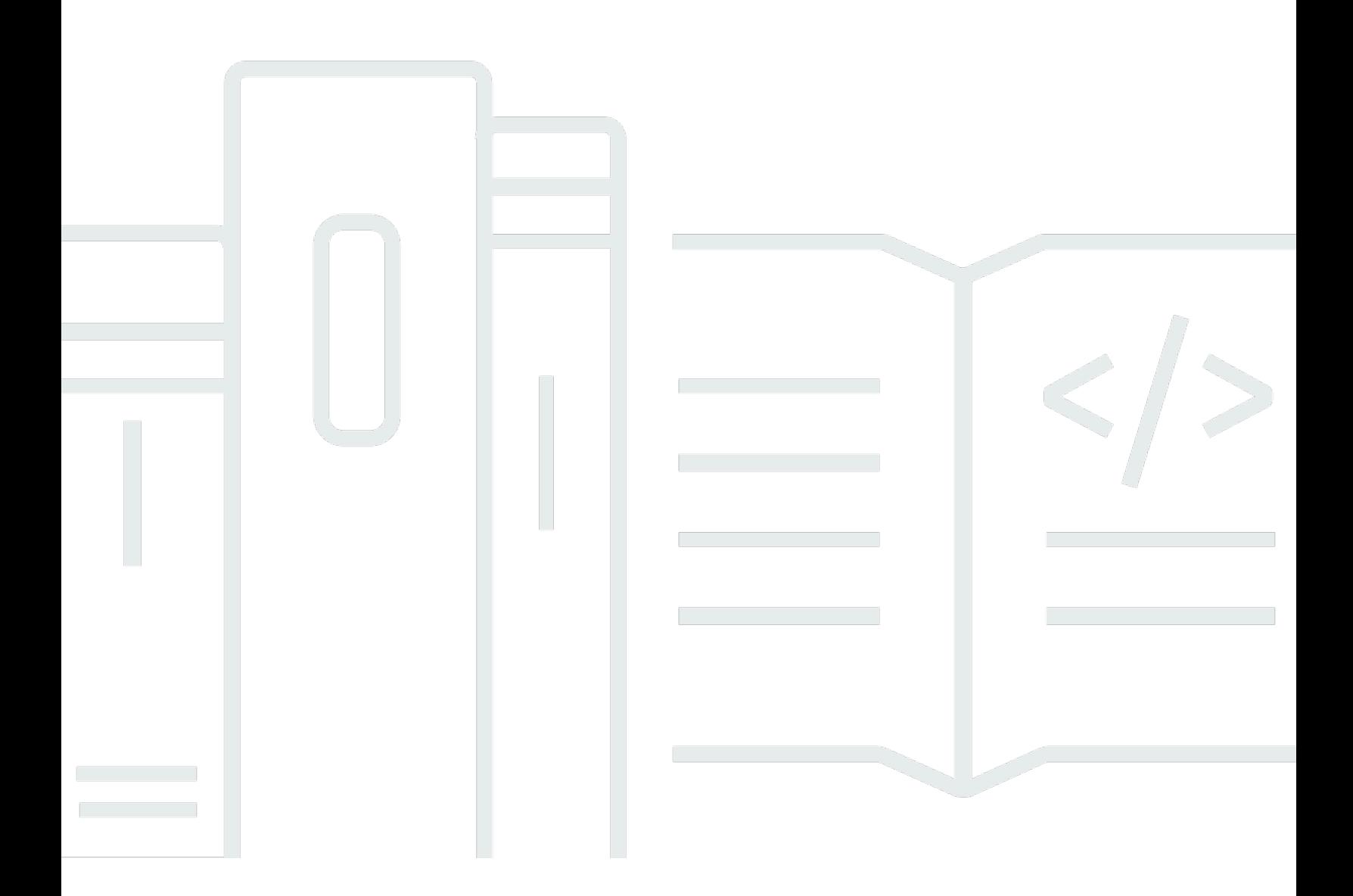

Copyright © 2024 Amazon Web Services, Inc. and/or its affiliates. All rights reserved.

### AWS Elemental MediaTailor: Guide de l'utilisateur

Copyright © 2024 Amazon Web Services, Inc. and/or its affiliates. All rights reserved.

Les marques et la présentation commerciale d'Amazon ne peuvent être utilisées en relation avec un produit ou un service qui n'est pas d'Amazon, d'une manière susceptible de créer une confusion parmi les clients, ou d'une manière qui dénigre ou discrédite Amazon. Toutes les autres marques commerciales qui ne sont pas la propriété d'Amazon appartiennent à leurs propriétaires respectifs, qui peuvent ou non être affiliés ou connectés à Amazon, ou sponsorisés par Amazon.

## **Table of Contents**

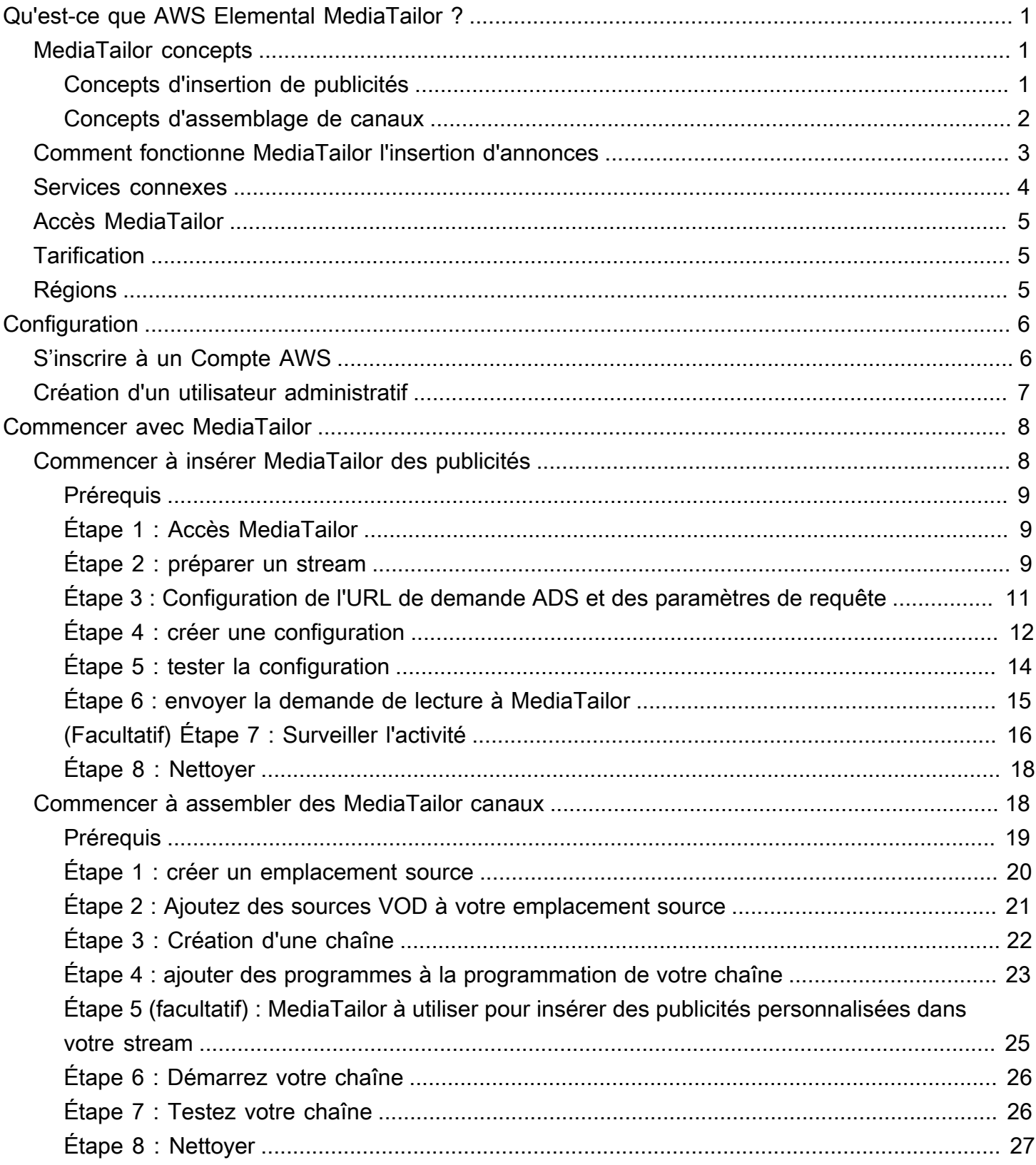

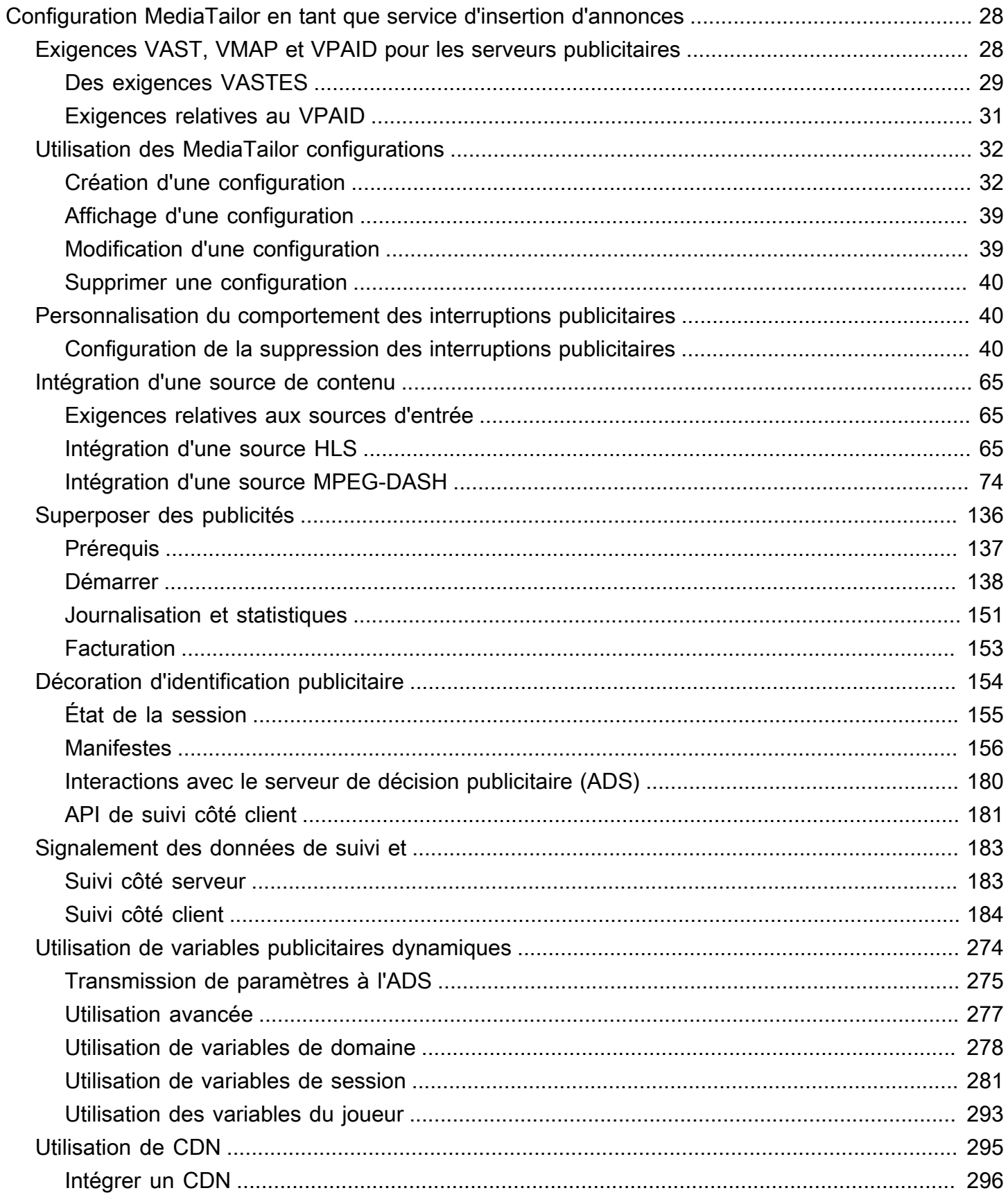

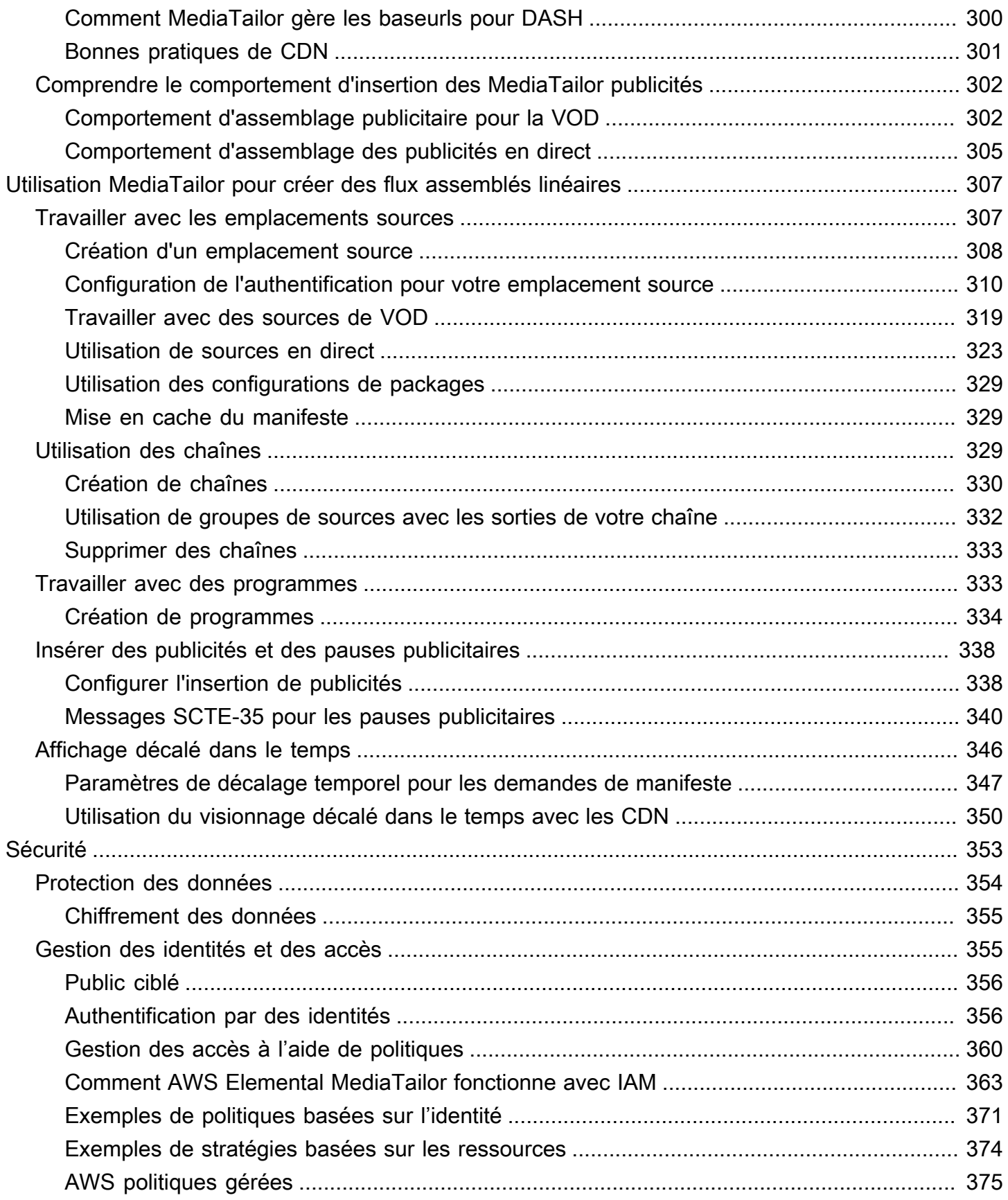

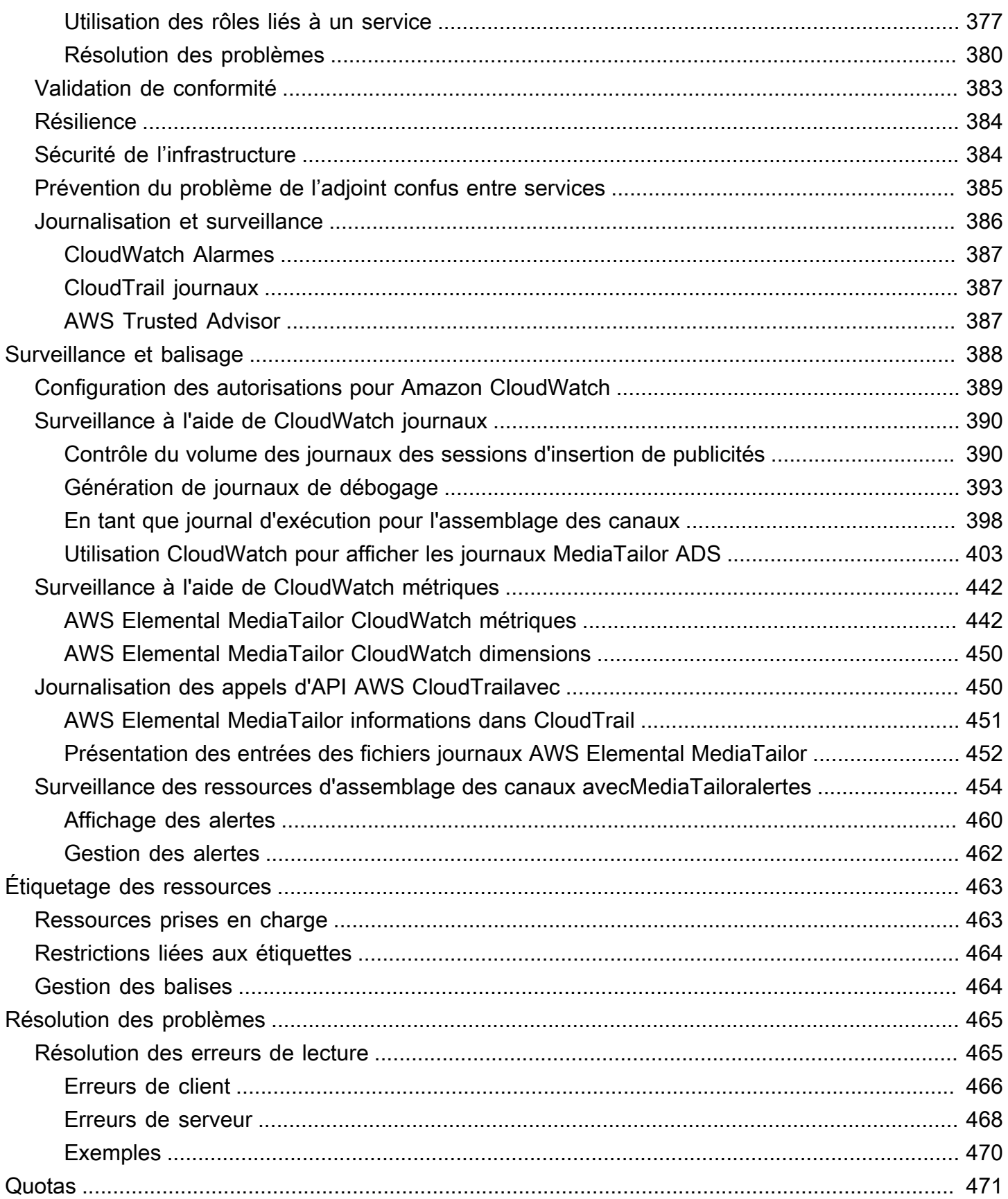

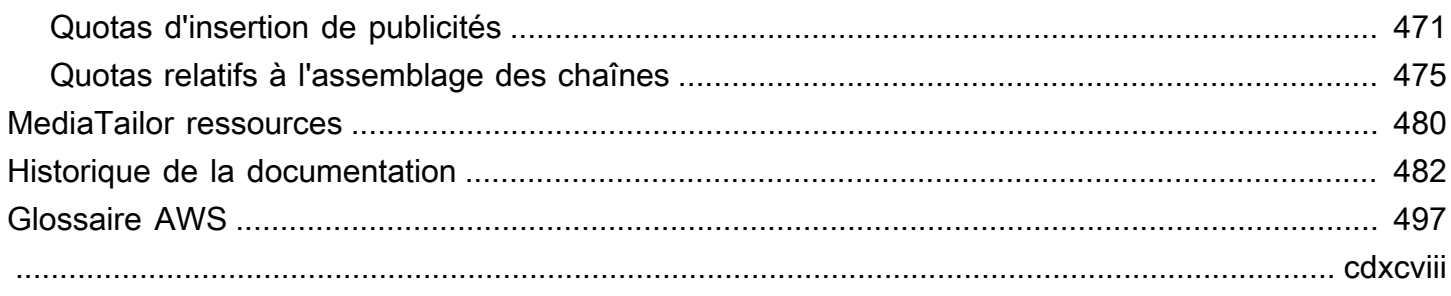

## <span id="page-7-0"></span>Qu'est-ce que AWS Elemental MediaTailor ?

AWS Elemental MediaTailorest un service évolutif d'insertion de publicités et d'assemblage de chaînes qui s'exécute dans le AWS cloud. Vous pouvez ainsi diffuser du contenu publicitaire ciblé aux spectateurs et créer des flux linéaires tout en préservant la qualité de diffusion dans les applications vidéo over-the-top (OTT). MediaTailor MediaTailor l'insertion d'annonces prend en charge le streaming HTTP en direct (HLS) Apple et le streaming adaptatif dynamique MPEG sur HTTP (DASH) pour la vidéo à la demande (VOD) et les flux de travail en direct.

AWS Elemental MediaTailorl'insertion d'annonces offre des avancées importantes par rapport aux systèmes de suivi des publicités traditionnels : les publicités sont mieux monétisées, la qualité et la résolution des vidéos sont plus homogènes, et elles sont plus faciles à gérer dans les environnements multiplateformes. MediaTailor simplifie votre flux de travail publicitaire en permettant à tous les appareils connectés à une adresse IP de diffuser des publicités de la même manière qu'ils diffusent d'autres contenus. Le service propose également le suivi avancé des vues publicitaires, ce qui augmente encore davantage la monétisation du contenu.

AWS Elemental MediaTailorl'assemblage de canaux est un service de manifeste uniquement qui vous permet de créer des chaînes de streaming linéaires en utilisant votre contenu de vidéo à la demande (VOD) existant. MediaTailor ne touche jamais à vos segments de contenu, qui sont diffusés directement depuis votre serveur d'origine. Il MediaTailor récupère plutôt les manifestes depuis votre origine et les utilise pour créer une fenêtre de manifeste coulissante en temps réel qui fait référence aux segments de contenu sous-jacents.

MediaTailor l'assemblage des chaînes permet de monétiser facilement votre chaîne en insérant des pauses publicitaires dans votre stream sans avoir à le conditionner avec des marqueurs SCTE-35. Vous pouvez utiliser l'assemblage de chaînes avec insertion de MediaTailor publicités ou un autre service d'insertion de publicités côté serveur.

## <span id="page-7-1"></span>MediaTailor concepts

<span id="page-7-2"></span>Voici un aperçu des concepts utilisés dans le guide de l'AWS Elemental MediaTailorutilisateur.

### Concepts d'insertion de publicités

Voici un aperçu des concepts liés à l'insertion de publicités.

#### Serveur de décision publicitaire (ADS)

Serveur qui fournit les spécifications des spots publicitaires en fonction de critères, dont les campagnes publicitaires en cours et les préférences de l'utilisateur.

#### **Configuration**

Un objet avec MediaTailor lequel vous interagissez. La configuration contient des informations de localisation concernant le serveur d'origine et le serveur de décision publicitaire (ADS). La configuration contient également des points de terminaison qui fournissent des points d'accès entrants et sortants. MediaTailor

#### Transcodage dynamique

Processus qui fait correspondre le format et la qualité de la publicité au contenu vidéo principal lorsque le contenu est demandé. Le transcodage dynamique réduit les exigences de stockage et garantit que la lecture passe de manière transparente du contenu publicitaire au contenu vidéo.

#### Manipulation manifeste

Processus de réécriture des manifestes à partir du serveur d'origine de manière à ce que les manifestes référencent les fragments de publicité et de contenu appropriés. Les publicités sont déterminées par la réponse VAST du serveur de décision publicitaire (ADS). Au fur et à mesure que la lecture progresse, MediaTailor les annonces sont insérées ou remplacées dans le flux de contenu.

#### VAST et VMAP

Le modèle VAST (Video Ad Serving Template) et la Video Multiple Ad Playlist (VMAP) sont des réponses XML que le serveur de décision publicitaire envoie aux demandes publicitaires provenant de MediaTailor. Les réponses indiquent quelles annonces MediaTailor insèrent dans le manifeste. VMAP inclut également le timing des diffusions de publicités. Pour plus d'informations sur la logique qui sous-tend l'insertion d' MediaTailor annonces, consulte[zComprendre le](#page-308-0)  [comportement d'insertion des MediaTailor publicités](#page-308-0). Pour plus d'informations sur le MediaTailor fonctionnement de VAST, consultez[the section called "Exigences VAST, VMAP et VPAID pour les](#page-34-1)  [serveurs publicitaires".](#page-34-1)

### <span id="page-8-0"></span>Concepts d'assemblage de canaux

Voici un aperçu des concepts liés à l'assemblage de canaux.

#### Canaux

Un canal assemble vos manifestes sources en un flux linéaire. Chaque canal possède une ou plusieurs sorties qui contiennent les URL de lecture auxquelles les joueurs ont accès. Les sorties de canal correspondent aux paramètres de configuration du package que vous créez pour vos sources VOD. Une chaîne contient un calendrier qui détermine à quel moment les sources de VOD seront diffusées dans le stream de la chaîne.

### Configuration du package

Une configuration de packager est une représentation de votre source VOD qui contient des caractéristiques de format packagées spécifiques. Vous associez les configurations de votre package aux sorties de canal pour créer des flux de lecture pour les formats packagés de votre source VOD, tels que le HLS.

#### Horaire

Chaque chaîne est composée de programmes organisés dans le calendrier de la chaîne. Le calendrier détermine l'heure à laquelle les programmes seront diffusés dans le flux linéaire de la chaîne.

#### Emplacements des sources

Un emplacement source représente le serveur d'origine sur lequel vos actifs sont stockés. Il peut s'agir d'Amazon S3, d'un serveur HTTP, d'un réseau de diffusion de contenu ou d'une infrastructure de packaging telle que MediaPackage.

### Sources de VOD

Une source VOD représente un contenu unique, tel qu'un film ou un épisode d'une émission de télévision. Vous associez des sources de VOD à des programmes pour les ajouter au flux linéaire de votre chaîne.

### <span id="page-9-0"></span>Comment fonctionne MediaTailor l'insertion d'annonces

MediaTailor interagit entre votre réseau de diffusion de contenu (CDN), votre serveur d'origine et votre serveur de décision publicitaire (ADS) pour intégrer des publicités personnalisées à du contenu en direct et à du contenu vidéo à la demande.

Voici un aperçu du fonctionnement de l'insertion d' MediaTailor annonces :

- 1. Un lecteur ou un CDN tel qu'Amazon CloudFront envoie une demande de contenu HLS ou DASH à MediaTailor . La demande contient des paramètres provenant du lecteur ainsi que des informations sur le spectateur, qui sont utilisées pour la personnalisation des publicités.
- 2. Pour répondre à la demande, MediaTailor récupère le manifeste de contenu et les spécifications de l'annonce :
	- MediaTailor envoie une demande à l'ADS contenant les informations du spectateur. Le serveur ADS choisit les publicités en fonction des informations de l'utilisateur et des campagnes publicitaires en cours. Il renvoie les URL des annonces MediaTailor dans une réponse VAST ou VMAP.
	- MediaTailor manipule le manifeste pour inclure les publicités renvoyées par l'ADS, transcodées pour correspondre aux caractéristiques d'encodage du contenu d'origine.

Si une annonce n'a pas encore été transcodée pour correspondre au contenu, MediaTailor vous ne l'insérez pas et vous l'utiliserez MediaConvert pour préparer l'annonce afin qu'elle soit prête pour la prochaine demande.

- 3. MediaTailor manipule le manifeste pour inclure les URL des annonces.
- 4. MediaTailor renvoie le manifeste entièrement personnalisé au CDN ou au lecteur demandeur.

L'ADS suit les publicités consultées en fonction des étapes de visionnage telles que le début, le milieu et la fin de l'annonce. Au fur et à mesure de la diffusion, le lecteur MediaTailor envoie des balises de suivi publicitaire à l'URL de suivi des publicités ADS, afin d'enregistrer le nombre de vues d'une publicité. Lors de l'initialisation de la session avec MediaTailor, le joueur indique s'il doit ou MediaTailor doit envoyer ces balises pour la session.

Pour plus d'informations sur la manière de démarrer avec l'insertion d'annonces, consultez[Commencer avec MediaTailor.](#page-14-0)

## <span id="page-10-0"></span>Services connexes

- Amazon CloudFront est un service de réseau mondial de diffusion de contenu (CDN) qui fournit des données et des vidéos en toute sécurité à vos spectateurs. Utilisez CloudFront pour diffuser du contenu avec les meilleures performances possibles. Pour plus d'informations CloudFront, consultez le [CloudFrontsite Web d'Amazon](https://aws.amazon.com/cloudfront/).
- AWS Elemental MediaPackageest un service de just-in-time packaging et de création qui personnalise les ressources vidéo en direct pour les distribuer dans un format compatible avec l'appareil qui fait la demande. Utilisez AWS Elemental MediaPackage comme serveur

d'origine pour préparer le contenu et ajoutez les marqueurs publicitaires avant d'envoyer les flux à MediaTailor. Pour plus d'informations sur le MediaTailor fonctionnement avec les serveurs d'origine, consulte[zComment fonctionne MediaTailor l'insertion d'annonces.](#page-9-0)

• AWS Identity and Access Management(IAM) est un service Web qui vous permet de contrôler en toute sécurité l'accès aux ressources AWS pour vos utilisateurs. Utilisez IAM;pour contrôler qui peut utiliser vos ressources AWS (authentification) et quelles ressources pourront être utilisées de quelle manière (autorisation). Pour plus d'informations, veuillez consulter [Configuration de AWS](#page-12-0)  [Elemental MediaTailor](#page-12-0).

## <span id="page-11-0"></span>Accès MediaTailor

Vous pouvez y accéder MediaTailor via la console du service.

Accédez à votre Compte AWS en fournissant des informations d'identification qui vérifient que vous êtes autorisé à utiliser les services.

Pour vous connecter à la MediaTailor console, utilisez le lien suivant :**https:// console.aws.amazon.com/mediatailor/home**.

## <span id="page-11-1"></span>Tarification pour MediaTailor

Comme avec les autres produits AWS, il n'y a aucun contrat ni engagement minimum pour utiliser MediaTailor. Seuls les services que vous utilisez vous sont facturés. Pour en savoir plus, consultez [PricingMediaTailor](https://aws.amazon.com/mediatailor/pricing/) (Tarification).

## <span id="page-11-2"></span>Régions pour MediaTailor

Pour réduire la latence des données dans vos applications, MediaTailor propose des points de terminaison régionaux pour effectuer vos demandes. Pour consulter la liste des régions disponibles, consultez MediaTailor la section [Points de terminaison régionaux](https://docs.aws.amazon.com/general/latest/gr/rande.html#regional-endpoints).

## <span id="page-12-0"></span>Configuration de AWS Elemental MediaTailor

Cette section vous guide tout au long de la procédure requise pour configurer les utilisateurs afin d'accéder à AWS Elemental MediaTailor. Pour obtenir des informations générales et supplémentaires sur la gestion des identités et des accès pour MediaTailor, voir[Identity and Access Management pour](#page-361-1)  [AWS Elemental MediaTailor.](#page-361-1)

Pour commencer à utiliser AWS Elemental MediaTailor, exécutez les étapes suivantes.

### **Rubriques**

- [S'inscrire à un Compte AWS](#page-12-1)
- [Création d'un utilisateur administratif](#page-13-0)

## <span id="page-12-1"></span>S'inscrire à un Compte AWS

Si vous n'avez pas de compte Compte AWS, procédez comme suit pour en créer un.

Pour s'inscrire à un Compte AWS

- 1. Ouvrez <https://portal.aws.amazon.com/billing/signup>.
- 2. Suivez les instructions en ligne.

Dans le cadre de la procédure d'inscription, vous recevrez un appel téléphonique et vous saisirez un code de vérification en utilisant le clavier numérique du téléphone.

Lorsque vous souscrivez à un Compte AWS, un Utilisateur racine d'un compte AWS est créé. Par défaut, seul l'utilisateur root a accès à l'ensemble des Services AWS et des ressources de ce compte. La meilleure pratique de sécurité consiste à [attribuer un accès administratif à un](https://docs.aws.amazon.com/singlesignon/latest/userguide/getting-started.html)  [utilisateur administratif](https://docs.aws.amazon.com/singlesignon/latest/userguide/getting-started.html), et à uniquement utiliser l'utilisateur root pour effectuer [tâches nécessitant](https://docs.aws.amazon.com/accounts/latest/reference/root-user-tasks.html)  [un accès utilisateur root.](https://docs.aws.amazon.com/accounts/latest/reference/root-user-tasks.html)

AWS vous envoie un e-mail de confirmation lorsque le processus d'inscription est terminé. Vous pouvez afficher l'activité en cours de votre compte et gérer votre compte à tout moment en accédant à <https://aws.amazon.com/>et en cliquant sur Mon compte.

## <span id="page-13-0"></span>Création d'un utilisateur administratif

Après vous être inscrit à unCompte AWS, sécurisez Utilisateur racine d'un compte AWSAWS IAM Identity Center, activez et créez un utilisateur administratif afin de ne pas utiliser l'utilisateur root pour les tâches quotidiennes.

Sécurisation de votre Utilisateur racine d'un compte AWS

1. Connectez-vous à la [AWS Management Console](https://console.aws.amazon.com/) en tant que propriétaire du compte en sélectionnant Root user (Utilisateur racine) et en saisissant l'adresse e-mail de Compte AWS. Sur la page suivante, saisissez votre mot de passe.

Pour obtenir de l'aide pour vous connecter en utilisant l'utilisateur root, consultez [Connexion en](https://docs.aws.amazon.com/signin/latest/userguide/console-sign-in-tutorials.html#introduction-to-root-user-sign-in-tutorial)  [tant qu'utilisateur root](https://docs.aws.amazon.com/signin/latest/userguide/console-sign-in-tutorials.html#introduction-to-root-user-sign-in-tutorial) dans le Guide de l'utilisateur Connexion à AWS.

2. Activez l'authentification multifactorielle (MFA) pour votre utilisateur root.

Pour obtenir des instructions, consultez [Activation d'un dispositif MFA virtuel pour l'utilisateur root](https://docs.aws.amazon.com/IAM/latest/UserGuide/enable-virt-mfa-for-root.html)  [de votre Compte AWS \(console\)](https://docs.aws.amazon.com/IAM/latest/UserGuide/enable-virt-mfa-for-root.html) dans le Guide de l'utilisateur IAM.

Création d'un utilisateur administratif

1. Activez IAM Identity Center.

Pour obtenir des instructions, consultez la section [Activation AWS IAM Identity Center](https://docs.aws.amazon.com/singlesignon/latest/userguide/get-set-up-for-idc.html) dans le guide de AWS IAM Identity Center l'utilisateur.

2. Dans IAM Identity Center, accordez un accès administratif à un utilisateur administratif.

Pour un didacticiel sur l'utilisation du Répertoire IAM Identity Center comme source d'identité, voir [Configurer l'accès utilisateur par défaut Répertoire IAM Identity Center](https://docs.aws.amazon.com/singlesignon/latest/userguide/quick-start-default-idc.html) dans le Guide de AWS IAM Identity Center l'utilisateur.

### Connexion en tant qu'utilisateur administratif

• Pour vous connecter avec votre utilisateur IAM Identity Center, utilisez l'URL de connexion qui a été envoyée à votre adresse e-mail lorsque vous avez créé l'utilisateur IAM Identity Center.

Pour obtenir de l'aide pour vous connecter à l'aide d'un utilisateur IAM Identity Center, consultez [Connexion au portail d'accès AWS](https://docs.aws.amazon.com/signin/latest/userguide/iam-id-center-sign-in-tutorial.html) dans le Guide de l'utilisateur Connexion à AWS.

## <span id="page-14-0"></span>Commencer avec MediaTailor

Pour commencer à insérer des MediaTailor publicités ou à assembler des chaînes, sélectionnez le sujet approprié.

### **Rubriques**

- [Commencer à insérer MediaTailor des publicités](#page-14-1)
- [Commencer à assembler des MediaTailor canaux](#page-24-1)

## <span id="page-14-1"></span>Commencer à insérer MediaTailor des publicités

Pour l'utiliser AWS Elemental MediaTailor, vous devez disposer d'une autorisation Compte AWS et pour accéder aux MediaTailor configurations, les visualiser et les modifier. Pour plus d'informations sur la procédure à utiliser, consultez [Configuration de AWS Elemental MediaTailor.](#page-12-0)

Ce didacticiel de mise en route vous explique comment effectuer les tâches suivantes :

- Préparez vos flux de contenu HLS ou DASH
- Configurer l'URL d'un modèle de serveur de décision publicitaire (ADS)
- Création d'une MediaTailor configuration contenant un point de terminaison de lecture
- Utilisez votre lecteur ou votre réseau de diffusion de contenu (CDN) pour envoyer une demande de lecture à MediaTailor

Lorsque vous aurez terminé, vous pourrez envoyer une demande de diffusion MediaTailor pour que le contenu publicitaire soit personnalisé dans votre stream.

### Rubriques

- [Prérequis](#page-15-0)
- [Étape 1 : Accès AWS Elemental MediaTailor](#page-15-1)
- [Étape 2 : préparer un stream](#page-15-2)
- [Étape 3 : Configuration de l'URL de demande ADS et des paramètres de requête](#page-17-0)
- [Étape 4 : créer une configuration](#page-18-0)
- [Étape 5 : tester la configuration](#page-20-0)
- [Étape 6 : envoyer la demande de lecture à AWS Elemental MediaTailor](#page-21-0)
- [Étape 7 \(facultatif\) : Surveiller AWS Elemental MediaTailor l'activité](#page-22-0)
- [Étape 8 : Nettoyer](#page-24-0)

### <span id="page-15-0"></span>Prérequis

Avant de commencer, assurez-vous d'avoir terminé les étapes de [Configuration de AWS Elemental](#page-12-0)  [MediaTailor.](#page-12-0)

### <span id="page-15-1"></span>Étape 1 : Accès AWS Elemental MediaTailor

À l'aide de vos informations d'identification IAM, connectez-vous à la MediaTailor console à l'adresse**https://console.aws.amazon.com/mediatailor/home**.

### <span id="page-15-2"></span>Étape 2 : préparer un stream

Configurez votre serveur d'origine pour produire des manifestes pour HLS ou DASH qui sont compatibles avec AWS Elemental MediaTailor.

### Préparer un flux HLS

Les manifestes HLS doivent satisfaire aux exigences suivantes :

- Les manifestes doivent être accessibles sur l'Internet public.
- Les manifestes doivent être en direct ou VOD.
- Les manifestes doivent avoir un EXT-X-VERSION égal ou supérieur à 3.
- Pour le contenu en direct, les manifestes doivent contenir des marqueurs pour délimiter les diffusions de publicités. Cette option est facultative pour le contenu VOD, qui peut utiliser à la place les décalages VMAP.

Le fichier manifeste doit avoir les emplacements publicitaires marqués avec l'une des actions suivantes :

• #EXT-X-CUE-OUT / #EXT-X-CUE-IN (plus courant) avec les durées comme illustré dans l'exemple suivant.

```
#EXT-X-CUE-OUT:60.00
#EXT-X-CUE-IN
```
• #EXT-X-DATERANGE (moins courant) avec les durées comme illustré dans l'exemple suivant.

```
#EXT-X-DATERANGE:ID="",START-DATE="",DURATION=30.000,SCTE35-OUT=0xF
#EXT-X-DATERANGE:ID="",START-DATE="",DURATION=30.000,SCTE35-OUT=0xF
```
Tous les champs affichés pour #EXT-X-DATERANGE sont obligatoires.

La façon dont vous configurez les marqueurs de publicité dans le manifeste influence si les publicités sont insérées dans un flux ou remplacent d'autres fragments dans le flux. Pour de plus amples informations, veuillez consulter [the section called "Comprendre le comportement d'insertion](#page-308-0) [des MediaTailor publicités".](#page-308-0)

• Les manifestes principaux HLS doivent respecter les spécifications HLS documentées sur [HTTP](https://tools.ietf.org/html/draft-pantos-http-live-streaming-21#section-4.3.4) [live streaming : Master playlist tags.](https://tools.ietf.org/html/draft-pantos-http-live-streaming-21#section-4.3.4) En particulier, #EXT-X-STREAM-INF doit inclure les champs RESOLUTION, BANDWIDTH et CODEC.

Une fois que vous avez configuré le flux, notez le préfixe d'URL de l'origine du contenu du manifeste principal. Vous en aurez besoin pour créer la configuration dans AWS Elemental MediaTailor, plus loin dans ce didacticiel.

### Préparer un flux DASH

Les manifestes DASH doivent satisfaire aux exigences suivantes :

- Les manifestes doivent être accessibles sur l'Internet public.
- Les manifestes doivent être en direct ou VOD.
- Les manifestes doivent marquer les événements comme des diffusions de publicités à l'aide de marqueurs d'insertion de jointure ou marqueurs de signal temporel. Vous pouvez fournir les marqueurs de publicité en XML clair ou en binaire encodé en base64. Pour l'insertion par épissure, l' out-of-networkindicateur doit être activé. Pour les marqueurs de signal horaire, l'ID du type de segmentation, situé dans l'UPID de segmentation, doit être une valeur de sortie reconnue par. AWS Elemental MediaTailorLa diffusion de publicités commence au début de l'événement et dure pendant la durée de l'évènement, si elle est spécifiée, ou jusqu'à ce que le prochain événement démarre.

L'exemple suivant illustre un événement désigné comme une diffusion de publicités à l'aide de marqueurs d'insertion de jointure. La durée de cette diffusion de publicités correspond la durée de l'événement.

```
 <Period start="PT444806.040S" id="123586" duration="PT15.000S">
```

```
 <EventStream timescale="90000" schemeIdUri="urn:scte:scte35:2013:xml"> 
       <Event duration="1350000"> 
         <scte35:SpliceInfoSection protocolVersion="0" ptsAdjustment="180832" 
 tier="4095"> 
           <scte35:SpliceInsert spliceEventId="4026531855" 
 spliceEventCancelIndicator="false" outOfNetworkIndicator="true" 
 spliceImmediateFlag="false" uniqueProgramId="1" availNum="1" availsExpected="1"> 
              <scte35:Program><scte35:SpliceTime ptsTime="5672624400"/></
scte35:Program> 
              <scte35:BreakDuration autoReturn="true" duration="1350000"/> 
           </scte35:SpliceInsert> 
         </scte35:SpliceInfoSection> 
       </Event> 
     </EventStream> 
     <AdaptationSet mimeType="video/mp4" 
         ... 
     </AdaptationSet> 
   </Period>
```
• Les diffusions de publicités doivent avoir les mêmes paramètres AdaptationSet et Representation que les flux de contenu. AWS Elemental MediaTailor utilise ces paramètres pour transcoder les publicités pour correspondre aux flux de contenu, pour une bascule en douceur entre les deux.

Une fois que vous avez configuré le flux, notez le préfixe d'URL de l'origine du contenu du manifeste DASH. Vous en aurez besoin pour créer la configuration dans AWS Elemental MediaTailor, plus loin dans ce didacticiel.

## <span id="page-17-0"></span>Étape 3 : Configuration de l'URL de demande ADS et des paramètres de requête

Pour déterminer les paramètres de requête dont ADS a besoin, générez une URL de balise publicitaire à partir d'ADS. Cette URL fonctionne comme modèle pour les demandes adressées à ADS et se compose des éléments suivants :

- Valeurs statiques
- Valeurs générées par AWS Elemental MediaTailor (indiquées par session ou paramètres de avail requête)

• Les valeurs générées par les lecteurs, obtenues à partir de l'application cliente (indiquées par les paramètres de requête player\_params.)

Example URL de balise publicitaire provenant d'un serveur ADS

```
https://my.ads.com/ad?
output=vast&content_id=12345678&playerSession=[session.id]&cust_params=[player_params.cust_params]
```
Où :

- output et content\_id sont des valeurs statiques
- PlayerSession= [session.id] est une valeur dynamique fournie par. AWS Elemental MediaTailorLa valeur de [session.id] change pour chaque session de lecteur et génère une autre URL pour la demande VAST de chaque session.
- cust\_params sont des valeurs dynamiques fournies par le lecteur

La demande de manifeste principal provenant du lecteur doit fournir les paires clé-valeur qui correspondent aux paramètres de requête player\_params. de l'URL de la demande ADS. Pour plus d'informations sur la configuration des paires clé-valeur de la demande adressée à AWS Elemental MediaTailor, consultez [Utilisation de variables publicitaires dynamiques dans AWS](#page-280-0)  [Elemental MediaTailor](#page-280-0).

Entrez l'URL « modèle » configurée lorsque vous créez le mappage du serveur d'origine/ADS dans MediaTailor, dans. [Étape 4 : créer une configuration](#page-18-0)

#### Test

Vous pouvez utiliser une réponse VAST statique à partir de votre ADS à des fins de test. Idéalement, la réponse VAST renvoie une restitution MP4 de qualité au format mezzanine que AWS Elemental MediaTailor peut transcoder. Si la réponse de l'ADS contient plusieurs rendus de lecture, MediaTailor sélectionne le rendu MP4 de la plus haute qualité et de la plus haute résolution et l'envoie au transcodeur.

### <span id="page-18-0"></span>Étape 4 : créer une configuration

La AWS Elemental MediaTailor configuration contient des informations de mappage pour le serveur d'origine et ADS.

#### Pour créer une configuration (console)

- 1. Ouvrez la MediaTailor console à l'[adresse https://console.aws.amazon.com/mediatailor/.](https://console.aws.amazon.com/mediatailor/)
- 2. Sur la page Configurations, choisissez Create configuration (Créer une configuration).
- 3. Dans la section Configuration en bas de la page, pour Configuration name (Nom de configuration), entrez un nom unique qui décrit la configuration. Le nom est l'identifiant principal de la configuration. La longueur maximale autorisée est de 512 caractères.
- 4. Pour Video content source (Source de contenu vidéo), entrez le préfixe d'URL du manifeste principal HLS ou du manifeste DASH pour ce flux, moins l'ID de la ressource. Par exemple, si l'URL du manifeste principal est http://origin-server.com/a/master.m3u8, vous saisirez http://origin-server.com/a/. Vous pouvez également saisir un préfixe plus court tel que http://origin-server.com, mais le /a/ doit alors être inclus dans l'ID de ressource de la demande de contenu du lecteur. La longueur maximale est de 512 caractères.

### **a** Note

Si l'origine de votre contenu utilise HTTPS, son certificat doit provenir d'une autorité de certification reconnue. (Ce ne peut pas être un certificat auto-signé.) Dans le cas contraire, il AWS Elemental MediaTailor ne parvient pas à se connecter à l'origine du contenu et ne peut pas diffuser de manifestes en réponse aux demandes des joueurs.

5. Pour le serveur de décision publicitaire, entrez l'URL de votre ADS. Il s'agit de l'URL avec les variables comme décrit dans [Étape 3 : Configuration de l'URL de demande ADS et des](#page-17-0) [paramètres de requête](#page-17-0) ou l'URL VAST statique que vous utilisez à des fins de test. La longueur maximale est de 25 000 caractères.

### **a** Note

Si votre ADS utilise HTTPS, son certificat doit provenir d'une autorité de certification reconnue. (Ce ne peut pas être un certificat auto-signé.) La même chose s'applique également aux URL des publicités au format mezzanine renvoyées par l'ADS. Dans le cas contraire, MediaTailor ne peut pas récupérer et réassocier les publicités dans les manifestes à partir de l'origine du contenu.

6. (Facultatif si nécessaire pour DASH) Dans Location, choisissez DISABLED si vous avez défini des règles de routage CDN pour accéder aux MediaTailor manifestes et que vous utilisez des rapports côté client ou si vos joueurs acceptent les redirections HTTP persistantes.

Pour en savoir plus sur la fonction Location, consultez [the section called "Fonction de](#page-140-0)  [localisation"](#page-140-0).

- 7. (Facultatif) Si votre serveur d'origine produit des manifestes DASH à période unique, choisissez DASH mpd manifest origin type (Type de manifeste d'origine DASH mpd), puis SINGLE\_PERIOD. Par défaut, MediaTailor gère les manifestes DASH comme des manifestes multipériodes. Pour de plus amples informations, veuillez consulter [the section called "Intégration](#page-80-0)  [d'une source MPEG-DASH"](#page-80-0).
- 8. Choisissez Create configuration (Créer une configuration).

AWS Elemental MediaTailor affiche la nouvelle configuration sur la page Configurations.

### <span id="page-20-0"></span>Étape 5 : tester la configuration

Une fois que vous avez enregistré la configuration, testez le flux à l'aide d'une URL au format approprié pour votre protocole de streaming :

• Exemple : HLS

playback-endpoint/v1/master/hashed-account-id/origin-id/master.m3u8

• Exemple : DASH

playback-endpoint/v1/dash/hashed-account-id/origin-id/manifest.mpd

### Où :

• playback-endpoint est le point de terminaison de lecture unique généré par AWS Elemental MediaTailor lorsque la configuration a été créée.

### Exemple

https://bdaaeb4bd9114c088964e4063f849065.mediatailor.us-east-1.amazonaws.com

• hashed-account-idest votre Compte AWS identifiant.

#### Exemple

AKIAIOSFODNN7EXAMPLE

• origin-id est le nom que vous avez attribué lors de la création de la configuration.

Exemple

myOrigin

• master.m3u8 ou manifest.mpd est le nom du fichier manifeste du flux de test, ainsi que son extension de fichier. Définissez ceci afin que vous obteniez un manifeste entièrement identifié lorsque vous l'ajoutez à la source du contenu vidéo que vous avez configuré dans [the section](#page-18-0)  [called "Étape 4 : créer une configuration".](#page-18-0)

À l'aide des valeurs des exemples précédents, les URL complètes sont les suivantes.

• Exemple : HLS

https://bdaaeb4bd9114c088964e4063f849065.mediatailor.us-east-1.amazonaws.com/v1/ master/AKIAIOSFODNN7EXAMPLE/myOrigin/master.m3u8

• Exemple : DASH

```
https://bdaaeb4bd9114c088964e4063f849065.mediatailor.us-east-1.amazonaws.com/v1/dash/
AKIAIOSFODNN7EXAMPLE/myOrigin/manifest.mpd
```
Vous pouvez tester le flux à l'aide de l'une des méthodes suivantes.

- Comme illustré dans l'exemple précédent, saisissez l'URL dans un lecteur autonome.
- Testez le flux dans votre propre environnement de lecteur.

### <span id="page-21-0"></span>Étape 6 : envoyer la demande de lecture à AWS Elemental MediaTailor

Configurez le lecteur en aval ou le réseau de diffusion de contenu (CDN) pour envoyer les demandes de lecture au point de terminaison de lecture de la configuration, fourni à partir de AWS Elemental

MediaTailor. Toutes les variables dynamiques définies par le lecteur que vous avez utilisées dans l'URL de la demande ADS [Étape 3 : Configuration de l'URL de demande ADS et des paramètres de](#page-17-0) [requête](#page-17-0) doivent être définies dans la demande de manifeste du lecteur.

Example

Supposons que l'URL ADS de votre modèle est la suivante.

```
https://my.ads.com/ad?
output=vast&content_id=12345678&playerSession=[session.id]&cust_params=[player_params.cust_params]
```
Définissez ensuite [player\_params.cust\_params] dans la demande du joueur en préfacant la paire clé-valeur par. ads. AWS Elemental MediaTailor transmet les paramètres qui ne sont pas précédés ads. au serveur d'origine au lieu de l'ADS.

L'URL de la demande du lecteur est une variante des exemples HLS et DASH suivants.

https://bdaaeb4bd9114c088964e4063f849065.mediatailor.us-east-1.amazonaws.com/v1/master/ AKIAIOSFODNN7EXAMPLE/myOrigin/master.m3u8?**ads.cust\_params=viewerinfo**

https://bdaaeb4bd9114c088964e4063f849065.mediatailor.us-east-1.amazonaws.com/v1/dash/ AKIAIOSFODNN7EXAMPLE/myOrigin/manifest.mpd?**ads.cust\_params=viewerinfo**

Lorsqu'il AWS Elemental MediaTailor reçoit la demande du joueur, il définit les variables du joueur en fonction des informations contenues dans la demande. L'URL de la demande ADS résultante est une variante de ce qui suit.

```
https://my.ads.com/ad?
output=vast&content_id=12345678&playerSession=<filled_in_session_id>&cust_params=viewerinfo
```
Pour plus d'informations sur la configuration des paires clé-valeur à transmettre au serveur ADS, consultez [Utilisation de variables publicitaires dynamiques dans AWS Elemental MediaTailor](#page-280-0).

### <span id="page-22-0"></span>Étape 7 (facultatif) : Surveiller AWS Elemental MediaTailor l'activité

Utilisez Amazon CloudWatch et Amazon CloudWatch Logs pour suivre les AWS Elemental MediaTailor activités, telles que le nombre de demandes, d'erreurs et d'annonces enregistrées.

Si c'est la première fois que vous utilisez CloudWatch with AWS Elemental MediaTailor, créez un rôle AWS Identity and Access Management (IAM) pour permettre la communication entre les services.

Pour autoriser AWS Elemental MediaTailor l'accès à CloudWatch (console)

- 1. Ouvrez la console IAM à l'adresse<https://console.aws.amazon.com/iam/>.
- 2. Dans le panneau de navigation de la console IAM, choisissez Rôles, puis Créer un rôle.
- 3. Choisissez un autre type de Compte AWSrôle.
- 4. Pour ID de compte, entrez votre Compte AWS identifiant.
- 5. Sélectionnez Demander un ID externe et entrez **midas**. Cette option ajoute automatiquement une condition à la stratégie d'approbation qui permet au service d'assumer le rôle uniquement si la demande inclut l'élément sts:ExternalID approprié.
- 6. Sélectionnez Next: Permissions (Étape suivante : autorisations).
- 7. Ajoutez une stratégie d'autorisations qui spécifie les actions que ce rôle peut effectuer. Sélectionnez l'une des options suivantes, puis choisissez Next : Review :
	- CloudWatchLogsFullAccesspour fournir un accès complet à Amazon CloudWatch Logs
	- CloudWatchFullAccesspour fournir un accès complet à Amazon CloudWatch
- 8. Pour Nom du rôle, saisissez **MediaTailorLogger**, puis choisissez Créer un rôle.
- 9. Sur la page Rôles, sélectionnez le rôle que vous venez de créer.
- 10. Modifiez la relation d'approbation pour mettre à jour le mandataire :
	- 1. Sur la page Récapitulatif du rôle, choisissez l'onglet Relation d'approbation.
	- 2. Choisissez Modifier la relation d'approbation.
	- 3. Dans le document de stratégie, remplacez le mandataire par le service AWS Elemental MediaTailor . Il doit ressembler à ce qui suit.

```
"Principal": { 
    "Service": "mediatailor.amazonaws.com"
},
```
L'ensemble de la stratégie doit se présenter comme suit.

```
{ 
   "Version": "2012-10-17", 
   "Statement": [ 
     { 
        "Effect": "Allow", 
        "Principal": {
```

```
 "Service": "mediatailor.amazonaws.com" 
        }, 
        "Action": "sts:AssumeRole", 
        "Condition": { 
          "StringEquals": { 
             "sts:ExternalId": "Midas" 
          } 
        } 
     } 
   ]
}
```
4. Choisissez Mettre à jour la politique d'approbation.

### <span id="page-24-0"></span>Étape 8 : Nettoyer

Pour éviter des frais externes, supprimez toutes les configurations superflues.

Pour supprimer une configuration (console)

- 1. Sur la page AWS Elemental MediaTailor Configurations, effectuez l'une des opérations suivantes :
	- Choisissez le Nom de configuration correspondant à la configuration que vous souhaitez supprimer.
	- Dans la colonne Configuration name (Nom de configuration), cochez la case d'option, puis choisissez Delete (Supprimer).
- 2. Dans la zone de confirmation Delete configuration (Supprimer la configuration), entrez **Delete**, puis choisissez à nouveau Delete (Supprimer).

AWS Elemental MediaTailor supprime la configuration.

## <span id="page-24-1"></span>Commencer à assembler des MediaTailor canaux

Ce didacticiel de mise en route vous explique comment effectuer les tâches suivantes :

- Créez un emplacement source et ajoutez-y du contenu source
- Création d'une chaîne
- Créez une liste de programmes pour diffuser le contenu de votre chaîne selon un calendrier

• Ajoutez des publicités personnalisées au flux de la chaîne à l'aide de l'insertion AWS Elemental MediaTailor publicitaire

Lorsque vous aurez terminé, vous pourrez ouvrir un navigateur, saisir l'URL de diffusion de votre chaîne et consulter le stream de votre chaîne contenant des publicités personnalisées.

Ce didacticiel vous explique les étapes de base pour démarrer avec l'assemblage des MediaTailor canaux. Pour des informations plus avancées, consulte[zUtilisation MediaTailor pour créer des flux](#page-313-0)  [assemblés linéaires](#page-313-0).

### Coût estimé

• Les frais pour une chaîne active sont de 0,10\$ par heure. Les chaînes inactives ne vous sont pas facturées.

### **Rubriques**

- **[Prérequis](#page-25-0)**
- [Étape 1 : créer un emplacement source](#page-26-0)
- [Étape 2 : Ajoutez des sources VOD à votre emplacement source](#page-27-0)
- [Étape 3 : Création d'une chaîne](#page-28-0)
- [Étape 4 : ajouter des programmes à la programmation de votre chaîne](#page-29-0)
- [Étape 5 \(facultatif\) : MediaTailor à utiliser pour insérer des publicités personnalisées dans votre](#page-31-0)  [stream](#page-31-0)
- [Étape 6 : Démarrez votre chaîne](#page-32-0)
- [Étape 7 : Testez votre chaîne](#page-32-1)
- [Étape 8 : Nettoyer](#page-33-0)

### <span id="page-25-0"></span>Prérequis

Avant de commencer ce didacticiel, vous devez remplir les conditions suivantes :

- Assurez-vous d'avoir effectué les étapes décrites dans[Configuration de AWS Elemental](#page-12-0)  [MediaTailor.](#page-12-0)
- Vous devez disposer de ressources disponibles à la fois pour le contenu source VOD et pour la liste d'annonces. Vous devez connaître le chemin d'accès aux manifestes des actifs.

### **a** Note

Si vous utilisez le débit adaptatif automatique (ABR) ou le codage par titre, vous devez encoder vos ressources de manière à ce que toutes les variantes aient la même longueur et le même nombre de pistes secondaires. Nous vous recommandons d'utiliser un modèle de codage avec une longueur de segment minimale d'une seconde.

### <span id="page-26-0"></span>Étape 1 : créer un emplacement source

Un emplacement source représente le serveur d'origine sur lequel votre contenu est stocké. Il peut s'agir d'Amazon S3, d'un serveur Web standard, d'un réseau de diffusion de contenu (CDN) ou d'une origine de packaging, telle que AWS Elemental MediaPackage.

MediaTailor récupère les manifestes de contenu depuis votre emplacement source et les utilise pour assembler une fenêtre de manifeste coulissante en temps réel qui fait référence aux segments de contenu sous-jacents.

Pour créer un emplacement source, effectuez la procédure suivante.

<span id="page-26-1"></span>Pour créer un emplacement source

- 1. Ouvrez la MediaTailor console à l'[adresse https://console.aws.amazon.com/mediatailor/.](https://console.aws.amazon.com/mediatailor/)
- 2. Dans le volet de navigation, choisissez Assemblage des canaux > Emplacements des sources.
- 3. Dans la barre de navigation, choisissez Create source location.
- 4. Sous Configuration de l'emplacement de la source, entrez un identifiant et l'emplacement de votre contenu source :
	- Nom : identifiant de votre emplacement source, tel que my-origin.
	- URL de base : URL de base du serveur d'origine sur lequel votre contenu est hébergé, tel que https://111111111111.cloudfront.net. L'URL doit être au format HTTP standard, préfixé par http ://ou https ://.
- 5. Choisissez Créer un emplacement source.

### <span id="page-27-0"></span>Étape 2 : Ajoutez des sources VOD à votre emplacement source

Maintenant que vous avez défini une ou plusieurs sources pour votre chaîne, vous pouvez ajouter une ou plusieurs sources de VOD. Chaque source de VOD représente un contenu unique, tel qu'un film, un épisode d'une émission de télévision ou un clip phare.

Vous devez créer au moins une configuration de package pour votre source VOD. Chaque configuration de package contient le format du package et les paramètres du manifeste pour vos sources VOD. Vous ajoutez ensuite les configurations de vos packages à votre chaîne pour créer des sorties.

Vous pouvez utiliser plusieurs configurations de package pour créer différentes sorties de canal. Par exemple, si votre source VOD est empaquetée à la fois en HLS et en DASH, vous pouvez créer deux configurations de package pour chaque format. Vous pouvez ensuite utiliser les groupes de sources de la configuration du package pour créer deux sorties de canal : une pour HLS, une pour DASH.

Pour ajouter des sources de VOD et créer des configurations de packages

- 1. Ouvrez la MediaTailor console à l'[adresse https://console.aws.amazon.com/mediatailor/.](https://console.aws.amazon.com/mediatailor/)
- 2. Dans le volet de navigation, choisissez Assemblage des canaux > Emplacements des sources.
- 3. Dans le volet Emplacements des sources, choisissez l'emplacement source que vous avez créé dans la [Pour créer un emplacement source](#page-26-1) procédure.
- 4. Choisissez Ajouter une source VOD.
- 5. Sous Détails de la source VOD, entrez un nom pour votre source VOD, tel que. my-examplevideo
- 6. Sous Configurations du package > *source-group-name*entrez les informations relatives à la configuration du package :

### **a** Note

Les configurations de package de votre source doivent toutes avoir la même durée, telle que déterminée par le manifeste de la source. De plus, toutes les sources d'une configuration de package doivent avoir le même nombre de flux enfants. Pour répondre à ces exigences, nous vous recommandons d'utiliser un modèle de codage pour vos actifs. Nous vous recommandons d'utiliser un modèle de codage avec une longueur de segment minimale d'une seconde. MediaTailor ne prend pas en charge le streaming par

titre ni le streaming automatique à débit adaptatif (ABR) car ces méthodes de codage ne respectent pas ces exigences.

- Groupe source : entrez un nom de groupe source qui décrit cette configuration de package, tel que HLS-4k. Notez ce nom ; vous y ferez référence lorsque vous créerez la sortie de votre chaîne. Pour de plus amples informations, veuillez consulter [Utilisation de groupes de sources](#page-338-0)  [avec les sorties de votre chaîne.](#page-338-0)
- Type : sélectionnez le format du package pour cette configuration. MediaTailorsupporte HLS et DASH.
- Chemin relatif : chemin relatif entre l'URL HTTP de base de l'emplacement source et le manifeste. Par exemple, /my/path/index.m3u8.
- 7. Choisissez Add source (Ajouter une source).
- 8. Répétez les étapes 4 à 7 de cette procédure pour ajouter la source VOD à votre liste d'annonces.

## <span id="page-28-0"></span>Étape 3 : Création d'une chaîne

Une chaîne rassemble vos sources dans un flux linéaire en direct. Chaque canal contient une ou plusieurs sorties correspondant aux configurations du package de votre source VOD.

Vous créez d'abord une chaîne, puis vous ajoutez vos sources de VOD au planning de la chaîne en créant des programmes.

Pour créer un canal

- 1. Ouvrez la MediaTailor console à l'[adresse https://console.aws.amazon.com/mediatailor/.](https://console.aws.amazon.com/mediatailor/)
- 2. Dans le volet de navigation, choisissez Assemblage de canaux > Canaux.
- 3. Dans la barre de navigation, choisissez Create channel.
- 4. Sous Détails de la chaîne, entrez les informations relatives à votre chaîne :
	- Nom : Entrez le nom de votre chaîne.
	- Mode de lecture : Détermine les types de transitions autorisés et ce qu'il advient d'un programme une fois celui-ci terminé. Utilisez le mode boucle par défaut.
- 5. Choisissez Suivant.
- 6. Sous Détails de la sortie, définissez les paramètres de cette sortie :

• Nom du manifeste : entrez un nom de manifeste, tel que *l'index*. MediaTailor ajoutera l'extension de format, telle que .m3u8 pour HLS.

### **a** Note

Vous devez entrer un nom de manifeste unique par canal de sortie.

- Type de format : sélectionnez le format de diffusion de la chaîne. DASH et HLS sont pris en charge. Choisissez le format qui correspond à la configuration du package dans laquelle vous avez créé le packag[eÉtape 1 : créer un emplacement source](#page-26-0).
- Groupe source : entrez le nom du groupe source que vous avez créé dansÉtape 1 : créer un [emplacement source](#page-26-0).
- 7. Sous Paramètres du manifeste, entrez des informations supplémentaires sur les paramètres du manifeste :
	- Fenêtre du manifeste (sec) : fenêtre temporelle (en secondes) contenue dans chaque manifeste. La valeur minimale est de 30 secondes et la valeur maximale de 3 600 secondes.
- 8. Choisissez Suivant.
- 9. Sous Politique de chaîne, sélectionnez Ne pas joindre la politique de chaîne. Cette option limite la lecture aux seules personnes ayant accès à vos Compte AWS informations d'identification.
- 10. Choisissez Suivant.
- 11. Vérifiez vos paramètres dans le volet Révision et création.
- 12. Choisissez Create channel (Créer un canal).

### **a** Note

Les canaux sont créés dans un état arrêté. Votre chaîne ne sera active que lorsque vous l'aurez démarrée.

### <span id="page-29-0"></span>Étape 4 : ajouter des programmes à la programmation de votre chaîne

Maintenant que vous avez une chaîne, vous allez ajouter des programmes à la programmation de la chaîne. Chaque programme contient une source VOD provenant d'un emplacement source de votre compte. Le calendrier des chaînes détermine l'ordre dans lequel vos programmes seront diffusés dans le stream de la chaîne.

Chaque programme peut comporter une ou plusieurs pauses publicitaires. Vous insérez un break publicitaire en spécifiant une source de VOD à utiliser comme liste publicitaire. La durée de la pause publicitaire est déterminée par la durée de la liste. Vous pouvez éventuellement utiliser un serveur d'insertion d'annonces côté serveur, tel que l'insertion d' MediaTailor annonces, pour personnaliser vos pauses publicitaires.

<span id="page-30-0"></span>Pour ajouter des programmes à la programmation de votre chaîne

- 1. Ouvrez la MediaTailor console à l'[adresse https://console.aws.amazon.com/mediatailor/.](https://console.aws.amazon.com/mediatailor/)
- 2. Dans le volet de navigation, choisissez Assemblage de canaux > Canaux.
- 3. Dans le volet Canaux, choisissez le canal que vous avez créé dans la [Étape 3 : Création d'une](#page-28-0) [chaîne](#page-28-0) procédure.
- 4. Sous Détails du programme, entrez les détails de votre programme :
	- Nom : Il s'agit du nom du programme à ajouter à la programmation de votre chaîne.
	- Nom de l'emplacement source : choisissez Sélectionner un emplacement source existant, puis sélectionnez l'emplacement source que vous avez créé dans le [Étape 1 : créer un](#page-26-0)  [emplacement source](#page-26-0) menu déroulant Sélectionnez un emplacement source.
	- Nom de la source VOD : Choisissez Sélectionnez une source VOD existante et sélectionnez la source VOD que vous avez créée plus tôt dans ce didacticiel.
- 5. Sous Configuration de la lecture, définissez comment et quand un programme est inséré dans le planning d'une chaîne :
	- Type de transition : cette valeur est fixée à Relative. Le type de transition relatif indique que ce programme se produit par rapport aux autres programmes de la liste des programmes.
	- Position relative : s'il s'agit de la première émission de la programmation de votre chaîne, vous pouvez ignorer ce paramètre. S'il ne s'agit pas du premier programme de la programmation de votre chaîne, choisissez l'endroit où vous souhaitez ajouter le programme dans la liste des programmes. Vous pouvez sélectionner Avant le programme ou Après le programme.
	- Programme relatif : s'il s'agit du premier programme de votre planning, vous pouvez ignorer ce paramètre. S'il ne s'agit pas du premier programme de la programmation de votre chaîne, choisissez Utiliser le programme existant, puis sélectionnez le nom du programme que vous avez créé dan[sPour ajouter des programmes à la programmation de votre chaîne.](#page-30-0)
- 6.

Sélectionnez Ajouter un break publicitaire. Sous Interruptions publicitaires, configurez les paramètres des pauses publicitaires :

- Nom de l'emplacement source de Slate : Choisissez Sélectionnez un emplacement source existant et choisissez l'emplacement source où est stockée votre ardoise que vous avez créé plus tôt dans ce didacticiel.
- Nom de la source VOD : Choisissez Sélectionnez une source VOD existante et choisissez la source VOD que vous utilisez pour Slate que vous avez ajoutée plus tôt dans ce didacticiel. La durée de la liste détermine la durée de la pause publicitaire.
- Pour le décalage en millisecondes : cette valeur détermine l'heure de début de la pause publicitaire en millisecondes, sous forme de décalage par rapport au début du programme. Entrez une valeur inférieure à la durée de la source VOD et correspondant à une limite de segment sur toutes les pistes de la source VOD du programme (toutes les pistes audio, vidéo et sous-titrées), sinon le break publicitaire sera ignoré. Par exemple, si vous entrez 0, cela crée une pause publicitaire préalable à la diffusion qui est diffusée avant le début du programme. Remarque :.
- 7. Choisissez Ajouter un programme.

Pour plus d'informations sur les programmes, consultez[Configuring ad breaks for your program](#page-342-0).

Pour obtenir des informations plus avancées sur l'utilisation des publicités avec votre flux linéaire, consultez[Paramètres de configuration facultatifs.](#page-40-0)

## <span id="page-31-0"></span>Étape 5 (facultatif) : MediaTailor à utiliser pour insérer des publicités personnalisées dans votre stream

Vous avez maintenant une chaîne avec des programmes. Si vous le souhaitez, vous pouvez l'utiliser MediaTailor pour insérer des publicités personnalisées dans les pauses publicitaires de vos programmes dans le stream de la chaîne.

### Prérequis

Avant de poursuivre, vous devez remplir les conditions suivantes :

- Vous devez disposer d'un serveur de décision publicitaire (ADS).
- Vous devez avoir configuré les paramètres des interruptions de publicité dans la [Travailler avec](#page-339-1)  [des programmes](#page-339-1) procédure.

Pour ajouter des publicités personnalisées au stream de votre chaîne à l'aide de MediaTailor

- 1. Ouvrez la MediaTailor console à l'[adresse https://console.aws.amazon.com/mediatailor/.](https://console.aws.amazon.com/mediatailor/)
- 2. Dans le volet de navigation, sélectionnez Configurations.
- 3. Sous Paramètres obligatoires, entrez les informations de base requises concernant votre configuration :
	- Nom : nom de votre configuration.
	- Source du contenu : entrez l'URL de diffusion depuis la sortie de votre chaîne, sans le nom et l'extension du fichier. Pour des informations avancées sur MediaTailor la configuration, consultez[Réglages requis](#page-39-0).
	- Ajouter un serveur de décision : entrez l'URL de votre ADS.
- 4. Vous pouvez éventuellement configurer les alias de configuration, les détails de personnalisation et les paramètres avancés. Pour plus d'informations sur ces paramètres, consultez[Paramètres](#page-40-0)  [de configuration facultatifs](#page-40-0).
- 5. Dans la barre de navigation, choisissez Créer une configuration.

Pour des informations plus avancées sur l'utilisation de l'insertion d' MediaTailor annonces, consultez[Configuration MediaTailor en tant que service d'insertion d'annonces.](#page-34-0)

## <span id="page-32-0"></span>Étape 6 : Démarrez votre chaîne

Vous avez désormais une chaîne. Mais avant de pouvoir accéder au flux de la chaîne, vous devez démarrer votre chaîne. Si vous essayez d'accéder à un canal avant qu'il ne soit actif, MediaTailor renvoie un code 4xx d'erreur HTTP.

Lancez votre chaîne

- 1. Ouvrez la MediaTailor console à l'[adresse https://console.aws.amazon.com/mediatailor/.](https://console.aws.amazon.com/mediatailor/)
- 2. Dans le volet de navigation, choisissez Assemblage de canaux > Canaux.
- 3. Dans la barre de navigation, choisissez Démarrer.

## <span id="page-32-1"></span>Étape 7 : Testez votre chaîne

Pour vérifier que votre chaîne fonctionne correctement, ouvrez un navigateur Web et entrez l'URL figurant dans le résultat de votre chaîne. Vous devriez voir le stream de votre chaîne.

Dans certains cas, il se peut que vous ayez besoin de vider le cache pour observer le comportement attendu.

## <span id="page-33-0"></span>Étape 8 : Nettoyer

Une fois que vous avez terminé avec le canal que vous avez créé pour ce didacticiel, vous devez le nettoyer en le supprimant.

Vous cesserez de payer des frais pour cette chaîne dès que le statut de la chaîne passera à Arrêté. Pour conserver votre chaîne pour plus tard, sans encourir de frais, vous pouvez arrêter la chaîne maintenant, puis la redémarrer ultérieurement.

Pour supprimer votre chaîne

- 1. Ouvrez la MediaTailor console à l'[adresse https://console.aws.amazon.com/mediatailor/.](https://console.aws.amazon.com/mediatailor/)
- 2. Dans le volet de navigation, choisissez Assemblage de canaux > Canaux.
- 3. Sélectionnez la chaîne que vous souhaitez supprimer.
- 4. Si votre chaîne est en cours d'exécution, dans le menu déroulant Actions, sélectionnez Arrêter. Vous devez arrêter votre chaîne avant de pouvoir la supprimer.
- 5. Lorsque votre chaîne est arrêtée, dans le menu déroulant Actions, choisissez Supprimer.

# <span id="page-34-0"></span>Configuration MediaTailor en tant que service d'insertion d'annonces

Une configuration est un objet avec lequel vous interagissez dans AWS Elemental MediaTailor. La configuration contient les informations de mappage pour le serveur d'origine et le serveur de décision publicitaire (ADS). Vous pouvez également définir une diffusion par défaut MediaTailor à utiliser lorsqu'une annonce n'est pas disponible ou qu'elle ne couvre pas toute la surface disponible.

Si vous utilisez un réseau de distribution de contenu (CDN) avec MediaTailor, vous devez définir les règles de comportement dans le CDN avant d'ajouter des informations sur le CDN à la configuration. Pour plus d'informations sur la configuration de votre CDN, consultez [Intégrer un CDN.](#page-302-0)

### **Rubriques**

- [Exigences VAST, VMAP et VPAID pour les serveurs publicitaires](#page-34-1)
- [Utilisation des MediaTailor configurations](#page-38-0)
- [Personnalisation du comportement des interruptions publicitaires](#page-46-1)
- [Intégration d'une source de contenu](#page-71-0)
- [Superposer des publicités](#page-142-0)
- [Décoration d'identification publicitaire](#page-160-0)
- [Signalement des données de suivi et](#page-189-0)
- [Utilisation de variables publicitaires dynamiques dans AWS Elemental MediaTailor](#page-280-0)
- [Utilisation de CDN](#page-301-0)
- [Comprendre le comportement d'insertion des MediaTailor publicités](#page-308-0)

## <span id="page-34-1"></span>Exigences VAST, VMAP et VPAID pour les serveurs publicitaires

Pour intégrer votre serveur de publicités à AWS Elemental MediaTailor, votre serveur doit envoyer un code XML conforme aux spécifications IAB pour les versions prises en charge de VAST et de VMAP. Vous pouvez utiliser un validateur VAST public pour vous assurer que les balises sont correctement formées.

AWS Elemental MediaTailorprend en charge les réponses VAST et VMAP des serveurs de décision publicitaire. AWS Elemental MediaTailorprend également en charge la transmission par proxy des

métadonnées VPAID via notre API de reporting côté client pour l'insertion de publicités côté client. Pour plus d'informations sur la création de rapports côté client, consultez [Suivi côté client](#page-190-0).

MediaTailor prend en charge les versions suivantes de VAST, VMAP et VPAID :

- [VAST 2.0 et 3.0](https://www.iab.com/guidelines/digital-video-ad-serving-template-vast-3-0/)
- [VMAP 1.0](https://www.iab.com/guidelines/digital-video-multiple-ad-playlist-vmap-1-0-1/)
- [VPAID 2.0](https://www.iab.com/guidelines/digital-video-player-ad-interface-definition-vpaid-2-0/)

### <span id="page-35-0"></span>Des exigences VASTES

La réponse VAST de votre serveur de publicités doit contenir les éléments TrackingEvents conformes à IAB et les types d'événements standard, comme impression. Si vous n'incluez pas les événements de suivi standard, AWS Elemental MediaTailor rejette la réponse VAST et ne fournit pas de publicité pour la diffusion.

VAST 3.0 a introduit la prise en charge des pods publicitaires, qui consiste en la livraison d'un ensemble de publicités linéaires séquentielles. Si une annonce spécifique dans un module publicitaire n'est pas disponible, AWS Elemental MediaTailor enregistre une erreur dans le journal des interactions de l'ADS. CloudWatch Ensuite, il tente d'insérer la prochaine ad dans le pod. De cette façon, MediaTailor parcourt les publicités du module jusqu'à ce qu'il en trouve une qu'il peut utiliser.

### Ciblage

Pour cibler des lecteurs spécifiques pour vos publicités, vous pouvez créer des modèles pour vos balises publicitaires et vos URL. Pour plus d'informations, veuillez consulter [Utilisation de variables](#page-280-0)  [publicitaires dynamiques dans AWS Elemental MediaTailor.](#page-280-0)

AWS Elemental MediaTailor met en proxys les en-têtes user-agent et x-forwarded-for du lecteur lorsqu'il envoie la demande VAST du serveur de publicités et qu'il effectue les appels de suivi côté serveur. Assurez-vous que votre serveur de publicités puisse gérer ces en-têtes. Sinon, vous pouvez utiliser [session.user\_agent] ou [session.client\_ip] et transmettre ces valeurs dans les chaînes de requête sur la balise et l'URL de la publicité. Pour plus d'informations, veuillez consulter [Utilisation de variables de session.](#page-287-0)
### Appels publicitaires

AWS Elemental MediaTailor appelle l'URL de vos publicités VAST, comme défini dans votre configuration. Il remplace tous les paramètres spécifiques au joueur ou à la session lors de l'appel publicitaire. MediaTailor suit jusqu'à cinq niveaux de wrappers VAST et de redirections dans la réponse VAST. Dans les scénarios de diffusion en direct, MediaTailor passe des appels publicitaires simultanément au début de la diffusion de la publicité pour les joueurs connectés. En pratique, pour des raisons d'instabilité, ces appels peuvent être répartis sur quelques secondes. Assurez-vous que votre serveur publicitaire peut gérer le nombre de connexions simultanées requises par ce type d'appel. MediaTailor prend en charge la prélecture des réponses VAST pour les flux de travail en direct. Pour plus d'informations, veuillez consulter [Publicités de prélecture.](#page-64-0)

### Manipulation créative

Quand AWS Elemental MediaTailor reçoit la réponse ADS VAST, pour chaque création il identifie le plus haut débit binaire MediaFile pour le transcodage et l'utilise comme source. Il envoie ce fichier au on-the-fly transcodeur pour le transformer en rendus adaptés aux principaux débits binaires et résolutions du manifeste du joueur. Pour obtenir de meilleurs résultats, assurez-vous que votre fichier multimédia au débit binaire le plus élevé est une ressource MP4 de haute qualité avec des préréglages du manifeste valides. Lorsque les préréglages du manifestes ne sont pas valides, les tâches de transcodage échouent et aucun résultat n'apparaît. Les exemples de préréglages non valides incluent les formats de fichiers d'entrée non pris en charge, tels que, et certaines spécifications de rendu ProRes, telles que la résolution 855 x 481.

### Indexation des créations

AWS Elemental MediaTailor indexe de façon unique chaque création avec la valeur de l'attribut id fourni dans l'élément <Creative>. Si l'identifiant d'une création n'est pas spécifié, MediaTailor utilise l'URL du fichier multimédia pour l'index.

L'exemple de déclaration suivant affiche l'ID de la création.

```
<Creatives> 
         <Creative id="57859154776" sequence="1">
```
Si vous définissez vos propres ID de création, utilisez un nouvel ID unique pour chaque création. Ne réutilisez pas d'ID de création. AWS Elemental MediaTailor stocke les contenus créatifs en vue d'une utilisation répétée et retrouve chacun par son ID indexé. Lorsqu'une nouvelle création intervient, le service vérifie d'abord son ID par rapport à l'index. Si l'ID est présent, MediaTailor utilise le contenu

stocké plutôt que de retraiter le contenu entrant. Si vous réutilisez un Creative ID, MediaTailor utilisez l'ancienne annonce enregistrée et ne diffusez pas votre nouvelle annonce.

## <span id="page-37-0"></span>Exigences relatives au VPAID

VPAID permet aux éditeurs de servir des vidéos publicitaires hautement interactives et de fournir des métriques de visibilité sur leurs flux monétisés. Pour plus d'informations sur VPAID, consultez la spécification [VPAID](https://www.iab.com/guidelines/digital-video-player-ad-interface-definition-vpaid-2-0/).

AWS Elemental MediaTailorprend en charge un mélange de publicités linéaires server-sidestitched VAST MP4 et de créations interactives client-side-inserted VPAID dans le même espace publicitaire. Il préserve l'ordre dans lequel ils apparaissent dans la réponse VAST. MediaTailor suit les redirections VPAID via un maximum de cinq niveaux de wrappers. La réponse du reporting côté client inclut les métadonnées VPAID non wrappées.

Pour utiliser VPAID, suivez ces instructions :

- Configurez une liste MP4 pour vos créations VPAID. AWS Elemental MediaTailor remplisse les emplacements publicitaires VPAID avec votre liste configurée et fournit les métadonnées des publicités pour que le lecteur les utilise pour exécuter les publicités interactives. Si vous n'avez pas de liste configurée, lorsqu'une publicité VPAID s'affiche, MediaTailor fournit les métadonnées publicitaires par le biais de rapports côté client comme à l'ordinaire. Il enregistre également une erreur CloudWatch concernant l'ardoise manquante. Pour plus d'informations, consultez [Insérer](#page-63-0) [une ardoise](#page-63-0) et [Création d'une configuration.](#page-38-0)
- Utilisez les rapports côté client. AWS Elemental MediaTailor prend en charge VPAID via notre API de reporting côté client. Pour plus d'informations, veuillez consulter [Suivi côté client.](#page-190-0)

En théorie, il est possible d'utiliser le reporting côté serveur par défaut avec VPAID. Cependant, si vous utilisez le reporting côté serveur, vous perdez toutes les informations sur la présence de la publicité VPAID et sur les métadonnées associées, car elles sont uniquement disponibles via l'API côté client.

• Dans les scénarios en direct, assurez-vous que vos diffusions de publicités, signalées par EXT-X-CUE-OUT: Duration, sont assez grandes pour prendre en charge une interactivité utilisateur sur VPAID. Par exemple, si le fichier XML VAST spécifie une publicité VPAID d'une durée de 30 secondes, implémentez votre diffusion de publicités pour qu'elle dépasse 30 secondes, afin d'intégrer la publicité. Si vous ne le faites pas, vous perdez les métadonnées VPAID, car la durée restante de la diffusion de publicités n'est pas assez longue pour intégrer la publicité VPAID.

# Utilisation des MediaTailor configurations

Cette section explique comment créer, afficher, modifier et supprimer des configurations.

### Rubriques

- [Création d'une configuration](#page-38-0)
- [Affichage d'une configuration](#page-45-0)
- [Modification d'une configuration](#page-45-1)
- [Supprimer une configuration](#page-46-0)

## <span id="page-38-0"></span>Création d'une configuration

Cette rubrique explique comment créer une configuration pour commencer à recevoir des flux de contenu. Il montre également comment fournir un point d'accès aux périphériques de lecture en aval pour demander du contenu.

Vous pouvez utiliser la AWS Elemental MediaTailor console, le AWS Command Line Interface (AWS CLI) > ou l' MediaTailor API pour créer une configuration. Pour plus d'informations sur la création d'une configuration via l' MediaTailor API AWS CLI or, consultez la [référence de l'AWS Elemental](https://docs.aws.amazon.com/mediatailor/latest/apireference/what-is.html)  [MediaTailorAPI.](https://docs.aws.amazon.com/mediatailor/latest/apireference/what-is.html)

Lorsque vous créez une configuration, ne saisissez pas d'informations d'identification sensibles dans des champs de forme libre tels que le champ Nom de la configuration. Les informations d'identification peuvent inclure des éléments tels que les numéros de compte client. En outre, n'utilisez pas d'informations d'identification lorsque vous travaillez dans la MediaTailor console, l'API RESTAWS CLI, le ou AWS les SDK. Toutes les données que vous saisissez MediaTailor peuvent être récupérées pour être incluses dans les journaux de diagnostic ou dans Amazon CloudWatch **Events** 

Pour ajouter une configuration (console)

- 1. Ouvrez la MediaTailor console à l'[adresse https://console.aws.amazon.com/mediatailor/.](https://console.aws.amazon.com/mediatailor/)
- 2. Sur la page Configurations, choisissez Create configuration (Créer une configuration).
- 3. Renseignez les champs concernant la configuration, comme décrit dans les rubriques suivantes :
	- [Réglages requis](#page-39-0)
	- [Paramètres de configuration facultatifs](#page-40-0)

4. Choisissez Create configuration (Créer une configuration).

AWS Elemental MediaTailor affiche la nouvelle configuration dans la table sur la page Configurations.

5. (Recommandé) Configurez un CDN AWS Elemental MediaTailor pour les demandes de manifeste et de reporting. Vous pouvez utiliser les URL de lecture de configuration pour la configuration du CDN. Pour plus d'informations sur la configuration d'un réseau de diffusion de contenu (CDN) pour les demandes de manifeste et de reporting, consultez [Intégrer un CDN.](#page-302-0)

### <span id="page-39-0"></span>Réglages requis

Lorsque vous créez une configuration, vous devez inclure les paramètres obligatoires suivants.

Nom

Saisissez un nom unique qui décrit la configuration. Le nom est l'identifiant principal de la configuration. La longueur maximale autorisée est de 512 caractères.

### Source de contenu

Saisissez le préfixe d'URL pour le manifeste de ce flux, sans l'ID d'asset. La longueur maximale est de 512 caractères.

Par exemple, le préfixe d'URL http://origin-server.com/a/ est valide pour l'URL du manifeste parent HLS de http://origin-server.com/a/main.m3u8 et pour l'URL du manifeste DASH de. http://origin-server.com/a/dash.mpd Vous pouvez également saisir un préfixe plus court tel que http://origin-server.com, mais le /a/ doit être inclus dans l'ID de ressource de la demande de contenu du lecteur.

### **a** Note

Si l'origine de votre contenu utilise HTTPS, son certificat doit provenir d'une autorité de certification reconnue. Il ne peut pas s'agir d'un certificat auto-signé. Si vous utilisez un certificat auto-signé, si vous AWS Elemental MediaTailor ne parvenez pas à vous connecter à l'origine du contenu et si vous ne pouvez pas envoyer de manifestes en réponse aux demandes des joueurs.

#### Serveur de décision publicitaire

Saisissez l'URL de votre serveur ADS. Il s'agit de l'URL avec les variables comme décrit dans [Étape 3 : Configuration de l'URL de demande ADS et des paramètres de requête](#page-17-0) ou l'URL VAST statique que vous utilisez à des fins de test. La longueur maximale est de 25 000 caractères.

### **a** Note

Si votre ADS utilise HTTPS, son certificat doit provenir d'une autorité de certification reconnue. Il ne peut pas s'agir d'un certificat auto-signé. La même chose s'applique également aux URL des publicités au format mezzanine renvoyées par l'ADS. Si vous utilisez un certificat auto-signé, vous ne AWS Elemental MediaTailor pouvez pas récupérer et insérer des publicités dans les manifestes à partir de l'origine du contenu.

### <span id="page-40-0"></span>Paramètres de configuration facultatifs

Vous pouvez éventuellement configurer des alias de configuration, des détails de personnalisation et des paramètres avancés dans la MediaTailor console, l' MediaTailor API ou le AWS Command Line Interface ()AWS CLI.

### Alias de configuration

Les alias de configuration facultatifs suivants peuvent être configurés dans la MediaTailor console ou à l'aide de l' MediaTailorAPI.

#### Variable de paramètre du joueur

Pour une configuration dynamique du domaine lors de l'initialisation de la session, ajoutez une ou plusieurs variables de paramètres de joueur.

Pour plus d'informations sur l'utilisation des variables de paramètres du joueur pour configurer dynamiquement des domaines, consultez[Utilisation de variables de domaine.](#page-284-0)

Configuration du journal

Les paramètres de configuration du journal sont les suivants.

#### Pourcentage activé

Définit le pourcentage de journaux de session de configuration de lecture qui sont MediaTailor écrits dans CloudWatch Logs. Par exemple, si votre configuration de lecture comporte 1 000 sessions et que vous définissez le pourcentage d'activation sur 60, MediaTailor écrit 600 journaux de session dans CloudWatch Logs.

Lorsque vous activez cette option, un rôle lié à un service est MediaTailor automatiquement créé qui permet d'écrire et MediaTailor de gérer les journaux de session dans votre compte CloudWatch Logs. Pour plus d'informations, veuillez consulter [Utilisation des rôles liés aux](#page-383-0)  [services pour MediaTailor](#page-383-0).

#### Détails de personnalisation

Vous trouverez ci-dessous les détails de personnalisation que vous pouvez configurer dans la MediaTailor console ou à l'aide de l' MediaTailor API.

#### Slate ad (Liste de publicités)

Saisissez l'URL d'une ressource MP4 de haute qualité à transcoder et utiliser pour occuper le temps qui n'est pas utilisé par les publicités. AWS Elemental MediaTailor affiche la liste pour compléter les écarts de contenu multimédia. La configuration de la liste est facultative pour les configurations autres que les configurations VPAID. Pour VPAID, vous devez configurer une liste MediaTailor contenant les emplacements réservés au contenu publicitaire dynamique. La liste doit être une ressource MP4 de haute qualité qui contient du son et de la vidéo. Pour plus d'informations, veuillez consulter [Insérer une ardoise.](#page-63-0)

### **a** Note

Si le serveur qui héberge votre liste utilise HTTPS, son certificat doit provenir d'une autorité de certification reconnue. Il ne peut pas s'agir d'un certificat auto-signé. Si vous utilisez un certificat auto-signé, vous ne AWS Elemental MediaTailor pouvez pas récupérer et assembler l'ardoise dans les manifestes à partir de l'origine du contenu.

#### Démarrez le pare-chocs

URL de l'emplacement de la ressource Start Bumper. Les bumpers sont de courts clips vidéo ou audio diffusés au début ou à la fin d'une pause publicitaire. Ils peuvent être stockés sur le

S3 d'Amazon ou sur un autre service de stockage. Pour en savoir plus sur les pare-chocs, voi[rInsertion de pare-chocs.](#page-60-0)

### Pare-chocs d'extrémité

URL de l'emplacement de la ressource End Bumper. Les bumpers sont de courts clips vidéo ou audio diffusés au début ou à la fin d'une pause publicitaire. Ils peuvent être stockés sur le S3 d'Amazon ou sur un autre service de stockage. Pour en savoir plus sur les pare-chocs, voi[rInsertion de pare-chocs.](#page-60-0)

#### Seuil de personnalisation

Définit la durée maximale de temps de publicité insuffisamment rempli (en secondes) autorisée dans une coupure publicitaire. Si la durée de temps de publicité insuffisamment rempli dépasse le seuil de personnalisation, la personnalisation de la coupure publicitaire est abandonnée et le contenu sous-jacent est affiché. Par exemple, si le seuil de personnalisation est de 3 secondes et qu'une coupure publicitaire contient une ardoise de 4 secondes, la personnalisation de la coupure publicitaire est abandonnée et le contenu sous-jacent est affiché. Cette fonctionnalité s'applique au remplacement de publicités dans les flux en direct et en VOD, plutôt qu'à l'insertion de publicités, car elle repose sur un flux de contenu sous-jacent. Pour plus d'informations sur le comportement des interruptions publicitaires, notamment le remplacement et l'insertion d'annonces, consulte[zComprendre le comportement d'insertion des MediaTailor publicités](#page-308-0).

### Serveur ADS de preroll en direct

Pour insérer des publicités au début d'un flux en direct avant que le contenu principal soit lancé, saisissez l'URL du preroll à partir du serveur ADS. Il s'agit de l'URL avec les variables comme décrit dans [Étape 3 : Configuration de l'URL de demande ADS et des paramètres de](#page-17-0)  [requête](#page-17-0) ou l'URL VAST statique que vous utilisez à des fins de test. La longueur maximale est de 25 000 caractères.

#### **a** Note

Si votre ADS utilise HTTPS, son certificat doit provenir d'une autorité de certification reconnue. Il ne peut pas s'agir d'un certificat auto-signé. La même chose s'applique également aux URL des publicités au format mezzanine renvoyées par l'ADS. Si vous utilisez un certificat auto-signé, vous ne AWS Elemental MediaTailor pouvez pas récupérer et insérer des publicités dans les manifestes à partir de l'origine du contenu.

Pour plus d'informations sur le fonctionnement du pré-déploiement (preroll), consultez [Insérer des](#page-62-0) [publicités pré-roll.](#page-62-0)

Durée maximale autorisée pour la diffusion de preroll

Lorsque vous insérez des publicités au début d'une diffusion en direct, entrez la durée maximale autorisée pour la diffusion de la publicité préalable. MediaTailor ne dépassera pas cette durée lors de l'insertion d'annonces. Si la réponse de l'ADS contient plus de publicités que ce qui convient à cette durée, elle MediaTailor remplit le fichier avec autant de publicités que possible, sans dépasser la durée. Pour plus de détails sur la façon dont MediaTailor les remplissages sont disponibles, consulte[zComportement d'assemblage des publicités en direct.](#page-311-0)

### Utiliser le mode de suppression

Définit le mode de suppression de la diffusion, également connu sous le nom de suppression des publicités. Par défaut, la suppression des publicités est désactivée et MediaTailor remplit tout le monde avec des publicités ou une ardoise. Lorsque le mode est défini surBEHIND\_LIVE\_EDGE, la suppression des publicités est active et MediaTailor ne couvre pas les pauses publicitaires pendant ou après la durée de suppression indiquée dans la fenêtre de rétrospective du manifeste. Lorsque le mode est défini surAFTER\_LIVE\_EDGE, la suppression des publicités est active. MediaTailorne remplit pas les pauses publicitaires pendant ou après la période de suppression des avantages, qui correspond à la limite en temps réel plus la valeur de suppression des avantages plus le temps de mise en mémoire tampon.

#### Utiliser la valeur de suppression

La valeur de suppression d'utilisation est une durée de décalage des bords en temps réel enHH:MM:SS. MediaTailor ne remplira pas les pauses publicitaires pendant ou après cette fois dans la fenêtre de rétrospective du manifeste.

#### Paramètres avancés

Les paramètres facultatifs suivants sont avancés. Vous pouvez les configurer dans la MediaTailor console, avec le AWS Command Line Interface (AWS CLI) ou à l'aide de l' MediaTailor API.

CDN content segment prefix (Préfixe du segment de contenu CDN)

Permet à AWS Elemental MediaTailor de créer des manifestes avec des URL vers votre chemin CDN pour les segments de contenu. Avant d'effectuer cette étape, configurez une règle dans votre réseau de diffusion de contenu (CDN) pour extraire les segments à partir de votre serveur d'origine. Pour Préfixe du segment du contenu CDN, saisissez le chemin du préfixe CDN.

Pour plus d'informations sur l'intégration MediaTailor à un CDN, consultez[Utilisation de CDN.](#page-301-0) CDN ad segment prefix (Préfixe du segment publicitaire CDN)

Permet à AWS Elemental MediaTailor de créer des manifestes avec des URL vers votre propre chemin CDN pour les segments publicitaires. Par défaut, MediaTailor diffuse des segments publicitaires provenant d'une CloudFront distribution interne d'Amazon avec les paramètres de cache par défaut. Avant de pouvoir compléter le champ CDN ad segment prefix (Préfixe du segment publicitaire du CDN), vous devez configurer une règle de votre CDN pour extraire les segments publicitaires de l'origine suivante, comme dans l'exemple suivant.

```
https://segments.mediatailor.<region>.amazonaws.com
```
Dans CDN ad segment prefix (Préfixe du segment publicitaire CDN), entrez le nom de votre préfixe CDN dans la configuration.

Pour plus d'informations sur l'intégration MediaTailor à un CDN, consultez[Utilisation de CDN.](#page-301-0)

DASH origin manifest type (Type du manifeste d'origine DASH)

Si votre serveur d'origine produit des manifestes DASH à période unique, ouvrez la liste déroulante et choisissez SINGLE\_PERIOD (PÉRIODE UNIQUE). Par défaut, MediaTailor gère les manifestes DASH comme des manifestes à plusieurs périodes. Pour plus d'informations, veuillez consulter [the section called "Intégration d'une source MPEG-DASH"](#page-80-0).

DASH mpd location (Emplacement mdp DASH)

(Facultatif selon les besoins pour DASH) Emplacement de la description de la présentation multimédia (mpd). Choisissez DISABLED pour la situation suivante :

- Vous configurez les règles de routage du CDN pour accéder aux MediaTailor manifestes.
- Vous utilisez les rapports côté client, ou votre joueur prend en charge les redirections HTTP persistantes.

Pour en savoir plus sur la fonction Location, consultez [the section called "Fonction de](#page-140-0)  [localisation"](#page-140-0).

Nom du profil de transcodage

Nom qui associe cette configuration à un profil de transcodage personnalisé. Ce nom remplace les valeurs de transcodage dynamique par défaut de. MediaTailor Remplissez ce champ uniquement si vous avez déjà configuré des profils personnalisés à l'aide d'AWS Support.

### Transfert de marqueurs publicitaires

Pour le HLS, active ou désactive le transfert des marqueurs publicitaires. Lorsque le transfert des marqueurs publicitaires est activé EXT-X-CUE-INEXT-X-CUE-OUT, MediaTailor passe et les marqueurs EXT-X-SPLICEPOINT-SCTE35 publicitaires passent du manifeste d'origine au manifeste MediaTailor personnalisé. Aucune logique n'est appliquée aux valeurs des marqueurs publicitaires ; elles sont transmises du manifeste d'origine au manifeste personnalisé telles quelles. Par exemple, si EXT-X-CUE-OUT la valeur figure 60 dans le manifeste d'origine, mais qu'aucune annonce n'est publiée, la valeur ne MediaTailor sera pas remplacée par celle 0 figurant dans le manifeste personnalisé.

## <span id="page-45-0"></span>Affichage d'une configuration

Pour consulter une configuration, procédez comme suit.

Pour afficher une configuration

- 1. Ouvrez la MediaTailor console à l'[adresse https://console.aws.amazon.com/mediatailor/.](https://console.aws.amazon.com/mediatailor/)
- 2. Sur la page Configurations, choisissez le Nom de configuration de la configuration à afficher.

En plus des valeurs fournies lorsque la configuration a été créée, AWS Elemental MediaTailor affiche le nom de la configuration, les points de terminaison de la lecture et les URL d'accès pertinentes.

## <span id="page-45-1"></span>Modification d'une configuration

Vous pouvez modifier une configuration pour mettre à jour le mappage du serveur d'origine et du serveur de décision publicitaire (ADS), ou modifier le mode d'AWS Elemental MediaTailorinteraction avec un réseau de distribution de contenu (CDN).

Pour modifier une configuration

- 1. Ouvrez la MediaTailor console à l'[adresse https://console.aws.amazon.com/mediatailor/.](https://console.aws.amazon.com/mediatailor/)
- 2. Sur la page Configurations, choisissez le nom de la configuration que vous souhaitez modifier.
- 3. Sur la page Détails de configuration, choisissez Edit (Modifier), puis revoyez les paramètres de configuration en fonction des besoins. Vous ne pouvez pas modifier le nom de la configuration. Pour plus d'informations sur les attributs de configuration, consultez [Création d'une configuration](#page-38-0).

4. Choisissez Save (Enregistrer).

## <span id="page-46-0"></span>Supprimer une configuration

Vous pouvez supprimer une configuration afin qu'elle soit indisponible pour la lecture.

Pour supprimer une configuration

- 1. Ouvrez la MediaTailor console à l'[adresse https://console.aws.amazon.com/mediatailor/.](https://console.aws.amazon.com/mediatailor/)
- 2. Sur la page Configurations, procédez comme suit :
	- Choisissez le nom de la configuration que vous souhaitez supprimer.
	- Dans la colonne Configuration name (Nom de configuration), choisissez l'option située en regard du nom, puis choisissez Delete (Supprimer).
- 3. Dans la zone de confirmation Delete (Supprimer), entrez **Delete**, puis choisissez Delete (Supprimer).

## Personnalisation du comportement des interruptions publicitaires

Lorsque vous créez une configuration, vous pouvez spécifier des paramètres de configuration facultatifs qui régissent le comportement des interruptions de publicité. Pour plus d'informations sur les options de personnalisation des pauses publicitaires suivantes, sélectionnez la rubrique appropriée.

### **Rubriques**

• [Configuration de la suppression des interruptions publicitaires](#page-46-1)

### <span id="page-46-1"></span>Configuration de la suppression des interruptions publicitaires

La suppression des publicités n'est disponible que pour les flux de travail en direct.

Vous pouvez configurer MediaTailor pour ignorer la personnalisation des pauses publicitaires pour le contenu en direct. Ce processus est connu sous le nom de suppression des publicités, ou suppression des annonces. Cette rubrique explique comment procéder et explique également comment fonctionne la configuration de la suppression des publicités.

La suppression des publicités peut être utilisée dans les cas d'utilisation suivants :

- Grande fenêtre de recherche de manifeste : si un utilisateur démarre la lecture à la limite d'un manifeste mais que la fenêtre de consultation est grande, vous ne pouvez insérer des publicités qu'une fois que l'utilisateur a commencé la lecture. Vous pouvez également insérer des publicités dans une partie de la fenêtre du manifeste. Vous pouvez configurer la suppression des publicités de manière MediaTailor à personnaliser les interruptions publicitaires pendant ou pendant une période spécifiée après le Live Edge.
- Démarrage de la lecture pendant une coupure publicitaire : si l'utilisateur commence à regarder un flux vidéo en direct pendant une coupure publicitaire, cet utilisateur risque de changer de chaîne et de ne pas regarder la publicité. Grâce à la suppression des publicités, vous pouvez ignorer la personnalisation des interruptions publicitaires si celles-ci ont commencé avant que le spectateur n'ait rejoint le stream.

### Configuration de la suppression des publicités

Pour utiliser la suppression des publicités, vous devez configurer un mode de suppression des avantages, une valeur de suppression des avantages et une politique de remplissage de la suppression des avantages de la manière suivante :

- Dans la MediaTailor console
- Utilisation de AWS Command Line Interface (AWS CLI)
- À l'aide de l' MediaTailor API ou en tant que paramètres dans la demande de session de lecture de votre client

Pour plus d'informations sur la configuration avec des paramètres, consultez[Configuration des](#page-57-0)  [paramètres de la suppression des publicités — demande de session de lecture](#page-57-0).

<span id="page-47-0"></span>Paramètres de configuration de suppression des publicités

Vous pouvez choisir d'activer ou de désactiver la suppression des publicités. Si vous activez la suppression des publicités, vous indiquez si cette suppression a lieu après le bord de diffusion en direct ou avant le bord de diffusion en direct d'une diffusion en direct. Dans les deux cas, vous spécifiez également une heure, par rapport au Live Edge, pendant laquelle les publicités MediaTailor ne sont pas personnalisées. Lorsque vous activez la suppression des interruptions de diffusion, vous pouvez définir une politique de suppression des interruptions de diffusion qui s' MediaTailor applique aux remplissages partiels lorsqu'une session démarre à mi-pause.

Les paramètres de configuration de la suppression de publicités sont les suivants :

- Mode de suppression des annonces : définit le mode de suppression des publicités. Par défaut, la suppression des publicités est désactivée. Valeurs acceptées : OFFBEHIND\_LIVE\_EDGE, ouAFTER\_LIVE\_EDGE.
	- OFF: il n'y a pas de suppression des publicités et permet de MediaTailor personnaliser tous les breaks publicitaires.
	- BEHIND LIVE EDGE: MediaTailor ne personnalise pas les pauses publicitaires qui commencent avant le Live Edge, sans la valeur de suppression d'Avail.
	- AFTER\_LIVE\_EDGE: MediaTailor ne personnalise pas les pauses publicitaires situées dans le Live Edge, plus la valeur de suppression d'Avail.
- Valeur de suppression des annonces : durée par rapport à la limite d'un flux en direct. Valeur acceptée : durée en HH:MM:SS.
- Politique de remplissage de la suppression d'Avail Définit la politique qui MediaTailor s'applique au mode de suppression d'Avail. Valeurs acceptées : PARTIAL\_AVAIL, FULL\_AVAIL\_ONLY.
	- BEHIND\_LIVE\_EDGEle mode utilise toujours la politique de FULL\_AVAIL\_ONLY suppression.
	- AFTER LIVE EDGEle mode peut être utilisé pour invoquer le remplissage des pauses PARTIAL\_AVAIL publicitaires lorsqu'une session commence en milieu de pause.

Exemples de paramètres de suppression des publicités

La manière dont les [paramètres de configuration de suppression des publicités interagissent les](#page-47-0) uns avec les autres vous permet de définir différentes manières de gérer la suppression des publicités et d'utiliser le remplissage avant, pendant ou après la fin de la diffusion en direct de la diffusion en direct. Cette section fournit des exemples illustrant certaines de ces interactions. Utilisez ces exemples pour vous aider à configurer les paramètres de configuration adaptés à votre situation particulière.

Voici des exemples de paramètres de suppression des publicités :

Example 1 : pas de suppression de publicités

Lorsque le mode de suppression Avail est activéOFF, il n'y a pas de suppression des publicités et permet de MediaTailor personnaliser tous les breaks publicitaires.

Dans la figure suivante, différents blocs sont disposés horizontalement le long d'une chronologie qui progresse de gauche à droite. Chaque bloc représente une partie du temps pendant laquelle le contenu de la diffusion en direct ou d'une pause publicitaire personnalisée est diffusé. Une ligne en pointillés représente le bord en direct actuel de la diffusion en direct. Deux pauses publicitaires ont lieu avant le Live Edge, et un autre break publicitaire est en cours pendant le Live Edge. Comme le montre la figure, lorsque le mode de suppression des avantages est activéOFF, il MediaTailor personnalise toutes les interruptions de publicité qui se produisent avant la limite en direct sur la chronologie. MediaTailor personnalise également la pause publicitaire en cours sur le Live Edge.

### Avail suppression mode (default): OFF

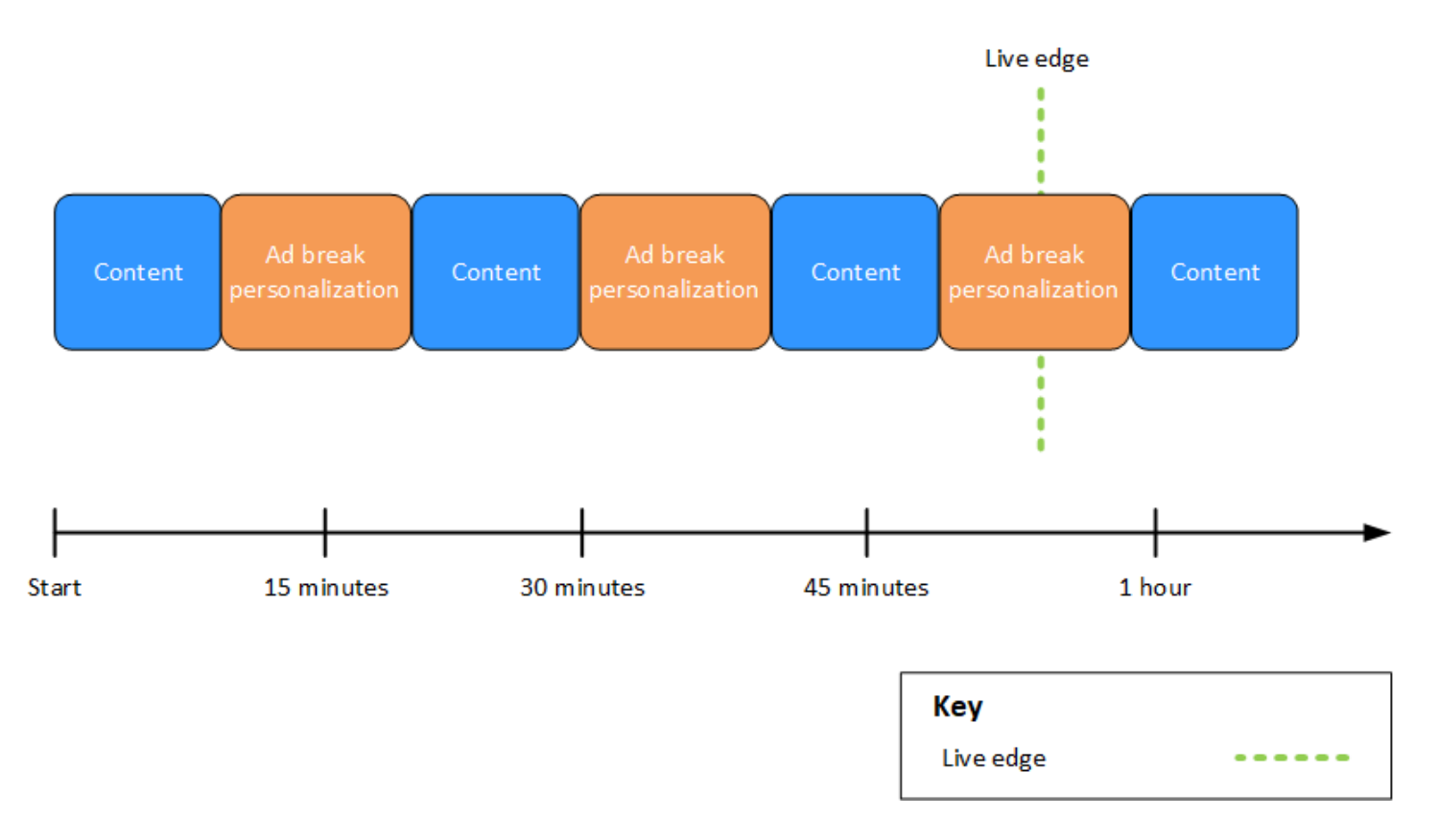

### Example 2 : suppression des **BEHIND\_LIVE\_EDGE** publicités avec une valeur synchronisée avec Live Edge

Lorsque le mode de suppression des avantages est défini sur BEHIND\_LIVE\_EDGE et que la valeur de suppression des avantages est définie sur00:00:00, la valeur de suppression des avantages est synchronisée avec le Live Edge. MediaTailor ne personnalise pas les pauses publicitaires qui commencent pendant ou avant le Live Edge.

Dans la figure suivante, différents blocs sont disposés horizontalement le long d'une chronologie qui progresse de gauche à droite. Chaque bloc représente une partie du temps pendant laquelle le contenu de la diffusion en direct, d'une pause publicitaire personnalisée ou d'une pause publicitaire non personnalisée est diffusé. Une ligne en pointillés représente le bord

en direct actuel de la diffusion en direct. Une autre ligne en pointillés, représentant la valeur de suppression d'utilisation définie sur00:00:00, chevauche la ligne pointillée du bord actif. Deux interruptions de publicité ont lieu avant le Live Edge, et un autre break de publicité se produit après le Live Edge. Comme le montre la figure, lorsque le mode de suppression des avantages est défini sur et que la valeur de suppression des avantages est définie de 00:00:00 manière à ce qu'il soit synchronisé avec le Live Edge, aucune pause publicitaire MediaTailor ne se produit avant le Live Edge sur la chronologie. BEHIND\_LIVE\_EDGE MediaTailor personnalise la pause publicitaire qui se produit après le Live Edge.

Avail suppression mode: BEHIND LIVE EDGE Avail suppression value: 00:00:00

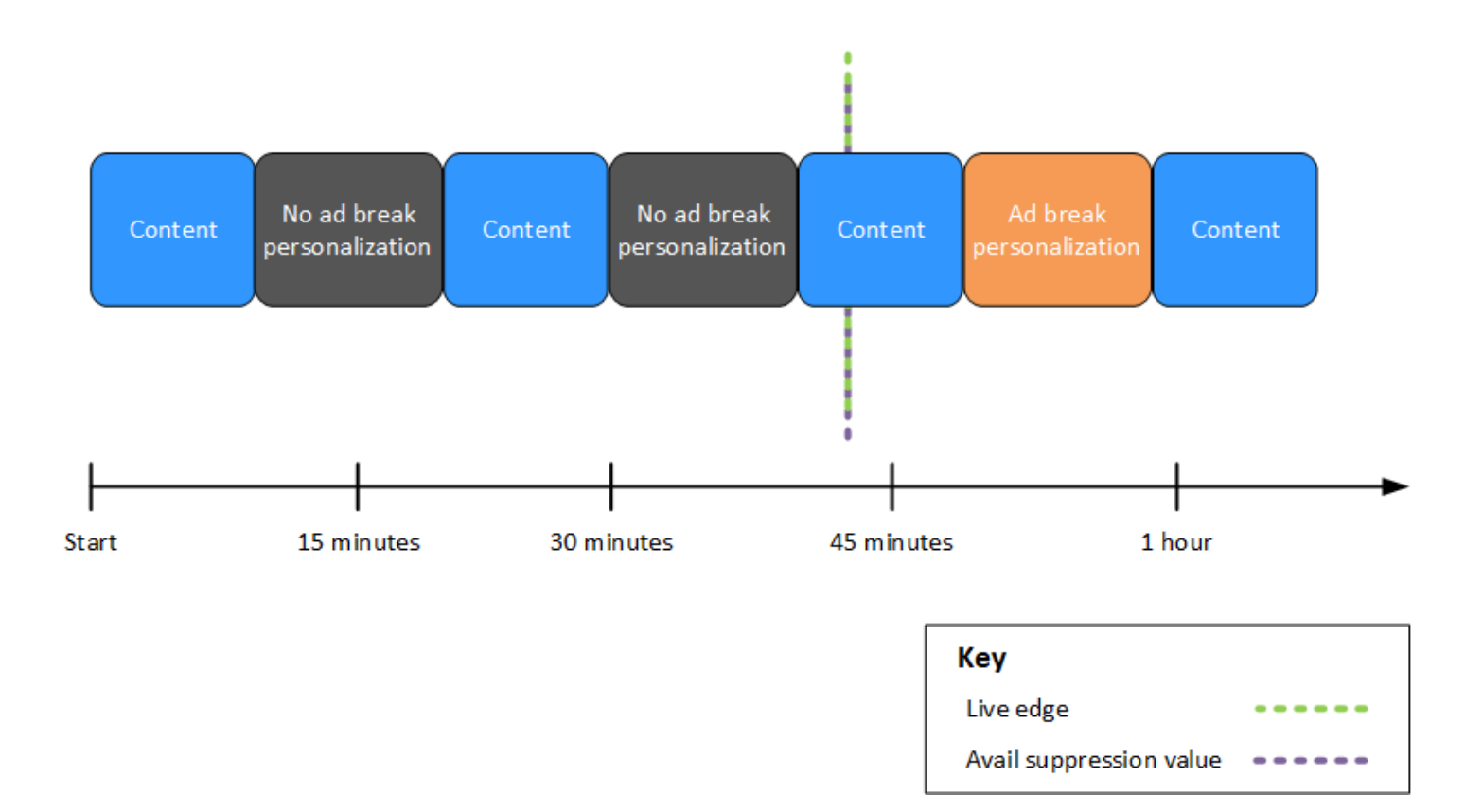

Example 3 : suppression des **BEHIND\_LIVE\_EDGE** publicités avec valeur ajoutée à Live Edge

Lorsque le mode de suppression des avantages est défini surBEHIND\_LIVE\_EDGE, MediaTailor il ne personnalise aucune pause publicitaire à cette date ou avant cette date. Dans cet exemple, MediaTailor personnalise les pauses publicitaires qui commencent 45 minutes après le Live Edge. MediaTailor ne personnalise pas les pauses publicitaires qui commencent après 45 minutes de retard sur le Live Edge.

Dans la figure suivante, différents blocs sont disposés horizontalement le long d'une chronologie qui progresse de gauche à droite. Chaque bloc représente une partie du temps pendant laquelle le contenu de la diffusion en direct, d'une pause publicitaire personnalisée ou d'une pause publicitaire non personnalisée est diffusé. Une ligne en pointillés représente le bord en direct actuel de la diffusion en direct. Une autre ligne en pointillés, représentant la valeur de suppression d'utilisation définie sur00:45:00, apparaît 45 minutes plus tôt dans la chronologie par rapport à la ligne pointillée du Live Edge. La période de 45 minutes entre les lignes pointillées représente la période de suppression des avantages. Une pause publicitaire est en cours au début de la période de suppression des avantages. Deux autres interruptions publicitaires se produisent pendant la période de suppression des avantages. Comme le montre la figure, lorsque le mode de suppression des avantages est défini sur et que la valeur de suppression des avantages est définie sur « 00:45:00 Derrière le Live Edge », les interruptions de publicité survenant pendant la période de suppression des fonctionnalités sont MediaTailor personnalisées. BEHIND\_LIVE\_EDGE MediaTailor ne personnalise pas la pause publicitaire en cours au début de la période de suppression des avantages.

Avail suppression mode: BEHIND LIVE EDGE Avail suppression value: 00:45:00

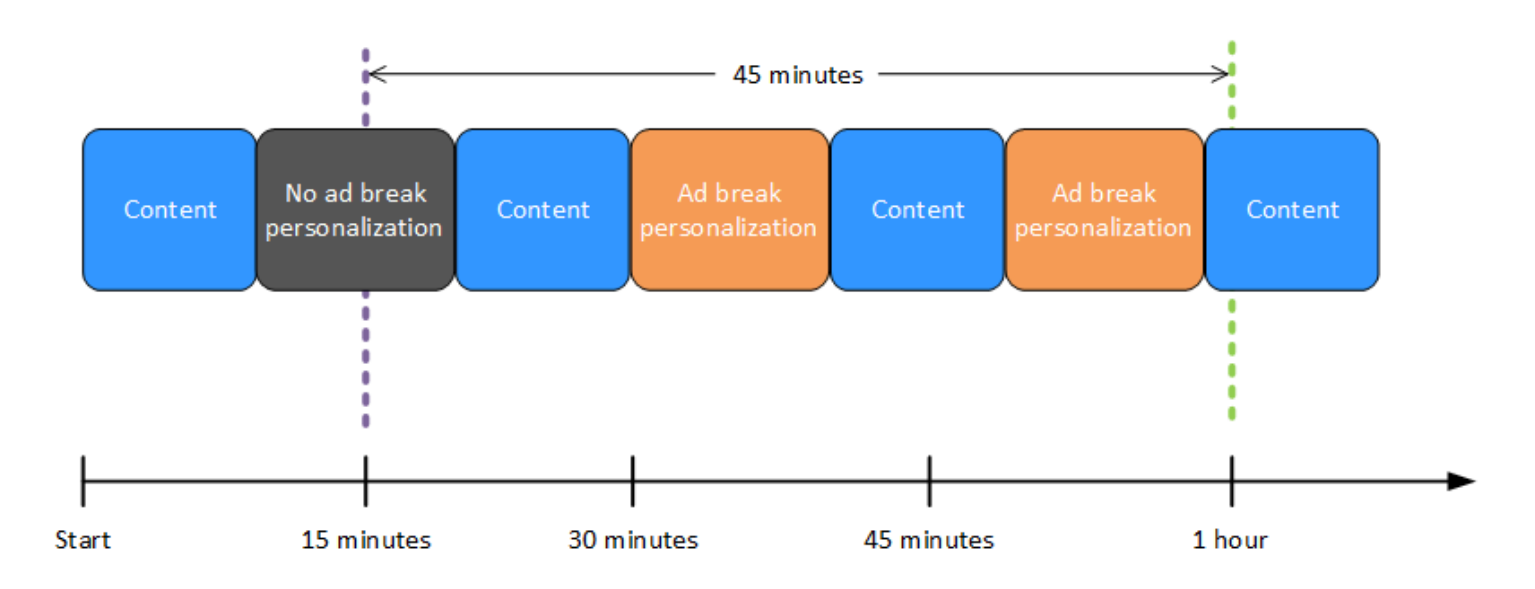

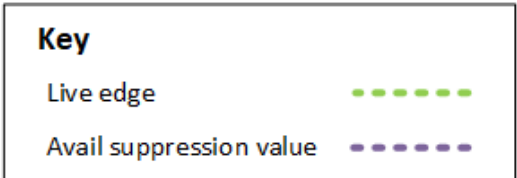

### Example 4 : suppression des **AFTER\_LIVE\_EDGE** publicités sans interruption pendant la période de suppression des avantages

Lorsque le mode de suppression des avantages est défini sur AFTER\_LIVE\_EDGE et que la valeur de suppression des avantages est supérieure à zéro, aucune pause publicitaire MediaTailor n'est personnalisée tant que le temps écoulé de la session n'a pas atteint cette valeur.

Dans la figure suivante, différents blocs sont disposés horizontalement le long d'une chronologie qui progresse de gauche à droite. Chaque bloc représente une partie du temps pendant laquelle le contenu de la diffusion en direct ou d'une pause publicitaire personnalisée est diffusé. Une ligne en pointillés représente le bord en direct actuel de la diffusion en direct. Une autre ligne en pointillés, représentant la valeur de suppression d'utilisation définie sur00:30:00, apparaît 30 minutes plus tard dans la chronologie par rapport à la ligne pointillée correspondant à la limite active. Une troisième ligne en pointillés, représentant l'initialisation de la session, apparaît plus tôt dans la chronologie par rapport à la ligne pointillée correspondant à l'arête active. La période de 30 minutes entre l'heure de mise en ligne et l'heure représente la avail-suppression-value période de suppression des avantages. Une interruption publicitaire se produit après la période de suppression des avantages. Comme le montre la figure, lorsque le mode de suppression des avantages est défini surAFTER\_LIVE\_EDGE, la valeur de suppression des avantages est définie sur 00:30:00 après le Live Edge, et l'initialisation de la session a lieu avant le Live Edge, MediaTailor personnalise les interruptions de publicité survenant après la période de suppression des avantages.

## Avail suppression mode: AFTER LIVE EDGE Avail suppression value: 00:30:00

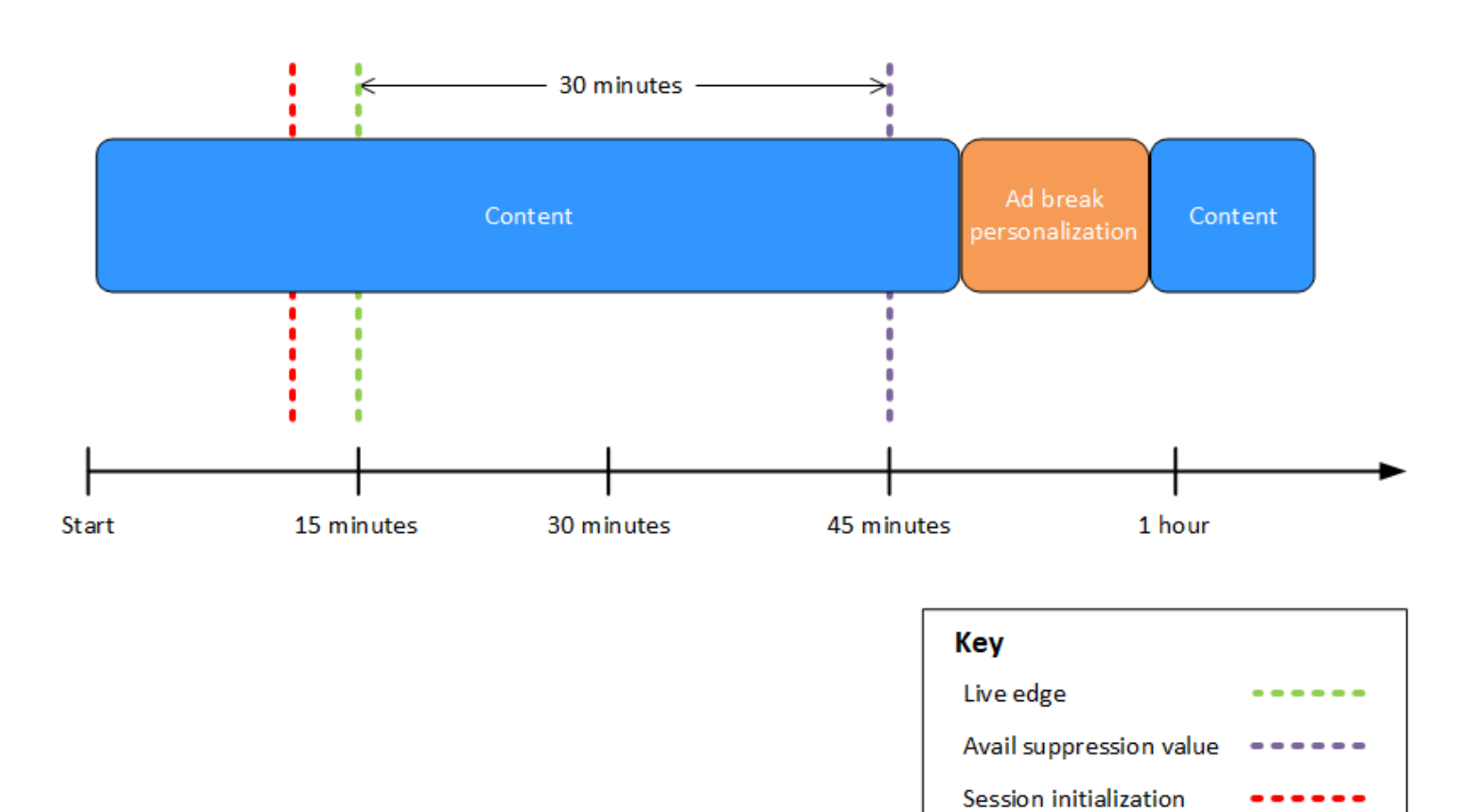

Example 5 : suppression des **AFTER\_LIVE\_EDGE** publicités avec politique de **PARTIAL\_AVAIL** remplissage et interruption des publicités en cours à la fin de la période de suppression des publicités

Lorsque le mode de suppression des avantages est défini sur AFTER\_LIVE\_EDGE et que la valeur de suppression des avantages est supérieure à zéro, aucune pause publicitaire MediaTailor n'est personnalisée tant que le temps écoulé de la session n'a pas atteint cette valeur.

Dans la figure suivante, différents blocs sont disposés horizontalement le long d'une chronologie qui progresse de gauche à droite. Chaque bloc représente une partie du temps pendant laquelle le contenu de la diffusion en direct, d'une pause publicitaire personnalisée ou d'une pause publicitaire non personnalisée est diffusé. Une ligne en pointillés représente le bord en direct actuel de la diffusion en direct. Une autre ligne en pointillés, représentant la valeur de suppression d'utilisation définie sur00:30:00, apparaît 30 minutes plus tard dans la chronologie par rapport à la ligne pointillée correspondant à la limite active. Une troisième ligne en pointillés, représentant l'initialisation

de la session, apparaît plus tôt dans la chronologie par rapport à la ligne pointillée correspondant à l'arête active. La période de 30 minutes entre l'heure de mise en ligne et l'heure représente la avail-suppression-value période de suppression des avantages. Une pause publicitaire est en cours à la fin de la période de suppression des avantages. Comme le montre la figure, lorsque le mode de suppression des avantages est défini surAFTER\_LIVE\_EDGE, la valeur de suppression des avantages est définie sur 00:30:00 après le Live Edge, la politique de remplissage de la suppression des avantages est définie surPARTIAL\_AVAIL, et l'initialisation de la session a lieu avant le Live Edge, MediaTailor personnalise les interruptions publicitaires survenant après la période de suppression des avantages. Pour la pause publicitaire en cours à la fin de la période de suppression des avantages, MediaTailor personnalise la partie de cette interruption publicitaire qui se produit après la période de suppression des avantages, mais ne personnalise pas la partie de cette interruption publicitaire qui se produit pendant la période de suppression des avantages.

Avail suppression mode: AFTER\_LIVE\_EDGE

Avail suppression value: 00:30:00

Avail suppression fill policy: PARTIAL AVAIL

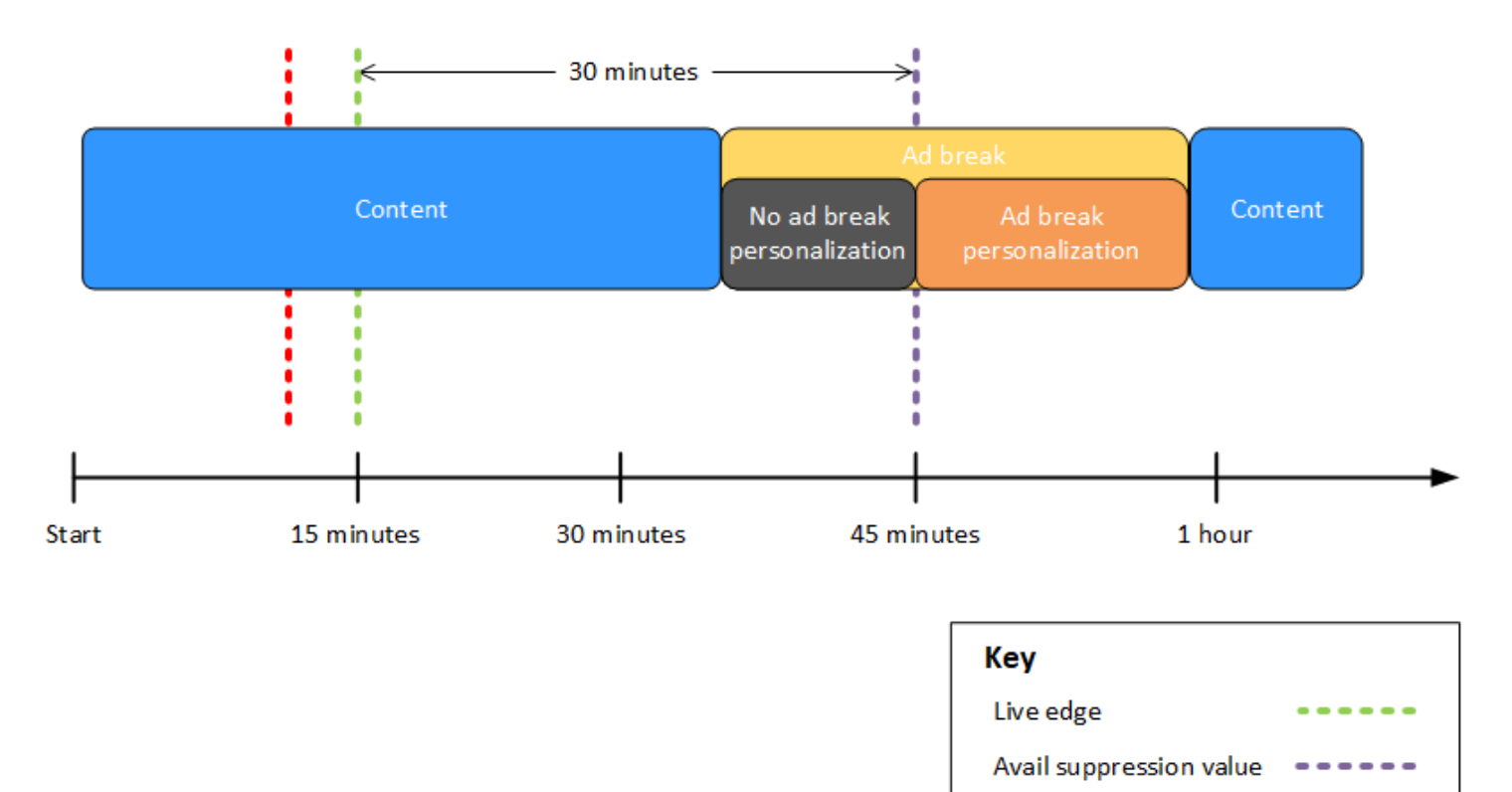

Session initialization

Example 6 : suppression des **AFTER\_LIVE\_EDGE** publicités avec politique de **PARTIAL AVAIL** remplissage et interruption des publicités en cours entre la date d'initialisation de la session et la fin de la période de suppression des publicités

Lorsque le mode de suppression des avantages est défini sur AFTER\_LIVE\_EDGE et que la valeur de suppression des avantages est supérieure à zéro, aucune pause publicitaire MediaTailor n'est personnalisée tant que le temps écoulé de la session n'a pas atteint cette valeur.

Dans la figure suivante, différents blocs sont disposés horizontalement le long d'une chronologie qui progresse de gauche à droite. Chaque bloc représente une partie du temps pendant laquelle le contenu de la diffusion en direct, d'une pause publicitaire personnalisée ou d'une pause publicitaire non personnalisée est diffusé. Une ligne en pointillés représente le bord en direct actuel de la diffusion en direct. Une autre ligne en pointillés, représentant la valeur de suppression d'utilisation définie sur00:30:00, apparaît 30 minutes plus tard dans la chronologie par rapport à la ligne pointillée correspondant à la limite active. Une troisième ligne en pointillés, représentant l'initialisation de la session, apparaît plus tôt dans la chronologie par rapport à la ligne pointillée correspondant à l'arête active. La période de 30 minutes entre l'heure de mise en ligne et l'heure représente la avail-suppression-value période de suppression des avantages. Une pause publicitaire est en cours entre une période antérieure à l'initialisation de la session et une période postérieure à la période de suppression des avantages. Comme le montre la figure, lorsque le mode de suppression des avantages est défini surAFTER\_LIVE\_EDGE, la valeur de suppression des avantages est définie sur 00:30:00 après le Live Edge, la politique de remplissage de la suppression des avantages est définie surPARTIAL\_AVAIL, et l'initialisation de la session a lieu avant le Live Edge, MediaTailor personnalise les interruptions publicitaires survenant après la période de suppression des avantages. Pour la pause publicitaire en cours avant, pendant et après la période de suppression des avantages, MediaTailor personnalise la partie de cette interruption publicitaire qui se produit après la période de suppression des avantages, mais ne personnalise pas la partie de cette interruption publicitaire qui se produit avant ou pendant la période de suppression des avantages.

Avail suppression mode: AFTER LIVE EDGE Avail suppression value: 00:30:00 Avail suppression fill policy: PARTIAL\_AVAIL

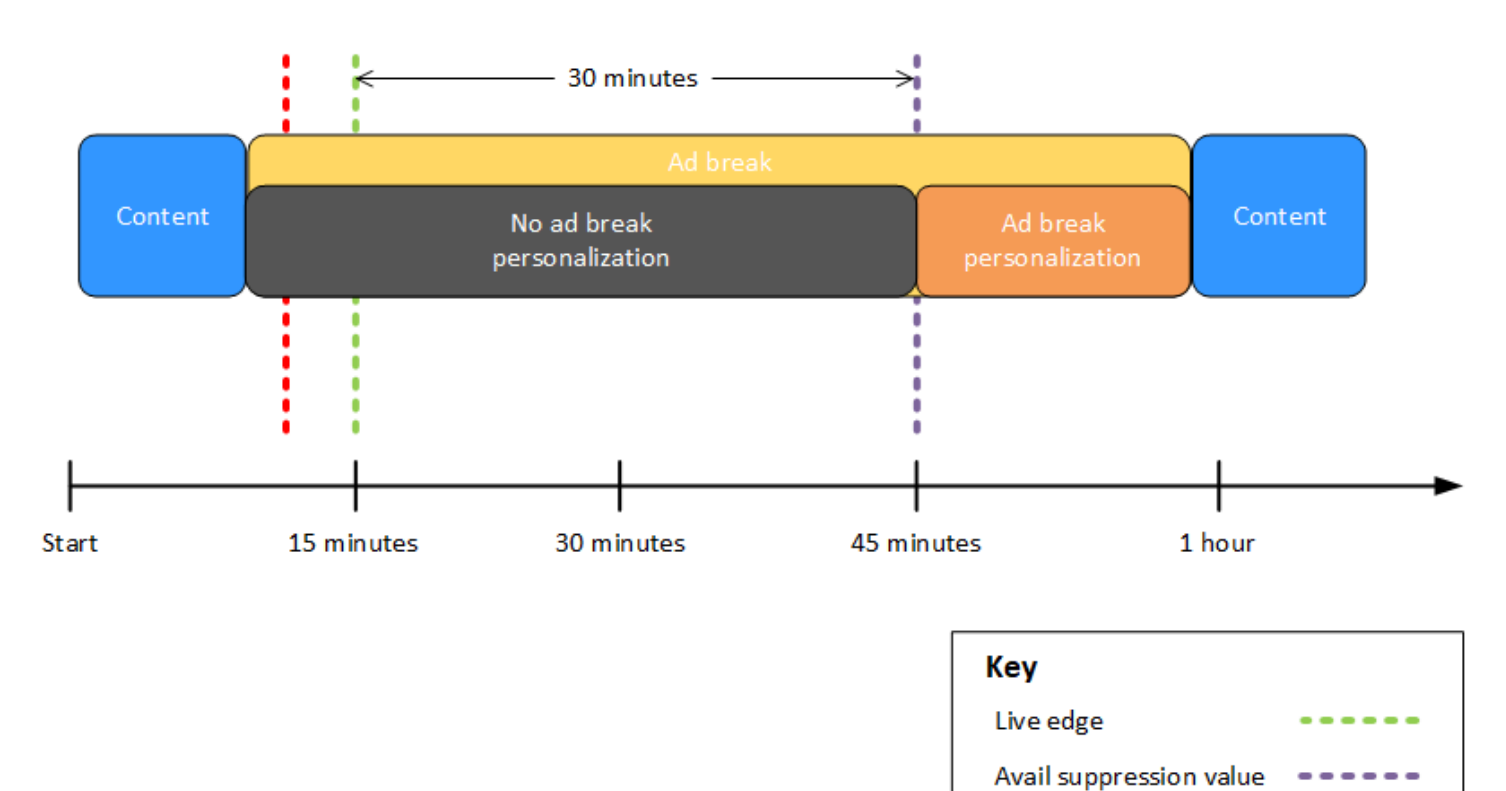

Example 7 : suppression des **AFTER\_LIVE\_EDGE** publicités avec interruption de publicité en cours au début de la période de suppression des avantages

Session initialization

Lorsque le mode de suppression des avantages est défini sur AFTER\_LIVE\_EDGE et que la valeur de suppression des avantages est supérieure à zéro, aucune pause publicitaire MediaTailor n'est personnalisée tant que le temps écoulé de la session n'a pas atteint cette valeur.

Dans la figure suivante, différents blocs sont disposés horizontalement le long d'une chronologie qui progresse de gauche à droite. Chaque bloc représente une partie du temps pendant laquelle le contenu de la diffusion en direct ou d'une pause publicitaire non personnalisée est diffusé. Une ligne en pointillés représente le bord en direct actuel de la diffusion en direct. Une autre ligne en pointillés, représentant la valeur de suppression d'utilisation définie sur00:30:00, apparaît 30 minutes plus tard dans la chronologie par rapport à la ligne pointillée correspondant à la limite active. Une troisième ligne en pointillés, représentant l'initialisation de la session, apparaît plus

tôt dans la chronologie par rapport à la ligne pointillée correspondant à l'arête active. La période de 30 minutes entre l'heure de mise en ligne et l'heure représente la avail-suppression-value période de suppression des avantages. Une pause publicitaire est en cours entre une période antérieure à l'initialisation de la session et une période comprise entre la période de suppression des fonctionnalités. Comme le montre la figure, lorsque le mode de suppression des avantages est défini surAFTER\_LIVE\_EDGE, la valeur de suppression des avantages est définie sur 00:30:00 après le live edge, et l'initialisation de la session a lieu avant l'heure du live-edge, mais après le début de la pause publicitaire, MediaTailor cela ne personnalise pas cette pause publicitaire.

Avail suppression mode: AFTER LIVE EDGE Avail suppression value: 00:30:00

30 minutes No ad break Content Content personalization **Start** 15 minutes 30 minutes 45 minutes 1 hour Key Live edge Avail suppression value

<span id="page-57-0"></span>Configuration des paramètres de la suppression des publicités — demande de session de lecture

Session initialization

Vous pouvez configurer les paramètres de suppression des publicités via les paramètres figurant dans votre demande initiale de session de lecture côté serveur ou côté client auprès de. MediaTailor Si vous avez déjà configuré les paramètres de suppression des publicités via la MediaTailor console ou AWS Elemental MediaTailor l'API, ces paramètres remplacent ces paramètres.

Le mode et la valeur de suppression des annonces sont requis pour que la suppression fonctionne. Ces paramètres ne peuvent pas être configurés à partir de sources différentes. Par exemple, vous ne pouvez pas configurer un paramètre avec la MediaTailor console et un autre avec un paramètre de requête.

MediaTailor prend en charge les paramètres de suppression des publicités suivants.

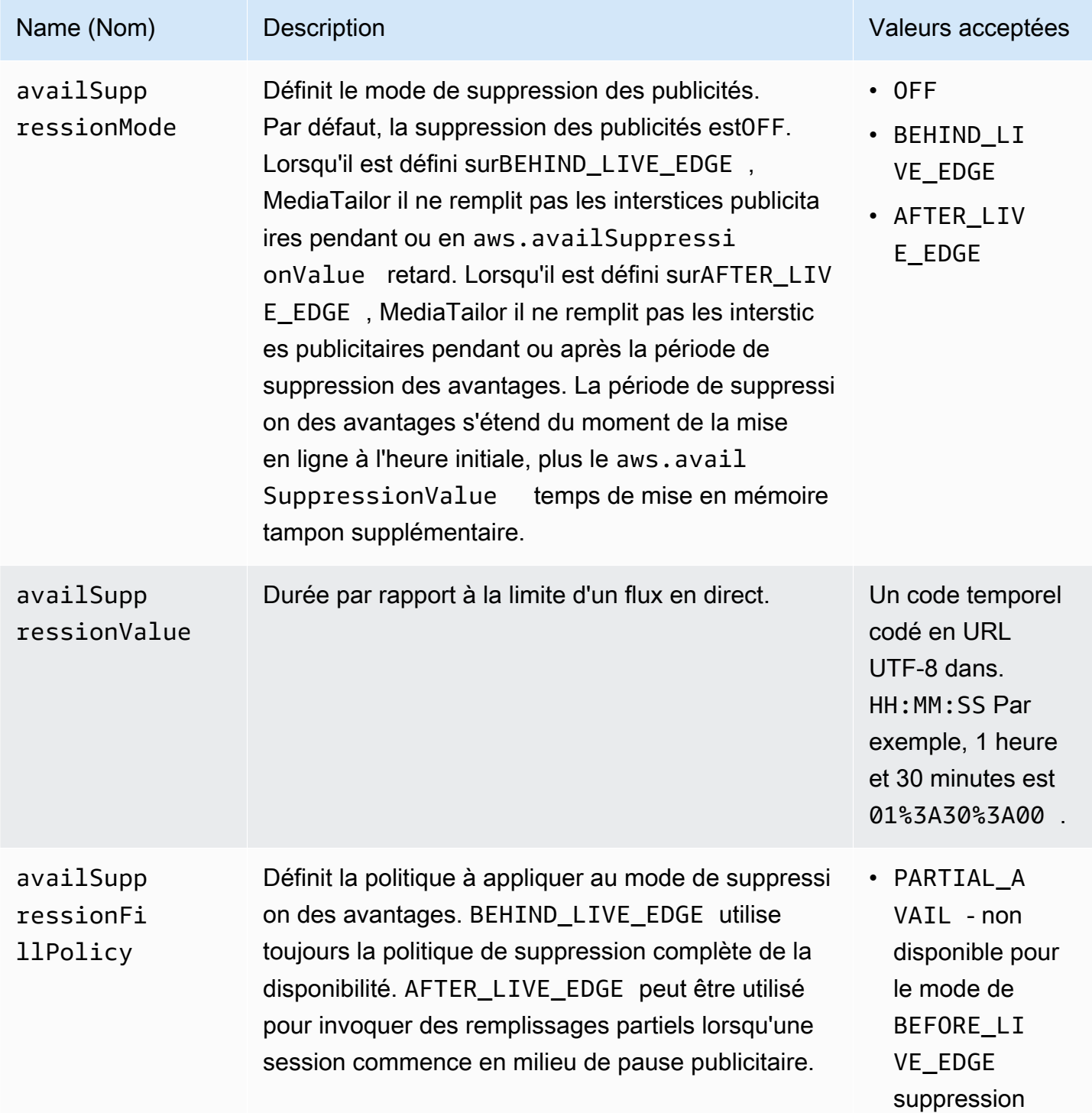

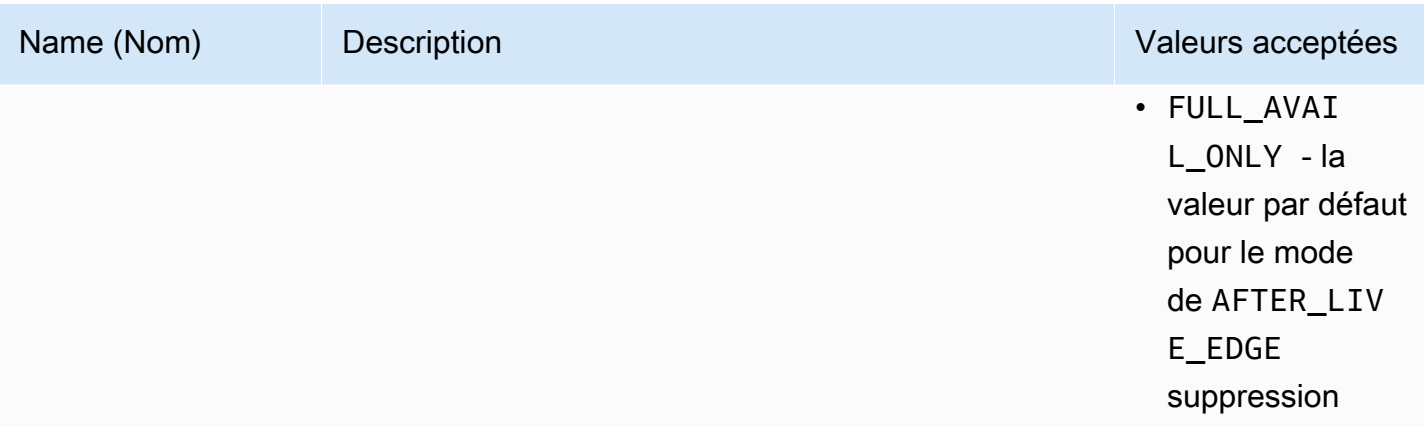

#### Configuration côté serveur

Le paramètre de requête de base est aws.availSuppression, suivi de paires nom-valeur de paramètre facultatives. Pour créer la requête, ajoutez aws.availSuppression= à la fin de la session de lecture la demande de MediaTailor, suivie des noms et valeurs des paramètres. Pour plus d'informations sur la création d'une demande de session de lecture côté serveur, consultez [Suivi côté](#page-189-0) [serveur](#page-189-0).

#### Exemple : HLS

```
GET <mediatailorURL>/v1/master/<hashed-account-id>/<origin-id>/index.m3u8?
aws.availSuppressionMode=BEHIND_LIVE_EDGE&aws.availSuppressionValue=00%3A00%3A21
```
La syntaxe de la requête côté serveur est répertoriée dans le tableau suivant.

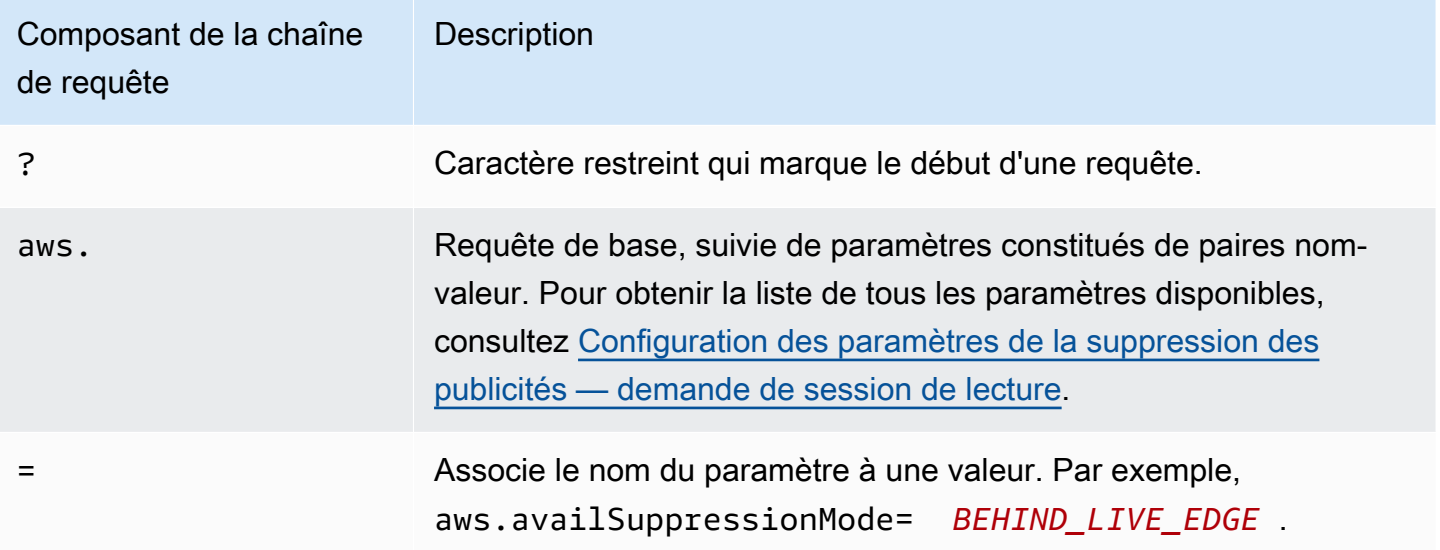

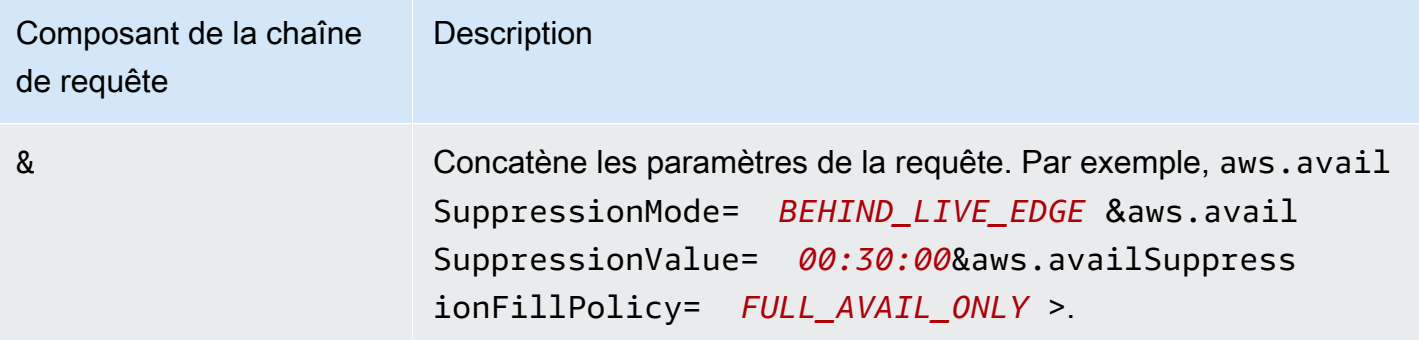

Configuration côté client

Incluez availSuppression des paramètres dans la requête POST de votre client à MediaTailor. Pour plus d'informations sur la création d'une demande de session de lecture côté client, consultez [Suivi côté client](#page-190-0).

Exemple : HLS

```
POST parent.m3u8 
     \left\{ \right. "availSuppression": { 
             "mode": "BEHIND_LIVE_EDGE", 
             "value": "00:00:21", 
             "fillPolicy": "FULL_AVAIL_ONLY" 
         } 
      }
```
### <span id="page-60-0"></span>Insertion de pare-chocs

Les bumpers sont de courts clips vidéo ou audio que vous ne pouvez pas ignorer et qui sont diffusés au début ou avant la fin d'une pause publicitaire.

Les conditions suivantes s'appliquent aux pare-chocs :

- Les pare-chocs doivent durer 10 secondes ou moins.
- Les pare-chocs peuvent être insérés au début d'un break publicitaire, juste avant la fin d'un break publicitaire, ou les deux.
- Les bumpers sont diffusés pendant chaque pause publicitaire d'une session de diffusion, sauf si le pré-roll est configuré. Si le pré-lancement est configuré, les pare-chocs ne joueront pas pendant la pause préalable au lancement. Au lieu de cela, ils joueront à chaque pause suivante après le préroll.
- Pour le HLS, vous devez inclure l'durationattribut dans chaque balise SCTE-35EXT-X-CUE-OUT.
- Les bumpers sont transcodés pour correspondre au contenu source.
- Les pare-chocs ne vous sont pas facturés.

### Configuration des pare-chocs

Pour utiliser les pare-chocs, configurez les URL des pare-chocs avec la MediaTailor console, l' MediaTailor API ou le AWS Command Line Interface (). AWS CLI Vous pouvez configurer un parechocs de départ, un pare-chocs de fin ou les deux. Les pare-chocs sont stockés sur un serveur, tel qu'Amazon Simple Storage Service (Amazon S3). Les URL du pare-chocs indiquent l'emplacement du ou des actifs du pare-chocs stockés.

Exemples d'URL de pare-chocs de début et de fin :

URL du pare-chocs de démarrage : https://s3.amazonaws.com/startbumperad

URL du pare-chocs de fin : https://s3.amazonaws.com/endbumperad

Exemple

Voici un exemple de comportement publicitaire exceptionnel.

Example 1 : Pare-chocs de départ et d'arrivée

Dans cet exemple, les pare-chocs de début et de fin sont activés. Le serveur de décision publicitaire dispose de 50 secondes de publicités personnalisées pour combler une pause publicitaire de 70 secondes. Le pare-chocs de 10 secondes s'affiche au début du break publicitaire, 50 secondes de diffusion des publicités, puis le pare-chocs de fin de 10 secondes.

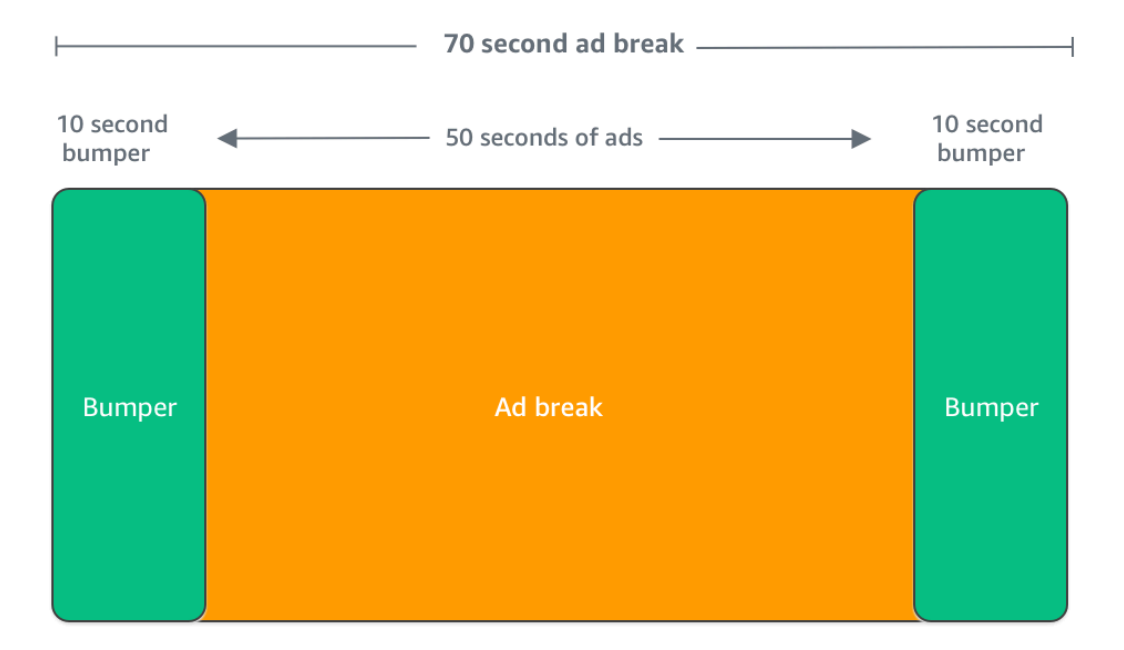

### <span id="page-62-0"></span>Insérer des publicités pré-roll

Les publicités pré-roll ne sont disponibles que pour les flux de travail en direct.

MediaTailor peut insérer des publicités au début d'une session de lecture, avant le début du contenu principal. Il s'agit de publicités preroll.

Pour insérer des publicités preroll, renseignez les champs Live pre-roll ad decision server (Serveur ADS de publicités preroll en direct) et Live pre-roll maximum allowed duration (Durée maximale autorisée pour le preroll en direct) dans les paramètres Additional (Supplémentaires) de votre configuration, comme décrit à la section [Paramètres de configuration facultatifs](#page-40-0).

- 1. Lorsqu'il MediaTailor reçoit une demande de diffusion, il envoie une demande à des publicités préroll en fonction des champs suivants de la configuration de MediaTailor diffusion :
	- Le serveur de décision publicitaire pré-roll en direct est l'URL du serveur de décision publicitaire (ADS) à laquelle MediaTailor envoie la demande d'annonces pré-roll.
- Live pre-roll maximum allowed duration (Durée maximale autorisée pour le preroll en direct) correspond à la durée maximale totale des publicités preroll. MediaTailor effectue l'action suivante en fonction de la durée maximale autorisée :
	- Si la durée totale des annonces dans la réponse ADS est inférieure à la valeur que vous avez indiquée dans la durée maximale autorisée du pré-lancement en direct, MediaTailor insère toutes les annonces. Lorsque la dernière annonce est terminée, elle revient MediaTailor immédiatement au contenu sous-jacent.
	- Si la durée totale des annonces dans la réponse ADS est supérieure à la valeur que vous avez indiquée dans la durée maximale autorisée pour la pré-diffusion en direct MediaTailor , sélectionnez un ensemble d'annonces correspondant à la durée sans dépasser la durée. MediaTailorinsère ces publicités sans les couper ni les tronquer. MediaTailor revient au contenu sous-jacent lorsque la dernière annonce sélectionnée est terminée.
- 2. Lorsqu'il MediaTailor reçoit la réponse pré-roll de l'ADS, il manipule le manifeste pour ajouter des liens vers les annonces pré-roll. MediaTailorcalcule l'heure de début de la pause publicitaire préalable à la diffusion de la publicité comme suit :
	- Pour DASH, la formule est (publish Time breakability Start Time) max(suggestedPresentationDelay, minBufferTime).
	- Pour HLS, la formule est max(2\*EXT-X-TARGETDURATION, EXT-X-START:TIMEOFFSET).
- 3. MediaTailor détermine les mesures à prendre pour les pauses publicitaires qui ne sont pas des pré-lancements. Si le pré-roll chevauche un autre break publicitaire, MediaTailor cela ne personnalise pas la partie superposée du break publicitaire.

### <span id="page-63-0"></span>Insérer une ardoise

Slate n'est disponible que pour les flux de travail en direct.

Avec AWS Elemental MediaTailor, vous pouvez désigner une ardoise pour les coupures publicitaires. Une ardoise est une ressource MP4 par défaut qui est insérée dans un flux, telle qu'une image fixe ou une vidéo en boucle, qui est diffusée à la place du contenu en direct.

AWS Elemental MediaTailor diffuse une ardoise dans les situations suivantes :

- Pour remplir le temps qui n'est pas entièrement utilisé par un remplacement publicitaire
- Si le serveur de décision publicitaire (ADS) répond avec une réponse VAST ou VMAP vide
- Pour les conditions d'erreur, comme le délai d'attente ADS
- Si la durée des publicités est plus longue que la coupure publicitaire

### • Si une publicité n'est pas disponible

### Configuration de l'ardoise

Vous désignez l'ardoise dans le volet de configuration supplémentaire de la [MediaTailorconsole.](https://console.aws.amazon.com/console/home?nc2=h_ct&src=header-signin) MediaTailor télécharge la liste à partir de l'URL que vous spécifiez et la transcode dans les mêmes formats que votre contenu. Vous pouvez contrôler la durée maximale pendant laquelle une liste sera affichée grâce à la configuration optionnelle du seuil de personnalisation dans la MediaTailor console. Pour plus d'informations, veuillez consulter [the section called "Paramètres de configuration](#page-40-0)  [facultatifs".](#page-40-0)

### Exigences relatives au VPAID

La configuration d'une ardoise est requise si vous utilisez VPAID. Pour VPAID, MediaTailor insère l'ardoise pour la durée de la publicité VPAID. Cette durée peut être légèrement plus élevée que la durée de la publicité VPAID comme indiqué par VAST pour permettre l'interactivité utilisateur. Le lecteur vidéo gère ensuite la publicité VPAID en fonction des métadonnées des rapports côté client qui sont renvoyées. MediaTailor Pour plus d'informations sur la création de rapports côté client, consultez [the section called "Suivi côté client"](#page-190-0). Pour plus d'informations sur VPAID, consultez [the](#page-37-0)  [section called "Exigences relatives au VPAID"](#page-37-0).

Si vous n'utilisez pas VPAID et ne configurez pas d'ardoise, MediaTailor utilise par défaut le flux de contenu sous-jacent.

### <span id="page-64-0"></span>Publicités de prélecture

Le préchargement des annonces permet de récupérer les annonces de AWS Elemental MediaTailor manière proactive depuis le serveur de décision publicitaire (ADS) et de les préparer pour les prochaines pauses publicitaires. La prélecture des annonces permet d'optimiser les taux de remplissage et de monétisation des annonces dans les flux de travail en direct qui utilisent la signalisation SCTE-35, où les délais de demande d'annonces et de transcodage peuvent se produire. La prélecture des annonces permet de consacrer plus de temps au trading publicitaire programmatique. Cela réduit également la latence d'insertion des annonces, car MediaTailor le transcodage des nouvelles ressources et la réponse ADS s'exécutent en arrière-plan.

Pour configurer le préchargement des publicités, vous devez créer un ou plusieurs programmes de prélecture dans votre configuration de diffusion. Un calendrier de prélecture indique MediaTailor comment et quand récupérer et préparer les publicités pour une prochaine pause publicitaire.

Chaque calendrier de prélecture définit un ensemble unique d'annonces MediaTailor à placer au cours d'une seule pause publicitaire. Pour prévisualiser des annonces pour plusieurs pauses publicitaires, vous pouvez créer plusieurs programmes de prélecture. Lorsque vous créez un calendrier de prélecture, vous pouvez inclure des critères qui vous permettent de contrôler de manière précise les pauses publicitaires et les flux de diffusion dans lesquels les publicités MediaTailor prélues sont placées.

Pour créer et gérer des plannings de prélecture, vous pouvez utiliser la MediaTailor console ou l' MediaTailorAPI.

### Rubriques

- [Comment ça marche](#page-65-0)
- [Création de plannings de prélecture](#page-66-0)
- [Supprimer des programmes de prélecture](#page-70-0)

### <span id="page-65-0"></span>Comment ça marche

Lorsque votre client envoie une demande de manifeste à MediaTailor, le service évalue tous les programmes de prélecture associés à la configuration de lecture. S'il MediaTailor ne trouve aucun calendrier de prélecture correspondant, le service revient à l'insertion normale des annonces et ne précharge pas les annonces.

S'il MediaTailor trouve un calendrier de prélecture correspondant, le service évalue le calendrier en fonction de deux éléments, l'extraction et la consommation.

### Récupération

Cela définit la fenêtre de récupération, qui est la plage de temps pendant laquelle les publicités sont MediaTailor prélues depuis l'ADS. Pour configurer la fenêtre de récupération, déterminez d'abord à quel moment la pause publicitaire aura lieu.

Pour les cas d'utilisation avancés, vous pouvez éventuellement ajouter [des variables dynamiques](#page-280-0) à la demande de prélecture envoyée à l' MediaTailor ADS. Cela vous permet d'envoyer des données de session, de joueur et d'autres données à l'ADS dans le cadre de la demande. Si vous n'incluez pas de variables dynamiques dans le planning de prélecture, utilisez les variables MediaTailor dynamiques, le cas échéant, que vous avez configurées dans l'URL ADS de votre configuration de lecture.

#### Consommation

Cela définit la fenêtre de consommation, c'est-à-dire la plage de temps pendant laquelle des publicités MediaTailor prélues sont insérées dans le break publicitaire.

<span id="page-66-1"></span>Pour ce composant, vous pouvez éventuellement ajouter jusqu'à cinq [critères de correspondance](#page-66-1)  [Avail](#page-66-1) à un calendrier de prélecture. MediaTailor utilise ces critères pour déterminer si le break publicitaire est éligible au placement des annonces prélues. Par exemple, vous pouvez utiliser la variable *[scte.event\\_id](#page-280-0)*dynamique si vous souhaitez que le service place des annonces dans un break publicitaire avec un identifiant d'événement SCTE spécifique. MediaTailor place les annonces prélues dans un break publicitaire uniquement si celui-ci répond aux critères définis par les variables dynamiques.

Lorsque votre client envoie des demandes de manifeste MediaTailor pendant la fenêtre de récupération, envoie de MediaTailor manière proactive des demandes à l'ADS pour récupérer et préparer les publicités pour une insertion ultérieure. Si vous configurez des variables dynamiques pour la récupération, MediaTailor incluez ces variables dans les demandes.

Lorsqu'un MediaTailor marqueur de rupture de publicité SCTE-35 est détecté pendant la période de consommation, le service utilise les critères de correspondance de disponibilité, s'ils sont configurés, pour déterminer dans quel intervalle publicitaire placer les publicités. Si aucun critère de correspondance n'est configuré, MediaTailor place les annonces prélues dès le premier intervalle publicitaire de la fenêtre de consommation.

#### Comprendre les coûts de prélecture

Pour la récupération des publicités prélues, vous serez facturé au tarif de transcodage standard pour les publicités prélues qui transcodent. MediaTailor Pour la consommation de publicités prélues, vous serez facturée au tarif standard pour l'insertion d'annonces prélues placées dans des pauses publicitaires. MediaTailor Pour plus d'informations sur les coûts de transcodage et d'insertion de publicités, consultez la section [AWS Elemental MediaTailorTarification](https://aws.amazon.com/mediatailor/pricing/).

#### <span id="page-66-0"></span>Création de plannings de prélecture

La procédure suivante explique comment créer un planning de prélecture à l'aide de la MediaTailor console. Pour plus d'informations sur la création et la gestion des plannings de prélecture par programmation à l'aide de l' MediaTailor API, consultez la référence de [PrefetchSchedulesl](https://docs.aws.amazon.com/mediatailor/latest/apireference/API_PrefetchSchedule.html)'API. AWS Elemental MediaTailor

### **a** Note

Si vous souhaitez utiliser des critères de correspondance de disponibilité dans un calendrier, assurez-vous d'abord de configurer le modèle d'URL ADS de votre configuration de lecture avec des [variables dynamiques](#page-280-0), sinon les critères de correspondance de disponibilité n'auront aucun effet. Pour plus d'informations sur l'utilisation de variables dynamiques, consultez [Étape 3 : Configuration de l'URL de demande ADS et des paramètres de requête](#page-17-0) la rubrique Commencer à insérer des MediaTailor annonces.

Pour créer un nouveau calendrier de prélecture à l'aide de la console

- 1. Ouvrez la MediaTailor console à l'[adresse https://console.aws.amazon.com/mediatailor/.](https://console.aws.amazon.com/mediatailor/)
- 2. Dans le volet de navigation, sélectionnez Configurations. Sélectionnez la configuration de lecture pour laquelle vous souhaitez créer un calendrier de prélecture.
- 3. Dans l'onglet Programmes de prélecture, choisissez Ajouter un calendrier de prélecture.
- 4. Dans le volet des détails du planning Prefetch, procédez comme suit :
	- Dans Nom, entrez un identifiant pour votre calendrier de prélecture, tel que. my-prefetchschedule
	- Pour Stream ID, entrez éventuellement un identifiant unique. Si votre source contient plusieurs flux de lecture, vous pouvez utiliser cet identifiant pour demander de MediaTailor placer des publicités dans un flux spécifique. Par exemple, si votre source propose une diffusion sportive et une diffusion d'émission de télévision, vous pouvez utiliser l'identifiant de diffusion pour créer des programmes de prélecture afin d'insérer des publicités ciblées pour la diffusion sportive. Vous transmettez la valeur de l'ID de flux MediaTailor lors de l'initialisation de la session ou de la demande de manifeste de votre client. Pour plus d'informations, consultez l'exemple suivant.
		- Pour le suivi côté serveur, incluez le paramètre et la valeur de la ?aws.streamId requête dans la GET HTTP demande envoyée par votre client à votre MediaTailor point de terminaison. Pour des informations générales sur le suivi côté serveur, voir. [Suivi côté](#page-189-0)  [serveur](#page-189-0) Une demande de manifeste adressée à un point de terminaison HLS qui inclut un identifiant de flux se présente comme suit, où se *myStreamId* trouve le nom de votre identifiant de flux :

GET <mediatailorURL>/v1/master/*<hashed-account-id>*/*<origin-id>*/*<asset-id>*? aws.streamId=*myStreamId*

• Pour le suivi côté client, incluez la **streamId** clé et la valeur dans le corps de la demande d'initialisation de **POST HTTP** session de votre client au point de terminaison /v1/session. MediaTailor Pour des informations générales sur le suivi côté client, voir. [Suivi côté client](#page-190-0) Une demande d'initialisation de session qui inclut un identifiant de flux se présente comme suit, où se  $myStreamId$  trouve le nom de votre identifiant de flux :

```
POST <mediatailorURL>/v1/session/<hashed-account-id>/<origin-id>/<asset-id>
{ 
     'streamId': 'myStreamId'
}
```
- 5. Dans le volet Extraction, spécifiez les paramètres de récupération que vous souhaitez utiliser. Ces paramètres déterminent à quel moment les publicités sont MediaTailor extraites de l'ADS. Ils déterminent également les variables dynamiques à inclure dans la demande adressée à l'ADS, le cas échéant.
	- Dans le champ Heure de début, entrez l'heure à laquelle les extractions par prélecture MediaTailor peuvent commencer pour cette pause publicitaire. MediaTailor tentera de prévisualiser les publicités pour les demandes manifestes faites par votre client à cette date ou après cette date. La valeur par défaut est l'heure actuelle. Si vous ne spécifiez aucune valeur, le service lance la récupération par prélecture dès que possible.
	- Dans Heure de fin, entrez l'heure à laquelle vous MediaTailor souhaitez arrêter de prélire les publicités pour cette pause publicitaire. MediaTailor tentera de prévisualiser les publicités pour les demandes manifestes qui se produisent à cette heure ou avant. La fenêtre de récupération peut se chevaucher avec la fenêtre de consommation.
	- Dans la section [Variables dynamiques](#page-280-0), entrez jusqu'à 100 variables dynamiques. MediaTailor utilise ces variables à des fins de substitution dans les demandes de prélecture qu'il envoie à l'ADS. Si vous ne saisissez aucune variable dynamique, MediaTailor essayez d'interpoler les valeurs des variables dynamiques contenues dans votre URL [ADS](#page-39-0).
		- Sélectionnez Ajouter une variable dynamique.
		- Pour Clé, entrez une clé de variable dynamique, telle quescte.event id. Vous pouvez utiliser n'importe quelle variable dynamique qui MediaTailor prend en charge. Pour plus d'informations sur les variables dynamiques, consultez[Utilisation de variables publicitaires](#page-280-0) [dynamiques dans AWS Elemental MediaTailor](#page-280-0).
- Pour Valeur, entrez une valeur de variable dynamique, telle que *my-event*.
- Pour ajouter une autre variable dynamique, choisissez Sélectionner Ajouter une variable dynamique.
- 6. Dans le volet Consommation, spécifiez les paramètres que vous souhaitez utiliser pour la fenêtre de consommation. Ces paramètres déterminent à quel moment MediaTailor les annonces sont placées dans le break publicitaire. Ils déterminent également les critères de correspondance de disponibilité que vous souhaitez utiliser.
	- Pour Heure de début, entrez l'heure à laquelle vous souhaitez commencer MediaTailor à placer des annonces prélues dans le break publicitaire. La valeur par défaut est l'heure actuelle. Si vous ne spécifiez pas d'heure, le service démarre la consommation de prélecture dès que possible.
	- Pour Heure de fin, entrez l'heure à laquelle vous MediaTailor souhaitez arrêter de placer les publicités prélues dans le break publicitaire. MediaTailor tentera de prévisualiser les publicités pour les demandes manifestes de votre client qui se produisent à cette heure ou avant. L'heure de fin doit être postérieure à l'heure de début, et dans moins d'un jour. La fenêtre de consommation peut se chevaucher avec la fenêtre de récupération.
	- Dans la section [Critères de correspondance](#page-280-0) de disponibilité, sélectionnez Ajouter des critères de disponibilité et ajoutez jusqu'à cinq critères de correspondance de disponibilité à votre calendrier. Ensuite, sous Clé variable dynamique, ajoutez une clé variable dynamique, telle quescte.event\_id. MediaTailor placera les annonces prélues dans le break publicitaire uniquement si elles répondent aux critères définis par les valeurs des variables dynamiques que votre client transmet ou MediaTailor déduites à MediaTailor partir d'informations telles que les données de session. Pour plus d'informations, reportez-vous à la section précédente[avail](#page-66-1)[matching-criteria.](#page-66-1)
- 7. Sélectionnez Ajouter des critères de disponibilité.

Les programmes Prefetch expirent automatiquement après la fin de la fenêtre de consommation. À des fins de diagnostic, ils restent visibles pendant au moins 7 jours, après quoi ils MediaTailor sont automatiquement supprimés. Vous pouvez également supprimer manuellement un planning de prélecture à tout moment. Pour plus d'informations sur la suppression manuelle d'un planning de prélecture, consultez la section suivant[ethe section called "Supprimer des programmes de](#page-70-0)  [prélecture"](#page-70-0).

#### Déterminer la fréquence à laquelle votre client doit appeler l' CreatePrefetchSchedule API

Votre client peut appeler l'[CreatePrefetchScheduleA](https://docs.aws.amazon.com/mediatailor/latest/apireference/API_CreatePrefetchSchedule.html)PI par programmation une fois par jour pour configurer la récupération et la consommation si vous savez exactement quand se produiront les interruptions publicitaires. Votre client peut également appeler l'API plusieurs fois au cours de la journée pour définir la récupération et la consommation. Lorsque vous choisissez la fréquence des appels d'API, tenez compte MediaTailor du [nombre maximum de programmes de prélecture actifs](#page-480-0) et de la probabilité que votre calendrier de pause publicitaire change une fois que vous aurez créé votre ou vos programmes de prélecture. S'il est probable que le calendrier des pauses publicitaires change une fois que vous avez créé vos programmes de prélecture, vous pouvez appeler l'API plus fréquemment.

<span id="page-70-0"></span>Supprimer des programmes de prélecture

La procédure suivante explique comment supprimer un planning de prélecture à l'aide de la MediaTailor console. Pour plus d'informations sur la suppression des plannings de prélecture par programmation à l'aide de l' MediaTailorAPI, consultez la référence de [DeletePrefetchSchedule](https://docs.aws.amazon.com/mediatailor/latest/apireference/API_DeletePrefetchSchedule.html)l'API. AWS Elemental MediaTailor

#### **a** Note

La suppression ne s'effectue pas en temps réel. Il se peut que vous rencontriez un certain délai lors de la MediaTailor suppression du ou des programmes de prélecture, période pendant laquelle la récupération et la consommation du préchargement continueront de s'exécuter en arrière-plan.

Pour supprimer un calendrier de prélecture à l'aide de la console

- 1. Ouvrez la MediaTailor console à l'[adresse https://console.aws.amazon.com/mediatailor/.](https://console.aws.amazon.com/mediatailor/)
- 2. Dans le volet de navigation, sélectionnez Configurations. Sélectionnez la configuration de lecture qui contient le ou les programmes de prélecture que vous souhaitez supprimer.
- 3. Dans l'onglet Programmes de prélecture, sélectionnez le calendrier de prélecture que vous souhaitez supprimer. Ensuite, choisissez Supprimer.

# Intégration d'une source de contenu

Cette rubrique décrit les exigences relatives aux sources d'entrée pour l'insertion d' MediaTailor annonces. MediaTailorprend en charge les sources d'entrée de contenu HLS et DASH.

### **Rubriques**

- [Exigences relatives aux sources d'entrée](#page-71-0)
- [Intégration d'une source HLS](#page-71-1)
- [Intégration d'une source MPEG-DASH](#page-80-0)

## <span id="page-71-0"></span>Exigences relatives aux sources d'entrée

Une source d'entrée doit répondre aux exigences suivantes pour fonctionner avec MediaTailor :

- Utilisez Apple HLS (HTTP Live Streaming) ou MPEG DASH (Dynamic Adaptive Streaming over HTTP)
- Utiliser le streaming en direct ou la vidéo à la demande (VOD)
- Être accessible sur l'Internet public et avoir une adresse IP publique
- Contenir les marqueurs de publicités dans l'un des formats décrits dans [Étape 2 : préparer un](#page-15-0) [stream](#page-15-0)

## <span id="page-71-1"></span>Intégration d'une source HLS

AWS Elemental MediaTailor prend en charge les manifestes HLS .m3u8 avec un EXT-X-VERSION égal ou supérieur à 3 pour le streaming en direct et la vidéo à la demande (VOD). Lorsqu'il MediaTailor rencontre une interruption publicitaire, il tente d'insérer ou de remplacer une annonce, en fonction du type de contenu. S'il n'y a pas assez de publicités pour couvrir la durée, le flux de contenu sous-jacent ou la liste configurée MediaTailor s'affiche pendant le reste de la pause publicitaire. Pour plus d'informations sur le comportement des publicités HLS en fonction du type de contenu, consultez[Comprendre le comportement d'insertion des MediaTailor publicités.](#page-308-0)

Les sections suivantes fournissent plus d'informations sur le traitement des MediaTailor manifestes HLS.

### **Rubriques**

• [Marqueurs publicitaires compatibles HLS](#page-72-0)
- [Transfert de marqueurs publicitaires](#page-75-0)
- [Gestion des balises du manifeste HLS](#page-76-0)
- [Exemples de manifestes HLS](#page-77-0)

# Marqueurs publicitaires compatibles HLS

AWS Elemental MediaTailor identifie les limites de diffusion de publicités dans les marqueurs publicitaires d'un manifeste HLS dans le manifeste d'entrée. Les sections suivantes décrivent ce que les marqueurs MediaTailor utilisent.

#### EXT-X-ASSET

La balise EXT-X-ASSET contient des métadonnées utilisées par le serveur ADS (ad decision server) afin de personnaliser le contenu pour le spectateur. Les paramètres EXT-X-ASSET sont des paires clé-valeur séparées par des virgules.

Pour utiliser cette balise, vous devez remplir les conditions suivantes :

• Vous devez encoder en URL les EXT-X-ASSET valeurs du manifeste d'origine. L'exemple suivant présente la balise EXT-X-ASSET avec des clés et des valeurs encodées sous forme d'URL.

 #**EXT-X-ASSET**:GENRE=CV,CAID=12345678,EPISODE="Episode%20Name %20Date",SEASON="Season%20Name%20and%20Number",SERIES="Series%2520Name"

• Vous devez inclure la [asset.] variable dynamique et les clés dans votre configuration MediaTailor ADS. L'exemple suivant montre une configuration MediaTailor ADS utilisant la [asset.] variable dynamique et les clés.

```
 https://myads.com/stub?
c=[asset.GENRE]&g=[asset.CAID]&e=[asset.EPISODE]&s=[asset.SEASON]&k=[asset.SERIES]
```
#### Exemple de demande VAST

L'exemple suivant présente une demande VAST GET à un serveur ADS.

 https://myads.com/stub?c=CV&g=12345678&e=Episode%20Name%20Date&s=Season %20Name%20and%20Number&k=Series%2520Name

# EXT-X-CUE-OUT et EXT-X-CUE-IN

Ce type de marqueur de publicité est le plus courant. Les exemples suivants illustrent des options pour ces marqueurs de file d'attente.

#**EXT-X-CUE-OUT**:DURATION=120 ... #**EXT-X-CUE-IN**

```
#EXT-X-CUE-OUT:30.000 
      ...
```
#**EXT-X-CUE-IN**

#**EXT-X-CUE-OUT** ... #**EXT-X-CUE-IN**

# EXT-X-DATERANGE

Avec les balises de marqueur publicitaire EXT-X-DATERANGE, vous utilisez les attributs SCTE35- OUT pour spécifier la durée de la diffusion de publicités.

**a** Note

AWS Elemental MediaTailor ignore tous les attributs START-DATE fournis pour les marqueurs publicitaires EXT-X-DATERANGE.

Vous pouvez spécifier la diffusion de publicités de l'une des manières suivantes :

• Balise EXT-X-DATERANGE avec spécifications SCTE35-OUT et DURATION.

Exemple

```
#EXT-X-DATERANGE:ID="splice-6FFFFFF0",START-DATE="2019-01T00:15:00Z
\",DURATION=60.000,SCTE35-OUT=0xF
```
• Les balises EXT-X-DATERANGE associées, la première avec une spécification SCTE35-OUT et la seconde avec une spécification SCTE35-IN.

Exemple

```
#EXT-X-DATERANGE:ID="splice-6FFFFFF0",START-DATE="2019-01T00:15:00Z\",SCTE35-OUT=0xF 
 ... 
     #EXT-X-DATERANGE:ID="splice-6FFFFFF0",START-DATE="2019-01T00:15:00Z\",SCTE35-
IN=0xF
```
• Une combinaison des options précédentes. Vous spécifiez une balise EXT-X-DATERANGE avec les spécifications SCTE35-OUT et DURATION suivies d'une balise EXT-X-DATERANGE avec une spécification SCTE35-IN. Dans ce cas, MediaTailor utilise le premier paramètre d'identification parmi les deux spécifications.

Exemple

```
#EXT-X-DATERANGE:ID="splice-6FFFFFF0",START-DATE="2019-01T00:15:00Z
\",DURATION=60.000,SCTE35-OUT=0xF 
 ... 
     #EXT-X-DATERANGE:ID="splice-6FFFFFF0",START-DATE="2019-01T00:15:00Z\",SCTE35-
IN=0xF
```
# EXT-X-SPLICEPOINT-SCTE35

Vous ajoutez à la première balise de marqueur de publicité EXT-X-SPLICEPOINT-SCTE35 une charge utile SCTE-35 binaire encodée en base64. Le binaire décodé doit fournir un splice\_info\_section SCTE-35 contenant le marqueur sortant de file d'attente 0x34, pour le début de l'opportunité de placement de fournisseur, et le marqueur entrant en file d'attente 0x35, pour la fin de l'opportunité de placement de fournisseur.

L'exemple suivant illustre la spécification de point de jointure avec des charges utiles binaires encodées en base64 qui spécifient des marqueurs sortants de file d'attente et entrants en file d'attente.

```
 #EXT-X-SPLICEPOINT-SCTE35:/DA9AAAAAAAAAP/wBQb+uYbZqwAnAiVDVUVJAAAKqX//
AAEjW4AMEU1EU05CMDAxMTMyMjE5M19ONAAAmXz5JA== 
 ... 
     #EXT-X-SPLICEPOINT-SCTE35:/DA4AAAAAAAAAP/wBQb+tTeaawAiAiBDVUVJAAAKqH+/
DBFNRFNOQjAwMTEzMjIxOTJfTjUAAIiGK1s=
```
# <span id="page-75-0"></span>Transfert de marqueurs publicitaires

Par défaut, pour le HLS, les manifestes MediaTailor personnalisés n'incluent pas les marqueurs publicitaires SCTE-35 présents dans les manifestes d'origine. Lorsque le transfert des marqueurs publicitaires est activé, il MediaTailor passe par les marqueurs publicitaires suivants depuis les manifestes d'origine vers des manifestes personnalisés :

- EXT-X-CUE-IN
- EXT-X-CUE-OUT
- EXT-X-SPLICEPOINT-SCTE35

Le transfert des marqueurs publicitaires est un paramètre facultatif. Utilisez le relais de marqueurs publicitaires si vous souhaitez que les marqueurs publicitaires SCTE soient inclus dans le manifeste MediaTailor personnalisé. Les cas d'utilisation courants sont les suivants :

- Remplacement du contenu Procédez au remplacement du contenu ou à la restriction du contenu.
- Suivi des publicités : déclenchez les informations de suivi des publicités en fonction de la présence ou de l'absence d'un ou de plusieurs marqueurs publicitaires.
- Paramètres du joueur : activez la fonctionnalité de nettoyage ou de compte à rebours dans l'interface utilisateur du joueur, en fonction de la présence ou de l'absence de marqueurs publicitaires.

#### **a** Note

MediaTailor ne modifie pas les valeurs de ces marqueurs. Par exemple, si EXT-X-CUE-OUT la valeur figure 60 dans le manifeste d'origine, mais qu'aucune annonce n'est publiée, la valeur ne MediaTailor sera pas remplacée par celle 0 figurant dans le manifeste personnalisé.

Activer le transfert des marqueurs publicitaires

Vous pouvez activer le transfert des marqueurs publicitaires à l'aide du AWS Management Console ou du AWS Command Line Interface (AWS CLI).

Pour activer le transfert des marqueurs publicitaires à l'aide de la console

- 1. Ouvrez la MediaTailor console à l'[adresse https://console.aws.amazon.com/mediatailor/.](https://console.aws.amazon.com/mediatailor/)
- 2. Sélectionnez Nouvelle configuration ou Modifier la configuration.
- 3. Dans la section Paramètres avancés, sélectionnez Activer dans le menu déroulant.

Pour activer le transfert des marqueurs publicitaires à l'aide du AWS Command Line Interface () AWS CLI

Utilisez la commande [put-playback-configuration](https://docs.aws.amazon.com/cli/latest/reference/mediatailor/put-playback-configuration.html).

# <span id="page-76-0"></span>Gestion des balises du manifeste HLS

Cette section décrit comment AWS Elemental MediaTailor gère les balises dans le manifeste de sortie personnalisé.

# balises EXT-X-CUE

MediaTailor remplace EXT-X-CUE-OUTEXT-X-CUE-OUT-CONT, et les EXT-X-CUE-IN balises du manifeste d'entrée par des EXT-X-DISCONTINUITY balises du manifeste de sortie. Les balises DISCONTINUITY marquent les limites suivantes :

- Où le contenu principal passe à une publicité
- Où une publicité passe à un autre publicité
- Où une publicité repasse au contenu principal

# balises EXT-X-DATERANGE

MediaTailor passe par les EXT-X-DATERANGE balises du manifeste d'entrée au manifeste de sortie. MediaTailor insère également des EXT-X-DISCONTINUITY balises qui correspondent aux DATERANGE balises. Les balises DISCONTINUITY marquent les limites suivantes :

- Où le contenu principal passe à une publicité
- Où une publicité passe à un autre publicité

• Où une publicité repasse au contenu principal

#### balises EXT-X-KEY

MediaTailor passe par les EXT-X-KEY balises du manifeste d'entrée. Ces balises indiquent que le contenu principal est chiffré. Étant donné que les publicités ne sont pas chiffrées, MediaTailor insère EXT-X-KEY:METHOD=NONE au début d'une diffusion de publicités. Lorsque la lecture revient au contenu principal, MediaTailor réactive le chiffrement en insérant la EXT-X-KEY balise avec la METHOD valeur définie comme type de cryptage.

#### Tags non reconnus

MediaTailor passe par toutes les balises inconnues et personnalisées du manifeste d'entrée au manifeste de sortie.

# <span id="page-77-0"></span>Exemples de manifestes HLS

Les sections suivantes fournissent des exemples de manifestes d'origine et de manifestes personnalisés HLS.

Exemples de manifestes d'origine HLS

L'exemple suivant montre un manifeste maître HLS AWS Elemental MediaTailor reçu par HLS à partir de l'origine du contenu.

```
#EXTM3U 
     #EXT-X-VERSION:3 
     #EXT-X-INDEPENDENT-SEGMENTS 
     #EXT-X-STREAM-INF:BANDWIDTH=2665726,AVERAGE-
BANDWIDTH=2526299,RESOLUTION=960x540,FRAME-
RATE=29.970,CODECS="avc1.640029,mp4a.40.2",SUBTITLES="subtitles" 
     index_1.m3u8 
     #EXT-X-STREAM-INF:BANDWIDTH=3956044,AVERAGE-
BANDWIDTH=3736264,RESOLUTION=1280x720,FRAME-
RATE=29.970,CODECS="avc1.640029,mp4a.40.2",SUBTITLES="subtitles" 
     index_2.m3u8 
     #EXT-X-STREAM-INF:BANDWIDTH=995315,AVERAGE-
BANDWIDTH=951107,RESOLUTION=640x360,FRAME-
RATE=29.970,CODECS="avc1.4D401E,mp4a.40.2",SUBTITLES="subtitles" 
     index_3.m3u8 
     #EXT-X-MEDIA:TYPE=SUBTITLES,GROUP-
ID="subtitles",NAME="caption_1",DEFAULT=YES,AUTOSELECT=YES,FORCED=NO,LANGUAGE="eng",URI="index_
```
L'exemple suivant montre un manifeste de média HLS AWS Elemental MediaTailor reçu par HLS à partir de l'origine du contenu. Cet exemple utilise les balises EXT-X-CUE-OUT et EXT-X-CUE-IN pour décrire les opportunités de diffusion de publicités.

```
#EXTM3U 
     #EXT-X-VERSION:3 
     #EXT-X-TARGETDURATION:7 
     #EXT-X-MEDIA-SEQUENCE:8779957 
     #EXTINF:6.006, 
     index_1_8779957.ts?m=1566416212 
     #EXTINF:6.006, 
     index_1_8779958.ts?m=1566416212 
     #EXTINF:5.372, 
     index_1_8779959.ts?m=1566416212 
     #EXT-OATCLS-SCTE35:/DAlAAAAAsvhAP/wFAXwAAAGf+/+AdLfiP4AG3dAAAEBAQAAXytxmQ== 
     #EXT-X-CUE-OUT:20.020 
     #EXTINF:0.634, 
     index_1_8779960.ts?m=1566416212 
     #EXT-X-CUE-OUT-CONT:ElapsedTime=0.634,Duration=21,SCTE35=/DAlAAAAAsvhAP/wFAXwAAAGf
+/+AdLfiP4AG3dAAAEBAQAAXytxmQ== 
     #EXTINF:6.006, 
     index_1_8779961.ts?m=1566416212 
     #EXT-X-CUE-OUT-CONT:ElapsedTime=6.640,Duration=21,SCTE35=/DAlAAAAAsvhAP/wFAXwAAAGf
+/+AdLfiP4AG3dAAAEBAQAAXytxmQ== 
     #EXTINF:6.006, 
     index_1_8779962.ts?m=1566416212 
     #EXT-X-CUE-OUT-CONT:ElapsedTime=12.646,Duration=21,SCTE35=/DAlAAAAAsvhAP/wFAXwAAAGf
+/+AdLfiP4AG3dAAAEBAQAAXytxmQ== 
     #EXTINF:6.006, 
     index_1_8779963.ts?m=1566416212 
     #EXT-X-CUE-OUT-CONT:ElapsedTime=18.652,Duration=21,SCTE35=/DAlAAAAAsvhAP/wFAXwAAAGf
+/+AdLfiP4AG3dAAAEBAQAAXytxmQ== 
     #EXTINF:1.368, 
     index_1_8779964.ts?m=1566416212 
     #EXT-X-CUE-IN 
     #EXTINF:4.638, 
     index_1_8779965.ts?m=1566416212 
     #EXTINF:6.006, 
     index_1_8779966.ts?m=1566416212 
     #EXTINF:6.006, 
     index_1_8779967.ts?m=1566416212 
     #EXTINF:6.006, 
     index_1_8779968.ts?m=1566416212
```
#### Exemples de manifestes personnalisés HLS

L'exemple suivant montre un manifeste maître HLS AWS Elemental MediaTailor personnalisé.

```
#EXTM3U 
     #EXT-X-VERSION:3 
     #EXT-X-MEDIA:LANGUAGE="eng",AUTOSELECT=YES,FORCED=NO,TYPE=SUBTITLES,URI="../../../
manifest/43f3e412052f2808dd84ea1da90e92e914edddee/external-
canary-hls/ee1696a8-4f7f-4c4c-99de-9821131847e8/3.m3u8",GROUP-
ID="subtitles",DEFAULT=YES,NAME="caption_1" 
     #EXT-X-INDEPENDENT-SEGMENTS 
     #EXT-X-STREAM-INF:CODECS="avc1.640029,mp4a.40.2",AVERAGE-
BANDWIDTH=2526299,RESOLUTION=960x540,SUBTITLES="subtitles",FRAME-
RATE=29.97,BANDWIDTH=2665726 
     ../../../manifest/43f3e412052f2808dd84ea1da90e92e914edddee/external-canary-hls/
ee1696a8-4f7f-4c4c-99de-9821131847e8/0.m3u8 
     #EXT-X-STREAM-INF:CODECS="avc1.640029,mp4a.40.2",AVERAGE-
BANDWIDTH=3736264,RESOLUTION=1280x720,SUBTITLES="subtitles",FRAME-
RATE=29.97,BANDWIDTH=3956044 
     ../../../manifest/43f3e412052f2808dd84ea1da90e92e914edddee/external-canary-hls/
ee1696a8-4f7f-4c4c-99de-9821131847e8/1.m3u8 
     #EXT-X-STREAM-INF:CODECS="avc1.4D401E,mp4a.40.2",AVERAGE-
BANDWIDTH=951107,RESOLUTION=640x360,SUBTITLES="subtitles",FRAME-
RATE=29.97,BANDWIDTH=995315 
     ../../../manifest/43f3e412052f2808dd84ea1da90e92e914edddee/external-canary-hls/
ee1696a8-4f7f-4c4c-99de-9821131847e8/2.m3u8
```
L'exemple suivant montre un manifeste maître de média AWS Elemental MediaTailor personnalisé.

```
#EXTM3U 
     #EXT-X-VERSION:6 
     #EXT-X-TARGETDURATION:7 
     #EXT-X-MEDIA-SEQUENCE:8779957 
     #EXT-X-DISCONTINUITY-SEQUENCE:0 
     #EXTINF:6.006, 
     https://10380e91fda5e303.mediapackage.us-west-2.amazonaws.com/out/v1/
e309ffd02ba8498d864dcaacff7a5ad9/index_1_8779957.ts?m=1566416212 
     #EXTINF:6.006, 
     https://10380e91fda5e303.mediapackage.us-west-2.amazonaws.com/out/v1/
e309ffd02ba8498d864dcaacff7a5ad9/index_1_8779958.ts?m=1566416212 
     #EXTINF:5.372,
```
AWS Elemental MediaTailor Guide de l'utilisateur

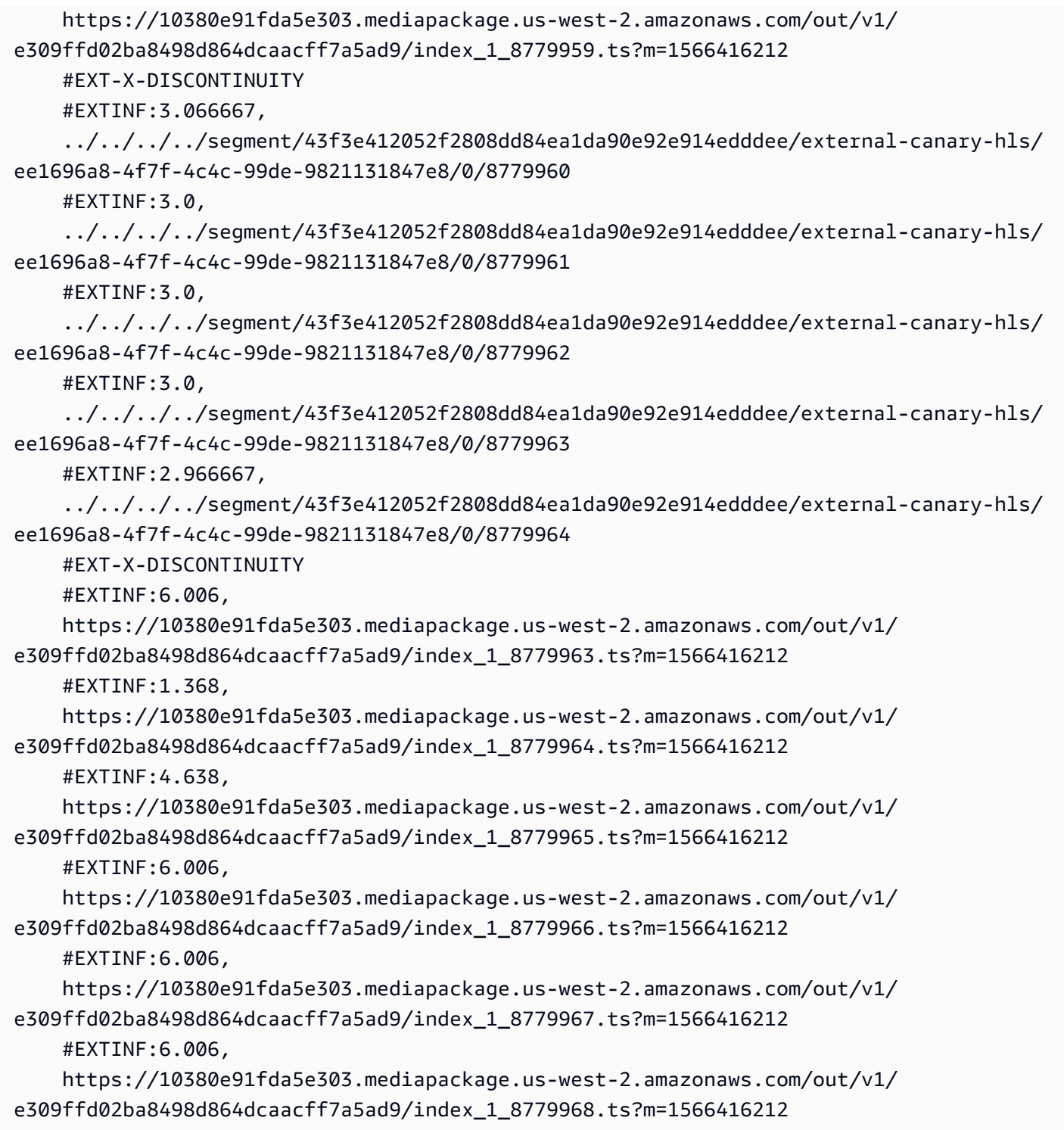

# Intégration d'une source MPEG-DASH

AWS Elemental MediaTailorprend en charge les manifestes .mpd en direct et vidéo à la demande (VOD) conformes aux directives du profil dynamique DASH. MediaTailor accepte les entrées de

manifeste conformes au DASH sur plusieurs périodes et fournit des sorties de manifeste conformes au DASH sur plusieurs périodes.

Les manifestes d'entrée doivent comporter les éléments suivants :

- Au moins un élément Period avec un attribut start.
- Des flux d'événement SCTE-35 avec des paramètres d'informations de jointure pour splice insert ou time signal. Les paramètres peuvent être fournis en XML clair ou en binaire encodé en base64.
- Segment templates avec segment timelines.

Pour les manifestes publiés, MediaTailor les mises à jour effectuées par le serveur d'origine doivent laisser les éléments suivants inchangés :

- Heures de début de période, spécifiées dans l'attribut start.
- Valeurs de presentationTimeOffset dans les modèles de segment des représentations de la période.

En tant que bonne pratique, attribuez aux diffusions de publicités les mêmes paramètres Representation et AdaptationSet que les périodes de flux de contenu. AWS Elemental MediaTailor utilise ces paramètres pour transcoder les publicités afin qu'elles correspondent au flux de contenu, pour une bascule en douceur entre les deux.

Les sections suivantes fournissent plus d'informations sur le traitement des MediaTailor manifestes DASH.

# Rubriques

- [Marqueurs publicitaires DASH](#page-82-0)
- [Durée de validité des annonces DASH](#page-86-0)
- [Numérotation des segments du manifeste DASH](#page-87-0)
- [Exemples de manifestes DASH](#page-88-0)
- [Fonction de localisation DASH](#page-140-0)

# <span id="page-82-0"></span>Marqueurs publicitaires DASH

AWS Elemental MediaTailor identifie les diffusions de publicité dans un manifeste DASH par des marqueurs sortants de file d'attente d'insertion de jointure et de signal temporel, comme suit :

- Dans un manifeste DASH à plusieurs périodes, une Period est considérée comme une diffusion de publicités lorsque le premier Event dans ses flux d'événements contient des marqueurs sortants de file d'attente d'insertion de jointure ou de signal temporel. Dans un DASH à plusieurs périodes, MediaTailor ignore tous les événements d'une période, sauf le premier.
- Dans un manifeste DASH à période unique, un Event est considéré comme une diffusion de publicités lorsqu'il contient contient des marqueurs sortants de file d'attente d'insertion de jointure et de signal temporel.

Par défaut, AWS Elemental MediaTailor gère les manifestes DASH comme des manifestes à plusieurs périodes. Vous pouvez modifier votre configuration afin de gérer des manifestes DASH à période unique à partir de votre serveur d'origine. Pour plus d'informations, consultez [the section](#page-38-0)  [called "Création d'une configuration"](#page-38-0).

Vous pouvez fournir des marqueurs de publicité en XML clair ou en binaire encodé en base64 :

#### XML clair

Le flux d'événements schemeIdUri doit être défini sur urn:scte:scte35:2013:xml et l'événement doit avoir des marqueurs scte35:SpliceInfoSection contenant l'un des éléments suivants :

• scte35:SpliceInsert avec outOfNetworkIndicator défini sur true

L'exemple suivant illustre cette option, avec les marqueurs requis en gras.

```
 <Period start="PT444806.040S" id="123586" duration="PT15.000S"> 
           <EventStream timescale="90000" schemeIdUri="urn:scte:scte35:2013:xml"> 
             <Event duration="1350000"> 
               <scte35:SpliceInfoSection protocolVersion="0" ptsAdjustment="180832" 
 tier="4095"> 
                 <scte35:SpliceInsert spliceEventId="4026531855" 
 spliceEventCancelIndicator="false" outOfNetworkIndicator="true"
 spliceImmediateFlag="false" uniqueProgramId="1" availNum="1" availsExpected="1"> 
                   <scte35:Program><scte35:SpliceTime ptsTime="5672624400"/></
scte35:Program>
```

```
 <scte35:BreakDuration autoReturn="true" duration="1350000"/> 
     </scte35:SpliceInsert> 
   </scte35:SpliceInfoSection> 
 </Event>
```
- scte35:TimeSignal accompagné par scte35:SegmentationDescriptor scte35:SegmentationUpid avec segmentationTypeId défini sur l'un des numéros sortants de file d'attente suivants :
	- 0x22 (début de coupure)
	- 0x30 (début de publicité de fournisseur)
	- 0x32 (début de publicité de distributeur)
	- 0x34 (début d'opportunité de placement de fournisseur)
	- 0x36 (début d'opportunité de placement de distributeur)

L'exemple suivant illustre cette option, avec les marqueurs requis en gras. Dans cet exemple, segmentationTypeId est défini sur 52, ce qui est équivalent à 0x34.

```
 <Period start="PT346530.250S" id="178443" duration="PT61.561S"> 
          <EventStream timescale="90000" schemeIdUri="urn:scte:scte35:2013:xml"> 
            <Event duration="5310000"> 
              <scte35:SpliceInfoSection protocolVersion="0" ptsAdjustment="183003" 
 tier="4095"> 
                <scte35:TimeSignal>
                  <scte35:SpliceTime ptsTime="3442857000"/> 
                 </scte35:TimeSignal> 
                <scte35:SegmentationDescriptor segmentationEventId="1414668" 
 segmentationEventCancelIndicator="false" 
 segmentationDuration="8100000" segmentationTypeId="52" segmentNum="0" 
 segmentsExpected="0"> 
                  <scte35:DeliveryRestrictions webDeliveryAllowedFlag="false" 
 noRegionalBlackoutFlag="false" archiveAllowedFlag="false" deviceRestrictions="3"/> 
                  <scte35:SegmentationUpid segmentationUpidType="12" 
 segmentationUpidLength="2">0100</scte35:SegmentationUpid> 
                 </scte35:SegmentationDescriptor> 
              </scte35:SpliceInfoSection> 
            </Event>
```
# Binaire encodé en base64

Le flux d'événements schemeIdUri doit être défini sur urn:scte:scte35:2014:xml+bin et l'événement doit avoir un scte35:Signal scte35:Binary qui contient un binaire encodé en base64. Le binaire décodé doit fournir un splice\_info\_section avec le même ensemble d'informations que le XML clair fournirait dans un élément scte35:SpliceInfoSection. La commande doit être de type splice\_insert() ou time\_signal() et les paramètres supplémentaires doivent être conformes à ceux décrits précédemment pour une livraison en XML clair.

L'exemple suivant illustre cette option, avec les marqueurs requis en gras.

```
 <Period start="PT444806.040S" id="123586" duration="PT15.000S"> 
           <EventStream schemeIdUri="urn:scte:scte35:2014:xml+bin" timescale="1"> 
             <Event presentationTime="1541436240" duration="24" id="29"> 
               <scte35:Signal xmlns="http://www.scte.org/schemas/35/2016"> 
                  <scte35:Binary>/DAhAAAAAAAAAP/wEAUAAAHAf+9/fgAg9YDAAAAAAAA25aoh</
Binary> 
               </scte35:Signal> 
             </Event> 
             <Event presentationTime="1541436360" duration="24" id="30"> 
                <scte35:Signal xmlns="http://www.scte.org/schemas/35/2016"> 
  <scte35:Binary>QW5vdGhlciB0ZXN0IHN0cmluZyBmb3IgZW5jb2RpbmcgdG8gQmFzZTY0IGVuY29kZWQgYmluYXJ5Lg==</
Binary> 
               </scte35:Signal> 
             </Event>
```
Voici le binaire décodé pour le premier événement répertorié dans l'exemple précédent. Le paramètre pour splice\_command\_type est 5, ce qui indique splice\_insert.

```
{ 
          "table_id": 252, 
          "section_syntax_indicator": false, 
          "private_indicator": false, 
          "section_length": 33, 
          "protocol_version": 0, 
          "encrypted_packet": false, 
          "encryption_algorithm": 0, 
          "pts_adjustment": 0, 
          "cw_index": 0, 
          "tier": "0xFFF", 
          "splice_command_length": 16, 
          "splice_command_type": 5,
```

```
 "splice_command": { 
           "splice event id": 448,
           "splice event cancel indicator": false,
            "out_of_network_indicator": true,
            "program_splice_flag": true, 
           "duration flag": true,
            "splice_immediate_flag": false, 
            "utc_splice_time": { 
              "time_specified_flag": false, 
              "pts_time": null 
           }, 
            "component_count": 0, 
            "components": null, 
            "break_duration": { 
              "auto_return": false, 
              "duration": { 
                "pts_time": 2160000, 
                "wall_clock_seconds": 24.0, 
                "wall_clock_time": "00:00:24:00000" 
 } 
           }, 
           "unique_program_id": 49152, 
           "avail_num": 0, 
           "avails_expected": 0 
         }, 
         "splice_descriptor_loop_length": 0, 
         "splice_descriptors": null, 
         "Scte35Exception": { 
           "parse_status": "SCTE-35 cue parsing completed with 0 errors.",
            "error_messages": [], 
           "table_id": 252, 
           "splice_command_type": 5 
         } 
       }
```
Pour les manifestes DASH sur plusieurs périodes, AWS Elemental MediaTailor utilise le premier Event qui indique le placement d'une annonce dans un flux d'événements, et il ignore tout Event marqueur supplémentaire dans le flux. Pour les manifestes DASH à période unique, MediaTailor tient compte de chaque Event.

# <span id="page-86-0"></span>Durée de validité des annonces DASH

Pendant la diffusion, lorsqu'AWS Elemental MediaTailorune annonce est disponible, elle remplace une partie ou la totalité de cette disponibilité par des publicités. MediaTailor commence le remplacement des annonces dès le début de leur mise à disposition et inclut les annonces comme suit :

- Si la disponibilité de la publicité indique une durée, elle MediaTailor inclut autant d'annonces que possible à l'intérieur de la limite de durée, sans remplacer le contenu qui suit.
- Si aucune durée n'est indiquée, MediaTailor inclut les publicités jusqu'à la fin de leur période de disponibilité. Pour des manifestes à plusieurs périodes, il s'agit de la fin de la période. Pour les manifestes à période unique, c'est la fin de l'événement. MediaTailor ne diffuse pas de publicités après la fin de leur durée de disponibilité et, lorsqu'elle atteint la fin, tronque l'annonce en cours au lieu de remplacer le contenu qui suit.

Comment AWS Elemental MediaTailor recherche la durée de la diffusion de publicités

AWS Elemental MediaTailor recherche un paramètre de durée dans l'ordre suivant :

- 1. Event duration
- 2. Pour l'insertion de jointure, le paramètre scte35:BreakDuration duration
- 3. Pour le signal temporel, le paramètre scte35:SegmentationDescriptor segmentationDuration

Si AWS Elemental MediaTailor ne trouve aucun de ces paramètres, il gère l'inclusion de publicités sans durée.

L'exemple suivant illustre un Event qui a une duration.

```
 <Period start="PT444806.040S" id="123586" duration="PT15.000S"> 
           <EventStream timescale="90000" schemeIdUri="urn:scte:scte35:2013:xml"> 
             <Event duration="1350000"> 
               <scte35:SpliceInfoSection protocolVersion="0" ptsAdjustment="180832" 
 tier="4095"> 
                 <scte35:SpliceInsert spliceEventId="4026531855" 
 spliceEventCancelIndicator="false" outOfNetworkIndicator="true" 
 spliceImmediateFlag="false" uniqueProgramId="1" availNum="1" availsExpected="1"> 
                   <scte35:Program><scte35:SpliceTime ptsTime="5672624400"/></
scte35:Program>
```

```
 <scte35:BreakDuration autoReturn="true" duration="1350000"/> 
                </scte35:SpliceInsert> 
              </scte35:SpliceInfoSection> 
            </Event> 
 ...
```
L'exemple suivant illustre une diffusion de publicités sans durée spécifiée. L' Event n'a pas de duration et l'élément scte35:SpliceInsert ne contient pas d'élément enfant scte35:BreakDuration.

```
 <Period start="PT444836.720S" id="123597" duration="PT12.280S"> 
           <EventStream timescale="90000" schemeIdUri="urn:scte:scte35:2013:xml"> 
             <Event> 
                <scte35:SpliceInfoSection protocolVersion="0" ptsAdjustment="180832" 
  tier="4095"> 
                  <scte35:SpliceInsert spliceEventId="4026531856" 
  spliceEventCancelIndicator="false" outOfNetworkIndicator="true" 
  spliceImmediateFlag="false" uniqueProgramId="1" availNum="1" availsExpected="1"> 
                    <scte35:Program><scte35:SpliceTime ptsTime="5675385600"/></
scte35:Program> 
                  </scte35:SpliceInsert> 
                </scte35:SpliceInfoSection> 
             </Event> 
              ...
```
<span id="page-87-0"></span>Numérotation des segments du manifeste DASH

MediaTailor prend en charge les segments multimédias définis à <SegmentTemplate> l'aide de l'mediaattribut <SegmentTimeline> et. Vous pouvez spécifier la liste des segments multimédias dans l'attribut media à l'aide de l'identifiant \$Number\$ ou \$Time\$.

L'exemple suivant illustre un SegmentTemplate avec un paramètre d'attribut media qui utilise l'identifiant \$Number\$.

```
 <SegmentTemplate initialization="index_subtitles_4_0_init.mp4?
m=1532451703" media="index_subtitles_4_0_$Number$.mp4?m=1532451703" 
  presentationTimeOffset="1062336677920" startNumber="2349899" timescale="90000"> 
                 <SegmentTimeline> 
                    <S d="540540" r="2" t="1062338840080"/> 
                    <S d="69069" t="1062340461700"/> 
                 </SegmentTimeline>
```
</SegmentTemplate>

L'exemple suivant illustre un SegmentTemplate avec un paramètre d'attribut media qui utilise l'identifiant \$Time\$.

```
 <SegmentTemplate
 initialization="asset_720p_8000K_9_init.mp4" media="asset_720p_8000K_9_$Time$.mp4" 
 startNumber="1" timescale="90000"> 
                 <SegmentTimeline> 
                   <S d="180000" r="2" t="0"/> 
                   <S d="147000" t="540000"/> 
                 </SegmentTimeline> 
               </SegmentTemplate>
```
<span id="page-88-0"></span>Exemples de manifestes DASH

Cette section fournit des exemples de manifestes VOD et en direct. Chaque exemple illustre un manifeste reçu par le serveur d'origine et une fois qu'AWS Elemental MediaTailor a personnalisé le manifeste avec des publicités.

**Rubriques** 

- [Exemples de manifestes DASH en direct](#page-88-1)
- [Exemples de manifestes VOD DASH](#page-122-0)

<span id="page-88-1"></span>Exemples de manifestes DASH en direct

Les sections suivantes fournissent des exemples de manifestes DASH en direct.

#### **Rubriques**

- [Exemple d'insertion d'une épissure dans un manifeste DASH](#page-88-2)
- [Exemple de signal horaire du manifeste DASH](#page-94-0)
- [Exemple binaire de manifeste DASH codé en Base64 avec entrée à période unique](#page-100-0)

<span id="page-88-2"></span>Exemple d'insertion d'une épissure dans un manifeste DASH

Exemple de manifeste d'origine DASH pour l'insertion de jointure

L'exemple suivant d'un manifeste MPD montre une diffusion de publicité dans un manifeste reçu par DASH à partir de l'origine du contenu. Cet exemple utilise les marqueurs scte35:SpliceInsert avec outOfNetworkIndicator défini sur true.

```
 <Period start="PT173402.036S" id="46041"> 
           <EventStream timescale="90000" schemeIdUri="urn:scte:scte35:2013:xml"> 
             <Event duration="9450000"> 
               <scte35:SpliceInfoSection protocolVersion="0" ptsAdjustment="183265" 
 tier="4095"> 
                 <scte35:SpliceInsert spliceEventId="99" 
 spliceEventCancelIndicator="false" outOfNetworkIndicator="true" 
 spliceImmediateFlag="false" uniqueProgramId="1" availNum="1" availsExpected="1"> 
                    <scte35:Program><scte35:SpliceTime ptsTime="7835775000"/></
scte35:Program> 
                    <scte35:BreakDuration autoReturn="true" duration="9450000"/> 
                 </scte35:SpliceInsert> 
               </scte35:SpliceInfoSection> 
             </Event> 
           </EventStream> 
           <AdaptationSet mimeType="video/mp4" segmentAlignment="true" 
 subsegmentAlignment="true" startWithSAP="1" subsegmentStartsWithSAP="1" 
 bitstreamSwitching="true"> 
             <Representation id="1" width="640" height="360" frameRate="30/1" 
 bandwidth="749952" codecs="avc1.4D4029"> 
               <SegmentTemplate timescale="30" media="index_video_1_0_$Number
$.mp4?m=1531257079" initialization="index_video_1_0_init.mp4?m=1531257079" 
 startNumber="46042" presentationTimeOffset="5202061"> 
                 <SegmentTimeline> 
                    <S t="5202061" d="115"/> 
                    <S t="5202176" d="120" r="4"/> 
                 </SegmentTimeline> 
               </SegmentTemplate> 
             </Representation> 
             <Representation id="2" width="1280" height="720" frameRate="30/1" 
 bandwidth="2499968" codecs="avc1.4D4029"> 
               <SegmentTemplate timescale="30" media="index_video_3_0_$Number
$.mp4?m=1531257079" initialization="index_video_3_0_init.mp4?m=1531257079" 
 startNumber="46042" presentationTimeOffset="5202061"> 
                 <SegmentTimeline> 
                    <S t="5202061" d="115"/> 
                    <S t="5202176" d="120" r="4"/> 
                 </SegmentTimeline>
```

```
 </SegmentTemplate> 
             </Representation> 
             <Representation id="3" width="1920" height="1080" frameRate="30/1" 
 bandwidth="4499968" codecs="avc1.4D4029"> 
               <SegmentTemplate timescale="30" media="index_video_5_0_$Number
$.mp4?m=1531257079" initialization="index_video_5_0_init.mp4?m=1531257079" 
 startNumber="46042" presentationTimeOffset="5202061"> 
                 <SegmentTimeline> 
                    <S t="5202061" d="115"/> 
                    <S t="5202176" d="120" r="4"/> 
                 </SegmentTimeline> 
               </SegmentTemplate> 
             </Representation> 
           </AdaptationSet> 
           <AdaptationSet mimeType="audio/mp4" segmentAlignment="0" lang="eng"> 
             <Representation id="4" bandwidth="128858" audioSamplingRate="44100" 
 codecs="mp4a.40.2"> 
               <SegmentTemplate timescale="44100" media="index_audio_2_0_$Number
$.mp4?m=1531257079" initialization="index_audio_2_0_init.mp4?m=1531257079" 
 startNumber="46042" presentationTimeOffset="7647030507"> 
                 <SegmentTimeline> 
                    <S t="7647030507" d="168959"/> 
                    <S t="7647199468" d="176127" r="1"/> 
                    <S t="7647551723" d="177151"/> 
                    <S t="7647728875" d="176127" r="1"/> 
                  </SegmentTimeline> 
               </SegmentTemplate> 
             </Representation> 
             <Representation id="5" bandwidth="128858" audioSamplingRate="44100" 
 codecs="mp4a.40.2"> 
                <SegmentTemplate timescale="44100" media="index_audio_4_0_$Number
$.mp4?m=1531257079" initialization="index_audio_4_0_init.mp4?m=1531257079" 
 startNumber="46042" presentationTimeOffset="7647030507"> 
                 <SegmentTimeline> 
                    <S t="7647030507" d="168959"/> 
                    <S t="7647199468" d="176127" r="1"/> 
                    <S t="7647551723" d="177151"/> 
                    <S t="7647728875" d="176127" r="1"/> 
                 </SegmentTimeline> 
               </SegmentTemplate> 
             </Representation> 
             <Representation id="6" bandwidth="128858" audioSamplingRate="44100" 
  codecs="mp4a.40.2">
```

```
 <SegmentTemplate timescale="44100" media="index_audio_6_0_$Number
$.mp4?m=1531257079" initialization="index_audio_6_0_init.mp4?m=1531257079" 
 startNumber="46042" presentationTimeOffset="7647030507"> 
                  <SegmentTimeline> 
                    <S t="7647030507" d="168959"/> 
                    <S t="7647199468" d="176127" r="1"/> 
                    <S t="7647551723" d="177151"/> 
                    <S t="7647728875" d="176127" r="1"/> 
                  </SegmentTimeline> 
                </SegmentTemplate> 
             </Representation> 
           </AdaptationSet> 
         </Period>
```
Exemple de réponse DASH personnalisée pour une insertion de jointure

AWS Elemental MediaTailor personnalise les diffusions de publicités avec les spécifications de publicité. Les personnalisations reflètent les données de l'utilisateur qui sont reçues du lecteur et les campagnes de publicité actuellement en cours.

L'exemple suivant montre une annonce disponible après l'avoir MediaTailor personnalisée.

```
 <Period id="46041_1" start="PT48H10M2.036S"> 
           <BaseURL>http://cdnlocation.net/EXAMPLE_PRODUCT/</BaseURL> 
           <AdaptationSet bitstreamSwitching="false" frameRate="30/1" mimeType="video/
mp4" segmentAlignment="true" startWithSAP="1" subsegmentAlignment="true" 
  subsegmentStartsWithSAP="1"> 
             <SegmentTemplate startNumber="1" timescale="90000"/> 
             <Representation bandwidth="10000000" codecs="avc1.640028" height="1080" 
  id="1" width="1920"> 
               <SegmentTemplate initialization="EXAMPLE_PRODUCT_1080p_10init.mp4" 
  media="EXAMPLE_PRODUCT_1080p_10_$Number%09d$.mp4" startNumber="1" 
  timescale="90000"><SegmentTimeline><S d="180000" r="11" t="0"/></SegmentTimeline></
SegmentTemplate> 
             </Representation> 
             <Representation bandwidth="4000000" codecs="avc1.64001f" height="720" 
  id="2" width="1280"> 
               <SegmentTemplate initialization="EXAMPLE_PRODUCT_720p_9init.mp4" 
  media="EXAMPLE_PRODUCT_720p_9_$Number%09d$.mp4" startNumber="1" 
  timescale="90000"><SegmentTimeline><S d="180000" r="11" t="0"/></SegmentTimeline></
SegmentTemplate> 
             </Representation>
```
AWS Elemental MediaTailor Guide de l'utilisateur

```
 <Representation bandwidth="2500000" codecs="avc1.64001f" height="720" 
 id="3" width="1280"> 
               <SegmentTemplate initialization="EXAMPLE_PRODUCT_720p_8init.mp4" 
 media="EXAMPLE_PRODUCT_720p_8_$Number%09d$.mp4" startNumber="1" 
 timescale="90000"><SegmentTimeline><S d="180000" r="11" t="0"/></SegmentTimeline></
SegmentTemplate> 
             </Representation> 
             <Representation bandwidth="2000000" codecs="avc1.64001f" height="540" 
 id="4" width="960"> 
               <SegmentTemplate initialization="EXAMPLE_PRODUCT_540p_7init.mp4" 
 media="EXAMPLE_PRODUCT_540p_7_$Number%09d$.mp4" startNumber="1" 
 timescale="90000"><SegmentTimeline><S d="180000" r="11" t="0"/></SegmentTimeline></
SegmentTemplate> 
             </Representation> 
             <Representation bandwidth="1350000" codecs="avc1.64001e" height="396" 
 id="5" width="704"> 
               <SegmentTemplate initialization="EXAMPLE_PRODUCT_396p_6init.mp4" 
 media="EXAMPLE_PRODUCT_396p_6_$Number%09d$.mp4" startNumber="1" 
 timescale="90000"><SegmentTimeline><S d="180000" r="11" t="0"/></SegmentTimeline></
SegmentTemplate> 
             </Representation> 
             <Representation bandwidth="900000" codecs="avc1.64001e" height="396" id="6" 
 width="704"> 
               <SegmentTemplate initialization="EXAMPLE_PRODUCT_396p_5init.mp4" 
 media="EXAMPLE_PRODUCT_396p_5_$Number%09d$.mp4" startNumber="1" 
 timescale="90000"><SegmentTimeline><S d="180000" r="11" t="0"/></SegmentTimeline></
SegmentTemplate> 
             </Representation> 
             <Representation bandwidth="600000" codecs="avc1.64001e" height="396" id="7" 
 width="704"> 
               <SegmentTemplate initialization="EXAMPLE_PRODUCT_396p_4init.mp4" 
 media="EXAMPLE_PRODUCT_396p_4_$Number%09d$.mp4" startNumber="1" 
 timescale="90000"><SegmentTimeline><S d="180000" r="11" t="0"/></SegmentTimeline></
SegmentTemplate> 
             </Representation> 
             <Representation bandwidth="450000" codecs="avc1.640016" height="288" id="8" 
 width="512"> 
               <SegmentTemplate initialization="EXAMPLE_PRODUCT_288p_3init.mp4" 
 media="EXAMPLE_PRODUCT_288p_3_$Number%09d$.mp4" startNumber="1" 
 timescale="90000"><SegmentTimeline><S d="180000" r="11" t="0"/></SegmentTimeline></
SegmentTemplate> 
             </Representation> 
             <Representation bandwidth="300000" codecs="avc1.640016" height="288" id="9" 
 width="512">
```

```
 <SegmentTemplate initialization="EXAMPLE_PRODUCT_288p_2init.mp4" 
 media="EXAMPLE_PRODUCT_288p_2_$Number%09d$.mp4" startNumber="1" 
 timescale="90000"><SegmentTimeline><S d="180000" r="11" t="0"/></SegmentTimeline></
SegmentTemplate> 
             </Representation> 
             <Representation bandwidth="200000" codecs="avc1.640016" height="288" 
 id="10" width="512"> 
               <SegmentTemplate initialization="EXAMPLE_PRODUCT_288p_1init.mp4" 
 media="EXAMPLE_PRODUCT_288p_1_$Number%09d$.mp4" startNumber="1" 
 timescale="90000"><SegmentTimeline><S d="180000" r="11" t="0"/></SegmentTimeline></
SegmentTemplate> 
             </Representation> 
           </AdaptationSet> 
           <AdaptationSet lang="eng" mimeType="audio/mp4" segmentAlignment="0"> 
             <SegmentTemplate initialization="EXAMPLE_PRODUCT_audio_aac_a1_128kinit.mp4" 
 media="EXAMPLE_PRODUCT_audio_aac_a1_128k_$Number%09d$.mp4" startNumber="1" 
 timescale="48000"/> 
             <Representation audioSamplingRate="48000" bandwidth="128000" 
 codecs="mp4a.40.2" id="11"><SegmentTemplate 
 initialization="EXAMPLE_PRODUCT_audio_aac_a1_128kinit.mp4" 
 media="EXAMPLE_PRODUCT_audio_aac_a1_128k_$Number%09d$.mp4" startNumber="1" 
 timescale="48000"><SegmentTimeline><S d="96000" r="11" t="0"/></SegmentTimeline></
SegmentTemplate></Representation> 
           </AdaptationSet> 
           <AdaptationSet lang="enm" mimeType="audio/mp4" segmentAlignment="0"> 
             <SegmentTemplate initialization="EXAMPLE_PRODUCT_audio_aac_a2_128kinit.mp4" 
 media="EXAMPLE_PRODUCT_audio_aac_a2_128k_$Number%09d$.mp4" startNumber="1" 
 timescale="48000"/> 
             <Representation audioSamplingRate="48000" bandwidth="128000" 
 codecs="mp4a.40.2" id="12"><SegmentTemplate 
 initialization="EXAMPLE_PRODUCT_audio_aac_a2_128kinit.mp4" 
 media="EXAMPLE_PRODUCT_audio_aac_a2_128k_$Number%09d$.mp4" startNumber="1" 
 timescale="48000"><SegmentTimeline><S d="96000" r="11" t="0"/></SegmentTimeline></
SegmentTemplate></Representation> 
           </AdaptationSet> 
           <AdaptationSet lang="por" mimeType="audio/mp4" segmentAlignment="0"> 
             <SegmentTemplate initialization="EXAMPLE_PRODUCT_audio_aac_a3_128kinit.mp4" 
 media="EXAMPLE_PRODUCT_audio_aac_a3_128k_$Number%09d$.mp4" startNumber="1" 
 timescale="48000"/> 
             <Representation audioSamplingRate="48000" bandwidth="128000" 
 codecs="mp4a.40.2" id="13"><SegmentTemplate 
 initialization="EXAMPLE_PRODUCT_audio_aac_a3_128kinit.mp4" 
 media="EXAMPLE_PRODUCT_audio_aac_a3_128k_$Number%09d$.mp4" startNumber="1"
```

```
 timescale="48000"><SegmentTimeline><S d="96000" r="11" t="0"/></SegmentTimeline></
SegmentTemplate></Representation> 
           </AdaptationSet> 
           <AdaptationSet lang="spa" mimeType="audio/mp4" segmentAlignment="0"> 
             <SegmentTemplate initialization="EXAMPLE_PRODUCT_audio_aac_a4_128kinit.mp4" 
 media="EXAMPLE_PRODUCT_audio_aac_a4_128k_$Number%09d$.mp4" startNumber="1" 
 timescale="48000"/> 
             <Representation audioSamplingRate="48000" bandwidth="128000" 
 codecs="mp4a.40.2" id="14"><SegmentTemplate 
 initialization="EXAMPLE_PRODUCT_audio_aac_a4_128kinit.mp4" 
 media="EXAMPLE_PRODUCT_audio_aac_a4_128k_$Number%09d$.mp4" startNumber="1" 
 timescale="48000"><SegmentTimeline><S d="96000" r="11" t="0"/></SegmentTimeline></
SegmentTemplate></Representation> 
           </AdaptationSet> 
         </Period>
```
<span id="page-94-0"></span>Exemple de signal horaire du manifeste DASH

Exemple de manifeste DASH d'origine pour le signal temporel

L'exemple suivant montre une diffusion de publicités dans un manifeste reçu par DASH à partir du contenu d'origine. L'exemple suivant illustre les marqueurs scte35:TimeSignal.

```
 <Period start="PT346530.250S" id="178443" duration="PT61.561S"> 
          <EventStream timescale="90000" schemeIdUri="urn:scte:scte35:2013:xml"> 
            <Event duration="5310000"> 
               <scte35:SpliceInfoSection protocolVersion="0" ptsAdjustment="183003" 
 tier="4095"> 
                <scte35:TimeSignal> 
                   <scte35:SpliceTime ptsTime="3442857000"/> 
                </scte35:TimeSignal> 
                 <scte35:SegmentationDescriptor segmentationEventId="1414668" 
 segmentationEventCancelIndicator="false" segmentationDuration="8100000"> 
                   <scte35:DeliveryRestrictions webDeliveryAllowedFlag="false" 
 noRegionalBlackoutFlag="false" archiveAllowedFlag="false" deviceRestrictions="3"/> 
                   <scte35:SegmentationUpid segmentationUpidType="12" 
 segmentationUpidLength="2" segmentationTypeId="52" segmentNum="0" 
 segmentsExpected="0">0100</scte35:SegmentationUpid> 
                </scte35:SegmentationDescriptor> 
              </scte35:SpliceInfoSection> 
            </Event> 
          </EventStream>
```

```
 <AdaptationSet mimeType="video/mp4" segmentAlignment="true" 
 subsegmentAlignment="true" startWithSAP="1" subsegmentStartsWithSAP="1" 
 bitstreamSwitching="true"> 
             <Representation id="1" width="960" height="540" frameRate="30000/1001" 
 bandwidth="1000000" codecs="avc1.4D401F"> 
                <SegmentTemplate timescale="30000" media="index_video_1_0_$Number
$.mp4?m=1528475245" initialization="index_video_1_0_init.mp4?m=1528475245" 
 startNumber="178444" presentationTimeOffset="10395907501"> 
                 <SegmentTimeline> 
                    <S t="10395907501" d="60060" r="29"/> 
                    <S t="10397709301" d="45045"/> 
                 </SegmentTimeline> 
               </SegmentTemplate> 
             </Representation> 
           </AdaptationSet> 
           <AdaptationSet mimeType="audio/mp4" segmentAlignment="0" lang="eng"> 
             <Representation id="2" bandwidth="96964" audioSamplingRate="48000" 
  codecs="mp4a.40.2"> 
                <SegmentTemplate timescale="48000" media="index_audio_2_0_$Number
$.mp4?m=1528475245" initialization="index_audio_2_0_init.mp4?m=1528475245" 
 startNumber="178444" presentationTimeOffset="16633452001"> 
                 <SegmentTimeline> 
                    <S t="16633452289" d="96256" r="3"/> 
                    <S t="16633837313" d="95232"/> 
                    <S t="16633932545" d="96256" r="4"/> 
                    <S t="16634413825" d="95232"/> 
                    <S t="16634509057" d="96256" r="5"/> 
                    <S t="16635086593" d="95232"/> 
                    <S t="16635181825" d="96256" r="4"/> 
                    <S t="16635663105" d="95232"/> 
                    <S t="16635758337" d="96256" r="5"/> 
                    <S t="16636335873" d="71680"/> 
                  </SegmentTimeline> 
               </SegmentTemplate> 
             </Representation> 
           </AdaptationSet> 
         </Period>
```
Exemple de réponse personnalisée DASH pour le signal temporel

AWS Elemental MediaTailor personnalise les diffusions de publicités avec les spécifications de publicité. Les personnalisations reflètent les données de l'utilisateur qui sont reçues du lecteur et les campagnes de publicité actuellement en cours.

L'exemple suivant montre une diffusion de publicités après qu'AWS Elemental MediaTailor l'a personnalisée.

```
 <Period id="178443_1" start="PT96H15M30.25S"> 
           <BaseURL>http://d2gh0tfpz97e4o.cloudfront.net/nbc_fallback_2/</BaseURL> 
           <AdaptationSet bitstreamSwitching="false" frameRate="30/1" mimeType="video/
mp4" segmentAlignment="true" startWithSAP="1" subsegmentAlignment="true" 
  subsegmentStartsWithSAP="1"> 
             <SegmentTemplate startNumber="1" timescale="90000"/> 
             <Representation bandwidth="10000000" codecs="avc1.640028" height="1080" 
  id="1" width="1920"> 
                <SegmentTemplate initialization="nbc_fallback_ad_2_1080p_10init.mp4" 
  media="nbc_fallback_ad_2_1080p_10_$Number%09d$.mp4" startNumber="1" timescale="90000"> 
                  <SegmentTimeline> 
                    <S d="180000" r="13" t="0"/> 
                    <S d="176940" t="2520000"/> 
                  </SegmentTimeline> 
                </SegmentTemplate> 
             </Representation> 
             <Representation bandwidth="4000000" codecs="avc1.64001f" height="720" 
  id="2" width="1280"> 
                <SegmentTemplate initialization="nbc_fallback_ad_2_720p_9init.mp4" 
  media="nbc_fallback_ad_2_720p_9_$Number%09d$.mp4" startNumber="1" timescale="90000"> 
                  <SegmentTimeline> 
                    <S d="180000" r="13" t="0"/> 
                    <S d="176940" t="2520000"/> 
                  </SegmentTimeline> 
                </SegmentTemplate> 
              </Representation> 
             <Representation bandwidth="2500000" codecs="avc1.64001f" height="720" 
  id="3" width="1280"> 
                <SegmentTemplate initialization="nbc_fallback_ad_2_720p_8init.mp4" 
  media="nbc_fallback_ad_2_720p_8_$Number%09d$.mp4" startNumber="1" timescale="90000"> 
                  <SegmentTimeline> 
                    <S d="270000" r="8" t="0"/> 
                    <S d="266940" t="2430000"/> 
                  </SegmentTimeline> 
                </SegmentTemplate> 
             </Representation>
```

```
 <Representation bandwidth="2000000" codecs="avc1.64001f" height="540" 
 id="4" width="960"> 
               <SegmentTemplate initialization="nbc_fallback_ad_2_540p_7init.mp4" 
 media="nbc_fallback_ad_2_540p_7_$Number%09d$.mp4" startNumber="1" timescale="90000"> 
                 <SegmentTimeline> 
                   <S d="360000" r="6" t="0"/> 
                   <S d="176940" t="2520000"/> 
                 </SegmentTimeline> 
               </SegmentTemplate> 
            </Representation> 
            <Representation bandwidth="1350000" codecs="avc1.64001e" height="396" 
 id="5" width="704"> 
               <SegmentTemplate initialization="nbc_fallback_ad_2_396p_6init.mp4" 
 media="nbc_fallback_ad_2_396p_6_$Number%09d$.mp4" startNumber="1" timescale="90000"> 
                 <SegmentTimeline> 
                   <S d="360000" r="6" t="0"/> 
                   <S d="176940" t="2520000"/> 
                 </SegmentTimeline> 
               </SegmentTemplate> 
            </Representation> 
            <Representation bandwidth="900000" codecs="avc1.64001e" height="396" id="6" 
 width="704"> 
               <SegmentTemplate initialization="nbc_fallback_ad_2_396p_5init.mp4" 
 media="nbc_fallback_ad_2_396p_5_$Number%09d$.mp4" startNumber="1" timescale="90000"> 
                 <SegmentTimeline> 
                   <S d="360000" r="6" t="0"/> 
                   <S d="176940" t="2520000"/> 
                 </SegmentTimeline> 
               </SegmentTemplate> 
            </Representation> 
            <Representation bandwidth="600000" codecs="avc1.64001e" height="396" id="7" 
 width="704"> 
               <SegmentTemplate initialization="nbc_fallback_ad_2_396p_4init.mp4" 
 media="nbc_fallback_ad_2_396p_4_$Number%09d$.mp4" startNumber="1" timescale="90000"> 
                 <SegmentTimeline> 
                   <S d="360000" r="6" t="0"/> 
                   <S d="176940" t="2520000"/> 
                 </SegmentTimeline> 
               </SegmentTemplate> 
            </Representation> 
            <Representation bandwidth="450000" codecs="avc1.640016" height="288" id="8" 
 width="512"> 
               <SegmentTemplate initialization="nbc_fallback_ad_2_288p_3init.mp4" 
 media="nbc_fallback_ad_2_288p_3_$Number%09d$.mp4" startNumber="1" timescale="90000">
```

```
 <SegmentTimeline> 
                   <S d="360000" r="6" t="0"/> 
                   <S d="176940" t="2520000"/> 
                 </SegmentTimeline> 
               </SegmentTemplate> 
            </Representation> 
            <Representation bandwidth="300000" codecs="avc1.640016" height="288" id="9" 
 width="512"> 
               <SegmentTemplate initialization="nbc_fallback_ad_2_288p_2init.mp4" 
 media="nbc_fallback_ad_2_288p_2_$Number%09d$.mp4" startNumber="1" timescale="90000"> 
                 <SegmentTimeline> 
                   <S d="360000" r="6" t="0"/> 
                   <S d="176940" t="2520000"/> 
                 </SegmentTimeline> 
               </SegmentTemplate> 
            </Representation> 
            <Representation bandwidth="200000" codecs="avc1.640016" height="288" 
 id="10" width="512"> 
               <SegmentTemplate initialization="nbc_fallback_ad_2_288p_1init.mp4" 
 media="nbc_fallback_ad_2_288p_1_$Number%09d$.mp4" startNumber="1" timescale="90000"> 
                 <SegmentTimeline> 
                   <S d="180000" r="13" t="0"/> 
                   <S d="176940" t="2520000"/> 
                 </SegmentTimeline> 
               </SegmentTemplate> 
            </Representation> 
          </AdaptationSet> 
          <AdaptationSet lang="eng" mimeType="audio/mp4" segmentAlignment="0"> 
            <SegmentTemplate 
 initialization="nbc_fallback_ad_2_audio_aac_a1_128kinit.mp4" 
 media="nbc_fallback_ad_2_audio_aac_a1_128k_$Number%09d$.mp4" startNumber="1" 
 timescale="48000"/> 
            <Representation audioSamplingRate="48000" bandwidth="128000" 
 codecs="mp4a.40.2" id="11"> 
               <SegmentTemplate 
 initialization="nbc_fallback_ad_2_audio_aac_a1_128kinit.mp4" 
 media="nbc_fallback_ad_2_audio_aac_a1_128k_$Number%09d$.mp4" startNumber="1" 
 timescale="48000"> 
                 <SegmentTimeline> 
                   <S d="96000" r="13" t="0"/> 
                   <S d="94368" t="1344000"/> 
                 </SegmentTimeline> 
               </SegmentTemplate> 
            </Representation>
```

```
 </AdaptationSet> 
          <AdaptationSet lang="enm" mimeType="audio/mp4" segmentAlignment="0"> 
             <SegmentTemplate 
 initialization="nbc_fallback_ad_2_audio_aac_a2_128kinit.mp4" 
 media="nbc_fallback_ad_2_audio_aac_a2_128k_$Number%09d$.mp4" startNumber="1" 
 timescale="48000"/> 
            <Representation audioSamplingRate="48000" bandwidth="128000" 
 codecs="mp4a.40.2" id="12"> 
               <SegmentTemplate 
 initialization="nbc_fallback_ad_2_audio_aac_a2_128kinit.mp4" 
 media="nbc_fallback_ad_2_audio_aac_a2_128k_$Number%09d$.mp4" startNumber="1" 
 timescale="48000"> 
                 <SegmentTimeline> 
                   <S d="96000" r="13" t="0"/> 
                   <S d="94368" t="1344000"/> 
                 </SegmentTimeline> 
               </SegmentTemplate> 
            </Representation> 
          </AdaptationSet> 
          <AdaptationSet lang="por" mimeType="audio/mp4" segmentAlignment="0"> 
             <SegmentTemplate 
 initialization="nbc_fallback_ad_2_audio_aac_a3_128kinit.mp4" 
 media="nbc_fallback_ad_2_audio_aac_a3_128k_$Number%09d$.mp4" startNumber="1" 
 timescale="48000"/> 
            <Representation audioSamplingRate="48000" bandwidth="128000" 
 codecs="mp4a.40.2" id="13"> 
               <SegmentTemplate 
initialization="nbc fallback ad 2 audio aac a3 128kinit.mp4"
 media="nbc_fallback_ad_2_audio_aac_a3_128k_$Number%09d$.mp4" startNumber="1" 
 timescale="48000"> 
                 <SegmentTimeline> 
                   <S d="96000" r="13" t="0"/> 
                   <S d="94368" t="1344000"/> 
                 </SegmentTimeline> 
               </SegmentTemplate> 
            </Representation> 
          </AdaptationSet> 
          <AdaptationSet lang="spa" mimeType="audio/mp4" segmentAlignment="0"> 
            <SegmentTemplate 
 initialization="nbc_fallback_ad_2_audio_aac_a4_128kinit.mp4" 
 media="nbc_fallback_ad_2_audio_aac_a4_128k_$Number%09d$.mp4" startNumber="1" 
 timescale="48000"/> 
            <Representation audioSamplingRate="48000" bandwidth="128000" 
 codecs="mp4a.40.2" id="14">
```

```
 <SegmentTemplate 
 initialization="nbc_fallback_ad_2_audio_aac_a4_128kinit.mp4" 
 media="nbc_fallback_ad_2_audio_aac_a4_128k_$Number%09d$.mp4" startNumber="1" 
 timescale="48000"> 
                 <SegmentTimeline> 
                   <S d="96000" r="13" t="0"/> 
                   <S d="94368" t="1344000"/> 
                 </SegmentTimeline> 
               </SegmentTemplate> 
             </Representation> 
          </AdaptationSet> 
        </Period>
```
<span id="page-100-0"></span>Exemple binaire de manifeste DASH codé en Base64 avec entrée à période unique

Cet exemple montre comment AWS Elemental MediaTailor gère un manifeste à partir d'un serveur d'origine qui produit des manifestes à période unique. Vous pouvez indiquer que votre serveur d'origine produit des manifestes à période unique dans vos paramètres MediaTailor de configuration. MediaTailor produit des manifestes DASH sur plusieurs périodes, à la fois pour les manifestes d'entrée sur plusieurs périodes et sur une seule période.

Exemple de manifeste d'origine à période unique DASH pour binaire encodé en base64

L'exemple suivant montre le paramètre <EventStream> de la période d'entrée, avec les événements de diffusion de publicités en binaire encodé en base64.

```
 <Period id="1" start="PT0S"> 
               <BaseURL>dash/</BaseURL> 
                <EventStream schemeIdUri="urn:scte:scte35:2014:xml+bin" timescale="1"> 
                    <Event presentationTime="1550252760" duration="24" id="136"> 
                        <Signal xmlns="http://www.scte.org/schemas/35/2016"> 
                            <Binary>/DAhAAAAAAAAAP/wEAUAAACIf+9/fgAg9YDAAAAAAABiJjIs</
Binary> 
                        </Signal> 
                    </Event> 
                    <Event presentationTime="1550252880" duration="24" id="137"> 
                        <Signal xmlns="http://www.scte.org/schemas/35/2016"> 
                            <Binary>/DAhAAAAAAAAAP/wEAUAAACJf+9/fgAg9YDAAAAAAAC/KdNe</
Binary> 
                        </Signal> 
                    </Event> 
                    <Event presentationTime="1550253000" duration="24" id="138"> 
                        <Signal xmlns="http://www.scte.org/schemas/35/2016">
```

```
 <Binary>/DAhAAAAAAAAAP/wEAUAAACKf+9/fgAg9YDAAAAAAADc+O1/</
Binary> 
                          </Signal> 
                     </Event> 
                </EventStream> 
                <AdaptationSet... 
                 </AdaptationSet> 
            </Period>
```
Exemple de réponse personnalisée DASH pour binaire encodé en base64, avec configuration de manifeste d'origine à période unique

L'exemple suivant reflète la personnalisation appliquée AWS Elemental MediaTailor aux annonces précédentes lorsque la MediaTailor configuration indique des manifestes DASH à période unique provenant du serveur d'origine. MediaTailor produit un manifeste DASH sur plusieurs périodes avec des personnalisations qui reflètent les données des spectateurs reçues du joueur et les campagnes publicitaires en cours.

```
 <Period id="0.0" start="PT0S"> 
               <BaseURL>dash/</BaseURL> 
               <AdaptationSet audioSamplingRate="48000" codecs="mp4a.40.2" 
  contentType="audio" group="1" id="1" mimeType="audio/mp4" segmentAlignment="true" 
 startWithSAP="1"> 
                    <AudioChannelConfiguration 
 schemeIdUri="urn:mpeg:dash:23003:3:audio_channel_configuration:2011" value="1"/> 
                    <Role schemeIdUri="urn:mpeg:dash:role:2011" value="main"/> 
                    <Representation bandwidth="69000" id="audio=69000"> 
                        <SegmentTemplate initialization="scte35-$RepresentationID
$.dash" media="scte35-$RepresentationID$-$Time$.dash" presentationTimeOffset="0" 
 startNumber="1" timescale="48000"> 
                            <SegmentTimeline> 
                                <S d="48129" t="74412130844415"/> 
                                <S d="48128" t="74412130892544"/> 
                                <S d="48127" t="74412130940672"/> 
                                <S d="48129" t="74412130988799"/> 
                                <S d="48128" t="74412131036928"/> 
                                <S d="47104" t="74412131085056"/> 
                                <S d="48128" t="74412131132160"/> 
                                <S d="48127" t="74412131180288"/> 
                                <S d="48129" t="74412131228415"/> 
                                <S d="48128" t="74412131276544"/> 
                                <S d="48127" t="74412131324672"/> 
                                <S d="48129" t="74412131372799"/>
```

```
 <S d="48129" t="74412131612415"/> 
                                 <S d="48128" t="74412131660544"/> 
                                 <S d="48127" t="74412131708672"/> 
                                 <S d="48129" t="74412131756799"/> 
                                 <S d="48128" t="74412131804928"/> 
                                 <S d="47104" t="74412131853056"/> 
                                 <S d="48128" t="74412131900160"/> 
                                 <S d="48127" t="74412131948288"/> 
                                 <S d="48129" t="74412131996415"/> 
                                 <S d="48128" t="74412132044544"/> 
                                 <S d="48127" t="74412132092672"/> 
                                 <S d="48129" t="74412132140799"/> 
                                 <S d="48128" t="74412132188928"/> 
                                 <S d="47104" t="74412132237056"/> 
                                 <S d="48128" t="74412132284160"/> 
                                 <S d="48127" t="74412132332288"/> 
                                 <S d="48129" t="74412132380415"/> 
                                 <S d="48128" t="74412132428544"/> 
                                 <S d="48127" t="74412132476672"/> 
                            </SegmentTimeline> 
                        </SegmentTemplate> 
                    </Representation> 
               </AdaptationSet> 
               <AdaptationSet codecs="avc1.64001F" contentType="video" group="2" 
 height="720" id="2" mimeType="video/mp4" par="16:9" sar="1:1" segmentAlignment="true" 
 startWithSAP="1" width="1280"> 
                    <Role schemeIdUri="urn:mpeg:dash:role:2011" value="main"/> 
                    <Representation bandwidth="700000" id="video=700000" 
 scanType="progressive"> 
                        <SegmentTemplate initialization="scte35-$RepresentationID
$.dash" media="scte35-$RepresentationID$-$Time$.dash" presentationTimeOffset="0" 
 startNumber="1" timescale="90000"> 
                            <SegmentTimeline> 
                                 <S d="90000" r="34" t="139522745250000"/> 
                            </SegmentTimeline> 
                        </SegmentTemplate> 
                    </Representation> 
                </AdaptationSet> 
           </Period> 
           <Period id="1550252760.0_1" start="PT430625H46M">
```
 <S d="48128" t="74412131420928"/> <S d="47104" t="74412131469056"/> <S d="48128" t="74412131516160"/> <S d="48127" t="74412131564288"/>

```
 <BaseURL>http://d2gh0tfpz97e4o.cloudfront.net/visitalps/</BaseURL> 
               <AdaptationSet bitstreamSwitching="false" frameRate="30/1" 
 mimeType="video/mp4" segmentAlignment="true" startWithSAP="1" 
 subsegmentAlignment="true" subsegmentStartsWithSAP="1"> 
                   <SegmentTemplate startNumber="1" timescale="90000"/> 
                   <Representation bandwidth="7500000" codecs="avc1.640028" 
 height="1080" id="1" width="1920"> 
                       <SegmentTemplate 
 initialization="visitalps_1080p30_video_1080p_10init.mp4" 
 media="visitalps_1080p30_video_1080p_10_$Number%09d$.mp4" startNumber="1" 
 timescale="90000"> 
                            <SegmentTimeline> 
                                <S d="180000" r="6" t="0"/> 
                                <S d="86940" t="1260000"/> 
                            </SegmentTimeline> 
                       </SegmentTemplate> 
                   </Representation> 
                   <Representation bandwidth="3000000" codecs="avc1.64001f" height="720" 
 id="2" width="1280"> 
                       <SegmentTemplate 
 initialization="visitalps_1080p30_video_720p_9init.mp4" 
 media="visitalps_1080p30_video_720p_9_$Number%09d$.mp4" startNumber="1" 
 timescale="90000"> 
                            <SegmentTimeline> 
                                <S d="180000" r="6" t="0"/> 
                                <S d="86940" t="1260000"/> 
                            </SegmentTimeline> 
                       </SegmentTemplate> 
                   </Representation> 
                   <Representation bandwidth="1875000" codecs="avc1.64001f" height="720" 
 id="3" width="1280"> 
                       <SegmentTemplate 
 initialization="visitalps_1080p30_video_720p_8init.mp4" 
 media="visitalps_1080p30_video_720p_8_$Number%09d$.mp4" startNumber="1" 
 timescale="90000"> 
                            <SegmentTimeline> 
                                <S d="270000" r="3" t="0"/> 
                                <S d="266940" t="1080000"/> 
                            </SegmentTimeline> 
                       </SegmentTemplate> 
                   </Representation> 
                   <Representation bandwidth="1500000" codecs="avc1.64001f" height="540" 
 id="4" width="960">
```
AWS Elemental MediaTailor Guide de l'utilisateur

```
 <SegmentTemplate 
 initialization="visitalps_1080p30_video_540p_7init.mp4" 
 media="visitalps_1080p30_video_540p_7_$Number%09d$.mp4" startNumber="1" 
 timescale="90000"> 
                            <SegmentTimeline> 
                                <S d="360000" r="2" t="0"/> 
                                <S d="266940" t="1080000"/> 
                            </SegmentTimeline> 
                       </SegmentTemplate> 
                   </Representation> 
                   <Representation bandwidth="1012500" codecs="avc1.64001e" height="396" 
 id="5" width="704"> 
                       <SegmentTemplate 
 initialization="visitalps_1080p30_video_396p_6init.mp4" 
 media="visitalps_1080p30_video_396p_6_$Number%09d$.mp4" startNumber="1" 
 timescale="90000"> 
                            <SegmentTimeline> 
                                <S d="360000" r="2" t="0"/> 
                                <S d="266940" t="1080000"/> 
                            </SegmentTimeline> 
                       </SegmentTemplate> 
                   </Representation> 
                   <Representation bandwidth="675000" codecs="avc1.64001e" height="396" 
 id="6" width="704"> 
                       <SegmentTemplate 
 initialization="visitalps_1080p30_video_396p_5init.mp4" 
 media="visitalps_1080p30_video_396p_5_$Number%09d$.mp4" startNumber="1" 
 timescale="90000"> 
                            <SegmentTimeline> 
                                <S d="360000" r="2" t="0"/> 
                                <S d="266940" t="1080000"/> 
                            </SegmentTimeline> 
                       </SegmentTemplate> 
                   </Representation> 
                   <Representation bandwidth="450000" codecs="avc1.64001e" height="396" 
 id="7" width="704"> 
                       <SegmentTemplate 
 initialization="visitalps_1080p30_video_396p_4init.mp4" 
 media="visitalps_1080p30_video_396p_4_$Number%09d$.mp4" startNumber="1" 
 timescale="90000"> 
                            <SegmentTimeline> 
                                <S d="360000" r="2" t="0"/> 
                                <S d="266940" t="1080000"/> 
                            </SegmentTimeline>
```

```
 </SegmentTemplate> 
                   </Representation> 
                   <Representation bandwidth="337500" codecs="avc1.640016" height="288" 
 id="8" width="512"> 
                       <SegmentTemplate 
 initialization="visitalps_1080p30_video_288p_3init.mp4" 
 media="visitalps_1080p30_video_288p_3_$Number%09d$.mp4" startNumber="1" 
 timescale="90000"> 
                            <SegmentTimeline> 
                                <S d="360000" r="2" t="0"/> 
                                <S d="266940" t="1080000"/> 
                            </SegmentTimeline> 
                       </SegmentTemplate> 
                   </Representation> 
                   <Representation bandwidth="225000" codecs="avc1.640016" height="288" 
 id="9" width="512"> 
                       <SegmentTemplate 
 initialization="visitalps_1080p30_video_288p_2init.mp4" 
 media="visitalps_1080p30_video_288p_2_$Number%09d$.mp4" startNumber="1" 
 timescale="90000"> 
                            <SegmentTimeline> 
                                <S d="360000" r="2" t="0"/> 
                                <S d="266940" t="1080000"/> 
                            </SegmentTimeline> 
                       </SegmentTemplate> 
                   </Representation> 
                   <Representation bandwidth="150000" codecs="avc1.640016" height="288" 
 id="10" width="512"> 
                       <SegmentTemplate 
 initialization="visitalps_1080p30_video_288p_1init.mp4" 
 media="visitalps_1080p30_video_288p_1_$Number%09d$.mp4" startNumber="1" 
 timescale="90000"> 
                            <SegmentTimeline> 
                                <S d="180000" r="6" t="0"/> 
                                <S d="86940" t="1260000"/> 
                            </SegmentTimeline> 
                       </SegmentTemplate> 
                   </Representation> 
               </AdaptationSet> 
               <AdaptationSet lang="eng" mimeType="audio/mp4" segmentAlignment="0"> 
                   <SegmentTemplate 
 initialization="visitalps_1080p30_audio_aac_128kinit.mp4" 
 media="visitalps_1080p30_audio_aac_128k_$Number%09d$.mp4" startNumber="1" 
 timescale="48000"/>
```

```
 <Representation audioSamplingRate="48000" bandwidth="128000" 
  codecs="mp4a.40.2" id="11"> 
                        <SegmentTemplate 
  initialization="visitalps_1080p30_audio_aac_128kinit.mp4" 
  media="visitalps_1080p30_audio_aac_128k_$Number%09d$.mp4" startNumber="1" 
  timescale="48000"> 
                            <SegmentTimeline> 
                                 <S d="96000" r="6" t="0"/> 
                                 <S d="46368" t="672000"/> 
                            </SegmentTimeline> 
                        </SegmentTemplate> 
                    </Representation> 
                </AdaptationSet> 
           </Period> 
           <Period id="1550252760.0" start="PT430625H46M14.966S"> 
                <BaseURL>dash/</BaseURL> 
                <EventStream schemeIdUri="urn:scte:scte35:2014:xml+bin" timescale="1"> 
                    <Event duration="24" id="136" presentationTime="1550252760"> 
                        <Signal xmlns="http://www.scte.org/schemas/35/2016"> 
                            <Binary>/DAhAAAAAAAAAP/wEAUAAACIf+9/fgAg9YDAAAAAAABiJjIs</
Binary> 
                        </Signal> 
                    </Event> 
                </EventStream> 
                <AdaptationSet audioSamplingRate="48000" codecs="mp4a.40.2" 
  contentType="audio" group="1" id="1" mimeType="audio/mp4" segmentAlignment="true" 
  startWithSAP="1"> 
                    <AudioChannelConfiguration 
  schemeIdUri="urn:mpeg:dash:23003:3:audio_channel_configuration:2011" value="1"/> 
                    <Role schemeIdUri="urn:mpeg:dash:role:2011" value="main"/> 
                    <Representation bandwidth="69000" id="audio=69000"> 
                        <SegmentTemplate initialization="scte35-$RepresentationID$.dash" 
  media="scte35-$RepresentationID$-$Time$.dash" presentationTimeOffset="74412133198368" 
  timescale="48000"> 
                            <SegmentTimeline> 
                                 <S d="48128" t="74412133196544"/> 
                                 <S d="48127" t="74412133244672"/> 
                                 <S d="48129" t="74412133292799"/> 
                                 <S d="48128" t="74412133340928"/> 
                                 <S d="47104" t="74412133389056"/> 
                                 <S d="48128" t="74412133436160"/> 
                                 <S d="48127" t="74412133484288"/> 
                                 <S d="48129" t="74412133532415"/> 
                                 <S d="48128" t="74412133580544"/>
```

```
 <S d="48127" t="74412133628672"/> 
                           </SegmentTimeline> 
                       </SegmentTemplate> 
                   </Representation> 
               </AdaptationSet> 
               <AdaptationSet codecs="avc1.64001F" contentType="video" group="2" 
 height="720" id="2" mimeType="video/mp4" par="16:9" sar="1:1" segmentAlignment="true" 
 startWithSAP="1" width="1280"> 
                   <Role schemeIdUri="urn:mpeg:dash:role:2011" value="main"/> 
                   <Representation bandwidth="700000" id="video=700000" 
 scanType="progressive"> 
                       <SegmentTemplate initialization="scte35-$RepresentationID$.dash" 
 media="scte35-$RepresentationID$-$Time$.dash" presentationTimeOffset="139522749746940" 
 timescale="90000"> 
                           <SegmentTimeline> 
                                <S d="90000" r="9" t="139522749660000"/> 
                           </SegmentTimeline> 
                       </SegmentTemplate> 
                   </Representation> 
              </AdaptationSet> 
          </Period> 
          <Period id="1550252784.0" start="PT430625H46M24S"> 
               <BaseURL>dash/</BaseURL> 
               <AdaptationSet audioSamplingRate="48000" codecs="mp4a.40.2" 
 contentType="audio" group="1" id="1" mimeType="audio/mp4" segmentAlignment="true" 
 startWithSAP="1"> 
                   <AudioChannelConfiguration 
 schemeIdUri="urn:mpeg:dash:23003:3:audio_channel_configuration:2011" value="1"/> 
                   <Role schemeIdUri="urn:mpeg:dash:role:2011" value="main"/> 
                   <Representation bandwidth="69000" id="audio=69000"> 
                       <SegmentTemplate initialization="scte35-$RepresentationID$.dash" 
 media="scte35-$RepresentationID$-$Time$.dash" presentationTimeOffset="74412133632000" 
 startNumber="60" timescale="48000"> 
                           <SegmentTimeline> 
                               <S d="48129" t="74412133676799"/> 
                               <S d="48128" t="74412133724928"/> 
                               <S d="47104" t="74412133773056"/> 
                               <S d="48128" t="74412133820160"/> 
                               <S d="48127" t="74412133868288"/> 
                               <S d="48129" t="74412133916415"/> 
                               <S d="48128" t="74412133964544"/> 
                               <S d="48127" t="74412134012672"/> 
                               <S d="48129" t="74412134060799"/> 
                                <S d="48128" t="74412134108928"/>
```
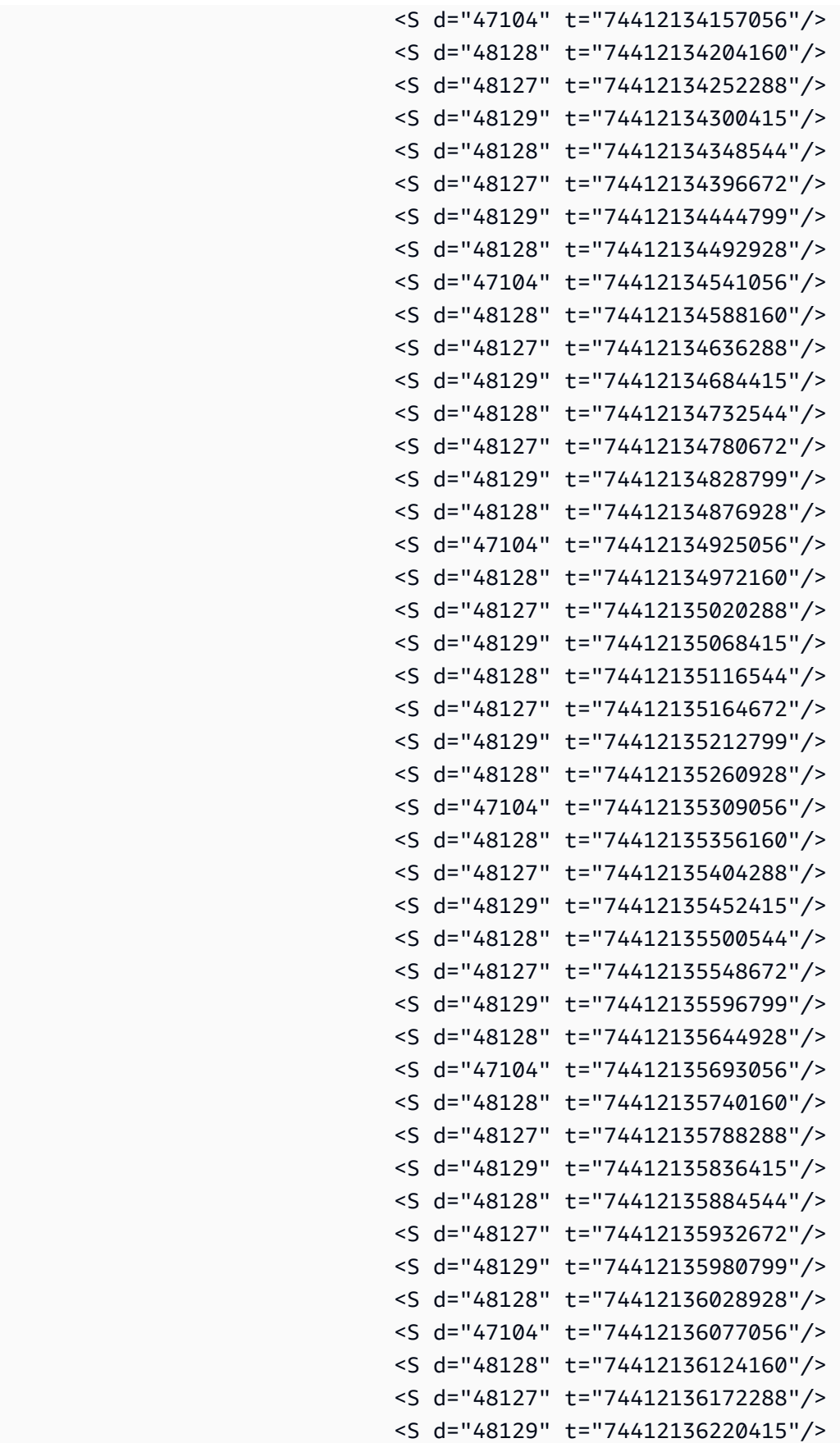

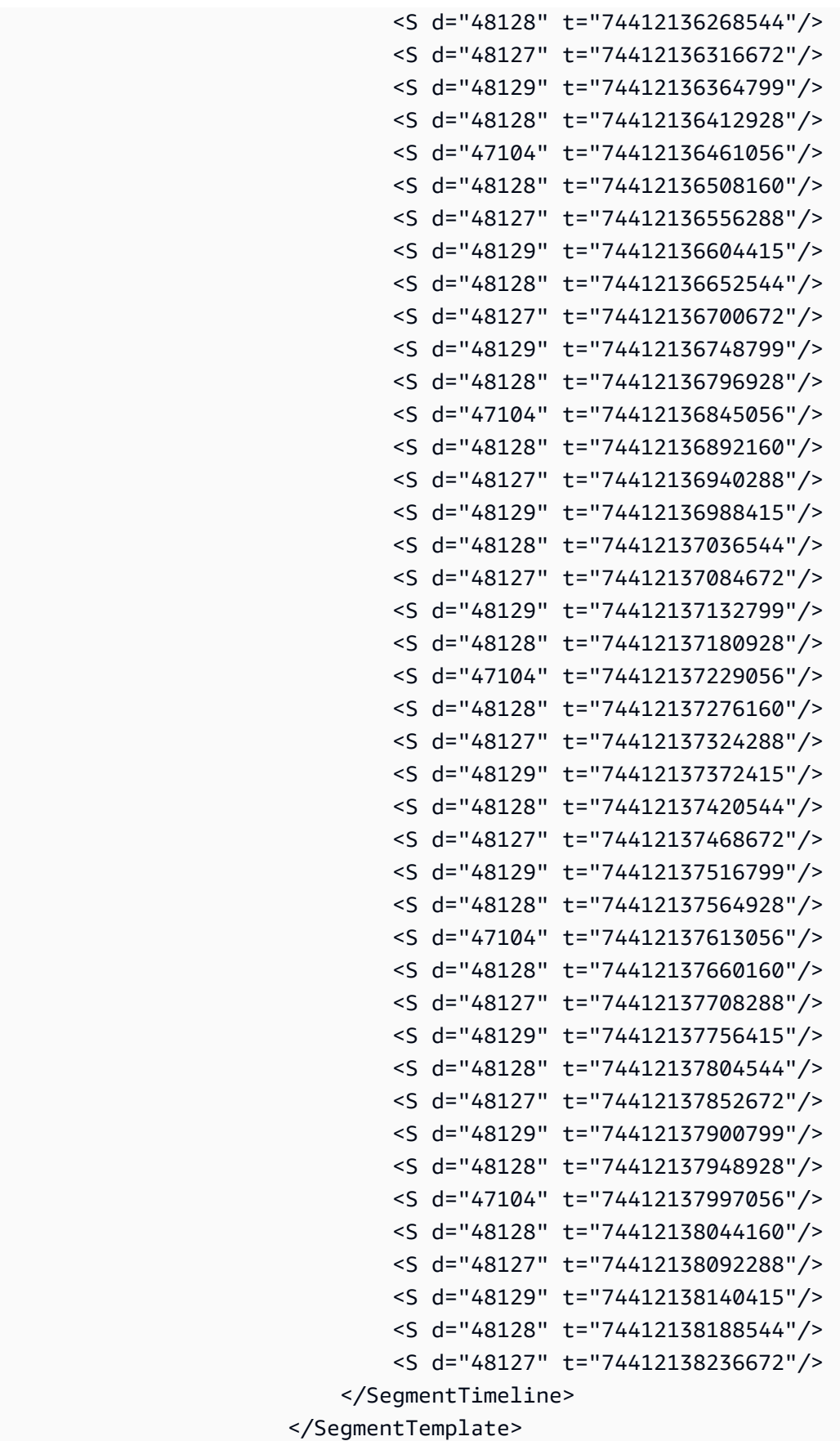

```
 </Representation> 
               </AdaptationSet> 
               <AdaptationSet codecs="avc1.64001F" contentType="video" group="2" 
 height="720" id="2" mimeType="video/mp4" par="16:9" sar="1:1" segmentAlignment="true" 
 startWithSAP="1" width="1280"> 
                   <Role schemeIdUri="urn:mpeg:dash:role:2011" value="main"/> 
                   <Representation bandwidth="700000" id="video=700000" 
 scanType="progressive"> 
                       <SegmentTemplate initialization="scte35-$RepresentationID$.dash" 
 media="scte35-$RepresentationID$-$Time$.dash" presentationTimeOffset="139522750560000" 
 startNumber="60" timescale="90000"> 
                           <SegmentTimeline> 
                                <S d="90000" r="95" t="139522750560000"/> 
                           </SegmentTimeline> 
                       </SegmentTemplate> 
                   </Representation> 
               </AdaptationSet> 
          </Period> 
          <Period id="1550252880.0_1" start="PT430625H48M"> 
               <BaseURL>http://d2gh0tfpz97e4o.cloudfront.net/visitalps/</BaseURL> 
               <AdaptationSet bitstreamSwitching="false" frameRate="30/1" 
 mimeType="video/mp4" segmentAlignment="true" startWithSAP="1" 
 subsegmentAlignment="true" subsegmentStartsWithSAP="1"> 
                   <SegmentTemplate startNumber="1" timescale="90000"/> 
                   <Representation bandwidth="7500000" codecs="avc1.640028" 
 height="1080" id="1" width="1920"> 
                       <SegmentTemplate 
 initialization="visitalps_1080p30_video_1080p_10init.mp4" 
 media="visitalps_1080p30_video_1080p_10_$Number%09d$.mp4" startNumber="1" 
 timescale="90000"> 
                           <SegmentTimeline> 
                                <S d="180000" r="6" t="0"/> 
                                <S d="86940" t="1260000"/> 
                           </SegmentTimeline> 
                       </SegmentTemplate> 
                   </Representation> 
                   <Representation bandwidth="3000000" codecs="avc1.64001f" height="720" 
 id="2" width="1280"> 
                       <SegmentTemplate 
 initialization="visitalps_1080p30_video_720p_9init.mp4" 
 media="visitalps_1080p30_video_720p_9_$Number%09d$.mp4" startNumber="1" 
 timescale="90000"> 
                           <SegmentTimeline> 
                                <S d="180000" r="6" t="0"/>
```

```
 <S d="86940" t="1260000"/> 
                            </SegmentTimeline> 
                       </SegmentTemplate> 
                   </Representation> 
                   <Representation bandwidth="1875000" codecs="avc1.64001f" height="720" 
 id="3" width="1280"> 
                       <SegmentTemplate 
 initialization="visitalps_1080p30_video_720p_8init.mp4" 
 media="visitalps_1080p30_video_720p_8_$Number%09d$.mp4" startNumber="1" 
 timescale="90000"> 
                            <SegmentTimeline> 
                                <S d="270000" r="3" t="0"/> 
                                <S d="266940" t="1080000"/> 
                            </SegmentTimeline> 
                       </SegmentTemplate> 
                   </Representation> 
                   <Representation bandwidth="1500000" codecs="avc1.64001f" height="540" 
 id="4" width="960"> 
                       <SegmentTemplate 
 initialization="visitalps_1080p30_video_540p_7init.mp4" 
 media="visitalps_1080p30_video_540p_7_$Number%09d$.mp4" startNumber="1" 
 timescale="90000"> 
                            <SegmentTimeline> 
                                <S d="360000" r="2" t="0"/> 
                                <S d="266940" t="1080000"/> 
                            </SegmentTimeline> 
                       </SegmentTemplate> 
                   </Representation> 
                   <Representation bandwidth="1012500" codecs="avc1.64001e" height="396" 
 id="5" width="704"> 
                       <SegmentTemplate 
 initialization="visitalps_1080p30_video_396p_6init.mp4" 
 media="visitalps_1080p30_video_396p_6_$Number%09d$.mp4" startNumber="1" 
 timescale="90000"> 
                            <SegmentTimeline> 
                                <S d="360000" r="2" t="0"/> 
                                <S d="266940" t="1080000"/> 
                            </SegmentTimeline> 
                       </SegmentTemplate> 
                   </Representation> 
                   <Representation bandwidth="675000" codecs="avc1.64001e" height="396" 
 id="6" width="704"> 
                       <SegmentTemplate 
 initialization="visitalps_1080p30_video_396p_5init.mp4"
```

```
 media="visitalps_1080p30_video_396p_5_$Number%09d$.mp4" startNumber="1" 
 timescale="90000"> 
                            <SegmentTimeline> 
                                <S d="360000" r="2" t="0"/> 
                                <S d="266940" t="1080000"/> 
                            </SegmentTimeline> 
                        </SegmentTemplate> 
                   </Representation> 
                   <Representation bandwidth="450000" codecs="avc1.64001e" height="396" 
 id="7" width="704"> 
                       <SegmentTemplate 
 initialization="visitalps_1080p30_video_396p_4init.mp4" 
 media="visitalps_1080p30_video_396p_4_$Number%09d$.mp4" startNumber="1" 
 timescale="90000"> 
                            <SegmentTimeline> 
                                <S d="360000" r="2" t="0"/> 
                                <S d="266940" t="1080000"/> 
                            </SegmentTimeline> 
                        </SegmentTemplate> 
                   </Representation> 
                   <Representation bandwidth="337500" codecs="avc1.640016" height="288" 
 id="8" width="512"> 
                        <SegmentTemplate 
 initialization="visitalps_1080p30_video_288p_3init.mp4" 
 media="visitalps_1080p30_video_288p_3_$Number%09d$.mp4" startNumber="1" 
 timescale="90000"> 
                            <SegmentTimeline> 
                                <S d="360000" r="2" t="0"/> 
                                <S d="266940" t="1080000"/> 
                            </SegmentTimeline> 
                        </SegmentTemplate> 
                   </Representation> 
                   <Representation bandwidth="225000" codecs="avc1.640016" height="288" 
 id="9" width="512"> 
                       <SegmentTemplate 
 initialization="visitalps_1080p30_video_288p_2init.mp4" 
 media="visitalps_1080p30_video_288p_2_$Number%09d$.mp4" startNumber="1" 
 timescale="90000"> 
                            <SegmentTimeline> 
                                <S d="360000" r="2" t="0"/> 
                                <S d="266940" t="1080000"/> 
                            </SegmentTimeline> 
                        </SegmentTemplate> 
                   </Representation>
```

```
 <Representation bandwidth="150000" codecs="avc1.640016" height="288" 
  id="10" width="512"> 
                        <SegmentTemplate 
  initialization="visitalps_1080p30_video_288p_1init.mp4" 
  media="visitalps_1080p30_video_288p_1_$Number%09d$.mp4" startNumber="1" 
  timescale="90000"> 
                             <SegmentTimeline> 
                                 <S d="180000" r="6" t="0"/> 
                                 <S d="86940" t="1260000"/> 
                             </SegmentTimeline> 
                        </SegmentTemplate> 
                    </Representation> 
                </AdaptationSet> 
                <AdaptationSet lang="eng" mimeType="audio/mp4" segmentAlignment="0"> 
                    <SegmentTemplate 
  initialization="visitalps_1080p30_audio_aac_128kinit.mp4" 
  media="visitalps_1080p30_audio_aac_128k_$Number%09d$.mp4" startNumber="1" 
  timescale="48000"/> 
                    <Representation audioSamplingRate="48000" bandwidth="128000" 
  codecs="mp4a.40.2" id="11"> 
                        <SegmentTemplate 
  initialization="visitalps_1080p30_audio_aac_128kinit.mp4" 
  media="visitalps_1080p30_audio_aac_128k_$Number%09d$.mp4" startNumber="1" 
  timescale="48000"> 
                             <SegmentTimeline> 
                                 <S d="96000" r="6" t="0"/> 
                                 <S d="46368" t="672000"/> 
                             </SegmentTimeline> 
                        </SegmentTemplate> 
                    </Representation> 
                </AdaptationSet> 
           </Period> 
            <Period id="1550252880.0" start="PT430625H48M14.966S"> 
                <BaseURL>dash/</BaseURL> 
                <EventStream schemeIdUri="urn:scte:scte35:2014:xml+bin" timescale="1"> 
                    <Event duration="24" id="137" presentationTime="1550252880"> 
                        <Signal xmlns="http://www.scte.org/schemas/35/2016"> 
                             <Binary>/DAhAAAAAAAAAP/wEAUAAACJf+9/fgAg9YDAAAAAAAC/KdNe</
Binary> 
                        </Signal> 
                    </Event>
```
</EventStream>

```
 <AdaptationSet audioSamplingRate="48000" codecs="mp4a.40.2" 
 contentType="audio" group="1" id="1" mimeType="audio/mp4" segmentAlignment="true" 
 startWithSAP="1"> 
                   <AudioChannelConfiguration 
 schemeIdUri="urn:mpeg:dash:23003:3:audio_channel_configuration:2011" value="1"/> 
                   <Role schemeIdUri="urn:mpeg:dash:role:2011" value="main"/> 
                   <Representation bandwidth="69000" id="audio=69000"> 
                       <SegmentTemplate initialization="scte35-$RepresentationID$.dash" 
 media="scte35-$RepresentationID$-$Time$.dash" presentationTimeOffset="74412138958368" 
 timescale="48000"> 
                           <SegmentTimeline> 
                                <S d="48128" t="74412138956544"/> 
                               <S d="48127" t="74412139004672"/> 
                               <S d="48129" t="74412139052799"/> 
                               <S d="48128" t="74412139100928"/> 
                               <S d="47104" t="74412139149056"/> 
                               <S d="48128" t="74412139196160"/> 
                               <S d="48127" t="74412139244288"/> 
                               <S d="48129" t="74412139292415"/> 
                               <S d="48128" t="74412139340544"/> 
                                <S d="48127" t="74412139388672"/> 
                           </SegmentTimeline> 
                       </SegmentTemplate> 
                   </Representation> 
               </AdaptationSet> 
               <AdaptationSet codecs="avc1.64001F" contentType="video" group="2" 
 height="720" id="2" mimeType="video/mp4" par="16:9" sar="1:1" segmentAlignment="true" 
 startWithSAP="1" width="1280"> 
                   <Role schemeIdUri="urn:mpeg:dash:role:2011" value="main"/> 
                   <Representation bandwidth="700000" id="video=700000" 
 scanType="progressive"> 
                       <SegmentTemplate initialization="scte35-$RepresentationID$.dash" 
 media="scte35-$RepresentationID$-$Time$.dash" presentationTimeOffset="139522760546940" 
 timescale="90000"> 
                           <SegmentTimeline> 
                                <S d="90000" r="9" t="139522760460000"/> 
                           </SegmentTimeline> 
                       </SegmentTemplate> 
                   </Representation> 
               </AdaptationSet> 
          </Period> 
          <Period id="1550252904.0" start="PT430625H48M24S"> 
               <BaseURL>dash/</BaseURL>
```

```
 <AdaptationSet audioSamplingRate="48000" codecs="mp4a.40.2" 
 contentType="audio" group="1" id="1" mimeType="audio/mp4" segmentAlignment="true" 
 startWithSAP="1"> 
                   <AudioChannelConfiguration 
 schemeIdUri="urn:mpeg:dash:23003:3:audio_channel_configuration:2011" value="1"/> 
                   <Role schemeIdUri="urn:mpeg:dash:role:2011" value="main"/> 
                   <Representation bandwidth="69000" id="audio=69000"> 
                       <SegmentTemplate initialization="scte35-$RepresentationID$.dash" 
 media="scte35-$RepresentationID$-$Time$.dash" presentationTimeOffset="74412139392000" 
 startNumber="180" timescale="48000"> 
                           <SegmentTimeline> 
                                <S d="48129" t="74412139436799"/> 
                                <S d="48128" t="74412139484928"/> 
                                <S d="47104" t="74412139533056"/> 
                                <S d="48128" t="74412139580160"/> 
                                <S d="48127" t="74412139628288"/> 
                                <S d="48129" t="74412139676415"/> 
                                <S d="48128" t="74412139724544"/> 
                                <S d="48127" t="74412139772672"/> 
                                <S d="48129" t="74412139820799"/> 
                                <S d="48128" t="74412139868928"/> 
                                <S d="47104" t="74412139917056"/> 
                                <S d="48128" t="74412139964160"/> 
                                <S d="48127" t="74412140012288"/> 
                                <S d="48129" t="74412140060415"/> 
                                <S d="48128" t="74412140108544"/> 
                                <S d="48127" t="74412140156672"/> 
                                <S d="48129" t="74412140204799"/> 
                                <S d="48128" t="74412140252928"/> 
                                <S d="47104" t="74412140301056"/> 
                                <S d="48128" t="74412140348160"/> 
                                <S d="48127" t="74412140396288"/> 
                                <S d="48129" t="74412140444415"/> 
                                <S d="48128" t="74412140492544"/> 
                                <S d="48127" t="74412140540672"/> 
                                <S d="48129" t="74412140588799"/> 
                                <S d="48128" t="74412140636928"/> 
                                <S d="47104" t="74412140685056"/> 
                                <S d="48128" t="74412140732160"/> 
                                <S d="48127" t="74412140780288"/> 
                                <S d="48129" t="74412140828415"/> 
                                <S d="48128" t="74412140876544"/> 
                                <S d="48127" t="74412140924672"/> 
                                <S d="48129" t="74412140972799"/>
```
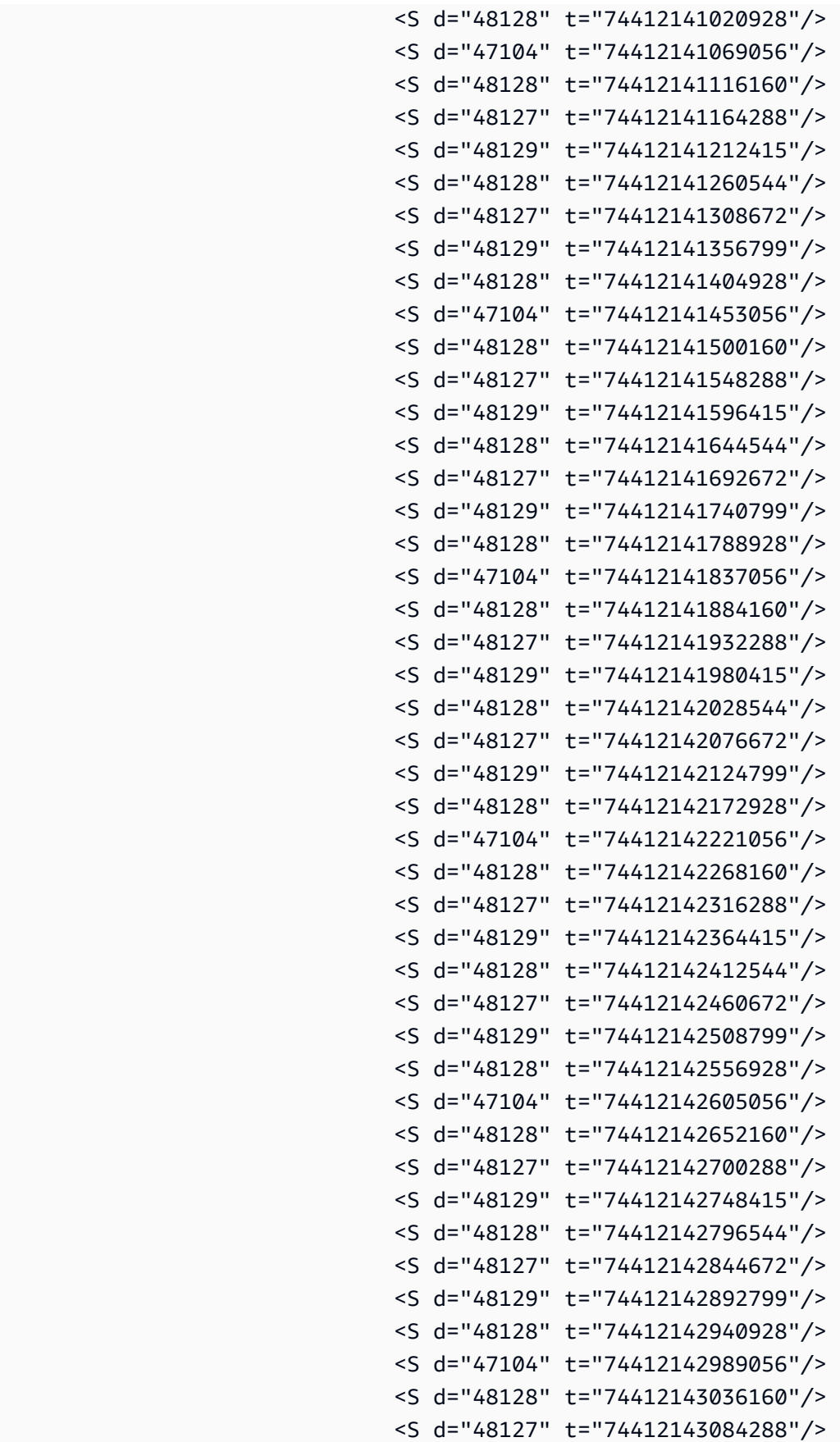

```
 <S d="48129" t="74412143132415"/> 
                                <S d="48128" t="74412143180544"/> 
                                <S d="48127" t="74412143228672"/> 
                                <S d="48129" t="74412143276799"/> 
                                <S d="48128" t="74412143324928"/> 
                                <S d="47104" t="74412143373056"/> 
                                <S d="48128" t="74412143420160"/> 
                                <S d="48127" t="74412143468288"/> 
                                <S d="48129" t="74412143516415"/> 
                                <S d="48128" t="74412143564544"/> 
                                <S d="48127" t="74412143612672"/> 
                                <S d="48129" t="74412143660799"/> 
                                <S d="48128" t="74412143708928"/> 
                                <S d="47104" t="74412143757056"/> 
                                <S d="48128" t="74412143804160"/> 
                                <S d="48127" t="74412143852288"/> 
                                <S d="48129" t="74412143900415"/> 
                                <S d="48128" t="74412143948544"/> 
                                <S d="48127" t="74412143996672"/> 
                           </SegmentTimeline> 
                       </SegmentTemplate> 
                   </Representation> 
               </AdaptationSet> 
              <AdaptationSet codecs="avc1.64001F" contentType="video" group="2" 
 height="720" id="2" mimeType="video/mp4" par="16:9" sar="1:1" segmentAlignment="true" 
 startWithSAP="1" width="1280"> 
                   <Role schemeIdUri="urn:mpeg:dash:role:2011" value="main"/> 
                   <Representation bandwidth="700000" id="video=700000" 
 scanType="progressive"> 
                       <SegmentTemplate initialization="scte35-$RepresentationID$.dash" 
 media="scte35-$RepresentationID$-$Time$.dash" presentationTimeOffset="139522761360000" 
 startNumber="180" timescale="90000"> 
                           <SegmentTimeline> 
                                <S d="90000" r="95" t="139522761360000"/> 
                           </SegmentTimeline> 
                       </SegmentTemplate> 
                   </Representation> 
              </AdaptationSet> 
          </Period> 
          <Period id="1550253000.0_1" start="PT430625H50M"> 
               <BaseURL>http://d2gh0tfpz97e4o.cloudfront.net/visitalps/</BaseURL> 
               <AdaptationSet bitstreamSwitching="false" frameRate="30/1" 
 mimeType="video/mp4" segmentAlignment="true" startWithSAP="1" 
 subsegmentAlignment="true" subsegmentStartsWithSAP="1">
```

```
 <SegmentTemplate startNumber="1" timescale="90000"/> 
                   <Representation bandwidth="7500000" codecs="avc1.640028" 
 height="1080" id="1" width="1920"> 
                       <SegmentTemplate 
 initialization="visitalps_1080p30_video_1080p_10init.mp4" 
 media="visitalps_1080p30_video_1080p_10_$Number%09d$.mp4" startNumber="1" 
 timescale="90000"> 
                            <SegmentTimeline> 
                                <S d="180000" r="6" t="0"/> 
                                <S d="86940" t="1260000"/> 
                            </SegmentTimeline> 
                       </SegmentTemplate> 
                   </Representation> 
                   <Representation bandwidth="3000000" codecs="avc1.64001f" height="720" 
 id="2" width="1280"> 
                       <SegmentTemplate 
 initialization="visitalps_1080p30_video_720p_9init.mp4" 
 media="visitalps_1080p30_video_720p_9_$Number%09d$.mp4" startNumber="1" 
 timescale="90000"> 
                            <SegmentTimeline> 
                                <S d="180000" r="6" t="0"/> 
                                <S d="86940" t="1260000"/> 
                            </SegmentTimeline> 
                       </SegmentTemplate> 
                   </Representation> 
                   <Representation bandwidth="1875000" codecs="avc1.64001f" height="720" 
 id="3" width="1280"> 
                       <SegmentTemplate 
 initialization="visitalps_1080p30_video_720p_8init.mp4" 
 media="visitalps_1080p30_video_720p_8_$Number%09d$.mp4" startNumber="1" 
 timescale="90000"> 
                            <SegmentTimeline> 
                                <S d="270000" r="3" t="0"/> 
                                <S d="266940" t="1080000"/> 
                            </SegmentTimeline> 
                       </SegmentTemplate> 
                   </Representation> 
                   <Representation bandwidth="1500000" codecs="avc1.64001f" height="540" 
 id="4" width="960"> 
                       <SegmentTemplate 
 initialization="visitalps_1080p30_video_540p_7init.mp4" 
 media="visitalps_1080p30_video_540p_7_$Number%09d$.mp4" startNumber="1" 
 timescale="90000"> 
                            <SegmentTimeline>
```

```
 <S d="360000" r="2" t="0"/> 
                                <S d="266940" t="1080000"/> 
                            </SegmentTimeline> 
                       </SegmentTemplate> 
                   </Representation> 
                   <Representation bandwidth="1012500" codecs="avc1.64001e" height="396" 
 id="5" width="704"> 
                       <SegmentTemplate 
 initialization="visitalps_1080p30_video_396p_6init.mp4" 
 media="visitalps_1080p30_video_396p_6_$Number%09d$.mp4" startNumber="1" 
 timescale="90000"> 
                            <SegmentTimeline> 
                                <S d="360000" r="2" t="0"/> 
                                <S d="266940" t="1080000"/> 
                            </SegmentTimeline> 
                       </SegmentTemplate> 
                   </Representation> 
                   <Representation bandwidth="675000" codecs="avc1.64001e" height="396" 
 id="6" width="704"> 
                       <SegmentTemplate 
 initialization="visitalps_1080p30_video_396p_5init.mp4" 
 media="visitalps_1080p30_video_396p_5_$Number%09d$.mp4" startNumber="1" 
 timescale="90000"> 
                            <SegmentTimeline> 
                                <S d="360000" r="2" t="0"/> 
                                <S d="266940" t="1080000"/> 
                            </SegmentTimeline> 
                       </SegmentTemplate> 
                   </Representation> 
                   <Representation bandwidth="450000" codecs="avc1.64001e" height="396" 
 id="7" width="704"> 
                       <SegmentTemplate 
 initialization="visitalps_1080p30_video_396p_4init.mp4" 
 media="visitalps_1080p30_video_396p_4_$Number%09d$.mp4" startNumber="1" 
 timescale="90000"> 
                            <SegmentTimeline> 
                                <S d="360000" r="2" t="0"/> 
                                <S d="266940" t="1080000"/> 
                            </SegmentTimeline> 
                       </SegmentTemplate> 
                   </Representation> 
                   <Representation bandwidth="337500" codecs="avc1.640016" height="288" 
 id="8" width="512">
```
AWS Elemental MediaTailor Guide de l'utilisateur

```
 <SegmentTemplate 
 initialization="visitalps_1080p30_video_288p_3init.mp4" 
 media="visitalps_1080p30_video_288p_3_$Number%09d$.mp4" startNumber="1" 
 timescale="90000"> 
                            <SegmentTimeline> 
                                <S d="360000" r="2" t="0"/> 
                                <S d="266940" t="1080000"/> 
                            </SegmentTimeline> 
                       </SegmentTemplate> 
                   </Representation> 
                   <Representation bandwidth="225000" codecs="avc1.640016" height="288" 
 id="9" width="512"> 
                       <SegmentTemplate 
 initialization="visitalps_1080p30_video_288p_2init.mp4" 
 media="visitalps_1080p30_video_288p_2_$Number%09d$.mp4" startNumber="1" 
 timescale="90000"> 
                            <SegmentTimeline> 
                                <S d="360000" r="2" t="0"/> 
                                <S d="266940" t="1080000"/> 
                            </SegmentTimeline> 
                       </SegmentTemplate> 
                   </Representation> 
                   <Representation bandwidth="150000" codecs="avc1.640016" height="288" 
 id="10" width="512"> 
                       <SegmentTemplate 
 initialization="visitalps_1080p30_video_288p_1init.mp4" 
 media="visitalps_1080p30_video_288p_1_$Number%09d$.mp4" startNumber="1" 
 timescale="90000"> 
                            <SegmentTimeline> 
                                <S d="180000" r="6" t="0"/> 
                                <S d="86940" t="1260000"/> 
                            </SegmentTimeline> 
                       </SegmentTemplate> 
                   </Representation> 
               </AdaptationSet> 
               <AdaptationSet lang="eng" mimeType="audio/mp4" segmentAlignment="0"> 
                   <SegmentTemplate 
 initialization="visitalps_1080p30_audio_aac_128kinit.mp4" 
 media="visitalps_1080p30_audio_aac_128k_$Number%09d$.mp4" startNumber="1" 
 timescale="48000"/> 
                   <Representation audioSamplingRate="48000" bandwidth="128000" 
 codecs="mp4a.40.2" id="11"> 
                       <SegmentTemplate 
 initialization="visitalps_1080p30_audio_aac_128kinit.mp4"
```

```
 media="visitalps_1080p30_audio_aac_128k_$Number%09d$.mp4" startNumber="1" 
  timescale="48000"> 
                             <SegmentTimeline> 
                                 <S d="96000" r="6" t="0"/> 
                                 <S d="46368" t="672000"/> 
                             </SegmentTimeline> 
                        </SegmentTemplate> 
                    </Representation> 
                </AdaptationSet> 
           </Period> 
            <Period id="1550253000.0" start="PT430625H50M14.966S"> 
                <BaseURL>dash/</BaseURL> 
                <EventStream schemeIdUri="urn:scte:scte35:2014:xml+bin" timescale="1"> 
                    <Event duration="24" id="138" presentationTime="1550253000"> 
                        <Signal xmlns="http://www.scte.org/schemas/35/2016"> 
                             <Binary>/DAhAAAAAAAAAP/wEAUAAACKf+9/fgAg9YDAAAAAAADc+O1/</
Binary> 
                        </Signal> 
                    </Event> 
                </EventStream> 
                <AdaptationSet audioSamplingRate="48000" codecs="mp4a.40.2" 
  contentType="audio" group="1" id="1" mimeType="audio/mp4" segmentAlignment="true" 
  startWithSAP="1"> 
                    <AudioChannelConfiguration 
  schemeIdUri="urn:mpeg:dash:23003:3:audio_channel_configuration:2011" value="1"/> 
                    <Role schemeIdUri="urn:mpeg:dash:role:2011" value="main"/> 
                    <Representation bandwidth="69000" id="audio=69000"> 
                        <SegmentTemplate initialization="scte35-$RepresentationID$.dash" 
  media="scte35-$RepresentationID$-$Time$.dash" presentationTimeOffset="74412144718368" 
  timescale="48000"> 
                             <SegmentTimeline> 
                                 <S d="48128" t="74412144716544"/> 
                                 <S d="48127" t="74412144764672"/> 
                                 <S d="48129" t="74412144812799"/> 
                                 <S d="48128" t="74412144860928"/> 
                                 <S d="47104" t="74412144909056"/> 
                                 <S d="48128" t="74412144956160"/> 
                                 <S d="48127" t="74412145004288"/> 
                                 <S d="48129" t="74412145052415"/> 
                                 <S d="48128" t="74412145100544"/> 
                                 <S d="48127" t="74412145148672"/> 
                             </SegmentTimeline> 
                        </SegmentTemplate> 
                    </Representation>
```

```
 </AdaptationSet> 
               <AdaptationSet codecs="avc1.64001F" contentType="video" group="2" 
 height="720" id="2" mimeType="video/mp4" par="16:9" sar="1:1" segmentAlignment="true" 
 startWithSAP="1" width="1280"> 
                   <Role schemeIdUri="urn:mpeg:dash:role:2011" value="main"/> 
                   <Representation bandwidth="700000" id="video=700000" 
 scanType="progressive"> 
                       <SegmentTemplate initialization="scte35-$RepresentationID$.dash" 
 media="scte35-$RepresentationID$-$Time$.dash" presentationTimeOffset="139522771346940" 
 timescale="90000"> 
                           <SegmentTimeline> 
                                <S d="90000" r="9" t="139522771260000"/> 
                           </SegmentTimeline> 
                       </SegmentTemplate> 
                   </Representation> 
               </AdaptationSet> 
          </Period>
```
Exemples de manifestes VOD DASH

Manifeste d'origine VOD DASH

L'exemple suivant extrait d'un manifeste MPD montre une diffusion de publicité dans un manifeste de vidéo à la demande (VOD) reçu par DASH à partir de l'origine du contenu. Cet exemple utilise les marqueurs scte35:SpliceInsert avec outOfNetworkIndicator défini sur true.

```
<Period start="PT0.000S" id="8778696" duration="PT29.229S"> 
           <SupplementalProperty schemeIdUri="urn:scte:dash:utc-time" 
 value="2018-07-27T09:35:44.011Z"></SupplementalProperty> 
           <AdaptationSet mimeType="video/mp4" segmentAlignment="true" startWithSAP="1" 
 subsegmentAlignment="true" subsegmentStartsWithSAP="1" bitstreamSwitching="true"> 
             <Representation id="1" width="960" height="540" frameRate="30000/1001" 
 bandwidth="2200000" codecs="avc1.640029"> 
               <SegmentTemplate timescale="30000" media="index_video_7_0_$Number
$.mp4?m=1566416213" initialization="index_video_7_0_init.mp4?m=1566416213" 
 startNumber="8778700" presentationTimeOffset="1317997547283"> 
                 <SegmentTimeline> 
                   <S t="1317997547283" d="180180" r="3"/> 
                   <S t="1317998268003" d="156156"/> 
                 </SegmentTimeline> 
               </SegmentTemplate> 
             </Representation>
```
AWS Elemental MediaTailor Guide de l'utilisateur

```
 <Representation id="2" width="1280" height="720" frameRate="30000/1001" 
  bandwidth="3299968" codecs="avc1.640029"> 
                <SegmentTemplate timescale="30000" media="index_video_10_0_$Number
$.mp4?m=1566416213" initialization="index_video_10_0_init.mp4?m=1566416213" 
  startNumber="8778700" presentationTimeOffset="1317997547283"> 
                  <SegmentTimeline> 
                    <S t="1317997547283" d="180180" r="3"/> 
                    <S t="1317998268003" d="156156"/> 
                  </SegmentTimeline> 
                </SegmentTemplate> 
             </Representation> 
             <Representation id="3" width="640" height="360" frameRate="30000/1001" 
  bandwidth="800000" codecs="avc1.4D401E"> 
                <SegmentTemplate timescale="30000" media="index_video_28_0_$Number
$.mp4?m=1566416213" initialization="index_video_28_0_init.mp4?m=1566416213" 
  startNumber="8778700" presentationTimeOffset="1317997547283"> 
                 <SegmentTimeline> 
                    <S t="1317997547283" d="180180" r="3"/> 
                    <S t="1317998268003" d="156156"/> 
                 </SegmentTimeline> 
                </SegmentTemplate> 
             </Representation> 
           </AdaptationSet> 
           <AdaptationSet mimeType="audio/mp4" segmentAlignment="0" lang="eng"> 
             <Label>eng</Label> 
             <Representation id="4" bandwidth="96636" audioSamplingRate="48000" 
  codecs="mp4a.40.2"> 
                <AudioChannelConfiguration 
  schemeIdUri="urn:mpeg:dash:23003:3:audio_channel_configuration:2011" value="2"></
AudioChannelConfiguration> 
                <SegmentTemplate timescale="48000" media="index_audio_5_0_$Number
$.mp4?m=1566416213" initialization="index_audio_5_0_init.mp4?m=1566416213" 
  startNumber="8778700" presentationTimeOffset="2108796075909"> 
                 <SegmentTimeline> 
                    <S t="2108796075909" d="288768"/> 
                    <S t="2108796364677" d="287744"/> 
                    <S t="2108796652421" d="288768"/> 
                    <S t="2108796941189" d="287744"/> 
                    <S t="2108797228933" d="249856"/> 
                  </SegmentTimeline> 
                </SegmentTemplate> 
             </Representation> 
             <Representation id="5" bandwidth="96636" audioSamplingRate="48000" 
  codecs="mp4a.40.2">
```

```
 <AudioChannelConfiguration 
  schemeIdUri="urn:mpeg:dash:23003:3:audio_channel_configuration:2011" value="2"></
AudioChannelConfiguration> 
               <SegmentTemplate timescale="48000" media="index_audio_8_0_$Number
$.mp4?m=1566416213" initialization="index_audio_8_0_init.mp4?m=1566416213" 
  startNumber="8778700" presentationTimeOffset="2108796075909"> 
                 <SegmentTimeline> 
                    <S t="2108796075909" d="288768"/> 
                    <S t="2108796364677" d="287744"/> 
                    <S t="2108796652421" d="288768"/> 
                    <S t="2108796941189" d="287744"/> 
                    <S t="2108797228933" d="249856"/> 
                 </SegmentTimeline> 
               </SegmentTemplate> 
             </Representation> 
             <Representation id="6" bandwidth="64643" audioSamplingRate="48000" 
  codecs="mp4a.40.2"> 
               <AudioChannelConfiguration 
  schemeIdUri="urn:mpeg:dash:23003:3:audio_channel_configuration:2011" value="2"></
AudioChannelConfiguration> 
                <SegmentTemplate timescale="48000" media="index_audio_26_0_$Number
$.mp4?m=1566416213" initialization="index_audio_26_0_init.mp4?m=1566416213" 
  startNumber="8778700" presentationTimeOffset="2108796075909"> 
                 <SegmentTimeline> 
                    <S t="2108796075909" d="288768"/> 
                    <S t="2108796364677" d="287744"/> 
                    <S t="2108796652421" d="288768"/> 
                    <S t="2108796941189" d="287744"/> 
                    <S t="2108797228933" d="249856"/> 
                  </SegmentTimeline> 
               </SegmentTemplate> 
             </Representation> 
           </AdaptationSet> 
           <AdaptationSet mimeType="application/mp4" codecs="stpp" 
  segmentAlignment="true" startWithSAP="1" bitstreamSwitching="true" lang="eng"> 
             <Label>eng</Label> 
             <Representation id="7" bandwidth="0"> 
                <SegmentTemplate timescale="90000" media="index_subtitles_4_0_$Number
$.mp4?m=1566416213" initialization="index_subtitles_4_0_init.mp4?m=1566416213" 
  startNumber="8778700" presentationTimeOffset="3953992641850"> 
                 <SegmentTimeline> 
                    <S t="3953992641850" d="540540" r="3"/> 
                    <S t="3953994804010" d="468468"/> 
                 </SegmentTimeline>
```

```
 </SegmentTemplate> 
             </Representation> 
           </AdaptationSet> 
         </Period> 
         <Period start="PT29.229S" id="8778704" duration="PT18.818S"> 
           <SupplementalProperty schemeIdUri="urn:scte:dash:utc-time" 
 value="2018-07-27T09:36:13.240Z"></SupplementalProperty> 
           <AdaptationSet mimeType="video/mp4" segmentAlignment="true" startWithSAP="1" 
  subsegmentAlignment="true" subsegmentStartsWithSAP="1" bitstreamSwitching="true"> 
             <Representation id="1" width="960" height="540" frameRate="30000/1001" 
 bandwidth="2200000" codecs="avc1.640029"> 
               <SegmentTemplate timescale="30000" media="index_video_7_0_$Number
$.mp4?m=1566416213" initialization="index_video_7_0_init.mp4?m=1566416213" 
 startNumber="8778705" presentationTimeOffset="1317998424159"> 
                 <SegmentTimeline> 
                    <S t="1317998424159" d="24024"/> 
                    <S t="1317998448183" d="180180" r="2"/> 
                 </SegmentTimeline> 
               </SegmentTemplate> 
             </Representation> 
             <Representation id="2" width="1280" height="720" frameRate="30000/1001" 
 bandwidth="3299968" codecs="avc1.640029"> 
               <SegmentTemplate timescale="30000" media="index_video_10_0_$Number
$.mp4?m=1566416213" initialization="index_video_10_0_init.mp4?m=1566416213" 
  startNumber="8778705" presentationTimeOffset="1317998424159"> 
                 <SegmentTimeline> 
                    <S t="1317998424159" d="24024"/> 
                    <S t="1317998448183" d="180180" r="2"/> 
                 </SegmentTimeline> 
               </SegmentTemplate> 
             </Representation> 
             <Representation id="3" width="640" height="360" frameRate="30000/1001" 
 bandwidth="800000" codecs="avc1.4D401E"> 
               <SegmentTemplate timescale="30000" media="index_video_28_0_$Number
$.mp4?m=1566416213" initialization="index_video_28_0_init.mp4?m=1566416213" 
 startNumber="8778705" presentationTimeOffset="1317998424159"> 
                 <SegmentTimeline> 
                    <S t="1317998424159" d="24024"/> 
                    <S t="1317998448183" d="180180" r="2"/> 
                 </SegmentTimeline> 
               </SegmentTemplate> 
             </Representation> 
           </AdaptationSet> 
           <AdaptationSet mimeType="audio/mp4" segmentAlignment="0" lang="eng">
```

```
 <Label>eng</Label> 
             <Representation id="4" bandwidth="96636" audioSamplingRate="48000" 
  codecs="mp4a.40.2"> 
               <AudioChannelConfiguration 
  schemeIdUri="urn:mpeg:dash:23003:3:audio_channel_configuration:2011" value="2"></
AudioChannelConfiguration> 
               <SegmentTemplate timescale="48000" media="index_audio_5_0_$Number
$.mp4?m=1566416213" initialization="index_audio_5_0_init.mp4?m=1566416213" 
  startNumber="8778705" presentationTimeOffset="2108797478789"> 
                 <SegmentTimeline> 
                    <S t="2108797478789" d="38912"/> 
                    <S t="2108797517701" d="287744"/> 
                    <S t="2108797805445" d="288768"/> 
                    <S t="2108798094213" d="287744"/> 
                  </SegmentTimeline> 
               </SegmentTemplate> 
             </Representation> 
             <Representation id="5" bandwidth="96636" audioSamplingRate="48000" 
  codecs="mp4a.40.2"> 
                <AudioChannelConfiguration 
  schemeIdUri="urn:mpeg:dash:23003:3:audio_channel_configuration:2011" value="2"></
AudioChannelConfiguration> 
                <SegmentTemplate timescale="48000" media="index_audio_8_0_$Number
$.mp4?m=1566416213" initialization="index_audio_8_0_init.mp4?m=1566416213" 
  startNumber="8778705" presentationTimeOffset="2108797478789"> 
                 <SegmentTimeline> 
                    <S t="2108797478789" d="38912"/> 
                    <S t="2108797517701" d="287744"/> 
                    <S t="2108797805445" d="288768"/> 
                    <S t="2108798094213" d="287744"/> 
                 </SegmentTimeline> 
               </SegmentTemplate> 
             </Representation> 
             <Representation id="6" bandwidth="64643" audioSamplingRate="48000" 
  codecs="mp4a.40.2"> 
                <AudioChannelConfiguration 
  schemeIdUri="urn:mpeg:dash:23003:3:audio_channel_configuration:2011" value="2"></
AudioChannelConfiguration> 
               <SegmentTemplate timescale="48000" media="index_audio_26_0_$Number
$.mp4?m=1566416213" initialization="index_audio_26_0_init.mp4?m=1566416213" 
  startNumber="8778705" presentationTimeOffset="2108797478789"> 
                 <SegmentTimeline> 
                    <S t="2108797478789" d="38912"/> 
                    <S t="2108797517701" d="287744"/>
```

```
 <S t="2108797805445" d="288768"/> 
                    <S t="2108798094213" d="287744"/> 
                  </SegmentTimeline> 
                </SegmentTemplate> 
             </Representation> 
           </AdaptationSet> 
           <AdaptationSet mimeType="application/mp4" codecs="stpp" 
 segmentAlignment="true" startWithSAP="1" bitstreamSwitching="true" lang="eng"> 
             <Label>eng</Label> 
             <Representation id="7" bandwidth="0"> 
                <SegmentTemplate timescale="90000" media="index_subtitles_4_0_$Number
$.mp4?m=1566416213" initialization="index_subtitles_4_0_init.mp4?m=1566416213" 
 startNumber="8778705" presentationTimeOffset="3953995272478"> 
                  <SegmentTimeline> 
                    <S t="3953995272478" d="72072"/> 
                    <S t="3953995344550" d="540540" r="2"/> 
                  </SegmentTimeline> 
                </SegmentTemplate> 
             </Representation> 
           </AdaptationSet> 
         </Period>
```
#### Manifeste de réponse personnalisée DASH VOD

L'exemple suivant reflète la personnalisation qui MediaTailor s'applique au manifeste d'origine.

```
<?xml version="1.0" encoding="UTF-8"?> 
       <MPD id="201" minBufferTime="PT30S" profiles="urn:mpeg:dash:profile:isoff-
main:2011" type="static" xmlns="urn:mpeg:dash:schema:mpd:2011" 
  xmlns:scte35="urn:scte:scte35:2013:xml" xmlns:xsi="http://www.w3.org/2001/
XMLSchema-instance" xsi:schemaLocation="urn:mpeg:dash:schema:mpd:2011 http://
standards.iso.org/ittf/PubliclyAvailableStandards/MPEG-DASH_schema_files/DASH-
MPD.xsd"><BaseURL>https://10380e91fda5e303.mediapackage.us-west-2.amazonaws.com/out/
v1/5f6a2197815e444a967f0c12f8325a11/</BaseURL> 
         <Period duration="PT14.976S" id="8778696_PT0S_0" 
  start="PT0S"><BaseURL>https://12345.mediatailor.us-west-2.amazonaws.com/v1/
dashsegment/0d598fad40f42c4644d1c5b7674438772ee23b12/dash-vod-insertion/a5a7cf24-
ee56-40e9-a0a2-82b483cf8650/8778696_PT0S/8778696_PT0S_0/</BaseURL> 
           <AdaptationSet bitstreamSwitching="false" frameRate="30/1" mimeType="video/
mp4" segmentAlignment="true" startWithSAP="1" subsegmentAlignment="true" 
  subsegmentStartsWithSAP="1"> 
             <SegmentTemplate startNumber="1" timescale="90000"/> 
             <Representation bandwidth="3296000" codecs="avc1.64001f" height="720" 
  id="1" width="1280">
```

```
 <SegmentTemplate initialization="asset_720_3_1init.mp4" 
 media="asset_720_3_1_$Number%09d$.mp4" startNumber="1"> 
                 <SegmentTimeline> 
                   <S d="180000" r="6" t="0"/> 
                   <S d="87000" t="1260000"/> 
                 </SegmentTimeline> 
               </SegmentTemplate> 
             </Representation> 
             <Representation bandwidth="2200000" codecs="avc1.64001f" height="540" 
 id="2" width="960"> 
               <SegmentTemplate initialization="asset_540_2_0init.mp4" 
 media="asset_540_2_0_$Number%09d$.mp4" startNumber="1"> 
                 <SegmentTimeline> 
                   <S d="180000" r="6" t="0"/> 
                   <S d="87000" t="1260000"/> 
                 </SegmentTimeline> 
               </SegmentTemplate> 
             </Representation> 
             <Representation bandwidth="800000" codecs="avc1.64001e" height="360" id="3" 
 width="640"> 
               <SegmentTemplate initialization="asset_360_0_2init.mp4" 
 media="asset_360_0_2_$Number%09d$.mp4" startNumber="1"> 
                 <SegmentTimeline> 
                   <S d="180000" r="6" t="0"/> 
                   <S d="87000" t="1260000"/> 
                 </SegmentTimeline> 
               </SegmentTemplate> 
             </Representation> 
          </AdaptationSet> 
          <AdaptationSet lang="eng" mimeType="audio/mp4" segmentAlignment="0"> 
             <SegmentTemplate initialization="asset_audio_96_3init.mp4" 
 media="asset_audio_96_3_$Number%09d$.mp4" startNumber="1" timescale="48000"/> 
             <Label>eng</Label> 
             <Representation audioSamplingRate="48000" bandwidth="96000" 
 codecs="mp4a.40.2" id="4"> 
               <SegmentTemplate initialization="asset_audio_96_3init.mp4" 
 media="asset_audio_96_3_$Number%09d$.mp4" startNumber="1"> 
                 <SegmentTimeline> 
                   <S d="96256" r="3" t="0"/> 
                   <S d="95232" t="385024"/> 
                   <S d="96256" r="1" t="480256"/> 
                   <S d="46080" t="672768"/> 
                 </SegmentTimeline> 
               </SegmentTemplate>
```

```
 </Representation> 
           </AdaptationSet> 
           <AdaptationSet lang="eng" mimeType="audio/mp4" segmentAlignment="0"> 
              <SegmentTemplate initialization="asset_audio_96_4init.mp4" 
  media="asset_audio_96_4_$Number%09d$.mp4" startNumber="1" timescale="48000"/> 
             <Label>eng</Label> 
             <Representation audioSamplingRate="48000" bandwidth="96000" 
  codecs="mp4a.40.2" id="5"> 
                <SegmentTemplate initialization="asset_audio_96_4init.mp4" 
  media="asset_audio_96_4_$Number%09d$.mp4" startNumber="1"> 
                  <SegmentTimeline> 
                    <S d="96256" r="3" t="0"/> 
                    <S d="95232" t="385024"/> 
                    <S d="96256" r="1" t="480256"/> 
                    <S d="46080" t="672768"/> 
                  </SegmentTimeline> 
                </SegmentTemplate> 
             </Representation> 
           </AdaptationSet> 
         </Period><Period duration="PT14.976S" id="8778696_PT0S_1" 
  start="PT14.976S"><BaseURL>https://12345.mediatailor.us-west-2.amazonaws.com/v1/
dashsegment/0d598fad40f42c4644d1c5b7674438772ee23b12/dash-vod-insertion/a5a7cf24-
ee56-40e9-a0a2-82b483cf8650/8778696_PT0S/8778696_PT0S_1/</BaseURL> 
           <AdaptationSet bitstreamSwitching="false" frameRate="30/1" mimeType="video/
mp4" segmentAlignment="true" startWithSAP="1" subsegmentAlignment="true" 
  subsegmentStartsWithSAP="1"> 
             <SegmentTemplate startNumber="1" timescale="90000"/> 
             <Representation bandwidth="3296000" codecs="avc1.64001f" height="720" 
  id="1" width="1280"> 
                <SegmentTemplate initialization="asset_720_3_1init.mp4" 
  media="asset_720_3_1_$Number%09d$.mp4" startNumber="1"> 
                  <SegmentTimeline> 
                    <S d="180000" r="6" t="0"/> 
                    <S d="87000" t="1260000"/> 
                  </SegmentTimeline> 
                </SegmentTemplate> 
             </Representation> 
             <Representation bandwidth="2200000" codecs="avc1.64001f" height="540" 
  id="2" width="960"> 
                <SegmentTemplate initialization="asset_540_2_0init.mp4" 
  media="asset_540_2_0_$Number%09d$.mp4" startNumber="1"> 
                  <SegmentTimeline> 
                    <S d="180000" r="6" t="0"/> 
                    <S d="87000" t="1260000"/>
```

```
 </SegmentTimeline> 
               </SegmentTemplate> 
            </Representation> 
            <Representation bandwidth="800000" codecs="avc1.64001e" height="360" id="3" 
 width="640"> 
               <SegmentTemplate initialization="asset_360_0_2init.mp4" 
 media="asset_360_0_2_$Number%09d$.mp4" startNumber="1"> 
                 <SegmentTimeline> 
                   <S d="180000" r="6" t="0"/> 
                   <S d="87000" t="1260000"/> 
                 </SegmentTimeline> 
               </SegmentTemplate> 
            </Representation> 
          </AdaptationSet> 
          <AdaptationSet lang="eng" mimeType="audio/mp4" segmentAlignment="0"> 
             <SegmentTemplate initialization="asset_audio_96_3init.mp4" 
 media="asset_audio_96_3_$Number%09d$.mp4" startNumber="1" timescale="48000"/> 
            <Label>eng</Label> 
            <Representation audioSamplingRate="48000" bandwidth="96000" 
 codecs="mp4a.40.2" id="4"> 
               <SegmentTemplate initialization="asset_audio_96_3init.mp4" 
 media="asset_audio_96_3_$Number%09d$.mp4" startNumber="1"> 
                 <SegmentTimeline> 
                   <S d="96256" r="3" t="0"/> 
                   <S d="95232" t="385024"/> 
                   <S d="96256" r="1" t="480256"/> 
                   <S d="46080" t="672768"/> 
                 </SegmentTimeline> 
               </SegmentTemplate> 
            </Representation> 
          </AdaptationSet> 
          <AdaptationSet lang="eng" mimeType="audio/mp4" segmentAlignment="0"> 
             <SegmentTemplate initialization="asset_audio_96_4init.mp4" 
 media="asset_audio_96_4_$Number%09d$.mp4" startNumber="1" timescale="48000"/> 
            <Label>eng</Label> 
            <Representation audioSamplingRate="48000" bandwidth="96000" 
 codecs="mp4a.40.2" id="5"> 
               <SegmentTemplate initialization="asset_audio_96_4init.mp4" 
 media="asset_audio_96_4_$Number%09d$.mp4" startNumber="1"> 
                 <SegmentTimeline> 
                   <S d="96256" r="3" t="0"/> 
                   <S d="95232" t="385024"/> 
                   <S d="96256" r="1" t="480256"/> 
                   <S d="46080" t="672768"/>
```

```
 </SegmentTimeline> 
               </SegmentTemplate> 
             </Representation> 
           </AdaptationSet> 
         </Period><Period duration="PT24.024S" id="8778696_PT29.952S" start="PT29.952S"> 
           <SupplementalProperty schemeIdUri="urn:scte:dash:utc-time" 
  value="2018-07-27T09:35:44.011Z"/> 
           <AdaptationSet bitstreamSwitching="true" mimeType="video/mp4" 
  segmentAlignment="true" startWithSAP="1" subsegmentAlignment="true" 
  subsegmentStartsWithSAP="1"> 
             <Representation bandwidth="2200000" codecs="avc1.640029" 
  frameRate="30000/1001" height="540" id="1" width="960"> 
                <SegmentTemplate initialization="index_video_7_0_init.mp4?
m=1566416213" media="index_video_7_0_$Number$.mp4?m=1566416213" 
  presentationTimeOffset="1317997547283" startNumber="8778700" timescale="30000"> 
                 <SegmentTimeline><S d="180180" r="3" t="1317997547283"/></
SegmentTimeline> 
               </SegmentTemplate> 
             </Representation> 
             <Representation bandwidth="3299968" codecs="avc1.640029" 
  frameRate="30000/1001" height="720" id="2" width="1280"> 
                <SegmentTemplate initialization="index_video_10_0_init.mp4?
m=1566416213" media="index_video_10_0_$Number$.mp4?m=1566416213" 
  presentationTimeOffset="1317997547283" startNumber="8778700" timescale="30000"> 
                 <SegmentTimeline><S d="180180" r="3" t="1317997547283"/></
SegmentTimeline> 
               </SegmentTemplate> 
             </Representation> 
             <Representation bandwidth="800000" codecs="avc1.4D401E" 
  frameRate="30000/1001" height="360" id="3" width="640"> 
                <SegmentTemplate initialization="index_video_28_0_init.mp4?
m=1566416213" media="index_video_28_0_$Number$.mp4?m=1566416213" 
  presentationTimeOffset="1317997547283" startNumber="8778700" timescale="30000"> 
                 <SegmentTimeline><S d="180180" r="3" t="1317997547283"/></
SegmentTimeline> 
               </SegmentTemplate> 
             </Representation> 
           </AdaptationSet> 
           <AdaptationSet lang="eng" mimeType="audio/mp4" segmentAlignment="0"> 
             <Label>eng</Label> 
             <Representation audioSamplingRate="48000" bandwidth="96636" 
  codecs="mp4a.40.2" id="4"> 
               <AudioChannelConfiguration 
  schemeIdUri="urn:mpeg:dash:23003:3:audio_channel_configuration:2011" value="2"/>
```

```
 <SegmentTemplate initialization="index_audio_5_0_init.mp4?
m=1566416213" media="index_audio_5_0_$Number$.mp4?m=1566416213" 
  presentationTimeOffset="2108796075909" startNumber="8778700" timescale="48000"> 
                 <SegmentTimeline><S d="288768" t="2108796075909"/><S d="287744" 
 t="2108796364677"/><S d="288768" t="2108796652421"/><S d="287744" t="2108796941189"/
><S d="249856" t="2108797228933"/></SegmentTimeline> 
               </SegmentTemplate> 
             </Representation> 
             <Representation audioSamplingRate="48000" bandwidth="96636" 
  codecs="mp4a.40.2" id="5"> 
               <AudioChannelConfiguration 
  schemeIdUri="urn:mpeg:dash:23003:3:audio_channel_configuration:2011" value="2"/> 
               <SegmentTemplate initialization="index_audio_8_0_init.mp4?
m=1566416213" media="index_audio_8_0_$Number$.mp4?m=1566416213" 
  presentationTimeOffset="2108796075909" startNumber="8778700" timescale="48000"> 
                 <SegmentTimeline><S d="288768" t="2108796075909"/><S d="287744" 
 t="2108796364677"/><S d="288768" t="2108796652421"/><S d="287744" t="2108796941189"/
><S d="249856" t="2108797228933"/></SegmentTimeline> 
               </SegmentTemplate> 
             </Representation> 
             <Representation audioSamplingRate="48000" bandwidth="64643" 
  codecs="mp4a.40.2" id="6"> 
               <AudioChannelConfiguration 
  schemeIdUri="urn:mpeg:dash:23003:3:audio_channel_configuration:2011" value="2"/> 
               <SegmentTemplate initialization="index_audio_26_0_init.mp4?
m=1566416213" media="index_audio_26_0_$Number$.mp4?m=1566416213" 
  presentationTimeOffset="2108796075909" startNumber="8778700" timescale="48000"> 
                 <SegmentTimeline><S d="288768" t="2108796075909"/><S d="287744" 
  t="2108796364677"/><S d="288768" t="2108796652421"/><S d="287744" t="2108796941189"/
><S d="249856" t="2108797228933"/></SegmentTimeline> 
               </SegmentTemplate> 
             </Representation> 
           </AdaptationSet> 
           <AdaptationSet bitstreamSwitching="true" codecs="stpp" lang="eng" 
  mimeType="application/mp4" segmentAlignment="true" startWithSAP="1"> 
             <Label>eng</Label> 
             <Representation bandwidth="0" id="7"> 
               <SegmentTemplate initialization="index_subtitles_4_0_init.mp4?
m=1566416213" media="index_subtitles_4_0_$Number$.mp4?m=1566416213" 
  presentationTimeOffset="3953992641850" startNumber="8778700" timescale="90000"> 
                 <SegmentTimeline><S d="540540" r="3" t="3953992641850"/></
SegmentTimeline> 
               </SegmentTemplate> 
             </Representation>
```

```
 </AdaptationSet> 
         </Period><Period duration="PT14.976S" id="8778696_PT25S_0" 
  start="PT53.976S"><BaseURL>https://12345.mediatailor.us-west-2.amazonaws.com/v1/
dashsegment/0d598fad40f42c4644d1c5b7674438772ee23b12/dash-vod-insertion/a5a7cf24-
ee56-40e9-a0a2-82b483cf8650/8778696_PT25S/8778696_PT25S_0/</BaseURL> 
           <AdaptationSet bitstreamSwitching="false" frameRate="30/1" mimeType="video/
mp4" segmentAlignment="true" startWithSAP="1" subsegmentAlignment="true" 
  subsegmentStartsWithSAP="1"> 
              <SegmentTemplate startNumber="1" timescale="90000"/> 
             <Representation bandwidth="3296000" codecs="avc1.64001f" height="720" 
  id="1" width="1280"> 
                <SegmentTemplate initialization="asset_720_3_1init.mp4" 
  media="asset_720_3_1_$Number%09d$.mp4" startNumber="1"> 
                  <SegmentTimeline> 
                    <S d="180000" r="6" t="0"/> 
                    <S d="87000" t="1260000"/> 
                  </SegmentTimeline> 
                </SegmentTemplate> 
             </Representation> 
             <Representation bandwidth="2200000" codecs="avc1.64001f" height="540" 
  id="2" width="960"> 
                <SegmentTemplate initialization="asset_540_2_0init.mp4" 
  media="asset_540_2_0_$Number%09d$.mp4" startNumber="1"> 
                  <SegmentTimeline> 
                    <S d="180000" r="6" t="0"/> 
                    <S d="87000" t="1260000"/> 
                  </SegmentTimeline> 
                </SegmentTemplate> 
             </Representation> 
             <Representation bandwidth="800000" codecs="avc1.64001e" height="360" id="3" 
  width="640"> 
                <SegmentTemplate initialization="asset_360_0_2init.mp4" 
  media="asset_360_0_2_$Number%09d$.mp4" startNumber="1"> 
                  <SegmentTimeline> 
                    <S d="180000" r="6" t="0"/> 
                    <S d="87000" t="1260000"/> 
                  </SegmentTimeline> 
                </SegmentTemplate> 
             </Representation> 
           </AdaptationSet> 
           <AdaptationSet lang="eng" mimeType="audio/mp4" segmentAlignment="0"> 
              <SegmentTemplate initialization="asset_audio_96_3init.mp4" 
  media="asset_audio_96_3_$Number%09d$.mp4" startNumber="1" timescale="48000"/> 
             <Label>eng</Label>
```

```
 <Representation audioSamplingRate="48000" bandwidth="96000" 
  codecs="mp4a.40.2" id="4"> 
                <SegmentTemplate initialization="asset_audio_96_3init.mp4" 
  media="asset_audio_96_3_$Number%09d$.mp4" startNumber="1"> 
                  <SegmentTimeline> 
                    <S d="96256" r="3" t="0"/> 
                    <S d="95232" t="385024"/> 
                    <S d="96256" r="1" t="480256"/> 
                    <S d="46080" t="672768"/> 
                  </SegmentTimeline> 
                </SegmentTemplate> 
             </Representation> 
           </AdaptationSet> 
           <AdaptationSet lang="eng" mimeType="audio/mp4" segmentAlignment="0"> 
              <SegmentTemplate initialization="asset_audio_96_4init.mp4" 
  media="asset_audio_96_4_$Number%09d$.mp4" startNumber="1" timescale="48000"/> 
             <Label>eng</Label> 
             <Representation audioSamplingRate="48000" bandwidth="96000" 
  codecs="mp4a.40.2" id="5"> 
                <SegmentTemplate initialization="asset_audio_96_4init.mp4" 
  media="asset_audio_96_4_$Number%09d$.mp4" startNumber="1"> 
                  <SegmentTimeline> 
                    <S d="96256" r="3" t="0"/> 
                    <S d="95232" t="385024"/> 
                    <S d="96256" r="1" t="480256"/> 
                    <S d="46080" t="672768"/> 
                  </SegmentTimeline> 
                </SegmentTemplate> 
             </Representation> 
           </AdaptationSet> 
         </Period><Period duration="PT14.976S" id="8778696_PT25S_1" 
  start="PT1M8.952S"><BaseURL>https://12345.mediatailor.us-west-2.amazonaws.com/v1/
dashsegment/0d598fad40f42c4644d1c5b7674438772ee23b12/dash-vod-insertion/a5a7cf24-
ee56-40e9-a0a2-82b483cf8650/8778696_PT25S/8778696_PT25S_1/</BaseURL> 
           <AdaptationSet bitstreamSwitching="false" frameRate="30/1" mimeType="video/
mp4" segmentAlignment="true" startWithSAP="1" subsegmentAlignment="true" 
  subsegmentStartsWithSAP="1"> 
             <SegmentTemplate startNumber="1" timescale="90000"/> 
             <Representation bandwidth="3296000" codecs="avc1.64001f" height="720" 
  id="1" width="1280"> 
                <SegmentTemplate initialization="asset_720_3_1init.mp4" 
  media="asset_720_3_1_$Number%09d$.mp4" startNumber="1"> 
                  <SegmentTimeline> 
                    <S d="180000" r="6" t="0"/>
```

```
 <S d="87000" t="1260000"/> 
                 </SegmentTimeline> 
               </SegmentTemplate> 
             </Representation> 
             <Representation bandwidth="2200000" codecs="avc1.64001f" height="540" 
 id="2" width="960"> 
               <SegmentTemplate initialization="asset_540_2_0init.mp4" 
 media="asset_540_2_0_$Number%09d$.mp4" startNumber="1"> 
                 <SegmentTimeline> 
                   <S d="180000" r="6" t="0"/> 
                   <S d="87000" t="1260000"/> 
                 </SegmentTimeline> 
               </SegmentTemplate> 
             </Representation> 
             <Representation bandwidth="800000" codecs="avc1.64001e" height="360" id="3" 
 width="640"> 
               <SegmentTemplate initialization="asset_360_0_2init.mp4" 
 media="asset_360_0_2_$Number%09d$.mp4" startNumber="1"> 
                 <SegmentTimeline> 
                   <S d="180000" r="6" t="0"/> 
                   <S d="87000" t="1260000"/> 
                 </SegmentTimeline> 
               </SegmentTemplate> 
             </Representation> 
          </AdaptationSet> 
          <AdaptationSet lang="eng" mimeType="audio/mp4" segmentAlignment="0"> 
             <SegmentTemplate initialization="asset_audio_96_3init.mp4" 
 media="asset_audio_96_3_$Number%09d$.mp4" startNumber="1" timescale="48000"/> 
             <Label>eng</Label> 
             <Representation audioSamplingRate="48000" bandwidth="96000" 
 codecs="mp4a.40.2" id="4"> 
               <SegmentTemplate initialization="asset_audio_96_3init.mp4" 
 media="asset_audio_96_3_$Number%09d$.mp4" startNumber="1"> 
                 <SegmentTimeline> 
                   <S d="96256" r="3" t="0"/> 
                   <S d="95232" t="385024"/> 
                   <S d="96256" r="1" t="480256"/> 
                   <S d="46080" t="672768"/> 
                 </SegmentTimeline> 
               </SegmentTemplate> 
             </Representation> 
          </AdaptationSet> 
          <AdaptationSet lang="eng" mimeType="audio/mp4" segmentAlignment="0">
```

```
 <SegmentTemplate initialization="asset_audio_96_4init.mp4" 
  media="asset_audio_96_4_$Number%09d$.mp4" startNumber="1" timescale="48000"/> 
             <Label>eng</Label> 
             <Representation audioSamplingRate="48000" bandwidth="96000" 
  codecs="mp4a.40.2" id="5"> 
                <SegmentTemplate initialization="asset_audio_96_4init.mp4" 
  media="asset_audio_96_4_$Number%09d$.mp4" startNumber="1"> 
                 <SegmentTimeline> 
                    <S d="96256" r="3" t="0"/> 
                   <S d="95232" t="385024"/> 
                   <S d="96256" r="1" t="480256"/> 
                    <S d="46080" t="672768"/> 
                 </SegmentTimeline> 
               </SegmentTemplate> 
             </Representation> 
           </AdaptationSet> 
         </Period><Period duration="PT5.205S" id="8778696_PT1M23.928S" 
  start="PT1M23.928S"> 
           <SupplementalProperty schemeIdUri="urn:scte:dash:utc-time" 
  value="2018-07-27T09:35:44.011Z"/> 
           <AdaptationSet bitstreamSwitching="true" mimeType="video/mp4" 
  segmentAlignment="true" startWithSAP="1" subsegmentAlignment="true" 
  subsegmentStartsWithSAP="1"> 
             <Representation bandwidth="2200000" codecs="avc1.640029" 
  frameRate="30000/1001" height="540" id="1" width="960"> 
                <SegmentTemplate initialization="index_video_7_0_init.mp4?
m=1566416213" media="index_video_7_0_$Number$.mp4?m=1566416213" 
  presentationTimeOffset="1317998268003" startNumber="8778704" timescale="30000"> 
                  <SegmentTimeline><S d="156156" t="1317998268003"/></SegmentTimeline> 
                </SegmentTemplate> 
             </Representation> 
             <Representation bandwidth="3299968" codecs="avc1.640029" 
  frameRate="30000/1001" height="720" id="2" width="1280"> 
                <SegmentTemplate initialization="index_video_10_0_init.mp4?
m=1566416213" media="index_video_10_0_$Number$.mp4?m=1566416213" 
  presentationTimeOffset="1317998268003" startNumber="8778704" timescale="30000"> 
                  <SegmentTimeline><S d="156156" t="1317998268003"/></SegmentTimeline> 
               </SegmentTemplate> 
             </Representation> 
             <Representation bandwidth="800000" codecs="avc1.4D401E" 
  frameRate="30000/1001" height="360" id="3" width="640"> 
               <SegmentTemplate initialization="index_video_28_0_init.mp4?
m=1566416213" media="index_video_28_0_$Number$.mp4?m=1566416213" 
  presentationTimeOffset="1317998268003" startNumber="8778704" timescale="30000">
```

```
 <SegmentTimeline><S d="156156" t="1317998268003"/></SegmentTimeline> 
               </SegmentTemplate> 
             </Representation> 
           </AdaptationSet> 
           <AdaptationSet lang="eng" mimeType="audio/mp4" segmentAlignment="0"> 
             <Label>eng</Label> 
             <Representation audioSamplingRate="48000" bandwidth="96636" 
  codecs="mp4a.40.2" id="4"> 
               <AudioChannelConfiguration 
  schemeIdUri="urn:mpeg:dash:23003:3:audio_channel_configuration:2011" value="2"/> 
               <SegmentTemplate initialization="index_audio_5_0_init.mp4?
m=1566416213" media="index_audio_5_0_$Number$.mp4?m=1566416213" 
  presentationTimeOffset="2108797229061" startNumber="8778704" timescale="48000"> 
                 <SegmentTimeline><S d="249856" t="2108797228933"/></SegmentTimeline> 
               </SegmentTemplate> 
             </Representation> 
             <Representation audioSamplingRate="48000" bandwidth="96636" 
  codecs="mp4a.40.2" id="5"> 
               <AudioChannelConfiguration 
  schemeIdUri="urn:mpeg:dash:23003:3:audio_channel_configuration:2011" value="2"/> 
               <SegmentTemplate initialization="index_audio_8_0_init.mp4?
m=1566416213" media="index_audio_8_0_$Number$.mp4?m=1566416213" 
  presentationTimeOffset="2108797229061" startNumber="8778704" timescale="48000"> 
                 <SegmentTimeline><S d="249856" t="2108797228933"/></SegmentTimeline> 
               </SegmentTemplate> 
             </Representation> 
             <Representation audioSamplingRate="48000" bandwidth="64643" 
  codecs="mp4a.40.2" id="6"> 
               <AudioChannelConfiguration 
  schemeIdUri="urn:mpeg:dash:23003:3:audio_channel_configuration:2011" value="2"/> 
               <SegmentTemplate initialization="index_audio_26_0_init.mp4?
m=1566416213" media="index_audio_26_0_$Number$.mp4?m=1566416213" 
  presentationTimeOffset="2108797229061" startNumber="8778704" timescale="48000"> 
                 <SegmentTimeline><S d="249856" t="2108797228933"/></SegmentTimeline> 
               </SegmentTemplate> 
             </Representation> 
           </AdaptationSet> 
           <AdaptationSet bitstreamSwitching="true" codecs="stpp" lang="eng" 
  mimeType="application/mp4" segmentAlignment="true" startWithSAP="1"> 
             <Label>eng</Label> 
             <Representation bandwidth="0" id="7"> 
               <SegmentTemplate initialization="index_subtitles_4_0_init.mp4?
m=1566416213" media="index_subtitles_4_0_$Number$.mp4?m=1566416213" 
  presentationTimeOffset="3953994804010" startNumber="8778704" timescale="90000">
```

```
 <SegmentTimeline><S d="468468" t="3953994804010"/></SegmentTimeline> 
               </SegmentTemplate> 
             </Representation> 
           </AdaptationSet> 
         </Period><Period duration="PT18.818S" id="8778704" start="PT1M29.133S"> 
           <SupplementalProperty schemeIdUri="urn:scte:dash:utc-time" 
  value="2018-07-27T09:36:13.240Z"/> 
           <AdaptationSet bitstreamSwitching="true" mimeType="video/mp4" 
  segmentAlignment="true" startWithSAP="1" subsegmentAlignment="true" 
  subsegmentStartsWithSAP="1"> 
             <Representation bandwidth="2200000" codecs="avc1.640029" 
  frameRate="30000/1001" height="540" id="1" width="960"> 
                <SegmentTemplate initialization="index_video_7_0_init.mp4?
m=1566416213" media="index_video_7_0_$Number$.mp4?m=1566416213" 
  presentationTimeOffset="1317998424159" startNumber="8778705" timescale="30000"> 
                 <SegmentTimeline> 
                    <S d="24024" t="1317998424159"/> 
                    <S d="180180" r="2" t="1317998448183"/> 
                 </SegmentTimeline> 
               </SegmentTemplate> 
             </Representation> 
              <Representation bandwidth="3299968" codecs="avc1.640029" 
  frameRate="30000/1001" height="720" id="2" width="1280"> 
                <SegmentTemplate initialization="index_video_10_0_init.mp4?
m=1566416213" media="index_video_10_0_$Number$.mp4?m=1566416213" 
  presentationTimeOffset="1317998424159" startNumber="8778705" timescale="30000"> 
                 <SegmentTimeline> 
                    <S d="24024" t="1317998424159"/> 
                    <S d="180180" r="2" t="1317998448183"/> 
                  </SegmentTimeline> 
               </SegmentTemplate> 
             </Representation> 
              <Representation bandwidth="800000" codecs="avc1.4D401E" 
  frameRate="30000/1001" height="360" id="3" width="640"> 
               <SegmentTemplate initialization="index_video_28_0_init.mp4?
m=1566416213" media="index_video_28_0_$Number$.mp4?m=1566416213" 
  presentationTimeOffset="1317998424159" startNumber="8778705" timescale="30000"> 
                 <SegmentTimeline> 
                    <S d="24024" t="1317998424159"/> 
                    <S d="180180" r="2" t="1317998448183"/> 
                 </SegmentTimeline> 
                </SegmentTemplate> 
             </Representation> 
           </AdaptationSet>
```

```
 <AdaptationSet lang="eng" mimeType="audio/mp4" segmentAlignment="0"> 
             <Label>eng</Label> 
             <Representation audioSamplingRate="48000" bandwidth="96636" 
  codecs="mp4a.40.2" id="4"> 
               <AudioChannelConfiguration 
  schemeIdUri="urn:mpeg:dash:23003:3:audio_channel_configuration:2011" value="2"/> 
                <SegmentTemplate initialization="index_audio_5_0_init.mp4?
m=1566416213" media="index_audio_5_0_$Number$.mp4?m=1566416213" 
  presentationTimeOffset="2108797478789" startNumber="8778705" timescale="48000"> 
                 <SegmentTimeline> 
                    <S d="38912" t="2108797478789"/> 
                    <S d="287744" t="2108797517701"/> 
                    <S d="288768" t="2108797805445"/> 
                    <S d="287744" t="2108798094213"/> 
                  </SegmentTimeline> 
               </SegmentTemplate> 
             </Representation> 
             <Representation audioSamplingRate="48000" bandwidth="96636" 
  codecs="mp4a.40.2" id="5"> 
               <AudioChannelConfiguration 
  schemeIdUri="urn:mpeg:dash:23003:3:audio_channel_configuration:2011" value="2"/> 
                <SegmentTemplate initialization="index_audio_8_0_init.mp4?
m=1566416213" media="index_audio_8_0_$Number$.mp4?m=1566416213" 
  presentationTimeOffset="2108797478789" startNumber="8778705" timescale="48000"> 
                 <SegmentTimeline> 
                    <S d="38912" t="2108797478789"/> 
                    <S d="287744" t="2108797517701"/> 
                    <S d="288768" t="2108797805445"/> 
                    <S d="287744" t="2108798094213"/> 
                  </SegmentTimeline> 
               </SegmentTemplate> 
             </Representation> 
             <Representation audioSamplingRate="48000" bandwidth="64643" 
  codecs="mp4a.40.2" id="6"> 
               <AudioChannelConfiguration 
  schemeIdUri="urn:mpeg:dash:23003:3:audio_channel_configuration:2011" value="2"/> 
                <SegmentTemplate initialization="index_audio_26_0_init.mp4?
m=1566416213" media="index_audio_26_0_$Number$.mp4?m=1566416213" 
  presentationTimeOffset="2108797478789" startNumber="8778705" timescale="48000"> 
                 <SegmentTimeline> 
                    <S d="38912" t="2108797478789"/> 
                    <S d="287744" t="2108797517701"/> 
                    <S d="288768" t="2108797805445"/> 
                    <S d="287744" t="2108798094213"/>
```

```
 </SegmentTimeline> 
                </SegmentTemplate> 
              </Representation> 
            </AdaptationSet> 
            <AdaptationSet bitstreamSwitching="true" codecs="stpp" lang="eng" 
  mimeType="application/mp4" segmentAlignment="true" startWithSAP="1"> 
              <Label>eng</Label> 
              <Representation bandwidth="0" id="7"> 
                <SegmentTemplate initialization="index_subtitles_4_0_init.mp4?
m=1566416213" media="index_subtitles_4_0_$Number$.mp4?m=1566416213" 
  presentationTimeOffset="3953995272478" startNumber="8778705" timescale="90000"> 
                  <SegmentTimeline> 
                    <S d="72072" t="3953995272478"/> 
                    <S d="540540" r="2" t="3953995344550"/> 
                  </SegmentTimeline> 
                </SegmentTemplate> 
              </Representation> 
           </AdaptationSet> 
         </Period></MPD>
```
### Fonction de localisation DASH

Cette section fournit des informations sur la fonctionnalité d'emplacement pour DASH, qui est activée par défaut dans AWS Elemental MediaTailor. Lisez cette section si vous créez des règles de routage du réseau de diffusion de contenu (CDN) pour accéder aux MediaTailor manifestes. Lisez aussi cette section si vous utilisez le reporting côté serveur avec des lecteurs qui ne prennent pas en charge les redirections HTTP permanentes.

Qu'est-ce que la fonctionnalité d'emplacement ?

La fonctionnalité d'emplacement permet aux lecteurs qui ne prennent pas en charge les redirections HTTP permanentes de fournir un comportement permanent dans leurs demandes de mise à jour du manifeste.

AWS Elemental MediaTailor utilise l'initialisation sans session et requiert un comportement de redirection HTTP permanent de ses lecteurs. Avec les rapports côté serveur, lorsque le joueur demande une mise à jour du manifeste MediaTailor, le service émet une redirection temporaire 302, afin de diriger le joueur vers un point de terminaison pour le manifeste personnalisé. MediaTailor inclut un identifiant de session dans la réponse, en tant que paramètre de requête. L'intention est

pour le lecteur de suivre l'URL pendant l'intégralité de la session, mais les lecteurs ne prenant pas en charge les redirections HTTP permanentes abandonnent la redirection et reviennent à l'URL d'origine. Lorsqu'un joueur revient à l'URL d'origine, chaque nouvelle demande MediaTailor crée une nouvelle session au lieu de s'en tenir à la session d'origine. Cela peut entraîner une corruption du manifeste.

La spécification DASH fournit une solution à ce problème dans la fonctionnalité d'emplacement, qui est activée par défaut dans les configurations AWS Elemental MediaTailor. Lorsque cette fonctionnalité est activée, MediaTailor place l'URL absolue dans la <Location> balise du manifeste. Les lecteurs qui ne prennent pas en charge les redirections HTTP permanentes peuvent utiliser l'URL fournie dans <Location> pour demander les mises à jour au manifeste.

Est-ce que j'ai besoin de désactiver la fonctionnalité d'emplacement de ma configuration ?

La fonctionnalité d'emplacement remplace les règles de routage CDN que vous configurez pour accéder aux manifestes de AWS Elemental MediaTailor. Par conséquent, vous pouvez avoir besoin de la désactiver. La fonctionnalité d'emplacement n'a pas d'incidence sur la mise en cache CDN du contenu ou des segments de publicité.

Recherchez votre situation dans la liste suivante pour déterminer si vous avez besoin de désactiver la fonctionnalité d'emplacement dans votre configuration et comment la traiter :

- Si vous n'avez pas de règles d'acheminement de CDN pour accéder aux manifestes de AWS Elemental MediaTailor, laissez le paramètre d'emplacement activé.
- Sinon, utilisez les règles suivantes :
	- Si vous n'utilisez pas le reporting côté serveur ou que vos lecteurs prennent tous en charge les redirections HTTP permanentes, désactivez la fonctionnalité d'emplacement. Pour plus d'informations sur la façon de procéder sur la console, consultez [the section called "Création](#page-38-0) [d'une configuration".](#page-38-0)
	- Sinon, contactez [AWS Support.](https://aws.amazon.com/premiumsupport/)

Dois-je utiliser la fonctionnalité d'emplacement ?

Vous devez utiliser la fonction de localisation pour les joueurs qui ne supportent pas les redirections HTTP persistantes. Utilisez l'URL fournie dans la balise <Location> pour toutes les demandes de mise à jour de votre manifeste.

### Exemple

Exemples d'URL et exemple de balise <Location>.

• Example Exemple d'URL de demande initiale

```
https://b00f3e55c5cb4c1ea6dee499964bea92.mediatailor.us-east-1.amazonaws.com/v1/
dash/5ca4c1892b1f213a1247fad47b3e34c454a7d490/testLocationTag/index.mpd
```
• Example Exemple de réponse 302 redirigée

```
/v1/dash/5ca4c1892b1f213a1247fad47b3e34c454a7d490/testLocationTag/index.mpd?
aws.sessionId=0e5d9b45-ae97-49eb-901b-893d043e0aa6
```
• Example Exemple de balise d'emplacement dans un manifeste

```
<Location>https://b00f3e55c5cb4c1ea6dee499964bea92.mediatailor.us-
east-1.amazonaws.com/v1/dash/5ca4c1892b1f213a1247fad47b3e34c454a7d490/
testLocationTag/index.mpd?aws.sessionId=0e5d9b45-ae97-49eb-901b-893d043e0aa6</
Location>
```
# Superposer des publicités

Pour les flux de diffusion en direct dans lesquels vous souhaitez augmenter la monétisation sans interrompre l'expérience de visionnage avec des publicités intermédiaires, vous pouvez tirer parti de votre AWS Elemental MediaTailor intégration actuelle pour définir un format publicitaire rendu côté client. Ce type de publicité est connu sous le nom de publicités superposées >. Les publicités superposées sont des publicités vidéo non linéaires qui apparaissent sous la forme de « publicités en bande L », de « publicités vidéo non linéaires », de « publicités », de « superpositions animées », de « publicité intégrée au contenu » ou de « picture-in-picture publicités encadrées ».

MediaTailor détecte un marqueur SCTE-35 avec un type de segmentation en id=0x38 tant que signal intra-bande pour une opportunité d'insertion publicitaire en superposition. Le marqueur SCTE-35 envoie une demande MediaTailor au serveur de décision publicitaire (ADS), qui répond ensuite avec une charge utile publicitaire non linéaire dans la réponse VAST. MediaTailor analyse la réponse VAST afin de prendre en charge l'insertion d'annonces par superposition. MediaTailor n'assemble pas de publicités linéaires, mais indique au joueur qu'une publicité non linéaire est disponible. Cette signalisation permet au joueur de récupérer et de corréler les publicités non linéaires à diffuser à partir du point de suivi côté client. Le joueur gère ensuite l'affichage, les rapports et les autres tâches liées à ces publicités. Par exemple, le développeur du lecteur peut utiliser un

SDK pour appareil fourni par un fournisseur qui prend en charge les formats publicitaires superposés. Pour plus d'informations sur les intégrations de suivi côté client, consultez. [Intégrations de suivi](#page-275-0) [publicitaire côté client](#page-275-0)

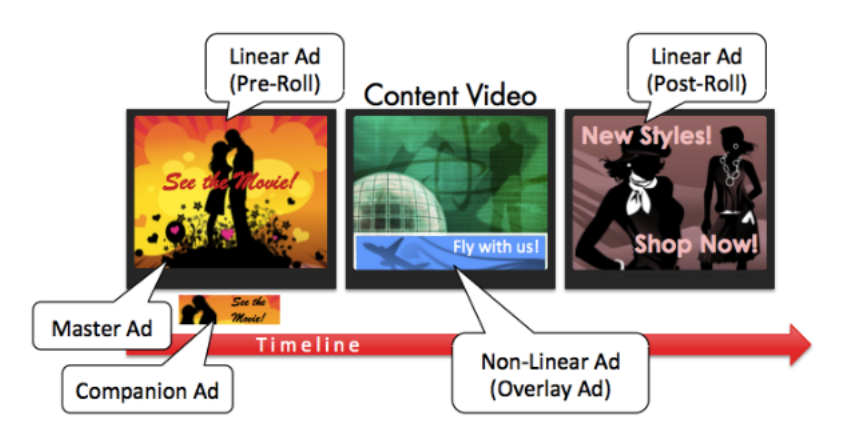

### **Rubriques**

- **[Prérequis](#page-143-0)**
- **[Démarrer](#page-144-0)**
- [Journalisation et statistiques](#page-157-0)
- **[Facturation](#page-159-0)**

## <span id="page-143-0"></span>Prérequis

Les conditions préalables suivantes s'appliquent lors de l'utilisation d'annonces en incrustation avec : MediaTailor

- Le flux de travail doit être en direct et non en vidéo à la demande (VOD).
- La réponse du serveur ADS (Ad Decision Server) doit être configurée pour renvoyer uniquement des publicités non linéaires dans la réponse VAST. MediaTailor ignore les publicités linéaires aux fins de l'assemblage des publicités.
- Le manifeste doit utiliser un message de signal temporel SCTE-35 de type segmentation id=0x38 pour invoquer la fonctionnalité de superposition.
- Le fournisseur de streaming doit contrôler l'application client-appareil et être intégré à l'API de suivi côté MediaTailor client.
# Démarrer

Cette section explique comment commencer à utiliser la fonctionnalité de superposition de. MediaTailor Vous allez configurer la signalisation SCTE-35, configurer les réponses du serveur ADS (Ad Decision Server) et configurer le contrôle au niveau de la session.

Rubriques

- [Activation des publicités en incrustation](#page-144-0)
- [Suivi côté client](#page-153-0)

<span id="page-144-0"></span>Activation des publicités en incrustation

MediaTailor la prise en charge des annonces incrustées est activée par défaut. Un type de marqueur publicitaire SCTE-35 spécifique dans le manifeste déclenche l'insertion d'une publicité superposée. Certains joueurs étant susceptibles de ne pas prendre en charge le rendu des publicités incrustées côté client, vous pouvez désactiver cette fonctionnalité au niveau de la session.

Pour désactiver la prise en charge des publicités en superposition à l'aide des préfixes de lecture HIS ou DASH :

- Depuis le lecteur, initialisez une nouvelle session de MediaTailor lecture à l'aide d'une requête dans l'un des formats suivants, conformément à votre protocole :
	- Exemple : format HLS

```
GET mediatailorURL/v1/master/hashed-account-id/origin-id/asset-id?
aws.overlayAvails=off
```
• Exemple : format DASH

```
GET mediatailorURL/v1/master/hashed-account-id/origin-id/asset-id?
aws.overlayAvails=off
```
Pour désactiver la prise en charge de la superposition à l'aide du préfixe d'initialisation de session :

• Sur le lecteur, créez un corps de message JSON pour la demande d'initialisation de session afin de : MediaTailor

- Pour désactiver la prise en charge de la superposition d'annonces, ajoutez un overlays objet sous forme de clé de niveau supérieur avec une valeur de. off La overlays valeur par défaut eston.
- (Facultatif) Fournissez tous les paramètres qui sont MediaTailor ensuite transmis à l'ADS à l'intérieur d'un adParams objet. Ces paramètres correspondent aux [player\_params.param] paramètres de l'URL du modèle ADS de la configuration. **MediaTailor**

Example HLS :

```
POST master.m3u8 
     { 
         "adsParams": { 
              "deviceType": "ipad" 
         }, 
         "overlayAvails": "off" 
     }
```
Example DASH :

```
POST manifest.mpd 
     { 
          "adsParams": { 
              "deviceType": "androidmobile" 
         }, 
         "overlayAvails": "off" 
     }
```
Signalisation manifeste

MediaTailor trigger overlay-ads support lorsqu'il voit un marqueur SCTE-35 spécifique dans le manifeste. Le signal requis est une commande d'épissage de type 6, ou signal horaire, qui est un signal Provider Overlay Advertisement Start. Ce signal a un identifiant de type de segmentation de 0x38

L'exemple suivant montre le marqueur 0x38 SCTE-35 dans un objet JSON.

```
{ 
   "tableId": 252,
```

```
 "selectionSyntaxIndicator": false, 
 "privateIndicator": false, 
 "sectionLength": 53, 
 "protocolVersion": 0, 
 "encryptedPacket": false, 
 "encryptedAlgorithm": 0, 
 "ptsAdjustment": 0, 
"cwIndex": 0,
 "tier": 4095, 
 "spliceCommandLength": 5, 
 "spliceCommandType": 6, 
 "spliceCommand": { 
   "specified": true, 
   "pts": 1800392 
 }, 
 "descriptorLoopLength": 31, 
 "descriptors": [ 
   { 
     "spliceDescriptorTag": 2, 
     "descriptorLength": 29, 
     "indentifier": "CUEI", 
     "segmentationEventId": 158389361, 
     "segmentationEventCancelIndicator": false, 
     "programSegmentationFlag": true, 
     "segmentationDurationFlag": true, 
     "deliveryNotRestrictedFlag": false, 
     "webDeliveryAllowedFlag": true, 
     "noRegionalBlackoutFlag": true, 
     "archiveAllowedFlag": true, 
     "deviceResctrictions": 3, 
     "segmentationDuration": 1350000, 
     "segmentationUpidType": 9, 
     "segmentationUpidLength": 7, 
     "segmentationUpid": { 
       "0": 111, 
       "1": 118, 
       "2": 101, 
       "3": 114, 
       "4": 108, 
       "5": 97, 
       "6": 121 
     }, 
     "segmentationTypeId": 56, 
     "segmentNum": 1,
```

```
 "segmentsExpected": 0 
      } 
   ], 
   "crc": 2510422713
}
```
L'exemple suivant montre le signal SCTE-35 représenté sous forme de valeur binaire (base 32/ hexadécimal) :

```
0xfc303500000000000000fff00506fe001b78c8001f021d435545490970d4717fdf00000dbba009076f7665726c617
```
Les exemples suivants montrent le marqueur SCTE-35 dans les manifestes HLS et DASH.

Example : manifeste HLS

```
#EXTM3U
#EXT-X-VERSION:6
#EXT-X-TARGETDURATION:7
#EXT-X-MEDIA-SEQUENCE:419
#EXT-X-DISCONTINUITY-SEQUENCE:3
#EXT-X-PROGRAM-DATE-TIME:2023-08-15T04:30:09.231Z
#EXTINF:6.02,
https://aws.cloudfront.net/media/asset1/index1_00007.ts
#EXT-X-DISCONTINUITY
#EXT-X-KEY:METHOD=NONE
#EXT-X-PROGRAM-DATE-TIME:2023-08-15T04:30:15.251Z
#EXTINF:6.0,
https://aws.cloudfront.net/media/asset1/index1_00001.ts
#EXT-X-PROGRAM-DATE-TIME:2023-08-15T04:30:21.251Z
#EXTINF:4.0,
https://aws.cloudfront.net/media/asset1/index1_00002.ts
#EXT-X-DISCONTINUITY
#EXT-X-DATERANGE:ID="1692073825251-30-1",START-
DATE="2023-08-15T04:30:25.251Z",DURATION=10.0,PLANNED-DURATION=10.0,SCTE35-
0UT=0xfc303500000000000000fff00506fe001b78c8001f021d435545490970d4717fdf00000dbba009076f7665726
#EXT-X-PROGRAM-DATE-TIME:2023-08-15T04:30:25.251Z
#EXTINF:2.0,
https://aws.cloudfront.net/media/asset1/index1_00003.ts
#EXT-X-PROGRAM-DATE-TIME:2023-08-15T04:30:27.251Z
#EXTINF:6.0,
https://aws.cloudfront.net/media/asset1/index1_00004.ts
#EXT-X-PROGRAM-DATE-TIME:2023-08-15T04:30:33.251Z
#EXTINF:2.0,
```

```
https://aws.cloudfront.net/media/asset1/index1_00005.ts
#EXT-X-DISCONTINUITY
#EXT-X-PROGRAM-DATE-TIME:2023-08-15T04:30:35.251Z
#EXTINF:4.0,
https://aws.cloudfront.net/media/asset1/index1_00006.ts
#EXT-X-PROGRAM-DATE-TIME:2023-08-15T04:30:39.251Z
#EXTINF:6.02,
https://aws.cloudfront.net/media/asset1/index1_00007.ts
```
#### Example : manifeste DASH

```
<?xml version="1.0"?>
<MPD xmlns="urn:mpeg:dash:schema:mpd:2011" xmlns:scte35="urn:scte:scte35:2013:xml" 
  xmlns:xsi="http://www.w3.org/2001/XMLSchema-instance" 
  availabilityStartTime="2023-08-15T16:34:05.911Z" minBufferTime="PT30S" 
  minimumUpdatePeriod="PT2S" profiles="urn:mpeg:dash:profile:isoff-live:2011" 
  publishTime="2023-08-15T16:34:17.950Z" suggestedPresentationDelay="PT20S" 
  timeShiftBufferDepth="PT1M30S" type="dynamic" 
  xsi:schemaLocation="urn:mpeg:dash:schema:mpd:2011 http://standards.iso.org/ittf/
PubliclyAvailableStandards/MPEG-DASH_schema_files/DASH-MPD.xsd"> 
   <Period xmlns="urn:mpeg:dash:schema:mpd:2011" id="1692117245944_1" start="PT0.033S"> 
     <BaseURL>https://aws.cloudfront.net/out/v1/abc/123/def/</BaseURL> 
     <EventStream schemeIdUri="urn:scte:scte35:2013:xml" timescale="90000"> 
       <Event duration="900000"> 
         <scte35:SpliceInfoSection protocolVersion="0" ptsAdjustment="0" tier="4095"> 
           <scte35:TimeSignal> 
             <scte35:SpliceTime ptsTime="0"/> 
           </scte35:TimeSignal> 
           <scte35:SegmentationDescriptor segmentNum="0" segmentationDuration="900000" 
  segmentationEventCancelIndicator="false" segmentationEventId="1" 
  segmentationTypeId="56" segmentsExpected="0" subSegmentNum="0" 
  subSegmentsExpected="0"> 
             <scte35:SegmentationUpid segmentationUpidFormat="hexBinary" 
 segmentationUpidType="14">63736f7665726c6179</scte35:SegmentationUpid>
           </scte35:SegmentationDescriptor> 
         </scte35:SpliceInfoSection> 
       </Event> 
     </EventStream> 
     <AdaptationSet bitstreamSwitching="true" mimeType="video/mp4" 
  segmentAlignment="true" startWithSAP="1" subsegmentAlignment="true" 
  subsegmentStartsWithSAP="1"> 
       <Representation bandwidth="3000000" codecs="avc1.4D4028" frameRate="30/1" 
  height="1080" id="1" width="1920">
```

```
 <SegmentTemplate initialization="../
cf684d31ec9e451ca98d2349989f6c0a/855c733eed20493ab3cc1100750bcf0b/
index video 1 0 init.mp4" media="../
cf684d31ec9e451ca98d2349989f6c0a/855c733eed20493ab3cc1100750bcf0b/index_video_1_0_
$Number$.mp4" presentationTimeOffset="0" startNumber="1" timescale="30000"> 
           <SegmentTimeline> 
             <S d="60000" r="6" t="1000"/> 
             <S d="30000" t="421000"/> 
           </SegmentTimeline> 
         </SegmentTemplate> 
       </Representation> 
       <Representation bandwidth="2499968" codecs="avc1.4D4028" frameRate="30/1" 
  height="1080" id="2" width="1920"> 
         <SegmentTemplate initialization="../
cf684d31ec9e451ca98d2349989f6c0a/855c733eed20493ab3cc1100750bcf0b/
index_video_2_0_init.mp4" media="../
cf684d31ec9e451ca98d2349989f6c0a/855c733eed20493ab3cc1100750bcf0b/index_video_2_0_
$Number$.mp4" presentationTimeOffset="0" startNumber="1" timescale="30000"> 
           <SegmentTimeline> 
             <S d="60000" r="6" t="1000"/> 
             <S d="30000" t="421000"/> 
           </SegmentTimeline> 
         </SegmentTemplate> 
       </Representation> 
       <Representation bandwidth="2200000" codecs="avc1.4D401F" frameRate="30/1" 
  height="720" id="3" width="1280"> 
         <SegmentTemplate initialization="../
cf684d31ec9e451ca98d2349989f6c0a/855c733eed20493ab3cc1100750bcf0b/
index_video_3_0_init.mp4" media="../
cf684d31ec9e451ca98d2349989f6c0a/855c733eed20493ab3cc1100750bcf0b/index_video_3_0_
$Number$.mp4" presentationTimeOffset="0" startNumber="1" timescale="30000"> 
           <SegmentTimeline> 
             <S d="60000" r="6" t="1000"/> 
             <S d="30000" t="421000"/> 
           </SegmentTimeline> 
         </SegmentTemplate> 
       </Representation> 
     </AdaptationSet> 
     <AdaptationSet lang="eng" mimeType="audio/mp4" segmentAlignment="0"> 
       <Label>Alternate Audio</Label> 
       <Representation audioSamplingRate="48000" bandwidth="128000" codecs="mp4a.40.2" 
  id="9"> 
         <AudioChannelConfiguration 
  schemeIdUri="urn:mpeg:dash:23003:3:audio_channel_configuration:2011" value="2"/>
```

```
 <SegmentTemplate initialization="../
cf684d31ec9e451ca98d2349989f6c0a/855c733eed20493ab3cc1100750bcf0b/
index audio 9 0 init.mp4" media="../
cf684d31ec9e451ca98d2349989f6c0a/855c733eed20493ab3cc1100750bcf0b/index_audio_9_0_
$Number$.mp4" presentationTimeOffset="0" startNumber="1" timescale="48000"> 
           <SegmentTimeline> 
             <S d="98304" t="0"/> 
             <S d="96256" t="98304"/> 
             <S d="95232" t="194560"/> 
             <S d="96256" r="2" t="289792"/> 
             <S d="95232" t="578560"/> 
             <S d="46080" t="673792"/> 
           </SegmentTimeline> 
         </SegmentTemplate> 
       </Representation> 
     </AdaptationSet> 
   </Period>
</MPD>
```
Réponse du serveur Ad Decision Server (ADS)

La réponse ADS doit contenir un événement de suivi valide. Au minimum, l'événement de suivi peut être un événement Impression de suivi. L'événement de suivi doit contenir au moins une NonLinear annonce. Cette annonce est une publicité superposée, qui prend la forme d'une ressource statique, HTML ou iFrame.

<vmap AdBreak breakteype="linear" breakIed="csoverlay"

Si la réponse VAST est un WMAP avec ou breakTypenonlinear, les métadonnées Avail se trouvent dans l'objet nonLinearAvails racine. Si la réponse VAST est une réponse VMAP avec un breakType delinear, ou une réponse VAST simple sans VMAP, les métadonnées Avail se trouvent dans l'availsobjet racine.

La réponse VAST suivante est une réponse VMAP encapsulée avec une breakType valeur delinear.

Outre la réponse VMAP encapsulée, elle prend MediaTailor également en charge une réponse VMAP encapsulée avec une breakType valeur de nonlinear et une réponse VAST simple.

```
<?xml version="1.0" encoding="utf-8"?>
<vmap:VMAP xmlns:vmap="http://www.iab.net/vmap-1.0" version="1.0">
```
Démarrer 144

```
 <vmap:AdBreak breakType="linear" breakId="csoverlay"> 
     <vmap:AdSource allowMultipleAds="true" followRedirects="true" id="1"> 
       <vmap:VASTAdData> 
         <VAST xmlns:xsi="http://www.w3.org/2001/XMLSchema-instance" version="3.0" 
  xsi:noNamespaceSchemaLocation="vast.xsd"> 
           <Ad sequence="1"> 
              <InLine> 
               <AdSystem>2.0</AdSystem>
                <AdTitle>2</AdTitle> 
                <Impression><![CDATA[https://adserver.com/beacon=impression]]></
Impression> 
               <Creatives> 
                  <Creative> 
                    <NonLinearAds> 
                      <NonLinear width="640" height="360" id="18"> 
                        <StaticResource creativeType="text/js_ref"><![CDATA[https://
client-side-ads.com/tags/static/ctv-generic/overlay001.json?iv_geo_country%3DUS%26]]></
StaticResource> 
                      </NonLinear> 
                    </NonLinearAds> 
                  </Creative> 
                </Creatives> 
              </InLine> 
          </Ad>
         </VAST> 
       </vmap:VASTAdData> 
     </vmap:AdSource> 
     <vmap:TrackingEvents> 
       <vmap:Tracking event="breakStart"><![CDATA[https://adserver.com/
beacon=breakstartimpression]]></vmap:Tracking> 
       <vmap:Tracking event="breakEnd"><![CDATA[https://adserver.com/
beacon=breakendimpression]]></vmap:Tracking> 
     </vmap:TrackingEvents> 
   </vmap:AdBreak>
</vmap:VMAP>
```
Example 1 : source du manifeste DASH pour MediaTailor

```
<?xml version="1.0" encoding="utf-8"?>
<MPD xmlns:xsi="http://www.w3.org/2001/XMLSchema-instance" 
  xmlns="urn:mpeg:dash:schema:mpd:2011" xmlns:scte35="urn:scte:scte35:2013:xml" 
  xsi:schemaLocation="urn:mpeg:dash:schema:mpd:2011 http://standards.iso.org/
ittf/PubliclyAvailableStandards/MPEG-DASH_schema_files/DASH-MPD.xsd" id="201"
```

```
 type="dynamic" publishTime="2022-11-07T19:59:05+00:00" minimumUpdatePeriod="PT2S" 
  availabilityStartTime="2022-11-07T06:57:11.250000+00:00" minBufferTime="PT10S" 
  suggestedPresentationDelay="PT20.000S" timeShiftBufferDepth="PT58.999S" 
 profiles="urn:mpeg:dash:profile:isoff-live:2011"> 
   <Period start="PT46827.601S" id="0" duration="PT88.321S"> 
   ... 
   </Period> 
   <Period start="PT46915.922S" id="45" duration="PT6.006S"> 
     <EventStream timescale="90000" schemeIdUri="urn:scte:scte35:2014:xml+bin"> 
     <Event duration="540000" id="144"> 
         <scte35:Signal> 
             <scte35:Binary>SCTE35-binary</scte35:Binary> 
         </scte35:Signal> 
     </Event> 
     </EventStream> 
     ... 
   </Period> 
   <Period start="PT46921.928S" id="49"> 
 ... 
   </Period>
</MPD>
```
Example 2 : manifeste DASH MediaTailor personnalisé contenant une décoration d'identifiant publicitaire

```
<?xml version="1.0" encoding="utf-8"?>
<MPD xmlns:xsi="http://www.w3.org/2001/XMLSchema-instance" 
  xmlns="urn:mpeg:dash:schema:mpd:2011" xmlns:scte35="urn:scte:scte35:2013:xml" 
  xsi:schemaLocation="urn:mpeg:dash:schema:mpd:2011 http://standards.iso.org/
ittf/PubliclyAvailableStandards/MPEG-DASH_schema_files/DASH-MPD.xsd" id="201" 
  type="dynamic" publishTime="2022-11-07T19:59:05+00:00" minimumUpdatePeriod="PT2S" 
  availabilityStartTime="2022-11-07T06:57:11.250000+00:00" minBufferTime="PT10S" 
  suggestedPresentationDelay="PT20.000S" timeShiftBufferDepth="PT58.999S" 
  profiles="urn:mpeg:dash:profile:isoff-live:2011"> 
   <Period start="PT46827.601S" id="0" duration="PT88.321S"> 
 ... 
   </Period> 
   <Period start="PT46915.922S" id="45" duration="PT6.006S"> 
   <EventStream schemeIdUri="urn:sva:advertising-wg:ad-id-signaling" timescale="90000"> 
     <Event presentationTime="13500000" duration="1351350"> 
     <![CDATA[{"version": 1,"identifiers": [{"scheme": 
  "urn:smpte:ul:060E2B34.01040101.01200900.00000000","value": "adId","ad_position":
```

```
 "adId", "ad_type":"overlay","creative_id": "creativeId","tracking_uri": 
  "trackingUri"}]}]]></Event> 
   </EventStream> 
   ... 
   </Period> 
   <Period start="PT46921.928S" id="49"> 
   ... 
   </Period>
</MPD>
```
### <span id="page-153-0"></span>Suivi côté client

MediaTailor place les publicités superposées dans nonLinearAdsList le catalogue. L'API de suivi MediaTailor côté client possède deux objets racines, appelés avails et. nonLinearAvails Si la réponse VAST est un WMAP avec ou breakTypenonlinear, les métadonnées Avail se trouvent dans l'objet nonLinearAvails racine. Si la réponse VAST est une réponse VMAP avec un breakType delinear, ou une réponse VAST simple sans VMAP, les métadonnées Avail se trouvent dans l'availsobjet racine.

Pour plus d'informations sur le suivi côté client, consultez. [Suivi côté client](#page-190-0)

L'exemple suivant montre une réponse VAST simple ou une réponse VMAP avec une breakType valeur delinear.

```
{ 
   "avails": [ 
     { 
        "adBreakTrackingEvents": [ 
          { 
             "beaconUrls": [ 
               "https://adserver.com/beacon=breakstartimpression" 
            ], 
             "eventType": "breakStart" 
          }, 
          { 
             "beaconUrls": [ 
               "https://adserver.com/beacon=breakendimpression" 
             ], 
             "eventType": "breakEnd" 
          } 
        ], 
        "adMarkerDuration": null,
```

```
 "ads": [], 
       "availId": "828", 
       "availProgramDateTime": null, 
       "duration": "PT0S", 
       "durationInSeconds": 0, 
       "meta": null, 
       "nonLinearAdsList": [ 
         { 
            "extensions": null, 
            "nonLinearAdList": [ 
\{\hspace{.1cm} \} "adId": "", 
                "adParameters": null, 
                "adSystem": "2.0", 
                "adTitle": "2", 
                "apiFramework": null, 
                "clickThrough": null, 
                "clickTracking": null, 
                "clickTrackingId": null, 
                "creativeAdId": "", 
                "creativeId": "18", 
                "creativeSequence": "", 
                "duration": null, 
                "durationInSeconds": 0, 
                "expandedHeight": null, 
                "expandedWidth": null, 
                "height": "360", 
                "htmlResource": null, 
                "iFrameResource": null, 
                "maintainAspectRatio": false, 
                "minSuggestedDuration": null, 
                "scalable": false, 
                "staticResource": "https://client-side-ads.com/tags/static/ctv-generic/
overlay001.json?iv_geo_country%3DUS%26", 
                "staticResourceCreativeType": "text/js_ref", 
                "width": "640" 
 } 
            ], 
            "trackingEvents": [ 
              { 
                "beaconUrls": [ 
                  "https://adserver.com/beacon=impression" 
                ], 
                "duration": null,
```

```
 "durationInSeconds": 0, 
                "eventId": null, 
                "eventProgramDateTime": null, 
                "eventType": "impression", 
                "startTime": null, 
                "startTimeInSeconds": 0 
 } 
            ] 
          } 
       ], 
       "startTime": "PT1M46.08S", 
       "startTimeInSeconds": 106.08 
     } 
   ], 
   "dashAvailabilityStartTime": null, 
   "hlsAnchorMediaSequenceNumber": null, 
   "nextToken": null, 
   "nonLinearAvails": []
}
```
L'exemple suivant montre une réponse VMAP simple avec une breakType valeur denonlinear.

```
{ 
   "avails": [], 
   "dashAvailabilityStartTime": null, 
   "hlsAnchorMediaSequenceNumber": null, 
   "nextToken": null, 
   "nonLinearAvails": [ 
     { 
       "adBreakTrackingEvents": [ 
          { 
            "beaconUrls": [ 
              "https://adserver.com/beacon=breakstartimpression" 
            ], 
            "eventType": "breakStart" 
          }, 
          { 
            "beaconUrls": [ 
              "https://adserver.com/beacon=breakendimpression" 
            ], 
            "eventType": "breakEnd" 
          } 
       ],
```

```
 "adMarkerDuration": null, 
       "ads": [], 
       "availId": "828", 
       "availProgramDateTime": null, 
       "duration": "PT0S", 
       "durationInSeconds": 0, 
       "meta": null, 
       "nonLinearAdsList": [ 
          { 
            "extensions": null, 
            "nonLinearAdList": [ 
\{\hspace{.1cm} \} "adId": "", 
                 "adParameters": null, 
                 "adSystem": "2.0", 
                 "adTitle": "2", 
                 "apiFramework": null, 
                 "clickThrough": null, 
                "clickTracking": null, 
                "clickTrackingId": null, 
                 "creativeAdId": "", 
                 "creativeId": "18", 
                 "creativeSequence": "", 
                 "duration": null, 
                "durationInSeconds": 0, 
                 "expandedHeight": null, 
                 "expandedWidth": null, 
                 "height": "360", 
                 "htmlResource": null, 
                 "iFrameResource": null, 
                 "maintainAspectRatio": false, 
                 "minSuggestedDuration": null, 
                 "scalable": false, 
                 "staticResource": "https://client-side-ads.com/tags/static/ctv-generic/
overlay001.json?iv_geo_country%3DUS%26", 
                 "staticResourceCreativeType": "text/js_ref", 
                "width": "640" 
              } 
            ], 
            "trackingEvents": [ 
\{\hspace{.1cm} \} "beaconUrls": [ 
                   "https://adserver.com/beacon=impression" 
                ],
```

```
 "duration": null, 
                "durationInSeconds": 0, 
                "eventId": null, 
                "eventProgramDateTime": null, 
                "eventType": "impression", 
                "startTime": null, 
                "startTimeInSeconds": 0 
 } 
 ] 
         } 
       ], 
       "startTime": "PT1M46.08S", 
       "startTimeInSeconds": 106.08 
     } 
   ]
}
```
# Journalisation et statistiques

Cette section explique la journalisation et les statistiques relatives aux annonces incrustées. MediaTailor Pour plus d'informations sur la configuration de la journalisation, consultez[Surveillance et](#page-394-0) [balisage.](#page-394-0)

### Rubriques

- [CloudWatch journaux](#page-157-0)
- [CloudWatchmétriques](#page-158-0)

### <span id="page-157-0"></span>CloudWatch journaux

CloudWatch collecte les informations de journal suivantes concernant les publicités incrustées :

- VAST\_RESPONSE- Affiche des informations sur la liste d'annonces non linéaires.
- FILLED\_PROVIDER\_OVERLAY- Affiche des informations sur les publicités non linéaires.

### **a** Note

RAW\_ADS\_RESPONSEIl s'agit d'un événement facultatif qui montre la réponse initiale de l'ADS. L'utilisation de cet événement est particulièrement utile dans un environnement de préparation et de test. Pour activer cet événement sur une configuration ou un compte, envoyez un ticket au AWS Support.

### <span id="page-158-0"></span>CloudWatchmétriques

MediaTailor collecte les statistiques relatives aux annonces superposées séparément des autres statistiques ADS. MediaTailorcollecte ces statistiques après avoir récupéré avec succès les publicités de l'ADS. Il n'est pas nécessaire d'interroger l'GetTrackingAPI pour collecter les métriques.

Le tableau suivant décrit les CloudWatch statistiques relatives aux annonces incrustées :

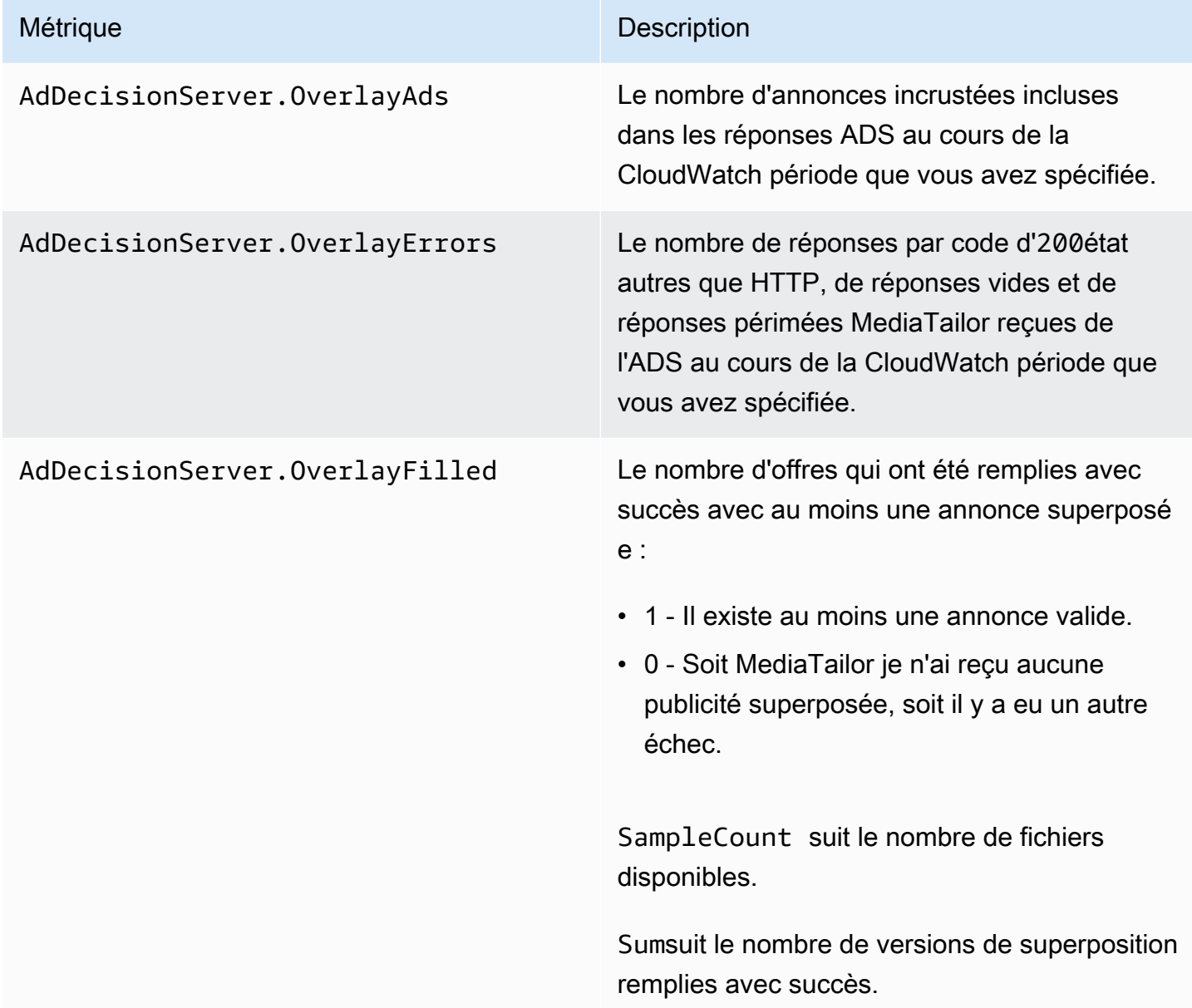

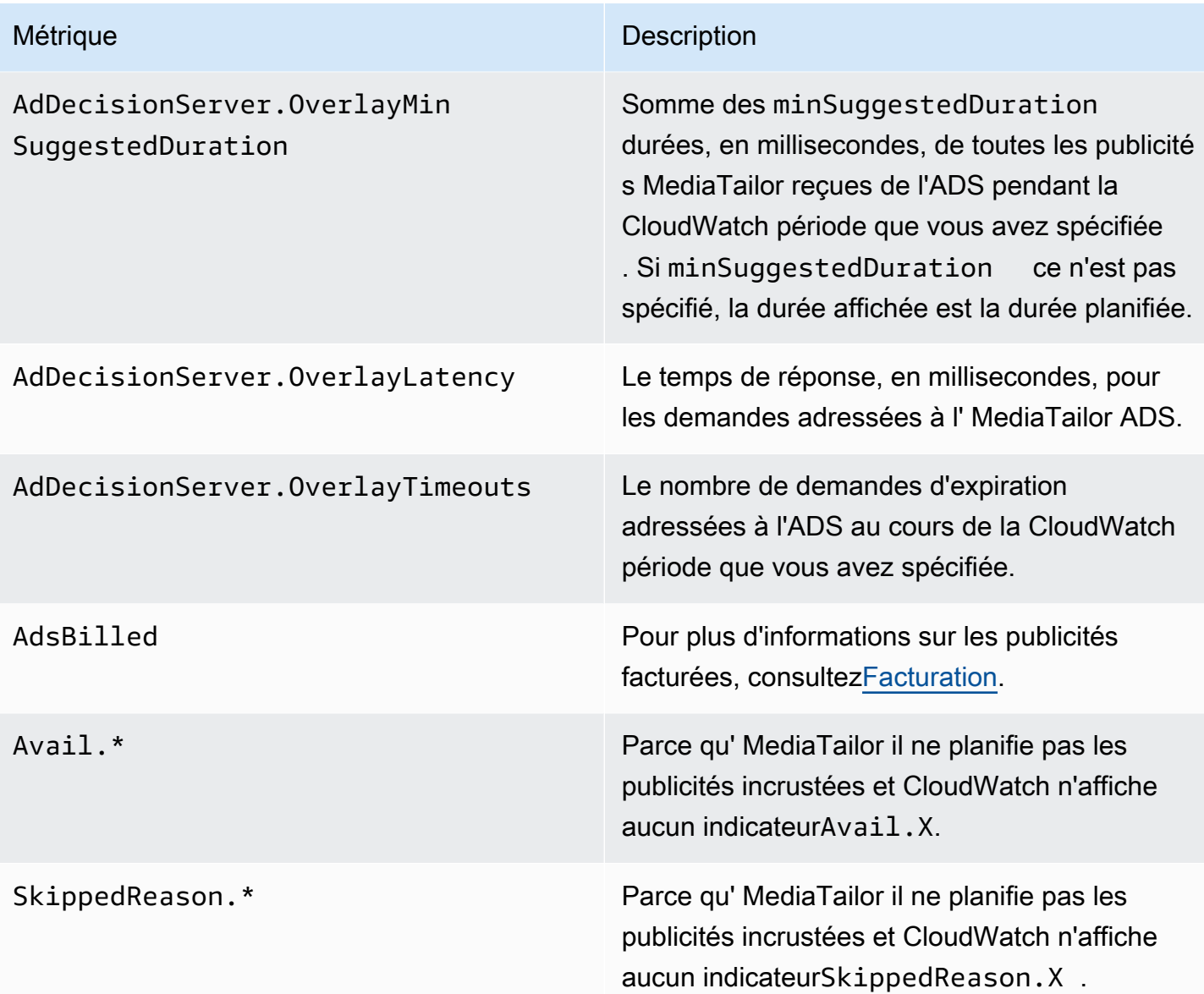

### <span id="page-159-0"></span>**Facturation**

MediaTailor facture les clients en fonction du nombre d'annonces non linéaires figurant dans la réponse ADS. Ce chiffre inclut les publicités non linéaires qui s'étendent au-delà de la durée de la pause. Une fois le fichier MediaTailor rempli, il facture les annonces qu'il a publiées.

Pour les flux de travail de prélecture, MediaTailor ne facture pas les publicités lors de la récupération du préchargement, mais plutôt lorsqu'une publicité compatible apparaît dans la fenêtre de consommation de cette session.

Pour des informations de facturation supplémentaires, consulte[zhttps://aws.amazon.com/mediatailor/](https://aws.amazon.com/mediatailor/pricing/)  [pricing/.](https://aws.amazon.com/mediatailor/pricing/)

# Décoration d'identification publicitaire

AWS Elemental MediaTailoreffectue l'assemblage des publicités côté serveur lors de la transition entre le contenu et les pauses publicitaires. MediaTailor peut conditionner le manifeste à l'aide de métadonnées associées aux publicités qui ont été assemblées. Cela peut apporter les avantages suivants :

- l'heure de début de la vidéo (VST) s'améliore
- MediaTailor peut prendre en charge un modèle hybride d'insertion publicitaire côté serveur et d'insertion publicitaire guidée par le serveur
- Les sessions côté serveur peuvent créer des chronologies de diffusion à l'aide de marqueurs de position des annonces
- Pour les sessions côté client qui créent déjà des chronologies de lecture avec l' MediaTailor API, la session VST s'améliore, car la session ne repose pas sur l'appel de l'API de suivi pour créer la chronologie
- Il est possible d'en tirer parti MediaTailor pour l'insertion de publicités côté serveur ainsi que pour les publicités affichées sur scène côté client. Ainsi, le kit de développement logiciel (SDK) d'un joueur n'a pas besoin d'une intégration distincte pour appeler directement les entités diffusant des annonces pour les publicités côté client. MediaTailor peut vendre les publicités via le manifeste et l'API de suivi côté client.

Il existe des normes pour associer chaque ressource publicitaire créative à un identifiant unique. Cette association permet aux annonceurs, aux agences, aux fournisseurs et aux éditeurs de relier un actif publicitaire créatif à leurs flux de travail indépendants. À mesure que les indicateurs et la surveillance des flux continuent de s'améliorer et que de plus en plus de distributeurs utilisent des architectures d'insertion basées sur des serveurs, il devient nécessaire de communiquer avec précision les identifiants attribués aux actifs créatifs individuels dans une présentation entrelacée ou assemblée, par exemple dans le manifeste personnalisé.

### **Rubriques**

- [État de la session](#page-161-0)
- **[Manifestes](#page-162-0)**
- [Interactions avec le serveur de décision publicitaire \(ADS\)](#page-186-0)

• [API de suivi côté client](#page-187-0)

# <span id="page-161-0"></span>État de la session

La fonction de signalisation des identifiants publicitaires doit être activée lors de l'initialisation de la session. Le processus d'activation de cette fonctionnalité est différent de la création de sessions utilisant le préfixe de lecture HLS/DASH (initialisation implicite de session) ou du préfixe d'initialisation de session (initialisation explicite de session).

Pour activer l'identifiant publicitaire pour la session à l'aide des préfixes de lecture HLS/DASH

- Depuis le lecteur, initialisez une nouvelle session de MediaTailor lecture à l'aide d'une requête dans l'un des formats suivants, conformément à votre protocole :
	- Exemple : format HLS

```
GET <mediatailorURL>/v1/master/<hashed-account-id>/<origin-id>/<asset-id>?
aws.adSignalingEnabled=true
```
• Exemple : format DASH

```
GET <mediatailorURL>/v1/dash/<hashed-account-id>/<origin-id>/<asset-id>?
aws.adSignalingEnabled=true
```
Pour activer l'identifiant publicitaire pour la session à l'aide du préfixe d'initialisation de session

- Sur le lecteur, créez un corps de message JSON pour la demande d'initialisation de session afin de MediaTailor :
	- À l'intérieur d'un adsParams objet, fournissez tous les paramètres qui MediaTailor doivent être transmis à l'ADS. Ces paramètres correspondent aux [player\_params.param] paramètres de l'URL du modèle ADS de la MediaTailor configuration.
	- Pour activer la signalisation des identifiants publicitaires, ajoutez un adSignaling objet en tant qu'objet de niveau supérieur, puis ajoutez un paramètre appelé enabled et une valeur detrue. La adsSignaling valeur par défaut estdisabled.
	- Exemple : format HLS

```
POST master.m3u8 
     { 
         "adsParams": { 
              "deviceType": "ipad" 
         }, 
         "adSignaling": { 
              "enabled": "true" 
         } 
     }
```
• Exemple : format DASH

```
POST manifest.mpd 
     { 
          "adsParams": { 
              "deviceType": "ipad" 
         }, 
         "adSignaling": { 
               "enabled": "true" 
          } 
     }
```
# <span id="page-162-0"></span>**Manifestes**

Au cours du processus d'assemblage des publicités, MediaTailor ajoute au manifeste l'identifiant unique associé à chaque création en cours de couture. MediaTailor obtient l'identifiant unique de la création à partir de la valeur d'idattribut de cette création dans la réponse VAST. Si la création ne possède pas de valeur d'attribut ID, elle MediaTailor publiera une valeur vide (id="").

MediaTailor utilise un signal de métadonnées intégré au manifeste pour dissocier les dépendances entre l'API de suivi client pour les métadonnées de création publicitaire et le chronométrage et le positionnement dans la chronologie globale. Ce découplage réduit la latence de lecture (en particulier dans les scénarios de VOD), où l'interface utilisateur (UI) du lecteur affiche les positions des pauses publicitaires dans la chronologie avant d'initialiser la lecture.

Les métadonnées ajoutées prennent les formes suivantes :

• Pour les manifestes HLS, les métadonnées ajoutées prennent la forme de DATERANGE balises pour chaque annonce pendant la période de disponibilité.

• Pour les manifestes DASH, les métadonnées ajoutées prennent la forme d'un Event élément au sein de chaque période publicitaire.

Le corps du message JSON suivant montre un exemple de réponse VAST :

```
{ 
   "version": 1, 
   "identifiers": [ 
     { 
        "scheme": "urn:smpte:ul:060E2B34.01040101.01200900.00000000", 
        "value": "creativeId", 
        "ad_position": "adId", 
        "ad_type": "adType", 
        "tracking_uri": "trackingUri", 
        "custom_vast_data":"customVastData" 
     } 
   ]
}
```
Dans l'exemple précédent :

- *CreativeID* est la valeur Id d'attribut de l'Creativeélément de l'annonce
- *ADiD* est soit le numéro de séquence HLS associé au début de l'annonce, soit l'identifiant de période DASH de l'annonce
- *AdType* est soitoverlay, avail soit, sur la base de la réponse VAST
- *TrackingURI* est le point de terminaison de suivi relatif pour la MediaTailor session, au format ../../../../tracking/*hashed-account-id*/*origin-id*/*session-id*
- *customVastData*est une valeur MediaTailor extraite de l'extension creative\_signaling VAST. MediaTailor utilise le contenu du nœud CDATA, s'il est présent. Consultez [Interactions avec](#page-186-0) [le serveur de décision publicitaire \(ADS\)](#page-186-0) la section pour plus de détails et un exemple de réponse VAST.

### **HLS**

Pour un flux HLS en direct, ajoute des métadonnées MediaTailor uniquement lorsque le flux contient des PROGRAM-DATA-TIME balises, au moins une fois par durée de manifeste. Pour un flux de vidéo à la demande (VOD), MediaTailor ajoute PROGRAM-DATE-TIME au moins un segment dans le manifeste personnalisé, où l'heure de début de chaque ressource VOD est Epoch Zero ().

1970-01-01T00:00:00Z Si le manifeste d'origine possède un PROGRAM-DATE-TIME contenu existant, il MediaTailor préserve ce contenu.

MediaTailor personnalise le manifeste avec les créations renvoyées par le serveur de décision publicitaire (ADS). Chaque annonce inclut MediaTailor également un DATERANGE tag qui s'étend sur toute la durée de l'annonce. Le format des DATERANGE balises est similaire à celui décrit dans la section [Signalisation publicitaire créative dans DASH et HLS](https://www.svta.org/document/draft-ad-creative-signaling-in-dash-and-hls/) de la version 2023 de la publication technique de la SVA.

Le DATERANGE qui MediaTailor génère possède des valeurs d'identification uniques. Pour garantir l'unicité (conformément aux directives spécifiées dans la section [Mappage de SCTE-35 dans EXT-X-](https://datatracker.ietf.org/doc/html/draft-pantos-http-live-streaming-23#section-4.3.2.7.1)[DATERANGE\)](https://datatracker.ietf.org/doc/html/draft-pantos-http-live-streaming-23#section-4.3.2.7.1), associez le MediaTailor MEDIA-SEQUENCE numéro du premier segment publicitaire du fichier au numéro de séquence de l'annonce contenue dans le fichier.

Pour les pauses publicitaires insuffisamment remplies dans les configurations dans lesquelles Slate est activée MediaTailor , ajoutez les segments de Slate à la fin de la publication, séparés par une DISCONTINUITY balise, mais sans aucune métadonnée. DATERANGE

Pour chaque annonce insérée dans le manifeste personnalisé, les métadonnées créatives sont MediaTailor ajoutées, représentées sous forme de données codées en base64 dans une balise personnalisée. DATERANGE

Example Origine HLS linéaire (**#EXT-X-CUE-OUT**) :

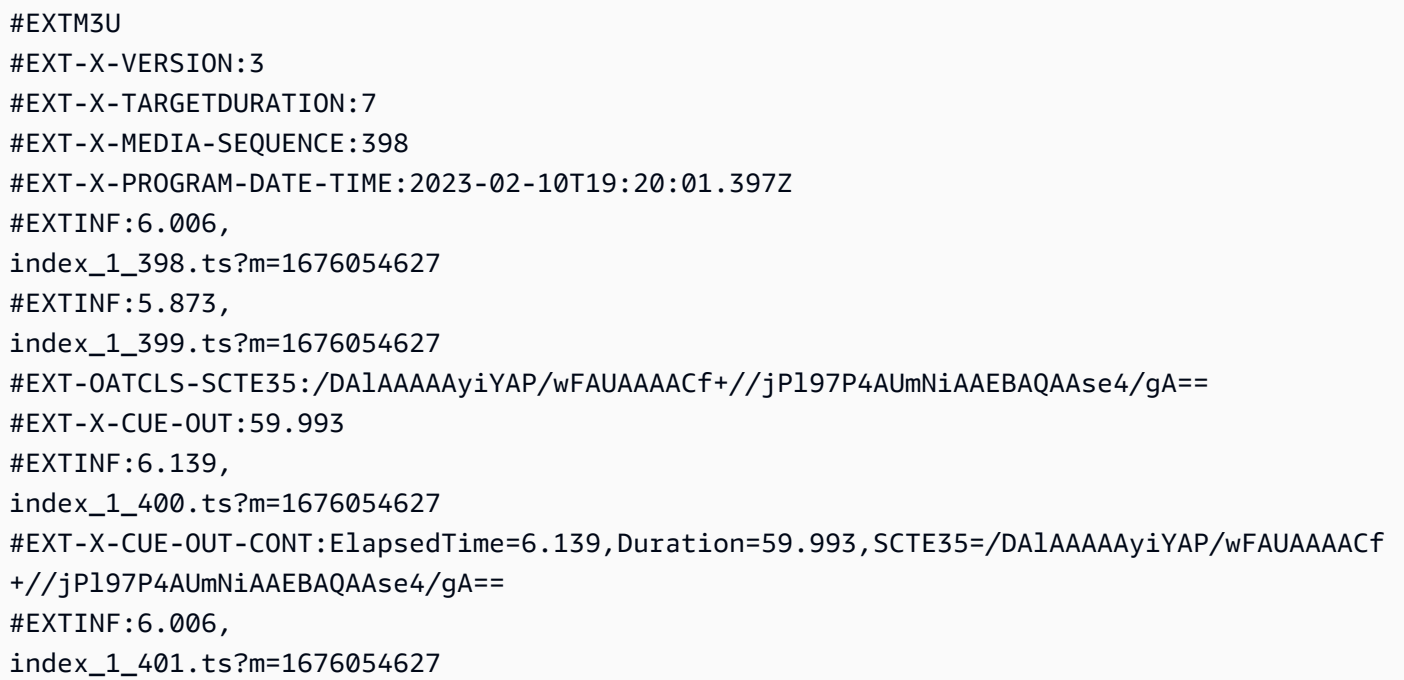

#EXT-X-CUE-OUT-CONT:ElapsedTime=12.145,Duration=59.993,SCTE35=/DAlAAAAAyiYAP/wFAUAAAACf +//jPl97P4AUmNiAAEBAQAAse4/gA== #EXTINF:6.006, index\_1\_402.ts?m=1676054627 #EXT-X-CUE-OUT-CONT:ElapsedTime=18.151,Duration=59.993,SCTE35=/DAlAAAAAyiYAP/wFAUAAAACf +//jPl97P4AUmNiAAEBAQAAse4/gA== #EXTINF:6.006, index\_1\_403.ts?m=1676054627 #EXT-X-CUE-OUT-CONT:ElapsedTime=24.157,Duration=59.993,SCTE35=/DAlAAAAAyiYAP/wFAUAAAACf +//jPl97P4AUmNiAAEBAQAAse4/gA== #EXTINF:6.006, index\_1\_404.ts?m=1676054627 #EXT-X-CUE-OUT-CONT:ElapsedTime=30.163,Duration=59.993,SCTE35=/DAlAAAAAyiYAP/wFAUAAAACf +//jPl97P4AUmNiAAEBAQAAse4/gA== #EXTINF:6.006, index\_1\_405.ts?m=1676054627 #EXT-X-CUE-OUT-CONT:ElapsedTime=36.169,Duration=59.993,SCTE35=/DAlAAAAAyiYAP/wFAUAAAACf +//jPl97P4AUmNiAAEBAQAAse4/gA== #EXTINF:6.006, index\_1\_406.ts?m=1676054627 #EXT-X-CUE-OUT-CONT:ElapsedTime=42.175,Duration=59.993,SCTE35=/DAlAAAAAyiYAP/wFAUAAAACf +//jPl97P4AUmNiAAEBAQAAse4/gA== #EXTINF:6.006, index\_1\_407.ts?m=1676054627 #EXT-X-CUE-OUT-CONT:ElapsedTime=48.181,Duration=59.993,SCTE35=/DAlAAAAAyiYAP/wFAUAAAACf +//jPl97P4AUmNiAAEBAQAAse4/gA== #EXTINF:6.006, index\_1\_408.ts?m=1676054627 #EXT-X-CUE-OUT-CONT:ElapsedTime=54.187,Duration=59.993,SCTE35=/DAlAAAAAyiYAP/wFAUAAAACf +//jPl97P4AUmNiAAEBAQAAse4/gA== #EXTINF:5.806, index\_1\_409.ts?m=1676054627 #EXT-X-CUE-IN #EXTINF:6.206, index\_1\_410.ts?m=1676054627 #EXTINF:6.006, index\_1\_411.ts?m=1676054627 #EXTINF:6.006, index\_1\_412.ts?m=1676054627

Example Origine HLS linéaire (**#EXT-X-DATERANGE**) :

#EXTM3U

#EXT-X-VERSION:3 #EXT-X-TARGETDURATION:7 #EXT-X-MEDIA-SEQUENCE:25 #EXT-X-PROGRAM-DATE-TIME:2023-02-10T19:19:53.389Z #EXTINF:6.006, index\_1\_25.ts?m=1676056675 #EXTINF:6.006, index\_1\_26.ts?m=1676056675 #EXTINF:6.006, index\_1\_27.ts?m=1676056675 #EXTINF:1.869, index\_1\_28.ts?m=1676056675 #EXT-X-DATERANGE:ID="2",START-DATE="2023-02-10T19:20:13.276Z",PLANNED-DURATION=59.993,SCTE35- OUT=0xFC302500000003289800FFF01405000000027FEFFF8CF97DECFE00526362000101010000B1EE3F80 #EXTINF:6.139, index\_1\_29.ts?m=1676056675 #EXTINF:6.006, index\_1\_30.ts?m=1676056675 #EXTINF:6.006, index\_1\_31.ts?m=1676056675 #EXTINF:6.006, index\_1\_32.ts?m=1676056675 #EXTINF:6.006, index\_1\_33.ts?m=1676056675 #EXTINF:6.006, index\_1\_34.ts?m=1676056675 #EXTINF:6.006, index\_1\_35.ts?m=1676056675 #EXTINF:6.006, index\_1\_36.ts?m=1676056675 #EXTINF:6.006, index\_1\_37.ts?m=1676056675 #EXTINF:5.806, index\_1\_38.ts?m=1676056675 #EXT-X-DATERANGE:ID="2",START-DATE="2023-02-10T19:20:13.276Z",END-DATE="2023-02-10T19:21:13.269Z",DURATION=59.993 #EXTINF:6.206, index\_1\_39.ts?m=1676056675 #EXTINF:6.006, index\_1\_40.ts?m=1676056675

Example Manifeste personnalisé HLS linéaire (avec signalisation publicitaire créative) :

Le DATERANGE qui MediaTailor génère possède des valeurs d'identification uniques. Pour garantir l'unicité (conformément aux directives spécifiées dans la section [Mappage de SCTE-35 dans EXT-X-](https://datatracker.ietf.org/doc/html/draft-pantos-http-live-streaming-23#section-4.3.2.7.1)[DATERANGE\)](https://datatracker.ietf.org/doc/html/draft-pantos-http-live-streaming-23#section-4.3.2.7.1), associez le MediaTailor MEDIA-SEQUENCE numéro du premier segment publicitaire du fichier au numéro de séquence de l'annonce contenue dans le fichier.

Dans l'exemple suivant, MEDIA-SEQUENCE 421 est MediaTailor concatène avec le numéro de position de l'annonce.

#EXTM3U #EXT-X-VERSION:6 #EXT-X-TARGETDURATION:7 #EXT-X-MEDIA-SEQUENCE:418 #EXT-X-DISCONTINUITY-SEQUENCE:5 #EXT-X-PROGRAM-DATE-TIME:2023-02-10T19:19:55.391Z #EXTINF:6.006, https://d3fch9e2fcarly.cloudfront.net/out/v1/1cc7058242a74fdd8aea14e22a9b4131/ index\_1\_397.ts?m=1676054627 #EXTINF:6.006, https://d3fch9e2fcarly.cloudfront.net/out/v1/1cc7058242a74fdd8aea14e22a9b4131/ index\_1\_398.ts?m=1676054627 #EXTINF:5.873, https://d3fch9e2fcarly.cloudfront.net/out/v1/1cc7058242a74fdd8aea14e22a9b4131/ index\_1\_399.ts?m=1676054627 #EXT-X-DISCONTINUITY #EXT-X-PROGRAM-DATE-TIME:2023-02-10T19:19:55.391Z #EXT-X-DATERANGE:ID="421-1",CLASS="urn:sva:advertising-wg:ad-id-signaling",START-DATE=2019-01-01T00:02:30.000Z,DURATION=15.015,X-AD-CREATIVE-SIGNALING="*base64JSON*" #EXTINF:2.002, ../../../../segment/94063eadf7d8c56e9e2edd84fdf897826a70d0df/emt/9e178fa9 dce5-4248-83d2-5b5d98b019bf/0/1676056813 #EXTINF:2.002, ../../../../segment/94063eadf7d8c56e9e2edd84fdf897826a70d0df/emt/9e178fa9 dce5-4248-83d2-5b5d98b019bf/0/1676056814 #EXTINF:2.002, ../../../../segment/94063eadf7d8c56e9e2edd84fdf897826a70d0df/emt/9e178fa9 dce5-4248-83d2-5b5d98b019bf/0/1676056815 #EXTINF:2.002, ../../../../segment/94063eadf7d8c56e9e2edd84fdf897826a70d0df/emt/9e178fa9 dce5-4248-83d2-5b5d98b019bf/0/1676056816 #EXTINF:2.002,

 $\ldots/\ldots/\ldots$ /segment/94063eadf7d8c56e9e2edd84fdf897826a70d0df/emt/9e178fa9dce5-4248-83d2-5b5d98b019bf/0/1676056817 #EXTINF:2.002, ../../../../segment/94063eadf7d8c56e9e2edd84fdf897826a70d0df/emt/9e178fa9 dce5-4248-83d2-5b5d98b019bf/0/1676056818 #EXTINF:2.002, ../../../../segment/94063eadf7d8c56e9e2edd84fdf897826a70d0df/emt/9e178fa9 dce5-4248-83d2-5b5d98b019bf/0/1676056819 #EXTINF:1.001, ../../../../segment/94063eadf7d8c56e9e2edd84fdf897826a70d0df/emt/9e178fa9 dce5-4248-83d2-5b5d98b019bf/0/1676056820 #EXT-X-DISCONTINUITY #EXT-X-PROGRAM-DATE-TIME:2023-02-10T19:19:55.391Z #EXT-X-DATERANGE:ID="421-1",START-DATE="2023-02-10T19:36:13.435Z",END-DATE="2023-02-10T19:36:43.432Z",DURATION=15.015 #EXT-X-DATERANGE:ID="421-2",CLASS="urn:sva:advertising-wg:ad-id-signaling",START-DATE=2019-01-01T00:02:30.000Z,DURATION=15.015,X-AD-CREATIVE-SIGNALING="*base64JSON*" #EXTINF:2.002, ../../../../segment/94063eadf7d8c56e9e2edd84fdf897826a70d0df/emt/9e178fa9 dce5-4248-83d2-5b5d98b019bf/0/1676056821 #EXTINF:2.002, ../../../../segment/94063eadf7d8c56e9e2edd84fdf897826a70d0df/emt/9e178fa9 dce5-4248-83d2-5b5d98b019bf/0/1676056822 #EXTINF:2.002, ../../../../segment/94063eadf7d8c56e9e2edd84fdf897826a70d0df/emt/9e178fa9 dce5-4248-83d2-5b5d98b019bf/0/1676056823 #EXTINF:2.002, ../../../../segment/94063eadf7d8c56e9e2edd84fdf897826a70d0df/emt/9e178fa9 dce5-4248-83d2-5b5d98b019bf/0/1676056824 #EXTINF:2.002, ../../../../segment/94063eadf7d8c56e9e2edd84fdf897826a70d0df/emt/9e178fa9 dce5-4248-83d2-5b5d98b019bf/0/1676056825 #EXTINF:2.002,  $\ldots/\ldots$ ../ $\ldots$ /segment/94063eadf7d8c56e9e2edd84fdf897826a70d0df/emt/9e178fa9dce5-4248-83d2-5b5d98b019bf/0/1676056826 #EXTINF:2.002, ../../../../segment/94063eadf7d8c56e9e2edd84fdf897826a70d0df/emt/9e178fa9 dce5-4248-83d2-5b5d98b019bf/0/1676056827 #EXTINF:1.001,  $\ldots/\ldots$ ../ $\ldots$ /segment/94063eadf7d8c56e9e2edd84fdf897826a70d0df/emt/9e178fa9dce5-4248-83d2-5b5d98b019bf/0/1676056828 #EXT-X-DISCONTINUITY #EXT-X-PROGRAM-DATE-TIME:2023-02-10T19:19:55.391Z

#EXT-X-DATERANGE:ID="421-2",START-DATE="2023-02-10T19:36:13.435Z",END-DATE="2023-02-10T19:36:43.432Z",DURATION=15.015 #EXT-X-DATERANGE:ID="421-3",CLASS="urn:sva:advertising-wg:ad-id-signaling",START-DATE=2019-01-01T00:02:30.000Z,DURATION=15.015,X-AD-CREATIVE-SIGNALING="*base64JSON*" #EXTINF:2.002, ../../../../segment/94063eadf7d8c56e9e2edd84fdf897826a70d0df/emt/9e178fa9 dce5-4248-83d2-5b5d98b019bf/0/1676056829 #EXTINF:2.002, ../../../../segment/94063eadf7d8c56e9e2edd84fdf897826a70d0df/emt/9e178fa9 dce5-4248-83d2-5b5d98b019bf/0/1676056830 #EXTINF:2.002, ../../../../segment/94063eadf7d8c56e9e2edd84fdf897826a70d0df/emt/9e178fa9 dce5-4248-83d2-5b5d98b019bf/0/1676056831 #EXTINF:2.002,  $\ldots/\ldots/\ldots$ /segment/94063eadf7d8c56e9e2edd84fdf897826a70d0df/emt/9e178fa9dce5-4248-83d2-5b5d98b019bf/0/1676056832 #EXTINF:2.002, ../../../../segment/94063eadf7d8c56e9e2edd84fdf897826a70d0df/emt/9e178fa9 dce5-4248-83d2-5b5d98b019bf/0/1676056833 #EXTINF:2.002, ../../../../segment/94063eadf7d8c56e9e2edd84fdf897826a70d0df/emt/9e178fa9 dce5-4248-83d2-5b5d98b019bf/0/1676056834 #EXTINF:2.002, ../../../../segment/94063eadf7d8c56e9e2edd84fdf897826a70d0df/emt/9e178fa9 dce5-4248-83d2-5b5d98b019bf/0/1676056835 #EXTINF:1.001, ../../../../segment/94063eadf7d8c56e9e2edd84fdf897826a70d0df/emt/9e178fa9 dce5-4248-83d2-5b5d98b019bf/0/1676056836 #EXT-X-DISCONTINUITY #EXT-X-PROGRAM-DATE-TIME:2023-02-10T19:19:55.391Z #EXT-X-DATERANGE:ID="421-3",START-DATE="2023-02-10T19:36:13.435Z",END-DATE="2023-02-10T19:36:43.432Z",DURATION=29.997 #EXT-X-DATERANGE:ID="421-4",CLASS="urn:sva:advertising-wg:ad-id-signaling",START-DATE=2019-01-01T00:02:30.000Z,DURATION=15.015,X-AD-CREATIVE-SIGNALING="*base64JSON*" #EXTINF:2.002, ../../../../segment/94063eadf7d8c56e9e2edd84fdf897826a70d0df/emt/9e178fa9 dce5-4248-83d2-5b5d98b019bf/0/1676056837 #EXTINF:2.002, ../../../../segment/94063eadf7d8c56e9e2edd84fdf897826a70d0df/emt/9e178fa9 dce5-4248-83d2-5b5d98b019bf/0/1676056838 #EXTINF:2.002, ../../../../segment/94063eadf7d8c56e9e2edd84fdf897826a70d0df/emt/9e178fa9 dce5-4248-83d2-5b5d98b019bf/0/1676056839 #EXTINF:2.002,

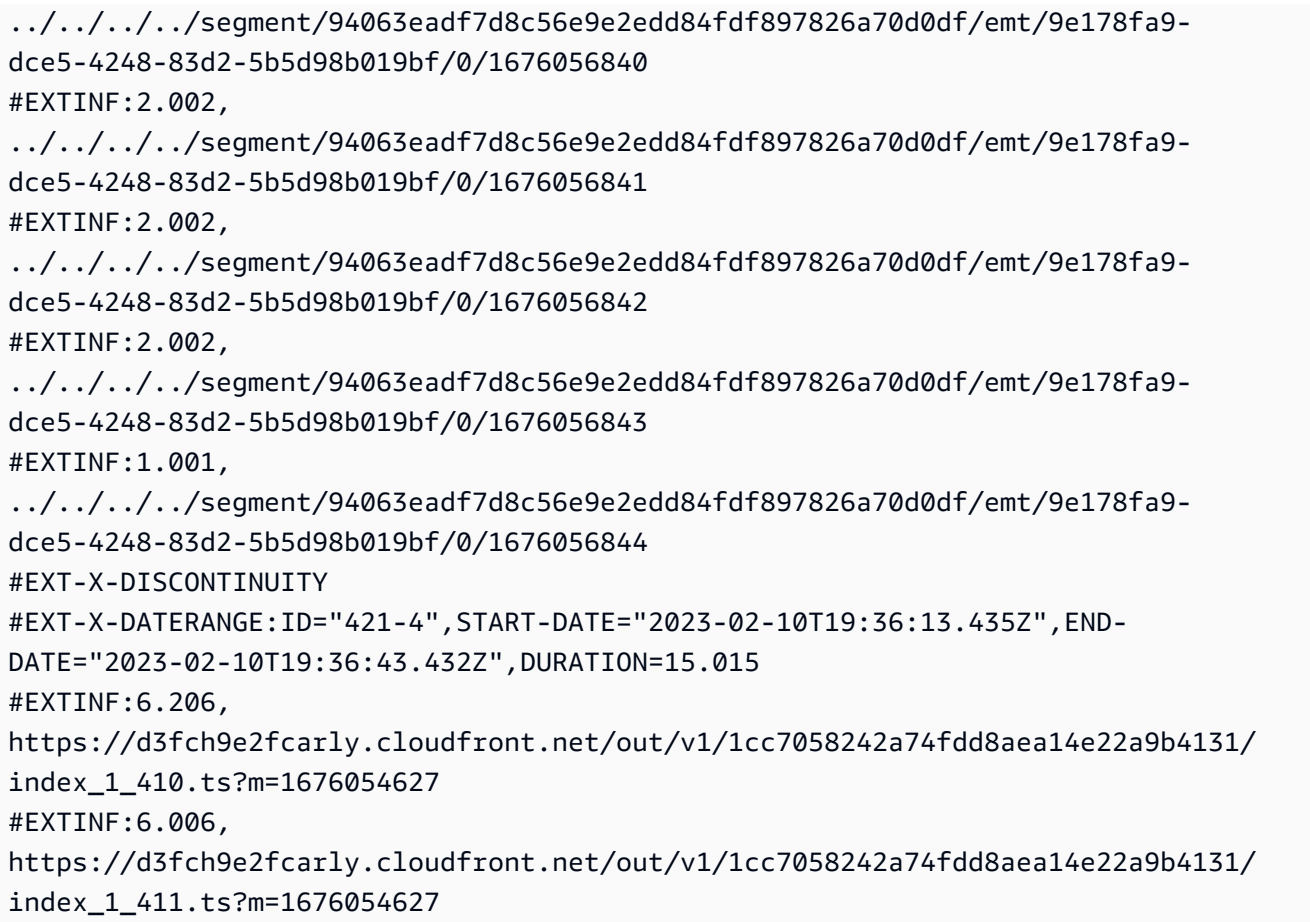

Example Origine VOD HLS (avec signaux SCTE) :

#EXTM3U #EXT-X-VERSION:3 #EXT-X-TARGETDURATION:7 #EXT-X-MEDIA-SEQUENCE:1 #EXT-X-PLAYLIST-TYPE:VOD #EXTINF:6, index\_720p1500k\_00001.ts #EXTINF:6, index\_720p1500k\_00002.ts #EXTINF:6, index\_720p1500k\_00003.ts #EXTINF:6, index\_720p1500k\_00004.ts #EXTINF:6, index\_720p1500k\_00005.ts #EXT-X-CUE-OUT:0 #EXT-X-CUE-IN

#EXTINF:6, index\_720p1500k\_00006.ts #EXTINF:6, index\_720p1500k\_00007.ts #EXTINF:6, index\_720p1500k\_00008.ts #EXTINF:6, index\_720p1500k\_00009.ts #EXTINF:6, index\_720p1500k\_00010.ts #EXTINF:6, index\_720p1500k\_00011.ts #EXTINF:6, index\_720p1500k\_00012.ts

Example Origine de la VOD HLS :

#EXTM3U #EXT-X-VERSION:3 #EXT-X-TARGETDURATION:7 #EXT-X-MEDIA-SEQUENCE:1 #EXT-X-PLAYLIST-TYPE:VOD #EXTINF:6, index\_720p1500k\_00001.ts #EXTINF:6, index\_720p1500k\_00002.ts #EXTINF:6, index\_720p1500k\_00003.ts #EXTINF:6, index\_720p1500k\_00004.ts #EXTINF:4, index\_720p1500k\_00005.ts #EXTINF:2, index\_720p1500k\_00006.ts #EXTINF:6, index\_720p1500k\_00007.ts #EXTINF:6, index\_720p1500k\_00008.ts #EXTINF:6, index\_720p1500k\_00009.ts #EXTINF:6, index\_720p1500k\_00010.ts #EXTINF:6,

index\_720p1500k\_00011.ts #EXTINF:6, index\_720p1500k\_00012.ts

Example Manifeste personnalisé VOD HLS :

MediaTailor PROGRAM-DATE-TIMEs'ajoute aux manifestes de VOD afin de les utiliser comme points d'ancrage pour les DATERANGE éléments HLS qui indiquent les positions des annonces.

Le DATERANGE qui MediaTailor génère possède des valeurs d'identification uniques. Pour garantir l'unicité (conformément aux directives spécifiées dans la section [Mappage de SCTE-35 dans EXT-X-](https://datatracker.ietf.org/doc/html/draft-pantos-http-live-streaming-23#section-4.3.2.7.1)[DATERANGE\)](https://datatracker.ietf.org/doc/html/draft-pantos-http-live-streaming-23#section-4.3.2.7.1), associez le MediaTailor MEDIA-SEQUENCE numéro du premier segment publicitaire du fichier au numéro de séquence de l'annonce contenue dans le fichier.

Dans l'exemple suivant, MEDIA-SEQUENCE 421 est MediaTailor concatène avec le numéro de position de l'annonce.

#EXTM3U #EXT-X-VERSION:3 #EXT-X-PLAYLIST-TYPE:VOD #EXT-X-TARGETDURATION:7 #EXT-X-MEDIA-SEQUENCE:1 #EXT-X-DISCONTINUITY-SEQUENCE:0 #EXT-X-PROGRAM-DATE-TIME:1970-01-01T00:00:00Z #EXTINF:6.0, https://d3fch9e2fcarly.cloudfront.net/cunsco-media/SKO-22/asset-1/hls/ index\_720p1500k\_00001.ts #EXTINF:6.0, https://d3fch9e2fcarly.cloudfront.net/cunsco-media/SKO-22/asset-1/hls/ index\_720p1500k\_00002.ts #EXTINF:6.0, https://d3fch9e2fcarly.cloudfront.net/cunsco-media/SKO-22/asset-1/hls/ index\_720p1500k\_00003.ts #EXTINF:6.0, https://d3fch9e2fcarly.cloudfront.net/cunsco-media/SKO-22/asset-1/hls/ index\_720p1500k\_00004.ts #EXTINF:4.0, https://d3fch9e2fcarly.cloudfront.net/cunsco-media/SKO-22/asset-1/hls/ index\_720p1500k\_00005.ts #EXT-X-DISCONTINUITY #EXTINF:2.002, ../../../../segment/94063eadf7d8c56e9e2edd84fdf897826a70d0df/vodvariations/9810d863-8736-45fa-866e-be6d2c2bfa20/0/28

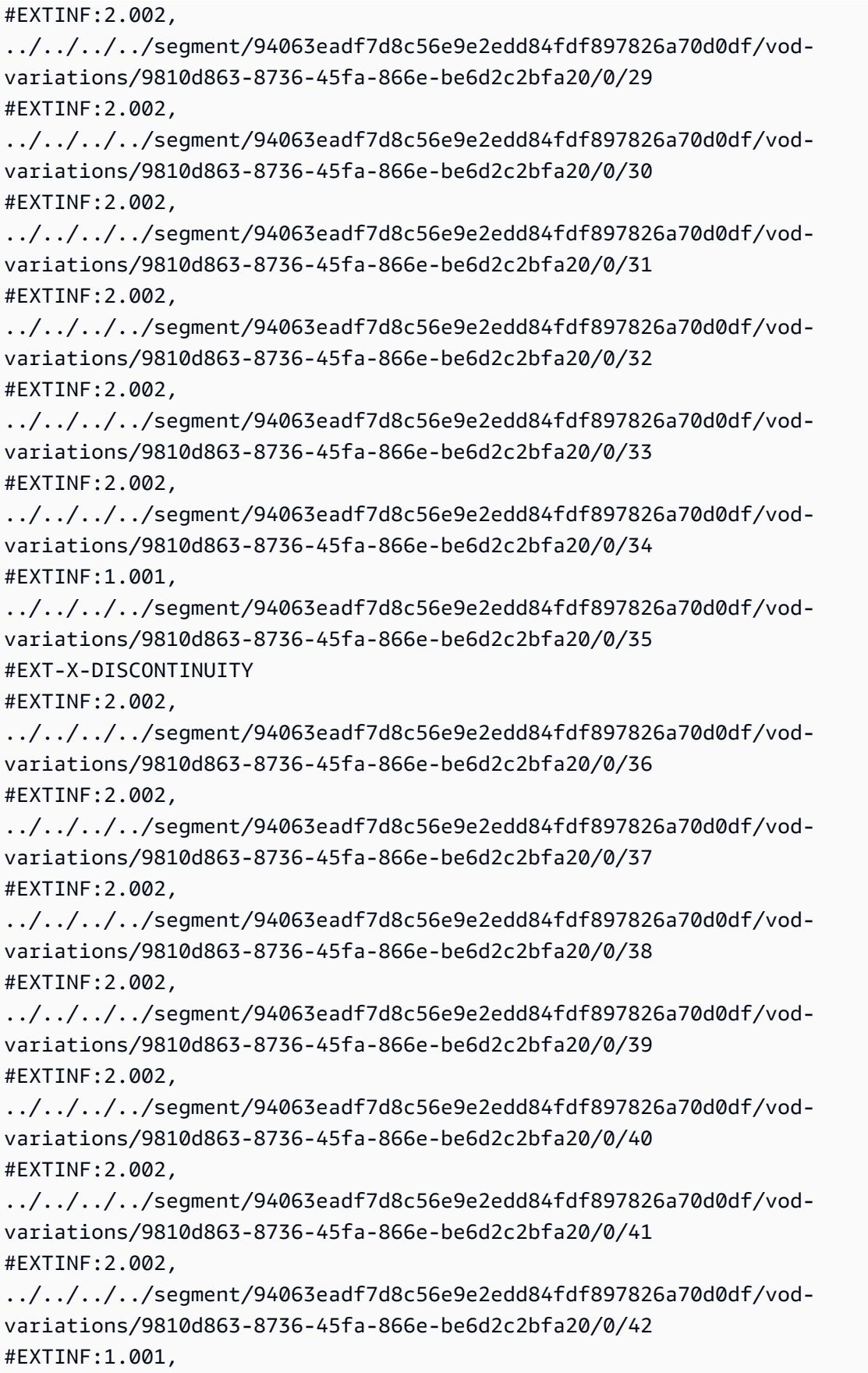

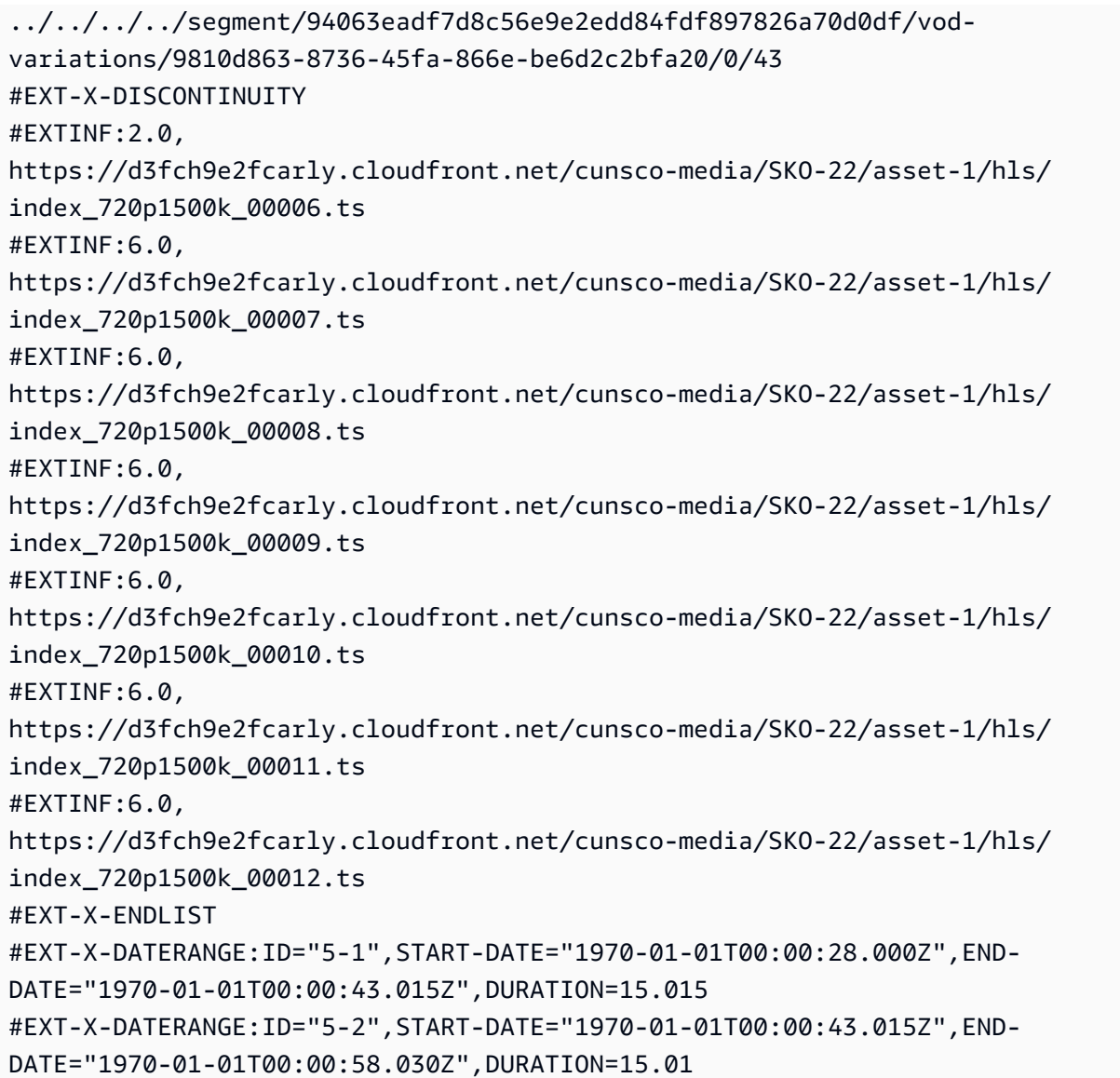

### DASH

MediaTailor personnalise le manifeste avec les créations renvoyées par le serveur de décision publicitaire (ADS). Pour chaque annonce, inclut MediaTailor également un EventStream élément qui couvre la durée de l'annonce. Le format des Event éléments est similaire à celui décrit dans la section [Signalisation créative publicitaire dans DASH et HLS](https://www.svta.org/document/draft-ad-creative-signaling-in-dash-and-hls/) de la version 2023 de la publication technique SVA.

Pour les pauses publicitaires insuffisamment remplies sur les configurations dans lesquelles Slate MediaTailor est activée, ajoute la période Slate à la fin de la période de disponibilité, mais sans aucune métadonnée EventStream

Pour chaque annonce intégrée au manifeste personnalisé, les métadonnées créatives sont MediaTailor ajoutées, représentées sous la forme d'un CDATA élément au sein d'un Event élément.

Example Origine linéaire du DASH (attributs SCTE intégrés) :

```
<MPD xmlns:xsi="http://www.w3.org/2001/XMLSchema-instance" 
  xmlns="urn:mpeg:dash:schema:mpd:2011" xmlns:scte35="urn:scte:scte35:2013:xml" 
  xsi:schemaLocation="urn:mpeg:dash:schema:mpd:2011 http://standards.iso.org/
ittf/PubliclyAvailableStandards/MPEG-DASH_schema_files/DASH-MPD.xsd" id="201" 
  type="dynamic" publishTime="2023-02-10T21:08:40+00:00" minimumUpdatePeriod="PT6S" 
  availabilityStartTime="2023-02-09T22:47:05.865000+00:00" minBufferTime="PT10S" 
  suggestedPresentationDelay="PT20.000S" timeShiftBufferDepth="PT88.999S" 
  profiles="urn:mpeg:dash:profile:isoff-live:2011"> 
   <Period start="PT80141.456S" id="104" duration="PT304.103S"> 
     <AdaptationSet id="1485523442" mimeType="video/mp4" segmentAlignment="true" 
  startWithSAP="1" subsegmentAlignment="true" subsegmentStartsWithSAP="1" 
  bitstreamSwitching="true"> 
       <SegmentTemplate timescale="60000" media="index_video_$RepresentationID$_0_
$Number$.mp4?m=1676062374" initialization="index_video_$RepresentationID$_0_init.mp4?
m=1676062374" startNumber="151" presentationTimeOffset="4808487386"> 
         <SegmentTimeline> 
           <S t="4824975858" d="360360" r="3"/> 
           <S t="4826417298" d="316316"/> 
         </SegmentTimeline> 
       </SegmentTemplate> 
       <Representation id="1" width="960" height="540" frameRate="30000/1001" 
  bandwidth="1800000" codecs="avc1.4D401F"/> 
       <Representation id="3" width="640" height="360" frameRate="30000/1001" 
  bandwidth="1200000" codecs="avc1.4D401E"/> 
       <Representation id="5" width="480" height="270" frameRate="30000/1001" 
  bandwidth="800000" codecs="avc1.4D4015"/> 
     </AdaptationSet> 
     <AdaptationSet id="1377232898" mimeType="audio/mp4" segmentAlignment="0" 
  lang="eng"> 
       <Label>eng</Label> 
       <SegmentTemplate timescale="48000" media="index_audio_$RepresentationID$_0_
$Number$.mp4?m=1676062374" initialization="index_audio_$RepresentationID$_0_init.mp4?
m=1676062374" startNumber="151" presentationTimeOffset="3846790126"> 
         <SegmentTimeline> 
           <S t="3859981294" d="287744"/> 
           <S t="3860269038" d="288768"/> 
           <S t="3860557806" d="287744"/> 
           <S t="3860845550" d="288768"/>
```

```
 <S t="3861134318" d="252928"/>
```

```
 </SegmentTimeline> 
         </SegmentTemplate> 
         <Representation id="2" bandwidth="193007" audioSamplingRate="48000" 
  codecs="mp4a.40.2"> 
         <AudioChannelConfiguration 
  schemeIdUri="urn:mpeg:dash:23003:3:audio_channel_configuration:2011" value="2"/> 
       </Representation> 
       <Representation id="4" bandwidth="193007" audioSamplingRate="48000" 
  codecs="mp4a.40.2"> 
         <AudioChannelConfiguration 
  schemeIdUri="urn:mpeg:dash:23003:3:audio_channel_configuration:2011" value="2"/> 
       </Representation> 
       <Representation id="6" bandwidth="193007" audioSamplingRate="48000" 
  codecs="mp4a.40.2"> 
         <AudioChannelConfiguration 
  schemeIdUri="urn:mpeg:dash:23003:3:audio_channel_configuration:2011" value="2"/> 
       </Representation> 
     </AdaptationSet> 
     <SupplementalProperty schemeIdUri="urn:scte:dash:utc-time" 
  value="2023-02-10T21:02:31.007Z"/> 
   </Period> 
   <Period start="PT80445.560S" id="155" duration="PT44.978S"> 
     <EventStream timescale="90000" schemeIdUri="urn:scte:scte35:2013:xml"> 
       <Event duration="4048044"> 
         <scte35:SpliceInfoSection protocolVersion="0" ptsAdjustment="207000" 
  tier="4095"> 
           <scte35:SpliceInsert spliceEventId="111" spliceEventCancelIndicator="false" 
  outOfNetworkIndicator="true" spliceImmediateFlag="false" uniqueProgramId="1" 
  availNum="1" availsExpected="1"> 
             <scte35:Program> 
               <scte35:SpliceTime ptsTime="7239893422"/> 
             </scte35:Program> 
             <scte35:BreakDuration autoReturn="true" duration="4048044"/> 
           </scte35:SpliceInsert> 
         </scte35:SpliceInfoSection> 
       </Event> 
     </EventStream> 
     <AdaptationSet id="1485523442" mimeType="video/mp4" segmentAlignment="true" 
  startWithSAP="1" subsegmentAlignment="true" subsegmentStartsWithSAP="1" 
  bitstreamSwitching="true"> 
       <SegmentTemplate timescale="60000" media="index_video_$RepresentationID$_0_
$Number$.mp4?m=1676062374" initialization="index_video_$RepresentationID$_0_init.mp4?
m=1676062374" startNumber="156" presentationTimeOffset="4826733614">
```

```
 <SegmentTimeline>
```

```
 <S t="4826733614" d="284284"/> 
           <S t="4827017898" d="360360" r="5"/> 
           <S t="4829180058" d="252252"/> 
         </SegmentTimeline> 
       </SegmentTemplate> 
       <Representation id="1" width="960" height="540" frameRate="30000/1001" 
  bandwidth="1800000" codecs="avc1.4D401F"/> 
       <Representation id="3" width="640" height="360" frameRate="30000/1001" 
  bandwidth="1200000" codecs="avc1.4D401E"/> 
       <Representation id="5" width="480" height="270" frameRate="30000/1001" 
  bandwidth="800000" codecs="avc1.4D4015"/> 
     </AdaptationSet> 
     <AdaptationSet id="1377232898" mimeType="audio/mp4" segmentAlignment="0" 
  lang="eng"> 
       <Label>eng</Label> 
       <SegmentTemplate timescale="48000" media="index_audio_$RepresentationID$_0_
$Number$.mp4?m=1676062374" initialization="index_audio_$RepresentationID$_0_init.mp4?
m=1676062374" startNumber="156" presentationTimeOffset="3861387246"> 
         <SegmentTimeline> 
           <S t="3861387246" d="227328"/> 
           <S t="3861614574" d="288768"/> 
           <S t="3861903342" d="287744"/> 
           <S t="3862191086" d="288768"/> 
           <S t="3862479854" d="287744"/> 
           <S t="3862767598" d="288768"/> 
           <S t="3863056366" d="287744"/> 
           <S t="3863344110" d="202752"/> 
         </SegmentTimeline> 
       </SegmentTemplate> 
       <Representation id="2" bandwidth="193007" audioSamplingRate="48000" 
  codecs="mp4a.40.2"> 
         <AudioChannelConfiguration 
  schemeIdUri="urn:mpeg:dash:23003:3:audio_channel_configuration:2011" value="2"/> 
       </Representation> 
       <Representation id="4" bandwidth="193007" audioSamplingRate="48000" 
  codecs="mp4a.40.2"> 
         <AudioChannelConfiguration 
  schemeIdUri="urn:mpeg:dash:23003:3:audio_channel_configuration:2011" value="2"/> 
       </Representation> 
       <Representation id="6" bandwidth="193007" audioSamplingRate="48000" 
  codecs="mp4a.40.2"> 
         <AudioChannelConfiguration 
  schemeIdUri="urn:mpeg:dash:23003:3:audio_channel_configuration:2011" value="2"/> 
       </Representation>
```

```
 </AdaptationSet> 
     <SupplementalProperty schemeIdUri="urn:scte:dash:utc-time" 
  value="2023-02-10T21:07:35.111Z"/> 
   </Period> 
   <Period start="PT80490.538S" id="163"> 
     <AdaptationSet id="1485523442" mimeType="video/mp4" segmentAlignment="true" 
  startWithSAP="1" subsegmentAlignment="true" subsegmentStartsWithSAP="1" 
  bitstreamSwitching="true"> 
       <SegmentTemplate timescale="60000" media="index_video_$RepresentationID$_0_
$Number$.mp4?m=1676062374" initialization="index_video_$RepresentationID$_0_init.mp4?
m=1676062374" startNumber="164" presentationTimeOffset="4829432310"> 
         <SegmentTimeline> 
           <S t="4829432310" d="348348"/> 
           <S t="4829780658" d="360360" r="1"/> 
         </SegmentTimeline> 
       </SegmentTemplate> 
       <Representation id="1" width="960" height="540" frameRate="30000/1001" 
  bandwidth="1800000" codecs="avc1.4D401F"/> 
       <Representation id="3" width="640" height="360" frameRate="30000/1001" 
  bandwidth="1200000" codecs="avc1.4D401E"/> 
       <Representation id="5" width="480" height="270" frameRate="30000/1001" 
  bandwidth="800000" codecs="avc1.4D4015"/> 
     </AdaptationSet> 
     <AdaptationSet id="1377232898" mimeType="audio/mp4" segmentAlignment="0" 
  lang="eng"> 
       <Label>eng</Label> 
       <SegmentTemplate timescale="48000" media="index_audio_$RepresentationID$_0_
$Number$.mp4?m=1676062374" initialization="index_audio_$RepresentationID$_0_init.mp4?
m=1676062374" startNumber="164" presentationTimeOffset="3863546862"> 
         <SegmentTimeline> 
           <S t="3863546862" d="278528"/> 
           <S t="3863825390" d="287744"/> 
           <S t="3864113134" d="288768"/> 
         </SegmentTimeline> 
       </SegmentTemplate> 
       <Representation id="2" bandwidth="193007" audioSamplingRate="48000" 
  codecs="mp4a.40.2"> 
         <AudioChannelConfiguration 
  schemeIdUri="urn:mpeg:dash:23003:3:audio_channel_configuration:2011" value="2"/> 
       </Representation> 
       <Representation id="4" bandwidth="193007" audioSamplingRate="48000" 
  codecs="mp4a.40.2"> 
         <AudioChannelConfiguration 
  schemeIdUri="urn:mpeg:dash:23003:3:audio_channel_configuration:2011" value="2"/>
```

```
 </Representation> 
       <Representation id="6" bandwidth="193007" audioSamplingRate="48000" 
  codecs="mp4a.40.2"> 
         <AudioChannelConfiguration 
 schemeIdUri="urn:mpeg:dash:23003:3:audio_channel_configuration:2011" value="2"/> 
       </Representation> 
     </AdaptationSet> 
     <SupplementalProperty schemeIdUri="urn:scte:dash:utc-time" 
 value="2023-02-10T21:08:20.090Z"/> 
   </Period>
</MPD>
```
Example Manifeste personnalisé linéaire DASH (avec signalisation publicitaire créative) :

```
<MPD availabilityStartTime="2023-02-09T22:47:05.865000+00:00" 
  id="201" minBufferTime="PT10S" minimumUpdatePeriod="PT6S" 
  profiles="urn:mpeg:dash:profile:isoff-live:2011" 
  publishTime="2023-02-10T21:08:43+00:00" suggestedPresentationDelay="PT20.000S" 
  timeShiftBufferDepth="PT88.999S" type="dynamic" xmlns="urn:mpeg:dash:schema:mpd:2011" 
  xmlns:scte35="urn:scte:scte35:2013:xml" xmlns:xsi="http://www.w3.org/2001/XMLSchema-
instance" xsi:schemaLocation="urn:mpeg:dash:schema:mpd:2011 http://standards.iso.org/
ittf/PubliclyAvailableStandards/MPEG-DASH_schema_files/DASH-MPD.xsd"> 
     <BaseURL>https://d3fch9e2fcarly.cloudfront.net/out/v1/
f9f38deca3f14fc4b5ab3cdbd76cfb9e/</BaseURL> 
     <Location>https://540faac59afd43eeade66624dec85ec7.mediatailor.us-
west-2.amazonaws.com/v1/dash/94063eadf7d8c56e9e2edd84fdf897826a70d0df/emt/out/v1/
f9f38deca3f14fc4b5ab3cdbd76cfb9e/index.mpd?
aws.sessionId=672ed481-4ffd-4270-936f-7c8403947f2e</Location> 
     <Period duration="PT304.103S" id="104" start="PT80141.456S"> 
         <AdaptationSet bitstreamSwitching="true" id="1485523442" mimeType="video/
mp4" segmentAlignment="true" startWithSAP="1" subsegmentAlignment="true" 
  subsegmentStartsWithSAP="1"> 
             <SegmentTemplate initialization="index_video_$RepresentationID$_0_init.mp4?
m=1676062374" media="index_video_$RepresentationID$_0_$Number$.mp4?m=1676062374" 
  presentationTimeOffset="4808487386" startNumber="151" timescale="60000"> 
                 <SegmentTimeline> 
                     <S d="360360" r="3" t="4824975858"/> 
                     <S d="316316" t="4826417298"/> 
                 </SegmentTimeline> 
             </SegmentTemplate> 
             <Representation bandwidth="1800000" codecs="avc1.4D401F" 
  frameRate="30000/1001" height="540" id="1" width="960"/>
```
```
 <Representation bandwidth="1200000" codecs="avc1.4D401E" 
  frameRate="30000/1001" height="360" id="3" width="640"/> 
             <Representation bandwidth="800000" codecs="avc1.4D4015" 
  frameRate="30000/1001" height="270" id="5" width="480"/> 
         </AdaptationSet> 
         <AdaptationSet id="1377232898" lang="eng" mimeType="audio/mp4" 
  segmentAlignment="0"> 
             <Label>eng</Label> 
             <SegmentTemplate initialization="index_audio_$RepresentationID$_0_init.mp4?
m=1676062374" media="index_audio_$RepresentationID$_0_$Number$.mp4?m=1676062374" 
  presentationTimeOffset="3846790126" startNumber="151" timescale="48000"> 
                 <SegmentTimeline> 
                      <S d="287744" t="3859981294"/> 
                      <S d="288768" t="3860269038"/> 
                      <S d="287744" t="3860557806"/> 
                      <S d="288768" t="3860845550"/> 
                      <S d="252928" t="3861134318"/> 
                  </SegmentTimeline> 
             </SegmentTemplate> 
             <Representation audioSamplingRate="48000" bandwidth="193007" 
  codecs="mp4a.40.2" id="2"> 
                  <AudioChannelConfiguration 
  schemeIdUri="urn:mpeg:dash:23003:3:audio_channel_configuration:2011" value="2"/> 
             </Representation> 
             <Representation audioSamplingRate="48000" bandwidth="193007" 
  codecs="mp4a.40.2" id="4"> 
                 <AudioChannelConfiguration 
  schemeIdUri="urn:mpeg:dash:23003:3:audio_channel_configuration:2011" value="2"/> 
             </Representation> 
             <Representation audioSamplingRate="48000" bandwidth="193007" 
  codecs="mp4a.40.2" id="6"> 
                 <AudioChannelConfiguration 
  schemeIdUri="urn:mpeg:dash:23003:3:audio_channel_configuration:2011" value="2"/> 
             </Representation> 
         </AdaptationSet> 
         <SupplementalProperty schemeIdUri="urn:scte:dash:utc-time" 
  value="2023-02-10T21:02:31.007Z"/> 
     </Period> 
     <Period id="155_1" start="PT22H20M45.56S"> 
         <BaseURL>https://540faac59afd43eeade66624dec85ec7.mediatailor.us-
west-2.amazonaws.com/v1/dashsegment/94063eadf7d8c56e9e2edd84fdf897826a70d0df/
emt/672ed481-4ffd-4270-936f-7c8403947f2e/155/155_1/</BaseURL> 
         <EventStream schemeIdUri="urn:sva:advertising-wg:ad-id-signaling" 
  timescale="90000">
```

```
 <Event presentationTime="xxxxx" duration="1351350"> 
                  <![CDATA[{"version": 1,"identifiers": [{"scheme": 
  "urn:smpte:ul:060E2B34.01040101.01200900.00000000","value": "155_1","ad_position": 
  "155_1", "ad_type":"avail","creative_id": "123","tracking_uri": "../../../../v1/
tracking/hashed-account-id/origin-id/session-id","custom_vast_data":"123abc"}]}]]> 
             </Event> 
         </EventStream> 
         <AdaptationSet bitstreamSwitching="false" frameRate="30000/1001" 
  mimeType="video/mp4" segmentAlignment="true" startWithSAP="1" 
  subsegmentAlignment="true" subsegmentStartsWithSAP="1"> 
             <SegmentTemplate startNumber="1" timescale="90000"/> 
             <Representation bandwidth="1800000" codecs="avc1.64001f" height="540" 
  id="1" width="960"> 
                  <SegmentTemplate initialization="asset_540_1_2init.mp4" 
  media="asset_540_1_2_$Number%09d$.mp4" startNumber="1" timescale="90000"> 
                      <SegmentTimeline> 
                          <S d="180180" r="6" t="0"/> 
                          <S d="90090" t="1261260"/> 
                      </SegmentTimeline> 
                  </SegmentTemplate> 
             </Representation> 
             <Representation bandwidth="1200000" codecs="avc1.64001e" height="360" 
  id="3" width="640"> 
                  <SegmentTemplate initialization="asset_360_1_1init.mp4" 
  media="asset_360_1_1_$Number%09d$.mp4" startNumber="1" timescale="90000"> 
                      <SegmentTimeline> 
                          <S d="180180" r="6" t="0"/> 
                          <S d="90090" t="1261260"/> 
                      </SegmentTimeline> 
                  </SegmentTemplate> 
             </Representation> 
             <Representation bandwidth="800000" codecs="avc1.640015" height="270" id="5" 
  width="480"> 
                  <SegmentTemplate initialization="asset_270_0_0init.mp4" 
  media="asset_270_0_0_$Number%09d$.mp4" startNumber="1" timescale="90000"> 
                      <SegmentTimeline> 
                          <S d="180180" r="6" t="0"/> 
                          <S d="90090" t="1261260"/> 
                      </SegmentTimeline> 
                  </SegmentTemplate> 
             </Representation> 
         </AdaptationSet> 
         <AdaptationSet lang="eng" mimeType="audio/mp4" segmentAlignment="0">
```

```
 <SegmentTemplate initialization="asset_audio_128_3init.mp4" 
  media="asset_audio_128_3_$Number%09d$.mp4" startNumber="1" timescale="48000"/> 
             <Label>eng</Label> 
             <Representation audioSamplingRate="48000" bandwidth="128000" 
  codecs="mp4a.40.2" id="6"> 
                  <SegmentTemplate initialization="asset_audio_128_3init.mp4" 
  media="asset_audio_128_3_$Number%09d$.mp4" startNumber="1" timescale="48000"> 
                      <SegmentTimeline> 
                          <S d="98304" t="0"/> 
                          <S d="96256" r="1" t="98304"/> 
                          <S d="95232" t="290816"/> 
                          <S d="96256" r="2" t="386048"/> 
                          <S d="48128" t="674816"/> 
                      </SegmentTimeline> 
                  </SegmentTemplate> 
                  <AudioChannelConfiguration 
  schemeIdUri="urn:mpeg:dash:23003:3:audio_channel_configuration:2011" value="2"/> 
             </Representation> 
         </AdaptationSet> 
     </Period> 
     <Period id="155_2" start="PT22H21M0.575S"> 
         <BaseURL>https://540faac59afd43eeade66624dec85ec7.mediatailor.us-
west-2.amazonaws.com/v1/dashsegment/94063eadf7d8c56e9e2edd84fdf897826a70d0df/
emt/672ed481-4ffd-4270-936f-7c8403947f2e/155/155_2/</BaseURL> 
         <EventStream schemeIdUri="urn:sva:advertising-wg:ad-id-signaling" 
  timescale="90000"> 
             <Event presentationTime="0" duration="1351350"> 
                  <![CDATA[{"version": 1,"identifiers": [{"scheme": 
  "urn:smpte:ul:060E2B34.01040101.01200900.00000000","value": "155_2","ad_position": 
 "155_2", "ad_type":"avail","creative_id": "234","tracking_uri": "\ldots/\ldots/\ldots/\nu1/
tracking/hashed-account-id/origin-id/session-id","custom_vast_data":"123abc"}]}]]> 
             </Event> 
         </EventStream> 
         <AdaptationSet bitstreamSwitching="false" frameRate="30000/1001" 
  mimeType="video/mp4" segmentAlignment="true" startWithSAP="1" 
  subsegmentAlignment="true" subsegmentStartsWithSAP="1"> 
             <SegmentTemplate startNumber="1" timescale="90000"/> 
             <Representation bandwidth="1800000" codecs="avc1.64001f" height="540" 
  id="1" width="960"> 
                  <SegmentTemplate initialization="asset_540_1_2init.mp4" 
  media="asset_540_1_2_$Number%09d$.mp4" startNumber="1" timescale="90000"> 
                      <SegmentTimeline> 
                          <S d="180180" r="6" t="0"/> 
                          <S d="90090" t="1261260"/>
```

```
 </SegmentTimeline> 
                 </SegmentTemplate> 
            </Representation> 
            <Representation bandwidth="1200000" codecs="avc1.64001e" height="360" 
 id="3" width="640"> 
                 <SegmentTemplate initialization="asset_360_1_1init.mp4" 
 media="asset_360_1_1_$Number%09d$.mp4" startNumber="1" timescale="90000"> 
                     <SegmentTimeline> 
                         <S d="180180" r="6" t="0"/> 
                         <S d="90090" t="1261260"/> 
                     </SegmentTimeline> 
                 </SegmentTemplate> 
            </Representation> 
            <Representation bandwidth="800000" codecs="avc1.640015" height="270" id="5" 
 width="480"> 
                 <SegmentTemplate initialization="asset_270_0_0init.mp4" 
 media="asset_270_0_0_$Number%09d$.mp4" startNumber="1" timescale="90000"> 
                     <SegmentTimeline> 
                         <S d="180180" r="6" t="0"/> 
                         <S d="90090" t="1261260"/> 
                     </SegmentTimeline> 
                 </SegmentTemplate> 
            </Representation> 
        </AdaptationSet> 
        <AdaptationSet lang="eng" mimeType="audio/mp4" segmentAlignment="0"> 
             <SegmentTemplate initialization="asset_audio_128_3init.mp4" 
 media="asset_audio_128_3_$Number%09d$.mp4" startNumber="1" timescale="48000"/> 
            <Label>eng</Label> 
            <Representation audioSamplingRate="48000" bandwidth="128000" 
 codecs="mp4a.40.2" id="6"> 
                 <SegmentTemplate initialization="asset_audio_128_3init.mp4" 
 media="asset_audio_128_3_$Number%09d$.mp4" startNumber="1" timescale="48000"> 
                     <SegmentTimeline> 
                         <S d="98304" t="0"/> 
                         <S d="96256" r="1" t="98304"/> 
                         <S d="95232" t="290816"/> 
                         <S d="96256" r="2" t="386048"/> 
                         <S d="48128" t="674816"/> 
                     </SegmentTimeline> 
                 </SegmentTemplate> 
                 <AudioChannelConfiguration 
 schemeIdUri="urn:mpeg:dash:23003:3:audio_channel_configuration:2011" value="2"/> 
            </Representation> 
        </AdaptationSet>
```

```
 </Period> 
     <Period id="155_3" start="PT22H21M15.59S"> 
         <BaseURL>https://540faac59afd43eeade66624dec85ec7.mediatailor.us-
west-2.amazonaws.com/v1/dashsegment/94063eadf7d8c56e9e2edd84fdf897826a70d0df/
emt/672ed481-4ffd-4270-936f-7c8403947f2e/155/155_3/</BaseURL> 
         <EventStream schemeIdUri="urn:sva:advertising-wg:ad-id-signaling" 
  timescale="90000"> 
             <Event presentationTime="0" duration="1351350"> 
                  <![CDATA[{"version": 1,"identifiers": [{"scheme": 
  "urn:smpte:ul:060E2B34.01040101.01200900.00000000","value": "155_3","ad_position": 
  "155_3", "ad_type":"avail","creative_id": "345","tracking_uri": "../../../../v1/
tracking/hashed-account-id/origin-id/session-id","custom_vast_data":"123abc"}]}]]> 
             </Event> 
         </EventStream> 
         <AdaptationSet bitstreamSwitching="false" frameRate="30000/1001" 
  mimeType="video/mp4" segmentAlignment="true" startWithSAP="1" 
  subsegmentAlignment="true" subsegmentStartsWithSAP="1"> 
             <SegmentTemplate startNumber="1" timescale="90000"/> 
             <Representation bandwidth="1800000" codecs="avc1.64001f" height="540" 
  id="1" width="960"> 
                  <SegmentTemplate initialization="asset_540_1_2init.mp4" 
  media="asset_540_1_2_$Number%09d$.mp4" startNumber="1" timescale="90000"> 
                      <SegmentTimeline> 
                          <S d="180180" r="6" t="0"/> 
                          <S d="90090" t="1261260"/> 
                      </SegmentTimeline> 
                 </SegmentTemplate> 
             </Representation> 
             <Representation bandwidth="1200000" codecs="avc1.64001e" height="360" 
  id="3" width="640"> 
                  <SegmentTemplate initialization="asset_360_1_1init.mp4" 
  media="asset_360_1_1_$Number%09d$.mp4" startNumber="1" timescale="90000"> 
                      <SegmentTimeline> 
                          <S d="180180" r="6" t="0"/> 
                          <S d="90090" t="1261260"/> 
                      </SegmentTimeline> 
                 </SegmentTemplate> 
             </Representation> 
             <Representation bandwidth="800000" codecs="avc1.640015" height="270" id="5" 
  width="480"> 
                  <SegmentTemplate initialization="asset_270_0_0init.mp4" 
  media="asset_270_0_0_$Number%09d$.mp4" startNumber="1" timescale="90000"> 
                      <SegmentTimeline> 
                          <S d="180180" r="6" t="0"/>
```

```
 <S d="90090" t="1261260"/> 
                      </SegmentTimeline> 
                  </SegmentTemplate> 
             </Representation> 
         </AdaptationSet> 
         <AdaptationSet lang="eng" mimeType="audio/mp4" segmentAlignment="0"> 
              <SegmentTemplate initialization="asset_audio_128_3init.mp4" 
  media="asset_audio_128_3_$Number%09d$.mp4" startNumber="1" timescale="48000"/> 
             <Label>eng</Label> 
             <Representation audioSamplingRate="48000" bandwidth="128000" 
  codecs="mp4a.40.2" id="6"> 
                  <SegmentTemplate initialization="asset_audio_128_3init.mp4" 
  media="asset_audio_128_3_$Number%09d$.mp4" startNumber="1" timescale="48000"> 
                      <SegmentTimeline> 
                          <S d="98304" t="0"/> 
                          <S d="96256" r="1" t="98304"/> 
                          <S d="95232" t="290816"/> 
                          <S d="96256" r="2" t="386048"/> 
                          <S d="48128" t="674816"/> 
                      </SegmentTimeline> 
                  </SegmentTemplate> 
                  <AudioChannelConfiguration 
  schemeIdUri="urn:mpeg:dash:23003:3:audio_channel_configuration:2011" value="2"/> 
             </Representation> 
         </AdaptationSet> 
     </Period> 
     <Period id="163" start="PT80490.538S"> 
         <AdaptationSet bitstreamSwitching="true" id="1485523442" mimeType="video/
mp4" segmentAlignment="true" startWithSAP="1" subsegmentAlignment="true" 
  subsegmentStartsWithSAP="1"> 
             <SegmentTemplate initialization="index_video_$RepresentationID$_0_init.mp4?
m=1676062374" media="index_video_$RepresentationID$_0_$Number$.mp4?m=1676062374" 
  presentationTimeOffset="4829432310" startNumber="164" timescale="60000"> 
                  <SegmentTimeline> 
                      <S d="348348" t="4829432310"/> 
                      <S d="360360" r="1" t="4829780658"/> 
                  </SegmentTimeline> 
             </SegmentTemplate> 
             <Representation bandwidth="1800000" codecs="avc1.4D401F" 
  frameRate="30000/1001" height="540" id="1" width="960"/> 
              <Representation bandwidth="1200000" codecs="avc1.4D401E" 
  frameRate="30000/1001" height="360" id="3" width="640"/> 
             <Representation bandwidth="800000" codecs="avc1.4D4015" 
  frameRate="30000/1001" height="270" id="5" width="480"/>
```

```
 </AdaptationSet> 
         <AdaptationSet id="1377232898" lang="eng" mimeType="audio/mp4" 
  segmentAlignment="0"> 
             <Label>eng</Label> 
             <SegmentTemplate initialization="index_audio_$RepresentationID$_0_init.mp4?
m=1676062374" media="index_audio_$RepresentationID$_0_$Number$.mp4?m=1676062374" 
  presentationTimeOffset="3863546862" startNumber="164" timescale="48000"> 
                  <SegmentTimeline> 
                      <S d="278528" t="3863546862"/> 
                      <S d="287744" t="3863825390"/> 
                      <S d="288768" t="3864113134"/> 
                  </SegmentTimeline> 
             </SegmentTemplate> 
             <Representation audioSamplingRate="48000" bandwidth="193007" 
  codecs="mp4a.40.2" id="2"> 
                  <AudioChannelConfiguration 
  schemeIdUri="urn:mpeg:dash:23003:3:audio_channel_configuration:2011" value="2"/> 
             </Representation> 
             <Representation audioSamplingRate="48000" bandwidth="193007" 
  codecs="mp4a.40.2" id="4"> 
                  <AudioChannelConfiguration 
  schemeIdUri="urn:mpeg:dash:23003:3:audio_channel_configuration:2011" value="2"/> 
             </Representation> 
             <Representation audioSamplingRate="48000" bandwidth="193007" 
  codecs="mp4a.40.2" id="6"> 
                  <AudioChannelConfiguration 
  schemeIdUri="urn:mpeg:dash:23003:3:audio_channel_configuration:2011" value="2"/> 
             </Representation> 
         </AdaptationSet> 
         <SupplementalProperty schemeIdUri="urn:scte:dash:utc-time" 
  value="2023-02-10T21:08:20.090Z"/> 
     </Period>
</MPD>
```
## Interactions avec le serveur de décision publicitaire (ADS)

MediaTailor utilise la valeur de id l'attribut créatif issue de la réponse VAST comme valeur dans la signalisation de l'identifiant publicitaire. Si la valeur de id l'attribut est vide ou absente de la réponse VAST, MediaTailor place une valeur vide dans le signal d'identification publicitaire.

#### Example Réponse VASTE :

L'exemple de réponse VAST suivant inclut une valeur d'idattribut pour le linéaire Creative en ligne. MediaTailor extrait la valeur de l'Extensionélément VAST personnalisé et place cette valeur dans les métadonnées créatives du manifeste.

```
<?xml version="1.0" encoding="utf-8"?>
<VAST version="3.0" xmlns:xsi="http://www.w3.org/2001/XMLSchema-instance"> 
     <Ad sequence="3"> 
         <InLine> 
            <AdSystem>2.0</AdSystem>
             <AdTitle>AD-caribbean2-15</AdTitle> 
             <Impression><![CDATA[https://n8ljfs0xxx.execute-api.us-
west-2.amazonaws.com/v1/impression]]></Impression> 
             <Creatives> 
                  <Creative sequence="3" apiFramework="inLine" id="1234"> 
                      <Linear> 
                          <Duration>00:00:15</Duration> 
                          <MediaFiles> 
                              <MediaFile id="00002" delivery="progressive" type="video/
mp4" width="1280" height="720"><![CDATA[https://d3re4i3vgppxxx.cloudfront.net/Media/
Bumpers/AD-caribbean2-15-HD.mp4]]></MediaFile> 
                          </MediaFiles> 
                      </Linear> 
                  </Creative> 
             </Creatives> 
           <Extensions> 
             <Extension type="creative_signaling"><![CDATA[999999|
TVNlDDNpFTchtpRj,E5TfTtcYd5IEzvEt,ChA05OHcvWRGFY6Zp5VSSlxUEJ2B9p8GGhQIDzIQkFeQC-
Ho67FR3P9qNa6khSAGKgAyAA]]></Extension> 
           </Extensions> 
         </InLine> 
    </Ad>
</VAST>
```
## API de suivi côté client

L'exemple suivant montre comment un SDK de lecteur lie les métadonnées publicitaires du manifeste aux données complètes des événements de suivi de la charge utile de réponse de suivi côté client avec et. creativeId adId

#### Example Message JSON :

```
{ 
   "avails": [ 
     { 
        "adBreakTrackingEvents": [], 
        "ads": [ 
          { 
            "adId": "5", 
            "adParameters": "", 
            "adProgramDateTime": null, 
            "adSystem": "2.0", 
            "adTitle": "AD-caribbean2-15", 
            "adVerifications": [], 
            "companionAds": [], 
            "creativeId": "1234", 
            "creativeSequence": "2", 
            "duration": "PT15S", 
            "durationInSeconds": 15, 
            "extensions": [], 
            "mediaFiles": { 
               "mediaFilesList": [], 
              "mezzanine": "" 
            }, 
            "skipOffset": null, 
            "startTime": "PT30S", 
            "startTimeInSeconds": 30, 
            "trackingEvents": [ 
               { 
                 "beaconUrls": [ 
                   "https://myServer/impression" 
                 ], 
                 "duration": "PT15S", 
                 "durationInSeconds": 15, 
                 "eventId": "5", 
                 "eventProgramDateTime": null, 
                 "eventType": "impression", 
                 "startTime": "PT30S", 
                 "startTimeInSeconds": 30 
              } 
            ], 
            "vastAdId": "" 
          } 
        ],
```

```
 "availId": "5", 
        "availProgramDateTime": null, 
       "duration": "PT15S", 
        "durationInSeconds": 15, 
       "meta": null, 
       "nonLinearAdsList": [], 
       "startTime": "PT30S", 
       "startTimeInSeconds": 30 
     } 
   ], 
   "nextToken": "UFQ1TTM0Ljk2N1NfMjAyMi0xMS0xOFQwNDozMzo1Mi4yNDUxOTdaXzE%3D", 
   "nonLinearAvails": []
}
```
# Signalement des données de suivi et

Des balises sont envoyées au serveur publicitaire pour suivre et signaler le nombre d'annonces regardées par un internaute. AWS Elemental MediaTailorfournit des rapports publicitaires côté serveur (MediaTailor suit la publicité et envoie des balises) ou un suivi côté client (le joueur client suit l'annonce et envoie des balises). Le type de rapports utilisé dans une session de lecture dépend de la demande utilisée par le lecteur pour initier la session dans MediaTailor.

## Rubriques

- [Suivi côté serveur](#page-189-0)
- [Suivi côté client](#page-190-0)

## <span id="page-189-0"></span>Suivi côté serveur

Par défaut, AWS Elemental MediaTailor utilise le reporting côté serveur. Avec le reporting côté serveur, lorsque le lecteur demande une URL de publicité du manifeste, le service indique la consommation de publicité directement à l'URL de suivi publicitaire. Une fois que le lecteur initialise une session de lecture MediaTailor, aucune autre entrée n'est requise de votre part ou du lecteur pour effectuer le reporting côté serveur. Au fur et à mesure que chaque annonce est diffusée, des balises sont MediaTailor envoyées au serveur publicitaire pour indiquer le nombre de vues de l'annonce. MediaTailor envoie des balises pour le début de l'annonce et pour la progression de l'annonce par quartiles : le premier quartile, le point médian, le troisième quartile et la fin de l'annonce.

### Pour effectuer le reporting publicitaire côté serveur

- Depuis le lecteur, initialisez une nouvelle session de MediaTailor lecture à l'aide d'une requête dans l'un des formats suivants, conformément à votre protocole :
	- Exemple : format HLS

```
GET <mediatailorURL>/v1/master/<hashed-account-id>/<origin-id>/<asset-id>?
ads.<key-value-pairs-for-ads>&<key-value-pairs-for-origin-server>
```
• Exemple : format DASH

```
GET <mediatailorURL>/v1/dash/<hashed-account-id>/<origin-id>/<asset-id>?ads.<key-
value-pairs-for-ads>&<key-value-pairs-for-origin-server>
```
Les paires clé-valeur sont les paramètres de ciblage dynamique pour le suivi publicitaire. Pour plus d'informations sur l'ajout de paramètres à la demande, consultez [the section called](#page-280-0)  ["Utilisation de variables publicitaires dynamiques".](#page-280-0)

AWS Elemental MediaTailor répond à la demande avec l'URL du manifeste. Le manifeste contient les URL des manifestes des médias. Les manifestes des médias contiennent des liens intégrés pour les demandes de segments publicitaires.

Lorsque le lecteur demande une lecture à partir d'une URL de segment publicitaire (chemin /v1/ segment), AWS Elemental MediaTailor envoie la balise appropriée au serveur publicitaire via les URL de suivi publicitaire. Dans le même temps, le service émet une redirection vers le segment publicitaire \*.ts réel. Le segment publicitaire se trouve soit dans la CloudFront distribution Amazon où MediaTailor les publicités transcodées sont stockées, soit dans le réseau de distribution de contenu (CDN) dans lequel vous avez mis l'annonce en cache.

## <span id="page-190-0"></span>Suivi côté client

À l'aide de l'API de suivi AWS Elemental MediaTailor côté client, vous pouvez intégrer des contrôles sur les joueurs pendant les pauses publicitaires dans les flux de travail de streaming. Dans le cadre du suivi côté client, le joueur ou le client transmet des événements de suivi, tels que le balisage publicitaire par impression et par quartile, au serveur de décision publicitaire (ADS) et à d'autres entités de vérification des publicités. Pour plus d'informations sur les impressions et le balisage

publicitaire par quartile, consultez. [Balisage côté client](#page-271-0) Pour plus d'informations sur ADS et les autres entités de vérification des publicités, consultez[Intégrations de suivi publicitaire côté client.](#page-275-0)

Le suivi côté client permet des fonctionnalités telles que les suivantes :

- Compte à rebours Ad-Break Pour plus d'informations, voir. [Ajouter un compte à rebours](#page-245-0)
- Nombre de clics sur les annonces : pour plus d'informations, consultez. [Nombre de clics sur les](#page-249-0)  [annonces](#page-249-0)
- Affichage de publicités associées Pour plus d'informations, voir[Publicités associées.](#page-253-0)
- [Publicités à ignorer](#page-247-0) : pour plus d'informations, consultez. Publicités à ignorer
- Affichage des icônes VAST pour garantir le respect de la confidentialité Pour plus d'informations, voi[rIcônes pour Google Why This Ad \(WTA\)](#page-268-0).
- Contrôle du nettoyage des joueurs pendant les publicités Pour plus d'informations, voir[Gommage.](#page-243-0)

À l'aide de l'API de suivi MediaTailor côté client, vous pouvez envoyer des métadonnées au périphérique de lecture qui active des fonctionnalités en plus du suivi côté client :

### **Rubriques**

- [Activation du suivi côté client](#page-191-0)
- [Paramètres du serveur publicitaire](#page-192-0)
- [Paramètres de requête d'interaction avec Origin](#page-193-0)
- [Fonctionnalités configurées par session](#page-193-1)
- [Bonnes pratiques en matière de suivi côté client](#page-194-0)
- [Schéma de suivi des publicités côté client](#page-195-0)
- [Chronologie des activités de suivi des publicités](#page-240-0)
- [Contrôle et fonctionnalité du joueur](#page-243-1)
- [Balisage côté client](#page-271-0)
- [Mode hybride avec balises publicitaires côté serveur](#page-274-0)
- [Intégrations de suivi publicitaire côté client](#page-275-0)

## <span id="page-191-0"></span>Activation du suivi côté client

Vous activez le suivi côté client pour chaque session. Le joueur envoie un HTTP POST au point de terminaison du MediaTailor préfixe d'initialisation de session de la configuration. Le joueur peut éventuellement envoyer des métadonnées supplémentaires MediaTailor à utiliser lorsqu'il passe des appels publicitaires, appelle l'origine d'un manifeste et invoque ou désactive des MediaTailor fonctionnalités au niveau de la session.

L'exemple suivant montre la structure des métadonnées JSON :

```
{ 
  "adsParams": { # 'adsParams' is case sensitive 
     "param1": "value1", # key is not case sensitive 
    "param2": "value2", \qquad \qquad # Values can contain spaces. For example, 'value 2'
 is an allowed value. 
    }, 
  "origin_access_token":"abc123", # this is an example of a query parameter designated 
 for the origin 
  "overlayAvails":"on" # 'overlayAvails' is case sensitive. This is an 
 example of a feature that is enabled at the session level.
}
```
Utilisez la MediaTailor console ou l'API pour configurer l'URL du modèle de demande ADS afin de référencer ces paramètres. Dans l'exemple suivant, player\_params.param1 sont les paramètres du joueur pourparam1, et player\_params.param2 sont les paramètres du joueur pourparam2.

https://my.ads.com/path?*param1=[player\_params.param1]*&*param2=[player\_params.param2]*

## <span id="page-192-0"></span>Paramètres du serveur publicitaire

Au niveau supérieur de la structure JSON se trouve un objet adsParams JSON. À l'intérieur de cet objet se trouvent des paires clé/valeur qui MediaTailor peuvent être lues et envoyées au serveur publicitaire dans toutes les demandes de session. MediaTailor prend en charge les serveurs publicitaires suivants :

- Gestionnaire de publicités Google
- SpringServe
- FreeWheel
- Publica

## <span id="page-193-0"></span>Paramètres de requête d'interaction avec Origin

Les paires clé/valeur réservées au niveau supérieur de la structure JSON, telles que, et adParams availSuppressionoverlayAvails, ne sont pas ajoutées à l'URL de la demande d'origine sous forme de paramètres de requête. Chaque demande de manifeste de session MediaTailor envoyée à l'origine contient ces paramètres de requête. L'origine ignore les paramètres de requête superflus. Par exemple, MediaTailor vous pouvez utiliser les paires clé/valeur pour envoyer des jetons d'accès à l'origine.

## <span id="page-193-1"></span>Fonctionnalités configurées par session

Utilisez la structure JSON d'initialisation de session pour activer, désactiver ou remplacer des MediaTailor fonctionnalités telles que, et. overlayAvails availSuppression adSignaling Toutes les configurations de fonctionnalités transmises lors de l'initialisation de la session remplacent le paramètre au niveau de la MediaTailor configuration.

**a** Note

Les métadonnées soumises MediaTailor lors de l'initialisation de la session sont immuables, et les métadonnées supplémentaires ne peuvent pas être ajoutées pendant toute la durée de la session. Utilisez les marqueurs SCTE-35 pour transporter les données qui changent au cours de la session. Pour en savoir plus, consultez [Utilisation de variables de session](#page-287-0).

Example : Réalisation du suivi des publicités côté client pour HLS

```
POST mediatailorURL/v1/session/hashed-account-id/origin-id/asset-id.m3u8 
         { 
             "adsParams": { 
                "deviceType": "ipad" # This value does not change during the session. 
                "uid": "abdgfdyei-2283004-ueu" 
 } 
         }
```
Example : Réalisation du suivi des publicités côté client pour DASH

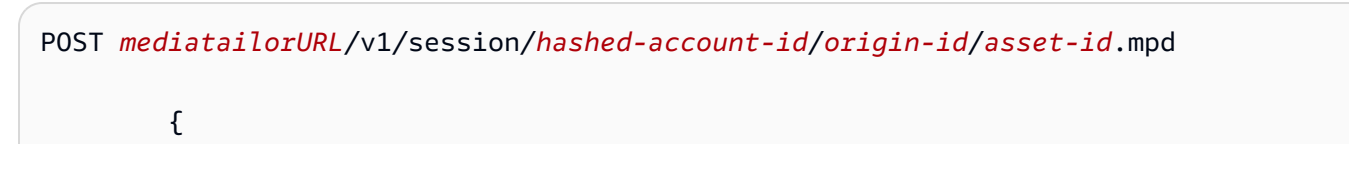

```
 "adsParams": { 
                "deviceType": "androidmobile", 
                "uid": "xjhhddli-9189901-uic" 
 } 
         }
```
Une réponse réussie est un HTTP 200 avec un corps de réponse. Le corps contient un objet JSON avec une clé manifestUrl et une trackingUrl clé. Les valeurs sont des URL relatives que le lecteur peut utiliser à la fois à des fins de lecture et de suivi des événements publicitaires.

```
{ 
   "manifestUrl": "/v1/dashmaster/hashed-account-id/origin-id/asset-id.m3u8?
aws.sessionId=session-id", 
   "trackingUrl": "/v1/tracking/hashed-account-id/origin-id/session-id"
}
```
Pour plus d'informations sur le schéma de suivi côté client, consultez. [Schéma de suivi des publicités](#page-195-0)  [côté client](#page-195-0)

<span id="page-194-0"></span>Bonnes pratiques en matière de suivi côté client

Cette section décrit les meilleures pratiques en matière de suivi côté client pour les flux de travail en MediaTailor direct et de VOD.

### Flux de travail en direct

Interrogez le terminal de suivi à un intervalle correspondant à chaque durée cible pour le HLS ou à la période de mise à jour minimale pour DASH, afin de toujours disposer des métadonnées de suivi publicitaire les plus récentes. Il est particulièrement important de faire correspondre cet intervalle dans les flux de travail où les créations peuvent comporter un composant interactif ou superposé.

### **a** Note

Certains joueurs soutiennent les auditeurs d'événements, ce qui pourrait être utilisé comme alternative aux sondages. Par exemple, la fonctionnalité de décoration de l'identifiant MediaTailor publicitaire doit être activée pour chaque session. Pour en savoir plus, consultez [Décoration d'identification publicitaire.](#page-160-0) L'utilisation de cette fonctionnalité place un identifiant de plage de dates (HLS) ou d'élément d'événement (DASH) sur chaque annonce disponible. Les joueurs peuvent utiliser ces balises de manifeste pour appeler le point de terminaison MediaTailor de suivi de la session.

### Flux de travail VOD

Après une initialisation de session réussie et après avoir MediaTailor reçu le premier manifeste contenant du contenu multimédia, vous n'avez qu'à appeler le point de terminaison de suivi une seule fois.

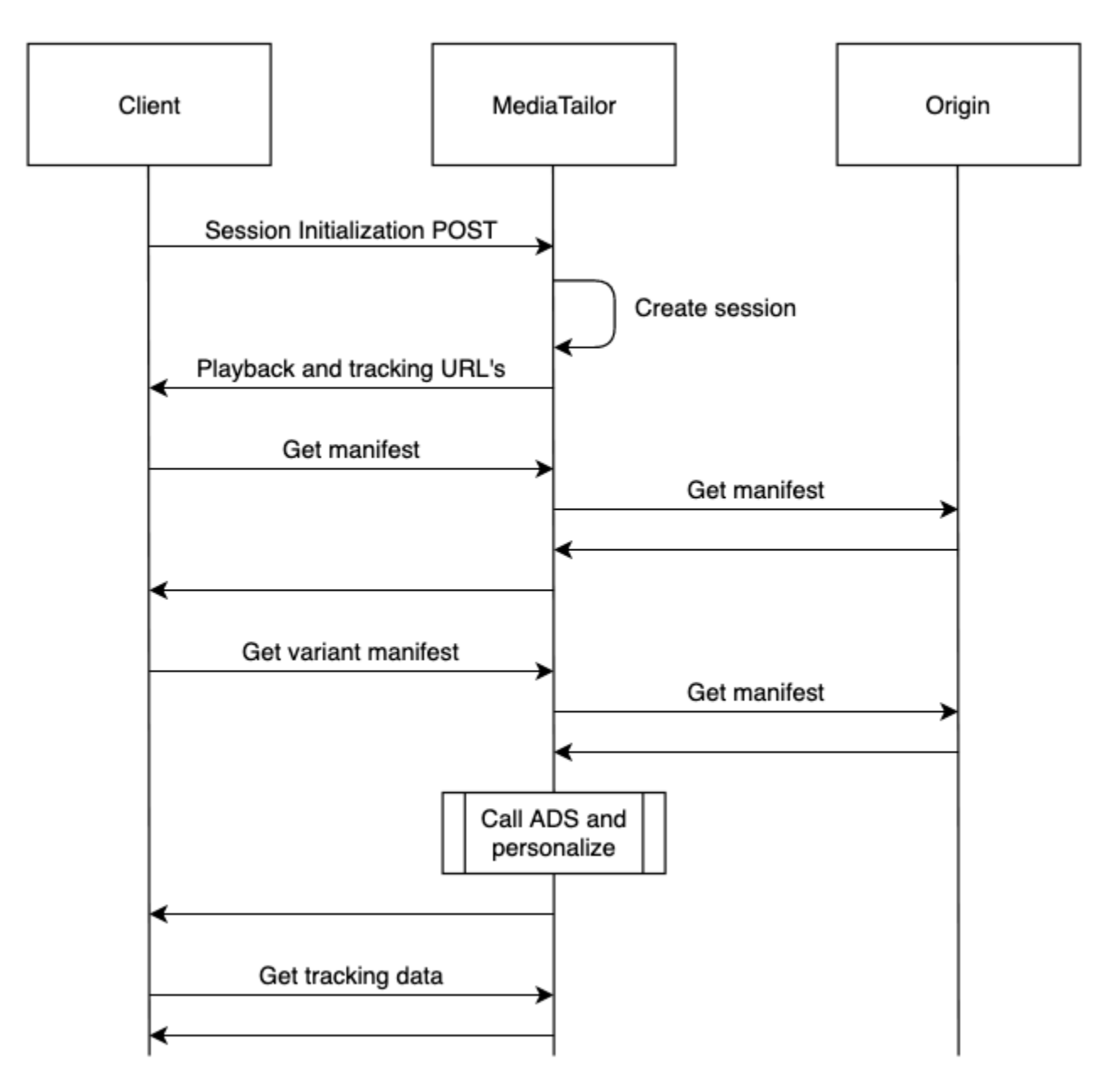

<span id="page-195-0"></span>Schéma de suivi des publicités côté client

Cette section décrit les intégrations du schéma de suivi MediaTailor publicitaire côté client. Découvrez comment intégrer le schéma dans un environnement de jeu.

#### Table des matières

- [Propriétés](#page-196-0)
- [Schema](#page-207-0)

## <span id="page-196-0"></span>Propriétés

Le tableau suivant répertorie les propriétés de l'API de suivi côté client, leurs définitions, leurs types de valeurs et des exemples.

<span id="page-196-3"></span><span id="page-196-2"></span><span id="page-196-1"></span>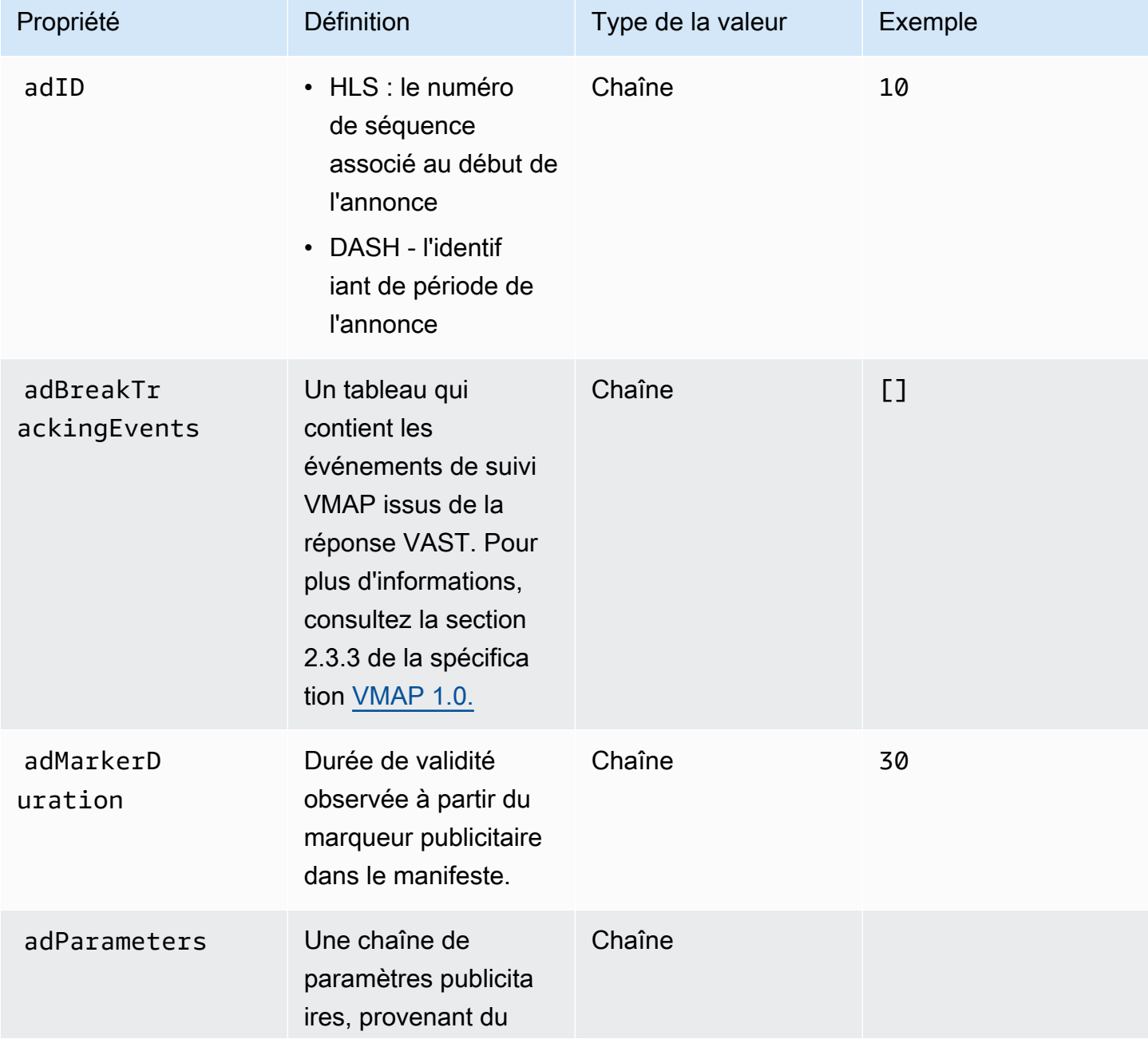

<span id="page-197-0"></span>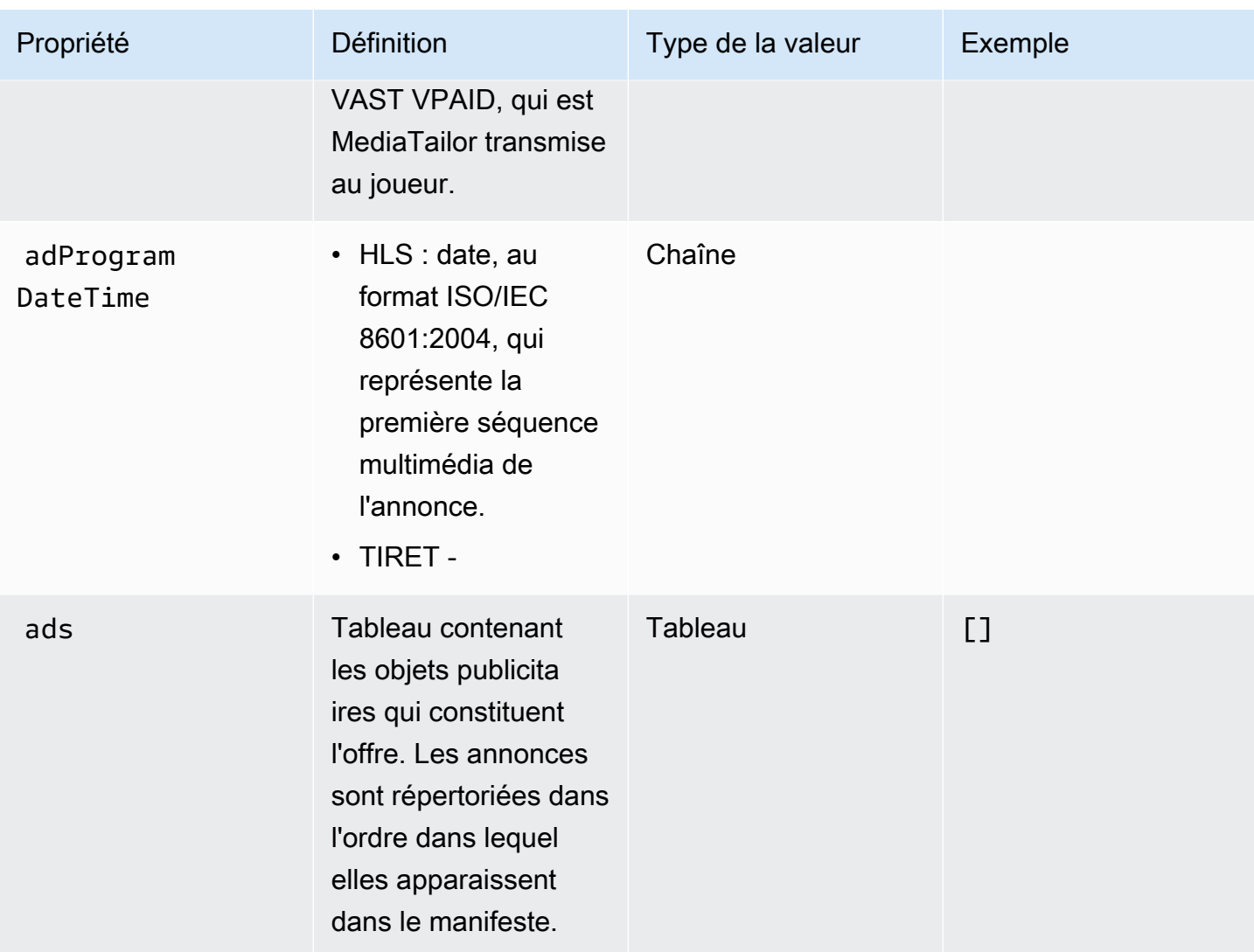

<span id="page-198-0"></span>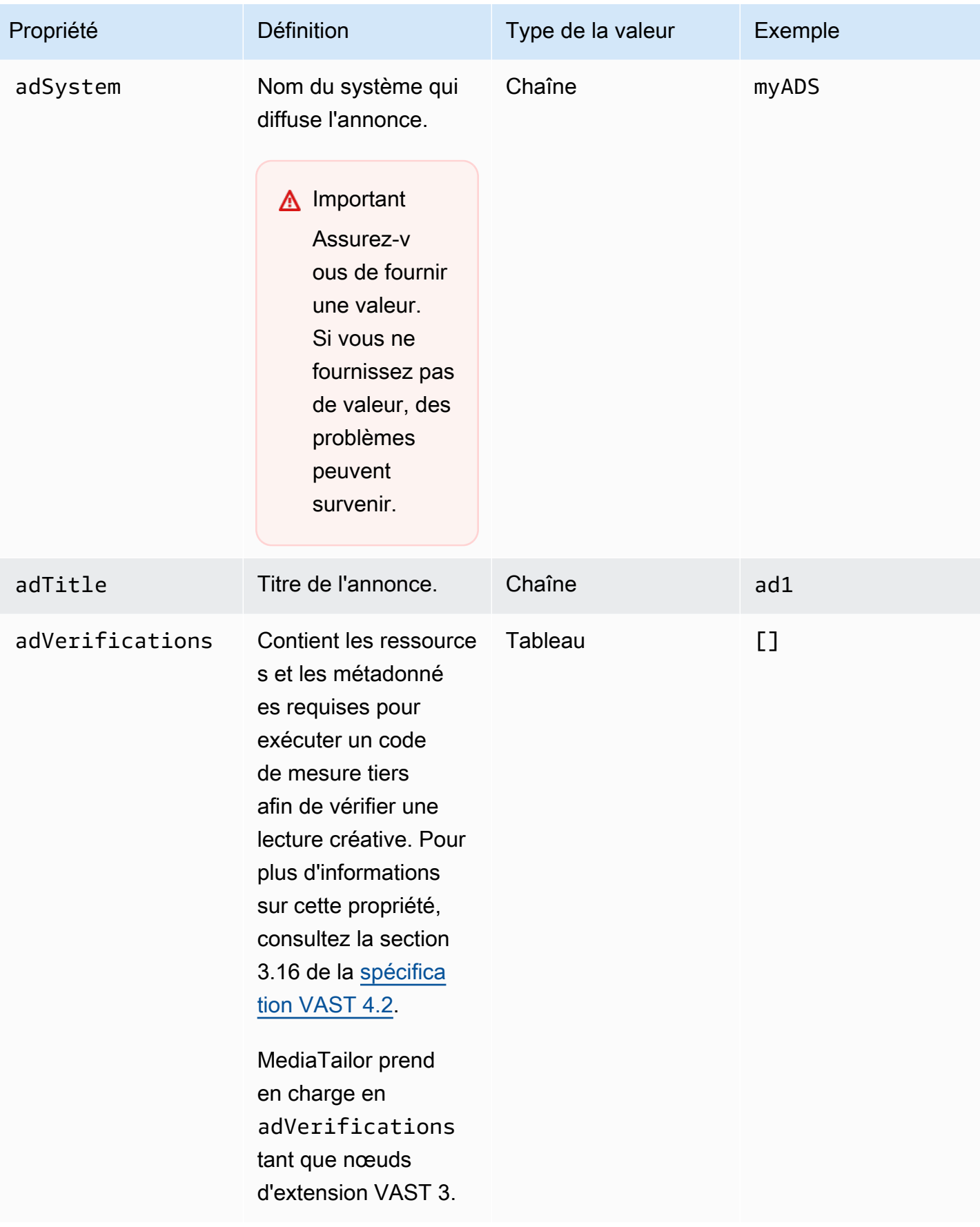

<span id="page-199-2"></span><span id="page-199-1"></span><span id="page-199-0"></span>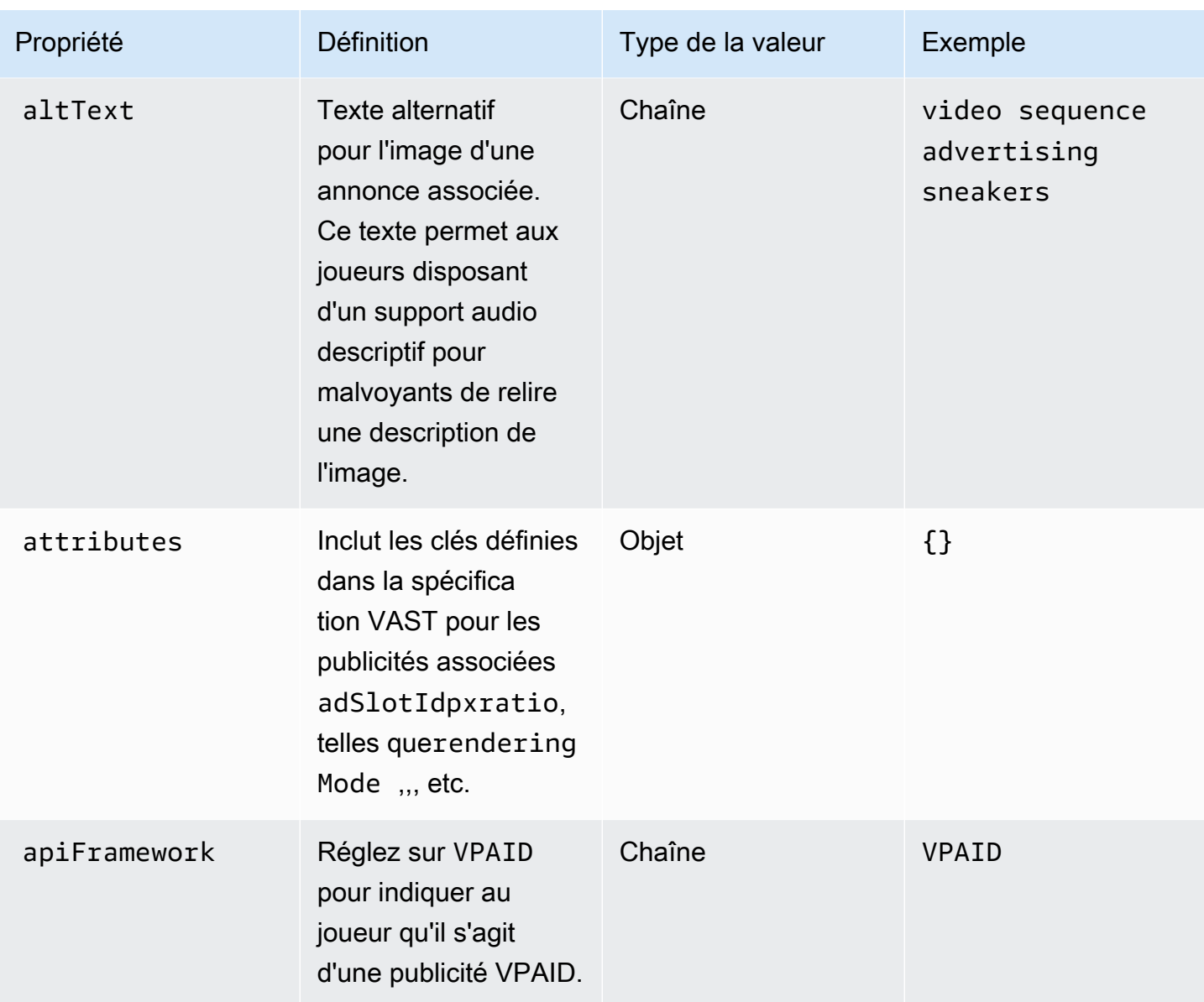

<span id="page-200-1"></span><span id="page-200-0"></span>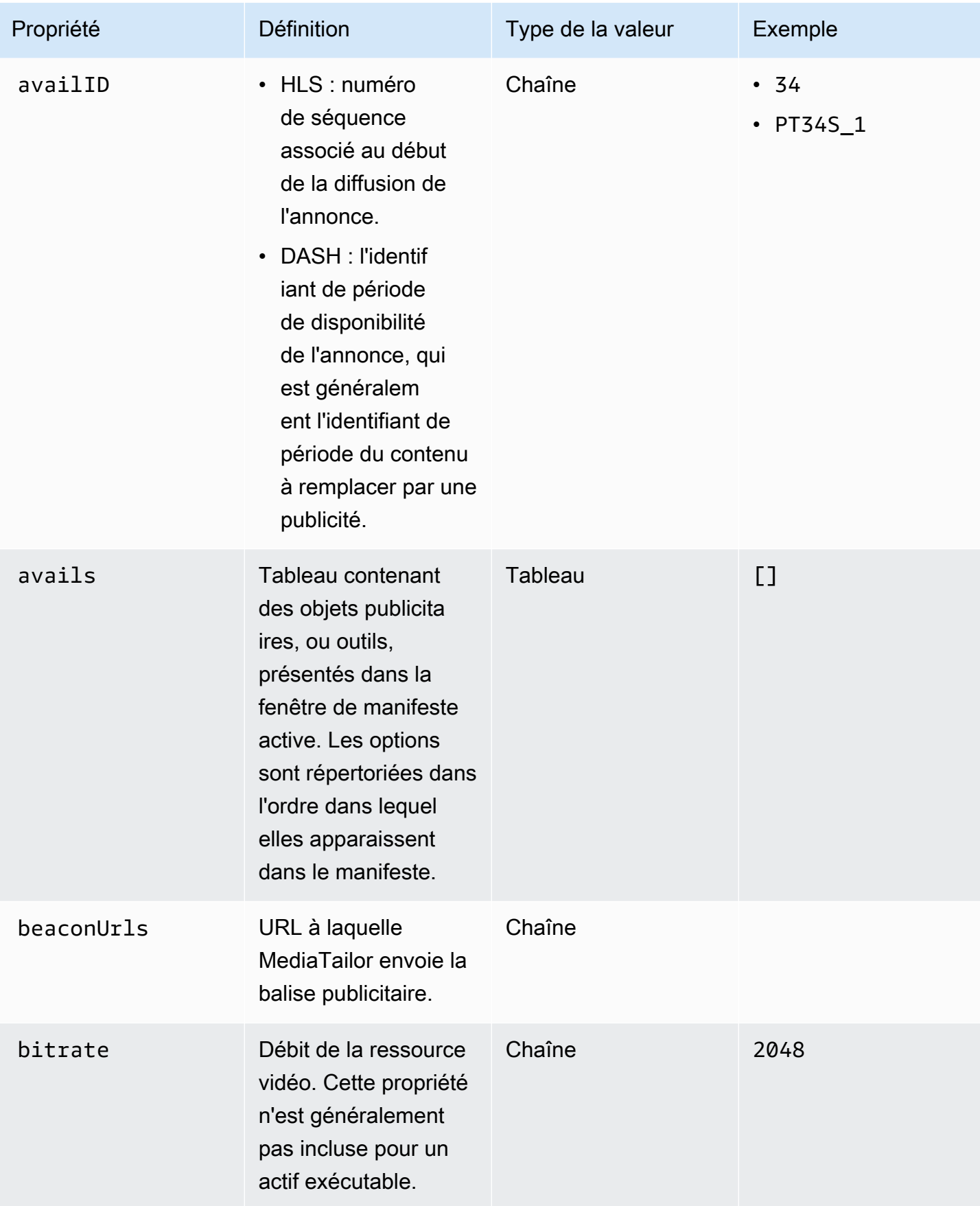

<span id="page-201-2"></span><span id="page-201-1"></span><span id="page-201-0"></span>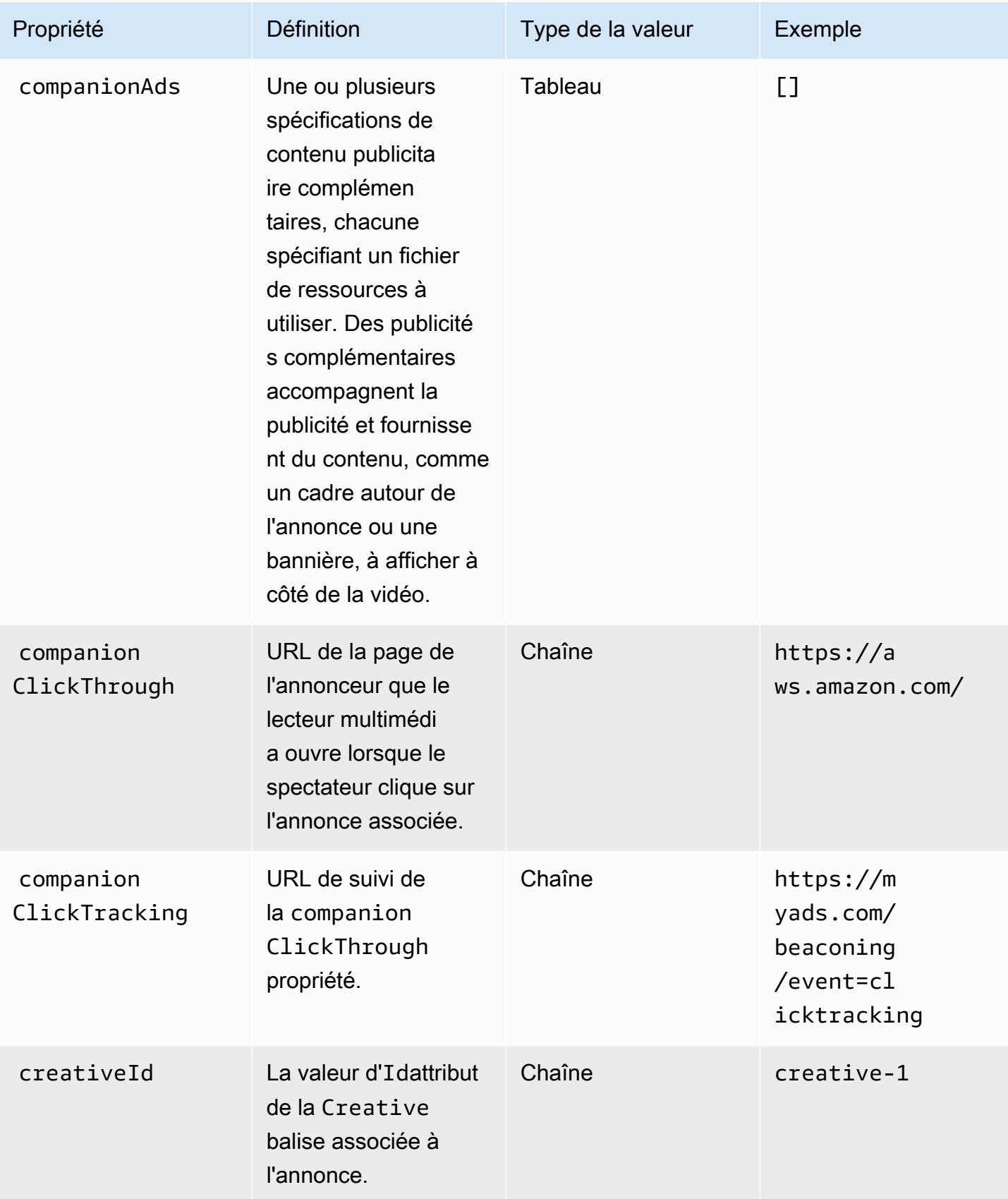

<span id="page-202-0"></span>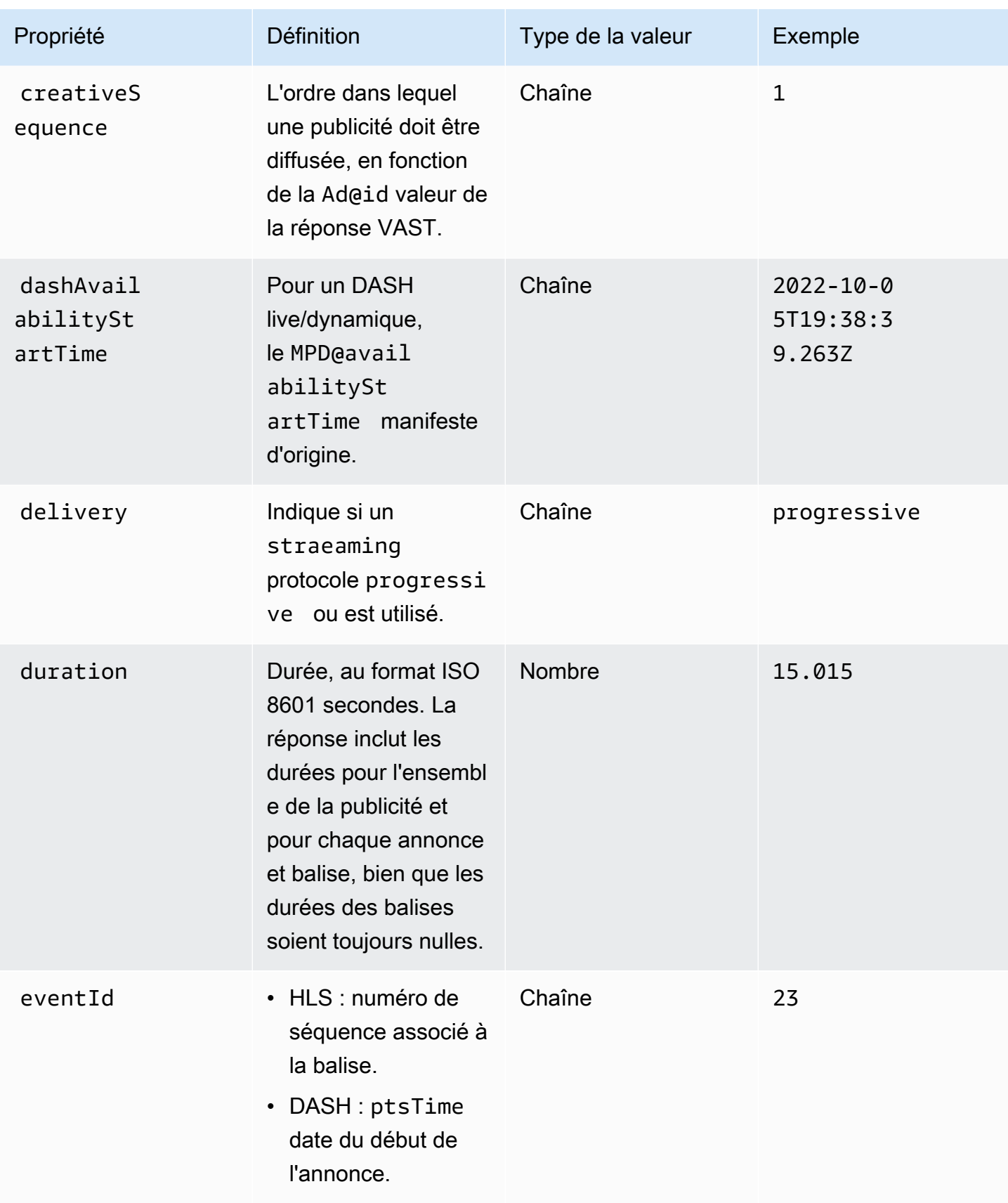

<span id="page-203-2"></span><span id="page-203-1"></span><span id="page-203-0"></span>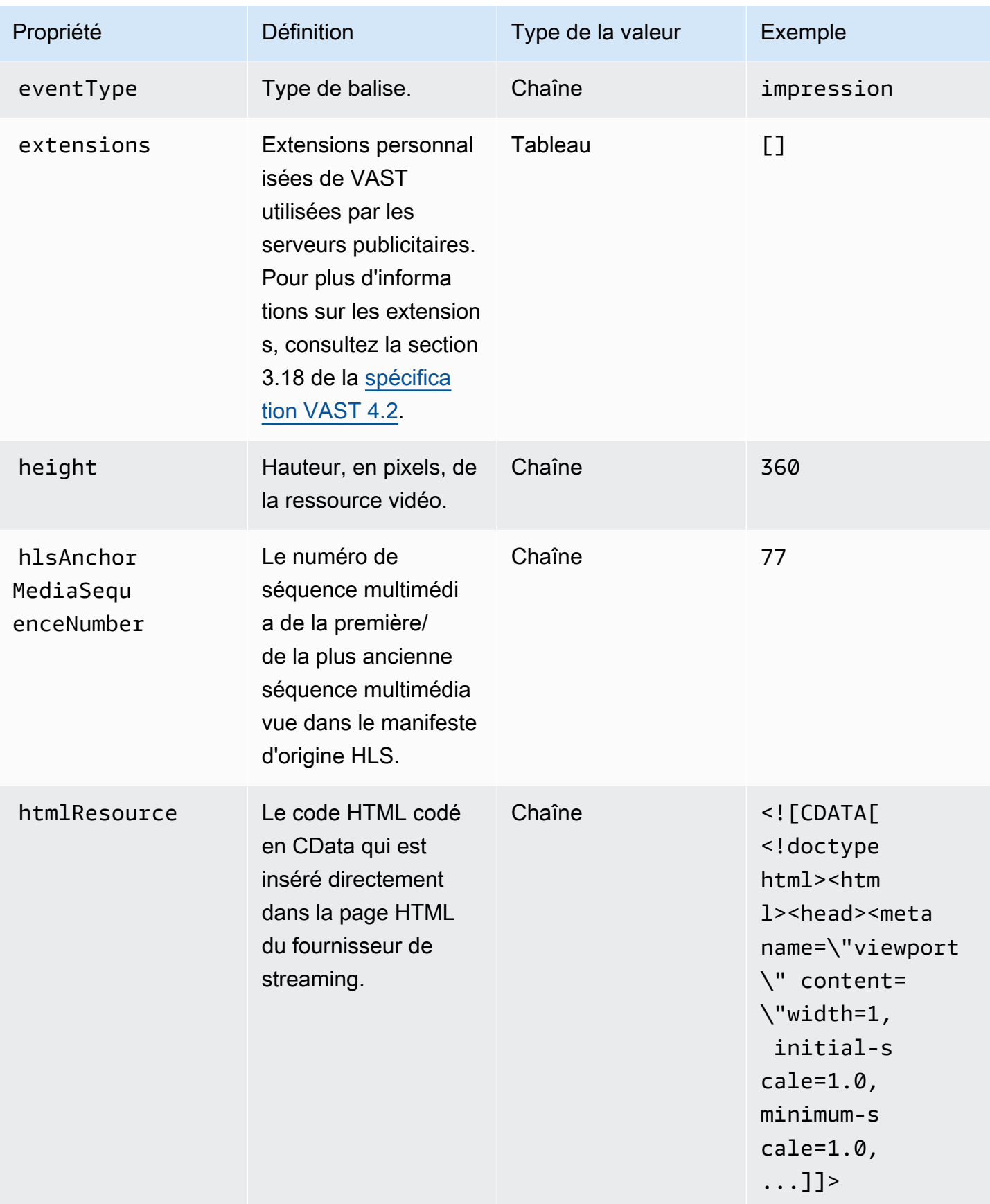

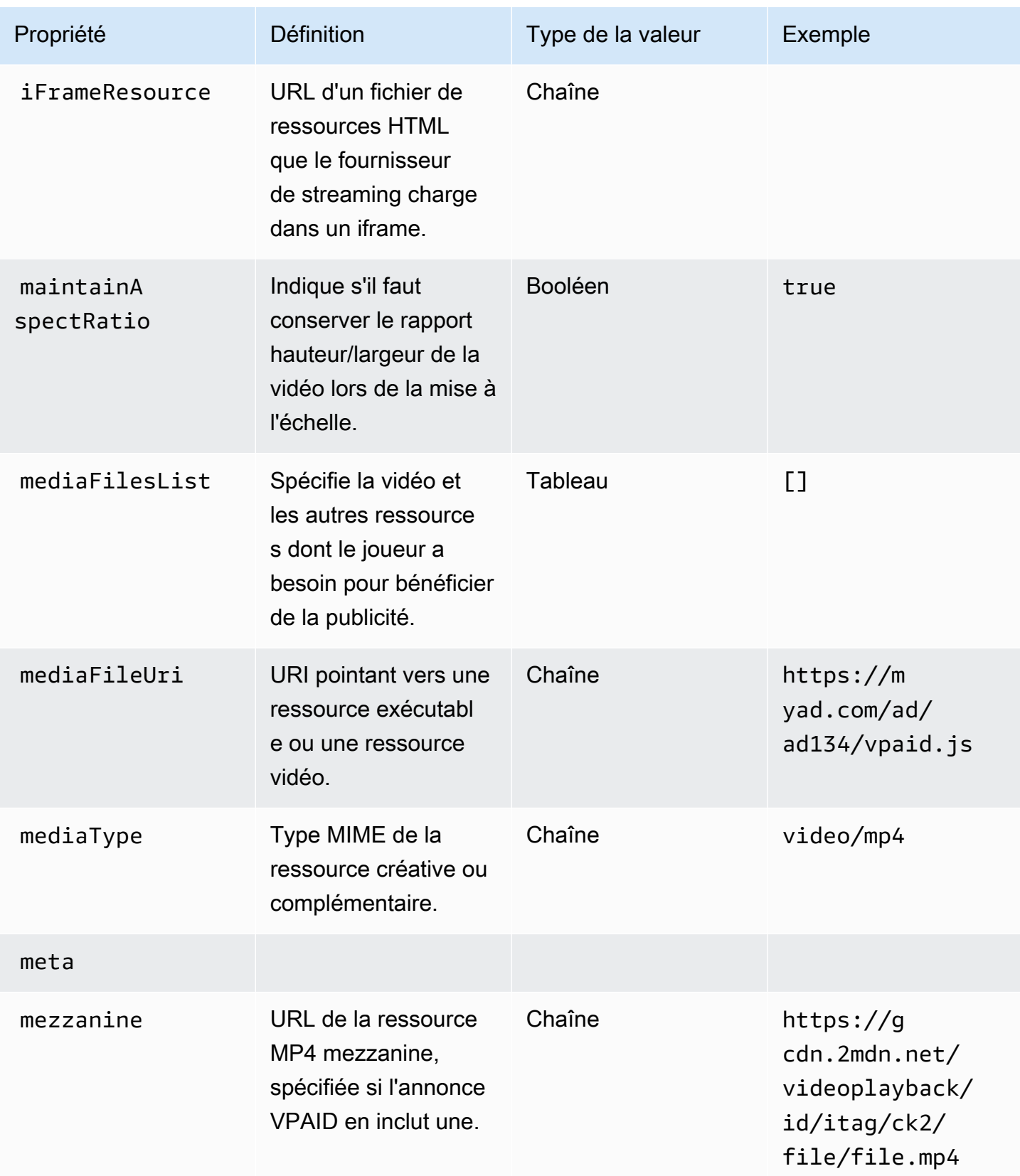

<span id="page-205-1"></span><span id="page-205-0"></span>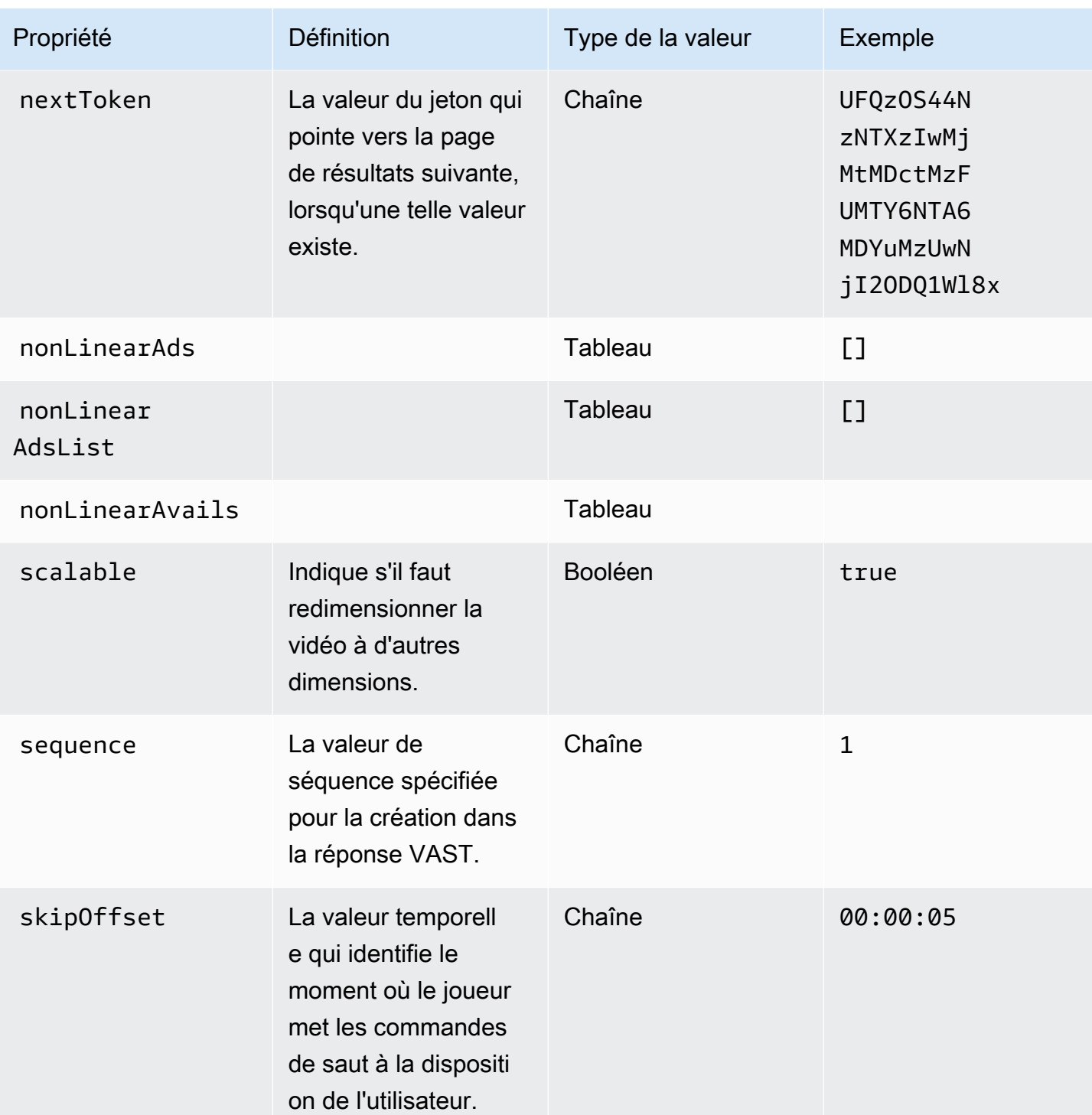

<span id="page-206-2"></span><span id="page-206-1"></span><span id="page-206-0"></span>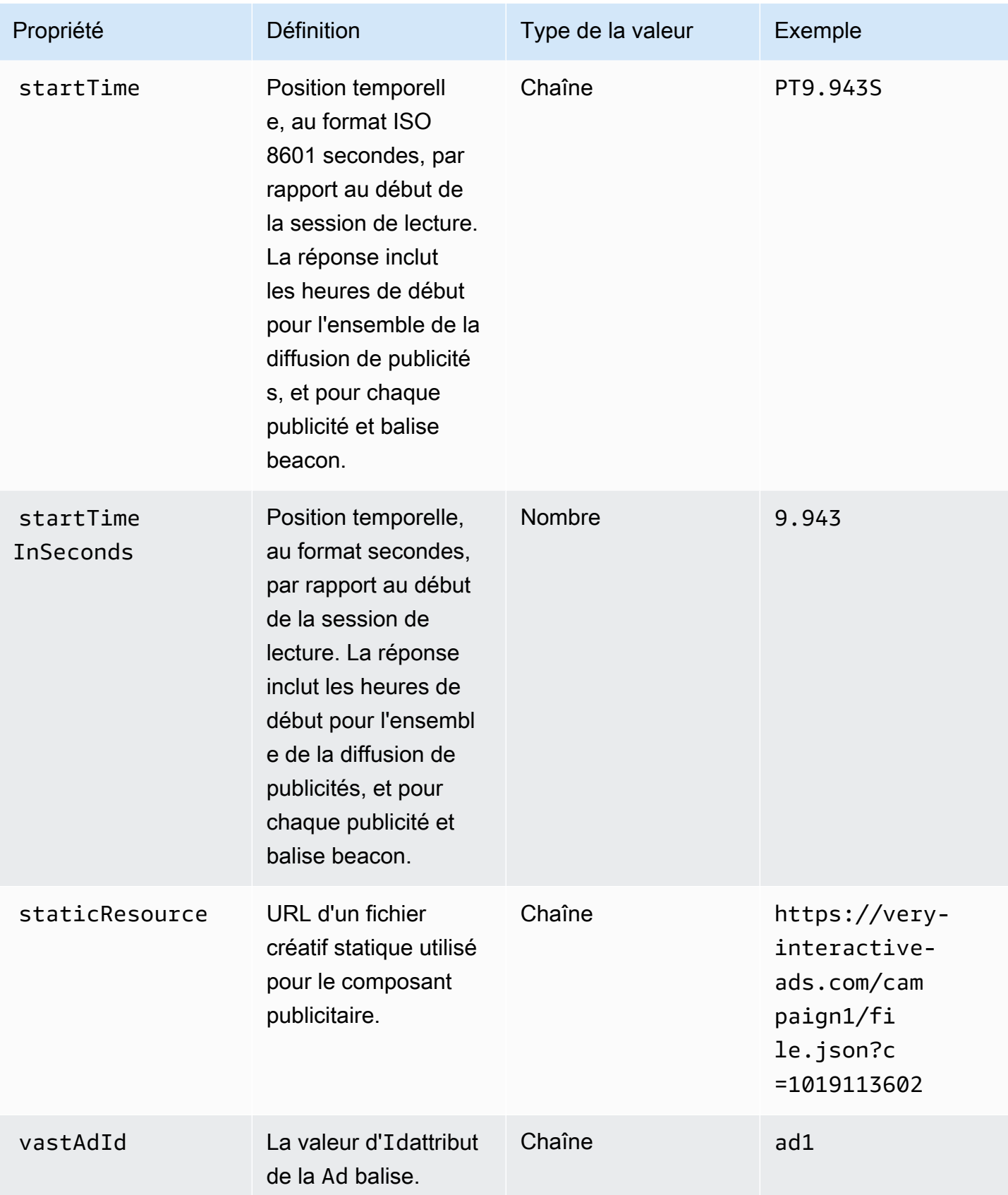

<span id="page-207-1"></span>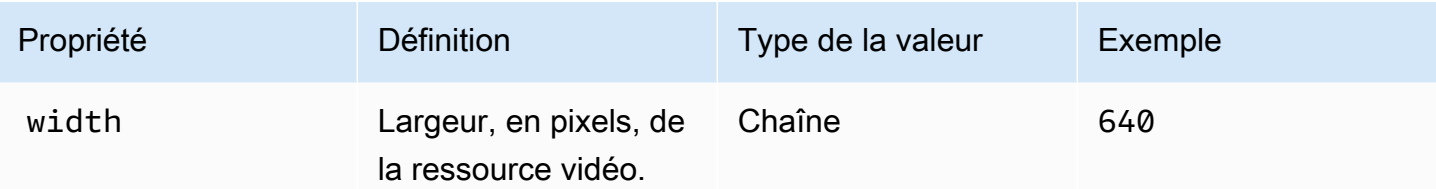

### <span id="page-207-0"></span>Schema

Le tableau suivant décrit le schéma de suivi des publicités MediaTailor côté client. Le cas échéant, le tableau fait correspondre le schéma aux données VAST.

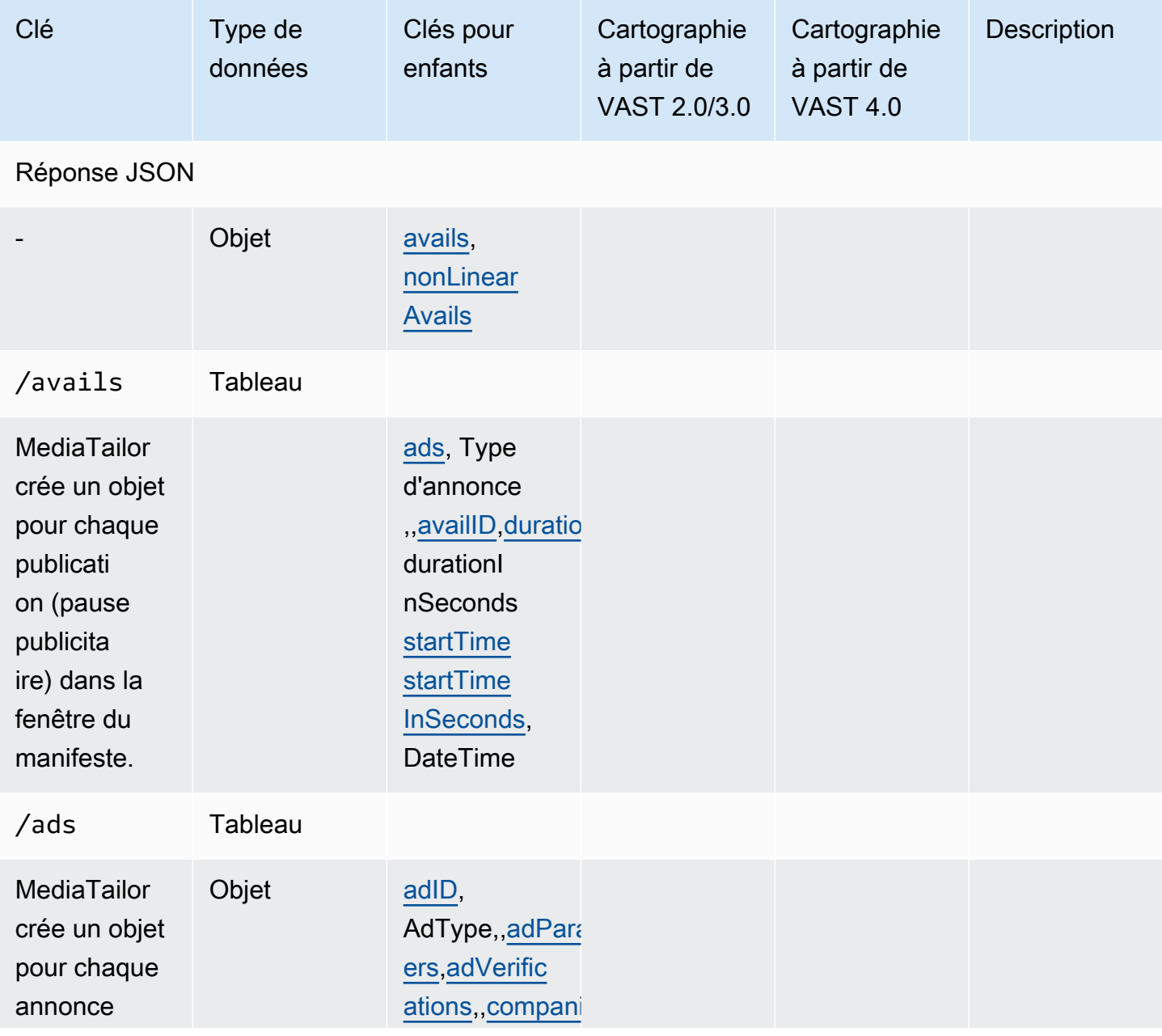

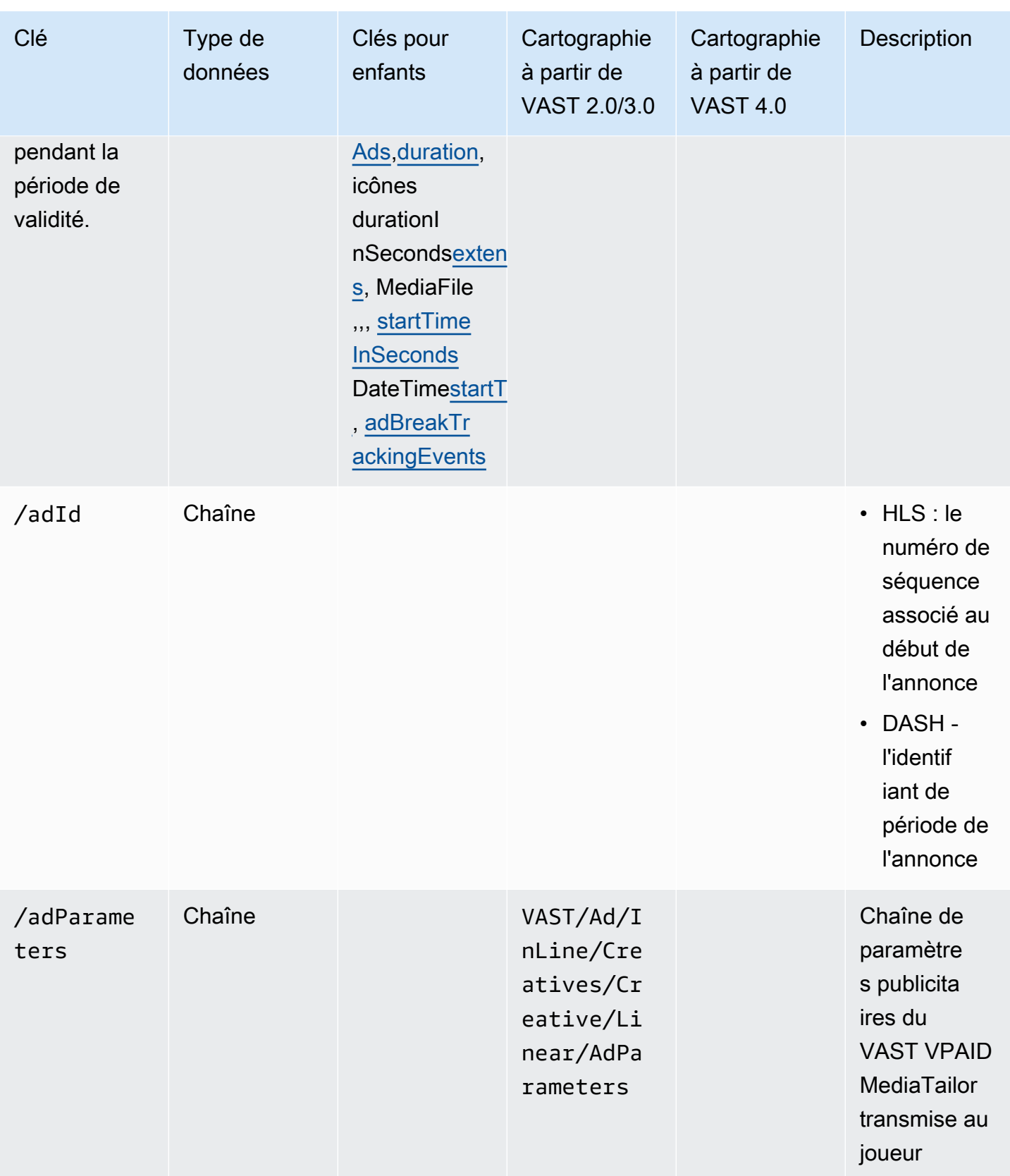

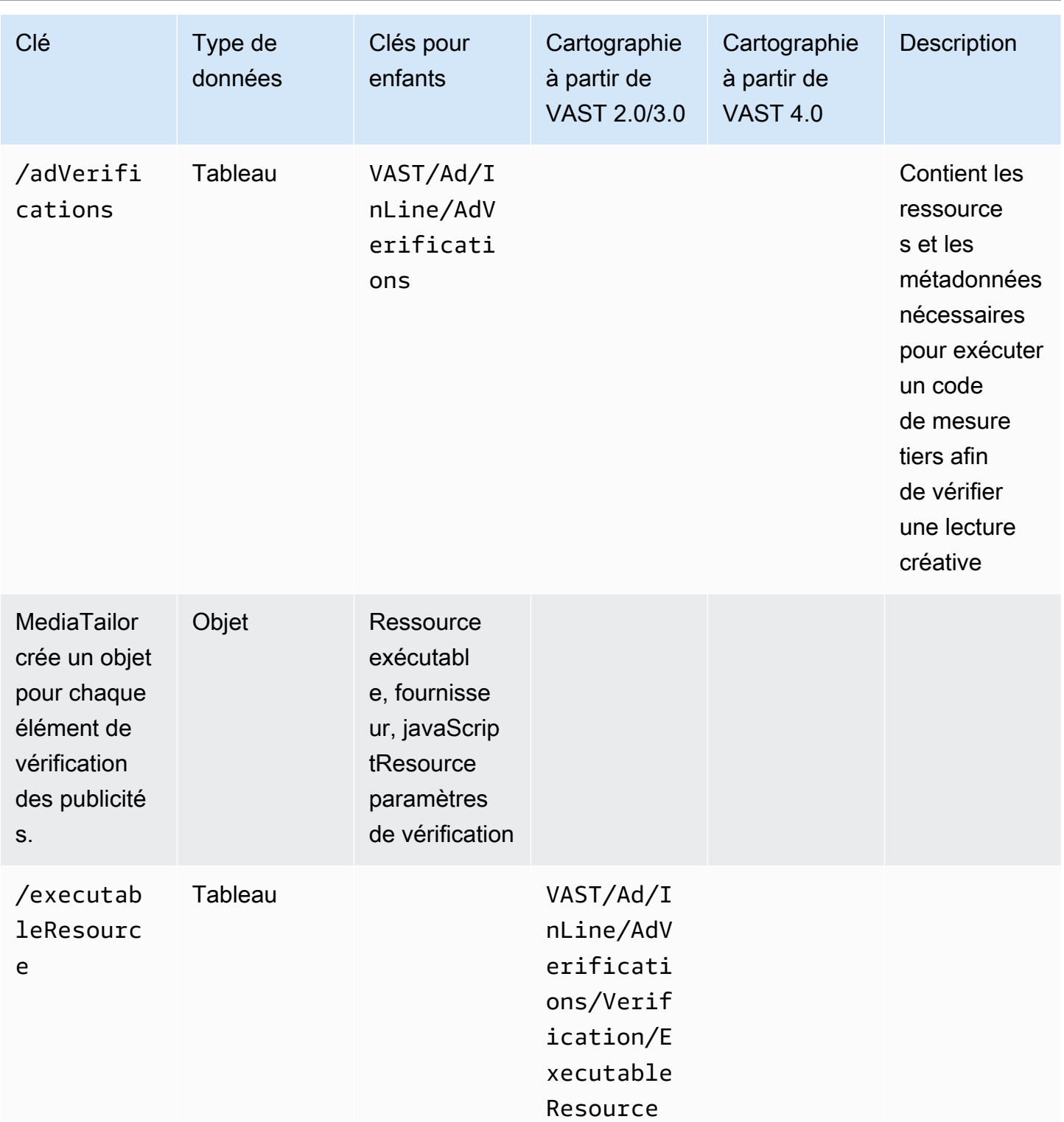

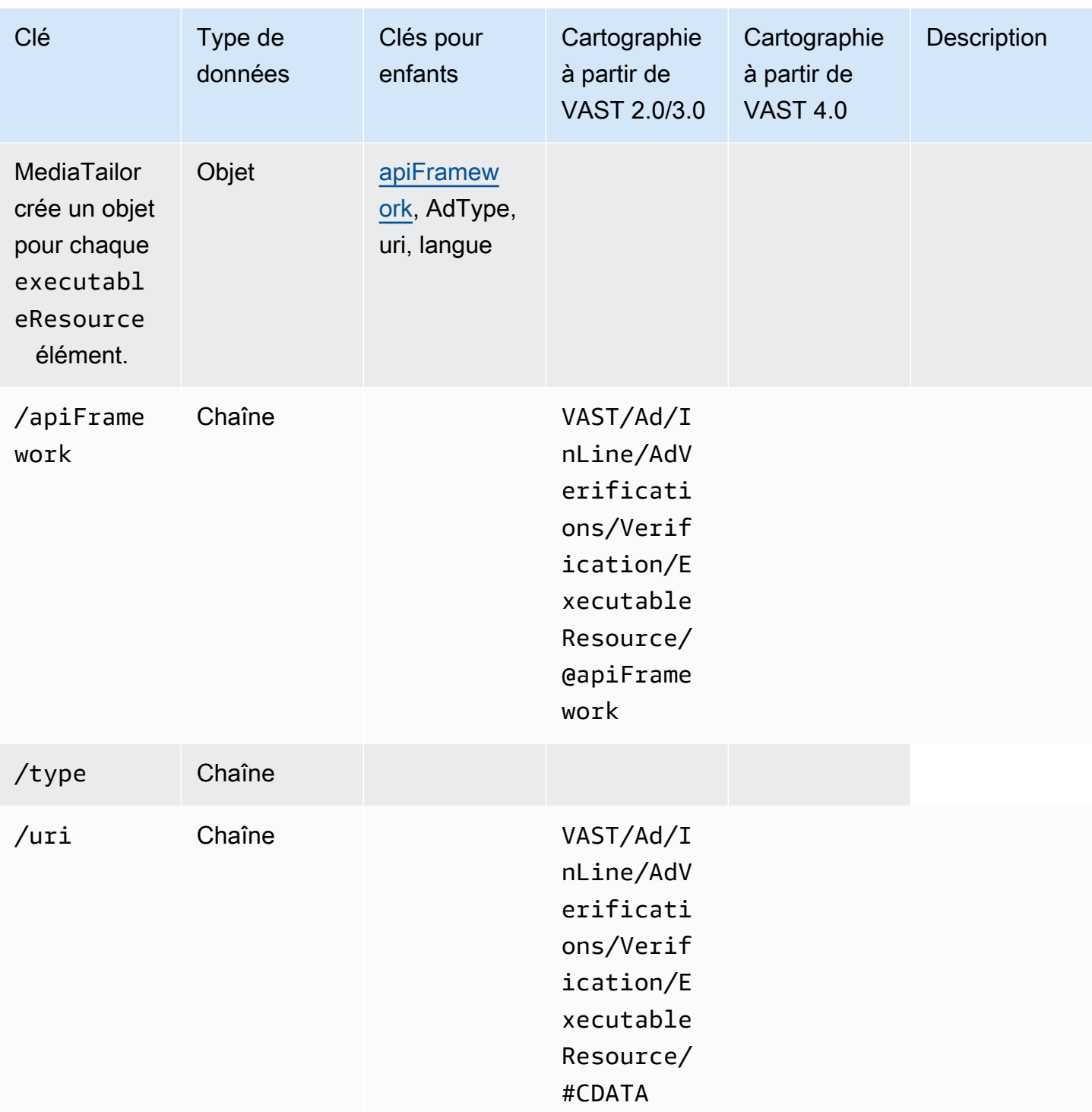

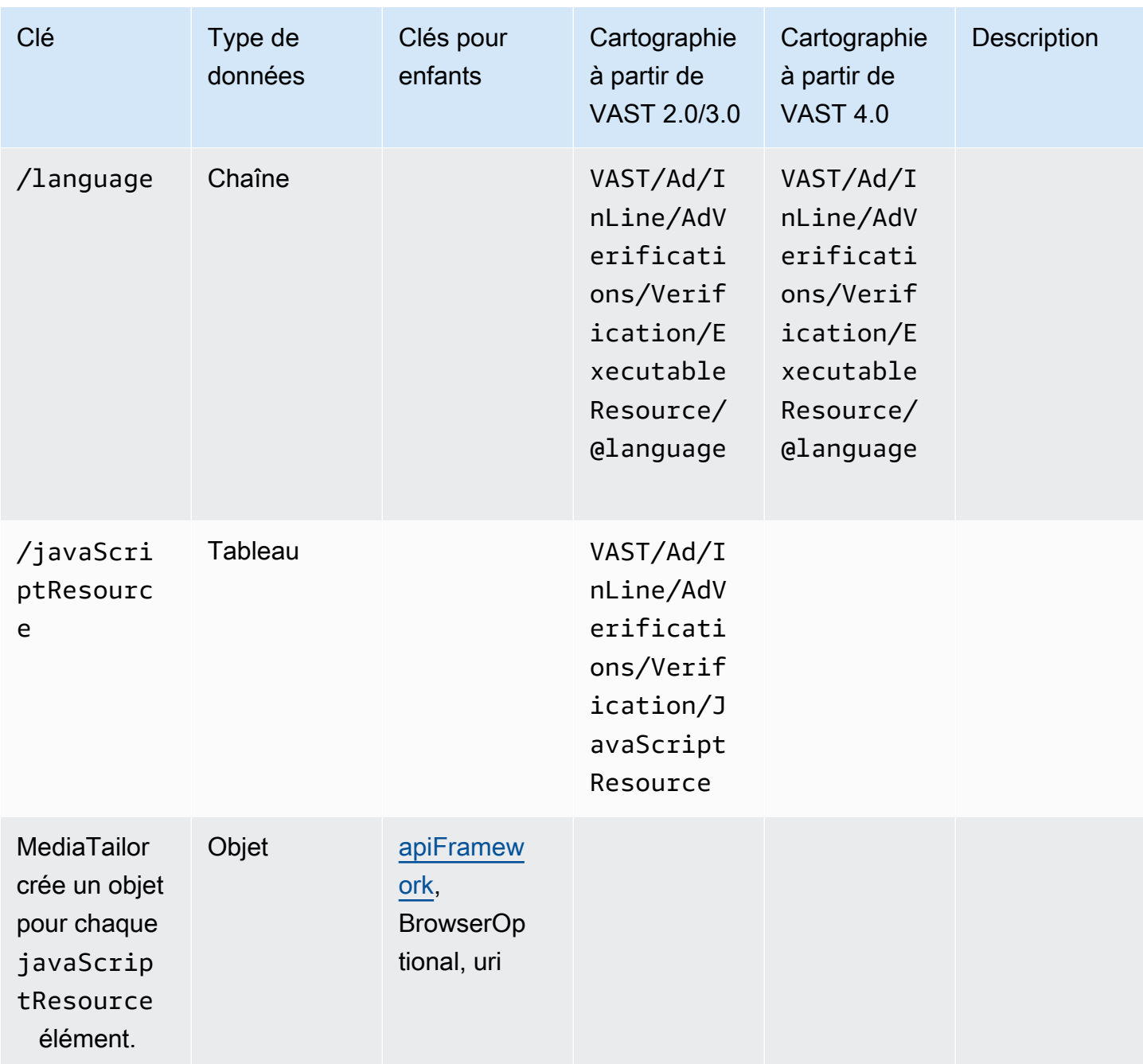

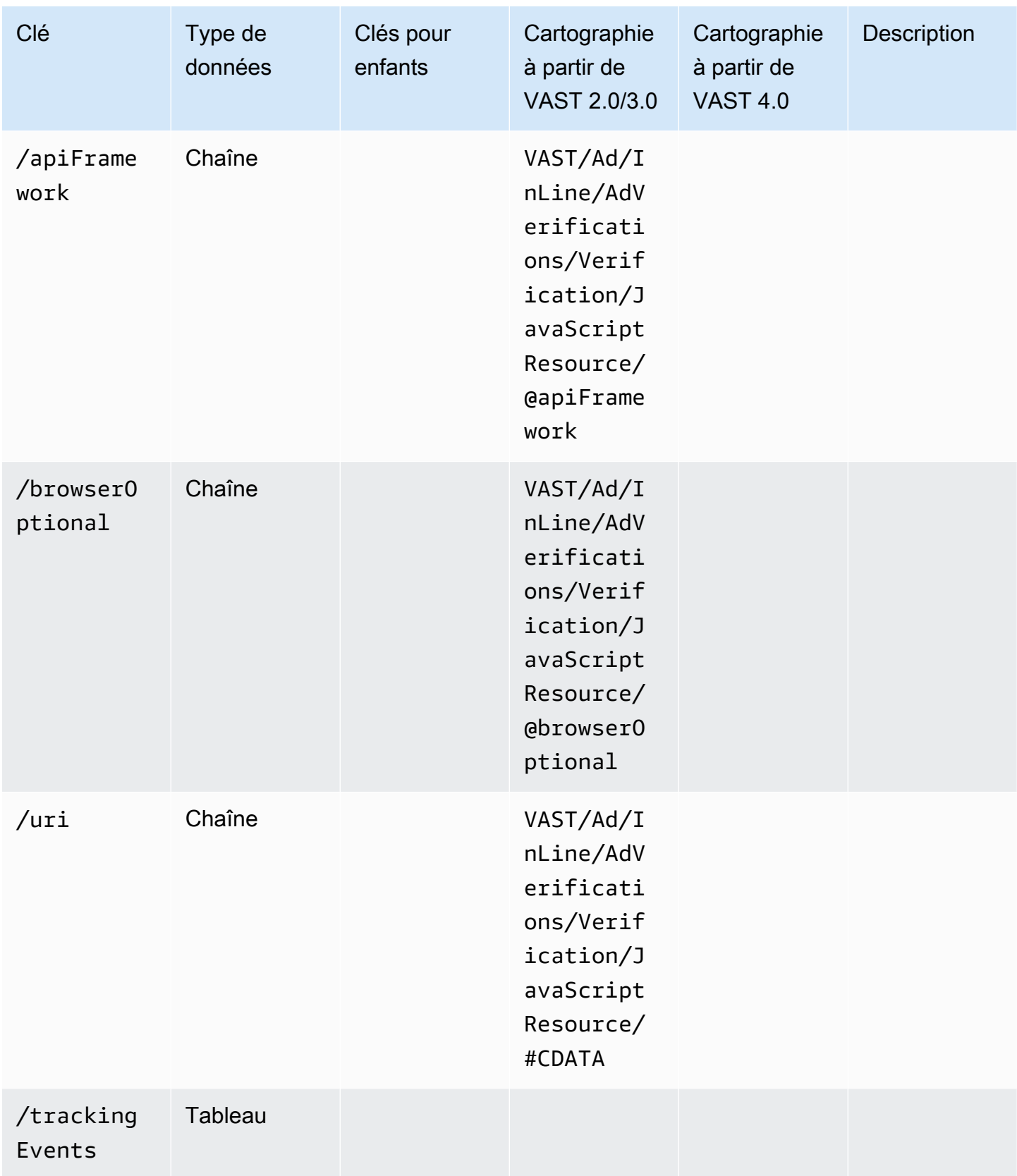

AWS Elemental MediaTailor **Guide de l'utilisateur** Guide de l'utilisateur

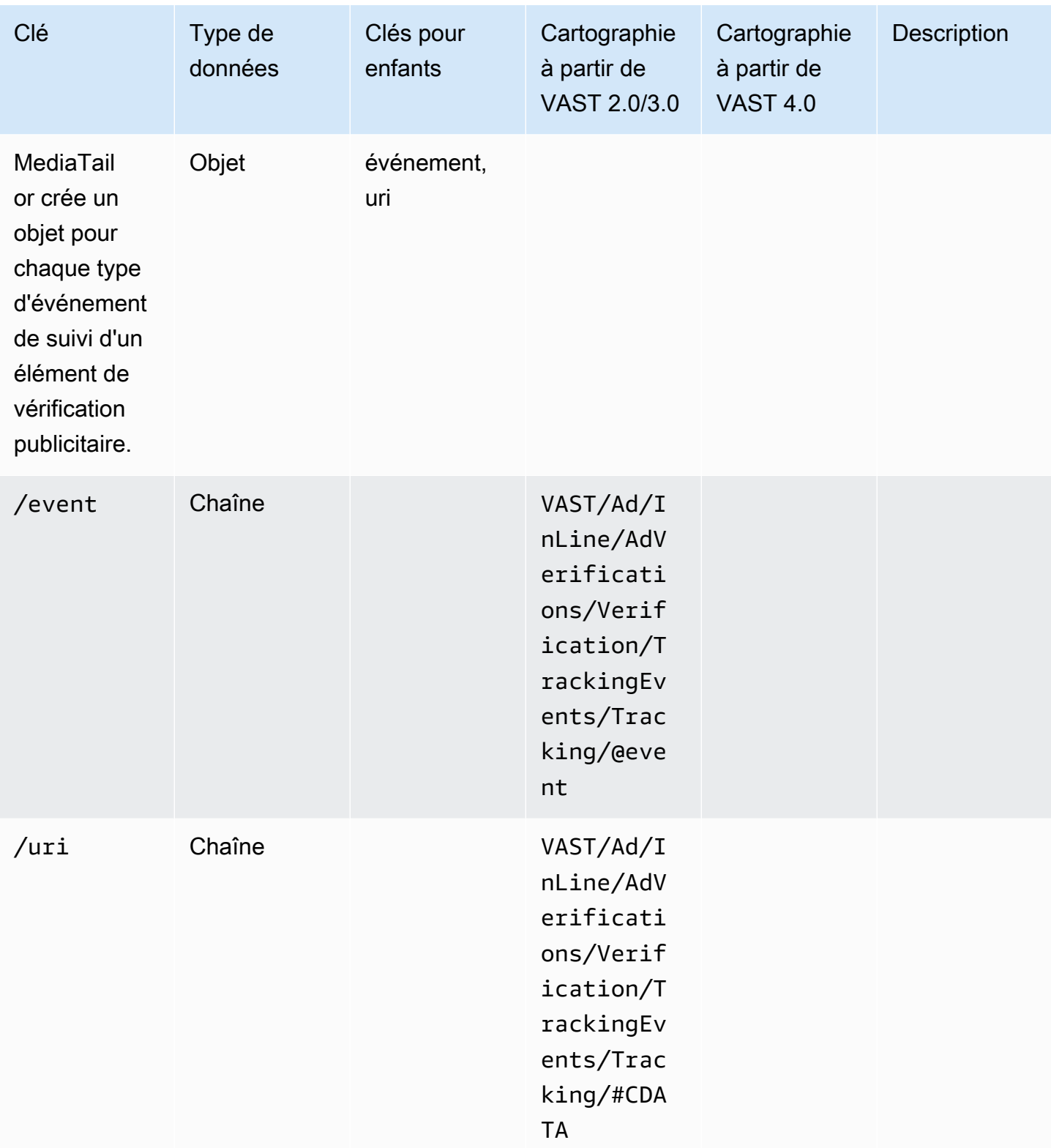

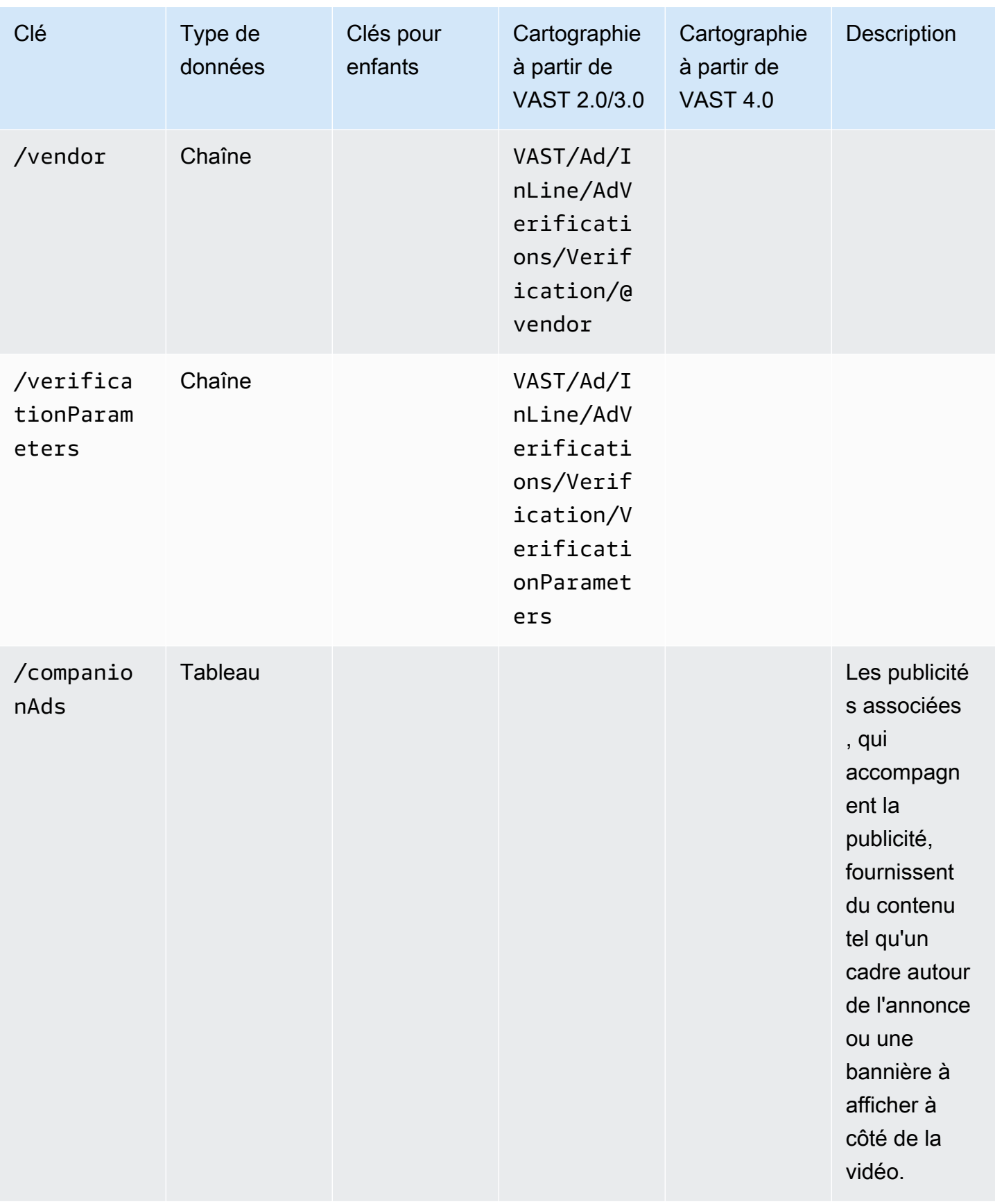

AWS Elemental MediaTailor **Guide de l'utilisateur** Guide de l'utilisateur

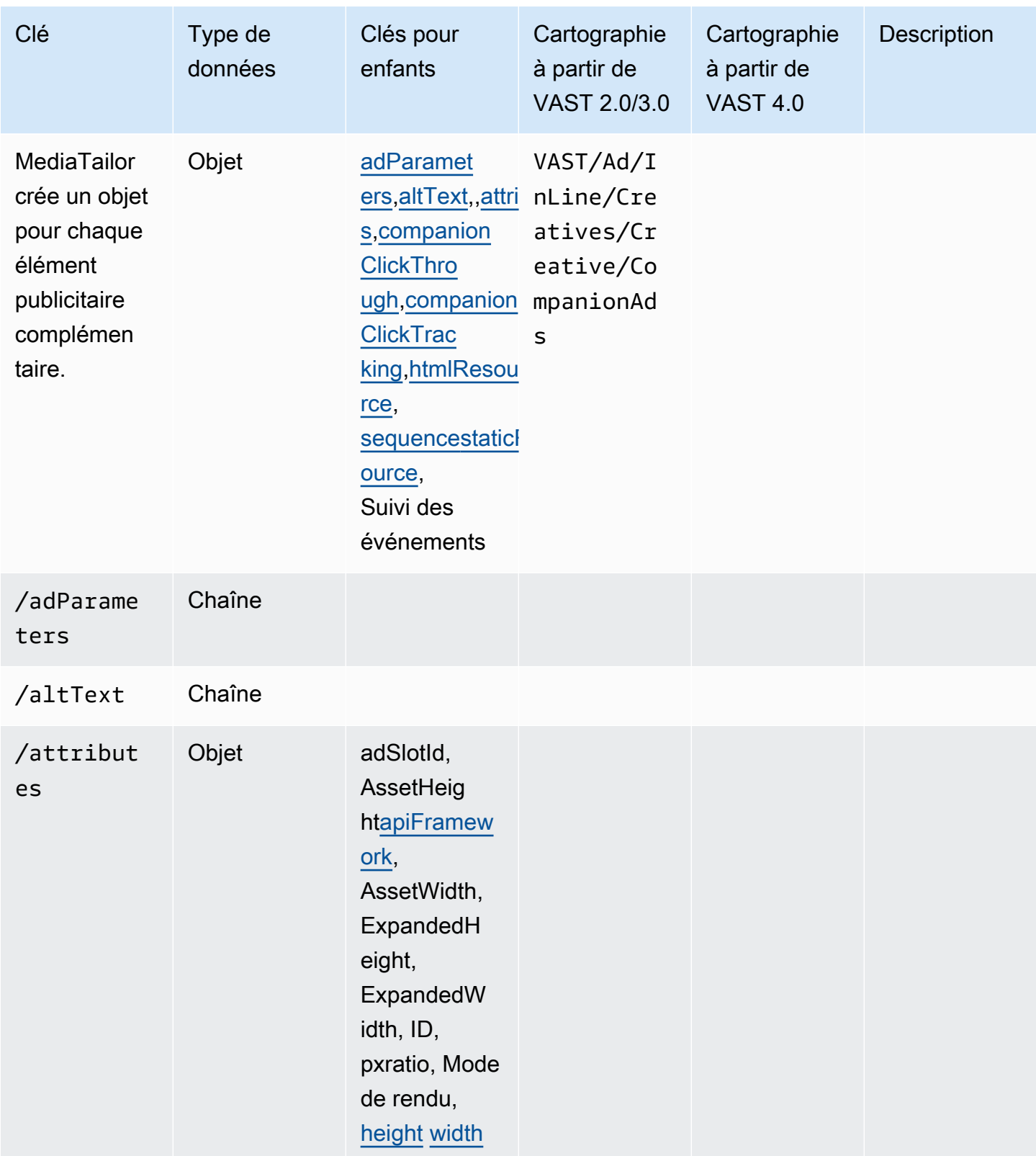
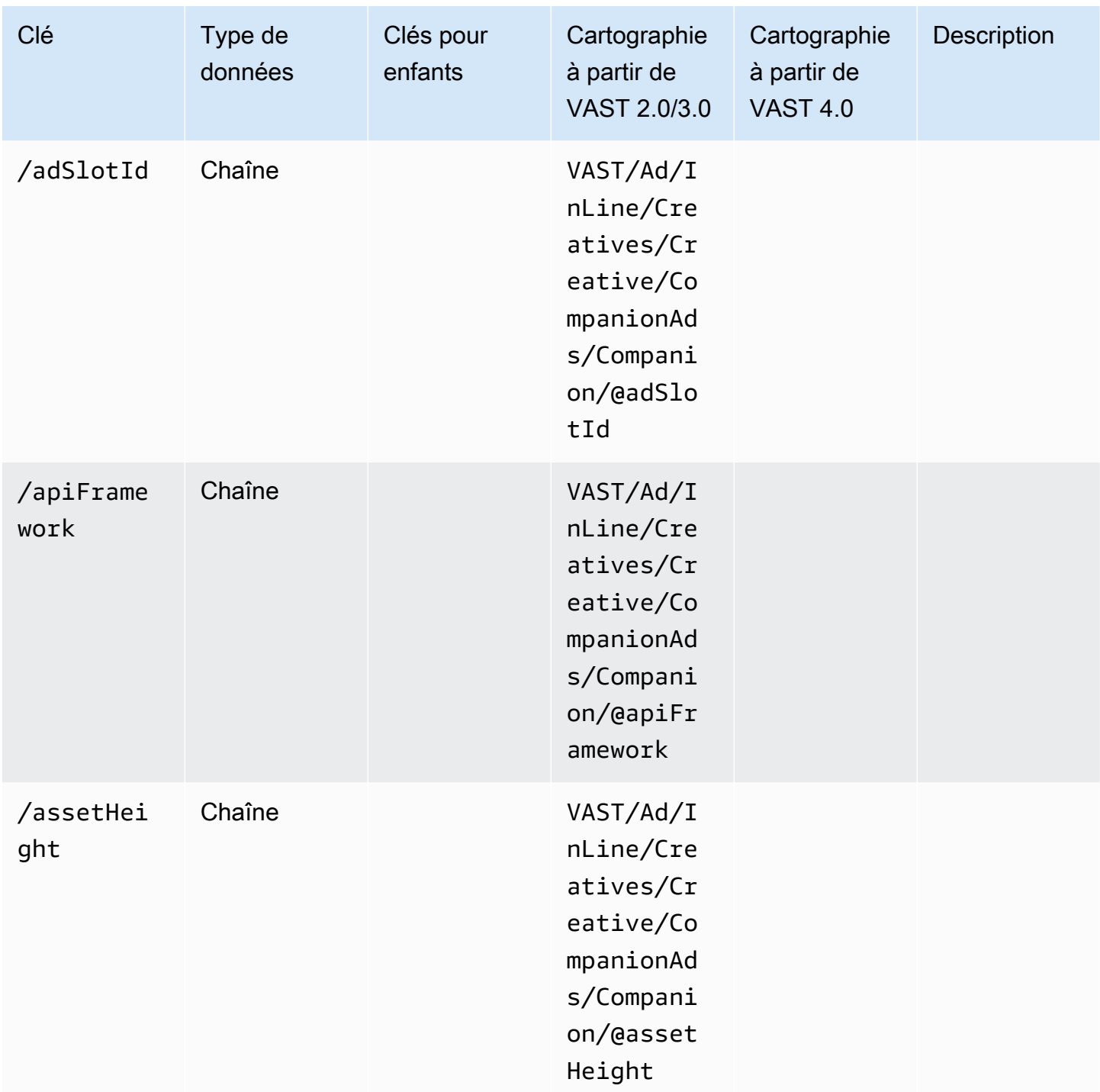

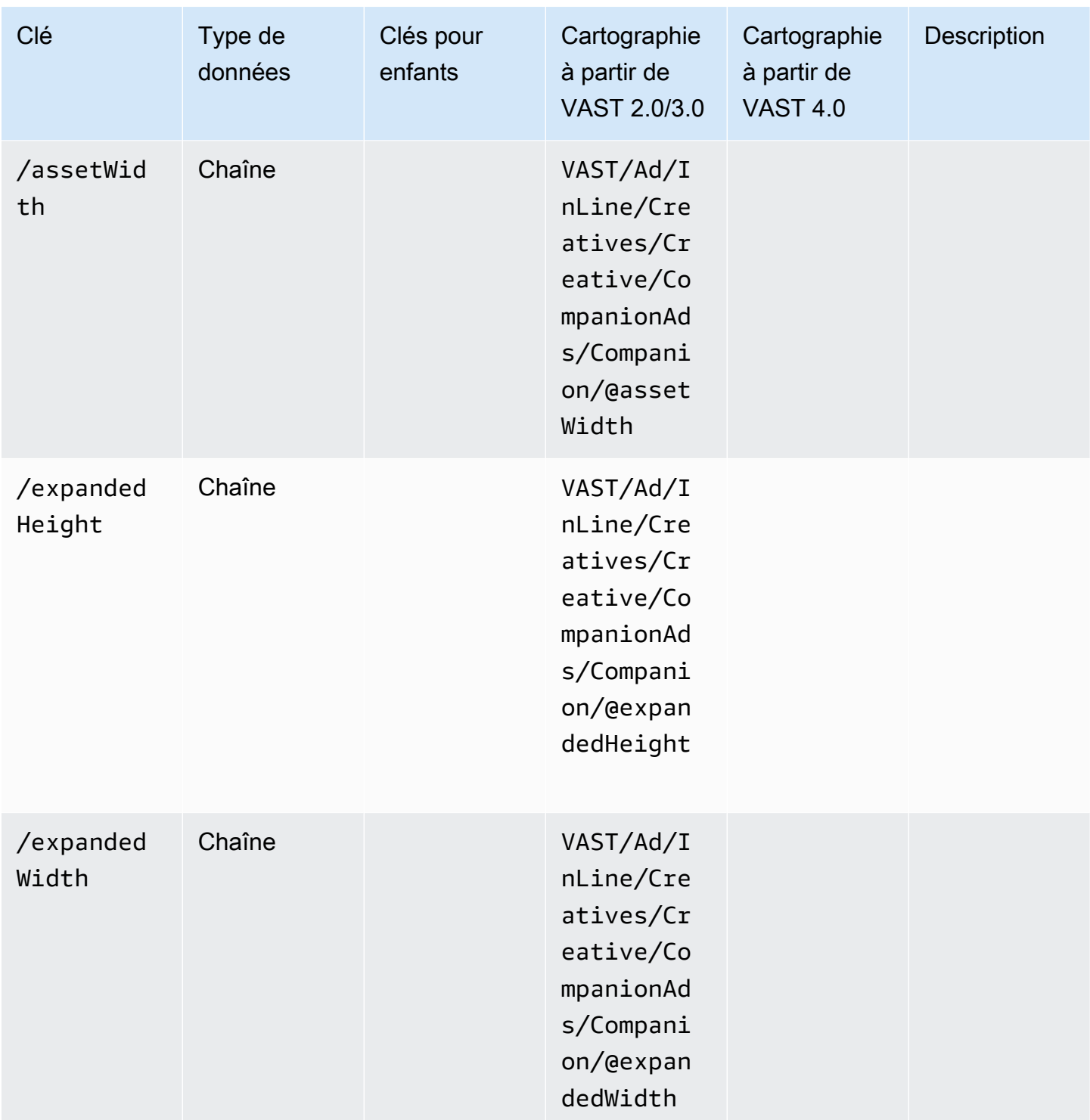

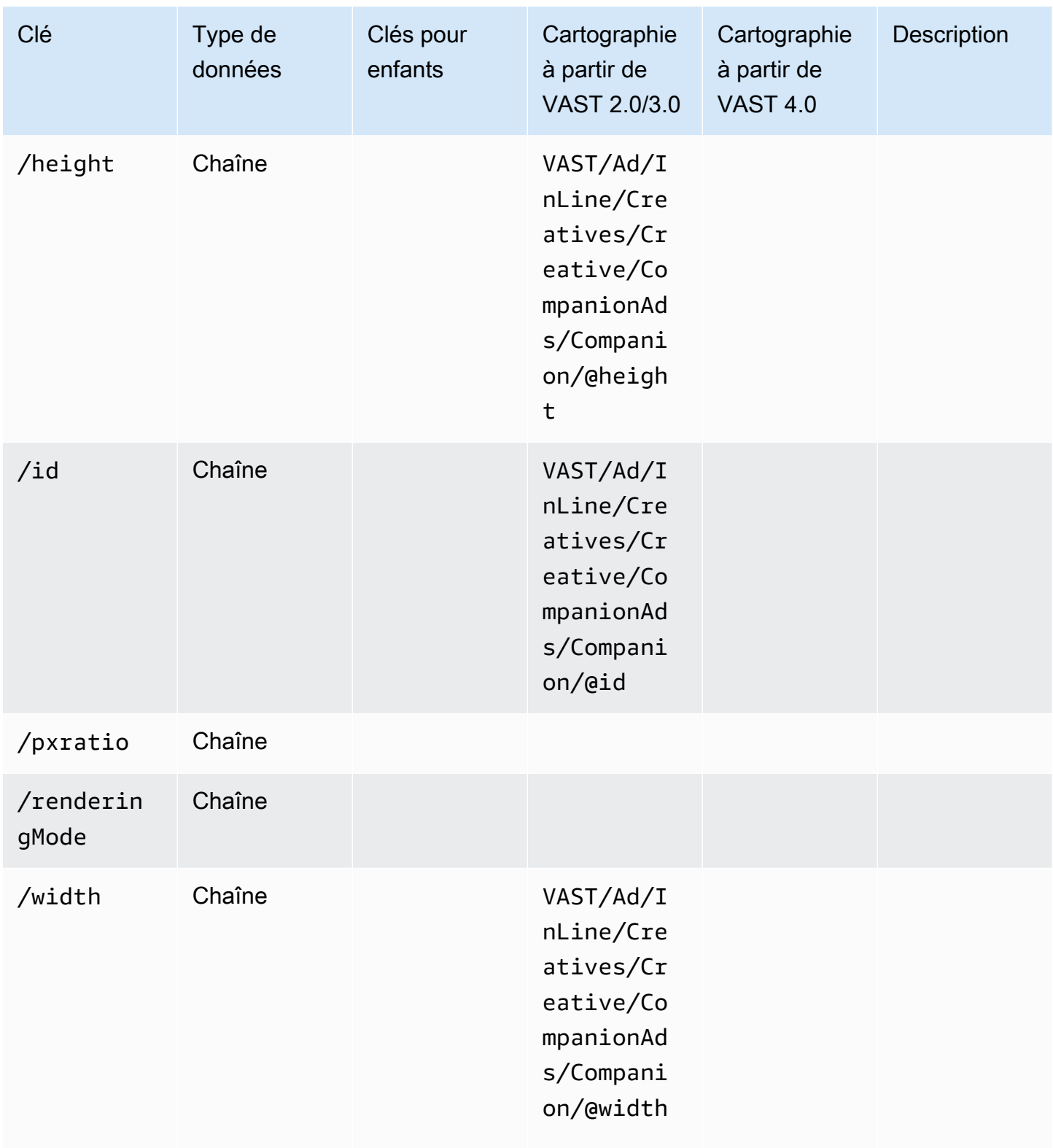

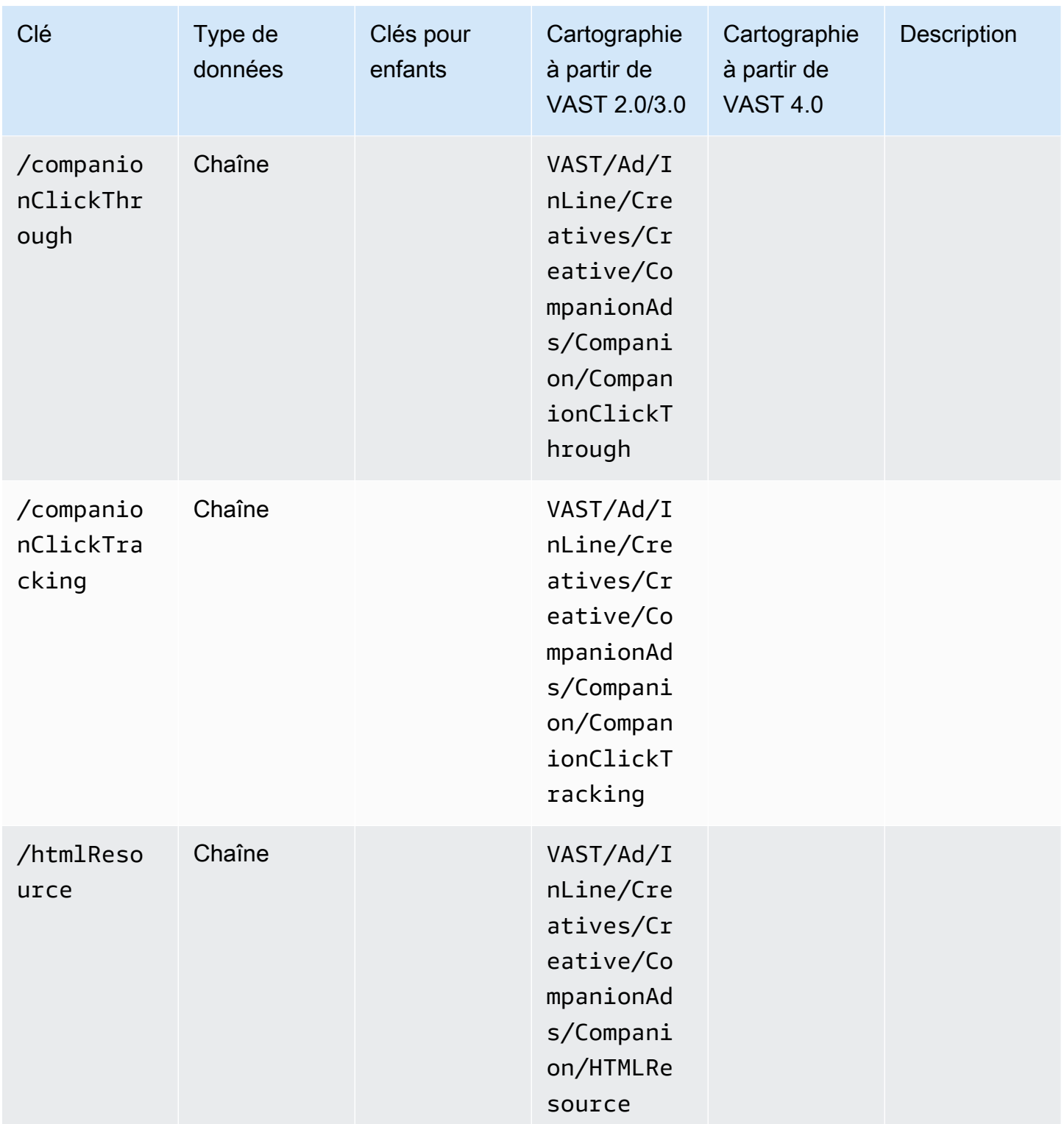

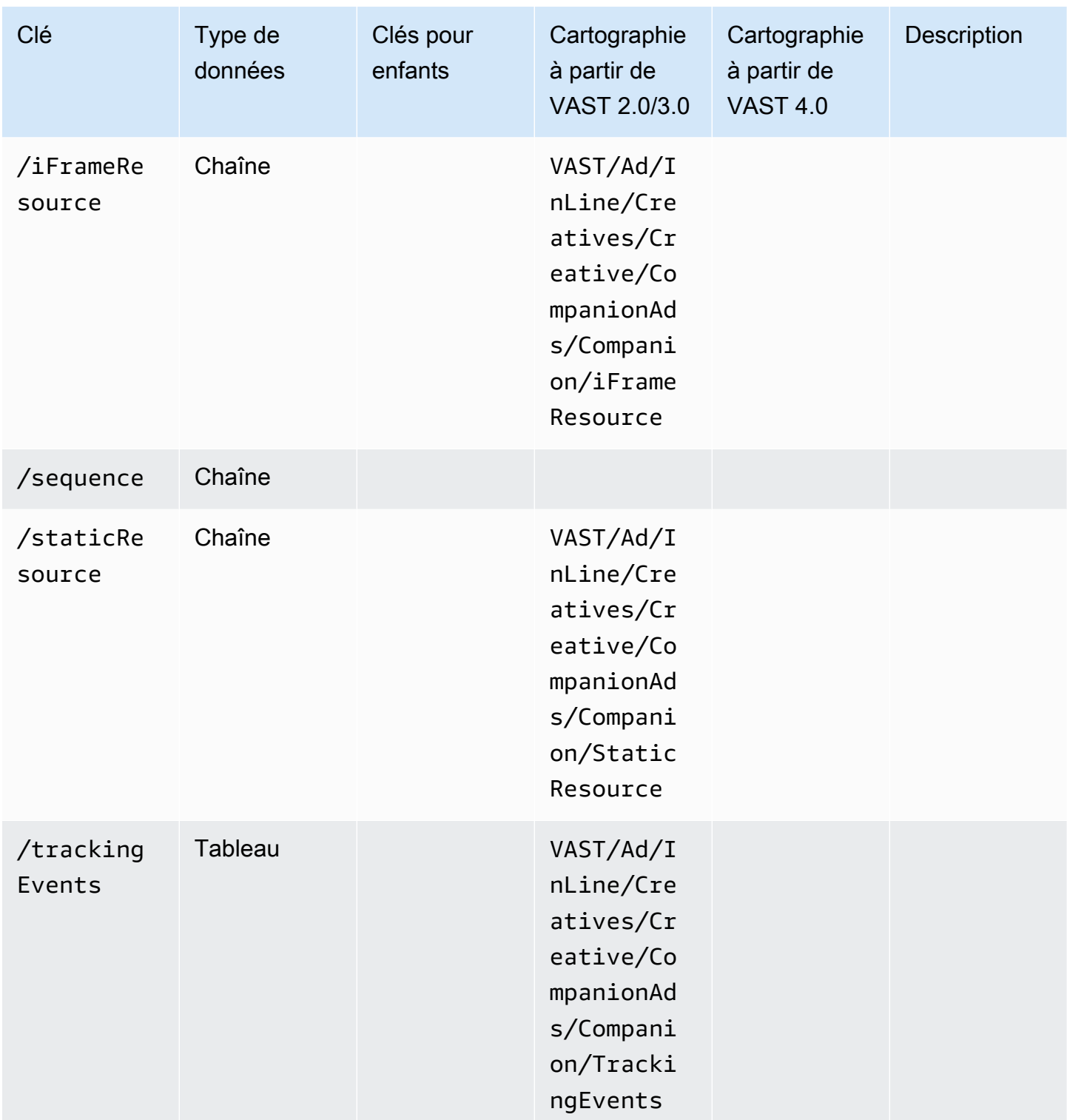

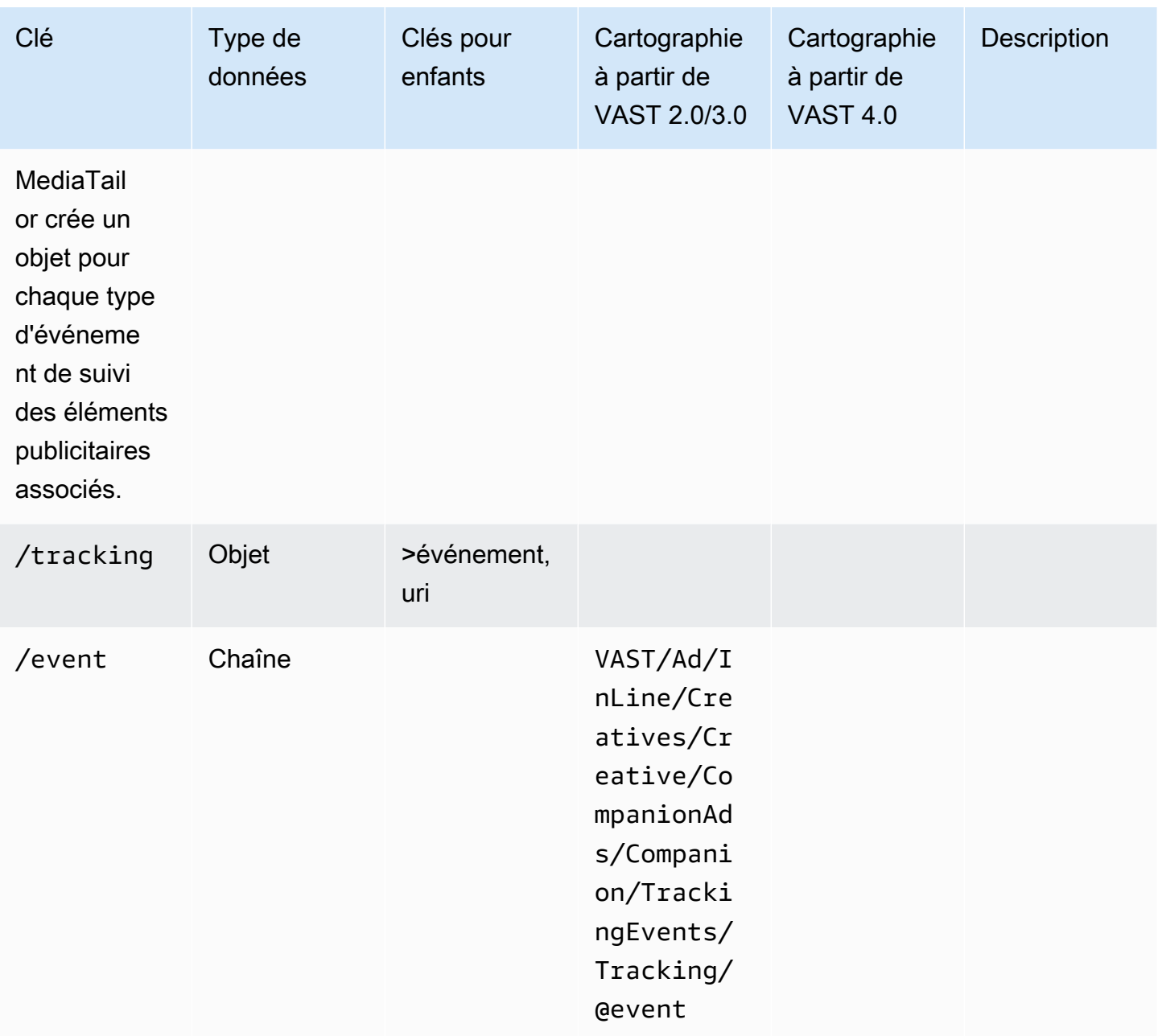

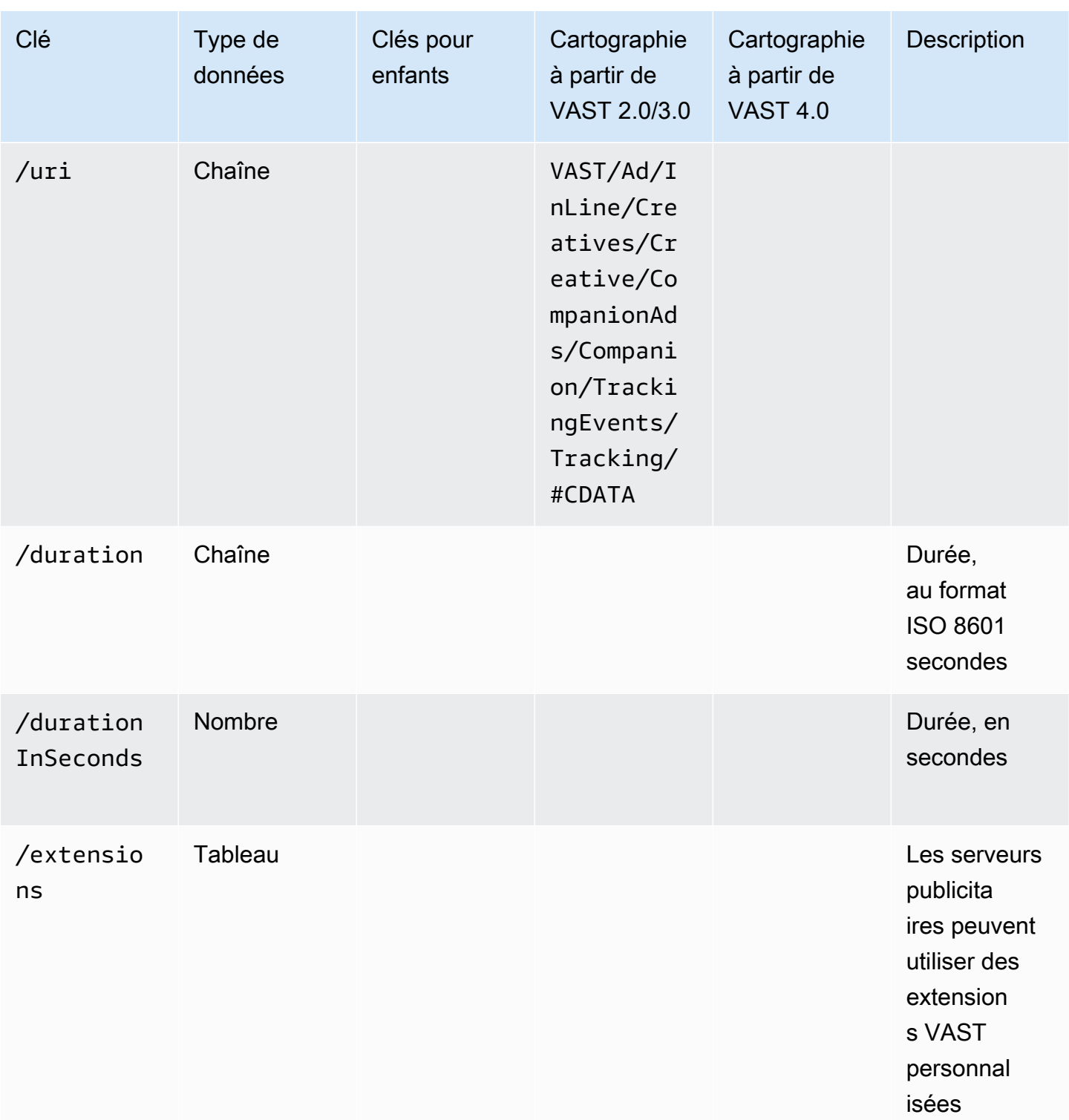

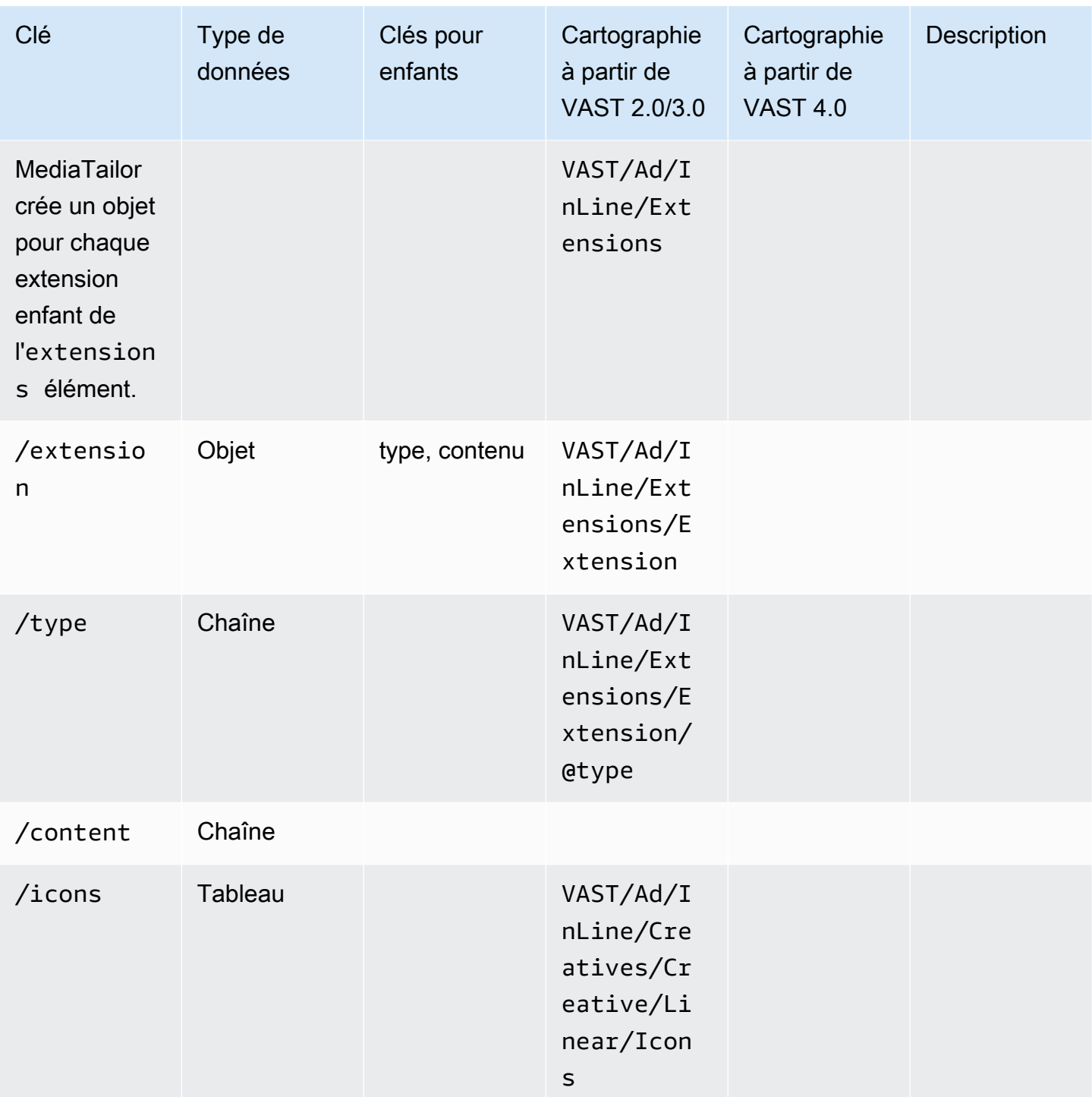

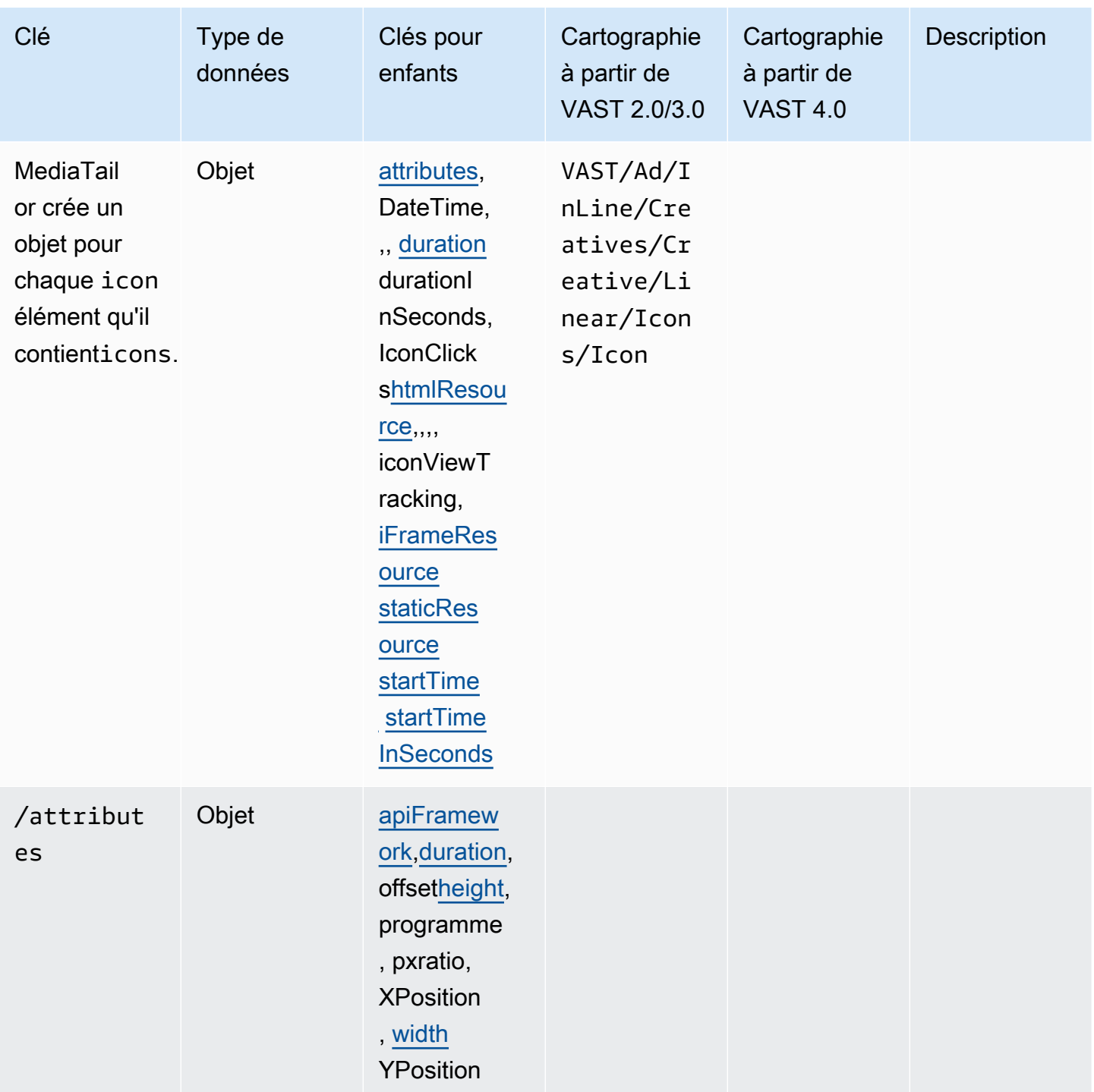

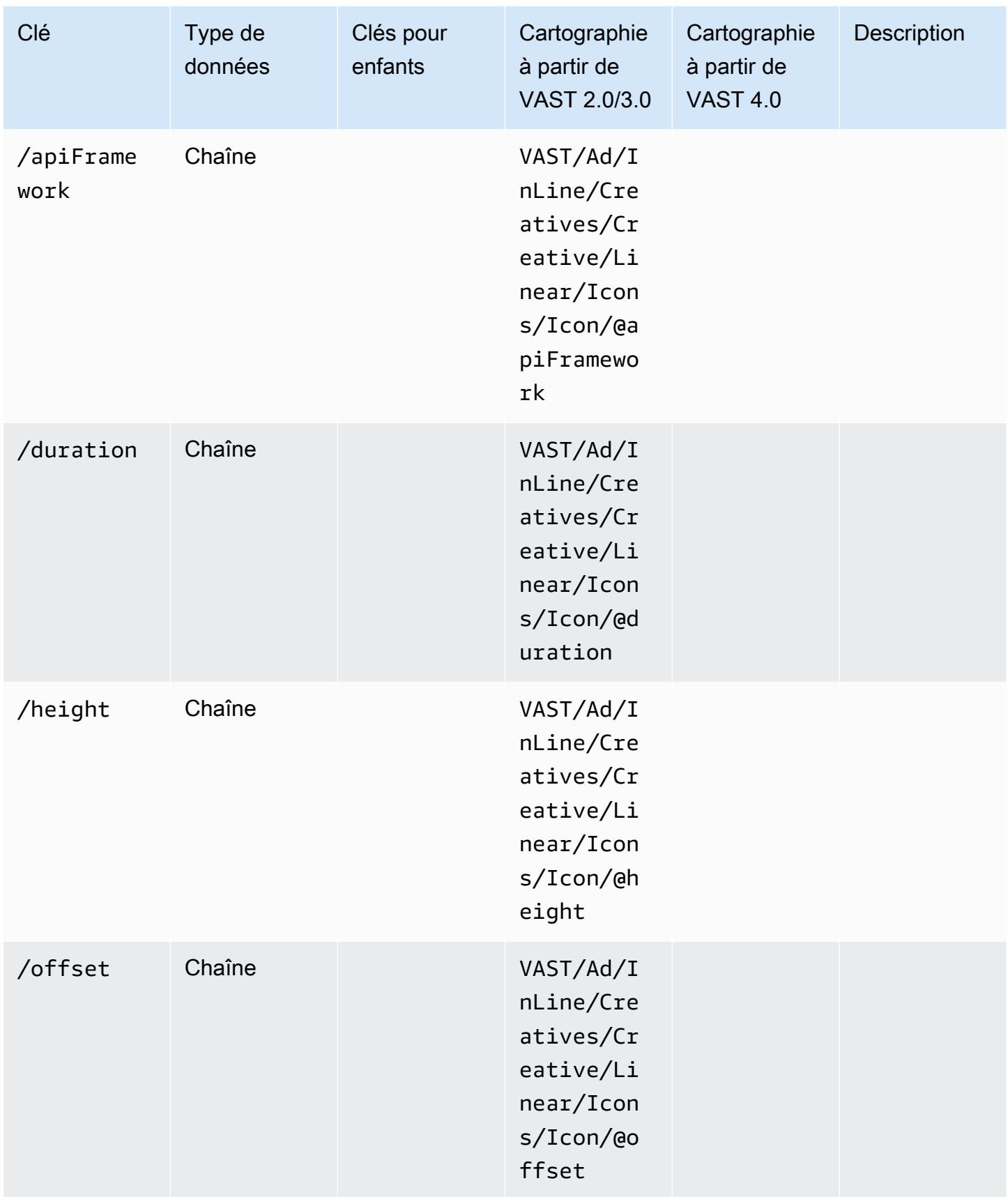

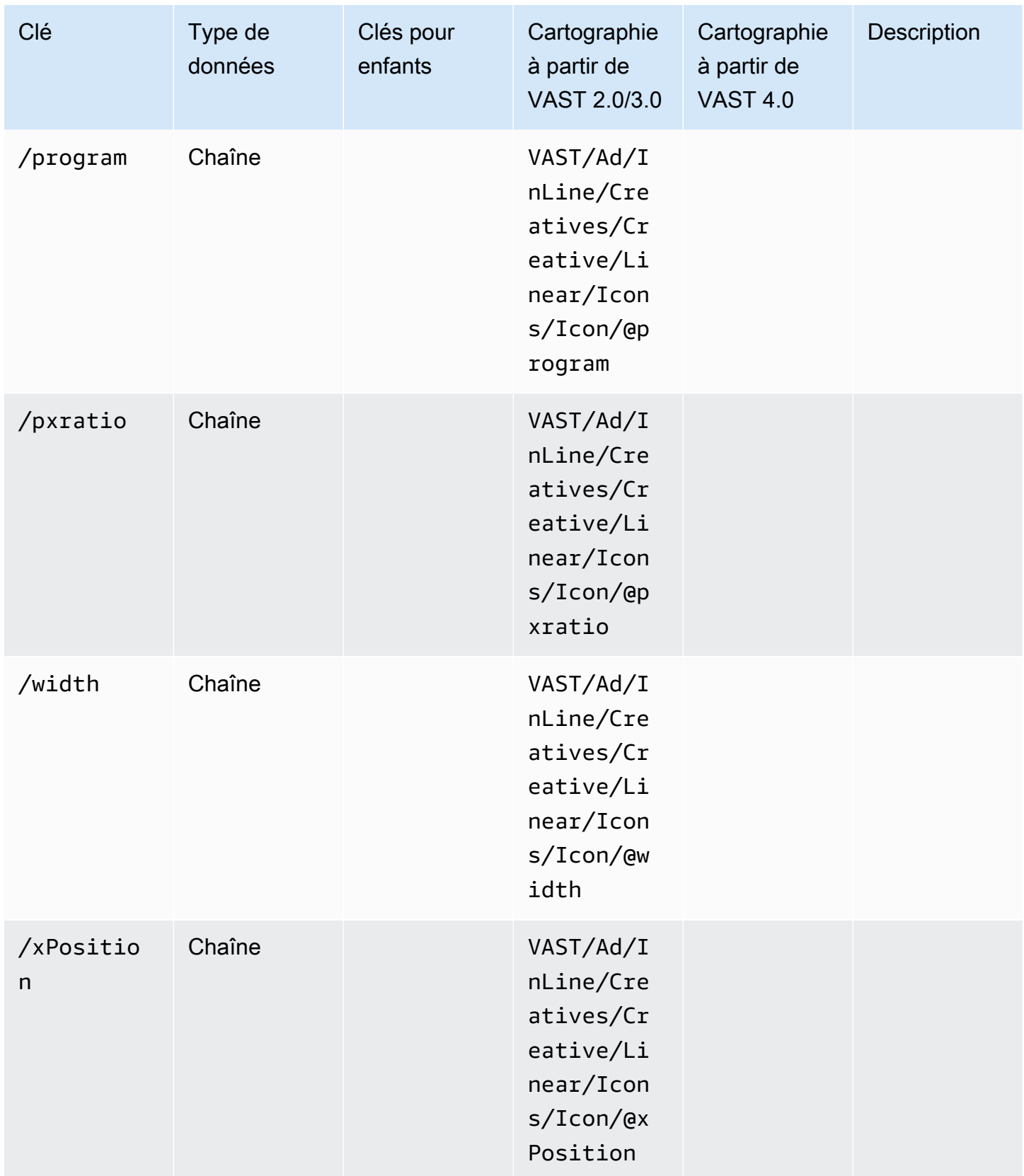

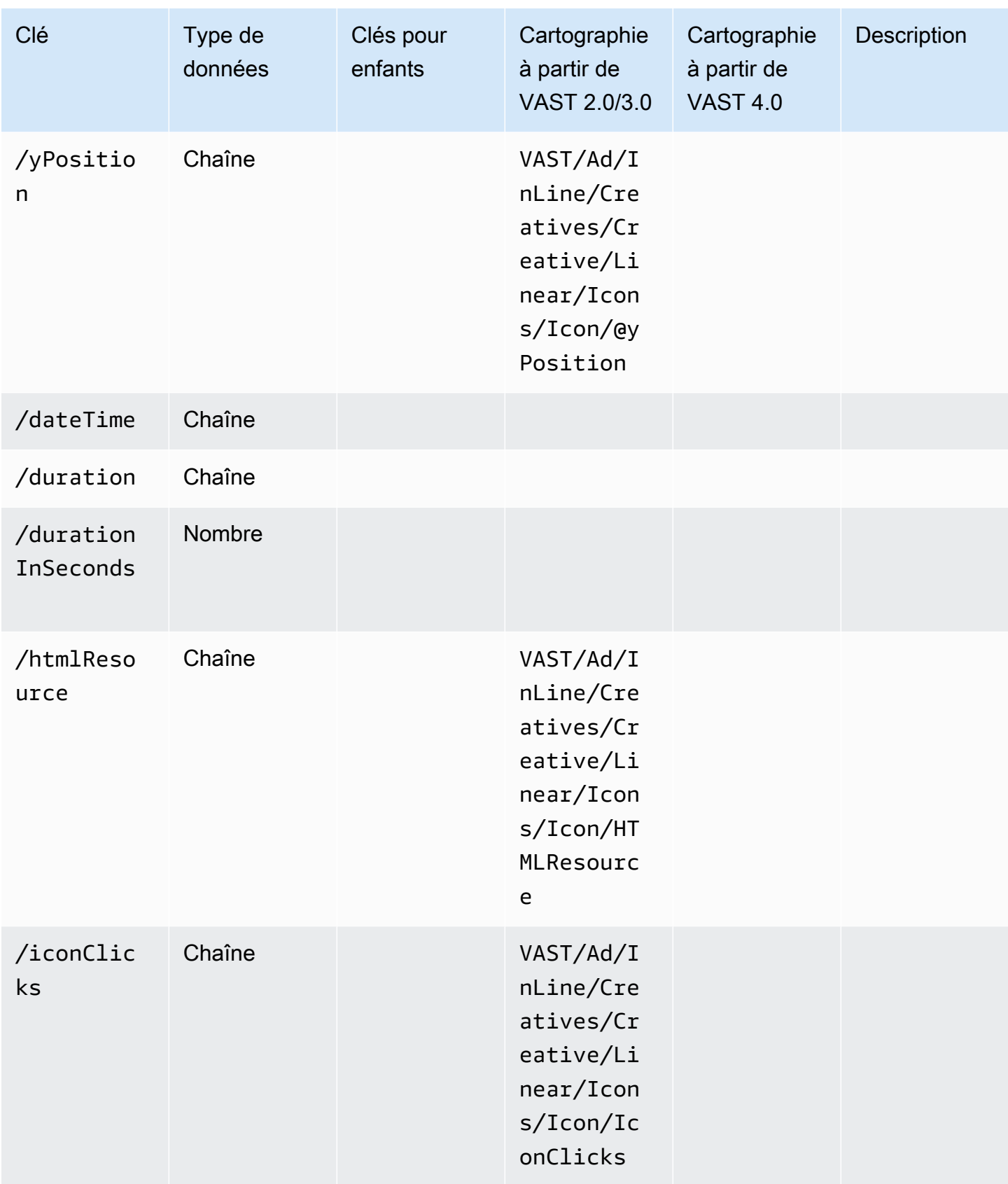

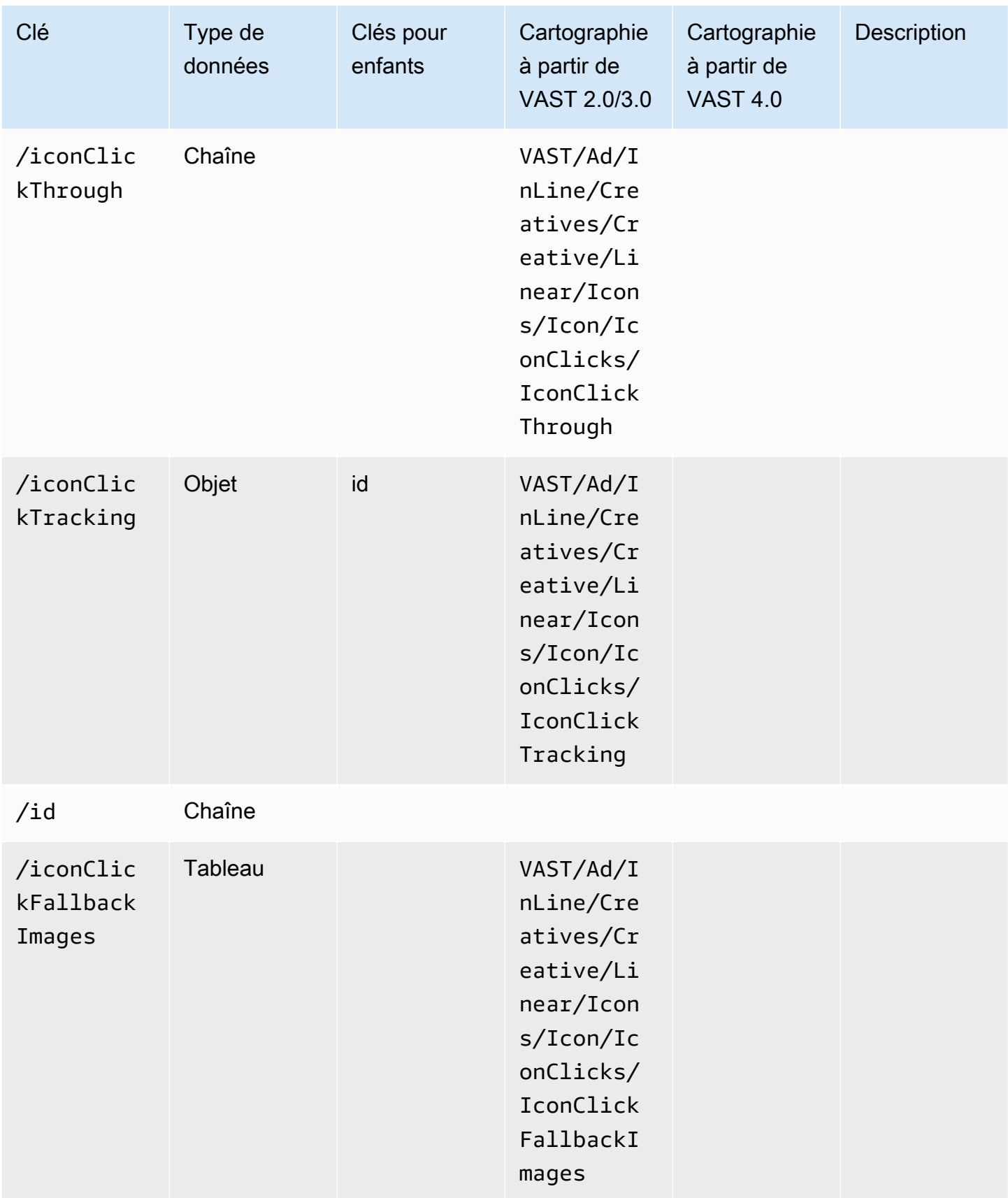

AWS Elemental MediaTailor **Guide de l'utilisateur** Guide de l'utilisateur

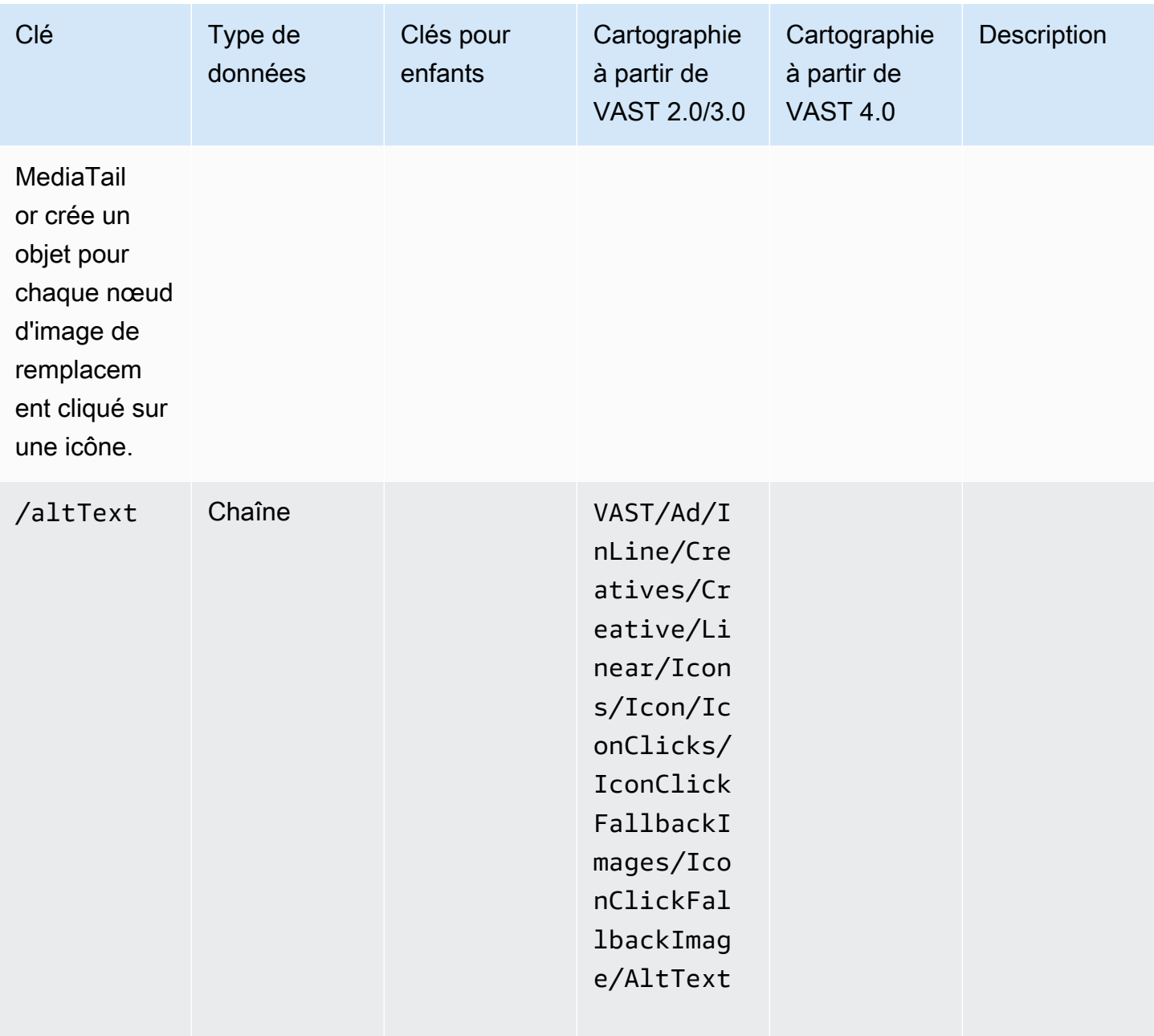

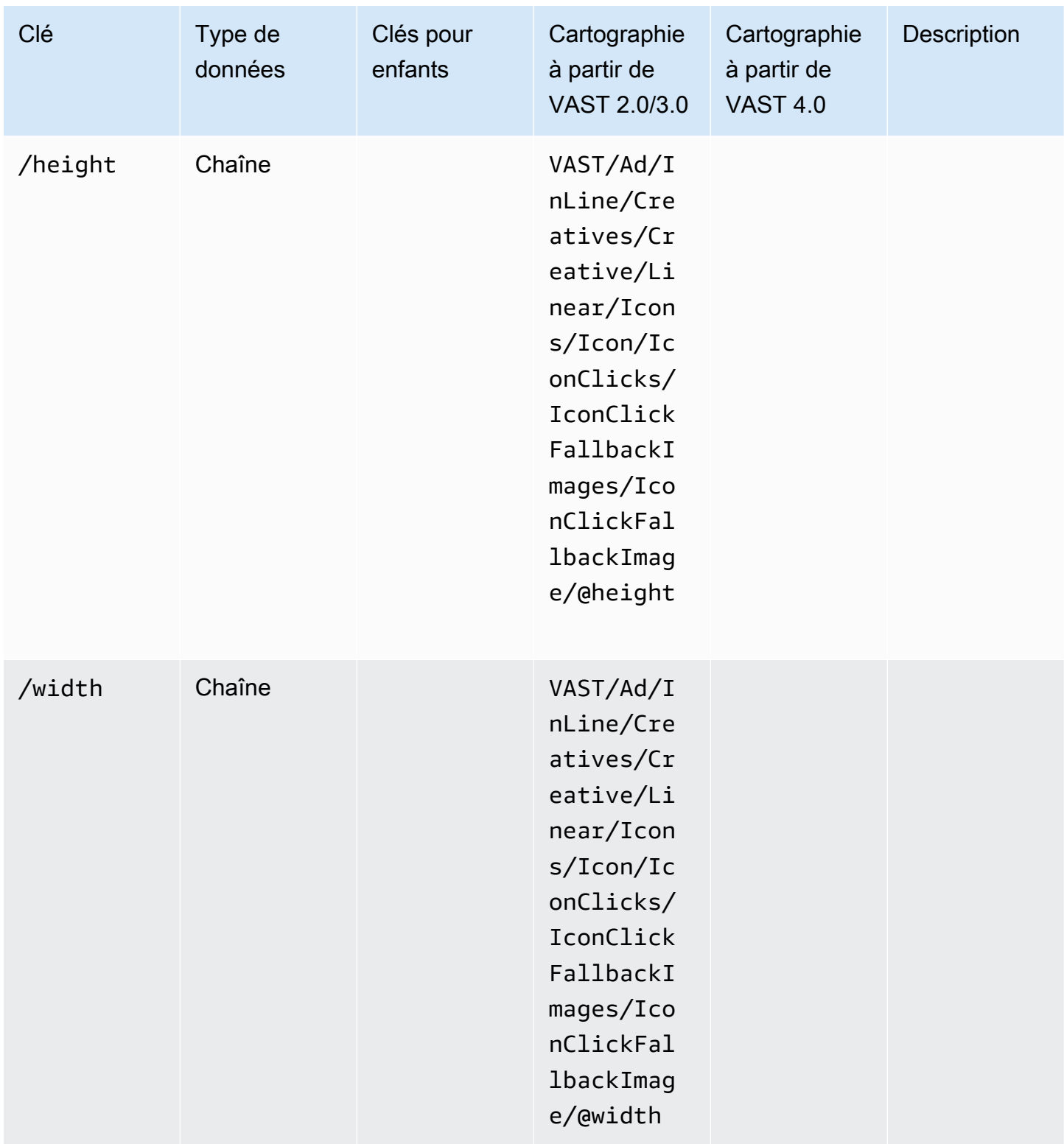

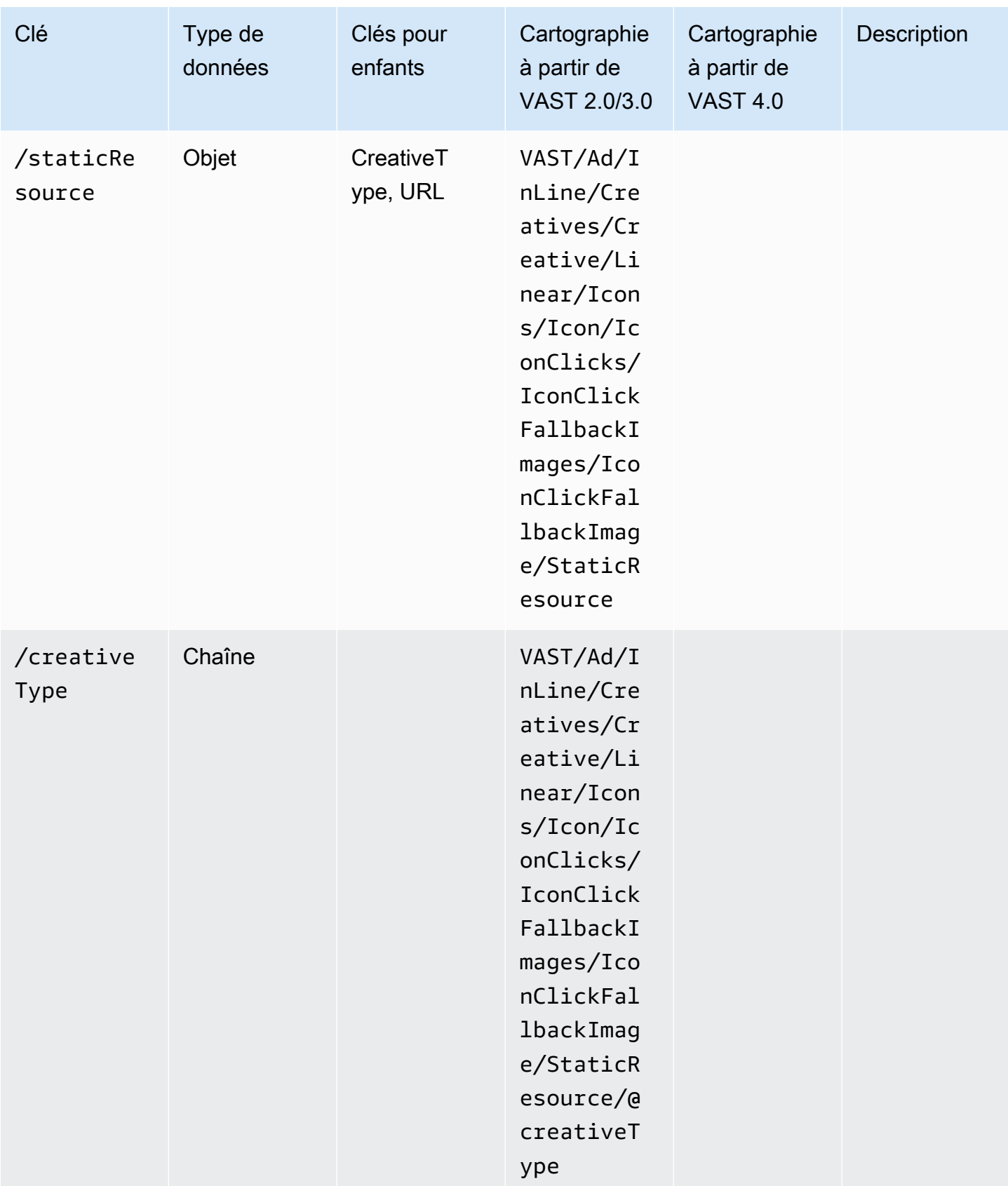

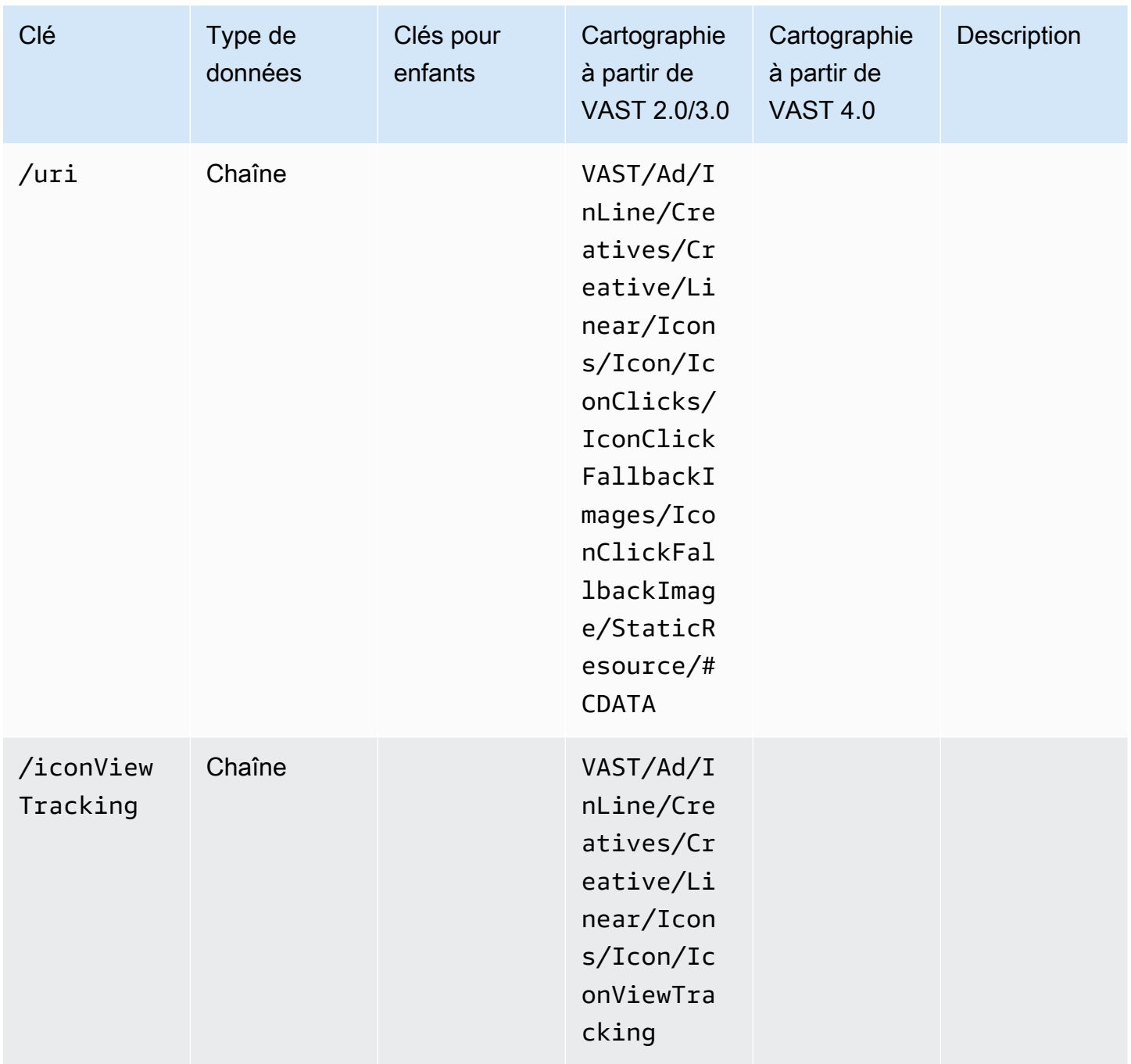

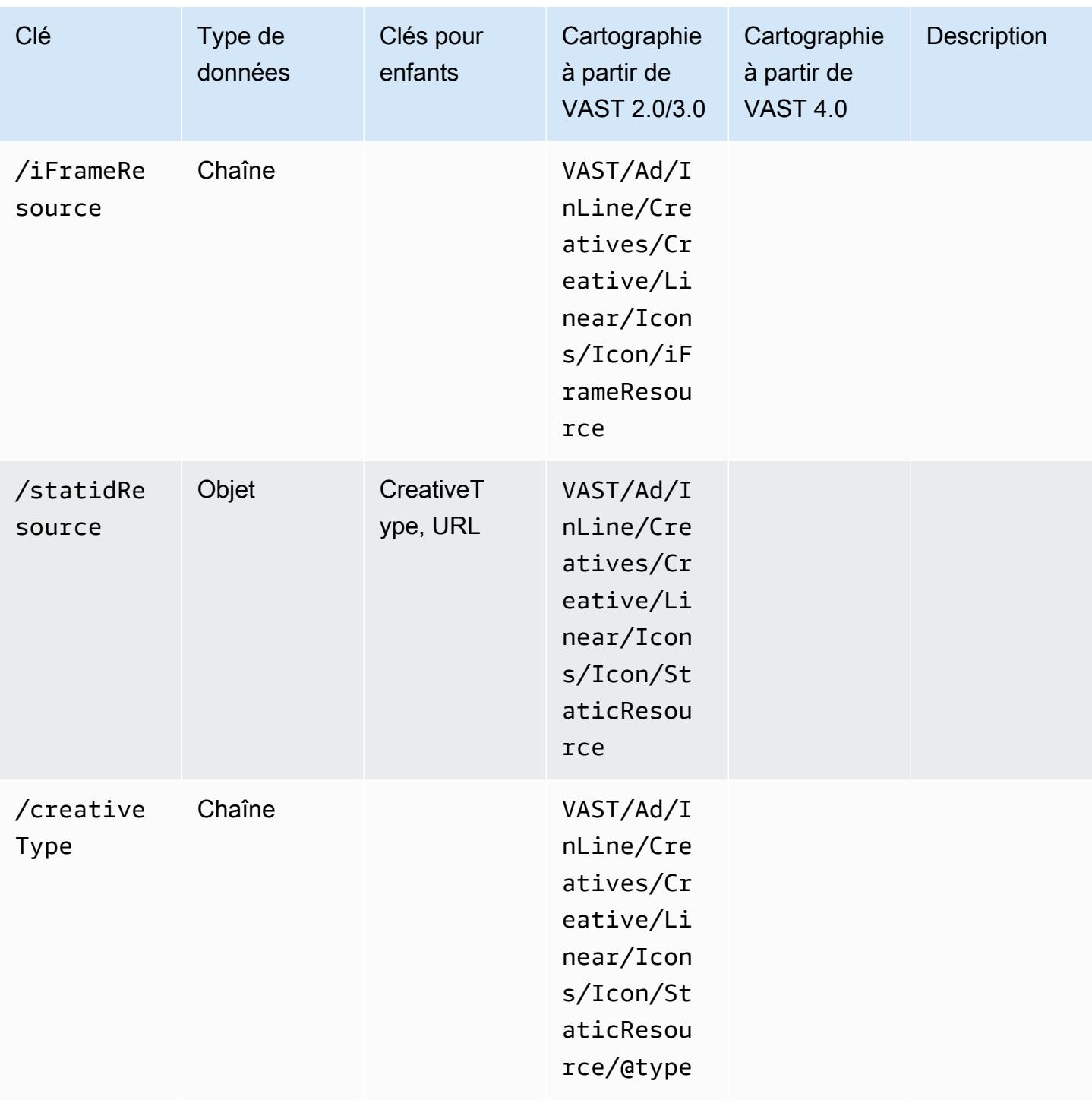

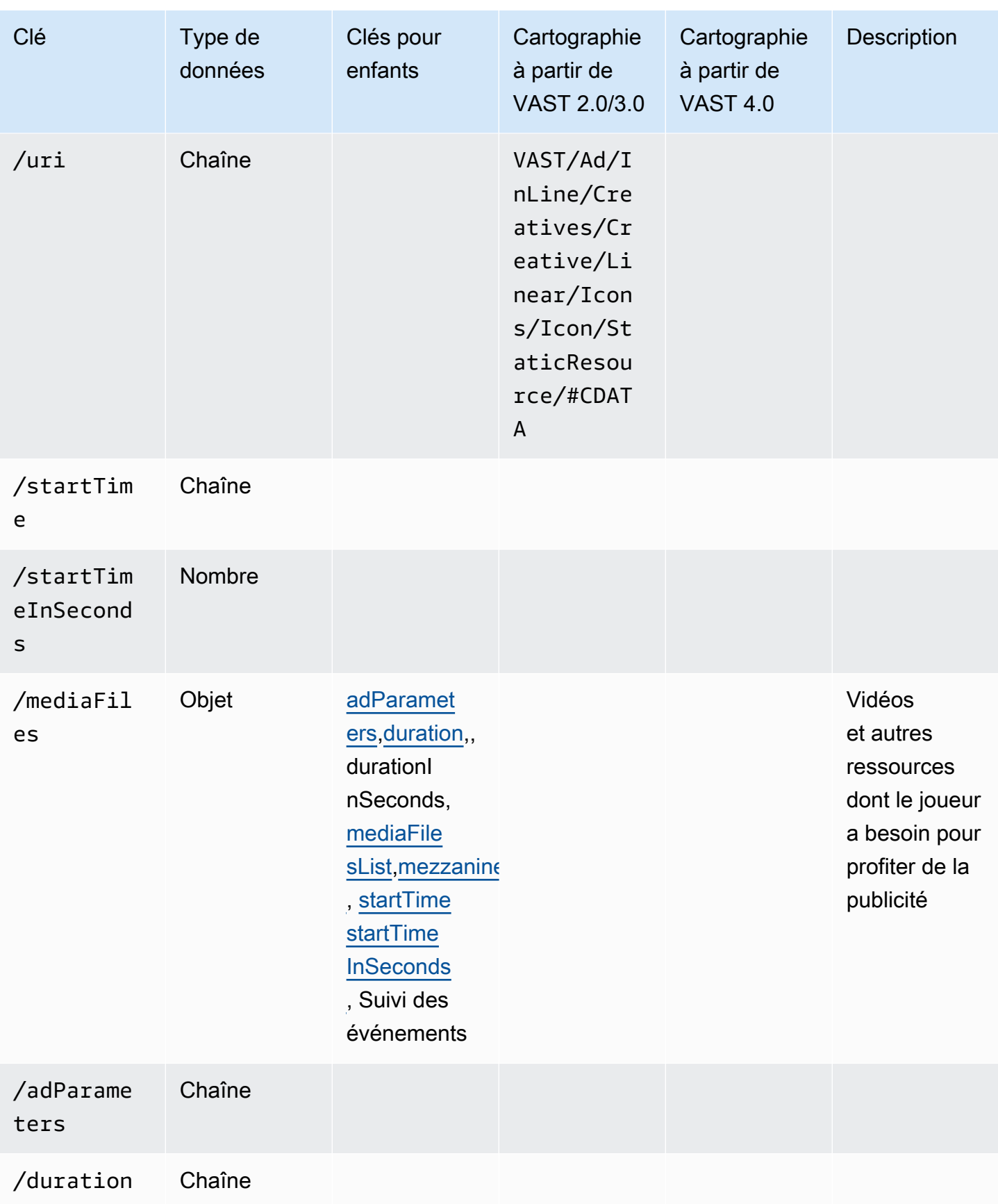

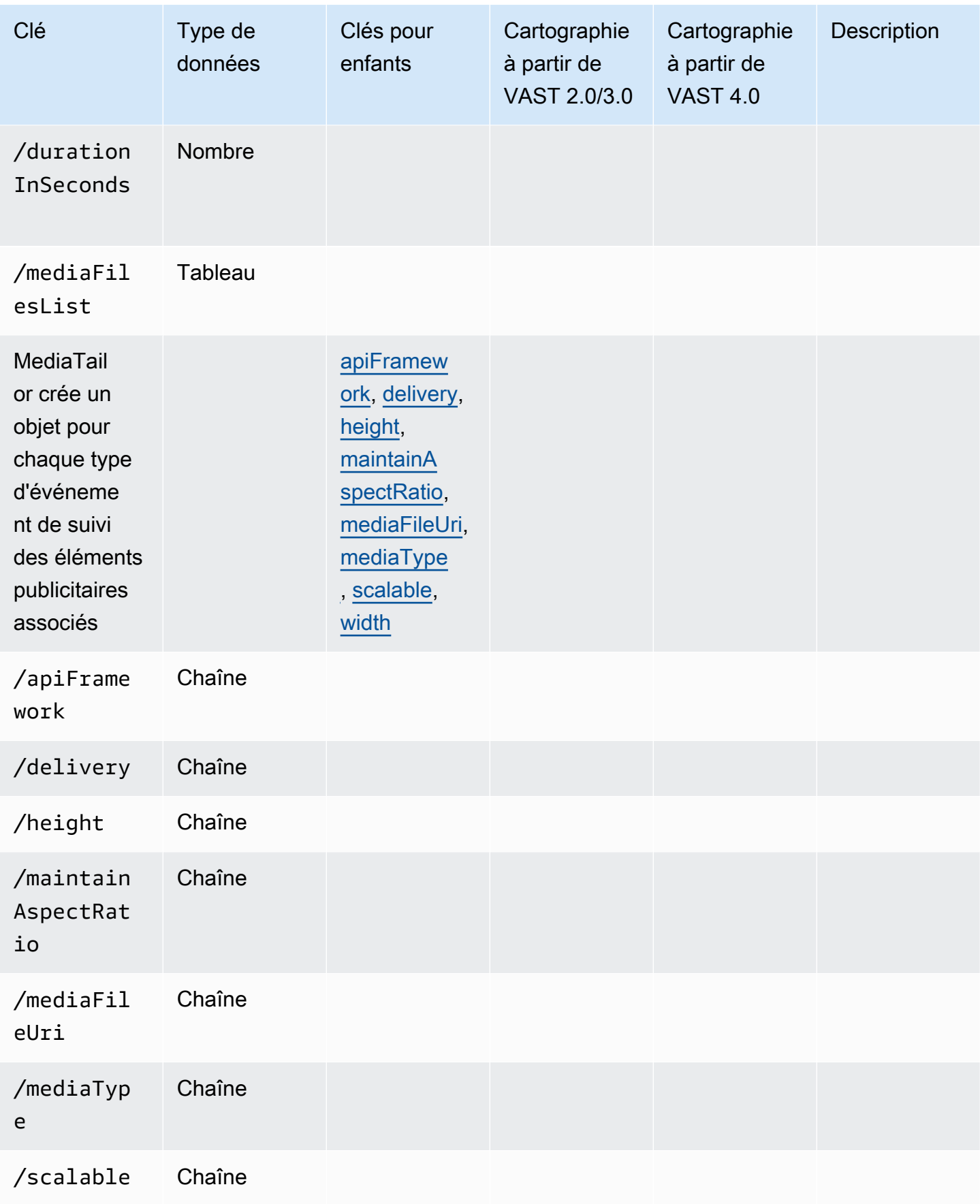

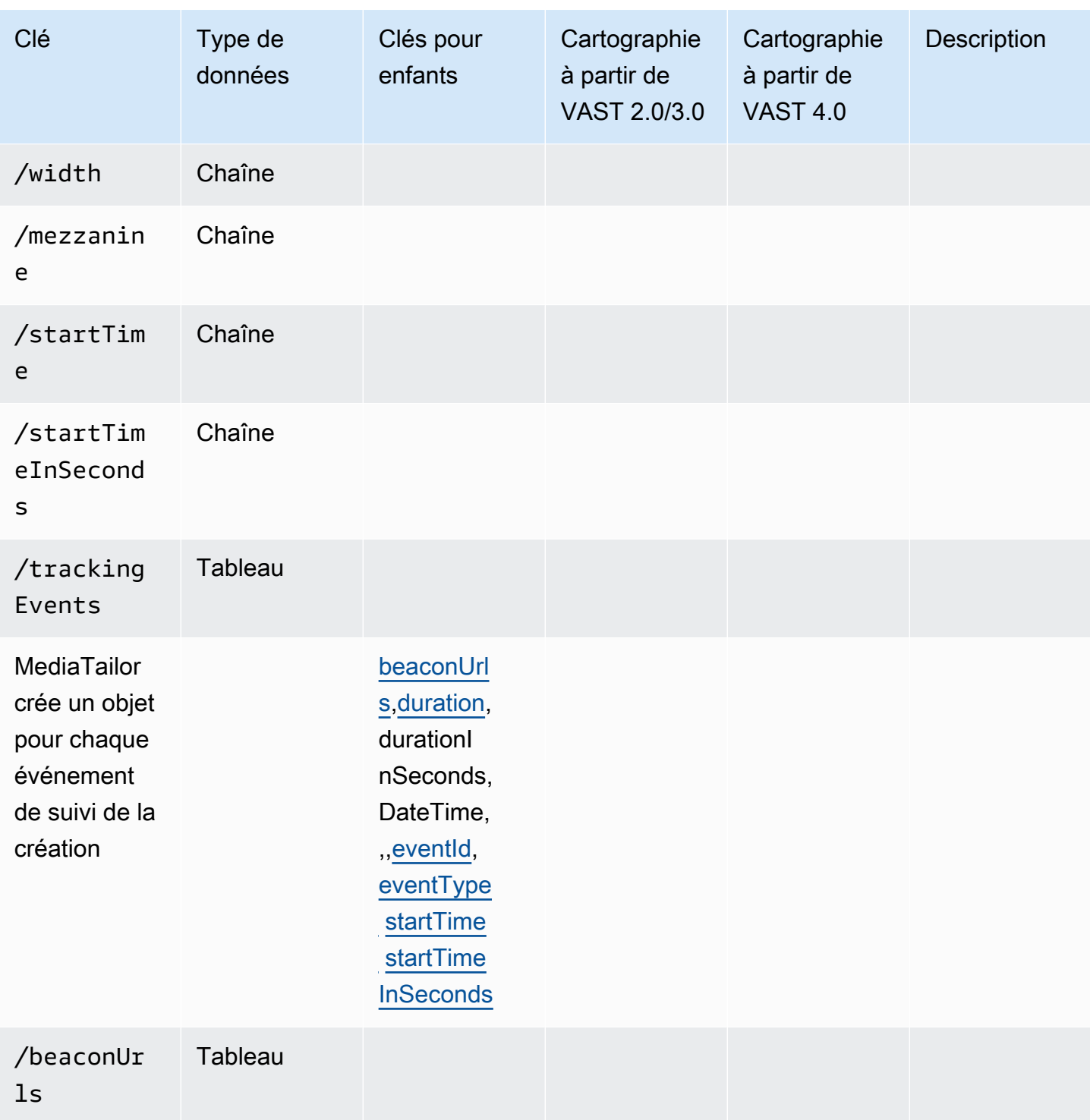

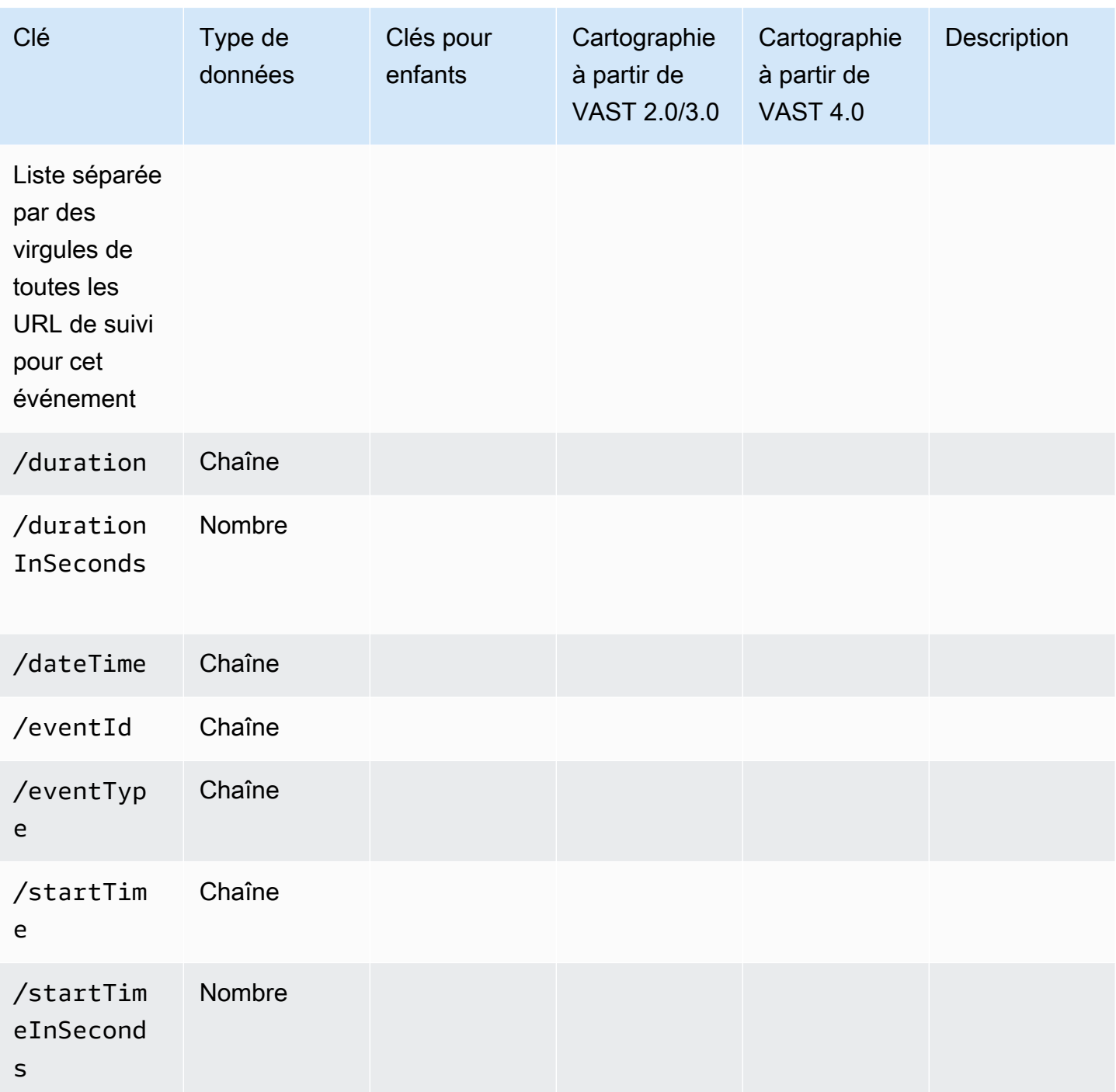

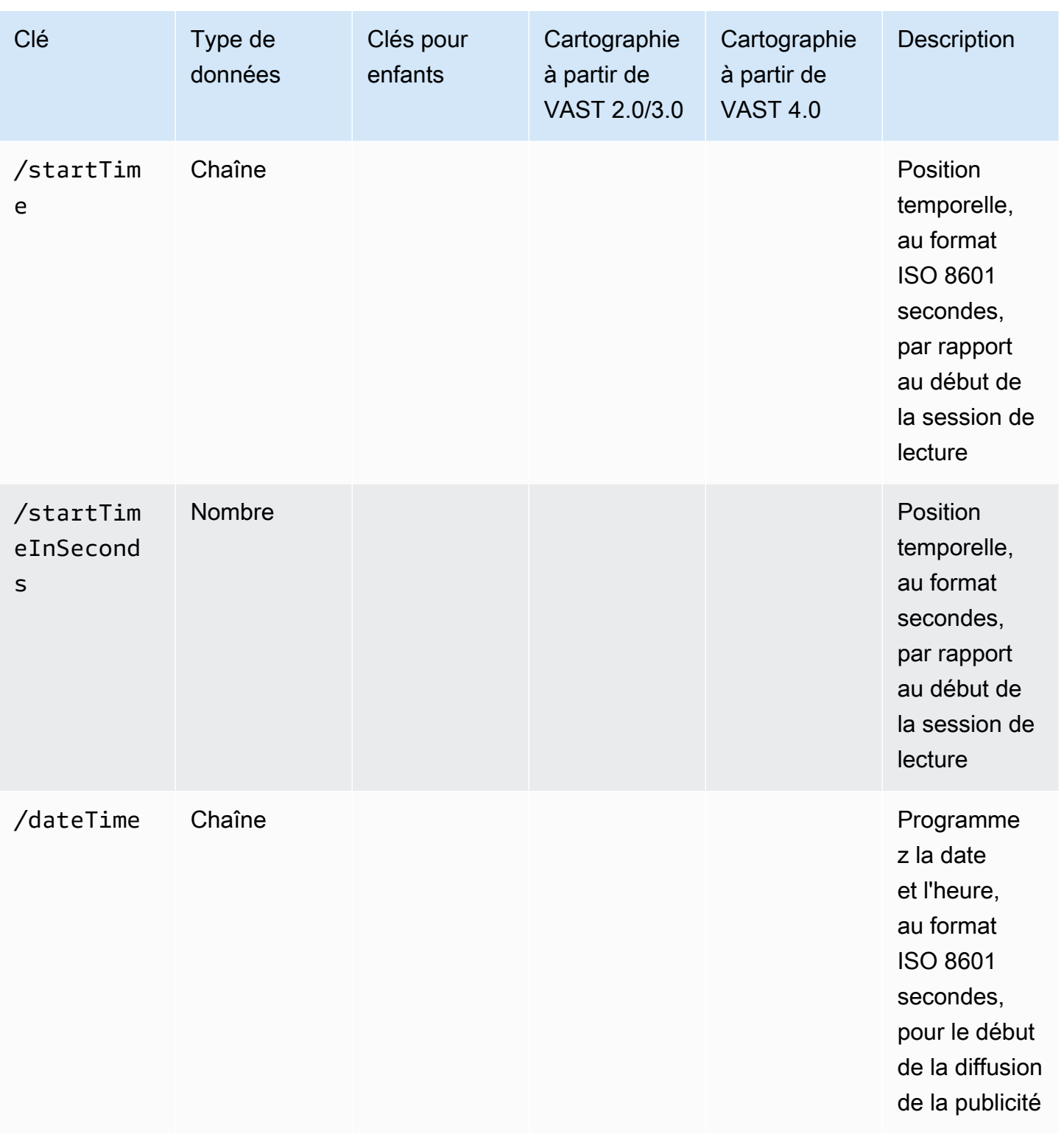

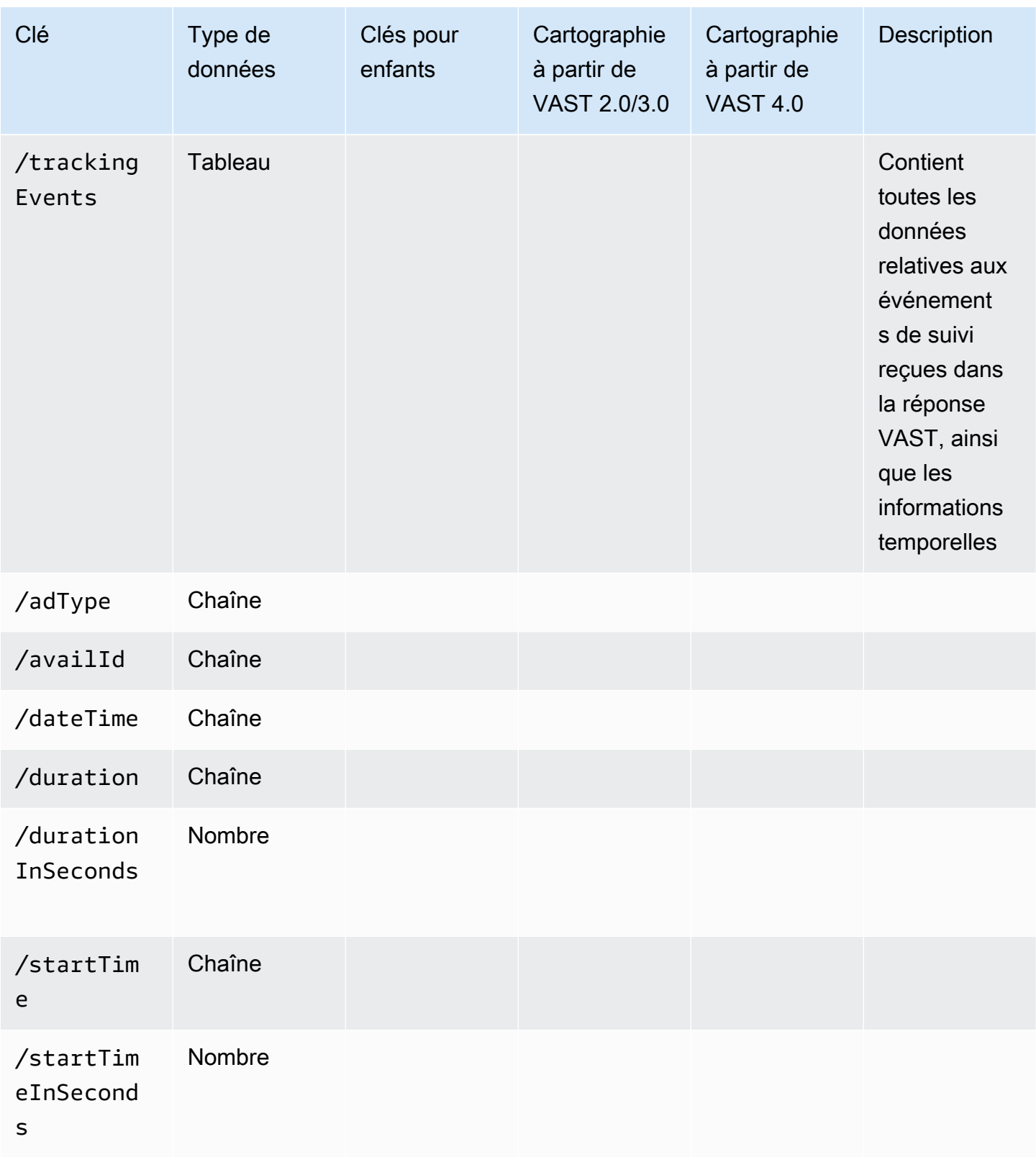

# Chronologie des activités de suivi des publicités

Avec les rapports côté client, le joueur doit émettre des événements de suivi (balises) avec un certain niveau de précision. À l'aide du schéma de suivi MediaTailor côté client, vous pouvez vous assurer que, pour chaque publication, annonce, compagnon, superposition et événement de suivi, les informations relatives à l'heure et à la durée sont présentes, et ce, sous différentes formes.

Utilisez les paires MediaTailor clé/valeur suivantes pour que le joueur puisse concilier avec précision les activités liées aux événements publicitaires, telles que le suivi des événements, avec la position de diffusion :

- [startTime](#page-206-1)
- [startTimeInSeconds](#page-206-2)
- [adProgramDateTime](#page-197-0)
- [adID](#page-196-1)/[eventId](#page-202-2)

HLS et DASH implémentent la valeur de startTime et startTimeInSeconds différemment :

- HLS Les startTime valeurs sont relatives au début de la session de lecture. Le début de la session de lecture est défini comme étant le temps zéro. La publicité startTime est la somme des valeurs cumulées de toutes les durées des EXT-INF segments jusqu'à leur publication. Le numéro de séquence multimédia du segment sur lequel se situe l'annonce ou l'événement de suivi correspond également au adId ou eventId dans la réponse de suivi côté client.
- DASH :
	- Manifestations dynamiques/en temps réel Les startTime valeurs sont relatives à celles MPD@availabilityStartTime du manifeste DASH. MPD@avaibilityStartTimeIl s'agit d'un point d'ancrage temporel pour toutes les MediaTailor sessions consommant le flux.
	- Manifestes VOD/statiques Les startTime valeurs sont relatives au début de la session de lecture. Le début de la session de lecture est défini comme étant le temps zéro. Chaque annonce contenue dans le fichier Avail est contenue dans son propre Period élément. L'Periodélément possède un @start attribut dont la valeur est identique à celle de la startTime charge utile de suivi côté client. Cela correspond PeriodId également au adId ou eventId dans la réponse de suivi côté client.

#### Example HLS :

Dans l'exemple suivant, la MediaTailor session a démarré et le manifeste suivant est le premier communiqué au client :

#EXTM3U #EXT-X-VERSION:6 #EXT-X-TARGETDURATION:6 #EXT-X-MEDIA-SEQUENCE:4603263 #EXT-X-DISCONTINUITY-SEQUENCE:0 #EXT-X-PROGRAM-DATE-TIME:2023-05-03T21:24:23.295678Z #EXTINF:4.010667, https://123.cloudfront.net/out/v1/index\_1\_34.ts #EXT-X-PROGRAM-DATE-TIME:2023-05-03T21:24:27.306345Z #EXTINF:4.010667, https://123.cloudfront.net/out/v1/index\_1\_35.ts #EXT-X-PROGRAM-DATE-TIME:2023-05-03T21:24:31.317012Z #EXTINF:4.010667, https://123.cloudfront.net/out/v1/index\_1\_36.ts #EXT-X-PROGRAM-DATE-TIME:2023-05-03T21:24:35.327679Z #EXTINF:4.010667, https://123.cloudfront.net/out/v1/index\_1\_37.ts #EXT-X-PROGRAM-DATE-TIME:2023-05-03T21:24:39.338346Z #EXTINF:2.538667, https://123.cloudfront.net/out/v1/index\_1\_38.ts #EXT-X-DISCONTINUITY #EXT-X-KEY:METHOD=NONE #EXT-X-PROGRAM-DATE-TIME:2023-05-03T21:24:41.453Z #EXTINF:2.0, https://123.cloudfront.net/tm/asset\_1080\_4\_8\_00001.ts #EXT-X-PROGRAM-DATE-TIME:2023-05-03T21:24:43.453Z #EXTINF:2.0, https://123.cloudfront.net/tm/asset\_1080\_4\_8\_00002.ts #EXT-X-PROGRAM-DATE-TIME:2023-05-03T21:24:45.453Z #EXTINF:2.0, https://123.cloudfront.net/tm/asset\_1080\_4\_8\_00003.ts

Dans la charge utile JSON de suivi côté client, les valeurs suivantes s'appliquent :

- startTime: "PT18.581355S"
- startTimeInSeconds: 18.581
- availProgramDateTime: "2023-05-03T21:24:41.453Z"

• adId: 4603269

Example DASH :

Dans l'exemple suivant, la MediaTailor session obtient un midroll dans le manifeste. Notez que la valeur d'@startattribut de la deuxième période, qui est la période publicitaire, a une valeur relative à la MPD@availabilityStartTime valeur. Cette valeur est celle qui est inscrite dans MediaTailor les startTime champs de réponse de suivi côté client, pour toutes les sessions.

```
<?xml version="1.0" encoding="UTF-8"?>
<MPD availabilityStartTime="2022-10-05T19:38:39.263Z" minBufferTime="PT10S" 
  minimumUpdatePeriod="PT2S" profiles="urn:mpeg:dash:profile:isoff-live:2011" 
  publishTime="2023-05-03T22:06:48.411Z" suggestedPresentationDelay="PT10S" 
  timeShiftBufferDepth="PT1M30S" type="dynamic" xmlns="urn:mpeg:dash:schema:mpd:2011" 
  xmlns:scte35="urn:scte:scte35:2013:xml" xmlns:xsi="http://www.w3.org/2001/XMLSchema-
instance" xsi:schemaLocation="urn:mpeg:dash:schema:mpd:2011 http://standards.iso.org/
ittf/PubliclyAvailableStandards/MPEG-DASH_schema_files/DASH-MPD.xsd"> 
     <BaseURL>https://123.channel-assembly.mediatailor.us-west-2.amazonaws.com/v1/
channel/my-channel/</BaseURL> 
     <Location>https://123.cloudfront.net/v1/
dash/94063eadf7d8c56e9e2edd84fdf897826a70d0df/MediaTailor-Live-HLS-DASH/channel/
channel1/dash.mpd?aws.sessionId=794a15e0-2a7f-4941-a537-9d71627984e5</Location> 
     <Period id="1683151479166_1" start="PT5042H25M59.903S" 
  xmlns="urn:mpeg:dash:schema:mpd:2011"> 
         <BaseURL>https://123.cloudfront.net/out/v1/f1a946be8efa45b0931ea35c9055fb74/
ddb73bf548a44551a0059c346226445a/eaa5485198bf497284559efb8172425e/</BaseURL> 
         <AdaptationSet ...> 
 ... 
         </AdaptationSet> 
     </Period> 
     <Period id="1683151599194_1_1" start="PT5042H27M59.931S"> 
         <BaseURL>https://123.cloudfront.net/
tm/94063eadf7d8c56e9e2edd84fdf897826a70d0df/fpc5omz5wzd2rdepgieibp23ybyqyrme/</BaseURL> 
         <AdaptationSet ...> 
 ... 
         </AdaptationSet> 
     </Period>
</MPD>
```
Dans la charge utile JSON de suivi côté client, les valeurs suivantes s'appliquent :

```
• startTime: "PT5042H27M59.931S"
```
- startTimeInSeconds: 18152879.931
- availProgramDateTime: *nul*
- adId: 1683151599194\_1\_1

## Contrôle et fonctionnalité du joueur

MediaTailor les métadonnées de suivi côté client prennent en charge diverses commandes et fonctionnalités des joueurs. La liste suivante décrit les commandes de lecteur les plus populaires.

### Rubriques

- [Gommage](#page-243-0)
- [Ajouter un compte à rebours](#page-245-0)
- [Publicités à ignorer](#page-247-0)
- [Nombre de clics sur les annonces](#page-249-0)
- [Publicités associées](#page-253-0)
- [Publicités interactives \(SIMID\)](#page-258-0)
- [Publicités interactives \(VPAID\)](#page-262-0)
- [Icônes pour Google Why This Ad \(WTA\)](#page-268-0)

## <span id="page-243-0"></span>Gommage

Pour améliorer l'expérience de lecture, le lecteur peut afficher les positions des annonces dans la chronologie de lecture. MediaTailor rend ces positions publicitaires disponibles sous forme de adStartTimeInSeconds valeurs dans la réponse de suivi côté client.

## **a** Note

Certains fournisseurs de streaming empêchent de passer outre une position publicitaire.

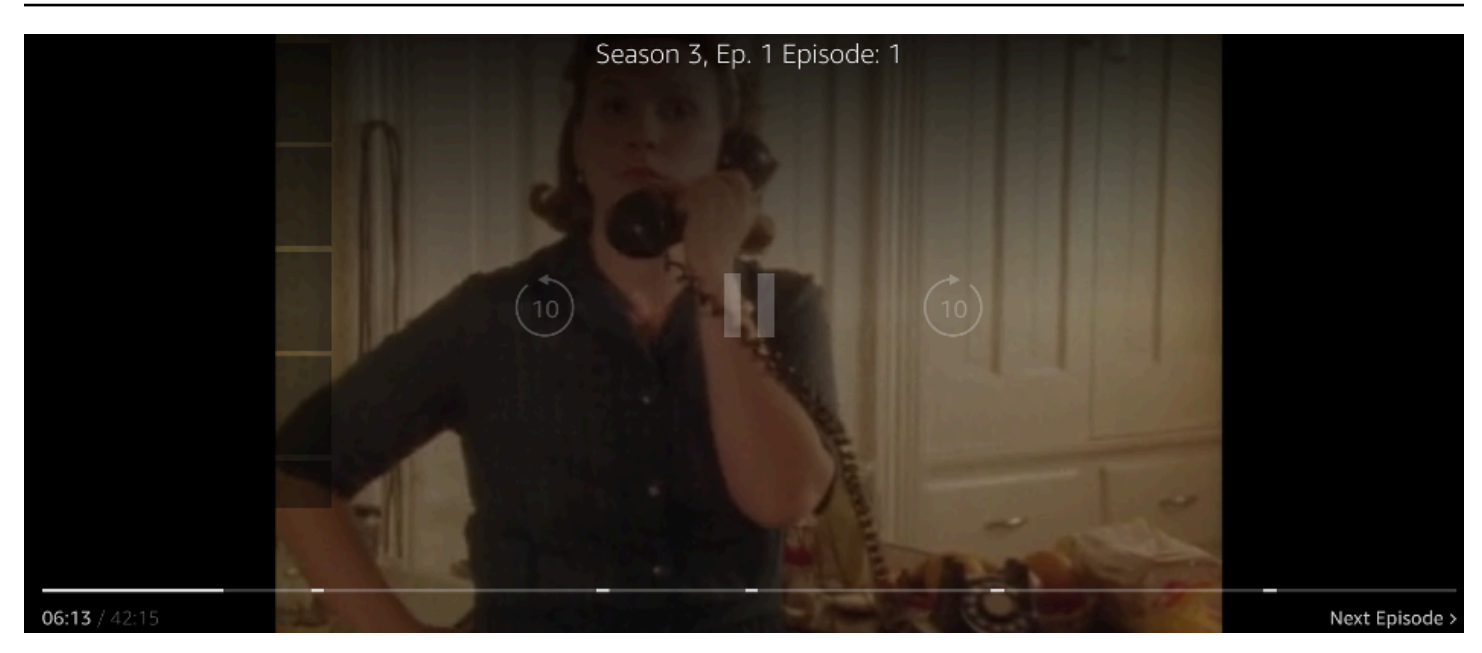

La réponse JSON de la charge utile de suivi côté client suivante indique l'heure de début de disponibilité (interruption de publicité) dans l'objet JSON racine du tableau avails. Le joueur utilise ces données pour indiquer l'emplacement de la pause publicitaire sur la chronologie du joueur, à 28 secondes.

```
{ 
   "avails": [ 
     { 
        "adBreakTrackingEvents": [], 
        "adMarkerDuration": null, 
        "ads": [...], 
        "availId": "7", 
        "availProgramDateTime": null, 
        "duration": "PT30S", 
        "durationInSeconds": 30, 
        "meta": null, 
        "nonLinearAdsList": [], 
        "startTime": "PT28S", 
        "startTimeInSeconds": 28 
     } 
   ], 
   "dashAvailabilityStartTime": null, 
   "hlsAnchorMediaSequenceNumber": null, 
   "nextToken": "UFQxMk0zNC44NjhTXzIwMjMtMDctMjFUMjA6MjM6MDcuNzc1NzE2MzAyWl8x", 
   "nonLinearAvails": []
}
```
#### <span id="page-245-0"></span>Ajouter un compte à rebours

MediaTailor Vous pouvez utiliser un compte à rebours publicitaire pour fidéliser votre public pendant les pauses publicitaires. Le public peut utiliser le chronomètre pour comprendre à quel moment la diffusion de la publicité prend fin et quand son émission reprend.

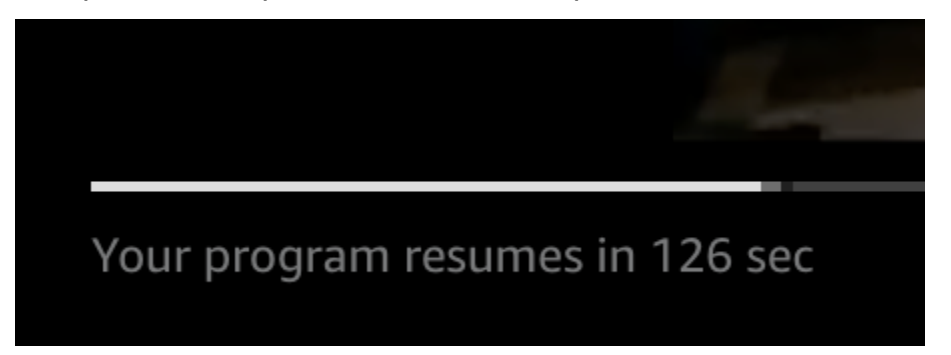

Les éléments des métadonnées de suivi côté client qui jouent un rôle dans le compte à rebours des publicités sontstartTime, startTimeInSeondsduration, et. durationInSeconds Le joueur utilise ces métadonnées, ainsi que le temps écoulé pendant la session, qu'il suit séparément, pour déterminer quand afficher le chronomètre et la valeur à partir de laquelle le compte à rebours doit être affiché.

La réponse JSON suivante à la charge utile de suivi côté client indique les informations nécessaires pour afficher un compte à rebours publicitaire.

```
{ 
   "avails": [ 
     { 
        "adBreakTrackingEvents": [], 
       "adMarkerDuration": null, 
       "ads": [...], 
       "availId": "7", 
       "availProgramDateTime": null, 
       "duration": "PT30S", 
       "durationInSeconds": 30, 
        "meta": null, 
       "nonLinearAdsList": [], 
       "startTime": "PT28S", 
       "startTimeInSeconds": 28 
     } 
   ], 
   "dashAvailabilityStartTime": null, 
   "hlsAnchorMediaSequenceNumber": null, 
   "nextToken": "UFQxMk0zNC44NjhTXzIwMjMtMDctMjFUMjA6MjM6MDcuNzc1NzE2MzAyWl8x",
```
}

```
 "nonLinearAvails": []
```
Lorsque la durée écoulée de la session atteint l'heure de début de la disponibilité, le joueur affiche un compte à rebours dont la valeur correspond à la durée de la disponibilité. La valeur du compte à rebours diminue au fur et à mesure que le temps écoulé dépasse l'heure de début du service.

Example formule : compte à rebours pour HLS (live et VOD) et DASH (VOD)

• session\_start\_time= la somme de toutes les valeurs de EXT-INF durée la valeur de durée des trois séquences EXT-INF multimédia les plus récentes

• valeur du temporisateur = duration - (session\_elapsed\_time-startTime)

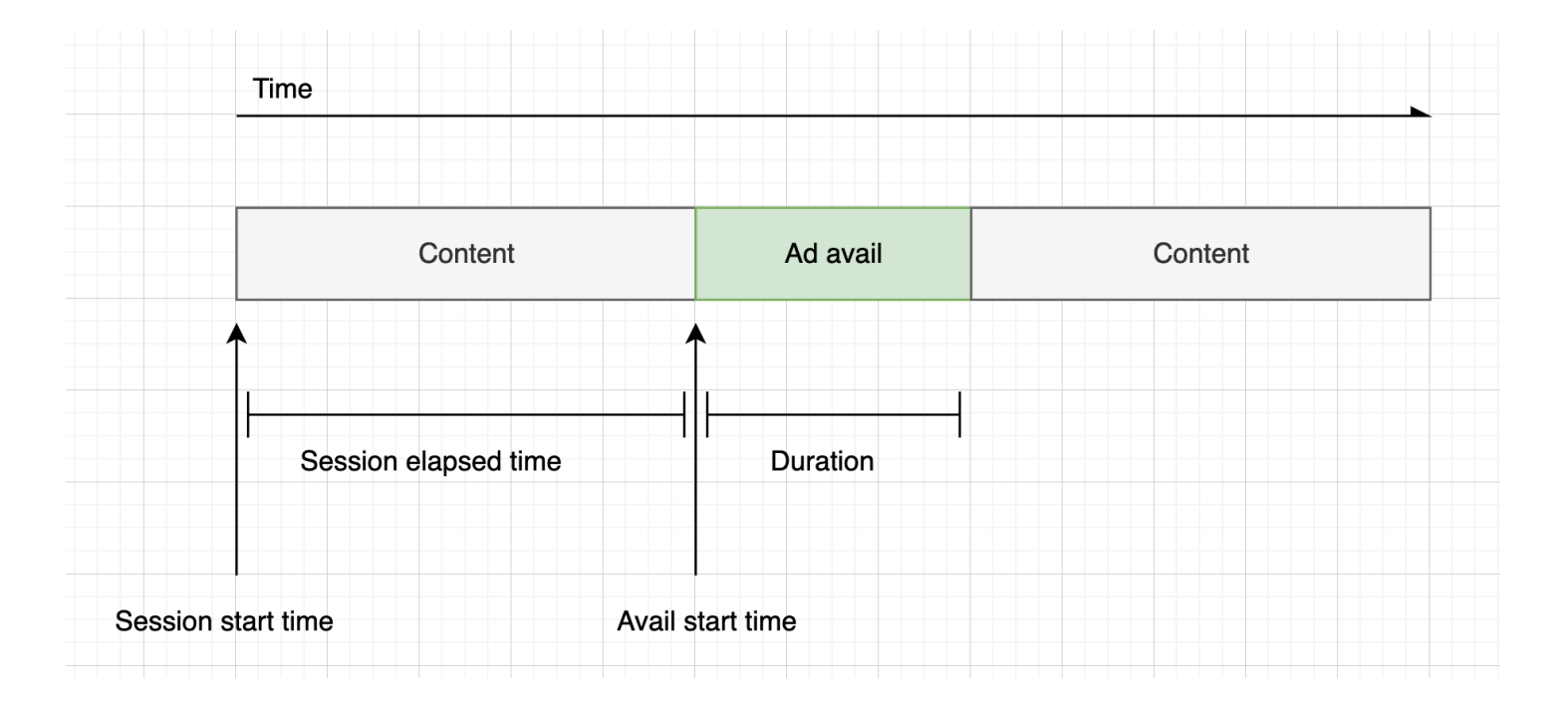

Example formule : Compte à rebours pour DASH (en direct)

session\_start\_time= (segment le plus récent startTime +duration)/timescale- MPD@suggestedPresentationDelay

• valeur du temporisateur = duration - (session\_elapsed\_time-startTime)

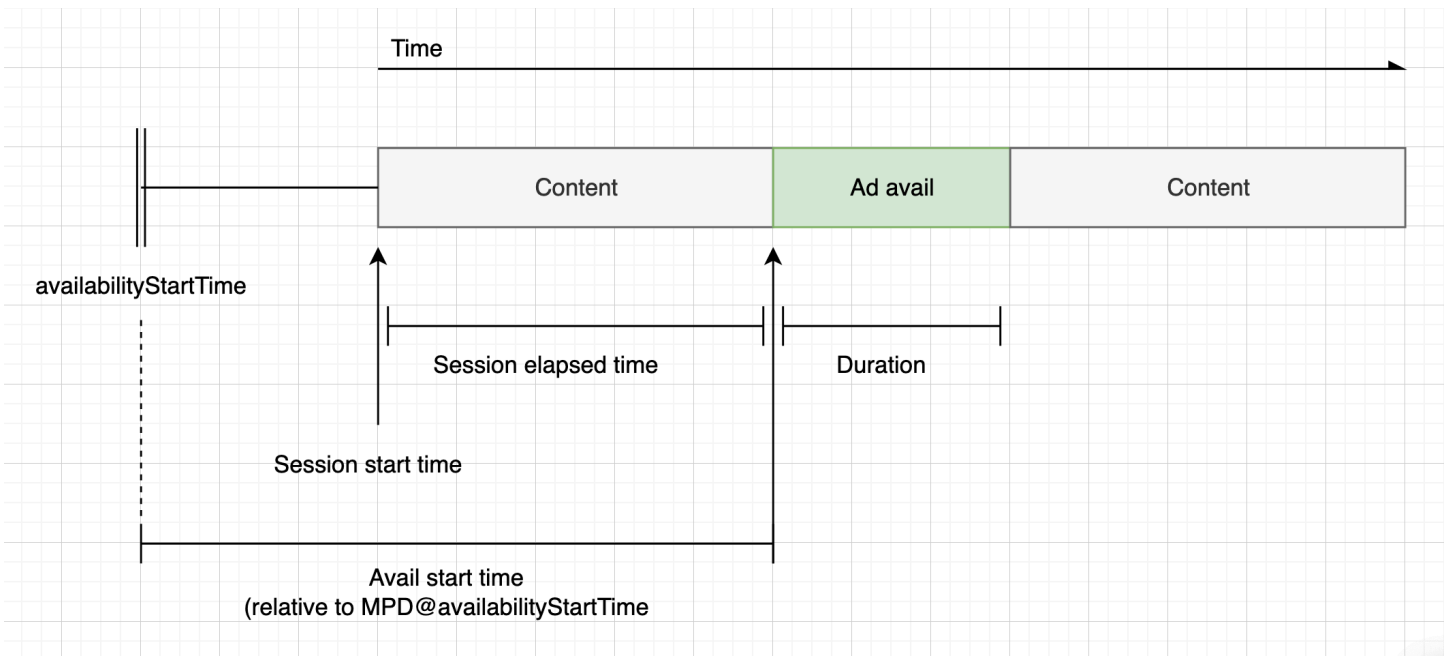

#### <span id="page-247-0"></span>Publicités à ignorer

Les publicités à ignorer sont des espaces publicitaires qui permettent au spectateur de sauter une partie de l'annonce pour reprendre le visionnage du programme. Dans VAST, l'Linear@skipOffsetattribut identifie une annonce à ignorer.

La réponse VAST suivante montre comment utiliser une annonce à ignorer :

```
<?xml version="1.0" encoding="UTF-8"?>
<VAST xmlns:xsi="http://www.w3.org/2001/XMLSchema-instance" 
 xsi:noNamespaceSchemaLocation="vast.xsd" version="3.0"> 
  <Ad> <InLine> 
       ... 
       <Creatives> 
         <Creative id="1" sequence="1"> 
           <Linear skipoffset="00:00:05"> 
             <Duration>00:00:15</Duration> 
             <MediaFiles> 
                <MediaFile id="EMT" delivery="progressive" width="640" height="360" 
 type="video/mp4" bitrate="143" scalable="true" maintainAspectRatio="true"><!
[CDATA[https://ads.com/file.mp4]]></MediaFile> 
             </MediaFiles> 
           </Linear> 
         </Creative> 
       </Creatives>
```

```
 ... 
      </InLine> 
  </Ad>
</VAST>
```
La réponse JSON suivante à la charge utile de suivi côté client montre les métadonnées publicitaires contenues dans le tableau. ads Le tableau contient la skipOffset valeur MediaTailor obtenue à partir de la réponse VAST.

```
{ 
   "avails": [ 
     { 
        "adBreakTrackingEvents": [], 
        "adMarkerDuration": null, 
        "ads": [ 
          { 
            "adId": "1", 
            "adParameters": "", 
            "adProgramDateTime": "2023-07-31T16:11:40.693Z", 
            "adSystem": "2.0", 
            "adTitle": "AD-skiing-15", 
            "adVerifications": [], 
            "companionAds": [...], 
            "creativeId": "1", 
            "creativeSequence": "1", 
            "duration": "PT15.015S", 
            "durationInSeconds": 15.015, 
            "extensions": [], 
            "mediaFiles": { 
              "mediaFilesList": [], 
              "mezzanine": "" 
            }, 
            "skipOffset": "00:00:05", 
            "startTime": "PT9.943S", 
            "startTimeInSeconds": 9.943, 
            "trackingEvents": [ 
\{\hspace{.1cm} \} "beaconUrls": [ 
                   "https://adserverbeaconing.com/v1/impression" 
                 ], 
                 "duration": "PT15.015S", 
                 "durationInSeconds": 15.015, 
                 "eventId": "2697726",
```

```
 "eventProgramDateTime": null, 
                "eventType": "impression", 
                "startTime": "PT9.943S", 
                "startTimeInSeconds": 9.943 
 } 
            ], 
            "vastAdId": "" 
         } 
       ], 
       "availId": "2697726", 
       "availProgramDateTime": "2023-07-31T16:11:40.693Z", 
       "duration": "PT15.015S", 
       "durationInSeconds": 15.015, 
       "meta": null, 
       "nonLinearAdsList": [], 
       "startTime": "PT9.943S", 
       "startTimeInSeconds": 9.943 
     } 
   ], 
   "dashAvailabilityStartTime": null, 
   "hlsAnchorMediaSequenceNumber": null, 
   "nextToken": "", 
   "nonLinearAvails": []
}
```
## <span id="page-249-0"></span>Nombre de clics sur les annonces

Les URI à clics permettent aux annonceurs de mesurer la capacité d'une annonce à capter l'attention des internautes. Lorsqu'un internaute clique sur l'image vidéo active d'une annonce en cours, un navigateur Web ouvre l'URI de la page d'accueil ou de la page de destination de la campagne de l'annonceur. Le développeur du lecteur détermine le comportement des clics, par exemple en superposant un bouton ou une étiquette sur la vidéo publicitaire, avec un message sur lequel cliquer pour en savoir plus. Les développeurs de joueurs interrompent souvent la vidéo de l'annonce une fois que les spectateurs ont cliqué sur l'image vidéo active.

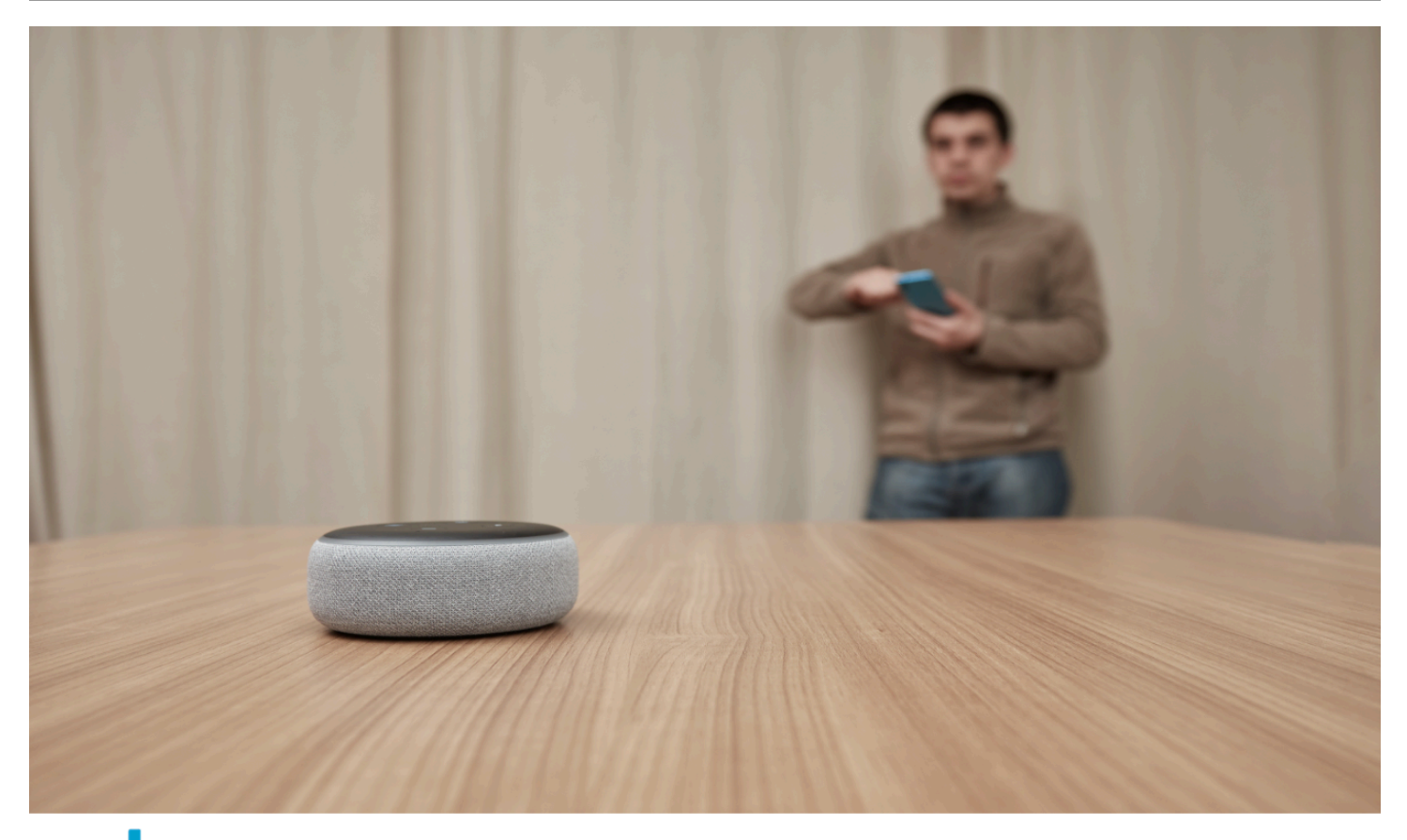

# alexa Click here for deals on Amazon.com

MediaTailor peut analyser et rendre disponible toutes les URL d'événements vidéo linéaires renvoyées dans la réponse VAST. La réponse VAST suivante montre un exemple de clics sur une annonce.

```
<?xml version="1.0" encoding="UTF-8"?>
<VAST xmlns:xsi="http://www.w3.org/2001/XMLSchema-instance" 
  xsi:noNamespaceSchemaLocation="vast.xsd" version="3.0"> 
  <Ad> <InLine> 
       ... 
       <Creatives> 
         <Creative id="1" sequence="1"> 
           <Linear> 
              <Duration>00:00:15</Duration> 
              <MediaFiles>
```

```
 <MediaFile id="EMT" delivery="progressive" width="1280" height="720" 
  type="video/mp4" bitrate="143" scalable="true" maintainAspectRatio="true"><!
[CDATA[https://ads.com/file.mp4]]></MediaFile> 
              </MediaFiles> 
              <VideoClicks> 
                <ClickThrough id="EMT"><![CDATA[https://aws.amazon.com]]></ClickThrough> 
                <ClickTracking id="EMT"><![CDATA[https://myads.com/beaconing/
event=clicktracking]]></ClickTracking> 
              </VideoClicks> 
           </Linear> 
         </Creative> 
       </Creatives> 
       ... 
     </InLine> 
  </Ad>
</VAST>
```
La réponse JSON suivante à la charge utile de suivi côté client montre comment MediaTailor affiche les URL de clic et de suivi des clics dans le tableau. trackingEvents Le type d'clickThroughévénement représente l'annonce à clics et le type d'clickTrackingévénement représente l'URL de suivi des clics.

```
{ 
   "avails": [ 
     { 
        "adBreakTrackingEvents": [], 
        "adMarkerDuration": null, 
        "ads": [ 
          { 
            "adId": "1", 
            "adParameters": "", 
            "adProgramDateTime": "2023-07-31T16:53:40.577Z", 
            "adSystem": "2.0", 
            "adTitle": "1", 
            "adVerifications": [], 
            "companionAds": [], 
            "creativeId": "00006", 
            "creativeSequence": "1", 
            "duration": "PT14.982S", 
            "durationInSeconds": 14.982, 
            "extensions": [], 
            "mediaFiles": { 
              "mediaFilesList": [],
```
```
 "mezzanine": "" 
           }, 
            "skipOffset": null, 
            "startTime": "PT39.339S", 
            "startTimeInSeconds": 39.339, 
            "trackingEvents": [ 
              { 
                "beaconUrls": [ 
                  "https://myads.com/beaconing/event=impression" 
                ], 
                "duration": "PT14.982S", 
                "durationInSeconds": 14.982, 
                "eventId": "2698188", 
                "eventProgramDateTime": null, 
                "eventType": "impression", 
                "startTime": "PT39.339S", 
                "startTimeInSeconds": 39.339 
              }, 
\{\hspace{.1cm} \} "beaconUrls": [ 
                  "https://aws.amazon.com" 
                ], 
                "duration": "PT14.982S", 
                "durationInSeconds": 14.982, 
                "eventId": "2698188", 
                "eventProgramDateTime": null, 
                "eventType": "clickThrough", 
                "startTime": "PT39.339S", 
                "startTimeInSeconds": 39.339 
              }, 
\{\hspace{.1cm} \} "beaconUrls": [ 
                  "https://myads.com/beaconing/event=clicktracking" 
                ], 
                "duration": "PT14.982S", 
                "durationInSeconds": 14.982, 
                "eventId": "2698795", 
                "eventProgramDateTime": null, 
                "eventType": "clickTracking", 
                "startTime": "PT39.339S", 
                "startTimeInSeconds": 39.339 
 } 
           ], 
            "vastAdId": ""
```

```
 } 
       ], 
       "availId": "2698188", 
       "availProgramDateTime": "2023-07-31T16:53:40.577Z", 
       "duration": "PT14.982S", 
       "durationInSeconds": 14.982, 
       "meta": null, 
       "nonLinearAdsList": [], 
       "startTime": "PT39.339S", 
       "startTimeInSeconds": 39.339 
     } 
   ], 
   "dashAvailabilityStartTime": null, 
   "hlsAnchorMediaSequenceNumber": null, 
   "nextToken": "UFQzOS4zMzlTXzIwMjMtMDctMzFUMTY6NTQ6MDQuODA1Mzk2NTI5Wl8x", 
   "nonLinearAvails": []
}
```
### Publicités associées

Une publicité complémentaire apparaît à côté d'une création linéaire. Utilisez des publicités complémentaires pour augmenter l'efficacité d'un spot publicitaire en affichant des informations sur le produit, le logo et la marque. L'affichage publicitaire peut comporter des codes de réponse rapide (QR) et des zones cliquables pour favoriser l'engagement du public.

MediaTailor prend en charge les publicités associées dans la réponse VAST. Il peut transmettre les métadonnées provenant de StaticResourceiFrameResource, et de HTMLResource nœuds, respectivement.

La réponse VAST suivante montre un exemple de localisation et de format de l'annonce linéaire et de l'annonce associée.

```
<?xml version="1.0" encoding="UTF-8"?>
<VAST xmlns:xsi="http://www.w3.org/2001/XMLSchema-instance" 
  xsi:noNamespaceSchemaLocation="vast.xsd" version="3.0"> 
   <Ad> 
     <InLine> 
        ... 
       <Creatives> 
         <Creative id="1" sequence="1"> 
            <Linear> 
              <Duration>00:00:10</Duration>
```
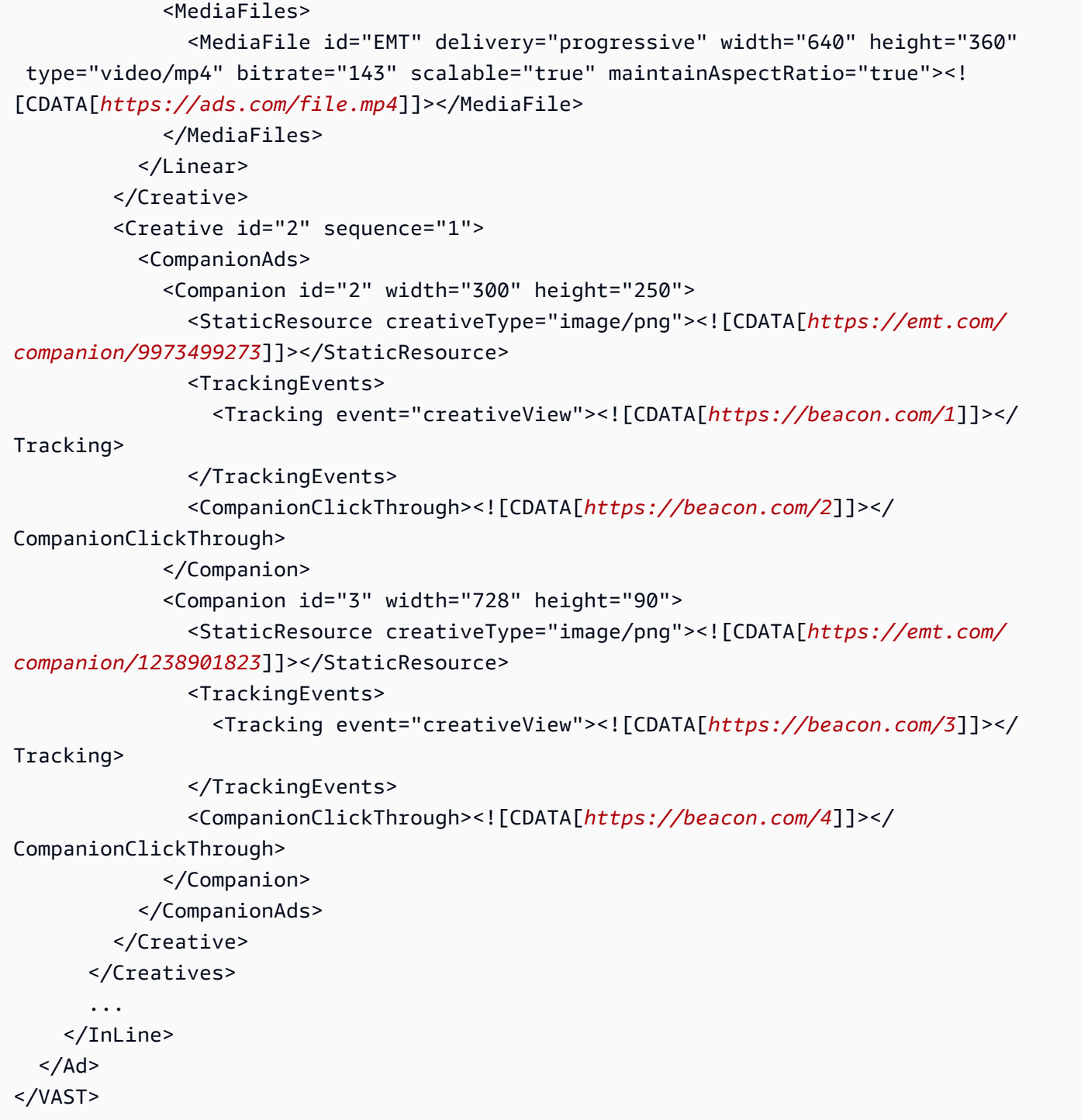

Les données apparaissent dans la réponse de suivi côté client de la /avail/x/ads/y/ companionAds liste. Chaque création linéaire peut contenir jusqu'à 6 publicités complémentaires. Comme le montre l'exemple ci-dessous, les annonces associées apparaissent dans une liste

### **a** Note

Il est recommandé aux développeurs d'applications de mettre en œuvre une logique permettant de supprimer ou de décharger explicitement l'annonce associée à la fin de la création.

```
{ 
   "avails": [ 
     { 
        "adBreakTrackingEvents": [], 
        "adMarkerDuration": null, 
        "ads": [ 
          { 
            "adId": "0", 
            "adParameters": "", 
            "adProgramDateTime": null, 
            "adSystem": "EMT", 
            "adTitle": "sample", 
            "adVerifications": [], 
            "companionAds": [ 
\{\hspace{.1cm} \} "adParameters": null, 
                 "altText": null, 
                 "attributes": { 
                   "adSlotId": null, 
                   "apiFramework": null, 
                   "assetHeight": null, 
                   "assetWidth": null, 
                   "expandedHeight": null, 
                   "expandedWidth": null, 
                   "height": "250", 
                   "id": "2", 
                   "pxratio": null, 
                   "renderingMode": null, 
                   "width": "300" 
                 }, 
                 "companionClickThrough": "https://beacon.com/2", 
                 "companionClickTracking": null, 
                 "htmlResource": null, 
                 "iFrameResource": null, 
                 "sequence": "1",
```

```
 "staticResource": "https://emt.com/companion/9973499273", 
               "trackingEvents": [ 
\overline{a} "beaconUrls": [ 
                     "https://beacon.com/1" 
 ], 
                   "eventType": "creativeView" 
 } 
 ] 
            }, 
\{\hspace{.1cm} \} "adParameters": null, 
               "altText": null, 
               "attributes": { 
                 "adSlotId": null, 
                 "apiFramework": null, 
                 "assetHeight": null, 
                 "assetWidth": null, 
                 "expandedHeight": null, 
                 "expandedWidth": null, 
                 "height": "90", 
                 "id": "3", 
                 "pxratio": null, 
                 "renderingMode": null, 
                 "width": "728" 
              }, 
               "companionClickThrough": "https://beacon.com/4", 
               "companionClickTracking": null, 
               "htmlResource": null, 
               "iFrameResource": null, 
               "sequence": "1", 
               "staticResource": "https://emt.com/companion/1238901823", 
               "trackingEvents": [ 
\overline{a} "beaconUrls": [ 
                     "https://beacon.com/3" 
                   ], 
                   "eventType": "creativeView" 
 } 
 ] 
            } 
           ], 
           "creativeId": "1", 
           "creativeSequence": "1",
```

```
 "duration": "PT10S", 
            "durationInSeconds": 10, 
            "extensions": [], 
            "mediaFiles": { 
              "mediaFilesList": [], 
              "mezzanine": "" 
            }, 
            "skipOffset": null, 
            "startTime": "PT0S", 
            "startTimeInSeconds": 0, 
            "trackingEvents": [ 
\{\hspace{.1cm} \} "beaconUrls": [ 
                   "https://beacon.com/impression/1" 
                ], 
                "duration": "PT10S", 
                "durationInSeconds": 10, 
                "eventId": "0", 
                "eventProgramDateTime": null, 
                "eventType": "impression", 
                "startTime": "PT0S", 
                "startTimeInSeconds": 0 
 } 
            ], 
            "vastAdId": "" 
          } 
       ], 
        "availId": "0", 
        "availProgramDateTime": null, 
        "duration": "PT10S", 
       "durationInSeconds": 10, 
       "meta": null, 
        "nonLinearAdsList": [], 
       "startTime": "PT0S", 
        "startTimeInSeconds": 0 
     } 
   ], 
   "dashAvailabilityStartTime": null, 
   "hlsAnchorMediaSequenceNumber": null, 
   "nextToken": "UFQxMFNfMjAyMy0wNy0wNlQyMToxMDowOC42NzQ4NDA1NjJaXzE%3D", 
   "nonLinearAvails": []
}
```
Publicités interactives (SIMID)

SecureInteractive La définition de l'interface multimédia (SIMID) est une norme pour la publicité interactive qui a été introduite dans la norme VAST 4.x de l'Interactive Advertising Bureau (IAB). SIMID dissocie le chargement des éléments interactifs de la création linéaire principale du joueur, en faisant référence aux deux dans la réponse VAST. MediaTailor intègre la création principale pour maintenir l'expérience de lecture et place les métadonnées des composants interactifs dans la réponse de suivi côté client.

Dans l'exemple de réponse VAST 4 suivant, la charge utile SIMID se trouve à l'intérieur du InteractiveCreativeFile nœud.

```
<?xml version="1.0"?>
<VAST xmlns:xsi="https://www.w3.org/2001/XMLSchema-instance" 
  xsi:noNamespaceSchemaLocation="vast.xsd" version="3.0"> 
   <Ad id="1234567"> 
     <InLine> 
       <AdSystem>SampleAdSystem</AdSystem> 
       <AdTitle>Linear SIMID Example</AdTitle> 
       <Description>SIMID example</Description> 
       <Error>https://www.beacons.com/error</Error> 
       <Impression>https://www.beacons.com/impression</Impression> 
       <Creatives> 
         <Creative sequence="1"> 
           <Linear> 
             <Duration>00:00:15</Duration> 
             <TrackingEvents> 
 ... 
             </TrackingEvents> 
             <VideoClicks> 
                <ClickThrough id="123">https://aws.amazon.com</ClickThrough> 
               <ClickTracking id="123">https://www.beacons.com/click</ClickTracking> 
             </VideoClicks> 
             <MediaFiles> 
               <MediaFile delivery="progressive" type="video/mp4"> 
                                  https://interactive-ads.com/interactive-media-ad-
sample/media/file.mp4
                              </MediaFile> 
               <InteractiveCreativeFile type="text/html" apiFramework="SIMID" 
  variableDuration="true"> 
                                  https://interactive-ads.com/interactive-media-ad-
sample/sample_simid.html
                              </InteractiveCreativeFile>
```

```
 </MediaFiles> 
             </Linear> 
          </Creative> 
        </Creatives> 
     </InLine> 
  </Ad>
</VAST>
```
Dans la réponse VAST 3 suivante, la charge utile SIMID se trouve à l'intérieur du Extensions nœud.

```
<?xml version="1.0"?>
<VAST xmlns:xsi="https://www.w3.org/2001/XMLSchema-instance" 
  xsi:noNamespaceSchemaLocation="vast.xsd" version="3.0"> 
   <Ad id="1234567"> 
     <InLine> 
       <AdSystem>SampleAdSystem</AdSystem> 
       <AdTitle>Linear SIMID Example</AdTitle> 
       <Description>SIMID example</Description> 
       <Impression>https://www.beacons.com/impression</Impression> 
       <Creatives> 
         <Creative id="1" sequence="1"> 
            <Linear> 
              <Duration>00:00:15</Duration> 
              <TrackingEvents> 
                  ... 
              </TrackingEvents> 
              <VideoClicks> 
                <ClickThrough id="123">https://aws.amazon.com</ClickThrough> 
                <ClickTracking id="123">https://myads.com/beaconing/event=clicktracking</
ClickTracking> 
              </VideoClicks> 
              <MediaFiles> 
                <MediaFile delivery="progressive" type="video/mp4"> 
                                   https://interactive-ads.com/interactive-media-ad-
sample/media/file.mp4
                               </MediaFile> 
              </MediaFiles> 
            </Linear> 
         </Creative> 
       </Creatives> 
       <Extensions> 
         <Extension type="InteractiveCreativeFile">
```

```
 <InteractiveCreativeFile type="text/html" apiFramework="SIMID" 
 variableDuration="true"> 
             https://interactive-ads.com/interactive-media-ad-sample/sample_simid.html
           </InteractiveCreativeFile> 
         </Extension> 
       </Extensions> 
     </InLine> 
  </Ad>
</VAST>
```
Dans la réponse de suivi côté client suivante, les données SIMID apparaissent dans la liste. / avails/x/ads/y/extensions

```
{ 
   "avails": [ 
     { 
       "adBreakTrackingEvents": [], 
       "adMarkerDuration": null, 
       "ads": [ 
         { 
            "adId": "1", 
            "adParameters": "", 
            "adProgramDateTime": "2023-07-31T16:53:40.577Z", 
            "adSystem": "2.0", 
            "adTitle": "Linear SIMID Example", 
            "adVerifications": [], 
            "companionAds": [], 
            "creativeId": "1", 
            "creativeSequence": "1", 
            "duration": "PT14.982S", 
            "durationInSeconds": 14.982, 
            "extensions": [ 
\{\hspace{.1cm} \} "content": "<InteractiveCreativeFile type=\"text/html\" apiFramework=
\"SIMID\" variableDuration=\"true\">\nhttps://interactive-ads.com/interactive-media-ad-
sample/sample_simid.html</InteractiveCreativeFile>", 
                "type": "InteractiveCreativeFile" 
 } 
           ], 
            "mediaFiles": { 
              "mediaFilesList": [], 
              "mezzanine": "" 
            },
```

```
 "skipOffset": null, 
            "startTime": "PT39.339S", 
            "startTimeInSeconds": 39.339, 
            "trackingEvents": [ 
\{\hspace{.1cm} \} "beaconUrls": [ 
                  "https://myads.com/beaconing/event=impression" 
                ], 
                "duration": "PT14.982S", 
                "durationInSeconds": 14.982, 
                "eventId": "2698188", 
                "eventProgramDateTime": null, 
                "eventType": "impression", 
                "startTime": "PT39.339S", 
                "startTimeInSeconds": 39.339 
             }, 
\{\hspace{.1cm} \} "beaconUrls": [ 
                  "https://aws.amazon.com" 
                ], 
                "duration": "PT14.982S", 
                "durationInSeconds": 14.982, 
                "eventId": "2698188", 
                "eventProgramDateTime": null, 
                "eventType": "clickThrough", 
                "startTime": "PT39.339S", 
                "startTimeInSeconds": 39.339 
              }, 
\{\hspace{.1cm} \} "beaconUrls": [ 
                  "https://myads.com/beaconing/event=clicktracking" 
                ], 
                "duration": "PT14.982S", 
                "durationInSeconds": 14.982, 
                "eventId": "2698795", 
                "eventProgramDateTime": null, 
                "eventType": "clickTracking", 
                "startTime": "PT39.339S", 
                "startTimeInSeconds": 39.339 
 } 
            ], 
            "vastAdId": "" 
 } 
       ],
```

```
 "availId": "2698188", 
       "availProgramDateTime": "2023-07-31T16:53:40.577Z", 
       "duration": "PT14.982S", 
       "durationInSeconds": 14.982, 
       "meta": null, 
       "nonLinearAdsList": [], 
       "startTime": "PT39.339S", 
       "startTimeInSeconds": 39.339 
     } 
   ], 
   "dashAvailabilityStartTime": null, 
   "hlsAnchorMediaSequenceNumber": null, 
   "nextToken": "UFQzOS4zMzlTXzIwMjMtMDctMzFUMTY6NTQ6MDQuODA1Mzk2NTI5Wl8x", 
   "nonLinearAvails": []
}
```
Publicités interactives (VPAID)

La définition de l'interface publicitaire du lecteur vidéo (VPAID) définit le protocole entre l'annonce et le lecteur vidéo qui permet l'interactivité publicitaire et d'autres fonctionnalités. Pour les diffusions en direct, MediaTailor prend en charge le format VPAID en assemblant des segments d'ardoise pendant toute la durée de diffusion et en plaçant les métadonnées des créations VPAID dans la réponse de suivi côté client que le lecteur vidéo consomme. Le lecteur télécharge les fichiers VPAID, joue la création linéaire et exécute les scripts du client. Le joueur ne doit jamais jouer les segments de l'ardoise.

**a** Note

VPAID est obsolète depuis VAST 4.1.

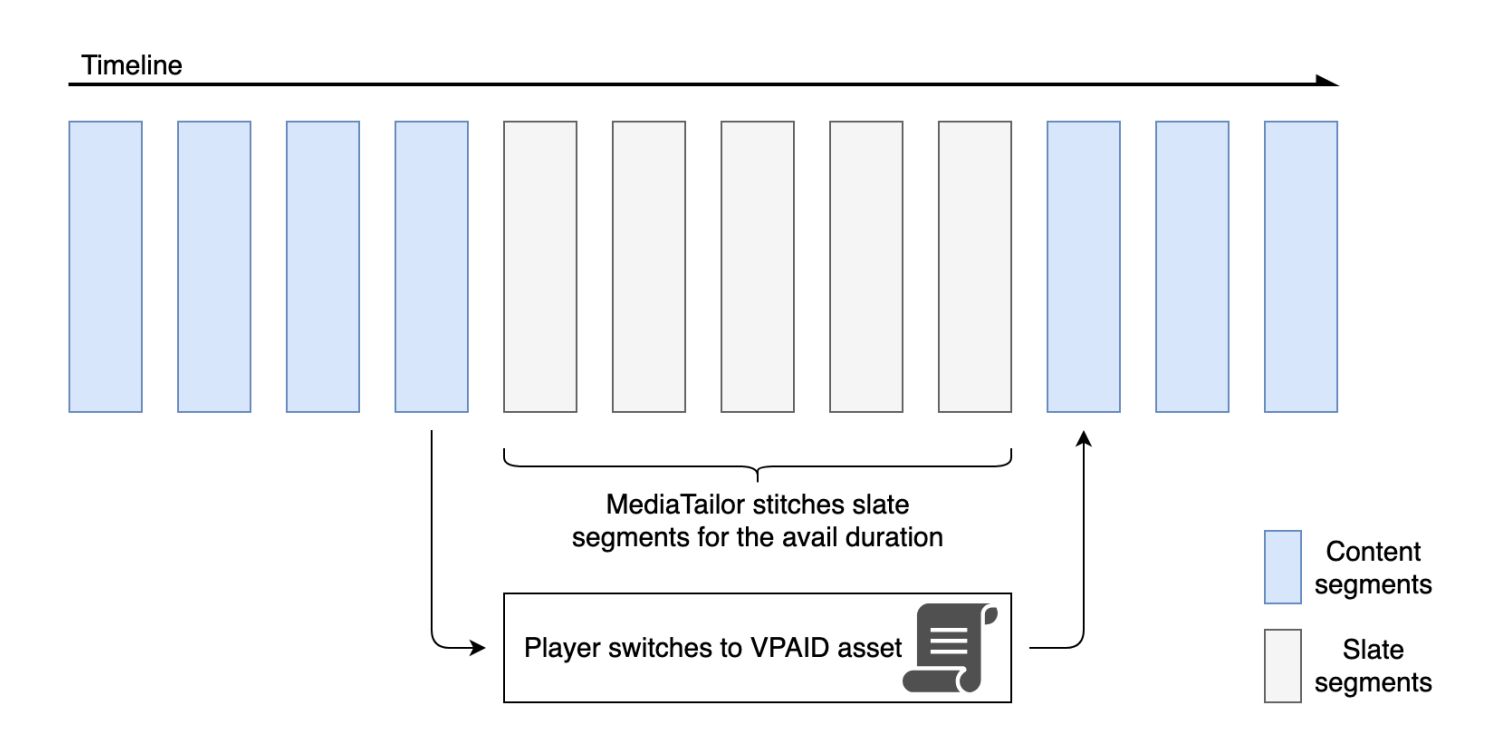

L'exemple suivant montre le contenu VPAID dans la réponse VAST.

```
<?xml version="1.0"?>
<VAST xmlns:xsi="http://www.w3.org/2001/XMLSchema-instance" 
  xsi:noNamespaceSchemaLocation="vast.xsd" version="3.0"> 
   <Ad id="1234567"> 
     <InLine> 
       <AdSystem>GDFP</AdSystem> 
       <AdTitle>VPAID</AdTitle> 
       <Description>Vpaid Linear Video Ad</Description> 
       <Error>http://www.example.com/error</Error> 
       <Impression>http://www.example.com/impression</Impression> 
       <Creatives> 
         <Creative sequence="1"> 
           <Linear> 
              <Duration>00:00:00</Duration> 
             <TrackingEvents> 
                <Tracking event="start">http://www.example.com/start</Tracking> 
                <Tracking event="firstQuartile">http://www.example.com/firstQuartile</
Tracking> 
                <Tracking event="midpoint">http://www.example.com/midpoint</Tracking> 
                <Tracking event="thirdQuartile">http://www.example.com/thirdQuartile</
Tracking>
```

```
 <Tracking event="complete">http://www.example.com/complete</Tracking> 
               <Tracking event="mute">http://www.example.com/mute</Tracking> 
               <Tracking event="unmute">http://www.example.com/unmute</Tracking> 
               <Tracking event="rewind">http://www.example.com/rewind</Tracking> 
               <Tracking event="pause">http://www.example.com/pause</Tracking> 
               <Tracking event="resume">http://www.example.com/resume</Tracking> 
               <Tracking event="fullscreen">http://www.example.com/fullscreen</Tracking> 
               <Tracking event="creativeView">http://www.example.com/creativeView</
Tracking> 
               <Tracking event="acceptInvitation">http://www.example.com/
acceptInvitation</Tracking> 
             </TrackingEvents> 
             <AdParameters><![CDATA[ {"videos":[ {"url":"https://my-ads.com/interactive-
media-ads/media/media_linear_VPAID.mp4","mimetype":"video/mp4"}]} ]]></AdParameters> 
             <VideoClicks> 
               <ClickThrough id="123">http://google.com</ClickThrough> 
               <ClickTracking id="123">http://www.example.com/click</ClickTracking> 
             </VideoClicks> 
             <MediaFiles> 
               <MediaFile delivery="progressive" apiFramework="VPAID" type="application/
javascript" width="640" height="480"> https://googleads.github.io/googleads-ima-html5/
vpaid/linear/VpaidVideoAd.js </MediaFile> 
             </MediaFiles> 
           </Linear> 
         </Creative> 
       </Creatives> 
     </InLine> 
  </Ad>
</VAST>
```
L'exemple suivant montre les informations de suivi.

```
{ 
   "avails": [ 
     { 
        "adBreakTrackingEvents": [], 
        "adMarkerDuration": null, 
        "ads": [ 
          { 
            "adId": "1", 
            "adParameters": "", 
            "adProgramDateTime": "2023-07-31T16:53:40.577Z", 
            "adSystem": "2.0",
```

```
 "adTitle": "1", 
            "adVerifications": [], 
            "companionAds": [], 
            "creativeId": "00006", 
            "creativeSequence": "1", 
            "duration": "PT14.982S", 
            "durationInSeconds": 14.982, 
            "extensions": [], 
            "mediaFiles": { 
              "mediaFilesList": [], 
              "mezzanine": "" 
            }, 
            "skipOffset": null, 
            "startTime": "PT39.339S", 
            "startTimeInSeconds": 39.339, 
            "trackingEvents": [ 
\{\hspace{.1cm} \} "beaconUrls": [ 
                  "https://myads.com/beaconing/event=impression" 
                ], 
                "duration": "PT14.982S", 
                "durationInSeconds": 14.982, 
                "eventId": "2698188", 
                "eventProgramDateTime": null, 
                "eventType": "impression", 
                "startTime": "PT39.339S", 
                "startTimeInSeconds": 39.339 
              }, 
\{\hspace{.1cm} \} "beaconUrls": [ 
                  "https://aws.amazon.com" 
                ], 
                "duration": "PT14.982S", 
                "durationInSeconds": 14.982, 
                "eventId": "2698188", 
                "eventProgramDateTime": null, 
                "eventType": "clickThrough", 
                "startTime": "PT39.339S", 
                "startTimeInSeconds": 39.339 
              }, 
\{\hspace{.1cm} \} "beaconUrls": [ 
                   "https://myads.com/beaconing/event=clicktracking" 
                ],
```

```
 "duration": "PT14.982S", 
                "durationInSeconds": 14.982, 
                "eventId": "2698795", 
                "eventProgramDateTime": null, 
                "eventType": "clickTracking", 
                "startTime": "PT39.339S", 
                "startTimeInSeconds": 39.339 
 } 
            ], 
            "vastAdId": "" 
         } 
       ], 
       "availId": "2698188", 
       "availProgramDateTime": "2023-07-31T16:53:40.577Z", 
       "duration": "PT14.982S", 
       "durationInSeconds": 14.982, 
       "meta": null, 
       "nonLinearAdsList": [], 
       "startTime": "PT39.339S", 
       "startTimeInSeconds": 39.339 
     } 
   ], 
   "dashAvailabilityStartTime": null, 
   "hlsAnchorMediaSequenceNumber": null, 
   "nextToken": "UFQzOS4zMzlTXzIwMjMtMDctMzFUMTY6NTQ6MDQuODA1Mzk2NTI5Wl8x", 
   "nonLinearAvails": []
}{ 
   "avails": [ 
     { 
       "adBreakTrackingEvents": [], 
       "adMarkerDuration": null, 
       "ads": [ 
         { 
            "adId": "2922274", 
            "adParameters": "", 
            "adProgramDateTime": "2023-08-14T19:49:53.998Z", 
            "adSystem": "Innovid Ads", 
            "adTitle": "VPAID", 
            "adVerifications": [], 
            "companionAds": [], 
            "creativeId": "", 
            "creativeSequence": "", 
            "duration": "PT16.016S", 
            "durationInSeconds": 16.016,
```

```
 "extensions": [], 
            "mediaFiles": { 
              "mediaFilesList": [ 
\overline{a} "apiFramework": "VPAID", 
                  "bitrate": 0, 
                  "codec": null, 
                  "delivery": "progressive", 
                  "height": 9, 
                  "id": "", 
                  "maintainAspectRatio": false, 
                  "maxBitrate": 0, 
                  "mediaFileUri": "http://my-ads.com/mobileapps/js/vpaid/1h41kg?
cb=178344c0-8e67-281a-58ca-962e4987cd60&deviceid=&ivc=", 
                  "mediaType": "application/javascript", 
                  "minBitrate": 0, 
                  "scalable": false, 
                  "width": 16 
 } 
              ], 
              "mezzanine": "http://my-ads.com/mobileapps/js/vpaid/1h41kg?
cb=178344c0-8e67-281a-58ca-962e4987cd60&deviceid=&ivc=" 
            }, 
            "skipOffset": null, 
            "startTime": "PT8M42.289S", 
            "startTimeInSeconds": 522.289, 
            "trackingEvents": [ 
\{\hspace{.1cm} \} "beaconUrls": [ 
                  "about:blank" 
                ], 
                "duration": "PT16.016S", 
                "durationInSeconds": 16.016, 
                "eventId": "2922274", 
                "eventProgramDateTime": null, 
                "eventType": "impression", 
                "startTime": "PT8M42.289S", 
                "startTimeInSeconds": 522.289 
 } 
           ], 
           "vastAdId": "1h41kg" 
         } 
       ], 
       "availId": "2922274",
```

```
 "availProgramDateTime": "2023-08-14T19:49:53.998Z", 
       "duration": "PT16.016S", 
       "durationInSeconds": 16.016, 
       "meta": null, 
       "nonLinearAdsList": [], 
       "startTime": "PT8M42.289S", 
       "startTimeInSeconds": 522.289 
     } 
   ], 
   "dashAvailabilityStartTime": null, 
   "hlsAnchorMediaSequenceNumber": null, 
   "nextToken": "UFQ4TTQyLjI4OVNfMjAyMy0wOC0xNFQxOTo1MDo0MS4zOTc5MjAzODVaXzE%3D", 
   "nonLinearAvails": []
}
```

```
Icônes pour Google Why This Ad (WTA)
```
AdChoicesest une norme du secteur qui fournit aux spectateurs des informations sur les publicités qu'ils voient, notamment sur la manière dont ces publicités leur étaient destinées.

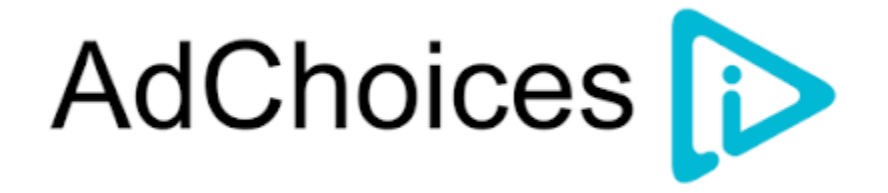

L'API de suivi MediaTailor côté client prend en charge les métadonnées des icônes contenues dans le nœud d'extensions VAST de la réponse VAST. Pour plus d'informations sur le WTA dans la réponse VAST, consultez [cet exemple de réponse XML VAST.](view-source:https://storage.googleapis.com/interactive-media-ads/ad-tags/ima_wta_sample_vast_3.xml)

**a** Note

MediaTailor ne supporte actuellement que la version 3 de VAST.

```
<VAST> 
     <Ad> 
     <InLine> 
         ... 
        <Extensions> 
          <Extension type="IconClickFallbackImages">
```

```
 <IconClickFallbackImages program="GoogleWhyThisAd"> 
             <IconClickFallbackImage width="400" height="150"> 
                <AltText>Alt icon fallback</AltText> 
               <StaticResource creativeType="image/png"><![CDATA[https://
storage.googleapis.com/interactive-media-ads/images/wta_dialog.png]]></StaticResource> 
             </IconClickFallbackImage> 
           </IconClickFallbackImages> 
           <IconClickFallbackImages program="AdChoices"> 
             <IconClickFallbackImage width="400" height="150"> 
                <AltText>Alt icon fallback</AltText> 
               <StaticResource creativeType="image/png"><![CDATA[https://
storage.googleapis.com/interactive-media-ads/images/wta_dialog.png?size=1x]]></
StaticResource> 
             </IconClickFallbackImage> 
             <IconClickFallbackImage width="800" height="300"> 
               <AltText>Alt icon fallback</AltText> 
               <StaticResource creativeType="image/png"><![CDATA[https://
storage.googleapis.com/interactive-media-ads/images/wta_dialog.png?size=2x]]></
StaticResource> 
             </IconClickFallbackImage> 
           </IconClickFallbackImages> 
         </Extension> 
       </Extensions> 
     </InLine> 
  </Ad>
</VAST>
```
L'exemple suivant montre la réponse de suivi côté client dans la /avails/x/ads/y/extensions liste.

```
{ 
   "avails": [ 
     { 
        "adBreakTrackingEvents": [], 
        "adMarkerDuration": null, 
        "ads": [ 
\overline{\mathcal{L}} "adId": "0", 
             "adParameters": "", 
             "adProgramDateTime": null, 
             "adSystem": "GDFP", 
             "adTitle": "Google Why This Ad VAST 3 Sample", 
             "adVerifications": [],
```

```
 "companionAds": [], 
            "creativeId": "7891011", 
            "creativeSequence": "1", 
            "duration": "PT10S", 
            "durationInSeconds": 10, 
            "extensions": [ 
\{\hspace{.1cm} \} "content": "<IconClickFallbackImages program=\"GoogleWhyThisAd\"> 
                             <IconClickFallbackImage height=\"150\" width=\"400\"> 
                             <AltText>Alt icon fallback</AltText> 
                             <StaticResource creativeType=\"image/png\"><![CDATA[https://
storage.googleapis.com/interactive-media-ads/images/wta_dialog.png]]> 
                             </StaticResource> 
                             </IconClickFallbackImage> 
                             </IconClickFallbackImages> 
                             <IconClickFallbackImages program=\"AdChoices\"> 
                             <IconClickFallbackImage height=\"150\" width=\"400\"> 
                             <AltText>Alt icon fallback</AltText> 
                             <StaticResource creativeType=\"image/png\"><![CDATA[https://
storage.googleapis.com/interactive-media-ads/images/wta_dialog.png?size=1x]]> 
                             </StaticResource> 
                             </IconClickFallbackImage> 
                             <IconClickFallbackImage height=\"300\" width=\"800\"> 
                             <AltText>Alt icon fallback</AltText> 
                             <StaticResource creativeType=\"image/png\"><![CDATA[https://
storage.googleapis.com/interactive-media-ads/images/wta_dialog.png?size=2x]]> 
                             </StaticResource> 
                             </IconClickFallbackImage> 
                             </IconClickFallbackImages>", 
                "type": "IconClickFallbackImages" 
             } 
            ], 
            "mediaFiles": { 
              "mediaFilesList": [], 
              "mezzanine": "" 
           }, 
            "skipOffset": "00:00:03", 
            "startTime": "PT0S", 
            "startTimeInSeconds": 0, 
            "trackingEvents": [ 
\{\hspace{.1cm} \} "beaconUrls": [ 
                  "https://example.com/view" 
                ],
```

```
 "duration": "PT10S", 
                "durationInSeconds": 10, 
                "eventId": "0", 
                "eventProgramDateTime": null, 
                "eventType": "impression", 
                "startTime": "PT0S", 
                "startTimeInSeconds": 0 
 } 
            ], 
            "vastAdId": "123456" 
         } 
       ], 
       "availId": "0", 
       "availProgramDateTime": null, 
       "duration": "PT10S", 
       "durationInSeconds": 10, 
       "meta": null, 
       "nonLinearAdsList": [], 
       "startTime": "PT0S", 
       "startTimeInSeconds": 0 
     } 
   ], 
   "dashAvailabilityStartTime": null, 
   "hlsAnchorMediaSequenceNumber": null, 
   "nextToken": "UFQxMFNfMjAyMy0wNy0wNlQyMDo0MToxNy45NDE4MDM0NDhaXzE%3D", 
   "nonLinearAvails": []
}
```
## <span id="page-271-0"></span>Balisage côté client

Avec l'startTimeInSecondsélément de suivi côté client, vous pouvez l'utiliser MediaTailor pour prendre en charge le chronométrage des balises.

La réponse JSON suivante indique les principaux types de balises : impressions, début, quartiles et achèvement.

### **a** Note

Les directives de mesure des impressions vidéo de l'Interactive Advertising Bureau (IAB) stipulent qu'une impression nécessite que le contenu publicitaire soit chargé côté client et, au minimum, qu'il commence à être affiché dans le lecteur. Pour plus d'informations, consultez le [modèle de diffusion d'annonces vidéo numériques \(VAST\)](https://www.iab.com/guidelines/vast/) sur le site Web de l'IAB.

{

```
 "avails": [ 
     { 
       "ads": [ 
        \{ "adId": "8104385", 
            "duration": "PT15.100000078S", 
            "durationInSeconds": 15.1, 
            "startTime": "PT17.817798612S", 
            "startTimeInSeconds": 17.817, 
            "trackingEvents": [ 
            { 
                "beaconUrls": [ 
                  "http://exampleadserver.com/tracking?event=impression" 
                ], 
                "duration": "PT15.100000078S", 
                "durationInSeconds": 15.1, 
                "eventId": "8104385", 
                "eventType": "impression", 
                "startTime": "PT17.817798612S", 
                "startTimeInSeconds": 17.817 
              }, 
\{\hspace{.1cm} \} "beaconUrls": [ 
                  "http://exampleadserver.com/tracking?event=start" 
                ], 
                "duration": "PT0S", 
                "durationInSeconds": 0.0, 
                "eventId": "8104385", 
                "eventType": "start", 
                "startTime": "PT17.817798612S", 
                "startTimeInSeconds": 17.817 
              }, 
\{\hspace{.1cm} \} "beaconUrls": [ 
                  "http://exampleadserver.com/tracking?event=firstQuartile" 
                ], 
                "duration": "PT0S", 
                "durationInSeconds": 0.0, 
                "eventId": "8104386", 
                "eventType": "firstQuartile", 
                "startTime": "PT21.592798631S", 
                "startTimeInSeconds": 21.592
```

```
 }, 
\overline{a} "beaconUrls": [ 
                  "http://exampleadserver.com/tracking?event=midpoint" 
                ], 
                "duration": "PT0S", 
                "durationInSeconds": 0.0, 
                "eventId": "8104387", 
                "eventType": "midpoint", 
                "startTime": "PT25.367798651S", 
                "startTimeInSeconds": 25.367 
             }, 
\{\hspace{.1cm} \} "beaconUrls": [ 
                  "http://exampleadserver.com/tracking?event=thirdQuartile" 
                ], 
                "duration": "PT0S", 
                "durationInSeconds": 0.0, 
                "eventId": "8104388", 
                "eventType": "thirdQuartile", 
                "startTime": "PT29.14279867S", 
                "startTimeInSeconds": 29.142 
             }, 
\{\hspace{.1cm} \} "beaconUrls": [ 
                  "http://exampleadserver.com/tracking?event=complete" 
                ], 
                "duration": "PT0S", 
                "durationInSeconds": 0.0, 
                "eventId": "8104390", 
                "eventType": "complete", 
                "startTime": "PT32.91779869S", 
                "startTimeInSeconds": 32.917 
 } 
 ] 
         } 
       ], 
       "availId": "8104385", 
       "duration": "PT15.100000078S", 
       "durationInSeconds": 15.1, 
       "startTime": "PT17.817798612S", 
       "startTimeInSeconds": 17.817 
     }
```
]

}

Mode hybride avec balises publicitaires côté serveur

MediaTailor prend en charge un mode hybride pour le suivi des sessions. Dans ce mode, le service émet des événements de suivi publicitaire liés à la diffusion, mais met à disposition l'intégralité de la charge utile de suivi côté client pour la session

Pour activer le suivi hybride à l'aide de préfixes de lecture, depuis le lecteur, initialisez une nouvelle session de MediaTailor lecture à l'aide d'une demande dans l'un des formats suivants, conformément à votre protocole :

Example : format HLS

```
POST master.m3u8 
      { 
          "adsParams": { 
              "deviceType": "ipad" 
         }, 
         "reportingMode":"server" 
     }
```
Example : format DASH

```
POST manifest.mpd 
     { 
          "adsParams": { 
              "deviceType": "ipad" 
         }, 
         "reportingMode":"server" 
     }
```
MediaTailor gère les événements de suivi suivants en mode hybride :

- Impression
- Mise en route
- Premier quartile
- Point médian
- Troisième quartile
- Complet
- breakStart(vmap)
- breakEnd(vmap)

### Intégrations de suivi publicitaire côté client

Cette section décrit les intégrations entre les différents MediaTailor serveurs de suivi publicitaire côté client.

Rubriques

- [Kit de développement de logiciels de mesure ouverts \(SDK\)](#page-275-0)
- [Cadre publicitaire Roku \(RAF\)](#page-278-0)
- **[TheoPlayer](#page-279-0)**
- [MediaTailor Kit de développement logiciel \(SDK\)](#page-279-1)

<span id="page-275-0"></span>Kit de développement de logiciels de mesure ouverts (SDK)

Le SDK Open Measurement (OM SDK) de l'Interactive Advertising Bureau (IAB) facilite les mesures de visibilité et de vérification par des tiers pour les publicités diffusées dans des environnements de vidéos Web et d'applications natives.

Pour les anciens documents VAST version 3, le code de vérification doit être chargé avec le nœud Extension, avec le type d'extensionAdVerifications. La racine du nœud d'extension est un AdVerifications nœud dont le schéma est identique à celui de l'élément VAST 4.1.

**a** Note

MediaTailor ne prend actuellement en charge que la version 3 de VAST.

Example : Nœud de vérification dans VAST 3, avant la version 4.1

```
...
<Extensions> 
     <Extension type="AdVerifications"> 
         <AdVerifications> 
             <Verification vendor="company.com-omid"> 
                  <JavaScriptResource apiFramework="omid" browserOptional="true"> 
                      <![CDATA[https://verification.com/omid_verification.js]]>
```

```
 </JavaScriptResource> 
                  <TrackingEvents> 
                      <Tracking event="verificationNotExecuted"> 
                           <![CDATA[https://verification.com/trackingurl]]> 
                      </Tracking> 
                  </TrackingEvents> 
                  <VerificationParameters> 
                      <![CDATA[verification params key/value pairs]]> 
                  </VerificationParameters> 
              </Verification> 
         </AdVerifications> 
     </Extension>
</Extensions>
```
MediaTailor extrait les AdVerifications données du <Extensions> nœud et les place dans le adVerifications tableau dans la réponse de suivi côté client.

Example : tableau de publicités dans la réponse de suivi côté client

```
{ 
   "avails": [ 
     { 
       "adBreakTrackingEvents": [], 
       "adMarkerDuration": null, 
       "ads": [ 
         { 
            "adId": "3062770", 
            "adParameters": "", 
            "adProgramDateTime": "2023-08-23T16:25:40.914Z", 
            "adSystem": "2.0", 
            "adTitle": "AD-polarbear-15", 
            "adVerifications": [ 
\{\hspace{.1cm} \} "executableResource": [], 
                "javaScriptResource": [ 
\overline{\mathcal{L}} "apiFramework": "omid", 
                     "browserOptional": "true", 
                     "uri": "https://verification.com/omid_verification.js" 
 } 
                ], 
                "trackingEvents": [ 
\overline{\mathcal{L}}
```

```
 "event": "verificationNotExecuted", 
                    "uri": "https://verification.com/trackingurl" 
 } 
               ], 
               "vendor": "company.com-omid", 
               "verificationParameters": "verification params key value pairs" 
             } 
           ], 
           "companionAds": [], 
           "creativeId": "00006", 
           "creativeSequence": "1", 
           "duration": "PT14.982S", 
           "durationInSeconds": 14.982, 
           "extensions": [ 
\{\hspace{.1cm} \} "content": "<AdVerifications>\n\t\t\t\t\t\t<Verification vendor=
\"company.com-omid\">\n\t\t\t\t\t\t\t<JavaScriptResource apiFramework=\"omid\" 
  browserOptional=\"true\"><![CDATA[https://verification.com/omid_verification.js;]]></
JavaScriptResource>\n\t\t\t\t\t\t\t<TrackingEvents>\n\t\t\t\t\t\t\t\t<Tracking event=
\"verificationNotExecuted\"><![CDATA[;https://verification.com/trackingurl;]]></
Tracking>\n\t\t\t\t\t\t\t</TrackingEvents>\n\t\t\t\t\t\t\t<VerificationParameters><!
[CDATA[verification params key/value pairs;]]></VerificationParameters>\n\t\t\t\t\t\t</
Verification>\n\t\t\t\t\t</AdVerifications>", 
               "type": "AdVerifications" 
 } 
           ], 
           "mediaFiles": { 
             "mediaFilesList": [], 
             "mezzanine": "" 
           }, 
           "skipOffset": null, 
           "startTime": "PT10.11S", 
           "startTimeInSeconds": 10.11, 
           "trackingEvents": [ 
\{\hspace{.1cm} \} "beaconUrls": [ 
                 "https://n8ljfs0h09.execute-api.us-west-2.amazonaws.com/v1/impression" 
               ], 
               "duration": "PT14.982S", 
                "durationInSeconds": 14.982, 
                "eventId": "3062770", 
                "eventProgramDateTime": null, 
                "eventType": "impression", 
                "startTime": "PT10.11S",
```

```
 "startTimeInSeconds": 10.11 
 } 
            ], 
            "vastAdId": "" 
         } 
       ], 
       "availId": "3062770", 
       "availProgramDateTime": "2023-08-23T16:25:40.914Z", 
       "duration": "PT14.982S", 
       "durationInSeconds": 14.982, 
       "meta": null, 
       "nonLinearAdsList": [], 
       "startTime": "PT10.11S", 
       "startTimeInSeconds": 10.11 
     } 
   ], 
   "dashAvailabilityStartTime": null, 
   "hlsAnchorMediaSequenceNumber": null, 
   "nextToken": "UFQxMC4xMVNfMjAyMy0wOC0yM1QxNjoyNjoyNC4yNDYxMDIxOTBaXzE%3D", 
   "nonLinearAvails": []
}
```
#### **a** Note

Communiquez avec le laboratoire technique de l'IAB pour vous assurer que les applications sont certifiées chaque année afin de garantir leur conformité.

Pour plus d'informations sur le SDK OM, consultez [Open Measurement SDK](https://iabtechlab.com/standards/open-measurement-sdk/) sur le site Web de l'IAB Tech Lab.

<span id="page-278-0"></span>Cadre publicitaire Roku (RAF)

Le Roku Ad Framework (RAF) assure une expérience publicitaire cohérente sur l'ensemble de la plateforme Roku. Toutes les chaînes, y compris les publicités vidéo, doivent répondre aux exigences de certification de Roku pour la RAF. Notamment, l'application doit toujours utiliser le déclenchement d'événements côté client via RAF. MediaTailor, en tant que fournisseur d'insertion de publicités côté serveur (SSAI), prend en charge le déclenchement d'événements côté client. Les adaptateurs RAFX SSAI fournissent des interfaces à la fois aux serveurs de manifeste SSAI, ou Stitchers, et à RAF. Ces interfaces incluent :

- Analyse de la masterURL réponse, extraction et extraction playURL AdURL des métadonnées publicitaires.
- Transformation des métadonnées publicitaires MediaTailor SSAI en métadonnées publicitaires utilisables par RAF et configuration de RAF pour la lecture.
- Observation des événements du flux et des métadonnées chronométrées.
- Faire correspondre les événements du stream, les métadonnées publicitaires et les pixels des événements de lancement à temps.
- Interrogez ou interrogez le AdURL fichier, comme l'exige le serveur de manifeste MediaTailor SSAI, puis analysez et reconfigurez le RAF.

Pour plus d'informations sur les adaptateurs SSAI pour RAF, consultez [Implémentation de l'insertion](https://developer.roku.com/docs/developer-program/advertising/ssai-adapters.md)  [publicitaire côté serveur à l'aide d'adaptateurs Roku sur le site Web de Roku](https://developer.roku.com/docs/developer-program/advertising/ssai-adapters.md).

### <span id="page-279-0"></span>**TheoPlayer**

TheoPlayer l'intégration avec MediaTailor effectue les opérations suivantes :

- Fournit des fonctionnalités permettant le suivi des événements MediaTailor côté client pour HLS et DASH, à la fois pour les flux de production VOD et en direct.
- Prend en charge l'envoi de balises de suivi uniquement pour les publicités linéaires.
- Désactive la recherche pendant une annonce. Cependant, aucune logique n'est en place pour diffuser une annonce lorsque l'utilisateur cherche au-delà de la pause publicitaire.

Pour plus d'informations sur SSAI in TheoPlayer et pour consulter les SDK pour le Web, Android, iOS et tvOS MediaTailor, consultez [MediaTailor](https://docs.theoplayer.com/how-to-guides/01-ads/12-mediatailor.md)le site Web. TheoPlayer

<span id="page-279-1"></span>MediaTailor Kit de développement logiciel (SDK)

AWSElemental gère un kit de développement logiciel (SDK) JavaScript basé sur un kit de développement logiciel (SDK). AWS Elemental fournit le SDK tel quel, sans aucune garantie implicite. Utilisez le SDK comme démonstration de référence pour rationaliser votre intégration à l'utilisation. MediaTailor Le SDK montre comment interagir avec l'API de suivi MediaTailor côté client. Le SDK met en œuvre le suivi des publicités côté client et les rapports pour les lecteurs utilisant le format HTML5. Le SDK initialise une session de reporting MediaTailor côté client, puis demande régulièrement des informations de suivi publicitaire. Pendant la diffusion, le SDK émet des événements de suivi des publicités lorsque de nouveaux événements publicitaires sont détectés.

Le MediaTailor SDK prend en charge les fonctionnalités suivantes :

- Listes de lecture en direct et VOD
- Spécifications DASH et HLS
- Gestion des événements par clic
- Répartiteurs d'événements publicitaires
- Crochets événementiels personnalisés
- Balisage publicitaire côté client. Pour plus d'informations sur l'envoi de balises publicitaires, consultez[Balisage côté client.](#page-271-0)

### **a** Note

Soumettez un ticket de AWS support pour recevoir un exemple de JavaScript SDK pour MediaTailor. Vous recevrez un lien de téléchargement pour le package et ses fichiers.

# Utilisation de variables publicitaires dynamiques dans AWS Elemental MediaTailor

La demande AWS Elemental MediaTailor adressée au serveur ADS inclut les informations sur la session d'affichage en cours, ce qui permet au serveur ADS de choisir les meilleures publicités à fournir dans sa réponse. Lorsque vous configurez le modèle ADS dans votre MediaTailor configuration, vous pouvez inclure des variables dynamiques, également appelées macros. Les variables dynamiques sont des chaînes remplaçables.

Les variables dynamiques peuvent prendre les formes suivantes :

- Valeurs statiques : valeurs qui ne changent pas d'une session à l'autre. Par exemple, le type de réponse que MediaTailor attend du serveur ADS.
- Variables de domaine : variables dynamiques pouvant être utilisées pour les domaines URL, telles que la partie my-ads-server.com de l'URL http ://my-ads-server.com. Pour plus de détails, consultez [Utilisation de variables de domaine](#page-284-0).
- Données de session : valeurs dynamiques fournies par MediaTailor chaque session, par exemple l'ID de session. Pour plus de détails, consultez [Utilisation de variables de session.](#page-287-0)

• Données du joueur : valeurs dynamiques fournies par le joueur pour chaque session. Ils décrivent le lecteur de contenu et aident l'ADS à déterminer quelles publicités MediaTailor doivent être intégrées au flux. Pour plus de détails, consultez [Utilisation des variables du joueur.](#page-299-0)

Pour plus d'informations sur l'utilisation de variables dynamiques de domaine, de session et de joueur, sélectionnez la rubrique appropriée.

### **Rubriques**

- [Transmission de paramètres à l'ADS](#page-281-0)
- [Utilisation avancée](#page-283-0)
- [Utilisation de variables de domaine](#page-284-0)
- [Utilisation de variables de session](#page-287-0)
- [Utilisation des variables du joueur](#page-299-0)

# <span id="page-281-0"></span>Transmission de paramètres à l'ADS

Pour transmettre les informations de session et de lecteur au serveur ADS

- 1. Utilisez le serveur ADS afin de déterminer les informations dont il a besoin, afin qu'il puisse répondre à une requête de publicité provenant de AWS Elemental MediaTailor.
- 2. Créez une configuration MediaTailor qui utilise un modèle d'URL de demande ADS qui répond aux exigences ADS. Dans l'URL, incluez les paramètres statiques et les espaces réservés correspondant aux paramètres dynamiques. Entrez l'URL de votre modèle dans le champ Ad decision server (Serveur ADS) de la configuration.

Dans l'exemple suivant d'URL du modèle correlation fournit les données de session et deviceType fournit des données de lecteur :

```
https://my.ads.server.com/path?
correlation=[session.id]&deviceType=[player_params.deviceType]
```
3. Sur le joueur, configurez la demande d'initiation de session pour que AWS Elemental MediaTailor fournisse les paramètres pour les données de lecteur. Incluez vos paramètres dans la demande d'initiation de session et omettez-les des demandes suivantes pour la session.

Le type d'appel effectué par le joueur pour initialiser la session détermine si le joueur (client) ou MediaTailor (serveur) fournit des rapports de suivi publicitaire pour la session. Pour plus d'informations sur ces deux options, consultez [Signalement des données de suivi et .](#page-189-0)

Effectuez l'une des types suivants d'appels, selon que vous voulez un rapport de suivi publicitaire côté serveur ou côté client. Dans les deux exemples d'appels, userID est destiné au serveur ADS et auth\_token à l'origine :

• (Option) Demandez des rapports de suivi des publicités côté serveur — Préfixez les paramètres que vous souhaitez envoyer MediaTailor à l'ADS. ads Conservez le préfixe désactivé pour les paramètres que MediaTailor doit envoyer au serveur d'origine :

Les exemples suivants montrent les demandes entrantes adressées à HLS et DASH àAWS Elemental MediaTailor. MediaTailor utilise le deviceType dans sa demande à l'ADS et auth\_token dans sa demande au serveur d'origine.

Exemple HLS :

GET master.m3u8?ads.deviceType=ipad&auth\_token=kjhdsaf7gh

Exemple DASH :

```
GET manifest.mpd?ads.deviceType=ipad&auth_token=kjhdsaf7gh
```
• (Option) Demandez des rapports de suivi des publicités côté client — Fournissez les paramètres de l'ADS à l'intérieur d'un objet. adsParams

Exemple HLS :

```
POST master.m3u8 
      { 
           "adsParams": { 
              "deviceType": "ipad" 
         } 
      }
```
Exemple DASH :

POST manifest.mpd

```
 { 
      "adsParams": { 
          "deviceType": "ipad" 
     } 
 }
```
Lorsque le lecteur initie une session, AWS Elemental MediaTailor remplace les variables de l'URL de demande du modèle ADS par les données de session et les paramètres ads du lecteur. Il transmet les paramètres restants du lecteur au serveur d'origine.

Les exemples suivants illustrent les appels à l'ADS et au serveur d'origine provenant d'AWS Elemental MediaTailor qui correspondent aux exemples d'appel d'initialisation de session de lecteur précédents :

• MediaTailor appelle l'ADS avec les données de session et le type d'appareil du joueur :

https://my.ads.server.com/path?correlation=896976764&deviceType=ipad

- MediaTailor appelle le serveur d'origine avec le jeton d'autorisation du joueur.
	- Exemple HLS :

https://my.origin.server.com/master.m3u8?auth\_token=kjhdsaf7gh

• Exemple DASH :

https://my.origin.server.com/manifest.mpd?auth\_token=kjhdsaf7gh

Les sections suivantes fournissent des détails pour la configuration de la session et des données du lecteur.

# <span id="page-283-0"></span>Utilisation avancée

Vous pouvez personnaliser la demande ADS de multiples façons avec les données du lecteur et les données de session. La seule exigence est d'inclure le nom d'hôte ADS.

Les exemples suivants illustrent certaines façons de personnaliser votre demande :

• Concaténez les paramètres du lecteur et les paramètres de session pour créer de nouveaux paramètres. Exemple :

```
https://my.ads.com?key1=[player_params.value1][session.id]
```
• Utilisez un paramètre du lecteur comme partie intégrante d'un élément du chemin. Exemple :

https://my.ads.com/[player\_params.path]?key=value

• Utilisez les paramètres du lecteur pour transmettre les éléments du chemin d'accès et les clés elles-mêmes, plutôt que les seules valeurs. Exemple :

https://my.ads.com/[player\_params.path]?[player\_params.key1]=[player\_params.value1]

### <span id="page-284-0"></span>Utilisation de variables de domaine

Avec les variables de domaine dynamiques, vous pouvez utiliser plusieurs domaines, tels que la partie my-ads-server.com de l'URL http ://my-ads-server.com, avec les paramètres du lecteur dans votre configuration. Cela vous permet d'utiliser plusieurs sources de contenu ou plusieurs serveurs de décision publicitaire (ADS) dans une seule configuration.

Vous pouvez utiliser des variables de domaine avec n'importe quel paramètre contenant un URI :

- AdDecisionServerUrl
- AdSegmentUrlPrefix
- ContentSegmentUrlPrefix
- LivePreroll.AdDecisionServerUrl
- VideoContentSourceUrl

Les variables de domaine sont utilisées conjointement avec les alias de configuration pour effectuer le remplacement dynamique des variables. Les alias de configuration associent un ensemble d'alias et de valeurs aux paramètres du joueur utilisés pour la configuration dynamique du domaine.

#### **Rubriques**

- [Création d'alias de configuration à utiliser comme variables dynamiques](#page-285-0)
- [Utilisation d'alias de configuration pour configurer dynamiquement les domaines d'une session](#page-285-1)

### <span id="page-285-0"></span>Création d'alias de configuration à utiliser comme variables dynamiques

Avant de commencer à utiliser des variables de domaine, vous devez créer des alias de configuration pour votre configuration. Vous utilisez les alias de configuration comme variables de remplacement de domaine au moment de l'initialisation de la session. Par exemple, vous pouvez utiliser des alias de configuration pour configurer dynamiquement une URL d'origine lors de l'initialisation de session.

### Création d'alias de configuration

Pour créer des alias de configuration à utiliser pour le remplacement de domaines à l'aide de la MediaTailor console, effectuez la procédure suivante.

Pour créer des alias de configuration à l'aide de la console

- 1. Ouvrez la MediaTailor console à l'[adresse https://console.aws.amazon.com/mediatailor/.](https://console.aws.amazon.com/mediatailor/)
- 2. Dans la section Alias de configuration de la page Configurations, choisissez Ajouter un paramètre de joueur.
- 3. Entrez le nom du paramètre du lecteur que vous souhaitez utiliser comme variable dynamique pour le remplacement du domaine. Vous devez préfixer le nom avecplayer\_params..
- 4. Sélectionnez OK.

AWS Elemental MediaTailoraffiche le nouveau paramètre dans le tableau de la section Alias de configuration.

5. Vous allez maintenant ajouter un alias et une valeur. Sélectionnez le paramètre du joueur que vous venez de nommer. Cela développe la section située sous le nom du paramètre.

Sélectionnez Ajouter un nouvel alias.

6. Entrez une clé d'alias et une valeur. MediaTailor utilise Value comme valeur de remplacement pour la variable de domaine.

<span id="page-285-1"></span>Utilisation d'alias de configuration pour configurer dynamiquement les domaines d'une session

Après avoir configuré les alias de configuration, vous pouvez les utiliser comme variables de remplacement pour les domaines dans votre demande d'initialisation de session. Cela vous permet de configurer dynamiquement les domaines de votre session.

### **Restrictions**

Notez les restrictions suivantes lorsque vous utilisez des alias de configuration :

- Toutes les variables dynamiques utilisées dans le domaine doivent être définies en tant que variables ConfigurationAliases dynamiques.
- Les variables des paramètres du joueur doivent être préfixées parplayer\_params.. Par exemple, player\_params.origin\_domain.
- La liste des valeurs aliasées doit être exhaustive pour chaque paramètre du joueur.
- Si une demande est faite pour une valeur dynamique utilisée dans le domaine et que cette demande ne spécifie pas la variable dynamique ou l'un des alias préconfigurés pour cette variable, la demande échouera avec un code d'400état HTTP.

### Example Exemple d'utilisation

Voici un exemple de configuration qui inclut des alias de configuration et des variables de domaine dynamiques. Portez une attention particulière aux variables des paramètres du joueur, par exemple dans les domaines AdDecisionServerUrl des VideoContentSourceUrl paramètres et. [player\_params.origin\_domain]

```
PUT /playbackConfiguration 
    { 
        "Name": "aliasedConfig", 
        ... 
        "AdDecisionServerUrl": "https://abc.execute-api.us-west-2.amazonaws.com/ads?
sid=[session.id]&ad_type=[player_params.ad_type]", 
        "VideoContentSourceUrl": "https://[player_params.origin_domain].mediapackage.
[player_params.region].amazonaws.com/out/v1/[player_params.endpoint_id]", 
 ... 
        "ConfigurationAliases": { 
             "player_params.origin_domain": { 
                 "pdx": "abc", 
                 "iad": "xyz" 
             }, 
             "player_params.region": { 
                 "pdx": "us-west-2", 
                 "iad": "us-east-1" 
             }, 
             "player_params.endpoint_id": { 
                 "pdx": "abcd", 
                 "iad": "wxyz" 
             },
```

```
 "player_params.ad_type": { 
               "customized": "abc12345", 
               "default": "defaultAdType" 
          }, 
      }, 
      ... 
 }
```
À l'aide de la configuration précédente, créez une demande d'initialisation de session en spécifiant les variables et alias du joueur :

```
POST master.m3u8 
    { 
         "playerParams": { 
              "origin_domain": "pdx", 
              "region": "pdx", 
              "endpoint_id": "pdx", 
              "ad_type": "customized" 
         } 
    }
```
MediaTailor remplace les chaînes d'alias par les valeurs mappées dans la configuration des alias de configuration.

La demande adressée à l'ADS ressemble à ceci :

```
https://abc.execute-api.us-west-2.amazonaws.com/ads?sid=[session.id]&ad_type=abc12345
```
La demande adressée au VideoContentSource ressemble à ceci :

https://abc.mediapackage.us-west-2.amazonaws.com/out/v1/abcd

# <span id="page-287-0"></span>Utilisation de variables de session

AWS Elemental MediaTailorPour configurer l'envoi des données de session au serveur de décision publicitaire (ADS), dans le modèle d'URL ADS, spécifiez une ou plusieurs des variables répertoriées dans cette section. Vous pouvez utiliser des variables individuelles et vous pouvez concaténer plusieurs variables pour créer une valeur unique. MediaTailor génère certaines valeurs et obtient le reste à partir de sources telles que le manifeste et la demande d'initialisation de session du joueur.
Le tableau suivant décrit les variables de données de session que vous pouvez utiliser dans la configuration de l'URL de votre modèle de demande ADS. Les numéros de section indiqués dans le tableau correspondent à la version 2019a de la spécification 35 de la Society of Cable Telecommunications Engineers (SCTE), [Digital Program Insertion Gueing Message For Cable. Pour](https://webstore.ansi.org/Standards/SCTE/ansiscte352019a) plus de détails sur le préchargement des publicités, voir. [Publicités de prélecture](#page-64-0)

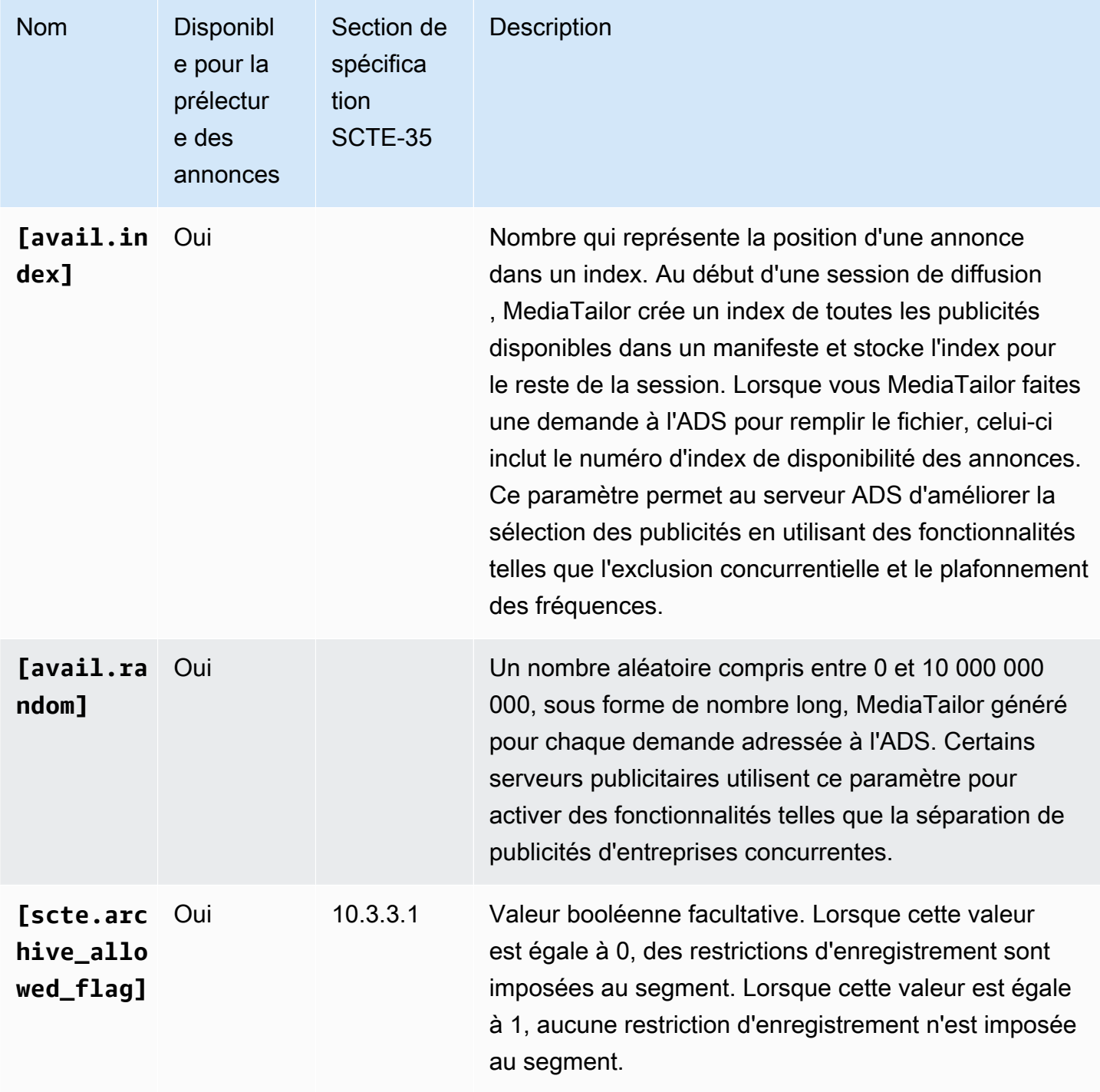

<span id="page-289-0"></span>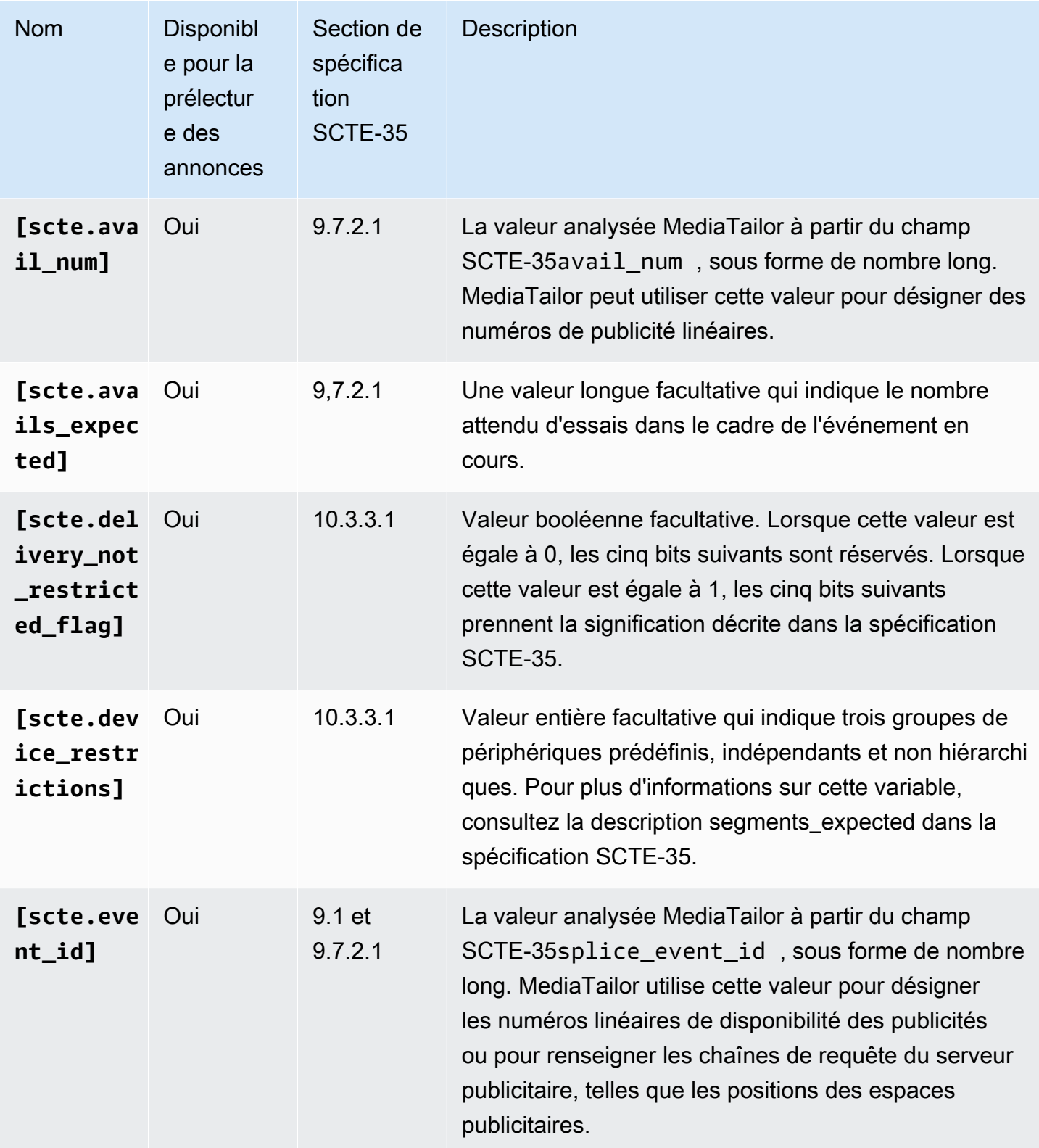

AWS Elemental MediaTailor **Guide de l'utilisateur** Guide de l'utilisateur

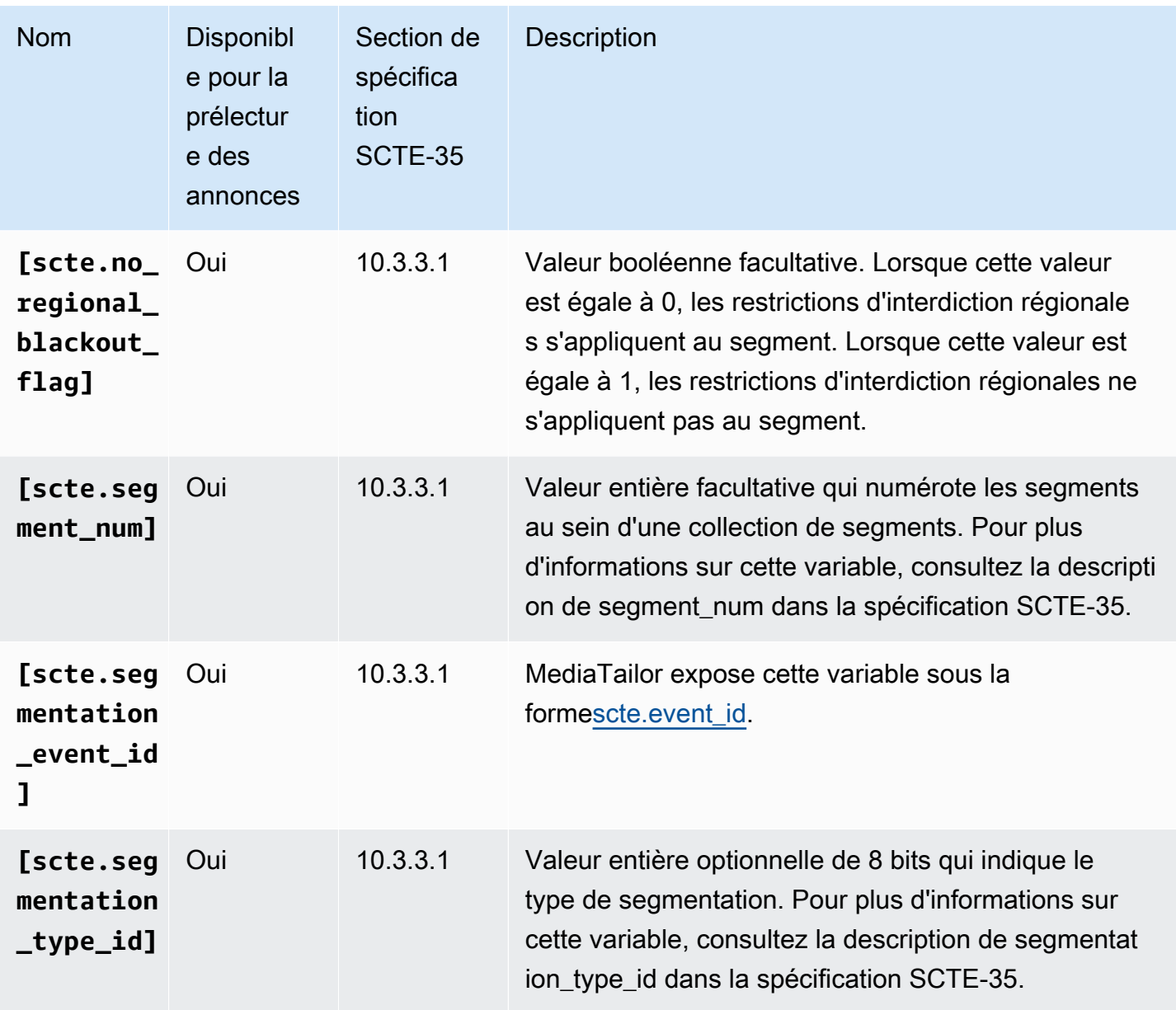

<span id="page-291-0"></span>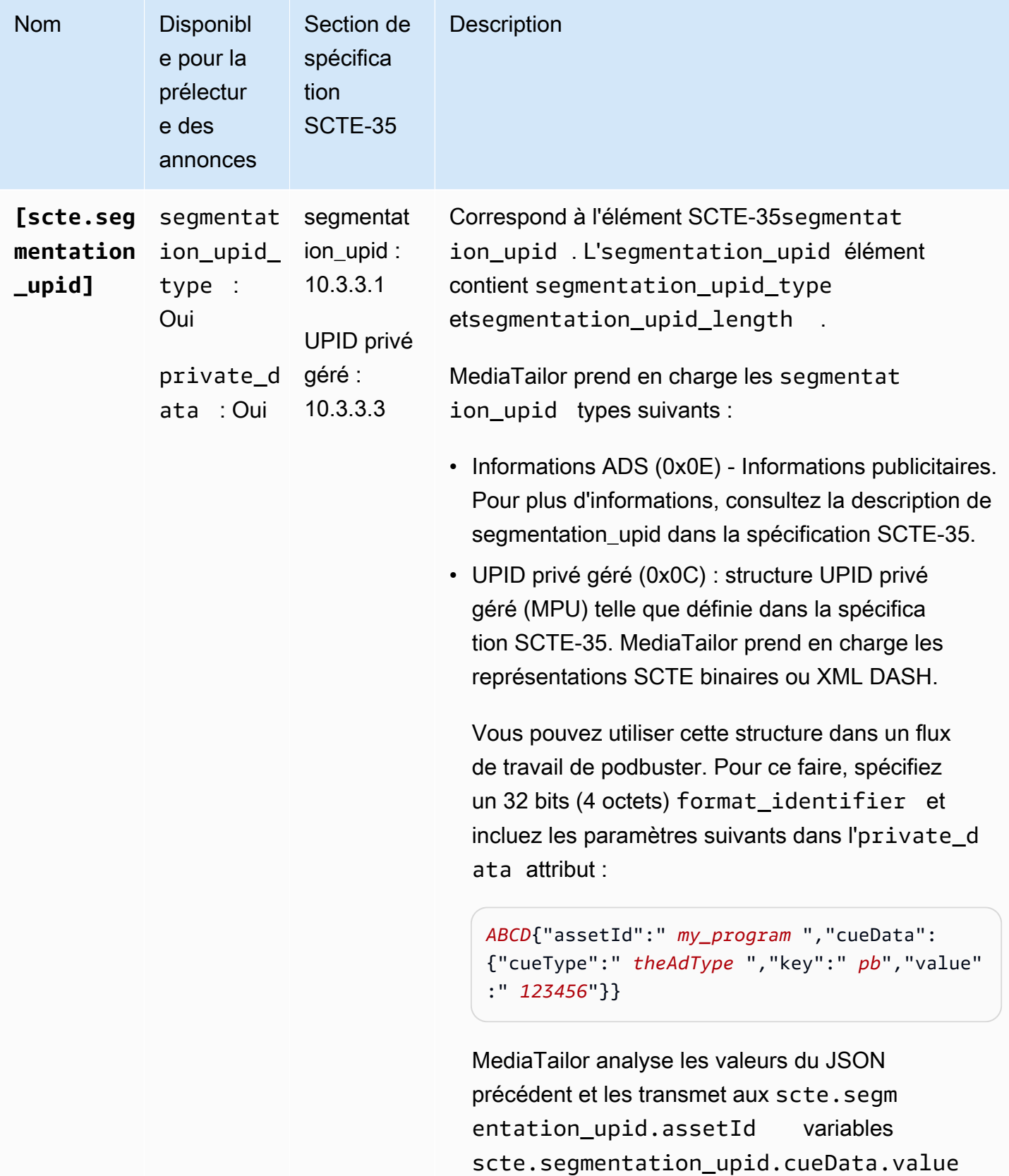

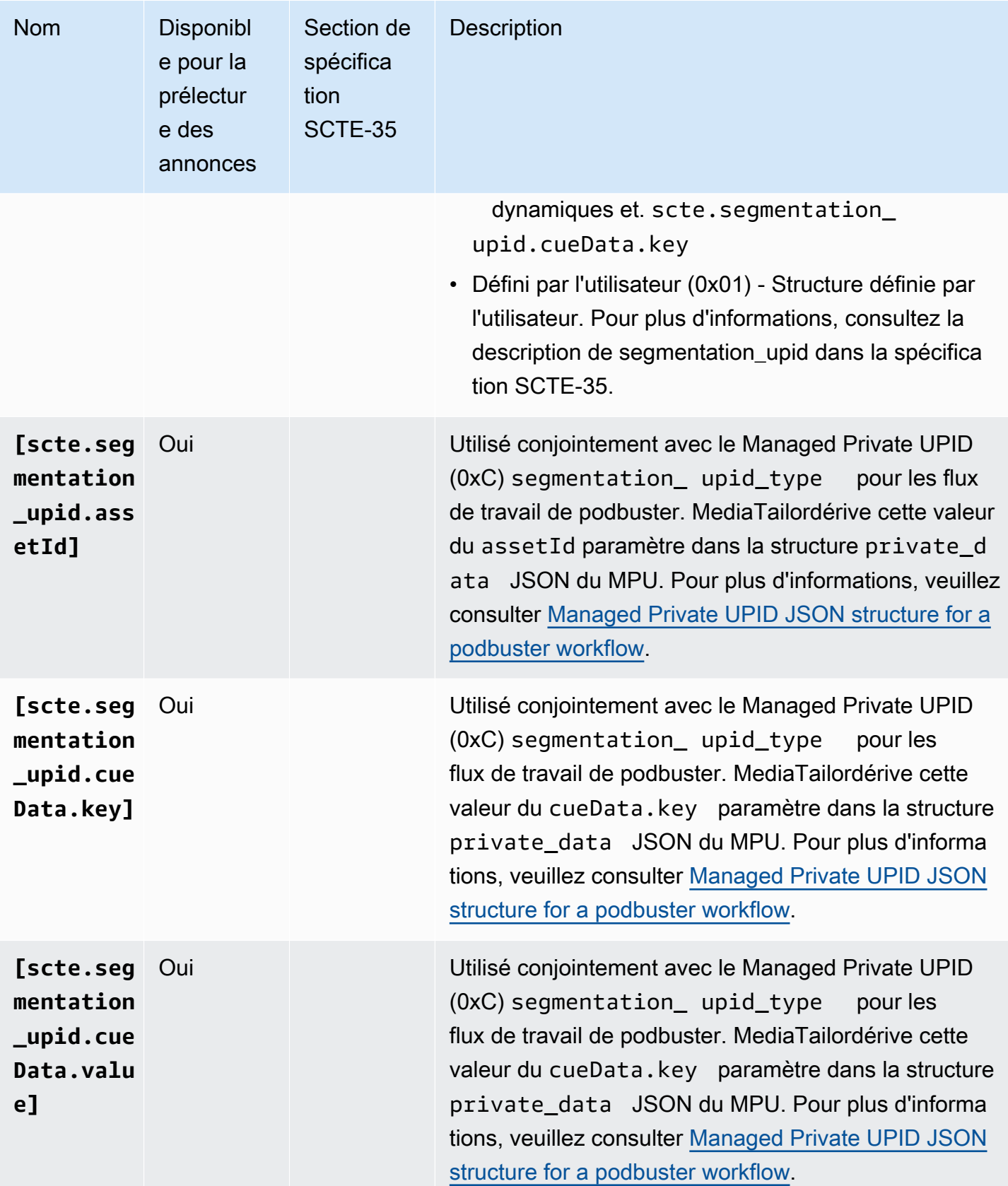

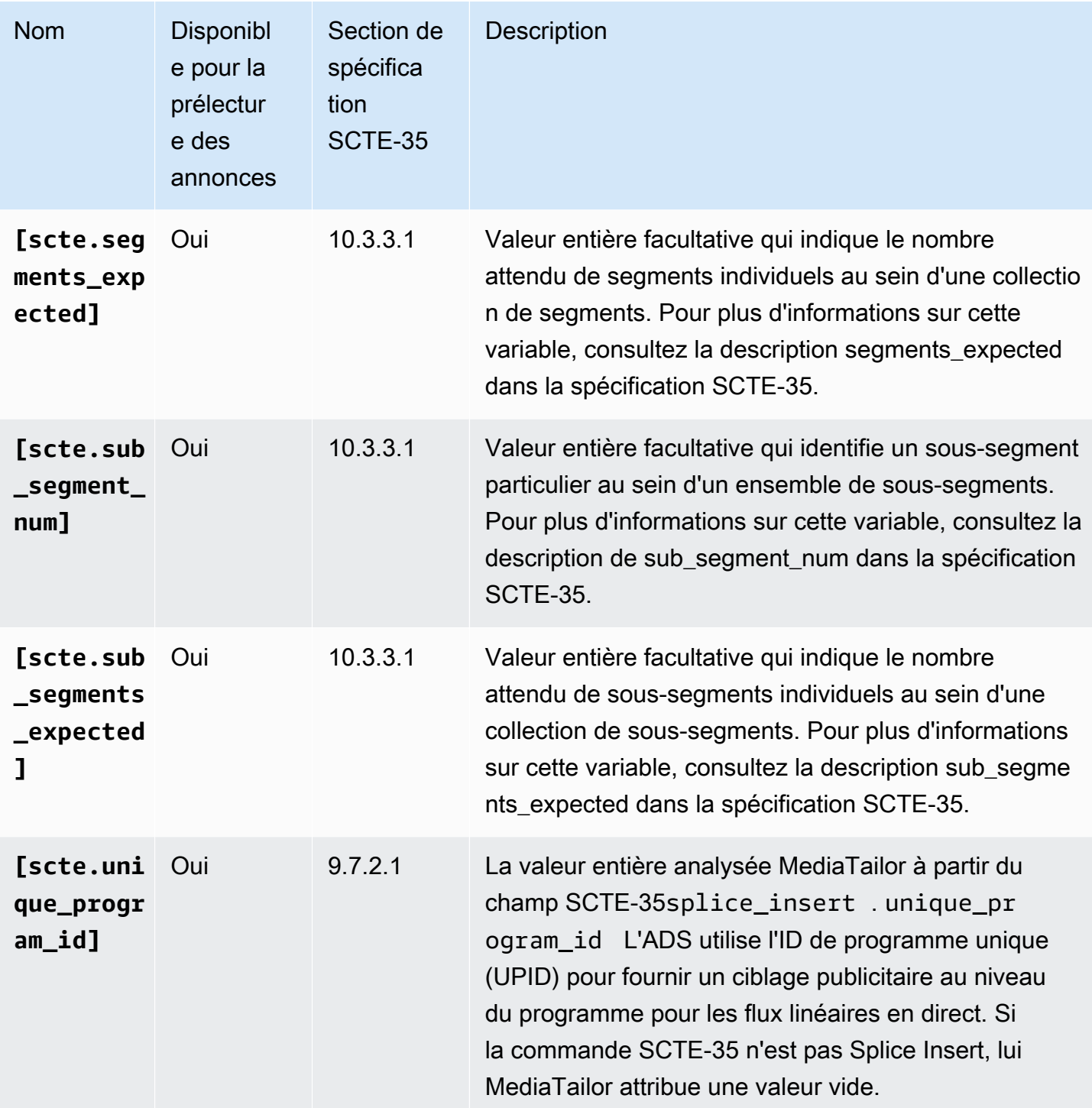

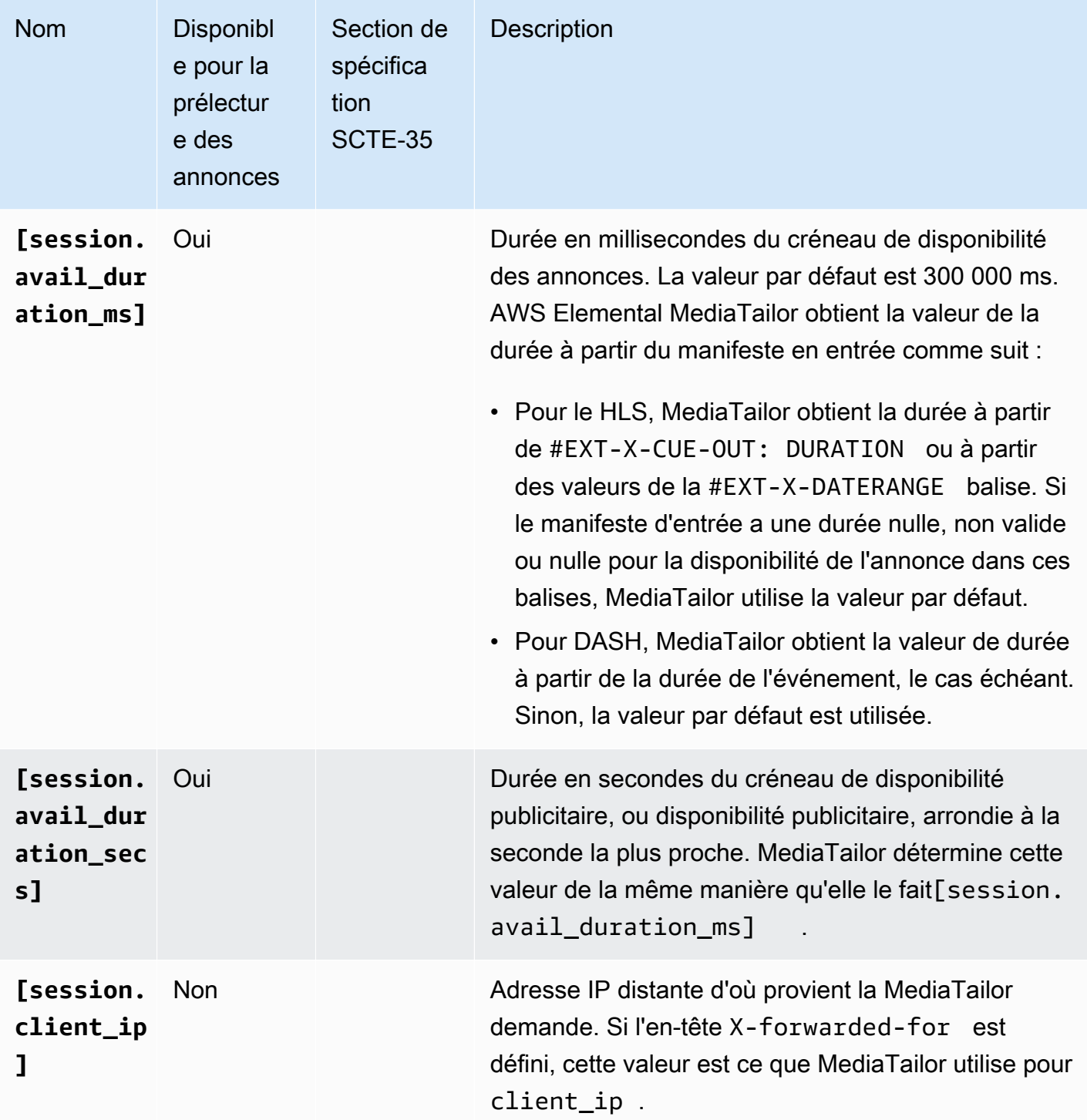

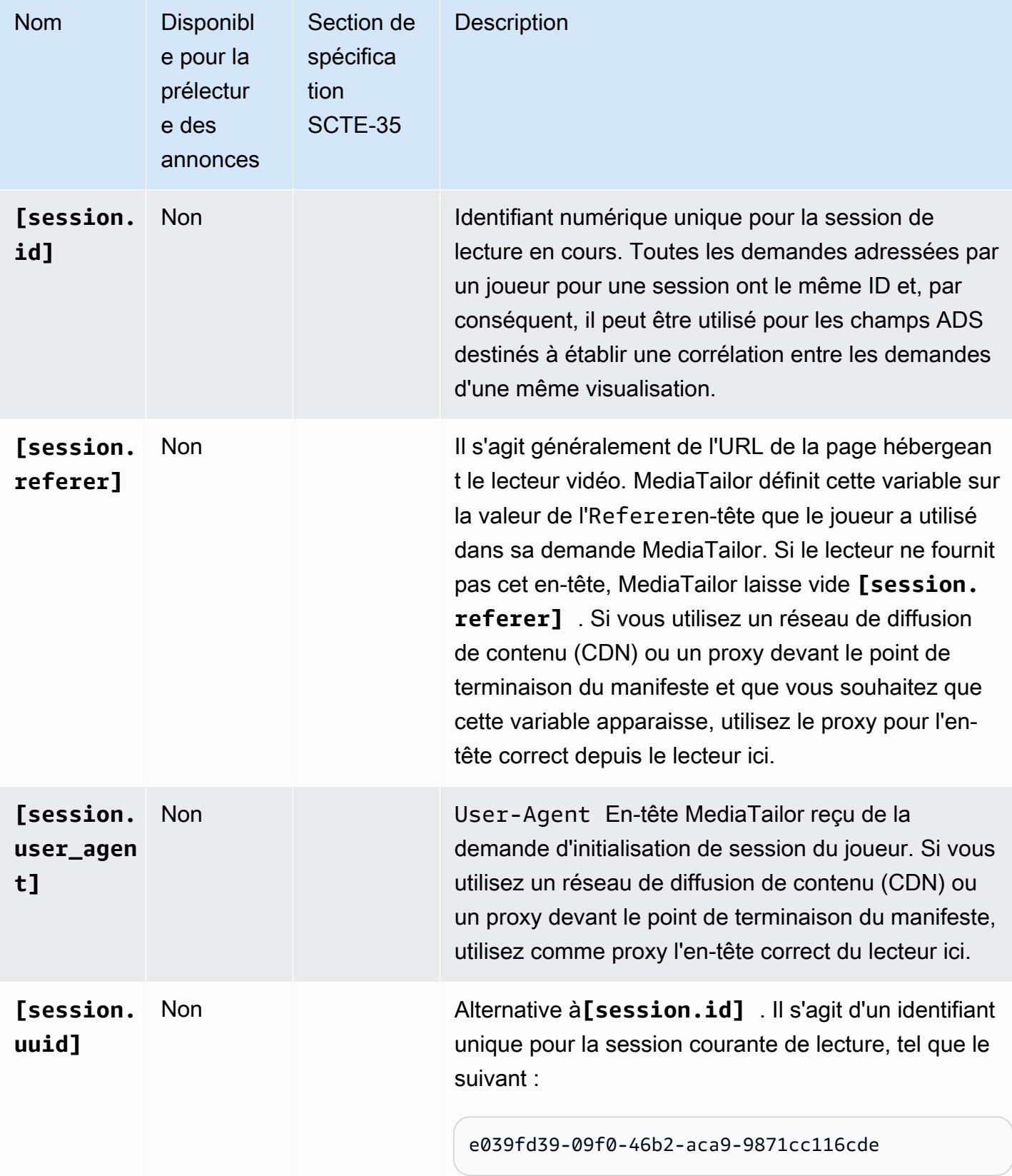

#### Example

Si le serveur ADS nécessite un paramètre de requête nommé deviceSession pour le transmettre avec l'identificateur de session unique, le modèle d'URL du serveur ADS dans AWS Elemental MediaTailor peut se présenter comme suit :

https://my.ads.server.com/path?deviceSession=[session.id]

AWS Elemental MediaTailor génère automatiquement un identifiant unique pour chaque flux et entre l'identifiant à la place de session.id. Si l'identifiant est le cas1234567, la demande finale MediaTailor envoyée à l'ADS ressemblera à ceci :

https://my.ads.server.com/path?deviceSession=1234567

Si l'ADS nécessite la transmission de plusieurs paramètres de requête, l'URL ADS du modèle AWS Elemental MediaTailor peut se présenter comme suit :

```
https://my.ads.server.com/sample?
e=[scte.avails_expected]&f=[scte.segment_num]&g=[scte.segments_expected]&h=[scte.sub_segment_nu
```
Le fragment XML d'exemple de marqueur DASH suivant montre comment utiliser scte35:SpliceInsert :

```
<Period start="PT444806.040S" id="123456" duration="PT15.000S"> 
   <EventStream timescale="90000" schemeIdUri="urn:scte:scte35:2013:xml"> 
     <Event duration="1350000"> 
       <scte35:SpliceInfoSection protocolVersion="0" ptsAdjustment="180832" tier="4095"> 
         <scte35:SpliceInsert spliceEventId="1234567890" 
 spliceEventCancelIndicator="false" outOfNetworkIndicator="true" 
 spliceImmediateFlag="false" uniqueProgramId="1" availNum="1" availsExpected="1"> 
           <scte35:Program><scte35:SpliceTime ptsTime="5672624400"/></scte35:Program> 
           <scte35:BreakDuration autoReturn="true" duration="1350000"/> 
         </scte35:SpliceInsert> 
       </scte35:SpliceInfoSection>
```
Le fragment XML d'exemple de marqueur DASH suivant montre comment utiliser scte35:TimeSignal :

<Period start="PT346530.250S" id="123456" duration="PT61.561S">

```
 <EventStream timescale="90000" schemeIdUri="urn:scte:scte35:2013:xml"> 
    <Event duration="5310000"> 
      <scte35:SpliceInfoSection protocolVersion="0" ptsAdjustment="183003" tier="4095"> 
        <scte35:TimeSignal> 
          <scte35:SpliceTime ptsTime="3442857000"/> 
        </scte35:TimeSignal> 
        <scte35:SegmentationDescriptor segmentationEventId="1234567" 
 segmentationEventCancelIndicator="false" segmentationDuration="8100000" 
 segmentationTypeId="52" segmentNum="0" segmentsExpected="0"> 
          <scte35:DeliveryRestrictions webDeliveryAllowedFlag="false" 
 noRegionalBlackoutFlag="false" archiveAllowedFlag="false" deviceRestrictions="3"/> 
          <scte35:SegmentationUpid segmentationUpidType="12" 
 segmentationUpidLength="2">0100</scte35:SegmentationUpid> 
        </scte35:SegmentationDescriptor> 
      </scte35:SpliceInfoSection> 
    </Event>
```
Le fragment XML d'exemple de marqueur DASH suivant montre comment utiliser scte35:Binary :

```
<Period start="PT444806.040S" id="123456" duration="PT15.000S"> 
   <EventStream schemeIdUri="urn:scte:scte35:2014:xml+bin" timescale="1"> 
     <Event presentationTime="1541436240" duration="24" id="29"> 
       <scte35:Signal xmlns="http://www.scte.org/schemas/35/2016"> 
         <scte35:Binary>/DAhAAAAAAAAAP/wEAUAAAHAf+9/fgAg9YDAAAAAAAA25aoh</Binary> 
       </scte35:Signal> 
     </Event> 
     <Event presentationTime="1541436360" duration="24" id="30"> 
       <scte35:Signal xmlns="http://www.scte.org/schemas/35/2016"> 
  <scte35:Binary>QW5vdGhlciB0ZXN0IHN0cmluZyBmb3IgZW5jb2RpbmcgdG8gQmFzZTY0IGVuY29kZWQgYmluYXJ5Lg==</
Binary> 
       </scte35:Signal> 
     </Event>
```
L'exemple de balise HLS suivant montre comment utiliser EXT-X-DATERANGE :

```
#EXT-X-DATERANGE:ID="splice-6FFFFFF0",START-DATE="2014-03-05T11:
15:00Z",PLANNED-DURATION=59.993,SCTE35-OUT=0xFC002F0000000000FF0
00014056FFFFFF000E011622DCAFF000052636200000000000A0008029896F50
000008700000000
```
L'exemple de balise HLS suivant montre comment utiliser EXT-X-CUE-OUT :

```
#EXT-OATCLS-SCTE35:/DA0AAAAAAAAAAAABQb+ADAQ6QAeAhxDVUVJQAAAO3/PAAEUrEoICAAAAAAg
+2UBNAAANvrtoQ== 
#EXT-X-ASSET:CAID=0x0000000020FB6501 
#EXT-X-CUE-OUT:201.467
```
L'exemple de balise HLS suivant montre comment utiliser EXT-X-SPLICEPOINT-SCTE35 :

```
#EXT-X-SPLICEPOINT-SCTE35:/DA9AAAAAAAAAP/wBQb+uYbZqwAnAiVDVUVJAAAKqX//
AAEjW4AMEU1EU05CMDAxMTMyMjE5M19ONAAAmXz5JA==
```
L'exemple suivant montre comment utiliser le scte35:Binary décodage :

```
{ 
   "table_id": 252, 
   "section_syntax_indicator": false, 
   "private_indicator": false, 
   "section_length": 33, 
   "protocol_version": 0, 
   "encrypted_packet": false, 
   "encryption_algorithm": 0, 
   "pts_adjustment": 0, 
   "cw_index": 0, 
   "tier": "0xFFF", 
   "splice_command_length": 16, 
   "splice_command_type": 5, 
   "splice_command": { 
     "splice_event_id": 448, 
     "splice_event_cancel_indicator": false, 
     "out_of_network_indicator": true, 
     "program_splice_flag": true, 
     "duration_flag": true, 
     "splice_immediate_flag": false, 
     "utc_splice_time": { 
       "time_specified_flag": false, 
       "pts_time": null 
     }, 
     "component_count": 0, 
     "components": null, 
     "break_duration": { 
       "auto_return": false, 
       "duration": { 
          "pts_time": 2160000,
```

```
 "wall_clock_seconds": 24.0, 
          "wall_clock_time": "00:00:24:00000" 
       } 
     }, 
     "unique_program_id": 49152, 
    "avail num": 0,
     "avails_expected": 0 
    "segment_num": 0,
     "segments_expected": 0, 
     "sub_segment_num": 0, 
     "sub_segments_expected": 0 
   }, 
   "splice_descriptor_loop_length": 0, 
   "splice_descriptors": null, 
   "Scte35Exception": { 
     "parse_status": "SCTE-35 cue parsing completed with 0 errors.", 
     "error_messages": [], 
     "table_id": 252, 
     "splice_command_type": 5 
   }
}
```
# Utilisation des variables du joueur

Pour configurer AWS Elemental MediaTailor et envoyer les données reçues du lecteur au serveur ADS, dans le modèle d'URL du serveur ADS, spécifiez les variables player\_params.<query\_parameter\_name>. Par exemple, si le joueur envoie un paramètre de requête nommé user\_id dans sa demande à MediaTailor, pour transmettre ces données dans la demande ADS, incluez-le [player\_params.user\_id] dans la configuration de l'URL ADS.

Cela vous permet de contrôler les paramètres de la requête qui sont inclus dans la demande ADS. En général, vous ajoutez un paramètre de requête particulier que le serveur ADS reconnaît à l'URL de demande du serveur ADS et fournissez les paires clé-valeur comme la valeur du paramètre.

Les exemples utilisés dans la procédure suivante utilisent les paires clé-valeur suivantes :

- param1 avec une valeur valeur1 :
- param2 avec une valeur valeur2 :

Pour ajouter les paramètres de requête en tant que paires clé-valeur

1. Dans AWS Elemental MediaTailor, configurez l'e modèle d'URL de la demande ADS pour référencer les paramètres. L'URL suivante affiche l'inclusion des exemples de paramètres :

https://my.ads.com/path?param1=[player\_params.param1]&param2=[player\_params.param2]

2. (Facultatif) Pour le reporting du suivi publicitaire côté serveur, encodez dans l'URL les paires clévaleur du lecteur. Lorsqu'il MediaTailor reçoit la demande d'initialisation de session, il décode les valeurs une fois avant de les substituer dans l'URL de demande ADS.

#### **a** Note

Si votre ADS nécessite une valeur codée comme URL, codez comme URL la valeur deux fois sur le lecteur. De cette façon, le décodage effectué par produit MediaTailor une valeur codée une fois pour l'ADS.

Par exemple, si la représentation décodée des valeurs envoyées au serveur ADS est param1=value1:&param2=value2:, la représentation codée en URL est param1=value1%3A&param2=value2%3A.

- 3. Dans l'appel d'initialisation de session lancé par le joueur, transmettez les paires clé-valeur à MediaTailor en tant que valeur d'un seul paramètre de requête. Les exemples d'appels suivants fournissent les exemples de paires clé-valeur pour le reporting du suivi publicitaire côté serveur et côté client.
	- Exemple de demandes pour le reporting de suivi publicitaire côté serveur avec les paires encodées en URL

HLS :

<master>.m3u8?ads.param1=value1%3A&ads.param2=value2%3A

#### DASH :

<manifest>.mpd?ads.param1=value1%3A&ads.param2=value2%3A

• Exemple de demande de reporting de suivi publicitaire côté client – sans encodage de l'URL

HLS :

```
POST <master>.m3u8
     { 
          "adsParams": { 
              "param1": "value1:", 
              "param2": "value2:" 
         } 
     }
```
DASH :

```
POST <manifest>.mpd 
     { 
           "adsParams": { 
              "param1": "value1:", 
              "param2": "value2:" 
         } 
     }
```
Pour les rapports côté serveur, MediaTailor décode les paramètres lorsque la demande du joueur est reçue. Pour les rapports côté client, cela ne modifie pas les paramètres reçus dans la charge utile JSON. MediaTailor envoie la demande suivante à l'ADS :

https://my.ads.com/<path>?param1=value1:&param2=value2:

De cette manière, les paires clé-valeur param1 et param2 sont incluses en tant que paramètres de requête de première classe dans la demande ADS.

# Utilisation de CDN

Nous vous recommandons vivement d'utiliser un réseau de distribution de contenu (CDN) tel qu'Amazon CloudFront pour améliorer l'efficacité du flux de travail de personnalisation des publicités et d'assemblage de canaux entre AWS Elemental MediaTailor et vos utilisateurs. Les avantages d'un CDN incluent le contenu et la mise en cache des publicités, des noms de domaine cohérents à travers les manifestes personnalisés et la résolution DNS CDN.

Lorsque vous utilisez un réseau de diffusion de contenu (CDN) dans le flux de travail AWS Elemental MediaTailor, le flux des demandes et réponses est le suivant :

- 1. Le joueur demande un manifeste au CDN avec MediaTailor comme origine du manifeste. Le CDN transmet la demande à. MediaTailor
- 2. MediaTailor personnalise le manifeste et remplace les préfixes d'URL du contenu et des segments publicitaires par des noms de domaine CDN. MediaTailor envoie le manifeste personnalisé en réponse au CDN, qui le transmet au joueur demandeur.
- 3. Le lecteur demande les segments de l'URL qui sont fournis dans le manifeste.
- 4. Le CDN traduit les URL du segment. Il transmet les demandes de segments de contenu au serveur d'origine et les demandes publicitaires à la CloudFront distribution Amazon où les MediaTailor magasins stockent les publicités transcodées.
- 5. Le serveur d'origine MediaTailor répond avec les segments demandés, et la lecture commence.

Les sections suivantes décrivent comment configurer AWS Elemental MediaTailor et le CDN pour effectuer ce flux.

# Intégrer un CDN

Les étapes suivantes expliquent comment intégrer AWS Elemental MediaTailor à votre réseau de distribution de contenu (CDN). En fonction du réseau de diffusion de contenu (CDN) que vous utilisez, certains termes peuvent différer de ce qui est utilisé dans ces étapes.

# Étape 1 : (CDN) créer des comportements de routage

Dans le CDN, créez des comportements et des règles qui acheminent les demandes de lecture vers MediaTailor. Utilisez les règles suivantes pour toutes les demandes de segment (contenu, diffusions de publicités normales et diffusions de publicités preroll) :

• Créez un comportement qui achemine les demandes de segment de contenu vers le serveur d'origine. Fondez ceci sur une règle qui utilise une expression pour différencier les demandes de segment de contenu des demandes de segment de publicité.

Par exemple, le CDN peut acheminer les demandes du lecteur HLS de https:// CDN\_Hostname/subdir/content.ts vers le chemin du serveur d'origine http:// origin.com/contentpath/subdir/content.ts en fonction du mot clé subdir de la demande.

Par exemple, le CDN peut acheminer les demandes du lecteur DASH de https:// CDN\_Hostname/subdir/content.mp4 vers le chemin du serveur d'origine http://

origin.com/contentpath/subdir/content.mp4 en fonction du mot clé subdir de la demande.

• (Facultatif) Créez un comportement qui achemine les demandes de segments publicitaires vers la CloudFront distribution interne d'Amazon où AWS Elemental MediaTailor les magasins transcodent les publicités. Fondez ceci sur une règle qui inclut une expression pour différencier les demandes de segment de publicité des demandes de segment de contenu. Cette étape est facultative car AWS Elemental MediaTailor fournit une configuration par défaut.

AWS Elemental MediaTailorutilise les CloudFront distributions Amazon par défaut suivantes pour stocker les publicités :

Example Routage des segments publicitaires

Modèle : https://segments.mediatailor.*<region>*.amazonaws.com

Exemple : https://segments.mediatailor.eu-west-1.amazonaws.com

# Étape 2 : (AWS Elemental MediaTailor) créer une configuration avec le mappage CDN

Créez une configuration AWS Elemental MediaTailor qui mappe les domaines des comportements de routage CDN avec le serveur d'origine et l'emplacement de stockage des publicités. Entrez les noms de domaine dans la configuration comme suit :

• Comme préfixe de segment du contenu CDN, saisissez le domaine CDN du comportement que vous avez créé pour acheminer les demandes vers le serveur d'origine. Dans le manifeste, MediaTailor remplace le préfixe d'URL du segment de contenu par le domaine CDN.

Par exemple, imaginez les paramètres suivants.

- La source du contenu vidéo dans la configuration de MediaTailor est http://origin.com/ contentpath/
- Le préfixe du segment de contenu CDN est https://CDN\_Hostname/

Pour HLS, si le chemin du fichier de contenu complet esthttp://origin.com/contentpath/ subdir/content.ts, le segment de contenu du manifeste servi par l' MediaTailor esthttps:// CDN Hostname/subdir/content.ts.

Pour DASH, si le chemin du fichier de contenu complet esthttp://origin.com/contentpath/ subdir/content.mp4, le segment de contenu du manifeste servi par l' MediaTailor esthttps://CDN\_Hostname/subdir/content.mp4.

• Comme Préfixe du segment de publicité CDN, entrez le nom du comportement CDN que vous avez créé pour acheminer les demandes publicitaires par le biais de votre réseau de diffusion de contenu (CDN). Dans le manifeste, MediaTailor remplace la CloudFront distribution Amazon par le nom du comportement.

# Étape 3 : (CDN) configurer le CDN pour les demandes de manifeste et de rapport

L'utilisation d'un réseau de diffusion de contenu (CDN) pour les demandes de manifeste et de reporting vous donne un plus grand nombre de fonctionnalités dans votre flux de travail.

Pour les manifestes, la référence à un réseau de diffusion de contenu (CDN) devant la spécification du manifeste vous permet d'utiliser des fonctionnalités CDN telles que le géorepérage, et vous permet également de traiter tous les éléments de votre propre nom de domaine. Dans le cadre de ce chemin, ne mettez pas en cache les manifestes, car ils sont tous personnalisés. Les spécifications de manifeste sont /v1/master pour les demandes de manifeste principal HLS, /v1/manifest pour les demandes de manifeste de média HLS et /v1/dash pour les demandes de manifeste DASH.

Assurez-vous que votre CDN transmet tous les paramètres de requête àAWS Elemental MediaTailor. MediaTailor s'appuie sur les paramètres de requête pour répondre à vos demandes VAST de publicités personnalisées.

Pour le reporting côté serveur, la référence à un réseau de diffusion de contenu (CDN) devant /v1/ segment dans une demande de segment de publicité permet d'éviter à AWS Elemental MediaTailor d'envoyer des balises beacon de suivi publicitaire en double. Lorsqu'un lecteur effectue une demande de publicité /v1/segment, MediaTailor émet une redirection 301 vers le segment \*.ts effectif. Quand MediaTailor voit cette demande /v1/segment, il émet un appel de balise beacon pour suivre le pourcentage de vues de la publicité. Si le même joueur fait plusieurs demandes pour la même chose /v1/segment au cours d'une même session et que votre serveur de décision publicitaire (ADS) ne parvient pas à dédupliquer les demandes, il MediaTailor émet plusieurs demandes pour le même indicateur. L'utilisation d'un CDN pour mettre en cache ces réponses 301 garantit que MediaTailor n'effectue pas d'appels dupliqués de balises beacon pour les demandes répétées. Pour ce chemin d'accès, vous pouvez utiliser un cache élevé ou par défaut, car les clés de cache pour ces segments sont uniques.

Pour profiter de ces avantages, créez des comportements dans le réseau de diffusion de contenu (CDN) qui acheminent les demandes vers le point de terminaison de configuration de AWS Elemental MediaTailor. Fondez les comportements que vous créez sur les règles qui distinguent les demandes de manifestes HLS maîtres, de manifestes HLS, de manifestes DASH et de reporting.

Les demandes suivent ces formats :

• Format du manifeste principal HLS

https://<*playback-endpoint*>/v1/master/<*hashed-account-id*>/<*origin-id*>/<*master*>.m3u8

Exemple

```
https://a57b77e98569478b83c10881a22b7a24.mediatailor.us-east-1.amazonaws.com/v1/
master/a1bc06b59e9a570b3b6b886a763d15814a86f0bb/Demo/assetId.m3u8
```
• Format du manifeste HLS

```
https://<playback-endpoint>/v1/manifest/<hashed-account-id>/<session-id>/
<manifestNumber>.m3u8
```
### Exemple

```
https://a57b77e98569478b83c10881a22b7a24.mediatailor.us-
east-1.amazonaws.com/v1/manifest/a1bc06b59e9a570b3b6b886a763d15814a86f0bb/
c240ea66-9b07-4770-8ef9-7d16d916b407/0.m3u8
```
• Format du manifeste DASH

https://<*playback-endpoint*>/v1/dash/<*hashed-account-id*>/<*origin-id*>/<*assetName*>.mpd

#### Exemple

https://a57b77e98569478b83c10881a22b7a24.mediatailor.us-east-1.amazonaws.com/v1/dash/ a1bc06b59e9a570b3b6b886a763d15814a86f0bb/Demo/0.mpd

• Format de demande de reporting de publicités pour le reporting côté serveur

https://<*playback-endpoint*>/v1/segment/<*origin-id*>/<*session-id*>/<*manifestNumber*>/ <*HLSSequenceNum*>

#### Exemple

https://a57b77e98569478b83c10881a22b7a24.mediatailor.us-east-1.amazonaws.com/v1/ segment/Demo/240ea66-9b07-4770-8ef9-7d16d916b407/0/440384

Dans le CDN, créez un comportement qui achemine les demandes de manifeste vers le point de terminaison de configuration de AWS Elemental MediaTailor. Fondez le comportement sur une règle qui inclut une expression pour différencier la demande de manifeste des demandes de segment.

### Example Routage

- Les demandes de lecteur adressées à https://CDN\_Hostname/some/path/asset.m3u8 sont réacheminées vers le chemin de AWS Elemental MediaTailor https://mediatailor.uswest-2.amazonaws.com/v1/session/configuration/endpoint en fonction du mot-clé \*.m3u8 de la demande.
- Les demandes de lecteur adressées à https://CDN\_Hostname/some/path/asset.mpd sont réacheminées vers le chemin de AWS Elemental MediaTailor https://mediatailor.uswest-2.amazonaws.com/v1/dash/configuration/endpoint en fonction du mot-clé \*.mpd de la demande.

# Comment AWS Elemental MediaTailor gère les baseurls pour DASH

Avec l'insertion de publicités côté serveur, les segments de contenu et les segments de publicité proviennent de différents emplacements. Dans vos manifestes DASH, AWS Elemental MediaTailor gère les paramètres d'URL en fonction de la configuration de votre réseau de distribution de contenu (CDN) et des URL spécifiées dans le manifeste. MediaTailor utilise les règles de la liste suivante pour gérer les BaseURL paramètres de vos manifestes DASH pour vos segments de contenu et vos segments publicitaires.

Comportement de AWS Elemental MediaTailor pour les segments de contenu :

- Si vous spécifiez un préfixe de segment de contenu CDN dans votre configuration, assurez-vous MediaTailor qu'il y en a exactement unBaseURL, avec le préfixe que vous avez spécifié, défini au niveau. MPD
- Si vous ne spécifiez pas un préfixe de segment de contenu CDN, MediaTailor utilise le manifeste du modèle d'origine comme suit :
- Si le manifeste du modèle d'origine contient un ou plusieurs paramètres BaseURL au niveau MPD, MediaTailor les conserve sans les modifier.
- Si le fichier manifeste du modèle d'origine ne contient pas de paramètres BaseURL au niveau MPD, MediaTailor en ajoute un basé sur l'URL MPD d'origine.

Pour les segments publicitaires, AWS Elemental MediaTailor effectue les opérations suivantes :

- Si vous spécifiez un préfixe de segment publicitaire CDN dans votre configuration, assurezvous que MediaTailor chaque période publicitaire comporte exactement un BaseURL paramètre, renseigné avec le préfixe configuré.
- Si vous ne spécifiez aucun préfixe de segment publicitaire CDN, MediaTailor ajoutez exactement un BaseURL paramètre à chaque période publicitaire qui pointe vers le serveur de contenu publicitaire configuré par MediaTailor pour diffuser les segments publicitaires.

# Les meilleures pratiques en matière de CDN avec AWS Elemental MediaTailor

Nous vous recommandons vivement d'utiliser un réseau de distribution de contenu (CDN) pour mettre en cache le contenu et les segments publicitaires, mais les réponses de manifestes personnalisés ne doivent pas être mises en cache ou partagées entre les utilisateurs. Utilisez les paramètres suivants pour le trafic de manifeste dans votre CDN afin de tirer le meilleur parti du service :

- Définissez tous les paramètres de durée de vie (TTL) sur **0**. Cela inclut les TTL maximum, minimum et par défaut.
- Transférez toutes les chaînes de requête à MediaTailor. Toutes les variables publicitaires peuvent ainsi être transmises vers le serveur ADS (ad decision server) pour déterminer les publicités à utiliser dans cette session de lecture.
- Transférez l'en-tête **User-Agent** vers MediaTailor. Le serveur ADS a souvent besoin de savoir quel agent utilisateur demande le contenu. Si vous ne transférez pas l'en-tête User-Agent, la valeur reçu par MediaTailor est l'agent utilisateur de votre CDN.

# Comprendre le comportement d'insertion des MediaTailor publicités

AWS Elemental MediaTailorintègre des publicités à du contenu en direct ou à du contenu vidéo à la demande (VOD) en remplaçant ou en insérant des publicités dans le manifeste d'origine. L'insertion ou le remplacement des publicités dépend de la manière dont les pauses publicitaires sont configurées dans le manifeste d'origine et du fait que le contenu est en VOD ou en direct.

- Avec le remplacement des publicités, les MediaTailor segments de contenu sont remplacés par des publicités.
- L'insertion d'annonces permet d' MediaTailor insérer du contenu publicitaire là où les segments n'existent pas.

Pour savoir comment intégrer MediaTailor les publicités au contenu en direct et à la VOD, sélectionnez le sujet approprié.

### Rubriques

- [Comportement d'assemblage publicitaire pour la VOD](#page-308-0)
- [Comportement d'assemblage des publicités en direct](#page-311-0)

# <span id="page-308-0"></span>Comportement d'assemblage publicitaire pour la VOD

MediaTailor insère ou remplace les publicités dans le contenu VOD en fonction de la façon dont les marqueurs publicitaires sont configurés dans le manifeste d'origine et si le serveur de décision publicitaire (ADS) envoie des réponses VMAP.

Pour un comportement des publicités par configuration des marqueurs, consultez les sections suivantes.

### Si des marqueurs publicitaires sont présents

AWS Elemental MediaTailorinsère des publicités où des marqueurs publicitaires SCTE-35 sont présents dans le manifeste d'origine. Les marqueurs publicitaires dont EXT-X-CUE-OUT la valeur est la 0 durée indiquent l'insertion d'une annonce.

Directives relatives aux marqueurs publicitaires HLS

Suivez ces directives pour la signalisation SCTE après le lancement et le module publicitaire :

#### Publicités pré-diffusées

Pour les post-déploiements, les marqueurs CUE-OUT/IN doivent précéder le dernier segment de contenu. En effet, la spécification HLS nécessite que les décorateurs de balise soient explicitement déclarés avant un segment.

Par exemple, supposons la déclaration suivante.

#EXT-X-CUE-OUT: 0 #EXT-X-CUE-IN #EXTINF:4.000, Videocontent.ts #EXT-X-ENDLIST

AWS Elemental MediaTailor insère un post-déploiement comme le suivant.

#EXTINF:4.000, Videocontent.ts #EXT-X-DISCONTINUITY #EXTINF:3.0, Adsegment1.ts #EXTINF:3.0, Adsegment2.ts #EXTINF:1.0, Adsegment3.ts #EXT-X-ENDLIST

Example 2 : Ajouter des modules

CUE-OUT/INles balises doivent être explicitement attachées à un segment. Vous ne pouvez pas utiliser plusieurs balises CUE-OUT/IN à la suite pour imiter un comportement de pod publicitaire.

Par exemple, la déclaration suivante est une utilisation valide de CUE-OUT/IN pour présenter un module publicitaire.

#EXT-X-CUE-OUT: 0 #EXT-X-CUE-IN #EXTINF:4.000, Somecontent1.ts #EXT-X-CUE-OUT: 0 #EXT-X-CUE-IN

#EXTINF:4.000, Somecontent2.ts #EXT-X-CUE-OUT: 0 #EXT-X-CUE-IN #EXTINF:4.000, Videocontent.ts

La déclaration précédente génère une sortie similaire à la suivante.

Ad 1 Somecontent.ts Ad 2 Somecontent2.ts Videocontent.ts Post-Roll Ad 3

La déclaration suivante n'est pas valide.

#EXT-X-CUE-OUT: 0 #EXT-X-CUE-IN #EXT-X-CUE-OUT: 0 #EXT-X-CUE-IN #EXT-X-CUE-OUT: 0 #EXT-X-CUE-IN #EXTINF:4.000, Videocontent.ts

# Si aucun marqueur publicitaire n'est présent

Les marqueurs publicitaires sont le moyen recommandé pour signaler les interruptions de publicité dans un manifeste. Cependant, les marqueurs publicitaires ne sont pas obligatoires. Si le manifeste ne contient pas de marqueurs de publicité, MediaTailor effectue un seul appel de l'ADS et crée les coupures publicitaires en fonction de la réponse :

- Si l'ADS envoie une réponse VAST, il MediaTailor insère toutes les annonces issues de la réponse dans un break publicitaire au début du manifeste. Il s'agit d'un pré-déploiement.
- Si l'ADS envoie une réponse VMAP, il MediaTailor utilise les décalages de temps de pause publicitaire pour créer des pauses et les insérer dans le manifeste aux heures spécifiées (avant, à mi-diffusion ou après la diffusion). MediaTailor utilise toutes les annonces de chaque pause publicitaire dans la réponse VMAP pour chaque pause publicitaire du manifeste.

### **a** Note

Lorsqu'un segment chevauche un point d'insertion avec VMAP pour du contenu VOD, MediaTailor arrondit au point d'insertion le plus proche.

### G Tip

Si vous souhaitez créer des pauses publicitaires à mi-parcours mais que votre ADS ne prend pas en charge le VMAP, assurez-vous que le manifeste contient des marqueurs publicitaires. MediaTailor insère des publicités sur les marqueurs, comme décrit dans les sections suivantes.

# <span id="page-311-0"></span>Comportement d'assemblage des publicités en direct

Dans les flux en direct, AWS Elemental MediaTailor exécute toujours le remplacement des publicités, en réduisant le plus possible la durée totale entre les marqueurs de publicité. Lorsque les marqueurs publicitaires incluent l'DURATIONattribut, MediaTailor utilise la valeur pour déterminer la durée de la pause publicitaire. À chaque indicateur CUE-OUT doit correspondre un indicateur CUE-IN dans les flux de travail en direct.

MediaTailor remplace les publicités pour le contenu en direct HLS et DASH. Pour plus d'informations sur le mode de MediaTailor calcul de l'emplacement et de la durée des pauses publicitaires, reportezvous aux sections [the section called "Marqueurs de publicité"](#page-72-0) e[tthe section called "Marqueurs de](#page-82-0) [publicité"](#page-82-0).

# Sélection et remplacement des annonces

AWS Elemental MediaTailor inclut les annonces de la réponse VAST du serveur de décision publicitaire (ADS) comme suit :

- Si une durée est spécifiée, MediaTailor sélectionne un ensemble d'annonces correspondant à cette durée et les inclut.
- Si aucune durée n'est spécifiée, MediaTailor diffuse autant de publicités que possible jusqu'à ce qu'un marqueur publicitaire indique un retour au contenu principal.

AWS Elemental MediaTailor respecte les consignes suivantes lors du remplacement de publicités en direct :

- MediaTailor essaie de diffuser des publicités complètes, sans découpage ni troncature.
- Chaque MediaTailor fois qu'un marqueur publicitaire indique la fin de la pause publicitaire, il revient au contenu sous-jacent. Cela peut signifier la troncation d'une publicité en cours de lecture.
- À la fin de la durée, MediaTailor revient au contenu sous-jacent.
- S'il n' MediaTailor y a plus de publicités à diffuser pendant la durée d'une pause publicitaire, le système diffuse la liste, si une telle option est configurée, ou reprend la lecture du flux de contenu sous-jacent. Cela se produit généralement lorsqu'il n'y a pas assez de publicités transcodées pour remplir la durée de la coupure publicitaire.

### **G** Tip

Vous pouvez définir la limite de temps publicitaire non rempli autorisé dans une coupure avec le paramètre de configuration de seuil de personnalisation. Pour plus d'informations, consultez la [PlaybackConfiguration référence.](https://docs.aws.amazon.com/mediatailor/latest/apireference/API_PutPlaybackConfiguration.html#mediatailor-PutPlaybackConfiguration-request-PersonalizationThresholdSeconds)

# Exemples

- Si la rupture publicitaire a une durée définie sur 70 secondes et que la réponse ADS contient deux publicité de 40 secondes, AWS Elemental MediaTailor joue l'une des publicités de 40 secondes. Dans le temps qui reste, il passe à la liste configurée ou au contenu sous-jacent. Au cours de ce processus, si MediaTailor rencontre un indicateur entrant, il passe aussitôt au contenu sous-jacent.
- Si la durée de la pause publicitaire est fixée à 30 secondes et que la publicité la plus courte fournie par la réponse ADS est de 40 secondes, aucune MediaTailor publicité n'est diffusée. Si une liste de publicités est configurée, elle MediaTailor est diffusée pendant 30 secondes ou jusqu'à ce qu'un indicateur apparaisse. Sinon, MediaTailor diffuse le contenu sous-jacent.

# Utilisation MediaTailor pour créer des flux assemblés linéaires

AWS Elemental MediaTailorl'assemblage de chaînes est un service de manifeste uniquement qui vous permet de créer des chaînes de streaming linéaires en utilisant votre contenu vidéo à la demande (VOD) existant mélangé à du contenu en direct. MediaTailor ne touche jamais à vos segments de contenu, qui sont diffusés directement depuis votre serveur d'origine. Il MediaTailor récupère plutôt les manifestes depuis votre origine et les utilise pour créer une fenêtre de manifeste coulissante en temps réel qui fait référence aux segments de contenu sous-jacents. L'assemblage des canaux permet de suivre des éléments tels que le numéro de séquence multimédia nécessaire pour faciliter la lecture d'un actif à l'autre. Les flux assemblés linéaires sont créés à faible coût de fonctionnement en utilisant le contenu VOD codé et empaqueté multidébit existant.

Vous pouvez facilement monétiser les flux linéaires d'assemblage de chaînes en insérant des pauses publicitaires dans vos programmes sans avoir à conditionner le contenu à l'aide de marqueurs SCTE-35. Vous pouvez utiliser l'assemblage de chaînes avec le service d'insertion de MediaTailor publicités ou tout autre service d'insertion d'annonces côté serveur.

Pour commencer à assembler des canaux, voir[the section called "Commencer à assembler des](#page-24-0) [MediaTailor canaux".](#page-24-0)

### Rubriques

- [Travailler avec les emplacements sources](#page-313-0)
- [Utilisation des chaînes](#page-335-0)
- [Travailler avec des programmes](#page-339-0)
- [Insérez des publicités et des pauses publicitaires personnalisées dans le flux d'une chaîne](#page-344-0)
- [Affichage décalé dans le temps](#page-352-0)

# <span id="page-313-0"></span>Travailler avec les emplacements sources

Un emplacement source représente le serveur d'origine sur lequel votre contenu source est stocké. Un emplacement source peut être Amazon S3, un serveur Web standard, un réseau de diffusion de contenu (CDN) tel qu'Amazon CloudFront ou une origine d'emballage telle queAWS Elemental MediaPackage. MediaTailor récupère vos manifestes de contenu depuis l'emplacement source et les utilise pour assembler le flux linéaire de votre chaîne.

Cette rubrique explique comment utiliser la AWS Elemental MediaTailor console pour créer et supprimer des emplacements de source, et comment travailler avec des sources de VOD.

### **Rubriques**

- [Création d'un emplacement source](#page-314-0)
- [Configuration de l'authentification pour votre emplacement source](#page-316-0)
- [Travailler avec des sources de VOD](#page-325-0)
- [Utilisation de sources en direct](#page-329-0)
- [Utilisation des configurations de packages](#page-335-1)
- [Mise en cache du manifeste](#page-335-2)

# <span id="page-314-0"></span>Création d'un emplacement source

La procédure suivante explique comment créer un emplacement source à l'aide de la MediaTailor console. Pour plus d'informations sur la façon de créer des emplacements de source à l'aide de l' MediaTailor API, consultez [CreateSourceLocation](https://docs.aws.amazon.com/mediatailor/latest/apireference/API_CreateSourceLocation.html)la référence de l'AWS Elemental MediaTailorAPI.

Pour créer un emplacement source

- 1. Ouvrez la MediaTailor console à l'[adresse https://console.aws.amazon.com/mediatailor/.](https://console.aws.amazon.com/mediatailor/)
- 2. Dans le volet de navigation, choisissez Assemblage des canaux > Emplacements des sources.
- 3. Dans la barre de navigation, choisissez Create source location.
- 4. Sous Configuration de l'emplacement de la source, entrez le nom et l'URL de base de votre serveur d'origine :
	- Nom : identifiant de votre emplacement source, tel que my-origin.
	- URL de base : protocole et URL de base du serveur d'origine sur lequel votre contenu est stocké, par exemple https://111111111111.cloudfront.net. L'URL doit être au format HTTP standard, préfixé par http ://ou https ://.

Sélectionnez éventuellement Utiliser Sigv4 pour l'authentification Amazon S3 si votre emplacement source est un compartiment Amazon S3 et si vous souhaitez utiliser AWS Signature version 4 pour l'authentification d'accès Amazon S3. Pour des informations avancées, consultez[Configuration de l'authentification pour votre emplacement source.](#page-316-0)

<span id="page-314-1"></span>5.

Sous Configuration de l'accès, configurez éventuellement l'authentification pour votre emplacement source :

- Type d'accès : sélectionnez le type d'authentification MediaTailor utilisé pour accéder au contenu stocké sur l'origine de l'emplacement source.
	- SigV4 pour Amazon S3 : MediaTailor utilise Amazon Signature Version 4 (Sigv4) pour autoriser la demande à votre origine. Pour plus d'informations, veuillez consulter [the section](#page-317-0)  [called "Utilisation de SigV4 pour Amazon S3"](#page-317-0).
	- Authentification par jeton d'accès Secrets Manager : MediaTailor utilise Secrets Manager et une clé gérée par le AWS KMS client créée, détenue et gérée par vous pour faciliter l'authentification par jeton d'accès entre MediaTailor et votre origine. Pour plus d'informations sur la configuration de l'authentification par jeton d'accès à Secrets Manager, consultez[the section called "Utilisation de l'authentification par jeton d'AWS Secrets](#page-318-0)  [Manageraccès".](#page-318-0)
		- Nom de l'en-tête : spécifiez un nom d'en-tête HTTP. MediaTailor utilise l'en-tête HTTP pour envoyer le jeton d'accès à votre origine dans les demandes de manifeste de contenu. Vous pouvez utiliser n'importe quel nom d'en-tête tant qu'il ne commence pas par x-amz- oux-amzn-. Si vous effectuez l'intégration avec une [autorisation](https://docs.aws.amazon.com/mediapackage/latest/ug/cdn-auth.html) [MediaPackage CDN,](https://docs.aws.amazon.com/mediapackage/latest/ug/cdn-auth.html) la valeur de l'en-tête doit êtreX-MediaPackage-CDNIdentifier.
		- Clé de chaîne secrète : **SecretString** clé que vous avez spécifiée dans le secret de votre Gestionnaire de Secrets. Par exemple, s'il SecretString contient une paire clé/valeur telle que :{"MyHeaderName": "11111111-2222-3333-4444-111122223333"}, MyHeaderName c'est la SecretString clé que vous entrez dans ce champ.
		- ARN secret : ARN du secret qui contient votre jeton d'accès. Pour un step-by-step guide, voi[rÉtape 2 : créer un AWS Secrets Manager secret.](#page-322-0)
- 6. Sous Configuration du serveur de diffusion de segments, configurez éventuellement un serveur pour diffuser vos segments de contenu :
	- Utiliser un serveur de diffusion de segments par défaut : entrez l'URL de base du serveur utilisé pour diffuser vos segments de contenu, tel qu'un CDN. Configurez le nom d'hôte du segment par défaut si vous souhaitez utiliser un serveur différent du serveur de localisation source pour servir les segments de contenu. Par exemple, vous pouvez restreindre l'accès des joueurs aux manifestes d'origine en utilisant une configuration CDN différente pour l'URL HTTP de base ( MediaTailor utilisée pour accéder aux manifestes) et l'URL de base du

segment par défaut (utilisée par les joueurs pour accéder aux segments de contenu). Si vous ne saisissez aucune valeur, le serveur de localisation source est utilisé MediaTailor par défaut pour la diffusion des segments.

- Utiliser des serveurs de diffusion de segments nommés : si vous avez configuré un serveur de diffusion de segments par défaut, vous pouvez également configurer des serveurs de diffusion de segments supplémentaires. Chacun doit avoir un nom unique et une URL de base. L'URL de base peut être une URL HTTP complète ou un chemin relatif, par exemple/some/ path/. Les noms sont utilisés pour identifier le serveur à utiliser lorsqu'il MediaTailor reçoit une demande de segments de contenu. Si la demande contient l'en-tête X-MediaTailor-SegmentDeliveryConfigurationName et que la valeur de l'en-tête correspond à un nom, l'URL de base correspondante sera utilisée pour diffuser le contenu. Si l'en-tête n'est pas inclus dans la demande ou s'il ne correspond à aucun nom, le serveur de distribution de segments par défaut sera utilisé.
- 7. Choisissez Créer un emplacement source.
- 8. Pour ajouter d'autres emplacements de source, répétez les étapes 2 à 6.

# <span id="page-316-0"></span>Configuration de l'authentification pour votre emplacement source

Utilisez la configuration des accès pour configurer l'authentification pour votre emplacement source. Lorsque la configuration des accès est activée, il MediaTailor ne récupère les manifestes source de votre origine que si la demande est autorisée entre MediaTailor et votre origine. La configuration de l'accès est désactivée par défaut.

MediaTailor prend en charge les types d'authentification suivants :

- SigV4 pour l'authentification Amazon S3
- AWS Secrets Managerjeton d'accès
- SigV4 pour l' MediaPackage authentification de la version 2 (v2)

Ce chapitre explique comment utiliser Sigv4 pour Amazon S3, MediaTailor v2, et les jetons d'AWS Secrets Manageraccès pour l'authentification de l'emplacement de la source.

Pour plus d'informations, sélectionnez la rubrique appropriée.

### **Rubriques**

• [Utilisation de SigV4 pour Amazon S3](#page-317-0)

Configuration de l'authentification pour votre emplacement source 310

- [Utilisation de SigV4 pour la MediaPackage version 2](#page-317-1)
- [Utilisation de l'authentification par jeton d'AWS Secrets Manageraccès](#page-318-0)

# <span id="page-317-0"></span>Utilisation de SigV4 pour Amazon S3

Signature Version 4 (Sigv4) pour Amazon S3 est un protocole de signature utilisé pour authentifier les demandes adressées à Amazon S3 via HTTP. Lorsque vous utilisez SigV4 pour Amazon S3, MediaTailor inclut un en-tête d'autorisation signé dans la requête HTTP envoyée au compartiment Amazon S3 utilisé comme origine. Si l'en-tête d'autorisation signé est valide, votre origine répond à la demande. Si elle n'est pas valide, la demande échoue.

Pour obtenir des informations générales sur SigV4 pour Amazon S3, consultez la rubrique [Authentication Requests \(AWS Signature Version 4\)](https://docs.aws.amazon.com/AmazonS3/latest/API/sig-v4-authenticating-requests.html) dans le guide de référence des API Amazon S3.

### **Prérequis**

Si vous activez SigV4 pour l'authentification Amazon S3 pour votre emplacement source, vous devez répondre aux exigences suivantes :

- Vous devez autoriser l'accès MediaTailor à votre compartiment S3 en accordant à mediatailor.amazonaws.com l'accès principal dans IAM. Pour plus d'informations sur la configuration de l'accès dans IAM, consultez la section [Gestion des accès](https://docs.aws.amazon.com/IAM/latest/UserGuide/access.html) dans le Guide de AWS Identity and Access Management l'utilisateur.
- Le principal du service mediatailor.amazonaws.com doit être autorisé à lire tous les manifestes de haut niveau référencés par les configurations du package source VOD.
- L'appelant de l'API doit disposer des autorisations s3 : GetObject IAM pour lire tous les manifestes de haut niveau référencés par les configurations de votre package source MediaTailor VOD.
- L'URL de base de votre localisation MediaTailor source doit respecter le format d'URL de demande de type hébergé virtuel Amazon S3. Par exemple, https ://*bucket-name* .s3. *Région .amazonaws.com/ nom-clé.* Pour plus d'informations sur l'accès de type virtuel hébergé par Amazon S3, consultez la section Demandes de style [virtuel hébergé.](https://docs.aws.amazon.com/AmazonS3/latest/userguide/VirtualHosting.html#virtual-hosted-style-access)

### <span id="page-317-1"></span>Utilisation de SigV4 pour la MediaPackage version 2

Signature Version 4 (SigV4) pour MediaPackage v2 est un protocole de signature utilisé pour authentifier les demandes adressées à la MediaPackage v2 via HTTP. Lorsque vous utilisez

SigV4 pour la MediaPackage version v2, MediaTailor inclut un en-tête d'autorisation signé dans la requête HTTP envoyée au point de terminaison MediaPackage v2 utilisé comme origine. Si l'entête d'autorisation signé est valide, votre origine répond à la demande. Si elle n'est pas valide, la demande échoue.

Pour obtenir des informations générales sur SigV4 pour MediaPackage v2, consultez la rubrique [Authentification des demandes \(AWS Signature Version 4\)](https://docs.aws.amazon.com/AmazonS3/latest/API/sig-v4-authenticating-requests.html) dans le guide de référence de l'API MediaPackage v2.

### Prérequis

Si vous activez SigV4 pour l'authentification MediaPackage v2 pour votre emplacement source, vous devez répondre aux exigences suivantes :

- Vous devez autoriser l'accès MediaTailor à votre point de terminaison MediaPackage v2 en accordant l'accès principal à mediatailor.amazonaws.com dans le cadre d'une politique d'accès à Origin sur le point de terminaison.
- L'URL de base de votre localisation MediaTailor source doit être un point de terminaison MediaPackage v2.
- L'appelant de l'API doit disposer des autorisations mediapackagev2 : GetObject IAM pour lire tous les manifestes de haut niveau référencés par les configurations d'empaquetage source. **MediaTailor**

# <span id="page-318-0"></span>Utilisation de l'authentification par jeton d'AWS Secrets Manageraccès

MediaTailor prend en charge l'authentification par jeton d'accès à Secrets Manager. L'authentification par jeton d'AWS Secrets Manageraccès MediaTailor utilise une clé AWS Key Management Service (AWS KMS) gérée par le client et un AWS Secrets Manager secret que vous créez, détenez et gérez pour authentifier les demandes auprès de votre origine.

Dans cette section, nous expliquons le fonctionnement de l'authentification par jeton d'accès à Secrets Manager et fournissons des step-by-step informations sur la façon de configurer l'authentification par jeton d'accès à Secrets Manager. Vous pouvez utiliser l'authentification par jeton d'accès à Secrets Manager dans AWS Management Console ou par programmation avec AWS les API.

### **Rubriques**

• [Configuration de AWS Secrets Manager l'authentification par jeton d'accès](#page-319-0)

- [Intégration aux MediaPackage points de terminaison qui utilisent l'autorisation CDN](#page-324-0)
- [Comment fonctionne l'authentification par jeton d'accès à MediaTailor Secrets Manager](#page-324-1)

<span id="page-319-0"></span>Configuration de AWS Secrets Manager l'authentification par jeton d'accès

Lorsque vous souhaitez utiliser l'authentification par jeton d'AWS Secrets Manageraccès, vous devez suivre les étapes suivantes :

- 1. Vous [créez une clé gérée par le AWS Key Management Service client](https://docs.aws.amazon.com/kms/latest/developerguide/create-keys.html).
- 2. Tu [crées un AWS Secrets Manager secret.](https://docs.aws.amazon.com/secretsmanager/latest/userguide/managing-secrets.html) Le secret contient votre jeton d'accès, qui est stocké dans Secrets Manager sous forme de valeur secrète cryptée. MediaTailor utilise la clé gérée par le AWS KMS client pour déchiffrer la valeur secrète.
- 3. Vous configurez un emplacement AWS Elemental MediaTailor source pour utiliser l'authentification par jeton d'accès à Secrets Manager.

La section suivante fournit des step-by-step conseils sur la façon de configurer l'authentification par jeton d'AWS Secrets Manageraccès.

#### **Rubriques**

- [Étape 1 : Création d'une clé AWS KMS symétrique gérée par le client](#page-319-1)
- [Étape 2 : créer un AWS Secrets Manager secret](#page-322-0)
- [Étape 3 : Configuration d'un emplacement MediaTailor source avec authentification par jeton](#page-323-0)  [d'accès](#page-323-0)

<span id="page-319-1"></span>Étape 1 : Création d'une clé AWS KMS symétrique gérée par le client

Vous l'utilisez AWS Secrets Manager pour stocker votre jeton d'accès sous la forme d'un code secret. SecretString SecretStringIl est chiffré à l'aide d'une clé AWS KMS symétrique gérée par le client que vous créez, détenez et gérez. MediaTailor utilise la clé symétrique gérée par le client pour faciliter l'accès au secret avec une autorisation, et pour chiffrer et déchiffrer la valeur du secret.

Les clés gérées par le client vous permettent d'effectuer des tâches telles que les suivantes :

- Établissement et mise à jour de politiques clés
- Établissement et mise à jour des politiques et des subventions IAM
- Activation et désactivation des politiques clés
- Matériau clé cryptographique rotatif
- Ajout de balises

Pour plus d'informations sur la manière dont Secrets Manager protège les secrets, consultez la rubrique [Comment les AWS Secrets Manager utiliser AWS KMS](https://docs.aws.amazon.com/kms/latest/developerguide/services-secrets-manager.html) dans le Guide du AWS Key Management Service développeur. AWS KMS

Pour plus d'informations sur les clés gérées par le client, consultez [Clés gérées par le client](https://docs.aws.amazon.com/kms/latest/developerguide/concepts.html#customer-cmk) dans le Guide du développeur AWS Key Management Service.

#### **a** Note

AWS KMSdes frais s'appliquent pour l'utilisation d'une clé gérée par le client. Pour plus d'informations sur la tarification, consultez la page de [tarification d'AWS Key Management](https://aws.amazon.com/kms/pricing/) [Service.](https://aws.amazon.com/kms/pricing/)

Vous pouvez créer une clé AWS KMS symétrique gérée par le client à l'aide des API AWS Management Console ou par programmation. AWS KMS

Pour créer une clé symétrique gérée par le client

Suivez les étapes de [création d'une clé symétrique gérée par le client](https://docs.aws.amazon.com/kms/latest/developerguide/create-keys.html#create-symmetric-cmk) dans le guide du AWS Key Management Service développeur.

Notez la clé Amazon Resource Name (ARN) ; vous en aurez besoin[Étape 2 : créer un AWS Secrets](#page-322-0)  [Manager secret](#page-322-0).

### Contexte de chiffrement

Un contexte de chiffrement est un ensemble facultatif de paires clé-valeur contenant des informations contextuelles supplémentaires sur les données.

Secrets Manager inclut un [contexte de chiffrement](https://docs.aws.amazon.com/kms/latest/developerguide/services-secrets-manager.html#asm-encryption-context) lors du chiffrement et du déchiffrement du. SecretString Le contexte de chiffrement inclut l'ARN secret, qui limite le chiffrement à ce secret spécifique. Comme mesure de sécurité supplémentaire, MediaTailor crée une AWS KMS subvention en votre nom. MediaTailor applique une [GrantConstraints](https://docs.aws.amazon.com/kms/latest/APIReference/API_GrantConstraints.html)opération qui nous permet uniquement de déchiffrer l'ARN secret SecretString associé au contenu du contexte de chiffrement Secrets Manager.

Pour plus d'informations sur la manière dont Secrets Manager utilise le contexte de [chiffrement,](https://docs.aws.amazon.com/kms/latest/developerguide/concepts.html#encrypt_context)  [consultez la rubrique Contexte](https://docs.aws.amazon.com/kms/latest/developerguide/concepts.html#encrypt_context) de chiffrement du Guide du AWS Key Management Service développeur.

Définition de la politique clé

Les politiques de clés contrôlent l'accès à votre clé gérée par le client. Chaque clé gérée par le client doit avoir exactement une politique de clé, qui contient des instructions qui déterminent les personnes pouvant utiliser la clé et comment elles peuvent l'utiliser. Lorsque vous créez votre clé gérée par le client, vous pouvez utiliser la politique de clé par défaut. Pour plus d'informations, consultez la section [Authentification et contrôle d'accès pour AWS KMS](https://docs.aws.amazon.com/kms/latest/developerguide/control-access.html) dans le Guide du AWS Key Management Service développeur.

Pour utiliser votre clé gérée par le client avec vos ressources de localisation MediaTailor source, vous devez autoriser le principal IAM qui appelle [CreateSourceLocation](https://docs.aws.amazon.com/mediatailor/latest/apireference/API_CreateSourceLocation.html)ou utilise [UpdateSourceLocation](https://docs.aws.amazon.com/mediatailor/latest/apireference/API_UpdateSourceLocation.html)les opérations d'API suivantes :

• kms:CreateGrant— Ajoute une autorisation à une clé gérée par le client. MediaTailor crée une autorisation sur votre clé gérée par le client qui lui permet d'utiliser la clé pour créer ou mettre à jour un emplacement source configuré avec une authentification par jeton d'accès. Pour plus d'informations sur l'utilisation de [Grants dans AWS KMS](https://docs.aws.amazon.com/kms/latest/developerguide/grants.html), consultez le guide du AWS Key Management Service développeur.

Cela permet MediaTailor d'effectuer les opérations suivantes :

- Appelez Decrypt pour qu'il puisse récupérer avec succès le secret de votre Gestionnaire de Secrets Manager lors de l'appel [GetSecretValue](https://docs.aws.amazon.com/secretsmanager/latest/apireference/API_GetSecretValue.html).
- Appelez RetireGrant pour annuler l'autorisation lorsque l'emplacement source est supprimé ou lorsque l'accès au secret a été révoqué.

Voici un exemple de déclaration de politique que vous pouvez ajouter pour MediaTailor :

```
{ 
     "Sid": "Enable MediaTailor Channel Assembly access token usage for the 
  MediaTailorManagement IAM role", 
     "Effect": "Allow", 
     "Principal": { 
          "AWS": "arn:aws:iam::account number:role/MediaTailorManagement" 
     }, 
     "Action": "kms:CreateGrant",
```

```
 "Resource": "*", 
     "Condition": { 
          "StringEquals": { 
               "kms:ViaService": "mediatailor.region.amazonaws.com" 
          } 
     }
}
```
Pour plus d'informations sur la spécification des autorisations dans une politique et la résolution des problèmes d'accès par clé, consultez la section [Subventions dans AWS KMS](https://docs.aws.amazon.com/kms/latest/developerguide/grants.html) dans le guide du AWS Key Management Service développeur.

<span id="page-322-0"></span>Étape 2 : créer un AWS Secrets Manager secret

Utilisez Secrets Manager pour stocker votre jeton d'accès sous la forme d'un SecretString jeton chiffré par une clé gérée par le AWS KMS client. MediaTailorutilise la clé pour déchiffrer leSecretString. Pour plus d'informations sur la manière dont Secrets Manager protège les secrets, consultez la rubrique [Comment les AWS Secrets Manager utiliser AWS KMS](https://docs.aws.amazon.com/kms/latest/developerguide/services-secrets-manager.html) dans le Guide du AWS Key Management Service développeur. AWS KMS

Si vous utilisez AWS Elemental MediaPackage comme emplacement source l'origine et que vous souhaitez utiliser l'authentification par jeton d'accès MediaTailor Secrets Manager, suivez la procédure[the section called "Intégration aux MediaPackage points de terminaison qui utilisent](#page-324-0) [l'autorisation CDN"](#page-324-0).

Vous pouvez créer un secret Secrets Manager à l'aide des API Secrets Manager AWS Management Console ou par programmation à l'aide des API Secrets Manager.

Pour créer un secret

Suivez les étapes décrites dans le Guide de l'AWS Secrets Managerutilisateur pour [créer et gérer](https://docs.aws.amazon.com/secretsmanager/latest/userguide/managing-secrets.html)  [des AWS secrets avec Secrets Manager](https://docs.aws.amazon.com/secretsmanager/latest/userguide/managing-secrets.html).

Tenez compte des considérations suivantes lors de la création de votre secret :

- [KmsKeyIdI](https://docs.aws.amazon.com/secretsmanager/latest/apireference/API_ReplicaRegionType.html#SecretsManager-Type-ReplicaRegionType-KmsKeyId)l doit s'agir de l'[ARN de la clé](https://docs.aws.amazon.com/kms/latest/developerguide/find-cmk-id-arn.html) gérée par le client que vous avez créée à l'étape 1.
- Vous devez fournir un [SecretString.](https://docs.aws.amazon.com/secretsmanager/latest/apireference/API_CreateSecret.html#SecretsManager-CreateSecret-request-SecretString) SecretStringII doit s'agir d'un objet JSON valide qui inclut une clé et une valeur contenant le jeton d'accès. Par exemple, {» MyAccessTokenIdentifier « ? 112233445566"}. La valeur doit comporter entre 8 et 128 caractères.

Lorsque vous configurez votre emplacement source avec l'authentification par jeton d'accès, vous spécifiez la SecretString clé. MediaTailor utilise la clé pour rechercher et récupérer le jeton d'accès stocké dans leSecretString.

Notez l'ARN secret et la SecretString clé. Vous les utiliserez lorsque vous configurerez votre emplacement source pour utiliser l'authentification par jeton d'accès.

Joindre une politique secrète basée sur les ressources

Pour autoriser l' MediaTailor accès à la valeur secrète, vous devez associer une politique basée sur les ressources à la clé secrète. Pour plus d'informations, voir [Attacher une politique d'autorisations à](secretsmanager/latest/userguide/auth-and-access_resource-policies.html)  [un secret de AWS Secrets Manager](secretsmanager/latest/userguide/auth-and-access_resource-policies.html) dans le Guide de AWS Secrets Manager l'utilisateur.

Voici un exemple de déclaration de politique que vous pouvez ajouter pour MediaTailor :

```
{ 
   "Version" : "2012-10-17", 
   "Statement" : [ 
    \{ "Effect" : "Allow", 
        "Principal" : { 
          "Service" : "mediatailor.amazonaws.com" 
        }, 
        "Action" : "secretsmanager:GetSecretValue", 
        "Resource" : "<secret ARN>" 
     } 
   ]
}
```
<span id="page-323-0"></span>Étape 3 : Configuration d'un emplacement MediaTailor source avec authentification par jeton d'accès

Vous pouvez configurer l'authentification par jeton d'accès à Secrets Manager à l'aide des API AWS Management Console ou par programmation. MediaTailor

Pour configurer un emplacement source avec l'authentification par jeton d'accès à Secrets Manager

Suivez les étapes décrites [Access configuration](#page-314-1) dans le guide de AWS Elemental MediaTailor l'utilisateur.
Intégration aux MediaPackage points de terminaison qui utilisent l'autorisation CDN

Si vous utilisez AWS Elemental MediaPackage comme origine de localisation source, vous MediaTailor pouvez intégrer les MediaPackage points de terminaison qui utilisent l'autorisation CDN.

Pour intégrer un MediaPackage point de terminaison qui utilise l'autorisation CDN, suivez la procédure suivante.

Pour intégrer à MediaPackage

- 1. Si ce n'est pas déjà fait, suivez les étapes décrites dans la section [Configuration de l'autorisation](https://docs.aws.amazon.com/mediapackage/latest/ug/cdn-auth-setup.html)  [CDN](https://docs.aws.amazon.com/mediapackage/latest/ug/cdn-auth-setup.html) dans le guide de l'AWS Elemental MediaPackageutilisateur.
- 2. Exécutez la procédure dans [the section called "Étape 1 : Création d'une clé AWS KMS](#page-319-0)  [symétrique gérée par le client"](#page-319-0).
- 3. Modifiez le secret que vous avez créé lors de la configuration de l'autorisation du MediaPackage CDN. Modifiez le secret avec les valeurs suivantes :
	- Mettez à jour le KmsKeyId avec la clé ARN gérée par le client dans laquelle vous l'avez créé[ethe section called "Étape 1 : Création d'une clé AWS KMS symétrique gérée par le](#page-319-0)  [client".](#page-319-0)
	- (Facultatif) Pour leSecretString, vous pouvez soit faire pivoter l'UUID vers une nouvelle valeur, soit utiliser le secret chiffré existant tant qu'il s'agit d'une paire clé/valeur au format JSON standard, tel que. {"MediaPackageCDNIdentifier": "112233445566778899"}
- 4. Suivez les étapes de [the section called "Joindre une politique secrète basée sur les ressources".](#page-323-0)
- 5. Suivez les étapes de [the section called "Étape 3 : Configuration d'un emplacement MediaTailor](#page-323-1)  [source avec authentification par jeton d'accès"](#page-323-1).

Comment fonctionne l'authentification par jeton d'accès à MediaTailor Secrets Manager

Après avoir créé ou mis à jour un emplacement source pour utiliser l'authentification par jeton d'accès, MediaTailor incluez le jeton d'accès dans un en-tête HTTP lorsque vous demandez des manifestes de contenu source depuis votre origine.

Voici un aperçu de la façon dont l'authentification par jeton d'accès Secrets Manager est MediaTailor utilisée pour l'authentification de l'origine de l'emplacement de la source :

1. Lorsque vous créez ou mettez à jour un emplacement MediaTailor source qui utilise l'authentification par jeton d'accès, MediaTailor envoie une [DescribeSecret](https://docs.aws.amazon.com/secretsmanager/latest/apireference/API_DescribeSecret.html#SecretsManager-DescribeSecret-request-SecretId)demande à Secrets Manager pour déterminer la AWS KMS clé associée au secret. Vous incluez l'ARN secret dans la configuration d'accès à votre emplacement source.

2. MediaTailor crée une [autorisation](https://docs.aws.amazon.com/kms/latest/developerguide/grants.html) pour la clé gérée par le client, afin que celui-ci MediaTailor puisse utiliser la clé pour accéder au jeton d'accès stocké dans le SecretString. Le nom de la subvention seraMediaTailor-SourceLocation-*your Compte AWS ID*-*source location name*.

Vous pouvez révoquer l'accès à l'autorisation ou supprimer MediaTailor l'accès à la clé gérée par le client à tout moment. Pour plus d'informations, consultez [RevokeGrant](https://docs.aws.amazon.com/kms/latest/APIReference/API_RevokeGrant.html) dans la Référence d'API AWS Key Management Service.

3. Lorsqu'une source VOD est créée, mise à jour ou utilisée dans un programme, envoie MediaTailor des requêtes HTTP aux emplacements source pour récupérer les manifestes de contenu source associés aux sources VOD dans l'emplacement source. Si la source VOD est associée à un emplacement source pour lequel un jeton d'accès est configuré, les demandes incluent le jeton d'accès en tant que valeur d'en-tête HTTP.

# Travailler avec des sources de VOD

Une source VOD représente un contenu unique, tel qu'une vidéo ou un épisode d'un podcast, que vous ajoutez à votre emplacement source. Vous ajoutez une ou plusieurs sources de VOD à l'emplacement de votre source, puis vous associez chaque source VOD à un programme après avoir créé votre chaîne.

Chaque source VOD doit avoir au moins une configuration de package. Une configuration de package spécifie le format du package, l'emplacement du manifeste et le groupe de sources pour votre source VOD. Lorsque vous créez votre chaîne, vous utilisez les groupes de sources de la configuration du package pour créer les sorties correspondantes sur votre chaîne. Par exemple, si votre source est empaquetée dans deux formats différents (HLS et DASH), vous devez créer deux configurations de package, l'une pour DASH et l'autre pour HLS. Ensuite, vous devez créer deux sorties de canal, une pour chaque configuration de package. Chaque sortie de canal fournit un point de terminaison utilisé pour les demandes de lecture. Ainsi, en utilisant l'exemple précédent, le canal fournirait un point de terminaison pour les demandes de lecture HLS et un point de terminaison pour les demandes de lecture DASH.

Si vous souhaitez que les décalages des marqueurs publicitaires de votre manifeste soient détectés automatiquement, chaque marqueur publicitaire doit apparaître au même décalage dans toutes les configurations de package et avoir une durée de zéro. Pour le HLS, MediaTailor détectera

DATERANGE et balisera EXT-X-CUE-OUT. Pour DASH, le HLS détectera la première balise Event dans chaque EventStream balise.

Dans l'exemple suivant, une opportunité de rupture publicitaire sera détectée avec un décalage de 12 000 ms en raison de la durée de la DATERANGE balise de 0,0. La première DATERANGE balise décalée de 0 ms ne sera pas détectée car elle a une durée de 10,0.

```
#EXTM3U
#EXT-X-VERSION:3
#EXT-X-TARGETDURATION:6
#EXT-X-MEDIA-SEQUENCE:0
#EXT-X-DATERANGE:ID="1001",START-DATE="2021-09-16T23:51:05.249Z",DURATION=10.0,SCTE35-
OUT=0xFC302500000003289800FFF01405000003E97FEFFE1D381BD8FE000DBBA00001010100000FD2B275
#EXTINF:6.000,
../../../719f911124e0495cbb067c91c1d6c298/1785a16ca14d4c2884781f25333f6766/index_1_0.ts
#EXTINF:6.000,
../../../719f911124e0495cbb067c91c1d6c298/1785a16ca14d4c2884781f25333f6766/index_1_1.ts
#EXT-X-DATERANGE:ID="1001",START-DATE="2021-09-16T23:51:05.249Z",DURATION=0.0,SCTE35-
OUT=0xFC302500000003289800FFF01405000003E97FEFFE1D381BD8FE000DBBA00001010100000FD2B275
#EXTINF:6.000,
../../../719f911124e0495cbb067c91c1d6c298/1785a16ca14d4c2884781f25333f6766/index_1_2.ts
```
Dans l'exemple suivant, une opportunité de rupture publicitaire sera détectée avec un décalage de 0 ms, car le EXT-X-CUE-OUT tag a une durée de 0 et est immédiatement suivi d'un EXT-X-CUE-IN tag. La seconde EXT-X-CUE-IN paireEXT-X-CUE-OUT/ne sera pas détectée car elle a une durée de 10.

```
#EXTM3U
#EXT-X-VERSION:3
#EXT-X-TARGETDURATION:6
#EXT-X-MEDIA-SEQUENCE:0
#EXT-X-CUE-OUT:0
#EXT-X-CUE-IN
#EXTINF:6.000,
../../../719f911124e0495cbb067c91c1d6c298/1785a16ca14d4c2884781f25333f6766/index_1_0.ts
#EXTINF:6.000,
../../.719f911124e0495cbb067c91c1d6c298/1785a16ca14d4c2884781f25333f6766/index_1_1.ts#EXT-X-CUE-OUT:10
...
#EXT-X-CUE-IN
#EXTINF:6.000,
```

```
../../../719f911124e0495cbb067c91c1d6c298/1785a16ca14d4c2884781f25333f6766/index_1_2.ts
```
Dans l'exemple suivant, une opportunité de pause publicitaire sera détectée avec un décalage de 0 ms, car le premier événement EventStream se produit au cours de la période commençant à 0,000S PT0.000S. Le deuxième Event d'entre eux ne EventStream sera pas détecté.

```
<Period start="PT0.000S" id="9912561" duration="PT29.433S">
<EventStream timescale="90000" schemeIdUri="urn:scte:scte35:2013:xml">
<Event duration="0"> 
   <scte35:SpliceInfoSection protocolVersion="0" ptsAdjustment="1241950593" tier="4095"> 
     <scte35:SpliceInsert spliceEventId="99" spliceEventCancelIndicator="false" 
 outOfNetworkIndicator="true" spliceImmediateFlag="false" uniqueProgramId="1" 
 availNum="1" availsExpected="1"> 
       <scte35:Program><scte35:SpliceTime ptsTime="3552273000"/></scte35:Program> 
       <scte35:BreakDuration autoReturn="true" duration="2700000"/> 
     </scte35:SpliceInsert> 
  </scte35:SpliceInfoSection>
</Event>
<Event duration="0"> 
   <scte35:SpliceInfoSection protocolVersion="0" ptsAdjustment="1241950593" tier="4095"> 
     <scte35:SpliceInsert spliceEventId="99" spliceEventCancelIndicator="false" 
 outOfNetworkIndicator="true" spliceImmediateFlag="false" uniqueProgramId="1" 
  availNum="1" availsExpected="1"> 
       <scte35:Program><scte35:SpliceTime ptsTime="3552273000"/></scte35:Program> 
       <scte35:BreakDuration autoReturn="true" duration="2700000"/> 
     </scte35:SpliceInsert> 
  </scte35:SpliceInfoSection>
</Event>
</EventStream> 
 ...
</Period>
```
## <span id="page-327-0"></span>Ajouter des sources de VOD à votre emplacement source

La procédure suivante explique comment ajouter des sources VOD à votre emplacement source et configurer les configurations de package à l'aide de la MediaTailor console. Pour plus d'informations sur la façon d'ajouter des sources de VOD à l'aide de l' MediaTailor API, consultez [CreateVodSource](https://docs.aws.amazon.com/mediatailor/latest/apireference/API_CreateVodSource.html)la référence de l'AWS Elemental MediaTailorAPI.

#### **A** Important

Avant d'ajouter vos sources de VOD, assurez-vous qu'elles répondent aux exigences suivantes :

- Les variantes de source doivent toutes avoir la même longueur, telle que déterminée par le manifeste source.
- Dans la configuration d'un package, chaque source doit avoir le même nombre de flux enfants.

En raison de ces exigences, nous ne prenons pas en charge l'ABR par titre ni l'ABR automatique, car ces méthodes de codage peuvent produire des longueurs de manifeste et des flux enfants variables.

Nous vous recommandons d'utiliser un modèle de codage incluant une longueur de segment minimale afin de garantir que vos sources encodées répondent à ces exigences.

Pour ajouter des sources de VOD à vos emplacements sources

- 1. Ouvrez la MediaTailor console à l'[adresse https://console.aws.amazon.com/mediatailor/.](https://console.aws.amazon.com/mediatailor/)
- 2. Dans le volet de navigation, choisissez Assemblage des canaux > Emplacements des sources.
- 3. Dans le volet Emplacements des sources, choisissez l'emplacement source que vous avez créé dans la [Pour créer un emplacement source](#page-314-0) procédure.
- 4. Choisissez Ajouter une source VOD.
- 5. Sous Détails de la source VOD, entrez le nom de votre source VOD :
	- Nom : identifiant de votre source de VOD, tel que my-example-video.
- 6. Sous Configurations du package > *source-group-name*entrez les informations relatives à la configuration du package :

#### **a** Note

Les configurations de package de votre source doivent toutes avoir la même durée, telle que déterminée par le manifeste de la source. De plus, toutes les sources d'une configuration de package doivent avoir le même nombre de flux enfants. Pour répondre à ces exigences, nous vous recommandons d'utiliser un modèle de codage pour vos

actifs. Nous vous recommandons d'utiliser un modèle de codage avec une longueur de segment minimale d'une seconde. MediaTailor ne prend pas en charge le streaming par titre ni le streaming automatique à débit adaptatif (ABR) car ces méthodes de codage ne respectent pas ces exigences.

- Groupe source : entrez un nom de groupe source qui décrit cette configuration de package, tel que HLS-4k. Notez ce nom ; vous le référencerez lorsque vous créerez la sortie de votre chaîne. Pour plus d'informations, veuillez consulter [Utilisation de groupes de sources avec les](#page-338-0)  [sorties de votre chaîne](#page-338-0).
- Type : sélectionnez le format du package pour cette configuration. MediaTailor supporte HLS et DASH.
- Chemin relatif : chemin relatif entre l'URL HTTP de base de l'emplacement source et le manifeste. Par exemple, /my/path/index.m3u8.

## **a** Note

MediaTailor importe automatiquement tous les sous-titres codés et les flux enfants contenus dans un manifeste parent. Il n'est pas nécessaire de créer des configurations de package distinctes pour chacun de vos rendus sources (DASH) ou flux de variantes (HLS).

Pour plus d'informations sur les configurations de package, consultez[Utilisation des](#page-335-0) [configurations de packages](#page-335-0).

7. Choisissez Ajouter une source VOD.

Si vous souhaitez ajouter d'autres sources de VOD, répétez les étapes 4 à 7 de la procédure.

# Utilisation de sources en direct

Une source en direct représente une diffusion en direct unique, telle qu'un match de football en direct ou une émission d'actualités, que vous ajoutez à votre emplacement source. Après avoir créé votre chaîne, vous ajoutez une ou plusieurs sources en direct à l'emplacement de votre source, puis vous associez chaque source en direct à un programme.

MediaTailor prend en charge les types d'assemblage de canaux linéaires suivants :

- Sources de VOD pour une chaîne contenant du contenu VOD-to-live
- Sources en direct pour une chaîne qui contient live-to-live du contenu mélangé à du contenu VODto-Live

Un exemple de contenu VOD-to-live est une chaîne qui rassemble une bibliothèque de ressources VOD dans une diffusion en direct. Un exemple de live-to-live contenu mélangé à du contenu VODto-live est une chaîne qui diffuse principalement du contenu VOD, à l'exception d'un événement d'actualité nocturne ou d'un événement sportif en direct préprogrammé. Un autre exemple de live-tolive contenu mélangé à du contenu VOD-to-live est celui d'une live-to-live chaîne complète dont les origines varient en fonction de l'heure de la journée.

Vous pouvez utiliser des sources en direct pour configurer une chaîne régionale qui diffuse principalement des émissions nationales, mais inclut également des remplacements de programmation régionale et intègre du contenu VOD. Pour ce faire, vous exécutez une paire encodeur/packager pour le contenu national, puis vous exécutez des encodeurs régionaux lorsque ces régions sont actives. Ensuite, vous créez des chaînes d'assemblage de chaînes régionales, chacune ayant ses propres horaires. De cette façon, les spectateurs peuvent alterner entre eux selon leurs besoins. Cette configuration vous permet de minimiser les coûts d'encodage/d'emballage.

Chaque source live doit avoir au moins une configuration de package. Une configuration de package spécifie le format du package, l'emplacement du manifeste et le groupe de sources pour votre source en direct. Lorsque vous créez votre chaîne, vous utilisez les groupes de sources de la configuration du package pour créer les sorties correspondantes sur votre chaîne. Par exemple, si votre source est empaquetée dans deux formats différents (HLS et DASH), vous devez créer deux configurations de package, l'une pour DASH et l'autre pour HLS. Ensuite, vous créerez deux sorties de canal, une pour chaque configuration de package. Chaque sortie de canal fournit un point de terminaison utilisé pour les demandes de lecture. Dans cet exemple, le canal fournit un point de terminaison pour les demandes de lecture HLS et un point de terminaison pour les demandes de lecture DASH.

## Exigences générales relatives à l'utilisation de sources en direct

Lorsque vous utilisez des sources en direct, votre contenu doit respecter les exigences générales suivantes :

- Sources dynamiques HLS : vous devez fournir des #EXT-X-PROGRAM-DATE-TIME balises pour le premier segment de la fenêtre du manifeste et pour chaque discontinuité.
- HLS Vous devez configurer les marqueurs publicitaires commeDATERANGE.
- Fenêtre de manifeste source : nous vous recommandons d'utiliser une fenêtre de manifeste d'une durée au moins égale à celle de la fenêtre de manifeste de votre MediaTailor canal Channel Assembly. Il est recommandé d'utiliser une fenêtre de manifeste d'une durée de 30 secondes ou plus que celle de la fenêtre de manifeste sur le canal Channel Assembly.
- Faites en sorte que la durée cible corresponde à la durée des sources existantes.
- Faites en sorte que le nombre de playlists pour enfants corresponde à celui des sources existantes.

# **Configurations**

Si vous utilisez d'autres services multimédias AWS Elemental dans le cadre de votre flux de travail Live Sources, nous vous recommandons de suivre les meilleures pratiques lors de la configuration de votre MediaPackage configuration. Le tableau suivant décrit comment configurer les MediaPackage paramètres en fonction de la norme de streaming que vous utilisez.

MediaPackage configuration pour les sources en direct

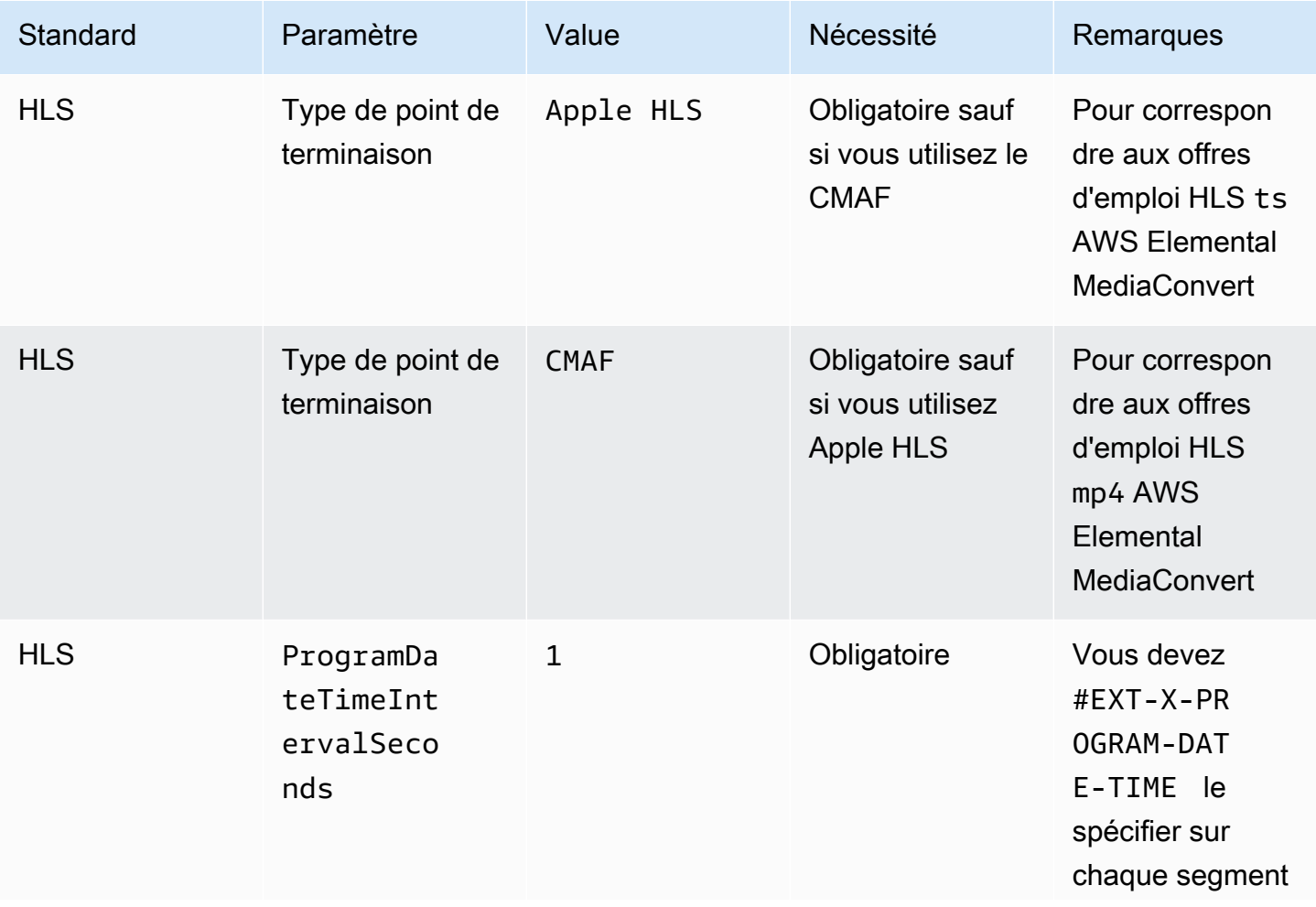

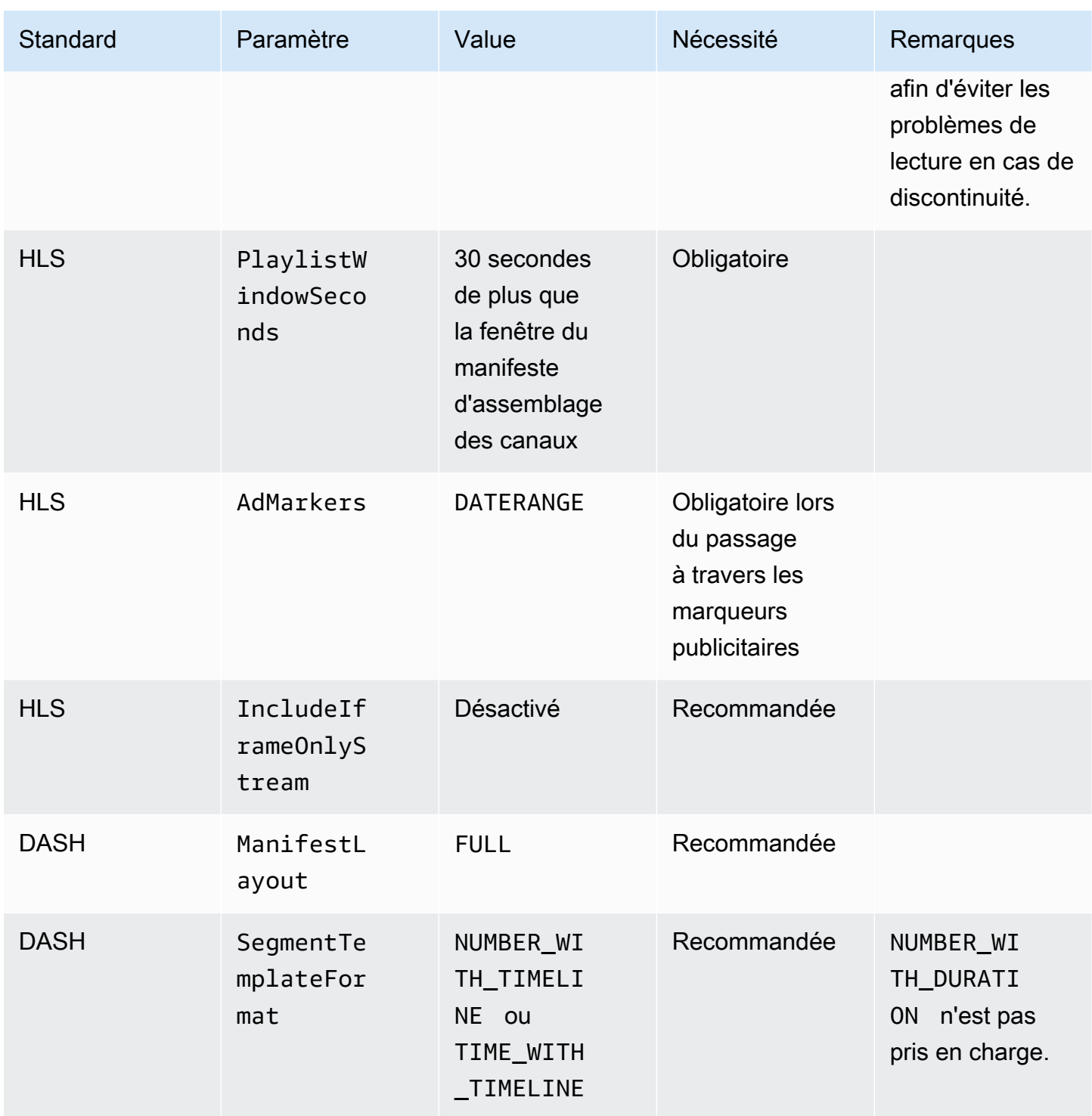

AWS Elemental MediaTailor Guide de l'utilisateur

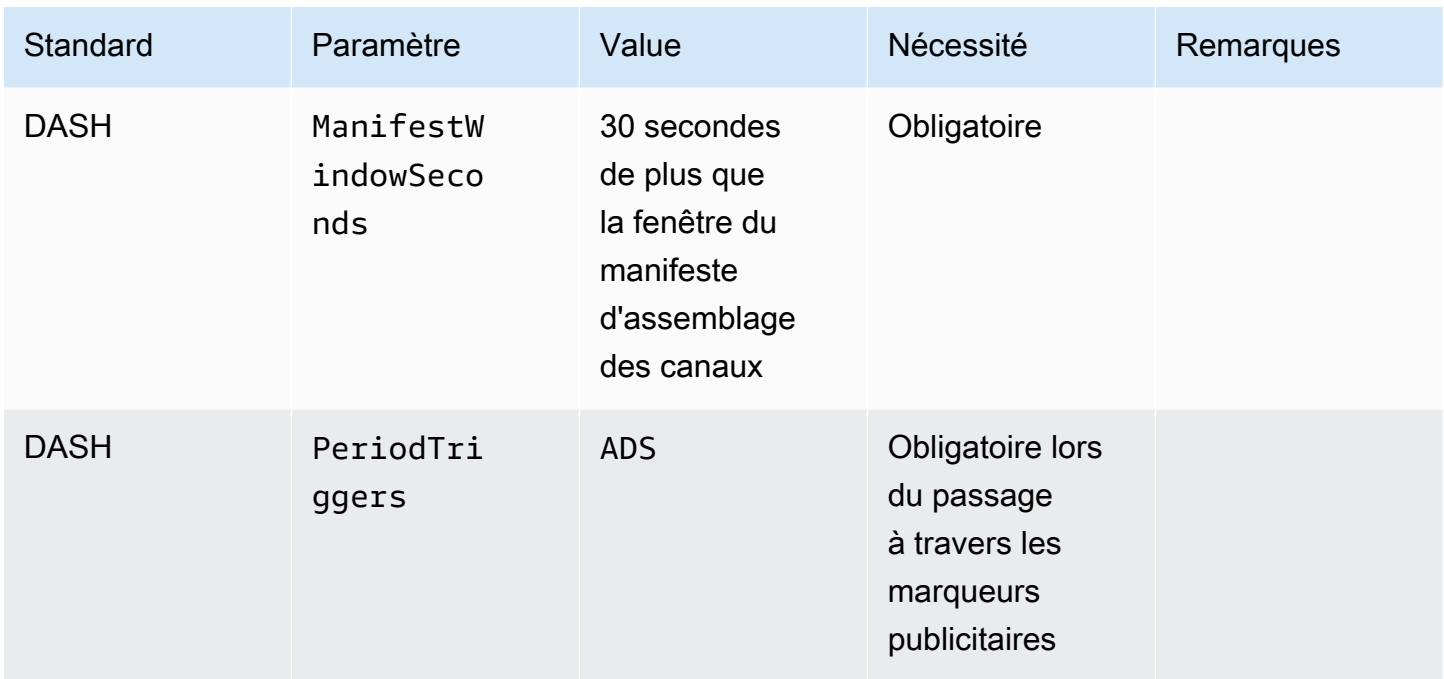

## Ajouter des sources en direct à votre emplacement source

La procédure suivante explique comment utiliser la MediaTailor console pour ajouter des sources dynamiques à votre emplacement source et configurer les configurations de package. Pour plus d'informations sur la façon d'ajouter des sources en direct à l'aide de l' MediaTailor API, consultez [CreateLiveSource](https://docs.aws.amazon.com/mediatailor/latest/apireference/API_CreateLiveSource.html)la référence de l'AWS Elemental MediaTailorAPI.

#### **A** Important

Avant d'ajouter vos sources en direct, assurez-vous que dans la configuration d'un package, chaque source possède le même nombre de flux enfants.

Pour ajouter des sources en direct à vos emplacements sources

- 1. Ouvrez la MediaTailor console à l'[adresse https://console.aws.amazon.com/mediatailor/.](https://console.aws.amazon.com/mediatailor/)
- 2. Dans le volet de navigation, choisissez Assemblage des canaux > Emplacements des sources.
- 3. Dans le volet Emplacements des sources, choisissez l'emplacement source que vous avez créé dans la [Pour créer un emplacement source](#page-314-0) procédure.
- 4. Dans l'onglet Sources dynamiques, choisissez Ajouter une source en direct.
- 5. Sous Détails de la source en direct, entrez le nom de votre source en direct :
- Nom : identifiant de votre source en direct, tel que my-example-video.
- 6. Sous Configurations du package > *source-group-name*entrez les informations relatives à la configuration du package :

#### **a** Note

Dans la configuration d'un package, toutes les sources VOD et les sources en direct doivent avoir le même nombre de flux enfants. Nous vous recommandons de configurer vos flux sources de la même manière.

- Groupe source : entrez un nom de groupe source qui décrit cette configuration de package, tel que HLS-4k. Notez ce nom ; vous le référencerez lorsque vous créerez la sortie de votre chaîne. Pour plus d'informations, veuillez consulter [Utilisation de groupes de sources avec les](#page-338-0)  [sorties de votre chaîne](#page-338-0).
- Type : sélectionnez le format du package pour cette configuration. MediaTailor supporte HLS et DASH.
- Chemin relatif : chemin relatif entre l'URL HTTP de base de l'emplacement source et le manifeste. Par exemple, /my/path/index.m3u8.

**a** Note

MediaTailor importe automatiquement tous les sous-titres codés et les flux enfants contenus dans un manifeste parent. Il n'est pas nécessaire de créer des configurations de package distinctes pour chacun de vos rendus sources (DASH) ou flux de variantes (HLS).

Pour plus d'informations sur les configurations de package, consultez[Utilisation des](#page-335-0) [configurations de packages](#page-335-0).

7. Choisissez Ajouter une source en direct.

Si vous souhaitez ajouter d'autres sources en direct, répétez les étapes 4 à 6 de la procédure.

# <span id="page-335-0"></span>Utilisation des configurations de packages

Une configuration de package est une représentation de la source qui contient les différentes caractéristiques d'emballage requises pour la lecture sur différents appareils. Par exemple, vous pouvez avoir une source qui possède trois formats packagés : HLS avec DRM, DASH avec adressage chronologique des segments et HLS avec segments CMAF.

L'assemblage des canaux ne reconditionne pas vos sources. Si vous souhaitez inclure plusieurs formats de package pour une source donnée, vous devez rendre chaque format de package disponible à l'emplacement de la source et spécifier le chemin d'accès à chaque format de package.

Chaque objet de configuration de package doit inclure les éléments suivants :

- Chemin relatif : chemin complet vers le format empaqueté de la source, par rapport à l'emplacement de la source. Par exemple, /my/path/index.m3u8.
- Groupe source : nom du groupe source utilisé pour associer les configurations de package à la sortie d'un canal.
- Type : HLS ou DASH.

Après avoir créé un canal, vous devez également déclarer chaque groupe de sources que vous souhaitez utiliser pour la sortie du canal.

# Mise en cache du manifeste

MediaTailor met en cache périodiquement et de manière opportuniste les playlists sources afin d'améliorer les performances et la fiabilité de l'assemblage des chaînes. Parfois, la version mise en cache devient obsolète par rapport à la version d'origine à votre emplacement source. MediaTailor Pour forcer l'actualisation de la version mise en cache de la source, appelez [UpdateVodSource.](https://docs.aws.amazon.com/mediatailor/latest/apireference/API_UpdateVodSource.html) Par exemple, utilisez cet appel lorsque les chemins intégrés changent dans votre source. Assurez-vous de toujours conserver une up-to-date version de la source disponible sur votre emplacement source, même si vous recevez peu de demandes de la part de cette dernière MediaTailor.

# Utilisation des chaînes

Un canal assemble vos manifestes sources en un flux linéaire. Chaque canal contient une ou plusieurs sorties correspondant aux configurations de votre package.

Vous créez d'abord une chaîne, puis vous ajoutez vos sources VOD et vos sources en direct à la programmation de la chaîne en créant des programmes. Chaque programme est associé à une source VOD ou à une source en direct.

#### **Rubriques**

- [Création de chaînes](#page-336-0)
- [Utilisation de groupes de sources avec les sorties de votre chaîne](#page-338-0)
- [Supprimer des chaînes](#page-339-0)

# <span id="page-336-0"></span>Création de chaînes

La procédure suivante décrit comment créer un canal à l'aide de la MediaTailor console.

## <span id="page-336-1"></span>Pour créer un canal

- 1. Ouvrez la MediaTailor console à l'[adresse https://console.aws.amazon.com/mediatailor/.](https://console.aws.amazon.com/mediatailor/)
- 2. Dans le volet de navigation, choisissez Assemblage de canaux > Canaux.
- 3. Dans la barre de navigation, choisissez Create channel.
- <span id="page-336-3"></span><span id="page-336-2"></span>4. Sous Détails de la chaîne, entrez les informations relatives à votre chaîne :
	- Nom : Entrez le nom de votre chaîne.
	- Niveau : le niveau détermine les fonctionnalités prises en charge par la chaîne et le coût de son exploitation. Pour plus d'informations sur la tarification, consultez la [page de tarification de](https://aws.amazon.com/mediatailor/pricing/#Channel_Assembly_Pricing) [Channel Assembly](https://aws.amazon.com/mediatailor/pricing/#Channel_Assembly_Pricing). MediaTailor prend en charge les niveaux suivants :
		- Basique : le niveau Basic prend en charge les modes de lecture linéaire et en boucle, mais ne prend pas en charge les sources en direct.
		- Standard Le niveau Standard prend en charge les sources en direct et nécessite le mode de lecture linéaire.
	- Mode de lecture : le mode de lecture définit le comportement de lecture de la chaîne. MediaTailor prend en charge les modes de lecture suivants :
		- Boucle Les programmes du programme se déroulent back-to-back en boucle sans fin. Une fois le dernier programme lancé dans un programme, la lecture revient en boucle au premier programme. La lecture continue en boucle jusqu'à ce que vous arrêtiez la chaîne.
		- Linéaire Chaque programme du calendrier est joué une fois, back-to-back.

Pour Filler Slate, sélectionnez le nom de l'emplacement source faisant référence à l'emplacement de l'ardoise, et le nom de la source VOD à utiliser comme ardoise. MediaTailor utilise l'ardoise pour combler les lacunes entre les programmes du calendrier. Si la durée de l'ardoise est inférieure à la durée de l'écart entre les programmes, MediaTailor boucle l'ardoise. Vous devez configurer le champ Filler Slate si votre chaîne utilise le mode de lecture linéaire. MediaTailor ne prend pas en charge le mode de lecture en boucle.

- 6. Choisissez Suivant.
- 7. Sous Détails de la sortie, définissez les paramètres de cette sortie :
	- Nom du manifeste : entrez un nom de manifeste, tel que *l'index*. MediaTailor insère automatiquement l'extension de format, telle que .m3u8.

#### **a** Note

Le nom du manifeste doit être unique pour chaque canal de sortie. Par exemple, vous pouvez utiliser un index pour une sortie HLS et un tiret pour une sortie DASH.

- Type de sortie : sélectionnez le format de diffusion de la chaîne. DASH et HLS sont pris en charge.
- Groupe source : entrez le nom du groupe source que vous avez créé dans la configuration de votre package, comme décrit dan[sAjouter des sources de VOD à votre emplacement source.](#page-327-0)
- 8. Sous Paramètres du manifeste, entrez des informations supplémentaires sur les paramètres du manifeste :
	- Fenêtre de manifeste (sec) : fenêtre temporelle, en secondes, contenue dans chaque manifeste. La valeur minimale est de 30 secondes et la valeur maximale de 3 600 secondes.
	- Type de balisage publicitaire (sorties HLS uniquement) : type de balises publicitaires qui apparaissent dans les pauses publicitaires des programmes de VOD. Sélectionnez cette option Daterange pour MediaTailor insérer des pauses publicitaires dans les programmes de VOD avec des EXT-X-DATERANGE tags. Sélectionnez cette option Scte35 Enhanced pour MediaTailor insérer des pauses publicitaires dans les programmes de VOD à l'aide de EXT-X-CUE-IN tags EXT-X-CUE-OUT et. Pour plus d'informations sur ces types de balises, consultez[Messages SCTE-35 pour les pauses publicitaires.](#page-346-0) Pour les flux de travail en direct, passe toujours par les DATERANGE balises et ne passe par aucune balise Scte35 améliorée, quel que soit le type de balisage publicitaire sélectionné.
- 9. Si vous souhaitez configurer des sorties à canaux multiples, sous Sorties, choisissez Ajouter. Configurez ensuite les détails de votre sortie en effectuant les étapes 6 et 7 de cette procédure.
- 10. Choisissez Suivant.
- 11. Sous Politique de chaîne, choisissez les paramètres de politique IAM de votre chaîne :
	- Politique relative à l'interdiction de joindre une chaîne : limitez la diffusion aux seules personnes ayant accès aux informations d'identification de ce compte.
	- Joindre une politique personnalisée : définissez votre propre politique et limitez l'accès au plus petit nombre ou au plus grand nombre que vous le souhaitez.
	- Attachez une politique publique : acceptez toutes les demandes entrantes des clients à la sortie d'une chaîne. Vous devez utiliser cette option si vous souhaitez utiliser l'insertion d' MediaTailor annonces.
- 12. Choisissez Suivant.
- 13. Vérifiez vos paramètres dans le volet Révision et création.
- 14. Choisissez Create channel (Créer un canal).

#### **a** Note

Les canaux sont créés dans un état arrêté. Votre chaîne ne sera active que lorsque vous l'aurez démarrée avec la MediaTailor console ou l' MediaTailor StartChannel API.

# <span id="page-338-0"></span>Utilisation de groupes de sources avec les sorties de votre chaîne

Un groupe de sources associe une configuration de package à une sortie sur un canal. Lorsque vous créez la configuration du package sur la source, vous identifiez le nom du groupe source. Ensuite, lorsque vous créez la sortie sur le canal, vous entrez le même nom pour associer la sortie à la configuration du package. Les sources VOD et les sources en direct ajoutées à un programme sur une chaîne doivent appartenir au groupe de sources identifié dans la sortie.

Par exemple :

- Les sources VOD 1 et 2 ont toutes deux trois configurations de package contenant les groupes de sources : HLS, DASH et HLS-4k.
- La source 3 de VOD possède deux configurations de paquets avec les groupes de sources HLS et DASH.

Si le canal A possède deux sorties avec les groupes de sources HLS et DASH, la sortie du canal peut utiliser les trois sources VOD. C'est parce que les sources VOD 1, 2 et 3 ont toutes des configurations de packages avec les labels de groupe de sources HLS et DASH.

Si le canal B possède deux sorties avec les groupes de sources HLS et HLS-4k, il peut utiliser les sources VOD 1 et 2, mais pas 3. Cela est dû au fait que les sources VOD 1 et 2 ont toutes deux des configurations de package avec les labels de groupe de sources HLS et HLS-4k.

Si le canal C possède une seule sortie avec le groupe de sources DASH, il peut utiliser les trois sources VOD. Les trois sources de VOD ont des configurations de package avec le groupe de sources DASH.

# <span id="page-339-0"></span>Supprimer des chaînes

Pour supprimer votre chaîne, procédez comme suit.

Pour supprimer votre chaîne

- 1. Ouvrez la MediaTailor console à l'[adresse https://console.aws.amazon.com/mediatailor/.](https://console.aws.amazon.com/mediatailor/)
- 2. Dans le volet de navigation, choisissez Assemblage de canaux > Canaux.
- 3. Sélectionnez la chaîne que vous souhaitez supprimer.
- 4. Si votre chaîne est active, dans le menu déroulant Actions, sélectionnez Arrêter. Vous devez arrêter votre chaîne avant de pouvoir la supprimer.
- 5. Lorsque votre chaîne est arrêtée, dans le menu déroulant Actions, choisissez Supprimer.

# Travailler avec des programmes

Chaque programme contient une source VOD ou une source en direct qui fait partie d'un emplacement source de votre compte. Vous ajoutez vos programmes à la programmation de votre chaîne pour contrôler l'ordre dans lequel ils sont diffusés dans le stream de votre chaîne.

Un programme contenant une source de VOD peut être configuré avec un ou plusieurs pauses publicitaires. Chaque pause publicitaire contient une ardoise, qui est une source de VOD provenant d'un emplacement source. Pour créer le break publicitaire, vous ajoutez l'ardoise à un décalage de quelques millisecondes au début du programme.

#### Rubriques

• [Création de programmes](#page-340-0)

# <span id="page-340-0"></span>Création de programmes

La procédure suivante explique comment créer un programme dans le planning de votre chaîne à l'aide de la MediaTailor console. Il décrit également comment configurer les pauses publicitaires, qui sont facultatives. Pour plus d'informations sur la création de programmes à l'aide de l' MediaTailor API, consultez [CreatePrograml](https://docs.aws.amazon.com/mediatailor/latest/apireference/API_CreateProgram.html)e Guide de référence des AWS Elemental MediaTailor API.

Pour ajouter un programme

- 1. Ouvrez la MediaTailor console à l'[adresse https://console.aws.amazon.com/mediatailor/.](https://console.aws.amazon.com/mediatailor/)
- 2. Dans le volet de navigation, choisissez Assemblage de canaux > Canaux.
- 3. Dans le volet Canaux, choisissez le canal que vous avez créé dans la [Pour créer un canal](#page-336-1) procédure.

#### 4.

#### **A** Important

Pour les chaînes en boucle, si vous modifiez la liste des programmes d'un programme programmé dans les 10 prochaines minutes, la modification ne sera visible qu'à la prochaine boucle.

Sous Détails du programme, entrez les détails de votre programme :

- Nom : il s'agit du nom du programme que vous ajoutez à votre chaîne.
- Type de source : détermine le type de source diffusé par le programme. Cette option n'est disponible que pour les chaînes standard.
	- VOD Le programme diffuse une source VOD, telle qu'un épisode télévisé préenregistré.
	- En direct Le programme diffuse une source en direct, telle qu'une émission d'actualités en direct.
- Nom de l'emplacement de la source : l'emplacement de la source à associer au programme.

Si vous choisissez Sélectionner un emplacement source existant, sélectionnez un nom d'emplacement source dans le menu déroulant Sélectionnez un emplacement source. Vous pouvez également rechercher l'emplacement de votre source par son nom. Cela est utile si vous disposez d'un grand nombre d'emplacements sources.

Si vous choisissez Entrez le nom de l'emplacement source, recherchez votre emplacement source par son nom.

• Nom de la source VOD : nom de la source VOD à associer au programme.

Si vous choisissez Sélectionner une source VOD existante, sélectionnez un nom de source VOD dans la liste des sources VOD associées à votre compte. Vous pouvez également rechercher votre source de VOD par son nom. C'est utile si vous disposez d'un grand nombre de sources de VOD.

Si vous choisissez Rechercher par nom, recherchez votre source de VOD par son nom.

• Nom de la source en direct : nom de la source en direct à associer au programme. Cette option n'est disponible que si vous avez sélectionné Live comme type de source.

Si vous choisissez Sélectionner une source en direct existante, sélectionnez un nom de source en direct dans la liste des sources en direct associées à votre compte. Vous pouvez également rechercher votre source en direct par son nom. Cela est utile si vous disposez d'un grand nombre de sources en direct.

Si vous choisissez Rechercher par nom, recherchez votre source en direct par son nom.

- 5. Sous Configuration de la lecture, définissez le moment où un programme est diffusé dans le calendrier de votre chaîne :
	- Durée en millisecondes : définit la durée du programme en millisecondes. Cette option n'est disponible que pour les programmes utilisant des sources dynamiques.
	- Type de transition : définit les transitions d'un programme à l'autre dans le planning.
		- Relatif Le programme est diffusé avant ou après un autre programme du programme. Cette option n'est disponible que pour les programmes utilisant des sources de VOD.
		- Absolu Le programme est diffusé à une heure précise de l'horloge murale. MediaTailor fait de son mieux pour exécuter le programme à l'heure que vous spécifiez. Nous commençons la lecture du programme sur une limite de segment commune entre le programme ou la liste précédente. Cette option n'est disponible que pour les canaux configurés pour utiliser l[elinear playback mode.](#page-336-2)

#### **a** Note

Tenez compte du comportement suivant pour les types de transition absolus :

- Si le programme précédent du programme a une durée qui s'étend au-delà de l'heure de l'horloge murale, MediaTailor tronque le programme précédent sur la limite du segment commun la plus proche de l'heure de l'horloge murale.
- S'il y a des écarts entre les programmes dans le calendrier, MediaTailor joue[filler](#page-336-3)  [slate](#page-336-3). Si la durée de l'ardoise est inférieure à la durée de l'écart, MediaTailor enroulez l'ardoise.
- Heure de début du programme Pour les types de transition absolus, heure murale à laquelle la lecture du programme est programmée. Si vous ajoutez ce programme à un canal linéaire en cours d'exécution, vous devez entrer une heure de début correspondant à 15 minutes ou plus tard par rapport à l'heure actuelle.
- Position relative : Choisissez où insérer le programme dans le planning par rapport à un autre programme. Vous pouvez sélectionner Avant le programme ou Après le programme. Ce paramètre ne s'applique pas s'il s'agit de la première émission de la programmation de votre chaîne.
- Programme relatif : nom du programme à utiliser pour insérer le nouveau programme avant ou après. Ce paramètre ne s'applique pas s'il s'agit de la première émission de la programmation de votre chaîne.

Si vous choisissez Sélectionner un programme existant, sélectionnez le nom du programme dans une liste prédéfinie des 100 prochains programmes diffusés par la chaîne dans le menu déroulant Utiliser le programme existant.

Si vous choisissez Rechercher un programme par son nom, entrez le nom d'un programme existant dans votre chaîne.

Si vous souhaitez ajouter des pauses publicitaires à votre programme, passez à l'étape suivante. Les pauses publicitaires ne sont configurables que pour les programmes utilisant des sources de VOD. Pour les sources en direct, les pauses publicitaires dans les manifestes DASH et les pauses publicitaires dans les manifestes HLS qui utilisent la EXT-X-DATERANGE balise sont transmises automatiquement.

<span id="page-342-0"></span>6. Sélectionnez Ajouter un break publicitaire. Sous Interruptions publicitaires, configurez les paramètres des pauses publicitaires :

- Nom de l'emplacement source de Slate : Choisissez Sélectionnez un emplacement source existant et choisissez l'emplacement source où est stockée votre ardoise que vous avez créé plus tôt dans ce didacticiel.
- Nom de la source VOD : Choisissez Sélectionnez une source VOD existante et choisissez la source VOD que vous utilisez pour Slate que vous avez ajoutée plus tôt dans ce didacticiel. La durée de la liste détermine la durée de la pause publicitaire.
- Pour le décalage en millisecondes : cette valeur détermine l'heure de début de la pause publicitaire en millisecondes, sous forme de décalage par rapport au début du programme. Entrez une valeur inférieure à la durée de la source VOD et correspondant à une limite de segment sur toutes les pistes de la source VOD du programme (toutes les pistes audio, vidéo et sous-titrées), sinon le break publicitaire sera ignoré. Par exemple, si vous entrez 0, cela crée une pause publicitaire préalable à la diffusion qui est diffusée avant le début du programme.

## **a** Note

S'il MediaTailor détecte des marqueurs publicitaires, tels que DATERANGE ou EXT-X-CUE-OUT pour HLS et EventStream pour DASH, avec une durée nulle dans votre source de VOD, vous pouvez sélectionner le décalage de ces marqueurs publicitaires dans le menu déroulant à utiliser comme décalage du break publicitaire. Pour qu'une opportunité publicitaire soit détectée, elle doit être présente au même décalage dans toutes les configurations de package d'une source VOD, et sa durée doit être nulle.

• Pour le numéro Avail, il est écrit comme défini dans la section 9.7.3.1 de la spécification SCTE-35. splice\_insert.avail\_num La valeur par défaut est 0. Les valeurs doivent être comprises entre 0 et256, inclusives.

Pour Avail attendu, ceci est écritsplice\_insert.avails\_expected, comme défini dans la section 9.7.3.1 de la spécification SCTE-35. La valeur par défaut est 0. Les valeurs doivent être comprises entre 0 et256, inclusives.

Pour l'identifiant d'événement Splice, celui-ci est écritsplice\_insert.splice\_event\_id, comme défini dans la section 9.7.3.1 de la spécification SCTE-35. La valeur par défaut est 1.

Pour l'ID de programme unique, celui-ci est écritsplice\_insert.unique\_program\_id, comme défini dans la section 9.7.3.1 de la spécification SCTE-35. La valeur par défaut est 0. Les valeurs doivent être comprises entre 0 et 256, inclusives.

#### 7. Choisissez Ajouter un programme.

Pour obtenir des informations plus avancées sur MediaTailor la personnalisation de vos pauses publicitaires, consultez[Insérez des publicités et des pauses publicitaires personnalisées dans le](#page-344-0)  [flux d'une chaîne](#page-344-0).

#### **a** Note

Si votre chaîne possède au moins une sortie avec un type de balisage Enhanced Scte35 publicitaire, vous pouvez envoyer des métadonnées publicitaires. MediaTailor écrit les paires clé-valeur soumises dans le EXT-X-ASSET tag pour votre pause publicitaire.

# <span id="page-344-0"></span>Insérez des publicités et des pauses publicitaires personnalisées dans le flux d'une chaîne

Vous pouvez ainsi monétiser les flux linéaires d'assemblage de chaînes en insérant des pauses publicitaires dans vos programmes sans conditionner le contenu à l'aide de marqueurs SCTE-35. MediaTailor Vous pouvez utiliser l'assemblage de chaînes avec le service d'insertion de MediaTailor publicités ou avec n'importe quelle insertion d'annonces côté serveur (SSAI).

Les rubriques suivantes expliquent comment insérer des publicités et des breaks publicitaires personnalisés dans le flux linéaire de votre chaîne.

## Rubriques

- [Configuration de l'insertion d'annonces avec MediaTailor](#page-344-1)
- [Messages SCTE-35 pour les pauses publicitaires](#page-346-0)

# <span id="page-344-1"></span>Configuration de l'insertion d'annonces avec MediaTailor

Pour insérer des publicités personnalisées dans le flux de votre chaîne, l'URL du point de terminaison de votre chaîne est la source de contenu pourAWS Elemental MediaTailor. Ce guide explique comment configurer l'insertion MediaTailor d'annonces.

## Prerequisites (Prérequis)

Avant de commencer, assurez-vous que vous répondez aux exigences suivantes :

- Préparez vos flux HLS et DASH pour l'insertion de MediaTailor publicités.
	- Si vous n'avez pas encore préparé de flux de contenu, consultez [Étape 2 : préparer un stream](#page-15-0) la rubrique Commencer à insérer des MediaTailor annonces.
- Disposez d'un serveur de décision publicitaire (ADS).
- Configurez les paramètres Ad Break dans le programme. Pour plus d'informations, consultez la [Configuring ad breaks for your program](#page-342-0) procédure.

Il est recommandé d'utiliser un réseau de diffusion de contenu (CDN) entre l'assemblage des chaînes et l'insertion de MediaTailor publicités. Le service d'insertion d' MediaTailor annonces peut générer des demandes d'origine supplémentaires. Il est donc recommandé de configurer votre CDN pour qu'il utilise par proxy les manifestes issus de l'assemblage des canaux, puis d'utiliser les URL préfixées du CDN sur l'URL de la source de contenu.

## Configuration MediaTailor pour l'insertion d'annonces

Vous trouverez ci-dessous comment configurer les paramètres de MediaTailor la console afin de pouvoir insérer des publicités personnalisées dans le stream de votre chaîne.

#### Pour configurer MediaTailor l'insertion d'annonces

- 1. Ouvrez la MediaTailor console à l'[adresse https://console.aws.amazon.com/mediatailor/.](https://console.aws.amazon.com/mediatailor/)
- 2. Dans le volet de navigation, sélectionnez Configurations.
- 3. Sous Paramètres obligatoires, entrez les informations de base requises concernant votre configuration :
	- Nom : nom de votre configuration.
	- Source du contenu : entrez l'URL de diffusion depuis la sortie de votre chaîne, sans le nom et l'extension du fichier. Pour des informations avancées sur MediaTailor la configuration, consultez[Réglages requis](#page-39-0).
	- Serveur de décision publicitaire : entrez l'URL de votre ADS.
- 4. Vous pouvez éventuellement configurer les alias de configuration, les détails de personnalisation et les paramètres avancés. Pour plus d'informations sur ces paramètres, consultez[Paramètres](#page-40-0)  [de configuration facultatifs](#page-40-0).
- 5. Dans la barre de navigation, choisissez Créer une configuration.

Maintenant que vous avez configuré l'insertion MediaTailor d'annonces, vous pouvez également configurer des pauses publicitaires. Pour obtenir des instructions complètes, veuillez consulter [Commencer à insérer MediaTailor des publicités](#page-14-0).

# <span id="page-346-0"></span>Messages SCTE-35 pour les pauses publicitaires

Avec MediaTailor, vous pouvez créer une chaîne de contenu en fonction de l'emplacement de la source et des ressources sources de VOD. Vous pouvez ensuite configurer un ou plusieurs pauses publicitaires pour chacun des programmes du calendrier d'une chaîne. Vous utilisez des messages basés sur la spécification SCTE-35 pour conditionner le contenu des pauses publicitaires. Par exemple, vous pouvez utiliser les messages SCTE-35 pour fournir des métadonnées relatives aux pauses publicitaires. Pour plus d'informations sur la spécification SCTE-35, voir Message de [repérage d'insertion de programme numérique.](https://webstore.ansi.org/Standards/SCTE/ANSISCTE352022)

Vous pouvez configurer les pauses publicitaires de l'une des deux manières suivantes :

- Joindre un message time signal SCTE-35 à un segmentation descriptor message. Ce segmentation\_descriptor message contient des champs de métadonnées plus avancés, tels que des identifiants de contenu, qui fournissent plus d'informations sur le break publicitaire. MediaTailor écrit les métadonnées de l'annonce dans le manifeste de sortie dans le cadre des données SCTE-35 du marqueur publicitaire EXT-X-DATERANGE EventStream (HLS) ou (DASH).
- Joindre un message splice\_insert SCTE-35 fournissant des métadonnées de base sur le break publicitaire.
- HLS :
	- Lorsque le type de balisage publicitaire estDaterange, spécifie les pauses publicitaires sous forme de EXT-X-DATERANGE balises dans le manifeste.
	- Lorsque le type de balisage publicitaire est définiScte35 Enhanced, MediaTailor spécifie les pauses publicitaires à l'aide des balises suivantes :
		- MediaTailor place un EXT-X-CUE-OUT sur le premier segment de la liste des annonces, indiquant une coupure entre le contenu et le break publicitaire. Il contient la durée prévue de la pause publicitaire, telle queEXT-X-CUE-OUT:Duration=30.
		- > EXT-X-ASSET: Cette balise apparaît sur le même segment que EXT-X-CUE-OUT les métadonnées publicitaires fournies AdBreak lors de la création ou de la mise à jour du programme et contient ces métadonnées. Il contient toujoursCAID.
		- EXT-OATCLS-SCTE35: Cette balise apparaît sur le même segment que le message EXT-X-CUE-OUT SCTE-35 et contient des octets codés en base64.
- EXT-X-CUE-OUT-CONT: cette balise apparaît sur chaque segment suivant de la liste d'annonces et contient des informations sur la durée et le temps écoulé. Il contient également le message SCTE-35 codé en base64 et le. CAID
- EXT-X-CUE-IN: cette balise apparaît sur le premier segment de contenu une fois la pause publicitaire terminée et indique une interruption entre une pause publicitaire et le retour au contenu.

L'illustration suivante montre les deux manières de configurer des pauses publicitaires dans une chaîne à l'aide de messages SCTE-35 :

- Utilisez un splice\_insert() message pour configurer des pauses publicitaires avec des métadonnées de base.
- Associez un time\_signal() message à un segmentation\_descriptor() message pour configurer des pauses publicitaires avec des métadonnées plus détaillées.

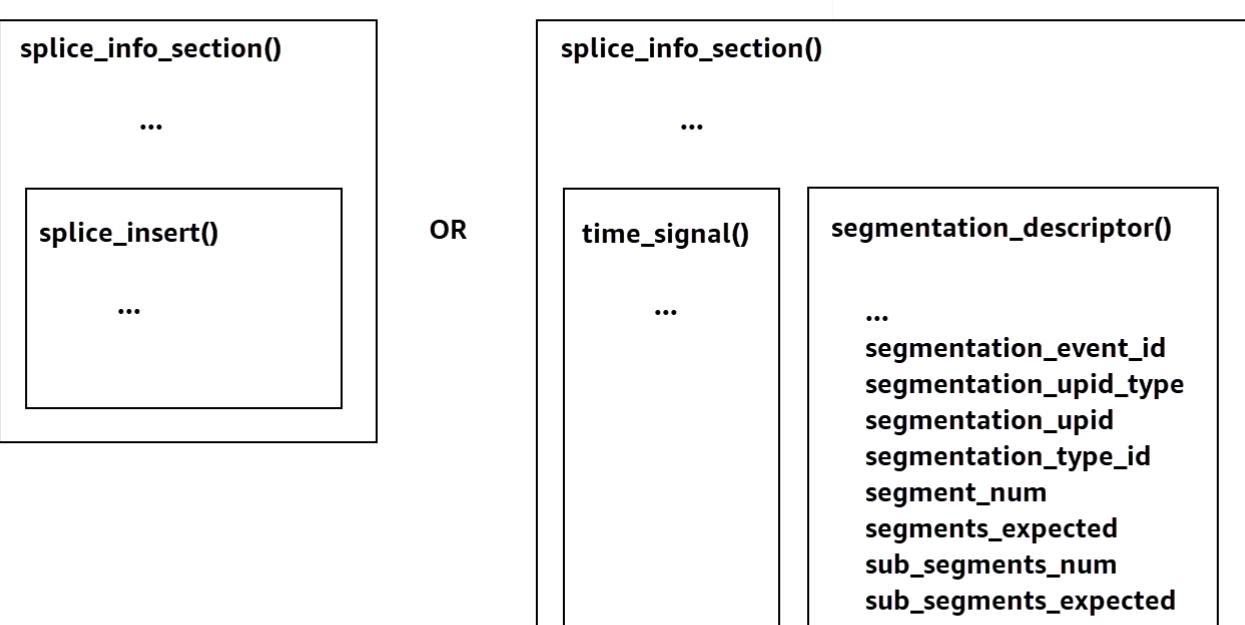

Pour plus d'informations sur l'utilisationtime signal, consultez la section 9.7.4 de la spécification SCTE-35 2022, [Digital Program Insertion](https://webstore.ansi.org/Standards/SCTE/ANSISCTE352022) Gueing Message.

Les informations relatives aux interruptions de publicité apparaissent dans les données splice\_info\_section SCTE-35 de sortie. Avec MediaTailor, vous pouvez associer un seul segmentation\_descriptor message à un seul time\_signal message.

#### **a** Note

Si vous envoyez un segmentation\_descriptor message, vous devez l'envoyer dans le cadre du type de time\_signal message. Le time\_signal message contient uniquement le splice\_time champ MediaTailor construit à l'aide d'un horodatage donné.

Le tableau suivant décrit les champs MediaTailor obligatoires pour chaque segmentation\_descriptor message. [Pour plus d'informations, consultez la section 10.3.3.1 de la](https://webstore.ansi.org/Standards/SCTE/ANSISCTE352022)  [spécification SCTE-35 2022, que vous pouvez acheter sur le site Web de l'ANSI Webstore.](https://webstore.ansi.org/Standards/SCTE/ANSISCTE352022)

Champs obligatoires pour un **segmentation\_descriptor** message

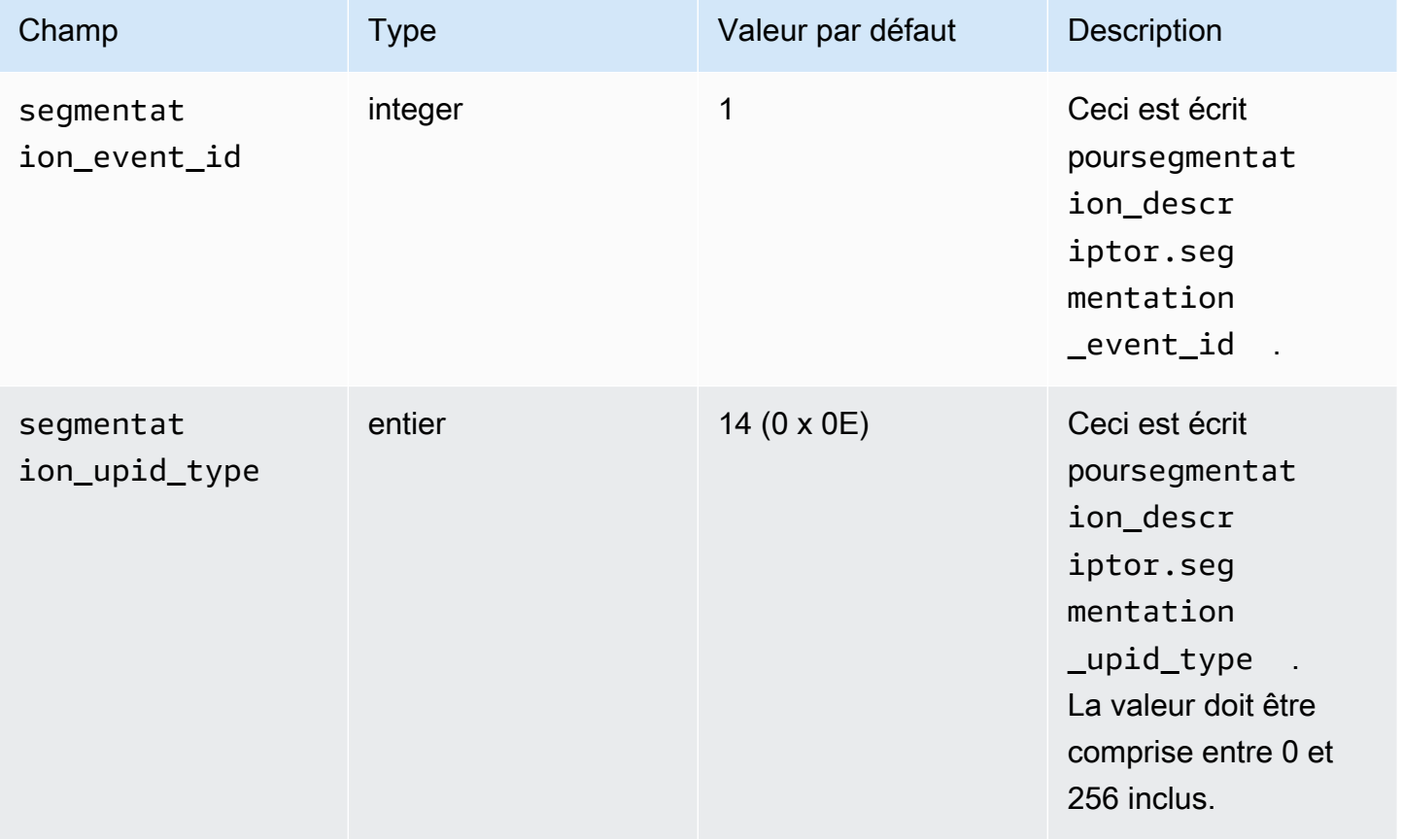

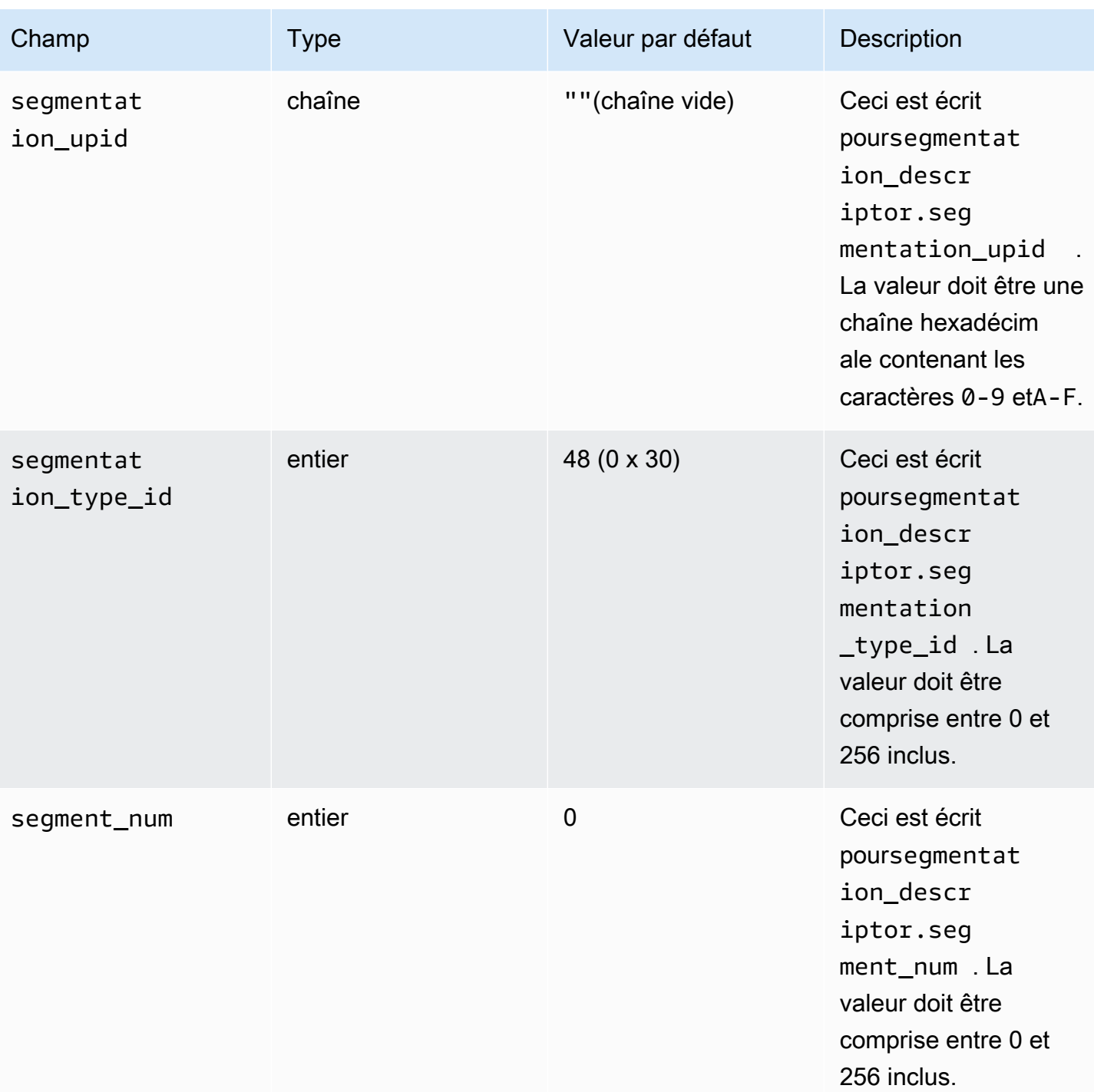

AWS Elemental MediaTailor Guide de l'utilisateur

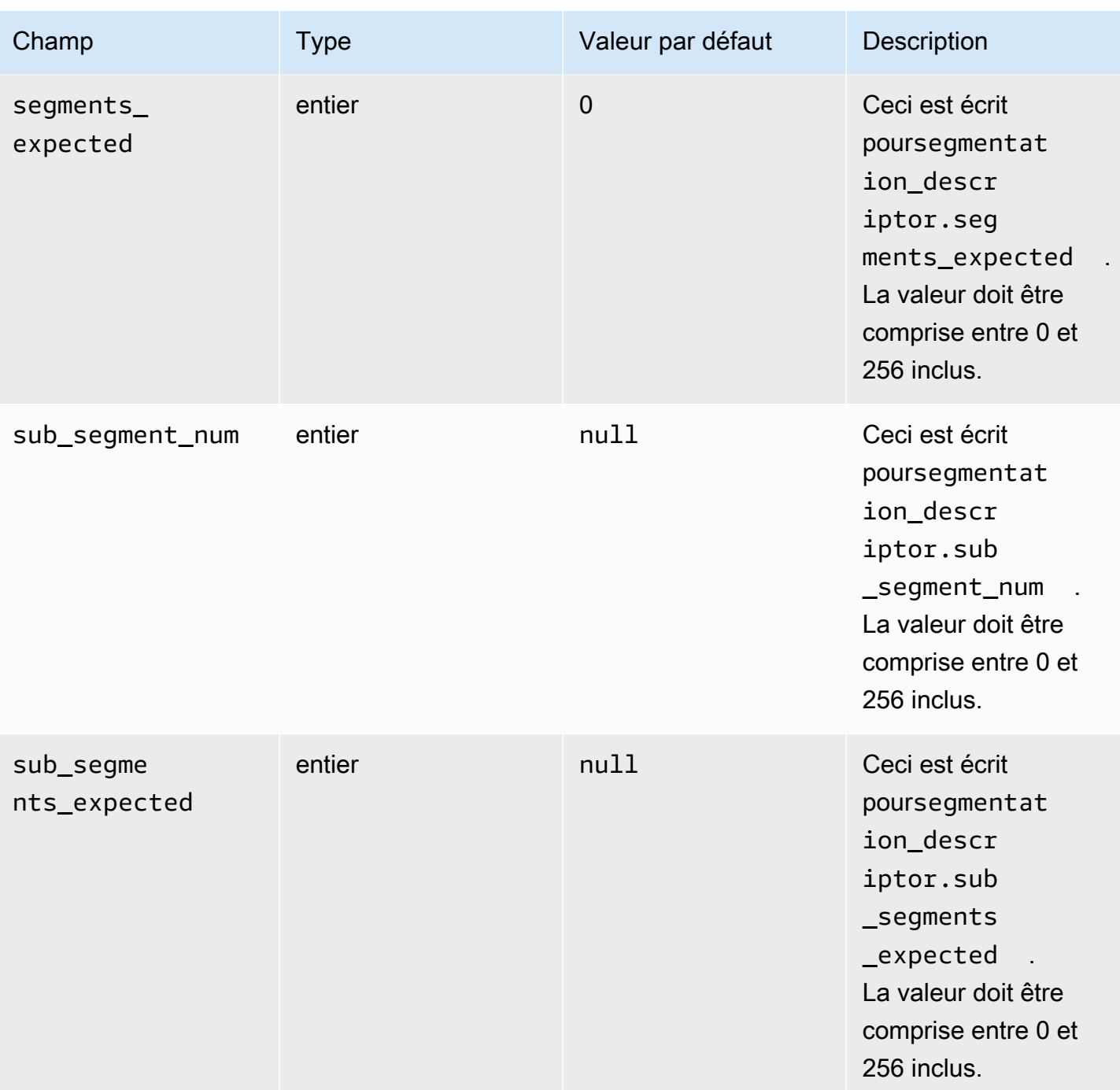

Le tableau suivant indique les valeurs MediaTailor définies automatiquement pour certains champs du segmentation\_descriptor message.

#### Valeurs définies par MediaTailor pour les champs d'un **segmentation\_descriptor** message

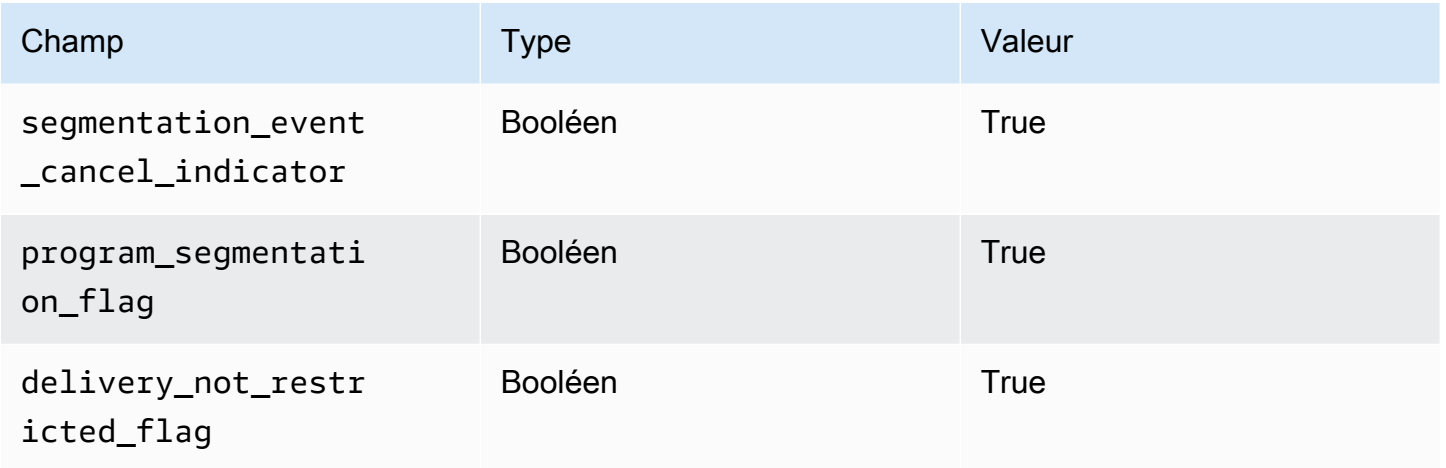

MediaTailor définit toujours la valeur segmentation\_duration\_flag àTrue. MediaTailorremplit le segmentation\_duration champ avec la durée, en ticks, du contenu de l'état.

**a** Note

Lors de l'MediaTailor envoi time signal des messages, le splice command type champ du splice\_info\_section message est défini sur 6 (0x06).

Dans la sortie HLS, pour un message AdBreak contenant un time\_signal message, la EXT-X-DATERANGE balise de sortie inclut un SCTE-35 champ défini sur la version sérialisée du splice\_info\_section message. Par exemple, la EXT-X-DATERANGE balise suivante indique la version sérialisée du splice\_info\_section message :

```
#EXT-X-DATERANGE:ID=\"1\",START-DATE=\"2020-09-25T02:13:20Z\",DURATION=300.0,SCTE35-
OUT=0xFC002C00000000000000FFF00506800000000000160214435545490000000100E000019BFCC00E0030000000000000
```
Dans la sortie DASH, pour un time\_signal message AdBreak contenant un message, l'EventStreamélément de sortie inclut un scte35:SpliceInfoSection élément scte35:TimeSignal et scte35:SegmentationDescriptor des éléments comme enfants. L'scte35:TimeSignalélément possède un scte35:SpliceTime élément enfant et l'scte35:SegmentationDescriptorélément possède un scte35:SegmentationUpid élément enfant. Par exemple, la sortie DASH suivante montre la structure de l'EventStreamélément enfant de l'élément :

```
<EventStream schemeIdUri="urn:scte:scte35:2013:xml" timescale="90000"> 
     <Event duration="27000000"> 
         <scte35:SpliceInfoSection protocolVersion="0" ptsAdjustment="0" tier="4095"> 
             <scte35:TimeSignal> 
                  <scte35:SpliceTime ptsTime="0" /> 
             </scte35:TimeSignal> 
             <scte35:SegmentationDescriptor segmentNum="0" 
 segmentationDuration="27000000" segmentationEventCancelIndicator="false" 
 segmentationEventId="1" segmentationTypeId="48" segmentsExpected="0"> 
                 <scte35:SegmentationUpid segmentationUpidFormat="hexBinary" 
 segmentationUpidType="14">012345</scte35:SegmentationUpid> 
             </scte35:SegmentationDescriptor> 
         </scte35:SpliceInfoSection> 
     </Event>
</EventStream>
```
Vous avez appris à utiliser les messages SCTE-35 pour configurer des pauses publicitaires lors de l'assemblage des chaînes, à définir la structure et les champs obligatoires de ces messages, ainsi qu'à obtenir des exemples de sorties HLS et DASH incluant les messages SCTE-35.

# Affichage décalé dans le temps

Le visionnage décalé dans le temps signifie que les spectateurs peuvent commencer à regarder une diffusion en direct à un moment antérieur à la demande, ce qui leur permet de rejoindre dès le début une émission déjà en cours ou de regarder une émission déjà terminée. MediaTailor les chaînes permettent le visionnage décalé dans le temps de contenus datant de moins de 6 heures. Vous pouvez activer l'affichage décalé dans le temps pour tout ou partie de ce contenu en définissant le délai maximal sur la chaîne. Les clients peuvent reculer la fenêtre du manifeste dans le temps, jusqu'au délai maximum configuré, en incluant des paramètres de décalage temporel valides dans les demandes.

Le visionnage décalé dans le temps est disponible sur les canaux de niveau STANDARD avec le mode de lecture LINEAR. MediaTailor les canaux prennent en charge le décalage horaire pour toutes les sources de VOD et pour les sources en direct qui utilisent des origines MediaPackage V1 ou MediaPackage V2 configurées avec des fenêtres de démarrage suffisantes.

## **A** Important

MediaPackage Les canaux MediaPackage V1 et V2 utilisés comme sources en direct pour les MediaTailor chaînes doivent disposer de fenêtres de démarrage suffisantes. Nous

recommandons une fenêtre de démarrage supérieure d'au moins 10 minutes à la somme du délai maximal et de la durée de la fenêtre de manifeste sur votre chaîne. MediaTailor Pour plus d'informations sur la configuration d'une fenêtre de démarrage sur un canal MediaPackage V1, reportez-vous à la section [Référence de visualisation décalée AWS](https://docs.aws.amazon.com/mediapackage/latest/ug/time-shifted.html) [Elemental MediaPackage dans](https://docs.aws.amazon.com/mediapackage/latest/ug/time-shifted.html) le guide de l'utilisateur de la MediaPackage V1. Pour plus d'informations sur la configuration d'une fenêtre de démarrage sur un canal MediaPackage V2, reportez-vous à la section [Référence de visualisation décalée AWS Elemental](https://docs.aws.amazon.com/mediapackage/latest/userguide/time-shifted.html) [MediaPackage dans](https://docs.aws.amazon.com/mediapackage/latest/userguide/time-shifted.html) le guide de l'utilisateur de la MediaPackage V2.

#### Pour activer le visionnage différé

1. Activez l'affichage décalé dans le temps en saisissant une valeur pour le délai maximal lors de la configuration d'un MediaTailor canal. Vous pouvez le faire par le biais de la MediaTailor console ou de l' MediaTailor API. Le délai maximal minimum autorisé est de 0 seconde, et le délai maximal autorisé est de 21 600 secondes (6 heures).

Lorsqu'il MediaTailor reçoit des demandes pour ce canal avec des paramètres de décalage temporel conformes au délai maximal configuré, MediaTailor génère un manifeste de fenêtre coulissante commençant à l'heure spécifiée. Si les valeurs fournies pour les paramètres de décalage temporel nécessitent un délai supérieur au délai maximal, les demandes échouent. Si la demande ne comporte aucun paramètre de décalage temporel, le service génère un manifeste sans délai.

2. Assurez-vous que les demandes de contenu contiennent des paramètres de décalage temporel selon les besoins. Une demande peut comporter jusqu'à un paramètre de décalage temporel. Pour plus d'informations sur les paramètres de décalage horaire spécifiques, voir[Paramètres de](#page-353-0) [décalage temporel pour les demandes de manifeste](#page-353-0).

#### Rubriques

- [Paramètres de décalage temporel pour les demandes de manifeste](#page-353-0)
- [Utilisation du visionnage décalé dans le temps avec les CDN](#page-356-0)

# <span id="page-353-0"></span>Paramètres de décalage temporel pour les demandes de manifeste

Cette section répertorie les paramètres des demandes de manifeste décalées dans le temps.

## Retard

Vous pouvez spécifier une durée en secondes pour retarder MediaTailor la mise à disposition du contenu pour les joueurs. Le minimum est de 0 seconde et le maximum est le délai maximal que vous avez configuré pour le canal.

Utilisez le aws.mediatailor.channel.timeDelay paramètre pour redéfinir le point de diffusion en direct et rendre le contenu disponible plus tard que lorsqu'il apparaît dans le calendrier de votre chaîne. Avec un délai de 60 secondes, le contenu qui apparaît dans MediaTailor le planning à 12 h 20 n'est pas disponible avant 12 h 21. De même, si vous diffusez du contenu sur plusieurs fuseaux horaires, vous pouvez définir un délai égal à la différence pour que le contenu soit disponible, par exemple, à 8 h 00, heure locale.

Pour attribuer un délai à une demande de manifeste, incluez-le aws.mediatailor.channel.timeDelay en tant que paramètre de requête.

## Exemple de délai

https://<some prefix>.channel-assembly.mediatailor.us-west-2.amazonaws.com/v1/channel/ ExampleChannel/index\_dash.mpd?*aws.mediatailor.channel.timeDelay=901*

# L'heure de début

Vous pouvez spécifier un horodatage à partir duquel démarrer la lecture à l'aide du aws.mediatailor.channel.startTime paramètre. L'heure de début doit être spécifiée dans l'un des formats suivants :

- Dates ISO 8601, telles que 2017-08-18T21:18:54+00:00
- Heure POSIX (ou Epoch), telle que 1503091134

Lorsqu'on lui indique une heure de début, il MediaTailor répond par un manifeste à fenêtre coulissante, comme si le joueur avait demandé le manifeste initial à l'heure de début spécifiée. Par exemple, un téléspectateur qui commence à regarder une chaîne 2023-10-25T14:00:00 et fournit un « aws.mediatailor.channel.startTime de » 2023-10-25T12:00:00 voit le même contenu qu'un téléspectateur qui commence à 2023-10-25T12:00:00 regarder la même chaîne sans qu'aucune heure de début ne soit spécifiée. Sur les canaux dotés du mode de lecture LINEAR, le dernier segment de la fenêtre de manifeste est le segment qui se superpose à l'heure 10 secondes précédant le moment où la demande est faite. De plus, les joueurs maintiennent une zone tampon

entre le point de lecture et la fin de la fenêtre du manifeste. Par conséquent, la lecture ne démarre pas exactement avec le contenu prévu pour l'heure de début spécifiée.

Le délai résultant de l'heure de début spécifiée doit être d'au moins 0 et ne doit pas être supérieur au délai maximal que vous avez configuré pour le canal.

#### Exemple d'heure de début

https://<some prefix>.channel-assembly.mediatailor.us-west-2.amazonaws.com/v1/channel/ ExampleChannel/ index\_dash.mpd?*aws.mediatailor.channel.startTime=2017-12-19T13:00:28-08:00*

## Démarrer le programme

Vous pouvez spécifier un programme à partir duquel la lecture doit démarrer à l'aide du aws.mediatailor.channel.startProgram paramètre. Les valeurs acceptables sont les noms des programmes dont les heures de démarrage se situent dans le délai maximal que vous avez configuré pour le canal à partir de la fin de la fenêtre du manifeste.

Lorsqu'un programme de démarrage est fourni, MediaTailor indique aux joueurs le point exact auquel la lecture doit commencer.

- Pour les sorties HLS, MediaTailor choisit un délai tel que le premier segment du programme de démarrage soit à 29 secondes de la fin de la fenêtre du manifeste, et utilise une EXT-X-START balise dans le manifeste principal pour indiquer que le lecteur doit démarrer la lecture avec le segment situé à 29 secondes de la fin de la fenêtre du manifeste.
- Pour les sorties DASH MediaTailor , choisissez un délai en fonction du délai de présentation suggéré que vous avez configuré pour votre sortie. Si votre sortie a un délai de présentation suggéré différent de zéro, MediaTailor choisissez un délai dans lequel la durée entre le début du premier segment du programme de démarrage et l'heure à laquelle l'horloge murale MediaTailor reçoit la demande est égale au délai de présentation suggéré pour la sortie. Sinon, MediaTailor choisit un délai dans lequel le premier segment du programme de démarrage est de 29 secondes à compter de la fin de la fenêtre du manifeste. Pour de meilleurs résultats, nous vous recommandons de configurer votre sortie de manière à ce que le délai de présentation suggéré soit au moins trois fois supérieur à la durée maximale des segments de votre programme de démarrage, plus 10 secondes.

Les joueurs n'obéissent pas nécessairement aux MediaTailor suggestions, et le point de départ de la lecture peut varier légèrement en fonction du lecteur que vous utilisez et de la façon dont vous le configurez. Nous vous recommandons de tester votre chaîne avec un paramètre de programme de démarrage dans votre lecteur et, si nécessaire, de modifier la configuration de votre lecteur afin que la diffusion commence dès le premier segment du programme de démarrage.

Exemple de programme de démarrage

https://<ome prefix>.channel-assembly.mediatailor.us-west-2.amazonaws.com/v1/channel/ ExampleChannel/index\_dash.mpd?*aws.mediatailor.channel.startProgram=SuperBowlLVII*

## <span id="page-356-0"></span>Utilisation du visionnage décalé dans le temps avec les CDN

Pour obtenir une fenêtre coulissante lorsqu'une heure de début ou un programme de démarrage sont fournis, MediaTailor traduisez l'heure de début ou la valeur du programme de démarrage en un délai approprié. La valeur de ce délai dépend de l'heure à laquelle le lecteur ou le CDN demande le manifeste. Pour cette raison, lorsque vous utilisez un CDN avec une heure MediaTailor de début ou des paramètres de programme de démarrage, vous devez configurer le comportement de mise en cache approprié sur votre CDN.

#### Exemple HLS

Supposons que vous demandiez un manifeste HLS principal avec une heure de début à l'aide d'une URL telle que celle ci-dessous :

```
https://<some prefix>.channel-assembly.mediatailor.us-west-2.amazonaws.com/v1/channel/
ExampleChannel/
index_hls.m3u8?aws.mediatailor.channel.startTime=2017-12-19T13:00:28-08:00
```
MediaTailor répond par un manifeste qui inclut des paramètres de temporisation sur les URL du manifeste enfant. Par exemple, si vous demandez le manifeste à un moment 2017-12-19T13:20:28-08:00 donné, soit 1 200 secondes après l'heure de début demandée, vous MediaTailor répondez par un manifeste principal tel que celui ci-dessous :

```
#EXTM3U
#EXT-X-VERSION:6
#EXT-X-STREAM-INF:CODECS="avc1.4D401F,mp4a.40.2",AVERAGE-
BANDWIDTH=1426714,RESOLUTION=852x480,FRAME-RATE=30.0,BANDWIDTH=1493368
index_hls/1.m3u8?aws.mediatailor.channel.timeDelay=1200
#EXT-X-STREAM-INF:CODECS="avc1.4D401E,mp4a.40.2",AVERAGE-
BANDWIDTH=986714,RESOLUTION=640x360,FRAME-RATE=30.0,BANDWIDTH=1024034
index_hls/2.m3u8?aws.mediatailor.channel.timeDelay=1200
```
#EXT-X-STREAM-INF:CODECS="avc1.4D400D,mp4a.40.2",AVERAGE-BANDWIDTH=476305,RESOLUTION=320x240,FRAME-RATE=30.0,BANDWIDTH=498374 index\_hls/3.m3u8?*aws.mediatailor.channel.timeDelay=1200*

#### Exemple DASH

Supposons que vous demandiez un manifeste DASH avec une heure de début à l'aide d'une URL comme celle ci-dessous :

```
https://<some prefix>.channel-assembly.mediatailor.us-west-2.amazonaws.com/v1/channel/
ExampleChannel/
index_dash.mpd?aws.mediatailor.channel.startTime=2017-12-19T13:00:28-08:00
```
MediaTailor répond par une redirection vers le même manifeste, mais avec un délai au lieu d'une heure de début. Par exemple, si vous demandez le manifeste à un moment donné2017-12-19T13:20:28-08:00, soit 1 200 secondes après l'heure de début demandée, il MediaTailor répond avec le statut HTTP 302 Found et un Location en-tête avec une valeur./ index\_dash.mpd?aws.mediatailor.channel.timeDelay=1200.

Exigences de configuration du CDN

Lorsque vous utilisez des paramètres de requête décalés dans le temps avec un CDN, nous vous recommandons de configurer votre CDN comme suit :

- Si vous utilisez des paramètres de requête décalés dans le temps, incluez-les dans la clé de cache de votre CDN. En outre, incluez le paramètre de requête de temporisation dans la clé de cache de votre CDN si vous utilisez des paramètres de décalage temporel.
- Si vous utilisez l'un des paramètres de requête de démarrage ou de démarrage du programme, les règles suivantes s'appliquent :
	- Pour le HLS, configurez votre CDN pour qu'il mette en cache les manifestes principaux pendant une durée maximale d'un segment sur votre chaîne.
	- Pour DASH, configurez votre CDN pour qu'il mette en cache les redirections avec le statut HTTP 302 pendant une durée ne dépassant pas la durée normale d'un segment sur votre chaîne, et pour qu'il transmette ces redirections au lecteur.

Pour plus d'informations sur la configuration de la mise en cache sur Amazon CloudFront, reportezvous à [la section Gestion de la durée de conservation du contenu dans le cache \(expiration\)](https://docs.aws.amazon.com/AmazonCloudFront/latest/DeveloperGuide/Expiration.html) du guide du CloudFront développeur. Pour plus d'informations sur la manière dont Amazon CloudFront gère

les redirections, consultez Comment CloudFront traite les codes de statut HTTP 3xx depuis votre [origine](https://docs.aws.amazon.com/AmazonCloudFront/latest/DeveloperGuide/http-3xx-status-codes.html). dans le guide CloudFront du développeur.

# Sécurité dans AWS Elemental MediaTailor

La sécurité du cloud AWS est la priorité absolue. En tant que AWS client, vous bénéficiez de centres de données et d'architectures réseau conçus pour répondre aux exigences des entreprises les plus sensibles en matière de sécurité.

La sécurité est une responsabilité partagée entre vous AWS et vous. Le [modèle de responsabilité](https://aws.amazon.com/compliance/shared-responsibility-model/)  [partagée](https://aws.amazon.com/compliance/shared-responsibility-model/) décrit cela comme la sécurité du cloud et la sécurité dans le cloud :

- Sécurité du cloud : AWS est chargée de protéger l'infrastructure qui exécute les AWS services dans le AWS Cloud. AWS vous fournit également des services que vous pouvez utiliser en toute sécurité. Des auditeurs tiers testent et vérifient régulièrement l'efficacité de notre sécurité dans le cadre des programmes de [AWS conformité Programmes](https://aws.amazon.com/compliance/programs/) de de conformité. Pour en savoir plus sur les programmes de conformité qui s'appliquent à AWS Elemental MediaTailor, voir [AWS Services](https://aws.amazon.com/compliance/services-in-scope/) [concernés par programme de conformitéAWS](https://aws.amazon.com/compliance/services-in-scope/) .
- Sécurité dans le cloud Votre responsabilité est déterminée par le AWS service que vous utilisez. Vous êtes également responsable d'autres facteurs, y compris de la sensibilité de vos données, des exigences de votre entreprise, ainsi que de la législation et de la réglementation applicables.

Cette documentation vous aide à comprendre comment appliquer le modèle de responsabilité partagée lors de son utilisation MediaTailor. Les rubriques suivantes expliquent comment procéder à la configuration MediaTailor pour atteindre vos objectifs de sécurité et de conformité. Vous apprendrez également à utiliser d'autres AWS services qui vous aident à surveiller et à sécuriser vos MediaTailor ressources.

#### **Rubriques**

- [Protection des données dans AWS Elemental MediaTailor](#page-360-0)
- [Identity and Access Management pour AWS Elemental MediaTailor](#page-361-0)
- [Validation de conformité pour AWS Elemental MediaTailor](#page-389-0)
- [Résilience dans AWS Elemental MediaTailor](#page-390-0)
- [Sécurité de l'infrastructure dans AWS Elemental MediaTailor](#page-390-1)
- [Prévention du problème de l'adjoint confus entre services](#page-391-0)
- [Connexion et surveillance AWS Elemental MediaTailor](#page-392-0)
## Protection des données dans AWS Elemental MediaTailor

Le [modèle de responsabilité AWS partagée](https://aws.amazon.com/compliance/shared-responsibility-model/) de s'applique à la protection des données dans AWS Elemental MediaTailor. Comme décrit dans ce modèle, AWS est chargé de protéger l'infrastructure mondiale qui gère tous les AWS Cloud. La gestion du contrôle de votre contenu hébergé sur cette infrastructure relève de votre responsabilité. Vous êtes également responsable des tâches de configuration et de gestion de la sécurité des Services AWS que vous utilisez. Pour en savoir plus sur la confidentialité des données, consultez [Questions fréquentes \(FAQ\) sur la confidentialité des](https://aws.amazon.com/compliance/data-privacy-faq)  [données](https://aws.amazon.com/compliance/data-privacy-faq). Pour en savoir plus sur la protection des données en Europe, consultez le billet de blog [Modèle de responsabilité partagéeAWS et RGPD \(Règlement général sur la protection des données\)](https://aws.amazon.com/blogs/security/the-aws-shared-responsibility-model-and-gdpr/) sur le Blog de sécuritéAWS .

À des fins de protection des données, nous vous recommandons de protéger les Compte AWS informations d'identification et de configurer les utilisateurs individuels avec AWS IAM Identity Center ou AWS Identity and Access Management (IAM). Ainsi, chaque utilisateur se voit attribuer uniquement les autorisations nécessaires pour exécuter ses tâches. Nous vous recommandons également de sécuriser vos données comme indiqué ci-dessous :

- Utilisez l'authentification multifactorielle (MFA) avec chaque compte.
- Utilisez le protocole SSL/TLS pour communiquer avec les ressources. AWS Nous exigeons TLS 1.2 et recommandons TLS 1.3.
- Configurez l'API et la journalisation de l'activité des utilisateurs avec AWS CloudTrail.
- Utilisez des solutions de AWS chiffrement, ainsi que tous les contrôles de sécurité par défaut qu'ils contiennent Services AWS.
- Utilisez des services de sécurité gérés avancés tels qu'Amazon Macie, qui contribuent à la découverte et à la sécurisation des données sensibles stockées dans Amazon S3.
- Si vous avez besoin de modules cryptographiques validés par la norme FIPS 140-2 pour accéder AWS via une interface de ligne de commande ou une API, utilisez un point de terminaison FIPS. Pour en savoir plus sur les points de terminaison FIPS (Federal Information Processing Standard) disponibles, consultez [Federal Information Processing Standard \(FIPS\) 140-2](https://aws.amazon.com/compliance/fips/) (Normes de traitement de l'information fédérale).

Nous vous recommandons fortement de ne jamais placer d'informations confidentielles ou sensibles, telles que les adresses e-mail de vos clients, dans des balises ou des champs de texte libre tels que le champ Name (Nom). Cela inclut lorsque vous travaillez avec ou d'autres Services AWS utilisateurs de la console, de l'API ou AWS des SDK. AWS CLIToutes les données que vous saisissez dans des

balises ou des champs de texte de forme libre utilisés pour les noms peuvent être utilisées à des fins de facturation ou dans les journaux de diagnostic. Si vous fournissez une adresse URL à un serveur externe, nous vous recommandons fortement de ne pas inclure d'informations d'identification dans l'adresse URL permettant de valider votre demande adressée à ce serveur.

## Chiffrement des données

AWS Elemental MediaTailor ne chiffre ni ne déchiffre les données dans le cadre de sa gestion des manifestes de contenu ou de ses communications avec les serveurs, les CDN ou les lecteurs. MediaTailor n'exige pas que vous fournissiez des données clients ou d'autres informations sensibles.

Ne saisissez pas d'informations sensibles, telles que les numéros de compte client, les informations de carte de crédit ou les identifiants de connexion, dans des champs de forme libre ou des paramètres de requête. Cela s'applique à toutes les utilisations AWS Elemental MediaTailor, y compris la console, l'API, les SDK et le AWS Command Line Interface (AWS CLI). Toutes les données que vous entrez dans le service peuvent être récupérées pour être insérées dans des journaux de diagnostic.

Lorsque vous fournissez une URL à un serveur externe, n'incluez pas les informations d'identification non chiffrées dans l'URL pour valider votre demande adressée au serveur.

## Identity and Access Management pour AWS Elemental MediaTailor

AWS Identity and Access Management (IAM) est un outil Service AWS qui permet à un administrateur de contrôler en toute sécurité l'accès aux AWS ressources. Les administrateurs IAM contrôlent qui peut être authentifié (connecté) et autorisé (autorisé) à utiliser MediaTailor les ressources. IAM est un Service AWS outil que vous pouvez utiliser sans frais supplémentaires.

#### **Rubriques**

- [Public ciblé](#page-362-0)
- [Authentification par des identités](#page-362-1)
- [Gestion des accès à l'aide de politiques](#page-366-0)
- [Comment AWS Elemental MediaTailor fonctionne avec IAM](#page-369-0)
- [Exemples de politiques basées sur l'identité pour AWS Elemental MediaTailor](#page-377-0)
- [Exemples de politiques basées sur les ressources pour AWS Elemental MediaTailor](#page-380-0)
- [AWS politiques gérées pour AWS Elemental MediaTailor](#page-381-0)
- [Utilisation des rôles liés aux services pour MediaTailor](#page-383-0)
- [Résolution des problèmes AWS Elemental MediaTailor d'identité et d'accès](#page-386-0)

## <span id="page-362-0"></span>Public ciblé

La façon dont vous utilisez AWS Identity and Access Management (IAM) varie en fonction du travail que vous effectuez. MediaTailor

Utilisateur du service : si vous utilisez le MediaTailor service pour effectuer votre travail, votre administrateur vous fournit les informations d'identification et les autorisations dont vous avez besoin. Au fur et à mesure que vous utilisez de nouvelles MediaTailor fonctionnalités pour effectuer votre travail, vous aurez peut-être besoin d'autorisations supplémentaires. En comprenant bien la gestion des accès, vous saurez demander les autorisations appropriées à votre administrateur. Si vous ne pouvez pas accéder à une fonctionnalité dans MediaTailor, consultez [Résolution des problèmes AWS](#page-386-0)  [Elemental MediaTailor d'identité et d'accès](#page-386-0).

Administrateur du service — Si vous êtes responsable des MediaTailor ressources de votre entreprise, vous avez probablement un accès complet à MediaTailor. C'est à vous de déterminer les MediaTailor fonctionnalités et les ressources auxquelles les utilisateurs de votre service doivent accéder. Vous devez ensuite soumettre les demandes à votre administrateur IAM pour modifier les autorisations des utilisateurs de votre service. Consultez les informations sur cette page pour comprendre les concepts de base d'IAM. Pour en savoir plus sur la manière dont votre entreprise peut utiliser IAM avec MediaTailor, voir[Comment AWS Elemental MediaTailor fonctionne avec IAM.](#page-369-0)

Administrateur IAM – Si vous êtes un administrateur IAM, vous souhaiterez peut-être en savoir plus sur la façon d'écrire des politiques pour gérer l'accès à MediaTailor. Pour consulter des exemples de politiques MediaTailor basées sur l'identité que vous pouvez utiliser dans IAM, consultez. [Exemples](#page-377-0) [de politiques basées sur l'identité pour AWS Elemental MediaTailor](#page-377-0)

## <span id="page-362-1"></span>Authentification par des identités

L'authentification est la façon dont vous vous connectez à AWS l'aide de vos informations d'identification. Vous devez être authentifié (connecté à AWS) en tant qu'utilisateur IAM ou en assumant un rôle IAM. Utilisateur racine d'un compte AWS

Vous pouvez vous connecter en AWS tant qu'identité fédérée en utilisant les informations d'identification fournies par le biais d'une source d'identité. AWS IAM Identity Center Les utilisateurs

(IAM Identity Center), l'authentification unique de votre entreprise et vos informations d'identification Google ou Facebook sont des exemples d'identités fédérées. Lorsque vous vous connectez avec une identité fédérée, votre administrateur aura précédemment configuré une fédération d'identités avec des rôles IAM. Lorsque vous accédez à AWS l'aide de la fédération, vous assumez indirectement un rôle.

Selon le type d'utilisateur que vous êtes, vous pouvez vous connecter au portail AWS Management Console ou au portail AWS d'accès. Pour plus d'informations sur la connexion à AWS, consultez la section [Comment vous connecter à votre compte Compte AWSdans](https://docs.aws.amazon.com/signin/latest/userguide/how-to-sign-in.html) le guide deConnexion à AWS l'utilisateur.

Si vous y accédez AWS par programmation, AWS fournit un kit de développement logiciel (SDK) et une interface de ligne de commande (CLI) pour signer cryptographiquement vos demandes à l'aide de vos informations d'identification. Si vous n'utilisez pas d' AWS outils, vous devez signer vousmême les demandes. Pour plus d'informations sur l'utilisation de la méthode recommandée pour signer vous-même les demandes, consultez la section [Signature des demandes AWS d'API](https://docs.aws.amazon.com/IAM/latest/UserGuide/reference_aws-signing.html) dans le guide de l'utilisateur IAM.

Quelle que soit la méthode d'authentification que vous utilisez, vous devrez peut-être fournir des informations de sécurité supplémentaires. Par exemple, il vous AWS recommande d'utiliser l'authentification multifactorielle (MFA) pour renforcer la sécurité de votre compte. Pour en savoir plus, veuillez consulter [Multi-factor authentication](https://docs.aws.amazon.com/singlesignon/latest/userguide/enable-mfa.html) (Authentification multifactorielle) dans le Guide de l'utilisateurAWS IAM Identity Center et [Utilisation de l'authentification multifactorielle \(MFA\) dans](https://docs.aws.amazon.com/IAM/latest/UserGuide/id_credentials_mfa.html)  [l'interface AWS](https://docs.aws.amazon.com/IAM/latest/UserGuide/id_credentials_mfa.html) dans le Guide de l'utilisateur IAM.

### Compte AWS utilisateur root

Lorsque vous créez un Compte AWS, vous commencez par une identité de connexion unique qui donne un accès complet à toutes Services AWS les ressources du compte. Cette identité est appelée utilisateur Compte AWS root et est accessible en vous connectant avec l'adresse e-mail et le mot de passe que vous avez utilisés pour créer le compte. Il est vivement recommandé de ne pas utiliser l'utilisateur racine pour vos tâches quotidiennes. Protégez vos informations d'identification d'utilisateur racine et utilisez-les pour effectuer les tâches que seul l'utilisateur racine peut effectuer. Pour obtenir la liste complète des tâches qui vous imposent de vous connecter en tant qu'utilisateur root, consultez [Tâches nécessitant des informations d'identification d'utilisateur root](https://docs.aws.amazon.com/IAM/latest/UserGuide/root-user-tasks.html) dans le Guide de l'utilisateur IAM.

### Identité fédérée

La meilleure pratique consiste à obliger les utilisateurs humains, y compris ceux qui ont besoin d'un accès administrateur, à utiliser la fédération avec un fournisseur d'identité pour accéder à l'aide Services AWS d'informations d'identification temporaires.

Une identité fédérée est un utilisateur de l'annuaire des utilisateurs de votre entreprise, d'un fournisseur d'identité Web AWS Directory Service, du répertoire Identity Center ou de tout utilisateur qui y accède en utilisant les informations d'identification fournies Services AWS par le biais d'une source d'identité. Lorsque des identités fédérées y accèdent Comptes AWS, elles assument des rôles, qui fournissent des informations d'identification temporaires.

Pour une gestion des accès centralisée, nous vous recommandons d'utiliser AWS IAM Identity Center. Vous pouvez créer des utilisateurs et des groupes dans IAM Identity Center, ou vous pouvez vous connecter et synchroniser avec un ensemble d'utilisateurs et de groupes dans votre propre source d'identité afin de les utiliser dans toutes vos applications Comptes AWS et applications. Pour obtenir des informations sur IAM Identity Center, consultez [Qu'est-ce que IAM Identity Center ?](https://docs.aws.amazon.com/singlesignon/latest/userguide/what-is.html) dans le Guide de l'utilisateurAWS IAM Identity Center .

### Utilisateurs et groupes IAM

Un [utilisateur IAM](https://docs.aws.amazon.com/IAM/latest/UserGuide/id_users.html) est une identité au sein de vous Compte AWS qui possède des autorisations spécifiques pour une seule personne ou application. Dans la mesure du possible, nous vous recommandons de vous appuyer sur des informations d'identification temporaires plutôt que de créer des utilisateurs IAM ayant des informations d'identification à long terme tels que les clés d'accès. Toutefois, si certains cas d'utilisation spécifiques nécessitent des informations d'identification à long terme avec les utilisateurs IAM, nous vous recommandons de faire pivoter les clés d'accès. Pour plus d'informations, consultez [Rotation régulière des clés d'accès pour les cas d'utilisation nécessitant des](https://docs.aws.amazon.com/IAM/latest/UserGuide/best-practices.html#rotate-credentials) [informations d'identification](https://docs.aws.amazon.com/IAM/latest/UserGuide/best-practices.html#rotate-credentials) dans le Guide de l'utilisateur IAM.

Un [groupe IAM](https://docs.aws.amazon.com/IAM/latest/UserGuide/id_groups.html) est une identité qui concerne un ensemble d'utilisateurs IAM. Vous ne pouvez pas vous connecter en tant que groupe. Vous pouvez utiliser les groupes pour spécifier des autorisations pour plusieurs utilisateurs à la fois. Les groupes permettent de gérer plus facilement les autorisations pour de grands ensembles d'utilisateurs. Par exemple, vous pouvez avoir un groupe nommé IAMAdmins et accorder à ce groupe les autorisations d'administrer des ressources IAM.

Les utilisateurs sont différents des rôles. Un utilisateur est associé de manière unique à une personne ou une application, alors qu'un rôle est conçu pour être endossé par tout utilisateur qui en a besoin. Les utilisateurs disposent d'informations d'identification permanentes, mais les rôles fournissent

des informations d'identification temporaires. Pour en savoir plus, consultez [Quand créer un](https://docs.aws.amazon.com/IAM/latest/UserGuide/id.html#id_which-to-choose) [utilisateur IAM \(au lieu d'un rôle\)](https://docs.aws.amazon.com/IAM/latest/UserGuide/id.html#id_which-to-choose) dans le Guide de l'utilisateur IAM.

### Rôles IAM

Un [rôle IAM](https://docs.aws.amazon.com/IAM/latest/UserGuide/id_roles.html) est une identité au sein de vous Compte AWS dotée d'autorisations spécifiques. Le concept ressemble à celui d'utilisateur IAM, mais le rôle IAM n'est pas associé à une personne en particulier. Vous pouvez assumer temporairement un rôle IAM dans le en AWS Management Console [changeant de rôle](https://docs.aws.amazon.com/IAM/latest/UserGuide/id_roles_use_switch-role-console.html). Vous pouvez assumer un rôle en appelant une opération d' AWS API AWS CLI ou en utilisant une URL personnalisée. Pour plus d'informations sur les méthodes d'utilisation des rôles, consultez [Utilisation de rôles IAM](https://docs.aws.amazon.com/IAM/latest/UserGuide/id_roles_use.html) dans le Guide de l'utilisateur IAM.

Les rôles IAM avec des informations d'identification temporaires sont utiles dans les cas suivants :

- Accès utilisateur fédéré Pour attribuer des autorisations à une identité fédérée, vous créez un rôle et définissez des autorisations pour le rôle. Quand une identité externe s'authentifie, l'identité est associée au rôle et reçoit les autorisations qui sont définies par celui-ci. Pour obtenir des informations sur les rôles pour la fédération, consultez [Création d'un rôle pour un](https://docs.aws.amazon.com/IAM/latest/UserGuide/id_roles_create_for-idp.html)  [fournisseur d'identité tiers \(fédération\)](https://docs.aws.amazon.com/IAM/latest/UserGuide/id_roles_create_for-idp.html) dans le Guide de l'utilisateur IAM. Si vous utilisez IAM Identity Center, vous configurez un jeu d'autorisations. IAM Identity Center met en corrélation le jeu d'autorisations avec un rôle dans IAM afin de contrôler à quoi vos identités peuvent accéder après leur authentification. Pour plus d'informations sur les jeux d'autorisations, veuillez consulter la rubrique [Jeux d'autorisations](https://docs.aws.amazon.com/singlesignon/latest/userguide/permissionsetsconcept.html) dans le Guide de l'utilisateurAWS IAM Identity Center .
- Autorisations d'utilisateur IAM temporaires : un rôle ou un utilisateur IAM peut endosser un rôle IAM pour profiter temporairement d'autorisations différentes pour une tâche spécifique.
- Accès intercompte : vous pouvez utiliser un rôle IAM pour permettre à un utilisateur (principal de confiance) d'un compte différent d'accéder aux ressources de votre compte. Les rôles constituent le principal moyen d'accorder l'accès intercompte. Toutefois, dans certains Services AWScas, vous pouvez associer une politique directement à une ressource (au lieu d'utiliser un rôle comme proxy). Pour en savoir plus sur la différence entre les rôles et les politiques basées sur les ressources pour l'accès intercompte, consultez [Différence entre les rôles IAM et les politiques basées sur les](https://docs.aws.amazon.com/IAM/latest/UserGuide/id_roles_compare-resource-policies.html)  [ressources](https://docs.aws.amazon.com/IAM/latest/UserGuide/id_roles_compare-resource-policies.html) dans le Guide de l'utilisateur IAM.
- Accès multiservices Certains Services AWS utilisent des fonctionnalités dans d'autres Services AWS. Par exemple, lorsque vous effectuez un appel dans un service, il est courant que ce service exécute des applications dans Amazon EC2 ou stocke des objets dans Amazon S3. Un service peut le faire en utilisant les autorisations d'appel du principal, une fonction de service ou un rôle lié au service.
- Sessions d'accès direct (FAS) : lorsque vous utilisez un utilisateur ou un rôle IAM pour effectuer des actions AWS, vous êtes considéré comme un mandant. Lorsque vous utilisez certains services, l'action que vous effectuez est susceptible de lancer une autre action dans un autre service. FAS utilise les autorisations du principal appelant et Service AWS, associées Service AWS à la demande, pour adresser des demandes aux services en aval. Les demandes FAS ne sont effectuées que lorsqu'un service reçoit une demande qui nécessite des interactions avec d'autres personnes Services AWS ou des ressources pour être traitée. Dans ce cas, vous devez disposer d'autorisations nécessaires pour effectuer les deux actions. Pour plus de détails sur la politique relative à la transmission de demandes FAS, consultez [Sessions de transmission](https://docs.aws.amazon.com/IAM/latest/UserGuide/access_forward_access_sessions.html)  [d'accès.](https://docs.aws.amazon.com/IAM/latest/UserGuide/access_forward_access_sessions.html)
- Fonction du service : il s'agit d'un [rôle IAM](https://docs.aws.amazon.com/IAM/latest/UserGuide/id_roles.html) attribué à un service afin de réaliser des actions en votre nom. Un administrateur IAM peut créer, modifier et supprimer une fonction du service à partir d'IAM. Pour plus d'informations, consultez [Création d'un rôle pour la délégation](https://docs.aws.amazon.com/IAM/latest/UserGuide/id_roles_create_for-service.html)  [d'autorisations à un Service AWS](https://docs.aws.amazon.com/IAM/latest/UserGuide/id_roles_create_for-service.html) dans le Guide de l'utilisateur IAM.
- Rôle lié à un service Un rôle lié à un service est un type de rôle de service lié à un. Service AWSLe service peut endosser le rôle afin d'effectuer une action en votre nom. Les rôles liés au service apparaissent dans votre Compte AWS fichier et appartiennent au service. Un administrateur IAM peut consulter, mais ne peut pas modifier, les autorisations concernant les rôles liés à un service.
- Applications exécutées sur Amazon EC2 : vous pouvez utiliser un rôle IAM pour gérer les informations d'identification temporaires pour les applications qui s'exécutent sur une instance EC2 et qui envoient des demandes d'API. AWS CLI AWS Cette solution est préférable au stockage des clés d'accès au sein de l'instance EC2. Pour attribuer un AWS rôle à une instance EC2 et le mettre à la disposition de toutes ses applications, vous devez créer un profil d'instance attaché à l'instance. Un profil d'instance contient le rôle et permet aux programmes qui s'exécutent sur l'instance EC2 d'obtenir des informations d'identification temporaires. Pour plus d'informations, consultez [Utilisation d'un rôle IAM pour accorder des autorisations à des applications s'exécutant](https://docs.aws.amazon.com/IAM/latest/UserGuide/id_roles_use_switch-role-ec2.html)  [sur des instances Amazon EC2](https://docs.aws.amazon.com/IAM/latest/UserGuide/id_roles_use_switch-role-ec2.html) dans le Guide de l'utilisateur IAM.

Pour savoir dans quel cas utiliser des rôles ou des utilisateurs IAM, consultez [Quand créer un](https://docs.aws.amazon.com/IAM/latest/UserGuide/id.html#id_which-to-choose_role)  [rôle IAM \(au lieu d'un utilisateur\)](https://docs.aws.amazon.com/IAM/latest/UserGuide/id.html#id_which-to-choose_role) dans le Guide de l'utilisateur IAM.

## <span id="page-366-0"></span>Gestion des accès à l'aide de politiques

Vous contrôlez l'accès en AWS créant des politiques et en les associant à AWS des identités ou à des ressources. Une politique est un objet AWS qui, lorsqu'il est associé à une identité

ou à une ressource, définit leurs autorisations. AWS évalue ces politiques lorsqu'un principal (utilisateur, utilisateur root ou session de rôle) fait une demande. Les autorisations dans les politiques déterminent si la demande est autorisée ou refusée. La plupart des politiques sont stockées AWS sous forme de documents JSON. Pour plus d'informations sur la structure et le contenu des documents de politique JSON, consultez [Présentation des politiques JSON](https://docs.aws.amazon.com/IAM/latest/UserGuide/access_policies.html#access_policies-json) dans le Guide de l'utilisateur IAM.

Les administrateurs peuvent utiliser les politiques AWS JSON pour spécifier qui a accès à quoi. C'est-à-dire, quel principal peut effectuer des actions sur quelles ressources et dans quelles conditions.

Par défaut, les utilisateurs et les rôles ne disposent d'aucune autorisation. Pour octroyer aux utilisateurs des autorisations d'effectuer des actions sur les ressources dont ils ont besoin, un administrateur IAM peut créer des politiques IAM. L'administrateur peut ensuite ajouter les politiques IAM aux rôles et les utilisateurs peuvent assumer les rôles.

Les politiques IAM définissent les autorisations d'une action, quelle que soit la méthode que vous utilisez pour exécuter l'opération. Par exemple, supposons que vous disposiez d'une politique qui autorise l'action iam:GetRole. Un utilisateur appliquant cette politique peut obtenir des informations sur le rôle à partir de AWS Management Console AWS CLI, de ou de l' AWS API.

### Politiques basées sur l'identité

Les politiques basées sur l'identité sont des documents de politique d'autorisations JSON que vous pouvez attacher à une identité telle qu'un utilisateur, un groupe d'utilisateurs ou un rôle IAM. Ces politiques contrôlent quel type d'actions des utilisateurs et des rôles peuvent exécuter, sur quelles ressources et dans quelles conditions. Pour découvrir comment créer une politique basée sur l'identité, consultez [Création de politiques IAM](https://docs.aws.amazon.com/IAM/latest/UserGuide/access_policies_create.html) dans le Guide de l'utilisateur IAM.

Les politiques basées sur l'identité peuvent être classées comme des politiques en ligne ou des politiques gérées. Les politiques en ligne sont intégrées directement à un utilisateur, groupe ou rôle. Les politiques gérées sont des politiques autonomes que vous pouvez associer à plusieurs utilisateurs, groupes et rôles au sein de votre Compte AWS. Les politiques gérées incluent les politiques AWS gérées et les politiques gérées par le client. Pour découvrir comment choisir entre une politique gérée et une politique en ligne, consultez [Choix entre les politiques gérées et les](https://docs.aws.amazon.com/IAM/latest/UserGuide/access_policies_managed-vs-inline.html#choosing-managed-or-inline)  [politiques en ligne](https://docs.aws.amazon.com/IAM/latest/UserGuide/access_policies_managed-vs-inline.html#choosing-managed-or-inline) dans le Guide de l'utilisateur IAM.

#### politiques basées sur les ressources

Les politiques basées sur les ressources sont des documents de politique JSON que vous attachez à une ressource. Des politiques basées sur les ressources sont, par exemple, les politiques de confiance de rôle IAM et des politiques de compartiment Amazon S3. Dans les services qui sont compatibles avec les politiques basées sur les ressources, les administrateurs de service peuvent les utiliser pour contrôler l'accès à une ressource spécifique. Pour la ressource dans laquelle se trouve la politique, cette dernière définit quel type d'actions un principal spécifié peut effectuer sur cette ressource et dans quelles conditions. Vous devez [spécifier un principal](https://docs.aws.amazon.com/IAM/latest/UserGuide/reference_policies_elements_principal.html) dans une politique basée sur les ressources. Les principaux peuvent inclure des comptes, des utilisateurs, des rôles, des utilisateurs fédérés ou. Services AWS

Les politiques basées sur les ressources sont des politiques en ligne situées dans ce service. Vous ne pouvez pas utiliser les politiques AWS gérées par IAM dans une stratégie basée sur les ressources.

### Listes de contrôle d'accès (ACL)

Les listes de contrôle d'accès (ACL) vérifie quels principaux (membres de compte, utilisateurs ou rôles) ont l'autorisation d'accéder à une ressource. Les listes de contrôle d'accès sont similaires aux politiques basées sur les ressources, bien qu'elles n'utilisent pas le format de document de politique JSON.

Amazon S3 et Amazon VPC sont des exemples de services qui prennent en charge les ACL. AWS WAFPour en savoir plus sur les listes de contrôle d'accès, consultez [Présentation des listes de](https://docs.aws.amazon.com/AmazonS3/latest/dev/acl-overview.html) [contrôle d'accès \(ACL\)](https://docs.aws.amazon.com/AmazonS3/latest/dev/acl-overview.html) dans le Guide du développeur Amazon Simple Storage Service.

#### Autres types de politique

AWS prend en charge d'autres types de politiques moins courants. Ces types de politiques peuvent définir le nombre maximum d'autorisations qui vous sont accordées par des types de politiques plus courants.

• Limite d'autorisations : une limite d'autorisations est une fonction avancée dans laquelle vous définissez le nombre maximal d'autorisations qu'une politique basée sur l'identité peut accorder à une entité IAM (utilisateur ou rôle IAM). Vous pouvez définir une limite d'autorisations pour une entité. Les autorisations qui en résultent représentent la combinaison des politiques basées sur l'identité d'une entité et de ses limites d'autorisation. Les politiques basées sur les ressources qui spécifient l'utilisateur ou le rôle dans le champ Principal ne sont pas limitées par les limites d'autorisations. Un refus explicite dans l'une de ces politiques remplace l'autorisation. Pour plus

d'informations sur les limites d'autorisations, consultez [Limites d'autorisations pour des entités IAM](https://docs.aws.amazon.com/IAM/latest/UserGuide/access_policies_boundaries.html) dans le Guide de l'utilisateur IAM.

- Politiques de contrôle des services (SCP) Les SCP sont des politiques JSON qui spécifient les autorisations maximales pour une organisation ou une unité organisationnelle (UO) dans. AWS Organizations AWS Organizations est un service permettant de regrouper et de gérer de manière centralisée Comptes AWS les multiples propriétés de votre entreprise. Si vous activez toutes les fonctions d'une organisation, vous pouvez appliquer les politiques de contrôle de service (SCP) à l'un ou à l'ensemble de vos comptes. Le SCP limite les autorisations pour les entités figurant dans les comptes des membres, y compris chacune Utilisateur racine d'un compte AWSd'entre elles. Pour plus d'informations sur les organisations et les SCP, consultez [Fonctionnement des SCP](https://docs.aws.amazon.com/organizations/latest/userguide/orgs_manage_policies_about-scps.html) dans le Guide de l'utilisateurAWS Organizations .
- politiques de séance : les politiques de séance sont des politiques avancées que vous utilisez en tant que paramètre lorsque vous créez par programmation une séance temporaire pour un rôle ou un utilisateur fédéré. Les autorisations de la séance obtenue sont une combinaison des politiques basées sur l'identité de l'utilisateur ou du rôle et des politiques de séance. Les autorisations peuvent également provenir d'une politique basée sur les ressources. Un refus explicite dans l'une de ces politiques remplace l'autorisation. Pour plus d'informations, consultez [Politiques de séance](https://docs.aws.amazon.com/IAM/latest/UserGuide/access_policies.html#policies_session) dans le Guide de l'utilisateur IAM.

### Plusieurs types de politique

Lorsque plusieurs types de politiques s'appliquent à la requête, les autorisations obtenues sont plus compliquées à comprendre. Pour savoir comment AWS déterminer s'il faut autoriser une demande lorsque plusieurs types de politiques sont impliqués, consultez la section [Logique d'évaluation des](https://docs.aws.amazon.com/IAM/latest/UserGuide/reference_policies_evaluation-logic.html) [politiques](https://docs.aws.amazon.com/IAM/latest/UserGuide/reference_policies_evaluation-logic.html) dans le guide de l'utilisateur IAM.

## <span id="page-369-0"></span>Comment AWS Elemental MediaTailor fonctionne avec IAM

Avant d'utiliser IAM pour gérer l'accès à MediaTailor, découvrez les fonctionnalités IAM disponibles. MediaTailor

Fonctionnalités IAM que vous pouvez utiliser avec AWS Elemental MediaTailor

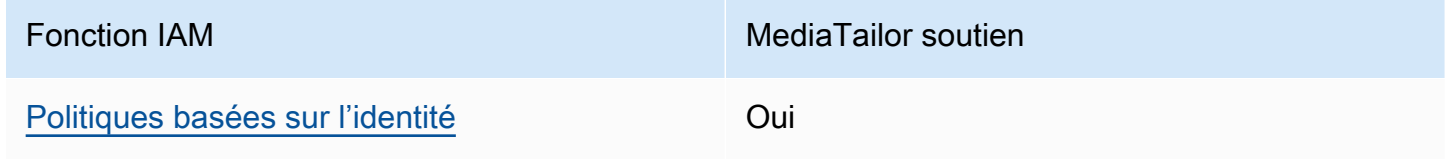

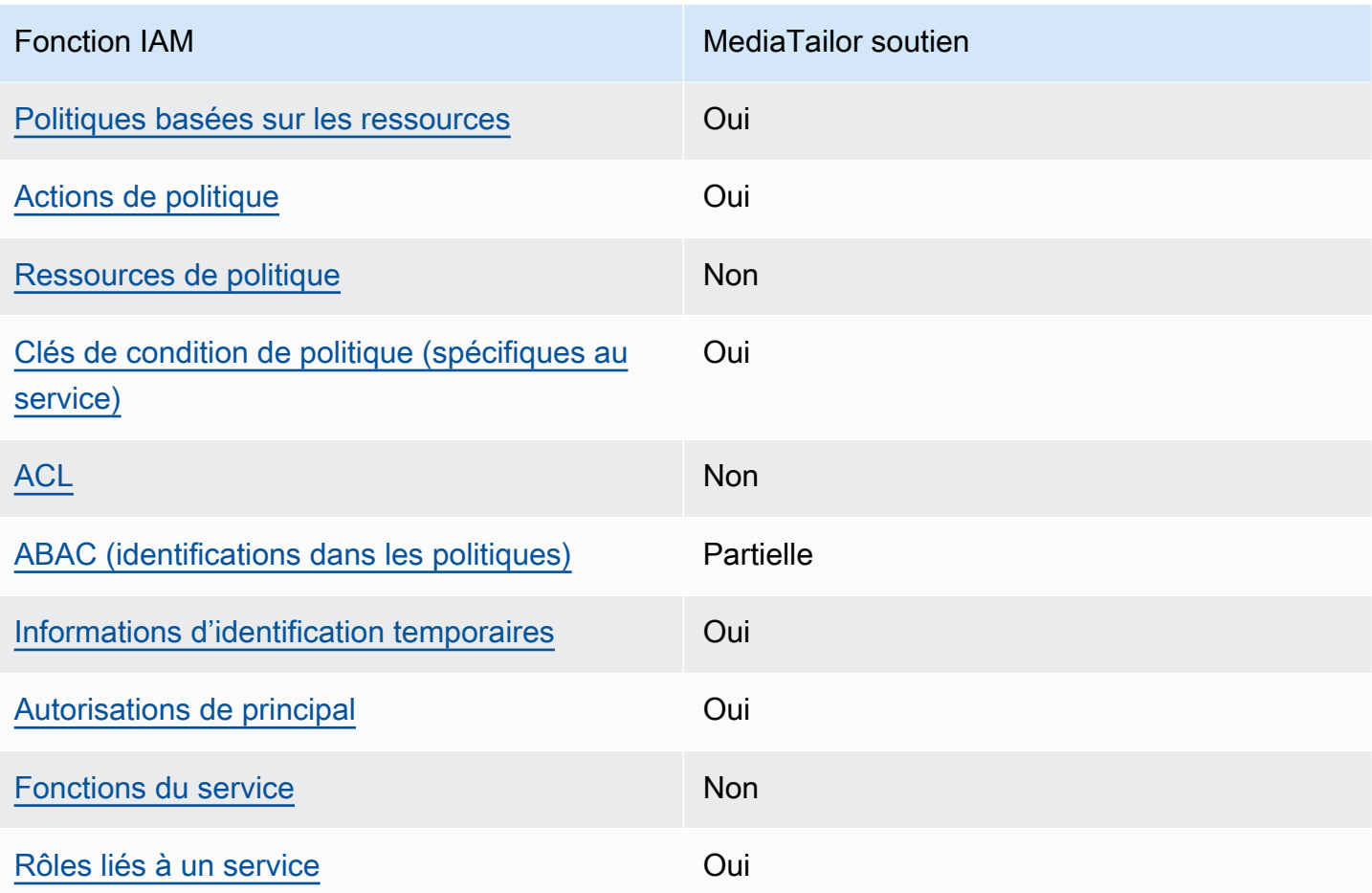

Pour obtenir une vue d'ensemble de la façon dont MediaTailor les autres AWS services fonctionnent avec la plupart des fonctionnalités IAM, consultez la section [AWS Services compatibles avec IAM](https://docs.aws.amazon.com/IAM/latest/UserGuide/reference_aws-services-that-work-with-iam.html) dans le Guide de l'utilisateur IAM.

<span id="page-370-0"></span>Politiques basées sur l'identité pour MediaTailor

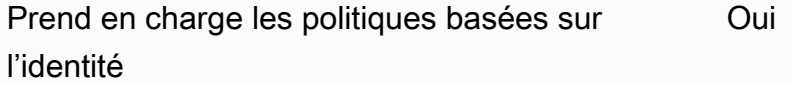

Les politiques basées sur l'identité sont des documents de politique d'autorisations JSON que vous pouvez attacher à une identité telle qu'un utilisateur, un groupe d'utilisateurs ou un rôle IAM. Ces politiques contrôlent quel type d'actions des utilisateurs et des rôles peuvent exécuter, sur quelles ressources et dans quelles conditions. Pour découvrir comment créer une politique basée sur l'identité, veuillez consulter [Création de politiques IAM](https://docs.aws.amazon.com/IAM/latest/UserGuide/access_policies_create.html) dans le Guide de l'utilisateur IAM.

Avec les politiques IAM basées sur l'identité, vous pouvez spécifier des actions et ressources autorisées ou refusées, ainsi que les conditions dans lesquelles les actions sont autorisées ou refusées. Vous ne pouvez pas spécifier le principal dans une politique basée sur une identité car celle-ci s'applique à l'utilisateur ou au rôle auquel elle est attachée. Pour découvrir tous les éléments que vous utilisez dans une politique JSON, consultez [Références des éléments de politique](https://docs.aws.amazon.com/IAM/latest/UserGuide/reference_policies_elements.html)  [JSON IAM](https://docs.aws.amazon.com/IAM/latest/UserGuide/reference_policies_elements.html) dans le Guide de l'utilisateur IAM.

Exemples de politiques basées sur l'identité pour MediaTailor

Pour consulter des exemples de politiques MediaTailor basées sur l'identité, consultez. [Exemples de](#page-377-0)  [politiques basées sur l'identité pour AWS Elemental MediaTailor](#page-377-0)

<span id="page-371-0"></span>Politiques basées sur les ressources au sein de MediaTailor

Prend en charge les politiques basées sur les ressources Oui

Le MediaTailor service ne prend en charge qu'un seul type de politique basée sur les ressources. C'est ce que l'on appelle une politique de chaîne parce qu'elle est attachée à une chaîne. Cette politique définit les principaux autorisés à effectuer des actions sur le canal.

Les politiques basées sur les ressources sont des documents de politique JSON que vous attachez à une ressource. Des politiques basées sur les ressources sont, par exemple, les politiques de confiance de rôle IAM et des politiques de compartiment Amazon S3. Dans les services qui sont compatibles avec les politiques basées sur les ressources, les administrateurs de service peuvent les utiliser pour contrôler l'accès à une ressource spécifique. Pour la ressource dans laquelle se trouve la politique, cette dernière définit quel type d'actions un principal spécifié peut effectuer sur cette ressource et dans quelles conditions. Vous devez [spécifier un principal](https://docs.aws.amazon.com/IAM/latest/UserGuide/reference_policies_elements_principal.html) dans une politique basée sur les ressources. Les principaux peuvent inclure des comptes, des utilisateurs, des rôles, des utilisateurs fédérés ou. Services AWS

Pour permettre un accès intercompte, vous pouvez spécifier un compte entier ou des entités IAM dans un autre compte en tant que principal dans une politique basée sur les ressources. L'ajout d'un principal entre comptes à une politique basée sur les ressources ne représente qu'une partie de l'instauration de la relation d'approbation. Lorsque le principal et la ressource sont différents Comptes AWS, un administrateur IAM du compte sécurisé doit également accorder à l'entité principale (utilisateur ou rôle) l'autorisation d'accéder à la ressource. Pour ce faire, il attache une

politique basée sur une identité à l'entité. Toutefois, si une politique basée sur des ressources accorde l'accès à un principal dans le même compte, aucune autre politique basée sur l'identité n'est requise. Pour plus d'informations, consultez [Différence entre les rôles IAM et les politiques basées](https://docs.aws.amazon.com/IAM/latest/UserGuide/id_roles_compare-resource-policies.html)  [sur une ressource](https://docs.aws.amazon.com/IAM/latest/UserGuide/id_roles_compare-resource-policies.html) dans le Guide de l'utilisateur IAM.

Pour savoir comment associer une politique basée sur les ressources à une chaîne, consultez. [Création de chaînes](#page-336-0)

Exemples de politiques basées sur les ressources dans MediaTailor

Pour consulter des exemples de politiques MediaTailor basées sur les ressources, consultez. [Exemples de politiques basées sur les ressources pour AWS Elemental MediaTailor](#page-380-0)

<span id="page-372-0"></span>Actions politiques pour MediaTailor

Prend en charge les actions de politique **Oui** 

Les administrateurs peuvent utiliser les politiques AWS JSON pour spécifier qui a accès à quoi. C'est-à-dire, quel principal peut effectuer des actions sur quelles ressources et dans quelles conditions.

L'élément Action d'une politique JSON décrit les actions que vous pouvez utiliser pour autoriser ou refuser l'accès à une politique. Les actions de stratégie portent généralement le même nom que l'opération AWS d'API associée. Il existe quelques exceptions, telles que les actions avec autorisations uniquement qui n'ont pas d'opération API correspondante. Certaines opérations nécessitent également plusieurs actions dans une politique. Ces actions supplémentaires sont nommées actions dépendantes.

Intégration d'actions dans une stratégie afin d'accorder l'autorisation d'exécuter les opérations associées.

Pour consulter la liste des MediaTailor actions, reportez-vous à la section [Actions définies par AWS](https://docs.aws.amazon.com/service-authorization/latest/reference/list_awselementalmediatailor#awselementalmediatailor-actions-as-permissions) [Elemental MediaTailor](https://docs.aws.amazon.com/service-authorization/latest/reference/list_awselementalmediatailor#awselementalmediatailor-actions-as-permissions) dans la référence d'autorisation de service.

Les actions de politique en MediaTailor cours utilisent le préfixe suivant avant l'action :

mediatailor

Pour indiquer plusieurs actions dans une seule déclaration, séparez-les par des virgules.

```
"Action": [ 
       "mediatailor:action1", 
       "mediatailor:action2" 
 ]
```
Pour consulter des exemples de politiques MediaTailor basées sur l'identité, consultez. [Exemples de](#page-377-0)  [politiques basées sur l'identité pour AWS Elemental MediaTailor](#page-377-0)

<span id="page-373-0"></span>Ressources politiques pour MediaTailor

Prend en charge les ressources de politique Non

AWS Elemental MediaTailor ne prend pas en charge la spécification des ARN des ressources dans une politique.

<span id="page-373-1"></span>Clés de conditions de politique pour MediaTailor

Prend en charge les clés de condition de politique spécifiques au service Oui

Les administrateurs peuvent utiliser les politiques AWS JSON pour spécifier qui a accès à quoi. C'est-à-dire, quel principal peut effectuer des actions sur quelles ressources et dans quelles conditions.

L'élément Condition (ou le bloc Condition) vous permet de spécifier des conditions lorsqu'une instruction est appliquée. L'élément Condition est facultatif. Vous pouvez créer des expressions conditionnelles qui utilisent des [opérateurs de condition](https://docs.aws.amazon.com/IAM/latest/UserGuide/reference_policies_elements_condition_operators.html), tels que les signes égal ou inférieur à, pour faire correspondre la condition de la politique aux valeurs de la demande.

Si vous spécifiez plusieurs éléments Condition dans une instruction, ou plusieurs clés dans un seul élément Condition, AWS les évalue à l'aide d'une opération AND logique. Si vous spécifiez

plusieurs valeurs pour une seule clé de condition, AWS évalue la condition à l'aide d'une OR opération logique. Toutes les conditions doivent être remplies avant que les autorisations associées à l'instruction ne soient accordées.

Vous pouvez aussi utiliser des variables d'espace réservé quand vous spécifiez des conditions. Par exemple, vous pouvez accorder à un utilisateur IAM l'autorisation d'accéder à une ressource uniquement si elle est balisée avec son nom d'utilisateur IAM. Pour plus d'informations, consultez [Éléments d'une politique IAM : variables et identifications](https://docs.aws.amazon.com/IAM/latest/UserGuide/reference_policies_variables.html) dans le Guide de l'utilisateur IAM.

AWS prend en charge les clés de condition globales et les clés de condition spécifiques au service. Pour voir toutes les clés de condition AWS globales, voir les clés de [contexte de conditionAWS](https://docs.aws.amazon.com/IAM/latest/UserGuide/reference_policies_condition-keys.html)  [globales](https://docs.aws.amazon.com/IAM/latest/UserGuide/reference_policies_condition-keys.html) dans le guide de l'utilisateur IAM.

Pour obtenir la liste des clés de MediaTailor condition, voir [Clés de condition pour AWS Elemental](https://docs.aws.amazon.com/service-authorization/latest/reference/list_awselementalmediatailor#awselementalmediatailor-policy-keys)  [MediaTailor](https://docs.aws.amazon.com/service-authorization/latest/reference/list_awselementalmediatailor#awselementalmediatailor-policy-keys) dans la référence d'autorisation de service. Pour savoir avec quelles actions et ressources vous pouvez utiliser une clé de condition, consultez la section [Actions définies par AWS](https://docs.aws.amazon.com/service-authorization/latest/reference/list_awselementalmediatailor#awselementalmediatailor-actions-as-permissions) [Elemental MediaTailor](https://docs.aws.amazon.com/service-authorization/latest/reference/list_awselementalmediatailor#awselementalmediatailor-actions-as-permissions).

AWS Elemental MediaTailor ne fournit pas de clés de condition spécifiques au service, mais il prend en charge l'utilisation de certaines clés de condition globales. Pour voir toutes les clés de condition AWS globales, voir [Clés contextuelles de conditionAWS globale](https://docs.aws.amazon.com/IAM/latest/UserGuide/reference_policies_condition-keys.html) dans le guide deAWS Identity and Access Management l'utilisateur.

<span id="page-374-0"></span>ACL dans MediaTailor

Prend en charge les listes ACL Non

Les listes de contrôle d'accès (ACL) vérifient quels principaux (membres de compte, utilisateurs ou rôles) ont l'autorisation d'accéder à une ressource. Les listes de contrôle d'accès sont similaires aux politiques basées sur les ressources, bien qu'elles n'utilisent pas le format de document de politique JSON.

<span id="page-374-1"></span>ABAC avec MediaTailor

Prise en charge d'ABAC (identifications dans les politiques)

Partielle

Le contrôle d'accès basé sur les attributs (ABAC) est une politique d'autorisation qui définit des autorisations en fonction des attributs. Dans AWS, ces attributs sont appelés balises. Vous pouvez associer des balises aux entités IAM (utilisateurs ou rôles) et à de nombreuses AWS ressources. L'étiquetage des entités et des ressources est la première étape d'ABAC. Vous concevez ensuite des politiques ABAC pour autoriser des opérations quand l'identification du principal correspond à celle de la ressource à laquelle il tente d'accéder.

L'ABAC est utile dans les environnements qui connaissent une croissance rapide et pour les cas où la gestion des politiques devient fastidieuse.

Pour contrôler l'accès basé sur des balises, vous devez fournir les informations de balise dans l['élément de condition](https://docs.aws.amazon.com/IAM/latest/UserGuide/reference_policies_elements_condition.html) d'une politique utilisant les clés de condition aws:ResourceTag/*key-name*, aws:RequestTag/*key-name* ou aws:TagKeys.

Si un service prend en charge les trois clés de condition pour tous les types de ressources, alors la valeur pour ce service est Oui. Si un service prend en charge les trois clés de condition pour certains types de ressources uniquement, la valeur est Partielle.

Pour plus d'informations sur l'ABAC, consultez [Qu'est-ce que le contrôle d'accès basé sur les](https://docs.aws.amazon.com/IAM/latest/UserGuide/introduction_attribute-based-access-control.html) [attributs \(ABAC\) ?](https://docs.aws.amazon.com/IAM/latest/UserGuide/introduction_attribute-based-access-control.html) dans le Guide de l'utilisateur IAM. Pour accéder à un didacticiel décrivant les étapes de configuration de l'ABAC, consultez [Utilisation du contrôle d'accès basé sur les attributs](https://docs.aws.amazon.com/IAM/latest/UserGuide/tutorial_attribute-based-access-control.html) [\(ABAC\)](https://docs.aws.amazon.com/IAM/latest/UserGuide/tutorial_attribute-based-access-control.html) dans le Guide de l'utilisateur IAM.

Pour MediaTailor, utilisez la valeur Partial.

<span id="page-375-0"></span>Utilisation d'informations d'identification temporaires avec MediaTailor

Prend en charge les informations d'identif ication temporaires Oui

Certains Services AWS ne fonctionnent pas lorsque vous vous connectez à l'aide d'informations d'identification temporaires. Pour plus d'informations, y compris celles qui Services AWS fonctionnent avec des informations d'identification temporaires, consultezServices AWS la section relative à l'utilisation [d'IAM](https://docs.aws.amazon.com/IAM/latest/UserGuide/reference_aws-services-that-work-with-iam.html) dans le guide de l'utilisateur d'IAM.

Vous utilisez des informations d'identification temporaires si vous vous connectez à l' AWS Management Console aide d'une méthode autre qu'un nom d'utilisateur et un mot de passe. Par exemple, lorsque vous accédez à AWS l'aide du lien d'authentification unique (SSO) de votre

entreprise, ce processus crée automatiquement des informations d'identification temporaires. Vous créez également automatiquement des informations d'identification temporaires lorsque vous vous connectez à la console en tant qu'utilisateur, puis changez de rôle. Pour plus d'informations sur le changement de rôle, consultez [Changement de rôle \(console\)](https://docs.aws.amazon.com/IAM/latest/UserGuide/id_roles_use_switch-role-console.html) dans le Guide de l'utilisateur IAM.

Vous pouvez créer manuellement des informations d'identification temporaires à l'aide de l' AWS API AWS CLI or. Vous pouvez ensuite utiliser ces informations d'identification temporaires pour y accéder AWS. AWS recommande de générer dynamiquement des informations d'identification temporaires au lieu d'utiliser des clés d'accès à long terme. Pour plus d'informations, consultez [Informations](https://docs.aws.amazon.com/IAM/latest/UserGuide/id_credentials_temp.html)  [d'identification de sécurité temporaires dans IAM](https://docs.aws.amazon.com/IAM/latest/UserGuide/id_credentials_temp.html).

<span id="page-376-0"></span>Autorisations principales interservices pour MediaTailor

Prend en charge les transmissions de sessions d'accès (FAS) **Oui** 

Lorsque vous utilisez un utilisateur ou un rôle IAM pour effectuer des actions AWS, vous êtes considéré comme un mandant. Lorsque vous utilisez certains services, l'action que vous effectuez est susceptible de lancer une autre action dans un autre service. FAS utilise les autorisations du principal appelant et Service AWS, associées Service AWS à la demande, pour adresser des demandes aux services en aval. Les demandes FAS ne sont effectuées que lorsqu'un service reçoit une demande qui nécessite des interactions avec d'autres personnes Services AWS ou des ressources pour être traitée. Dans ce cas, vous devez disposer d'autorisations nécessaires pour effectuer les deux actions. Pour plus de détails sur une politique lors de la formulation de demandes FAS, consultez [Transmission des sessions d'accès](https://docs.aws.amazon.com/IAM/latest/UserGuide/access_forward_access_sessions.html).

<span id="page-376-1"></span>Fonctions du service pour MediaTailor

Prend en charge les fonctions de service Non

AWS Elemental MediaTailor ne prend pas en charge les rôles de service.

<span id="page-376-2"></span>Rôles liés à un service pour MediaTailor

Prend en charge les rôles liés à un service. Oui

Un rôle lié à un service est un type de rôle de service lié à un. Service AWSLe service peut endosser le rôle afin d'effectuer une action en votre nom. Les rôles liés au service apparaissent dans votre Compte AWS fichier et appartiennent au service. Un administrateur IAM peut consulter, mais ne peut pas modifier, les autorisations concernant les rôles liés à un service.

Pour plus de détails sur la création ou la gestion des rôles MediaTailor liés à un service, consultez. [Utilisation des rôles liés aux services pour MediaTailor](#page-383-0)

## <span id="page-377-0"></span>Exemples de politiques basées sur l'identité pour AWS Elemental MediaTailor

Par défaut, les utilisateurs et les rôles ne sont pas autorisés à créer ou modifier les ressources MediaTailor. Ils ne peuvent pas non plus effectuer de tâches à l'aide de l'API AWS Management Console, AWS Command Line Interface (AWS CLI) ou de AWS l'API. Pour octroyer aux utilisateurs des autorisations d'effectuer des actions sur les ressources dont ils ont besoin, un administrateur IAM peut créer des politiques IAM. L'administrateur peut ensuite ajouter les politiques IAM aux rôles et les utilisateurs peuvent assumer les rôles.

Pour apprendre à créer une politique basée sur l'identité IAM à l'aide de ces exemples de documents de politique JSON, consultez [Création de politiques dans l'onglet JSON](https://docs.aws.amazon.com/IAM/latest/UserGuide/access_policies_create-console.html) dans le Guide de l'utilisateur IAM.

Pour plus de détails sur les actions et les types de ressources définis par MediaTailor, y compris le format des ARN pour chacun des types de ressources, voir [Actions, ressources et clés de condition](https://docs.aws.amazon.com/service-authorization/latest/reference/list_awselementalmediatailor)  [AWS Elemental MediaTailor](https://docs.aws.amazon.com/service-authorization/latest/reference/list_awselementalmediatailor) dans la référence d'autorisation de service.

#### Rubriques

- [Bonnes pratiques en matière de politiques](#page-377-1)
- [Utilisation de la console MediaTailor](#page-379-0)
- [Autorisation accordée aux utilisateurs pour afficher leurs propres autorisations](#page-379-1)

### <span id="page-377-1"></span>Bonnes pratiques en matière de politiques

Les politiques basées sur l'identité déterminent si quelqu'un peut créer, accéder ou supprimer MediaTailor des ressources dans votre compte. Ces actions peuvent entraîner des frais pour votre Compte AWS. Lorsque vous créez ou modifiez des politiques basées sur l'identité, suivez ces instructions et recommandations :

- Commencez AWS par les politiques gérées et passez aux autorisations du moindre privilège : pour commencer à accorder des autorisations à vos utilisateurs et à vos charges de travail, utilisez les politiquesAWS gérées qui accordent des autorisations pour de nombreux cas d'utilisation courants. Ils sont disponibles dans votre Compte AWS. Nous vous recommandons de réduire davantage les autorisations en définissant des politiques gérées par les AWS clients spécifiques à vos cas d'utilisation. Pour plus d'informations, consultez [Politiques géréesAWS](https://docs.aws.amazon.com/IAM/latest/UserGuide/access_policies_managed-vs-inline.html#aws-managed-policies) ou [Politiques géréesAWS](https://docs.aws.amazon.com/IAM/latest/UserGuide/access_policies_job-functions.html) [pour les activités professionnelles](https://docs.aws.amazon.com/IAM/latest/UserGuide/access_policies_job-functions.html) dans le Guide de l'utilisateur IAM.
- Accorder les autorisations de moindre privilège Lorsque vous définissez des autorisations avec des politiques IAM, accordez uniquement les autorisations nécessaires à l'exécution d'une seule tâche. Pour ce faire, vous définissez les actions qui peuvent être entreprises sur des ressources spécifiques dans des conditions spécifiques, également appelées autorisations de moindre privilège. Pour plus d'informations sur l'utilisation de IAM pour appliquer des autorisations, consultez [Politiques et autorisations dans IAM](https://docs.aws.amazon.com/IAM/latest/UserGuide/access_policies.html) dans le Guide de l'utilisateur IAM.
- Utiliser des conditions dans les politiques IAM pour restreindre davantage l'accès Vous pouvez ajouter une condition à vos politiques afin de limiter l'accès aux actions et aux ressources. Par exemple, vous pouvez écrire une condition de politique pour spécifier que toutes les demandes doivent être envoyées via SSL. Vous pouvez également utiliser des conditions pour accorder l'accès aux actions de service si elles sont utilisées par le biais d'un service spécifique Service AWS, tel que AWS CloudFormation. Pour plus d'informations, consultez [Conditions pour éléments](https://docs.aws.amazon.com/IAM/latest/UserGuide/reference_policies_elements_condition.html)  [de politique JSON IAM](https://docs.aws.amazon.com/IAM/latest/UserGuide/reference_policies_elements_condition.html) dans le Guide de l'utilisateur IAM.
- Utilisez IAM Access Analyzer pour valider vos politiques IAM afin de garantir des autorisations sécurisées et fonctionnelles - IAM Access Analyzer valide les politiques nouvelles et existantes de manière à ce que les politiques IAM respectent le langage de politique IAM (JSON) et les bonnes pratiques IAM. IAM Access Analyzer fournit plus de 100 vérifications de politiques et des recommandations exploitables pour vous aider à créer des politiques sécurisées et fonctionnelles. Pour plus d'informations, consultez [Validation de politique IAM Access Analyzer](https://docs.aws.amazon.com/IAM/latest/UserGuide/access-analyzer-policy-validation.html) dans le Guide de l'utilisateur IAM.
- Exiger l'authentification multifactorielle (MFA) : si vous avez un scénario qui nécessite des utilisateurs IAM ou un utilisateur root, activez l'authentification MFA pour une sécurité accrue. Compte AWSPour exiger le MFA lorsque des opérations d'API sont appelées, ajoutez des conditions MFA à vos politiques. Pour plus d'informations, consultez [Configuration de l'accès aux](https://docs.aws.amazon.com/IAM/latest/UserGuide/id_credentials_mfa_configure-api-require.html) [API protégé par MFA](https://docs.aws.amazon.com/IAM/latest/UserGuide/id_credentials_mfa_configure-api-require.html) dans le Guide de l'utilisateur IAM.

Pour plus d'informations sur les bonnes pratiques dans IAM, consultez [Bonnes pratiques de sécurité](https://docs.aws.amazon.com/IAM/latest/UserGuide/best-practices.html)  [dans IAM](https://docs.aws.amazon.com/IAM/latest/UserGuide/best-practices.html) dans le Guide de l'utilisateur IAM.

### <span id="page-379-0"></span>Utilisation de la console MediaTailor

Pour accéder à la AWS Elemental MediaTailor console, vous devez disposer d'un ensemble minimal d'autorisations. Ces autorisations doivent vous permettre de répertorier et d'afficher les détails MediaTailor des ressources de votre Compte AWS. Si vous créez une stratégie basée sur l'identité qui est plus restrictive que l'ensemble minimum d'autorisations requis, la console ne fonctionnera pas comme prévu pour les entités (utilisateurs ou rôles) tributaires de cette stratégie.

Il n'est pas nécessaire d'accorder des autorisations de console minimales aux utilisateurs qui appellent uniquement l'API AWS CLI ou l' AWS API. Autorisez plutôt l'accès à uniquement aux actions qui correspondent à l'opération d'API qu'ils tentent d'effectuer.

Pour garantir que les utilisateurs et les rôles peuvent toujours utiliser la MediaTailor console, associez également la politique MediaTailor *ConsoleAccess* ou la politique *ReadOnly* AWS gérée aux entités. Pour plus d'informations, consultez [Ajout d'autorisations à un utilisateur](https://docs.aws.amazon.com/IAM/latest/UserGuide/id_users_change-permissions.html#users_change_permissions-add-console) dans le Guide de l'utilisateur IAM.

<span id="page-379-1"></span>Autorisation accordée aux utilisateurs pour afficher leurs propres autorisations

Cet exemple montre comment créer une politique qui permet aux utilisateurs IAM d'afficher les politiques en ligne et gérées attachées à leur identité d'utilisateur. Cette politique inclut les autorisations permettant d'effectuer cette action sur la console ou par programmation à l'aide de l'API AWS CLI or AWS .

```
{ 
     "Version": "2012-10-17", 
     "Statement": [ 
          { 
               "Sid": "ViewOwnUserInfo", 
               "Effect": "Allow", 
               "Action": [ 
                   "iam:GetUserPolicy", 
                   "iam:ListGroupsForUser", 
                   "iam:ListAttachedUserPolicies", 
                   "iam:ListUserPolicies", 
                   "iam:GetUser" 
              ], 
               "Resource": ["arn:aws:iam::*:user/${aws:username}"] 
          }, 
          { 
               "Sid": "NavigateInConsole", 
               "Effect": "Allow",
```

```
 "Action": [ 
                    "iam:GetGroupPolicy", 
                    "iam:GetPolicyVersion", 
                    "iam:GetPolicy", 
                    "iam:ListAttachedGroupPolicies", 
                    "iam:ListGroupPolicies", 
                    "iam:ListPolicyVersions", 
                    "iam:ListPolicies", 
                    "iam:ListUsers" 
               ], 
               "Resource": "*" 
          } 
    \mathbf{I}}
```
## <span id="page-380-0"></span>Exemples de politiques basées sur les ressources pour AWS Elemental MediaTailor

Pour savoir comment associer une politique basée sur les ressources à une chaîne, consultez. [Création de chaînes](#page-336-0)

#### Rubriques

- [Accès anonyme](#page-380-1)
- [Accès intercomptes](#page-381-1)

#### <span id="page-380-1"></span>Accès anonyme

Tenez compte de la Allow politique suivante. Lorsque cette politique est en vigueur, MediaTailor permet un accès anonyme à l'mediatailor:GetManifestaction sur la ressource du canal dans la politique. Cela se produit lorsque *region* est le Région AWS, *AccountID* est Compte AWS votre ID et *ChannelName est le nom de la ressource du* canal.

```
{ 
   "Version": "2012-10-17", 
   "Statement": [ 
     { 
        "Sid": "AllowAnonymous", 
        "Effect": "Allow",
```

```
 "Principal": "*", 
       "Action": "mediatailor:GetManifest", 
       "Resource": "arn:aws:mediatailor:region:accountID:channel/channelName" 
     } 
   ]
}
```
<span id="page-381-1"></span>Accès intercomptes

Tenez compte de la Allow politique suivante. Lorsque cette politique est en vigueur, MediaTailor permet mediatailor:GetManifest d'agir sur la ressource du canal dans la politique, sur tous les comptes. Cela se produit lorsque *region* est le Région AWS, *AccountID* est Compte AWS votre ID et *ChannelName est le nom de la ressource du* canal.

```
{ 
   "Version": "2012-10-17", 
   "Statement": [ 
    \{ "Sid": "AllowCrossAccountAccess", 
       "Effect": "Allow", 
       "Principal": {"AWS": "arn:aws:iam::111111111111:root"}, 
       "Action": "mediatailor:GetManifest", 
       "Resource": "arn:aws:mediatailor:region:accountID:channel/channelName" 
     } 
   ]
}
```
## <span id="page-381-0"></span>AWS politiques gérées pour AWS Elemental MediaTailor

Pour ajouter des autorisations aux utilisateurs, aux groupes et aux rôles, il est plus facile d'utiliser des politiques AWS gérées que de les rédiger vous-même. Il faut du temps et de l'expertise pour [créer des politiques gérées par le client IAM](https://docs.aws.amazon.com/IAM/latest/UserGuide/access_policies_create-console.html) qui ne fournissent à votre équipe que les autorisations dont elle a besoin. Pour démarrer rapidement, vous pouvez utiliser nos politiques AWS gérées. Ces politiques couvrent des cas d'utilisation courants et sont disponibles dans votre Compte AWS. Pour plus d'informations sur les politiques AWS gérées, voir les [politiquesAWS gérées](https://docs.aws.amazon.com/IAM/latest/UserGuide/access_policies_managed-vs-inline.html#aws-managed-policies) dans le guide de l'utilisateur IAM.

AWS les services maintiennent et mettent à jour les politiques AWS gérées. Vous ne pouvez pas modifier les autorisations dans les politiques AWS gérées. Les services ajoutent occasionnellement des autorisations à une politique gérée par AWS pour prendre en charge de nouvelles fonctionnalités. Ce type de mise à jour affecte toutes les identités (utilisateurs, groupes et rôles) auxquelles la politique est attachée. Les services sont très susceptibles de mettre à jour une politique gérée par AWS quand une nouvelle fonctionnalité est lancée ou quand de nouvelles opérations sont disponibles. Les services ne suppriment pas les autorisations d'une politique AWS gérée. Les mises à jour des politiques n'endommageront donc pas vos autorisations existantes.

En outre, AWS prend en charge les politiques gérées pour les fonctions professionnelles qui couvrent plusieurs services. Par exemple, la politique ReadOnlyAccess AWS gérée fournit un accès en lecture seule à tous les AWS services et ressources. Lorsqu'un service lance une nouvelle fonctionnalité, il AWS ajoute des autorisations en lecture seule pour les nouvelles opérations et ressources. Pour obtenir la liste des politiques de fonctions professionnelles et leurs descriptions, consultez la page [politiques gérées parAWS pour les fonctions de tâche](https://docs.aws.amazon.com/IAM/latest/UserGuide/access_policies_job-functions.html) dans le Guide de l'utilisateur IAM.

### <span id="page-382-1"></span>AWS politique gérée : AWSElementalMediaTailorFullAccess

Vous pouvez associer la politique AWSElementalMediaTailorFullAccess à vos identités IAM. Il est utile pour les utilisateurs qui ont besoin de créer et de gérer des configurations de lecture et des ressources d'assemblage de canaux, telles que des programmes et des chaînes. Cette politique accorde des autorisations permettant un accès complet à AWS Elemental MediaTailor. Ces utilisateurs peuvent créer, mettre à jour et supprimer MediaTailor des ressources.

```
{ 
  "Version": "2012-10-17", 
  "Statement": { 
   "Effect": "Allow", 
   "Action": "mediatailor:*", 
   "Resource": "*" 
  }
}
```
### <span id="page-382-0"></span>AWS politique gérée : AWSElementalMediaTailorReadOnly

Vous pouvez associer la politique AWSElementalMediaTailorReadOnly à vos identités IAM. C'est utile pour les utilisateurs qui ont besoin de consulter les configurations de lecture et les ressources d'assemblage des canaux, telles que les programmes et les chaînes. Cette politique accorde des autorisations permettant un accès en lecture seule à. AWS Elemental MediaTailorCes utilisateurs ne peuvent pas créer, mettre à jour ou supprimer des ressources MediaTailor .

```
 "Version": "2012-10-17", 
  "Statement": { 
   "Effect": "Allow", 
   "Action": [ 
    "mediatailor:List*", 
    "mediatailor:Describe*", 
    "mediatailor:Get*" 
   ], 
   "Resource": "*" 
  }
}
```
## MediaTailor mises à jour des politiques AWS gérées

Consultez les détails des mises à jour des politiques AWS gérées MediaTailor depuis que ce service a commencé à suivre ces modifications. Pour obtenir des alertes automatiques concernant les modifications apportées à cette page, abonnez-vous au flux RSS de la page MediaTailor [Historique](#page-488-0) [du document pour AWS Elemental MediaTailor.](#page-488-0)

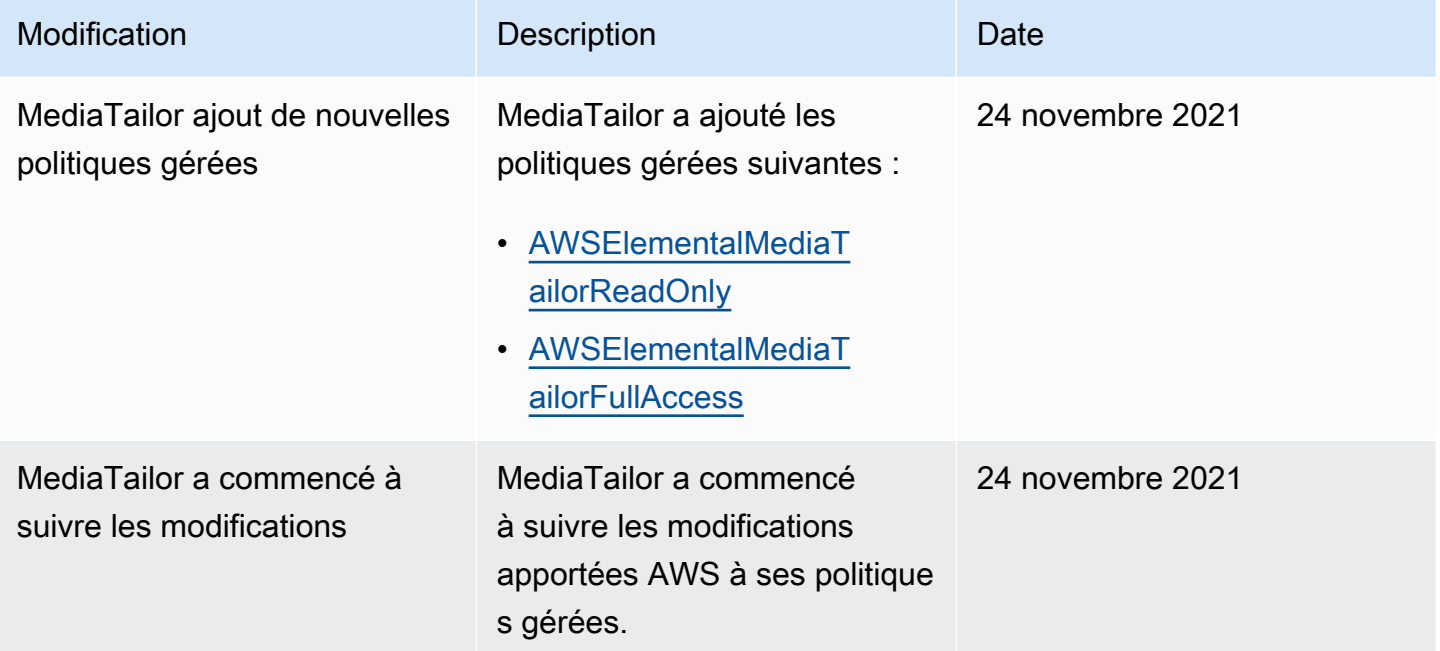

## <span id="page-383-0"></span>Utilisation des rôles liés aux services pour MediaTailor

AWS Elemental MediaTailor utilise des AWS Identity and Access Management rôles liés à un [service](https://docs.aws.amazon.com/IAM/latest/UserGuide/id_roles_terms-and-concepts.html#iam-term-service-linked-role) (IAM). Un rôle lié à un service est un type unique de rôle IAM directement lié à. MediaTailor Les rôles liés au service sont prédéfinis par MediaTailor et incluent toutes les autorisations dont le service a besoin pour appeler d'autres AWS services en votre nom.

Un rôle lié à un service facilite la configuration MediaTailor car vous n'avez pas à ajouter manuellement les autorisations nécessaires. MediaTailor définit les autorisations associées à ses rôles liés aux services et, sauf indication contraire, seul MediaTailor peut assumer ses rôles. Les autorisations définies comprennent la politique d'approbation et la politique d'autorisation. De plus, cette politique d'autorisation ne peut pas être attachée à une autre entité IAM.

Vous pouvez supprimer un rôle lié à un service uniquement après la suppression préalable de ses ressources connexes. Cela protège vos MediaTailor ressources car vous ne pouvez pas supprimer par inadvertance l'autorisation d'accès aux ressources.

Pour plus d'informations sur les autres services qui prennent en charge les rôles liés aux services, consultez [ServicesAWS fonctionnant avec IAM](https://docs.aws.amazon.com/IAM/latest/UserGuide/reference_aws-services-that-work-with-iam.html) et recherchez les services où Oui figure dans la colonne Rôle lié à un service. Choisissez un Yes (oui) ayant un lien permettant de consulter les détails du rôle pour ce service.

Autorisations de rôle liées à un service pour MediaTailor

MediaTailor utilise le rôle lié au service nommé AWSServiceRoleForMediaTailor: MediaTailor utilise ce rôle lié au service pour appeler CloudWatch afin de créer et de gérer des groupes de journaux, des flux de journaux et des événements de journal. Ce rôle lié à un service est attaché à la politique gérée suivante : AWSMediaTailorServiceRolePolicy.

Le rôle AWSServiceRoleForMediaTailor lié à un service fait confiance aux services suivants pour assumer le rôle :

• mediatailor.amazonaws.com

La politique d'autorisation des rôles MediaTailor permet d'effectuer les actions suivantes sur les ressources spécifiées :

- Action : logs:PutLogEvents sur arn:aws:logs:\*:\*:log-group:/aws/MediaTailor/ \*:log-stream:\*
- Action : logs:CreateLogStream, logs:CreateLogGroup, logs:DescribeLogGroups, logs:DescribeLogStreams sur arn:aws:logs:\*:\*:log-group:/aws/MediaTailor/\*

Vous devez configurer les autorisations de manière à permettre à une entité IAM (comme un utilisateur, un groupe ou un rôle) de créer, modifier ou supprimer un rôle lié à un service. Pour plus d'informations, consultez [Service-Linked Role Permissions \(autorisations du rôle lié à un service\)](https://docs.aws.amazon.com/IAM/latest/UserGuide/using-service-linked-roles.html#service-linked-role-permissions) dans le IAM User Guide (guide de l'utilisateur IAM).

### Création d'un rôle lié à un service pour MediaTailor

Vous n'avez pas besoin de créer manuellement un rôle lié à un service. Lorsque vous activez la connexion de session AWS Management Console, le AWS Command Line Interface (AWS CLI) ou l' AWS API MediaTailor crée le rôle lié au service pour vous.

### **A** Important

Ce rôle lié à un service peut apparaître dans votre compte si vous avez effectué une action dans un autre service qui utilise les fonctions prises en charge par ce rôle. De plus, si vous utilisiez le MediaTailor service avant le 15 septembre 2021, date à laquelle il a commencé à prendre en charge les rôles liés au service, vous avez MediaTailor créé le AWSServiceRoleForMediaTailor rôle dans votre compte. Pour plus d'informations, consultez [A New Role Appeared in My IAM Account](https://docs.aws.amazon.com/IAM/latest/UserGuide/troubleshoot_roles.html#troubleshoot_roles_new-role-appeared) (Un nouveau rôle est apparu dans mon compte IAM).

Si vous supprimez ce rôle lié à un service et que vous avez ensuite besoin de le recréer, vous pouvez utiliser la même procédure pour recréer le rôle dans votre compte. Lorsque vous activez la journalisation des sessions, le rôle lié au service est à nouveau MediaTailor créé pour vous.

Vous pouvez également utiliser la console IAM pour créer un rôle lié à un service avec le MediaTailorcas d'utilisation. Dans l'API AWS CLI ou dans l' AWS API, créez un rôle lié à un service avec le nom du mediatailor.amazonaws.com service. Pour plus d'informations, consultez [Création d'un rôle lié à un service](https://docs.aws.amazon.com/IAM/latest/UserGuide/using-service-linked-roles.html#create-service-linked-role) dans le Guide de l'utilisateur IAM. Si vous supprimez ce rôle lié à un service, vous pouvez utiliser ce même processus pour créer le rôle à nouveau.

### Modification d'un rôle lié à un service pour MediaTailor

MediaTailor ne vous permet pas de modifier le rôle AWSServiceRoleForMediaTailor lié au service. Une fois que vous avez créé un rôle lié à un service, vous ne pouvez pas changer le nom du rôle, car plusieurs entités peuvent faire référence à ce rôle. Néanmoins, vous pouvez modifier la description du rôle à l'aide d'IAM. Pour plus d'informations, consultez [Editing a Service-Linked Role](https://docs.aws.amazon.com/IAM/latest/UserGuide/using-service-linked-roles.html#edit-service-linked-role) (Modification d'un rôle lié à un service) dans le Guide de l'utilisateur IAM.

### Supprimer un rôle lié à un service pour MediaTailor

Si vous n'avez plus besoin d'utiliser une fonction ou un service qui nécessite un rôle lié à un service, nous vous recommandons de supprimer ce rôle. De cette façon, vous n'avez aucune entité inutilisée qui n'est pas surveillée ou gérée activement. Cependant, vous devez nettoyer les ressources de votre rôle lié à un service avant de pouvoir les supprimer manuellement.

#### a Note

Si le MediaTailor service utilise le rôle lorsque vous essayez de nettoyer les ressources, la suppression risque d'échouer. Si cela se produit, patientez quelques minutes et réessayez.

Pour nettoyer les MediaTailor ressources utilisées par le AWSServiceRoleForMediaTailor

• Avant de pouvoir supprimer le rôle lié au service créé par MediaTailor la configuration du journal, vous devez d'abord désactiver toutes les configurations du journal dans votre compte. Pour désactiver une configuration de journal, définissez la valeur du pourcentage activé sur 0. Cela désactive toutes les sessions enregistrant la configuration de lecture correspondante. Pour de plus amples informations, veuillez consulter [Désactivation d'une configuration de journal.](#page-398-0)

Pour supprimer manuellement le rôle lié à un service à l'aide d'IAM

Utilisez la console IAM, le AWS Command Line Interface (AWS CLI) ou l' AWS API pour supprimer le rôle lié au AWSServiceRoleForMediaTailor service. Pour plus d'informations, consultez [Suppression](https://docs.aws.amazon.com/IAM/latest/UserGuide/using-service-linked-roles.html#delete-service-linked-role)  [d'un rôle lié à un service](https://docs.aws.amazon.com/IAM/latest/UserGuide/using-service-linked-roles.html#delete-service-linked-role) dans le Guide de l'utilisateur IAM.

#### Régions prises en charge pour les rôles MediaTailor liés à un service

MediaTailor prend en charge l'utilisation de rôles liés au service dans toutes les régions où le service est disponible. Pour plus d'informations, consultez [Régions et points de terminaisonAWS](https://docs.aws.amazon.com/general/latest/gr/mediatailor.html#mediatailor_region).

## <span id="page-386-0"></span>Résolution des problèmes AWS Elemental MediaTailor d'identité et d'accès

Utilisez les informations suivantes pour vous aider à diagnostiquer et à résoudre les problèmes courants que vous pouvez rencontrer lorsque vous travaillez avec MediaTailor IAM.

#### Rubriques

- [Je ne suis pas autorisé à effectuer une action dans MediaTailor](#page-387-0)
- [Je ne suis pas autorisé à effectuer iam : PassRole](#page-387-1)
- [Je souhaite permettre à des personnes extérieures Compte AWS à moi d'accéder à mes](#page-388-0) [MediaTailor ressources](#page-388-0)

#### <span id="page-387-0"></span>Je ne suis pas autorisé à effectuer une action dans MediaTailor

Si vous recevez une erreur qui indique que vous n'êtes pas autorisé à effectuer une action, vos politiques doivent être mises à jour afin de vous permettre d'effectuer l'action.

L'exemple d'erreur suivant se produit quand l'utilisateur IAM mateojackson tente d'utiliser la console pour afficher des informations détaillées sur une ressource *my-example-widget* fictive, mais ne dispose pas des autorisations mediatailor:*GetWidget* fictives.

```
User: arn:aws:iam::123456789012:user/mateojackson is not authorized to perform: 
  mediatailor:GetWidget on resource: my-example-widget
```
Dans ce cas, la politique qui s'applique à l'utilisateur mateojackson doit être mise à jour pour autoriser l'accès à la ressource *my-example-widget* à l'aide de l'action mediatailor:*GetWidget*.

Si vous avez besoin d'aide, contactez votre AWS administrateur. Votre administrateur vous a fourni vos informations d'identification de connexion.

### <span id="page-387-1"></span>Je ne suis pas autorisé à effectuer iam : PassRole

Si vous recevez une erreur selon laquelle vous n'êtes pas autorisé à exécuter iam:PassRole l'action, vos stratégies doivent être mises à jour afin de vous permettre de transmettre un rôle à MediaTailor.

Certains vous Services AWS permettent de transmettre un rôle existant à ce service au lieu de créer un nouveau rôle de service ou un rôle lié à un service. Pour ce faire, un utilisateur doit disposer des autorisations nécessaires pour transmettre le rôle au service.

L'exemple d'erreur suivant se produit lorsqu'un utilisateur IAM nommé marymajor essaie d'utiliser la console pour exécuter une action dans MediaTailor. Toutefois, l'action nécessite que le service ait des autorisations accordées par une fonction de service. Mary ne dispose pas des autorisations nécessaires pour transférer le rôle au service.

User: arn:aws:iam::123456789012:user/marymajor is not authorized to perform: iam:PassRole

Dans ce cas, les stratégies de Mary doivent être mises à jour pour lui permettre d'exécuter l'action iam:PassRole.

Si vous avez besoin d'aide, contactez votre AWS administrateur. Votre administrateur vous a fourni vos informations d'identification de connexion.

<span id="page-388-0"></span>Je souhaite permettre à des personnes extérieures Compte AWS à moi d'accéder à mes MediaTailor ressources

Vous pouvez créer un rôle que les utilisateurs provenant d'autres comptes ou les personnes extérieures à votre organisation pourront utiliser pour accéder à vos ressources. Vous pouvez spécifier qui est autorisé à assumer le rôle. Pour les services qui prennent en charge les politiques basées sur les ressources ou les listes de contrôle d'accès (ACL), vous pouvez utiliser ces politiques pour donner l'accès à vos ressources.

Pour en savoir plus, consultez les éléments suivants :

- Pour savoir si ces fonctionnalités sont prises MediaTailor en charge, consultez[Comment AWS](#page-369-0)  [Elemental MediaTailor fonctionne avec IAM](#page-369-0).
- Pour savoir comment fournir l'accès à vos ressources sur celles Comptes AWS que vous possédez, consultez la section [Fournir l'accès à un utilisateur IAM dans un autre utilisateur](https://docs.aws.amazon.com/IAM/latest/UserGuide/id_roles_common-scenarios_aws-accounts.html)  [Compte AWS que vous possédez](https://docs.aws.amazon.com/IAM/latest/UserGuide/id_roles_common-scenarios_aws-accounts.html) dans le Guide de l'utilisateur IAM.
- Pour savoir comment fournir l'accès à vos ressources à des tiers Comptes AWS, consultez la section [Fournir un accès à des ressources Comptes AWS détenues par des tiers](https://docs.aws.amazon.com/IAM/latest/UserGuide/id_roles_common-scenarios_third-party.html) dans le guide de l'utilisateur IAM.
- Pour savoir comment fournir un accès par le biais de la fédération d'identité, consultez [Fournir](https://docs.aws.amazon.com/IAM/latest/UserGuide/id_roles_common-scenarios_federated-users.html)  [un accès à des utilisateurs authentifiés en externe \(fédération d'identité\)](https://docs.aws.amazon.com/IAM/latest/UserGuide/id_roles_common-scenarios_federated-users.html) dans le Guide de l'utilisateur IAM.
- Pour découvrir quelle est la différence entre l'utilisation des rôles et l'utilisation des stratégies basées sur les ressources pour l'accès intercompte, consultez [Différence entre les rôles IAM et les](https://docs.aws.amazon.com/IAM/latest/UserGuide/id_roles_compare-resource-policies.html)  [stratégies basées sur les ressources](https://docs.aws.amazon.com/IAM/latest/UserGuide/id_roles_compare-resource-policies.html) dans le Guide de l'utilisateur IAM.

## Validation de conformité pour AWS Elemental MediaTailor

Pour savoir si un [programmeServices AWS de conformité Service AWS s'inscrit dans le champ](https://aws.amazon.com/compliance/services-in-scope/)  [d'application de programmes de conformité](https://aws.amazon.com/compliance/services-in-scope/) spécifiques, consultezServices AWS la section de conformité et sélectionnez le programme de conformité qui vous intéresse. Pour des informations générales, voir Programmes de [AWS conformité ProgrammesAWS](https://aws.amazon.com/compliance/programs/) de .

Vous pouvez télécharger des rapports d'audit tiers à l'aide de AWS Artifact. Pour plus d'informations, voir [Téléchargement de rapports dans AWS Artifact](https://docs.aws.amazon.com/artifact/latest/ug/downloading-documents.html) .

Votre responsabilité en matière de conformité lors de l'utilisation Services AWS est déterminée par la sensibilité de vos données, les objectifs de conformité de votre entreprise et les lois et réglementations applicables. AWS fournit les ressources suivantes pour faciliter la mise en conformité :

- [Guides de démarrage rapide sur la sécurité et la conformité](https://aws.amazon.com/quickstart/?awsf.filter-tech-category=tech-category%23security-identity-compliance) : ces guides de déploiement abordent les considérations architecturales et indiquent les étapes à suivre pour déployer des environnements de base axés sur AWS la sécurité et la conformité.
- [Architecture axée sur la sécurité et la conformité HIPAA sur Amazon Web Services](https://docs.aws.amazon.com/whitepapers/latest/architecting-hipaa-security-and-compliance-on-aws/welcome.html) : ce livre blanc décrit comment les entreprises peuvent créer des applications AWS conformes à la loi HIPAA.

**a** Note

Tous ne Services AWS sont pas éligibles à la loi HIPAA. Pour plus d'informations, consultez [HIPAA Eligible Services Reference.](https://aws.amazon.com/compliance/hipaa-eligible-services-reference/)

- AWS Ressources de <https://aws.amazon.com/compliance/resources/>de conformité Cette collection de classeurs et de guides peut s'appliquer à votre secteur d'activité et à votre région.
- [AWS Guides de conformité destinés aux clients](https://d1.awsstatic.com/whitepapers/compliance/AWS_Customer_Compliance_Guides.pdf)  Comprenez le modèle de responsabilité partagée sous l'angle de la conformité. Les guides résument les meilleures pratiques en matière de sécurisation Services AWS et décrivent les directives relatives aux contrôles de sécurité dans de nombreux cadres (notamment le National Institute of Standards and Technology (NIST), le Payment Card Industry Security Standards Council (PCI) et l'Organisation internationale de normalisation (ISO)).
- [Évaluation des ressources à l'aide des règles](https://docs.aws.amazon.com/config/latest/developerguide/evaluate-config.html) du guide duAWS Config développeur : le AWS Config service évalue dans quelle mesure les configurations de vos ressources sont conformes aux pratiques internes, aux directives du secteur et aux réglementations.
- [AWS Security Hub](https://docs.aws.amazon.com/securityhub/latest/userguide/what-is-securityhub.html) Cela Service AWS fournit une vue complète de votre état de sécurité interne AWS. Security Hub utilise des contrôles de sécurité pour évaluer vos ressources AWS et vérifier votre conformité par rapport aux normes et aux bonnes pratiques du secteur de la sécurité. Pour obtenir la liste des services et des contrôles pris en charge, consultez [Référence des contrôles](https://docs.aws.amazon.com/securityhub/latest/userguide/securityhub-controls-reference.html)  [Security Hub.](https://docs.aws.amazon.com/securityhub/latest/userguide/securityhub-controls-reference.html)
- [AWS Audit Manager—](https://docs.aws.amazon.com/audit-manager/latest/userguide/what-is.html) Cela vous Service AWS permet d'auditer en permanence votre AWS utilisation afin de simplifier la gestion des risques et la conformité aux réglementations et aux normes du secteur.

## Résilience dans AWS Elemental MediaTailor

L'infrastructure AWS mondiale est construite autour Régions AWS de zones de disponibilité. Régions AWS fournissent plusieurs zones de disponibilité physiquement séparées et isolées, connectées par un réseau à faible latence, à haut débit et hautement redondant. Avec les zones de disponibilité, vous pouvez concevoir et exploiter des applications et des bases de données qui basculent automatiquement d'une zone à l'autre sans interruption. Les zones de disponibilité sont davantage disponibles, tolérantes aux pannes et ont une plus grande capacité de mise à l'échelle que les infrastructures traditionnelles à un ou plusieurs centres de données.

Pour plus d'informations sur les zones de disponibilité Régions AWS et les zones de disponibilité, consultez la section [InfrastructureAWS globale.](https://aws.amazon.com/about-aws/global-infrastructure/)

Outre l'infrastructure AWS mondiale, MediaTailor propose plusieurs fonctionnalités pour répondre à vos besoins en matière de résilience et de sauvegarde des données.

## Sécurité de l'infrastructure dans AWS Elemental MediaTailor

En tant que service géré, AWS Elemental MediaTailor il est protégé par la sécurité du réseau AWS mondial. Pour plus d'informations sur les services AWS de sécurité et sur la manière dont AWS l'infrastructure est protégée, consultez la section [Sécurité duAWS cloud.](https://aws.amazon.com/security/) Pour concevoir votre AWS environnement en utilisant les meilleures pratiques en matière de sécurité de l'infrastructure, consultez la section [Protection de l'infrastructure](https://docs.aws.amazon.com/wellarchitected/latest/security-pillar/infrastructure-protection.html) dans le cadre AWS bien architecturé du pilier de sécurité.

Vous utilisez des appels d'API AWS publiés pour accéder MediaTailor via le réseau. Les clients doivent prendre en charge les éléments suivants :

• Protocole TLS (Transport Layer Security). Nous exigeons TLS 1.2 et recommandons TLS 1.3.

• Ses suites de chiffrement PFS (Perfect Forward Secrecy) comme DHE (Ephemeral Diffie-Hellman) ou ECDHE (Elliptic Curve Ephemeral Diffie-Hellman). La plupart des systèmes modernes tels que Java 7 et les versions ultérieures prennent en charge ces modes.

En outre, les demandes doivent être signées à l'aide d'un ID de clé d'accès et d'une clé d'accès secrète associée à un principal IAM. Vous pouvez également utiliser [AWS Security Token Service](https://docs.aws.amazon.com/STS/latest/APIReference/Welcome.html) (AWS STS) pour générer des informations d'identification de sécurité temporaires et signer les demandes.

Vous pouvez appeler ces opérations d'API depuis n'importe quel emplacement réseau, mais MediaTailor elles prennent en charge les politiques d'accès basées sur les ressources, qui peuvent inclure des restrictions basées sur l'adresse IP source. Vous pouvez également utiliser des MediaTailor politiques pour contrôler l'accès depuis des points de terminaison Amazon Virtual Private Cloud (Amazon VPC) spécifiques ou des VPC spécifiques. En fait, cela isole l'accès réseau à une MediaTailor ressource donnée uniquement du VPC spécifique au sein AWS du réseau.

## Prévention du problème de l'adjoint confus entre services

Le problème de l'adjoint confus est un problème de sécurité dans lequel une entité qui n'a pas l'autorisation d'effectuer une action peut contraindre une entité plus privilégiée à effectuer cette action. En AWS, l'usurpation d'identité interservices peut entraîner la confusion des adjoints. L'usurpation d'identité entre services peut se produire lorsqu'un service (le service appelant) appelle un autre service (le service appelé). Le service appelant peut être manipulé et ses autorisations utilisées pour agir sur les ressources d'un autre client auxquelles on ne serait pas autorisé d'accéder autrement. Pour éviter cela, AWS fournit des outils qui vous aident à protéger vos données pour tous les services avec des principaux de service qui ont eu accès aux ressources de votre compte.

Nous recommandons d'utiliser les clés contextuelles de condition SourceAccount globale aws : [SourceArn](https://docs.aws.amazon.com/IAM/latest/UserGuide/reference_policies_condition-keys.html#condition-keys-sourcearn) [et aws :](https://docs.aws.amazon.com/IAM/latest/UserGuide/reference_policies_condition-keys.html#condition-keys-sourceaccount) dans les politiques de ressources afin de limiter les autorisations qui AWS Elemental MediaTailor accordent un autre service à la ressource. Si vous utilisez les deux clés de contexte de condition globale, la valeur aws:SourceAccount et le compte de la valeur aws:SourceArn doit utiliser le même ID de compte lorsqu'il est utilisé dans la même déclaration de stratégie.

La valeur de aws:SourceArn doit être la configuration de lecture qui publie CloudWatch les journaux de votre région et de votre compte. Toutefois, cela ne s'applique que si vous utilisez le [MediaTailorLogger](#page-395-0)rôle qui permet de MediaTailor publier CloudWatch les journaux Amazon AWS Elemental MediaTailor Guide de l'utilisateur

sur votre compte. Cela ne s'applique pas si vous utilisez un [rôle lié à un service pour autoriser](#page-383-0) la MediaTailor CloudWatch publication des journaux.

Le moyen le plus efficace de se protéger contre le problème de député confus consiste à utiliser la clé de contexte de condition globale aws:SourceArn avec l'ARN complet de la ressource. Si vous ne connaissez pas l'ARN complet de la ressource ou si vous spécifiez plusieurs ressources, utilisez la clé de contexte de condition globale aws:SourceArn avec des caractères génériques (\*) pour les parties inconnues de l'ARN. Par exemple, arn:aws:*servicename*::*123456789012*:\*.

L'exemple suivant montre comment utiliser les touches de contexte de condition aws:SourceAccount globale aws:SourceArn et globale pour éviter le problème de confusion des adjoints.

```
{ 
   "Version": "2012-10-17", 
   "Statement": { 
     "Sid": "ConfusedDeputyPreventionExamplePolicy", 
     "Effect": "Allow", 
     "Principal": { 
       "Service": "mediatailor.amazonaws.com" 
     }, 
     "Action": "sts:AssumeRole", 
     "Condition": { 
       "ArnEquals": { 
          "aws:SourceArn": "arn:aws:mediatailor:region:account_ID:playbackConfiguration/
*" 
       }, 
       "StringEquals": { 
          "aws:SourceAccount": "account_ID" 
       } 
     } 
   }
}
```
## Connexion et surveillance AWS Elemental MediaTailor

Cette section fournit une présentation des options de consignation et surveillance dans AWS Elemental MediaTailor à des fins de sécurité. Pour plus d'informations sur la journalisation et la surveillance, MediaTailor voi[rSurveillance et balisage.](#page-394-0)

La surveillance joue un rôle important dans le maintien de la fiabilité, de la disponibilité AWS Elemental MediaTailor et des performances de vos AWS solutions. Vous devez collecter des données de surveillance provenant de toutes les parties de votre AWS solution afin de pouvoir corriger plus facilement une défaillance multipoint, le cas échéant. AWS fournit plusieurs outils pour surveiller vos MediaTailor ressources et répondre aux incidents potentiels :

## CloudWatch Alarmes Amazon

À l'aide d' CloudWatch alarmes, vous observez une seule métrique sur une période que vous spécifiez. Si la métrique dépasse un seuil donné, une notification est envoyée à une rubrique Amazon SNS ou à une politique d'AWS Auto Scaling. CloudWatch les alarmes n'appellent pas d'actions car elles sont dans un état particulier. L'état doit avoir changé et avoir été conservé pendant un nombre de périodes spécifié. Pour de plus amples informations, veuillez consulter [the section called](#page-448-0)  ["Surveillance à l'aide de CloudWatch métriques".](#page-448-0)

## AWS CloudTrail journaux

CloudTrail fournit un enregistrement des actions entreprises par un utilisateur, un rôle ou un AWS service dans AWS Elemental MediaTailor. À l'aide des informations collectées par CloudTrail, vous pouvez déterminer la demande qui a été faite MediaTailor, l'adresse IP à partir de laquelle la demande a été faite, qui a fait la demande, quand elle a été faite et des détails supplémentaires. Pour de plus amples informations, veuillez consulter [Journalisation à l'aide AWS CloudTrail.](#page-456-0)

## AWS Trusted Advisor

Trusted Advisor s'appuie sur les meilleures pratiques apprises en servant des centaines de milliers de AWS clients. Trusted Advisor inspecte votre environnement AWS, puis émet des recommandations lorsque des opportunités se présentent pour économiser de l'argent, améliorer la disponibilité et les performances du système ou contribuer à combler les failles de sécurité. Tous les clients AWS ont accès à cinq contrôles Trusted Advisor. Les clients avec un plan de support Business ou Enterprise peuvent afficher tous les contrôles Trusted Advisor .

Pour de plus amples informations, veuillez consulter [AWS Trusted Advisor.](https://docs.aws.amazon.com/awssupport/latest/user/getting-started.html#trusted-advisor)

# <span id="page-394-0"></span>Surveillance et balisage

La surveillance joue un rôle important dans le maintien de la fiabilité, de la disponibilité AWS Elemental MediaTailor et des performances de vos autres AWS solutions. AWS fournit les outils de surveillance suivants pour surveiller MediaTailor, signaler tout problème et prendre des mesures automatiques le cas échéant :

- Amazon CloudWatch surveille vos AWS ressources et les applications que vous utilisez AWS en temps réel. Vous pouvez collecter et suivre les métriques, créer des tableaux de bord personnalisés, et définir des alarmes qui vous informent ou prennent des mesures lorsqu'une métrique spécifique atteint un seuil que vous spécifiez. Par exemple, vous pouvez CloudWatch suivre l'utilisation du processeur ou d'autres indicateurs de vos instances Amazon EC2 et lancer automatiquement de nouvelles instances en cas de besoin. Pour plus d'informations, consultez le [guide de CloudWatch l'utilisateur Amazon.](https://docs.aws.amazon.com/AmazonCloudWatch/latest/monitoring/)
- Amazon CloudWatch Logs vous permet de surveiller, de stocker et d'accéder à vos fichiers journaux à partir de toutes les interactions avec votre serveur de décision publicitaire (ADS). AWS Elemental MediaTailor émet des journaux pour les demandes publicitaires, les redirections, les réponses et les demandes de rapports et réponses. Des erreurs provenant de l'ADS et des serveurs d'origine sont également transmises aux groupes de journaux sur Amazon CloudWatch. Vous pouvez également archiver vos données de journaux dans une solution de stockage hautement durable. Pour obtenir des informations générales, consultez le [guide de l'utilisateur](https://docs.aws.amazon.com/AmazonCloudWatch/latest/logs/) [Amazon CloudWatch Logs.](https://docs.aws.amazon.com/AmazonCloudWatch/latest/logs/) Pour plus d'informations sur les journaux ADS et sur la manière d'y accéder à des fins d'analyse via Amazon CloudWatch Logs Insights, consultez[Afficher et interroger](#page-409-0)  [les journaux ADS.](#page-409-0)

#### **Rubriques**

- [Configuration des autorisations pour Amazon CloudWatch](#page-395-0)
- [Surveillance à l'aide de CloudWatch journaux](#page-396-0)
- [Surveillance AWS Elemental MediaTailor à l'aide des CloudWatch métriques Amazon](#page-448-0)
- [Journalisation à l'aide AWS CloudTrail](#page-456-0)
- [Surveillance des ressources d'assemblage des canaux avecMediaTailoralertes](#page-460-0)

## <span id="page-395-0"></span>Configuration des autorisations pour Amazon CloudWatch

Utilisez AWS Identity and Access Management (IAM) pour créer un rôle donnant AWS Elemental MediaTailor accès à Amazon CloudWatch. Vous devez effectuer ces étapes pour que CloudWatch les journaux soient publiés pour votre compte. CloudWatchpublie automatiquement les statistiques de votre compte.

Pour autoriser MediaTailor l'accès à CloudWatch

- 1. Ouvrez la console IAM à l'adresse<https://console.aws.amazon.com/iam/>.
- 2. Dans le panneau de navigation de la console IAM, choisissez Rôles, puis Créer un rôle.
- 3. Choisissez le type de rôle Autre AWS compte.
- 4. Pour ID de compte, entrez votre identifiant de AWS compte.
- 5. Sélectionnez Demander un ID externe et entrez **Midas**. Cette option ajoute automatiquement une condition à la stratégie d'approbation qui permet au service d'assumer le rôle uniquement si la demande inclut l'élément sts:ExternalID approprié.
- 6. Sélectionnez Next: Permissions (Étape suivante : autorisations).
- 7. Ajoutez une stratégie d'autorisations qui spécifie les actions que ce rôle peut effectuer. Sélectionnez l'une des options suivantes, puis choisissez Next : Review :
	- CloudWatchLogsFullAccesspour fournir un accès complet à Amazon CloudWatch Logs
	- CloudWatchFullAccesspour fournir un accès complet à Amazon CloudWatch
- 8. Pour Nom du rôle, saisissez **MediaTailorLogger**, puis choisissez Créer un rôle.
- 9. Sur la page Rôles, sélectionnez le rôle que vous venez de créer.
- 10. Modifiez la relation d'approbation pour mettre à jour le mandataire :
	- 1. Sur la page Récapitulatif du rôle, choisissez l'onglet Relation d'approbation.
	- 2. Choisissez Modifier la relation d'approbation.
	- 3. Dans le document de stratégie, remplacez le mandataire par le service MediaTailor. Elle doit ressembler à ce qui suit :

```
"Principal": { 
    "Service": "mediatailor.amazonaws.com"
},
```
L'ensemble de la stratégie doit se présenter comme suit :
```
{ 
   "Version": "2012-10-17", 
   "Statement": [ 
     { 
        "Effect": "Allow", 
        "Principal": { 
          "Service": "mediatailor.amazonaws.com" 
        }, 
        "Action": "sts:AssumeRole", 
        "Condition": { 
          "StringEquals": { 
             "sts:ExternalId": "Midas" 
          } 
        } 
     } 
   ]
}
```
4. Choisissez Mettre à jour la politique d'approbation.

# Surveillance à l'aide de CloudWatch journaux

MediaTailor produit des journaux contenant des informations détaillées sur l'activité des sessions et les interactions avec le serveur de décision publicitaire, et les écrit sur Amazon CloudWatch. Les journaux fournissent une description séquentielle de l'activité qui se produit pendant la session.

### Rubriques

- [Contrôle du volume des journaux des sessions d'insertion de publicités](#page-396-0)
- [Génération de journaux de débogage](#page-399-0)
- [En tant que journal d'exécution pour l'assemblage des canaux](#page-404-0)
- [Afficher et interroger les journaux ADS](#page-409-0)

# <span id="page-396-0"></span>Contrôle du volume des journaux des sessions d'insertion de publicités

MediaTailor les journaux des sessions d'insertion de publicités sont parfois détaillés. Pour réduire les coûts de journalisation, vous pouvez définir le pourcentage de journaux de session MediaTailor envoyés à Amazon CloudWatch Logs. Par exemple, si votre configuration de lecture comporte 1 000 sessions d'insertion de publicités et que vous définissez un pourcentage activé de60, MediaTailor

envoie les journaux de 600 sessions à CloudWatch Logs. MediaTailor décide au hasard pour laquelle des sessions envoyer des journaux. Si vous souhaitez consulter les journaux d'une session spécifique, vous pouvez utiliser le [mode journal de débogage.](#page-399-0)

Lorsque vous définissez un pourcentage de journalisation, vous créez MediaTailor automatiquement un rôle lié à un service qui accorde MediaTailor les autorisations nécessaires pour écrire CloudWatch des journaux sur votre compte. Pour plus d'informations sur l' MediaTailor utilisation des rôles liés à un service, consultez. [Utilisation des rôles liés aux services pour MediaTailor](#page-383-0)

# Création d'une configuration de journal

Pour contrôler le pourcentage de journaux de session écrits MediaTailor dans CloudWatch Logs, vous devez créer une configuration de journal pour votre configuration de lecture. Lorsque vous créez une configuration de journal, vous spécifiez un nom de configuration de lecture et une valeur de pourcentage activée.

### **Console**

Pour créer une configuration de journal pour une configuration de lecture existante

- 1. Connectez-vous à la MediaTailor console AWS Management Console et ouvrez-la à l'[adresse https://console.aws.amazon.com/mediatailor/](https://console.aws.amazon.com/mediatailor/).
- 2. Dans le volet de configuration de la lecture, sélectionnez la configuration de lecture pour laquelle vous souhaitez définir la configuration du journal.
- 3. Choisissez Modifier.
- 4. Sous Configuration du journal, spécifiez une valeur de pourcentage activée.

Pour créer une configuration de journal pour une nouvelle configuration de lecture

• Suivez la procédure décrite dans [Configuration du journal](#page-40-0).

AWS Command Line Interface (AWS CLI)

Pour créer une configuration de journal pour une configuration de lecture existante

Pour créer une configuration de journal à l'aide de AWS CLI, exécutez la commande [configure](https://docs.aws.amazon.com/cli/latest/reference/mediatailor/configure-logs-for-playback-configuration.html)[logs-for-playback-configuration](https://docs.aws.amazon.com/cli/latest/reference/mediatailor/configure-logs-for-playback-configuration.html) et spécifiez les valeurs appropriées pour les paramètres requis.

Cet exemple est formaté pour Linux, macOS ou Unix et utilise le caractère de continuation de ligne barre oblique inverse (\) pour améliorer la lisibilité.

```
$ aws mediatailor configure-logs-for-playback-configuration \
--percent-enabled 10 \
--playback-configuration-name MyPlaybackConfiguration
```
Cet exemple est formaté pour Microsoft Windows et utilise le caractère de continuation de ligne caret (^) pour améliorer la lisibilité.

```
C:\> aws mediatailor configure-logs-for-playback-configuration ^
--percent-enabled 10 ^
--playback-configuration-name MyPlaybackConfiguration
```
Où :

- *percent-enabled*est le pourcentage de journaux de session de configuration de lecture MediaTailor envoyés à CloudWatch Logs.
- *playback-configuration-name*est le nom de la configuration de lecture pour laquelle définir les paramètres de configuration du journal.

Si la commande s'exécute correctement, vous recevez une sortie similaire à ce qui suit.

```
{ 
     "PercentEnabled": 10, 
     "PlaybackConfigurationName": "MyPlaybackConfiguration"
}
```
Pour créer une configuration de journal pour une nouvelle configuration de lecture

• Utilisez l'configure-logs-for-playback-configurationoption pour la [put-playback](https://docs.aws.amazon.com/cli/latest/reference/mediatailor/put-playback-configuration.html)[configurationc](https://docs.aws.amazon.com/cli/latest/reference/mediatailor/put-playback-configuration.html)ommande.

# Désactivation d'une configuration de journal

Une fois que vous avez créé une configuration de journal, vous ne pouvez pas la supprimer, vous pouvez uniquement la désactiver. Pour désactiver la configuration du journal, définissez la valeur du pourcentage activé sur 0 avec la MediaTailor console ou l'API. Cela désactive tous les enregistrements de session pour cette configuration de lecture.

Si vous souhaitez supprimer le rôle lié au service MediaTailor utilisé pour les configurations de journal de votre compte, vous devez d'abord désactiver toutes vos configurations de journal. Pour plus d'informations sur la façon de supprimer le rôle lié à un service, consultez. [Utilisation des rôles liés](#page-383-0)  [aux services pour MediaTailor](#page-383-0)

### Console

Pour désactiver la configuration du journal dans une configuration de lecture

- 1. Connectez-vous à la MediaTailor console AWS Management Console et ouvrez-la à l'[adresse https://console.aws.amazon.com/mediatailor/](https://console.aws.amazon.com/mediatailor/).
- 2. Dans le volet de configuration de la lecture, sélectionnez la configuration de lecture pour laquelle vous souhaitez désactiver la configuration du journal.
- 3. Choisissez Modifier.
- 4. Sous Configuration du journal, définissez la valeur du pourcentage activé sur0. Cela désactive toute journalisation de session pour cette configuration de lecture.
- 5. Sélectionnez Save.

AWS Command Line Interface (AWS CLI)

Pour désactiver une configuration de journal

• Définissez la percent-enabled valeur à 0 l'aide de la commande [configure-logs-for](https://docs.aws.amazon.com/cli/latest/reference/mediatailor/configure-logs-for-playback-configuration.html)[playback-configuration](https://docs.aws.amazon.com/cli/latest/reference/mediatailor/configure-logs-for-playback-configuration.html).

# <span id="page-399-0"></span>Génération de journaux de débogage

Utilisez les journaux de débogage pour résoudre les problèmes liés aux sessions de lecture MediaTailor et d'insertion de publicités. Pour générer des journaux de débogage, définissez le mode journal sur debug dans la demande du joueur sur. MediaTailor Pour les rapports côté serveur, définissez le mode journal dans la demande de lecture. Pour les rapports côté client, définissez le mode journal dans la demande d'initialisation de session.

Lorsque le mode journal est défini sur Debug, MediaTailor écrit les données du journal de débogage dans Logs. CloudWatch Les journaux de débogage fournissent des informations sur les événements suivants. Pour une liste complète des données produites dans les journaux de débogage, consultez la section Champs des journaux de [débogage](https://docs.aws.amazon.com/mediatailor/latest/ug/debug-log-mode.html#debug-log-mode-fields).

- Interaction avec l'origine : détails sur MediaTailor l'interaction avec le serveur d'origine. Par exemple, la réponse au manifeste d'origine, le type de manifeste et l'URL d'origine.
- Manifeste généré : détails sur la réponse de la session de lecture depuis MediaTailor. Par exemple, le manifeste qui MediaTailor génère.
- Session initialisée : détails de l'initialisation de la session, tels que l'ID de session.

# Prérequis

Pour configurer le mode journal sur Debug, vous devez d'abord MediaTailor autoriser l'envoi de journaux CloudWatch, si ce n'est déjà fait. Une fois que vous avez accordé l'autorisation MediaTailor d'accès CloudWatch, vous êtes prêt à activer le mode journal de débogage. Pour plus d'informations sur la façon d'accorder MediaTailor l'autorisation d'accès, CloudWatch consultez [Configuration des](https://docs.aws.amazon.com/mediatailor/latest/ug/monitoring-permissions.html) [autorisations pour Amazon CloudWatch](https://docs.aws.amazon.com/mediatailor/latest/ug/monitoring-permissions.html).

# Comment configurer le mode journal pour le débogage

Cette section explique comment configurer le mode journal pour le débogage pour les rapports côté serveur et côté client.

### Rapports côté serveur

Pour les rapports côté serveur, incluez le paramètre et la valeur de la ?aws.logMode=DEBUG requête dans la demande de GET HTTP lecture envoyée par votre joueur au point de terminaison HLS ou DASH. MediaTailor Pour des informations générales sur les rapports côté serveur, voir Rapports côté [serveur.](https://docs.aws.amazon.com/mediatailor/latest/ug/ad-reporting-server-side.html)

### **A** Important

La valeur DEBUG est sensible à la casse.

Une demande de lecture qui inclut ?aws.logMode=DEBUG ressemble à ce qui suit :

#### Example Demande de lecture vers un point de terminaison HLS

### GET *<mediatailorURL>*/v1/master/*<hashed-account-id>*/*<origin-id>*/*<asset-id>*? aws.logMode=DEBUG

Après avoir défini le mode journal sur le débogage, nous vous recommandons de vérifier que la session de journalisation du débogage est active. Pour vérifier que la session de débogage est active, vérifiez s'il existe des CloudWatch journaux pour l'ID de session. L'ID de session est inclus dans le point de terminaison de lecture qui MediaTailor fournit. Pour de plus amples informations, veuillez consulter [Verify that the debug log mode is active for your playback session.](#page-403-0)

#### Rapports côté client

Pour les rapports côté client, incluez la logMode clé et la DEBUG valeur dans le corps de la demande d'initialisation de POST HTTP session de votre client au point de terminaison /v1/session. MediaTailor Pour des informations générales sur les rapports côté [client](https://docs.aws.amazon.com/mediatailor/latest/ug/ad-reporting-client-side.html), voir Rapports côté client.

**A** Important

La valeur DEBUG est sensible à la casse.

Après avoir défini le mode journal sur Debug, nous vous recommandons de vérifier que la session de débogage est active. Pour vérifier que la session de débogage est active, vérifiez qu'un SESSION\_INITIALIZED événement est associé à l'ID de session dans les CloudWatch journaux. L'ID de session est inclus dans le point de terminaison de lecture qui MediaTailor fournit. Pour de plus amples informations, veuillez consulter [Verify that the debug log mode is active for your playback](#page-403-0) [session.](#page-403-0)

## Nombre maximum de sessions de débogage actives

Vous pouvez avoir un maximum de 10 sessions de journal de débogage actives. Lorsque votre lecteur envoie sa demande d'initialisation de session ou de lecture à MediaTailor, MediaTailor vérifie si la limite a été atteinte. Si c'est le cas, MediaTailor vérifie s'il existe des sessions périmées. Une session est périmée si elle n'a pas été consultée pendant un certain laps de temps. Pour les diffusions en direct, cette durée est de 10 minutes, pour les diffusions VOD, elle est de 30 minutes.

Si la limite maximale de sessions de journal de débogage actives est atteinte, les journaux de débogage ne sont pas écrits dans CloudWatch les journaux de votre session. Si les journaux de débogage ne figurent pas dans CloudWatch les journaux de votre session, vous avez peut-être atteint cette limite. Pour vérifier si la limite a été atteinte, consulte[zVerify that the debug log mode is](#page-403-0)  [active for your playback session.](#page-403-0)

Champs du journal de débogage

Le tableau suivant répertorie les champs du journal de débogage qui MediaTailor écrivent dans. **CloudWatch** 

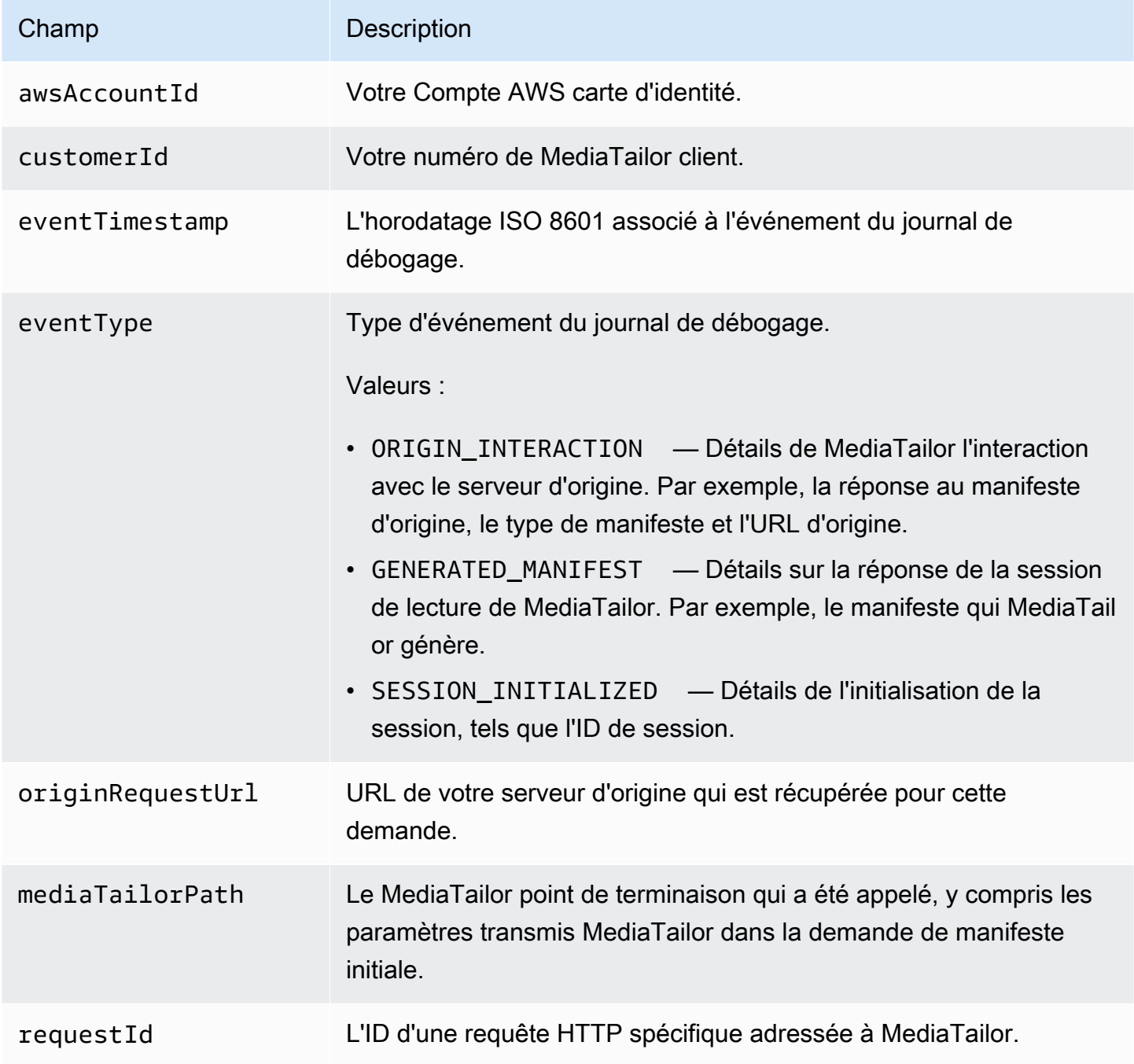

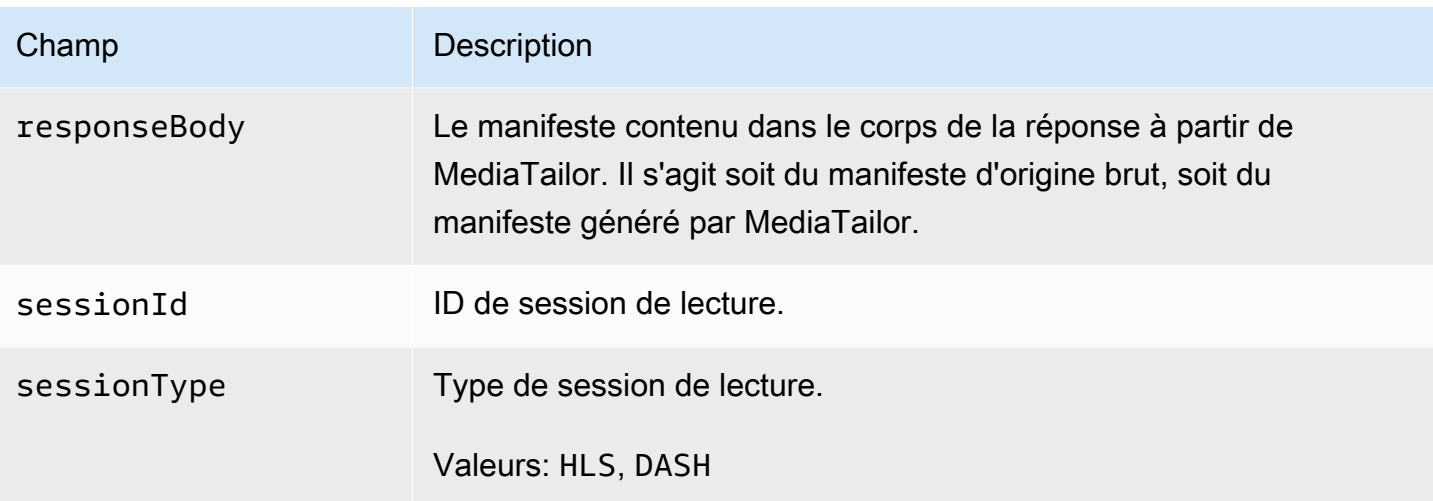

# Lire les journaux de débogage

MediaTailor écrit les journaux de débogage dans Amazon CloudWatch Logs. Les frais de CloudWatch journalisation habituels s'appliquent. Utilisez CloudWatch Insights pour lire les journaux de débogage. Pour plus d'informations sur l'utilisation de CloudWatch Logs Insights, consultez la section [Analyser les données des CloudWatch journaux avec Logs Insights](https://docs.aws.amazon.com/AmazonCloudWatch/latest/logs/AnalyzingLogData.html) dans le guide de l'utilisateur d'AWS CloudWatch Logs.

### **a** Note

L'affichage des journaux de débogage peut prendre quelques minutes. CloudWatch Si les journaux ne s'affichent pas, attendez quelques minutes et réessayez. Si les journaux ne s'affichent toujours pas, cela signifie peut-être que vous avez atteint le nombre maximal de sessions de journal de débogage actives. Pour vérifier si tel est le cas, exécutez une CloudWatch requête pour savoir si une session de débogage a été initialisée pour votre session de lecture. Pour de plus amples informations, veuillez consulter Verify that the debug [log mode is active for your playback session.](#page-403-0)

### Exemples

Cette section contient des exemples de requêtes que vous pouvez utiliser pour lire les données du journal de MediaTailor débogage.

Example 1 : Vérifiez que le mode journal de débogage est actif pour votre session de lecture

```
fields @timestamp, @message
```

```
 | filter sessionId = "32002de2-837c-4e3e-9660-f3075e8dfd90" 
 | filter eventType = "SESSION_INITIALIZED" # client-side reporting 
 or mediaTailorPath like "/v1/master" # server-side reporting HLS 
 or mediaTailorPath like "/v1/dash" # server-side reporting DASH
```
Example 2 : Afficher les réponses de votre origine

```
fields @timestamp, responseBody, @message, mediaTailorPath 
  | filter eventType = "ORIGIN_MANIFEST" and sessionId = "32002de2-837c-4e3e-9660-
f3075e8dfd90"
```
Example 3 : Afficher le manifeste généré par MediaTailor pour une session donnée

```
fields @timestamp, responseBody, @message 
  | filter mediaTailorPath like "/v1/master/" and eventType = "GENERATED_MANIFEST" and 
  sessionId = "32002de2-837c-4e3e-9660-f3075e8dfd90"
```
Example 4 : Afficher tous les événements pour une donnée **requestId**

Utilisez cette requête pour afficher le manifeste d'origine et le manifeste généré par MediaTailor.

```
fields @timestamp, responseBody, @message, mediaTailorPath 
  | filter requestId = "e5ba82a5-f8ac-4efb-88a0-55bed21c45b4"
```
# <span id="page-404-0"></span>En tant que journal d'exécution pour l'assemblage des canaux

Le journal As Run, dans le groupe de CloudWatch MediaTailor/Channel/AsRunLog journaux, affiche des informations sur les programmes et les pauses publicitaires au fur et à mesure de leur diffusion.

Lorsque vous créez un canal, le journal As Run est désactivé par défaut. À l'aide de la console ou du AWS Command Line Interface (AWS CLI), vous pouvez activer et désactiver l'état du journal As Run pour chaque canal de votre compte.

Lorsque vous activez le journal As Run, un rôle lié au service est MediaTailor automatiquement créé qui permet d'écrire et MediaTailor de gérer le journal As Run dans votre compte CloudWatch Logs. Pour plus d'informations sur les rôles liés à un service, consultez [Utilisation des rôles liés aux](#page-383-0) [services pour MediaTailor](#page-383-0).

### **a** Note

Le journal As Run ne prend actuellement en charge que le programme par défaut. Pour l'instant, il ne prend pas en charge le AlternateMedia créé par les règles du programme. Cela signifie qu'il ne génère actuellement pas le journal As Run pour AlternateMedia.

# Activation du journal As Run

Pour activer le journal As Run, spécifiez le nom du canal et activez le type de journal As Run pour ce canal.

### Console

Pour activer le journal As Run lors de la création d'une chaîne

- 1. Connectez-vous à la MediaTailor console AWS Management Console et ouvrez-la à l'[adresse https://console.aws.amazon.com/mediatailor/](https://console.aws.amazon.com/mediatailor/).
- 2. Dans le volet de navigation, choisissez Assemblage de canaux > Canaux.
- 3. Dans la barre de navigation, choisissez Create channel.
- 4. Dans les volets Définir les détails du canal, Configurer les sorties et Contrôle d'accès, configurez votre canal comme vous le souhaitez.
- 5. Dans le volet de contrôle d'accès, choisissez Next.
- 6. Dans le volet Journalisation, sous Types de journaux, sélectionnez Activer en tant qu'exécution pour activer le journal en cours d'exécution.

Pour activer le journal As Run lors de la mise à jour d'un canal

**a** Note

Si la chaîne est en cours d'exécution, vous devez d'abord l'arrêter avant de pouvoir la mettre à jour. Après avoir arrêté le canal, vous pouvez choisir Actions > Modifier pour commencer à le mettre à jour.

1. Connectez-vous à la MediaTailor console AWS Management Console et ouvrez-la à l'[adresse https://console.aws.amazon.com/mediatailor/](https://console.aws.amazon.com/mediatailor/).

- 2. Dans le volet de navigation, choisissez Assemblage de canaux > Canaux.
- 3. Choisissez le canal que vous souhaitez mettre à jour pour activer le journal As Run.
- 4. Sélectionnez Actions > Edit (Modifier).
- 5. Dans les volets Définir les détails du canal, Configurer les sorties et Contrôle d'accès, mettez à jour la configuration de votre canal comme vous le souhaitez.
- 6. Dans le volet de contrôle d'accès, choisissez Next.
- 7. Dans le volet Journalisation, sous Types de journaux, sélectionnez Activer en tant qu'exécution pour activer le journal en cours d'exécution.

Pour activer le journal As Run depuis l'onglet Logging

#### **a** Note

Si le canal est en cours d'exécution, vous devez utiliser l'onglet Logging au lieu de choisir Actions > Modifier pour activer le journal As Run.

- 1. Connectez-vous à la MediaTailor console AWS Management Console et ouvrez-la à l'[adresse https://console.aws.amazon.com/mediatailor/](https://console.aws.amazon.com/mediatailor/).
- 2. Dans le volet de navigation, choisissez Assemblage de canaux > Canaux.
- 3. Choisissez le canal pour lequel vous souhaitez activer le journal As Run.
- 4. Dans la barre de navigation située sous le nom de la chaîne, choisissez Logging.
- 5. Sous Journalisation > Types de journaux, sélectionnez En cours d'exécution pour activer le journal en cours d'exécution.

AWS Command Line Interface (AWS CLI)

Pour activer le journal As Run

Exécutez la [configure-logs-for-channelc](https://docs.aws.amazon.com/cli/latest/reference/mediatailor/configure-logs-for-channel.html)ommande et spécifiez les valeurs appropriées pour les paramètres requis.

Cet exemple est formaté pour Linux, macOS ou Unix et utilise le caractère de continuation de ligne barre oblique inverse (\) pour améliorer la lisibilité.

aws mediatailor configure-logs-for-channel  $\setminus$ 

```
--channel-name MyChannel \
--log-types AS_RUN
```
Cet exemple est formaté pour Microsoft Windows et utilise le caractère de continuation de ligne caret (^) pour améliorer la lisibilité.

```
C:\> aws mediatailor configure-logs-for-channel ^
--channel-name MyChannel ^
--log-types AS_RUN
```
Où :

• *MyChannel*est le nom de la chaîne dont vous êtes propriétaire et pour laquelle vous souhaitez activer le journal As Run.

Si la commande s'exécute correctement, vous recevez une sortie similaire à ce qui suit.

```
{ 
      "ChannelName": "MyChannel", 
      "LogTypes": [ 
         "AS_RUN" 
     ]
}
```
### Désactivation du journal As Run

Pour désactiver le journal As Run pour un canal sur lequel il est activé, spécifiez le nom du canal et désactivez le type de journal As Run pour ce canal.

Console

Pour désactiver le journal As Run lors de la mise à jour d'une chaîne

### **a** Note

Si la chaîne est en cours d'exécution, vous devez d'abord l'arrêter avant de pouvoir la mettre à jour. Après avoir arrêté le canal, vous pouvez choisir Actions > Modifier pour commencer à le mettre à jour.

- 1. Connectez-vous à la MediaTailor console AWS Management Console et ouvrez-la à l'[adresse https://console.aws.amazon.com/mediatailor/](https://console.aws.amazon.com/mediatailor/).
- 2. Dans le volet de navigation, choisissez Assemblage de canaux > Canaux.
- 3. Choisissez le canal que vous souhaitez mettre à jour pour activer le journal As Run.
- 4. Sélectionnez Actions > Edit (Modifier).
- 5. Dans les volets Définir les détails du canal, Configurer les sorties et Contrôle d'accès, mettez à jour la configuration de votre canal comme vous le souhaitez.
- 6. Dans le volet de contrôle d'accès, choisissez Next.
- 7. Dans le volet Journalisation, sous Types de journaux, décochez Activer en tant qu'exécution pour désactiver le journal en cours d'exécution.

Pour désactiver le journal As Run dans l'onglet Logging

**a** Note

Si le canal est en cours d'exécution, vous devez utiliser l'onglet Logging au lieu de choisir Actions > Modifier pour désactiver le journal As Run.

- 1. Connectez-vous à la MediaTailor console AWS Management Console et ouvrez-la à l'[adresse https://console.aws.amazon.com/mediatailor/](https://console.aws.amazon.com/mediatailor/).
- 2. Dans le volet de navigation, choisissez Assemblage de canaux > Canaux.
- 3. Choisissez le canal pour lequel vous souhaitez désactiver le journal As Run.
- 4. Dans la barre de navigation située sous le nom de la chaîne, choisissez Loging.
- 5. Sous Journalisation > Types de journaux, désélectionnez En cours d'exécution pour désactiver le journal en cours d'exécution.

AWS Command Line Interface (AWS CLI)

Pour désactiver le journal As Run

Exécutez la [configure-logs-for-channelc](https://docs.aws.amazon.com/cli/latest/reference/mediatailor/configure-logs-for-channel.html)ommande et spécifiez les valeurs appropriées pour les paramètres requis.

Cet exemple est formaté pour Linux, macOS ou Unix et utilise le caractère de continuation de ligne barre oblique inverse (\) pour améliorer la lisibilité.

```
$ aws mediatailor configure-logs-for-channel \
--channel-name MyChannel \
--log-types
```
Cet exemple est formaté pour Microsoft Windows et utilise le caractère de continuation de ligne caret (^) pour améliorer la lisibilité.

```
C:\> aws mediatailor configure-logs-for-channel ^
--channel-name MyChannel ^
--log-types
```
Où :

• *MyChannel*est le nom de la chaîne dont vous êtes propriétaire et pour laquelle vous souhaitez désactiver le journal As Run.

Si la commande s'exécute correctement, vous recevez une sortie similaire à ce qui suit.

```
{ 
     "ChannelName": "MyChannel", 
     "LogTypes": []
}
```
# <span id="page-409-0"></span>Afficher et interroger les journaux ADS

Vous pouvez consulter et interroger les journaux du serveur de décision AWS Elemental MediaTailor publicitaire (ADS) à l'aide d'Amazon CloudWatch Logs Insights. MediaTailor envoie des journaux d'événements à CloudWatch des fins de traitement normal et de conditions d'erreur. Les journaux respectent un schéma JSON. Grâce à CloudWatch Logs Insights, vous pouvez sélectionner les journaux par période, puis exécuter des requêtes à leur sujet.

Pour des informations générales, voir [Analyser les données des CloudWatch journaux avec Logs](https://docs.aws.amazon.com/AmazonCloudWatch/latest/logs/AnalyzingLogData.html) [Insights](https://docs.aws.amazon.com/AmazonCloudWatch/latest/logs/AnalyzingLogData.html).

### **a** Note

Pour accéder aux journaux, vous devez disposer d'autorisations pour accéder à Amazon CloudWatch. Pour obtenir des instructions, veuillez consulter [Configuration des autorisations](#page-395-0) [pour Amazon CloudWatch.](#page-395-0)

Pour afficher et interroger les journaux ADS à l'aide de la CloudWatch console

- 1. Ouvrez la CloudWatch console à l'adresse<https://console.aws.amazon.com/cloudwatch/>.
- 2. Dans le volet de navigation, sous Logs (Journaux), choisissez Insights.
- 3. Dans la barre de recherche, entrez **AdDec**, puis, dans la liste déroulante, sélectionnez MediaTailor/AdDecisionServerInteractions.
- 4. (Facultatif) Ajustez la période que vous souhaitez étudier.
- 5. (Facultatif) Modifiez la requête dans la boîte de dialogue. Pour obtenir des conseils généraux, voir [Syntaxe de requête CloudWatch Logs Insights](https://docs.aws.amazon.com/AmazonCloudWatch/latest/logs/CWL_QuerySyntax.html). Pour obtenir des exemples de requêtes pour ADS MediaTailor, consultez [Interrogation des journaux ADS.](#page-426-0)
- 6. Choisissez Exécuter la requête. La requête peut prendre quelques secondes, pendant lesquelles Cancel (Annuler) apparaît à la place de Run query (Exécuter la requête).
- 7. (Facultatif) Pour exporter les résultats sous forme de fichier CSV, choisissez Actions, puis Download query results (CSV) (Télécharger les résultats de la requête - CSV).

### **a** Note

La console limite le nombre d'enregistrements qu'elle renvoie dans les résultats des requêtes et qu'elle exporte. Par conséquent, pour les données en masse, utilisez l'API, le AWS Command Line Interface (AWS CLI) ou un SDK.

### Rubriques

- [Description du journal ADS](#page-411-0)
- [Interrogation des journaux ADS](#page-426-0)
- [Schéma JSON du journal ADS](#page-428-0)

# <span id="page-411-0"></span>Description du journal ADS

Cette section décrit la structure et le contenu de la description du journal ADS. Pour explorer vousmême dans un éditeur JSON, utilisez la liste à l'adresse [the section called "Schéma JSON du journal](#page-428-0)  [ADS".](#page-428-0)

Chaque événement du journal ADS contient les champs standard générés par CloudWatch Logs. Pour plus d'informations, voir [Analyser les données des CloudWatch journaux avec Logs Insights.](https://docs.aws.amazon.com/AmazonCloudWatch/latest/logs/AnalyzingLogData.html)

Propriétés des journaux ADS

Cette section décrit les propriétés des journaux ADS.

#### Propriétés des journaux ADS

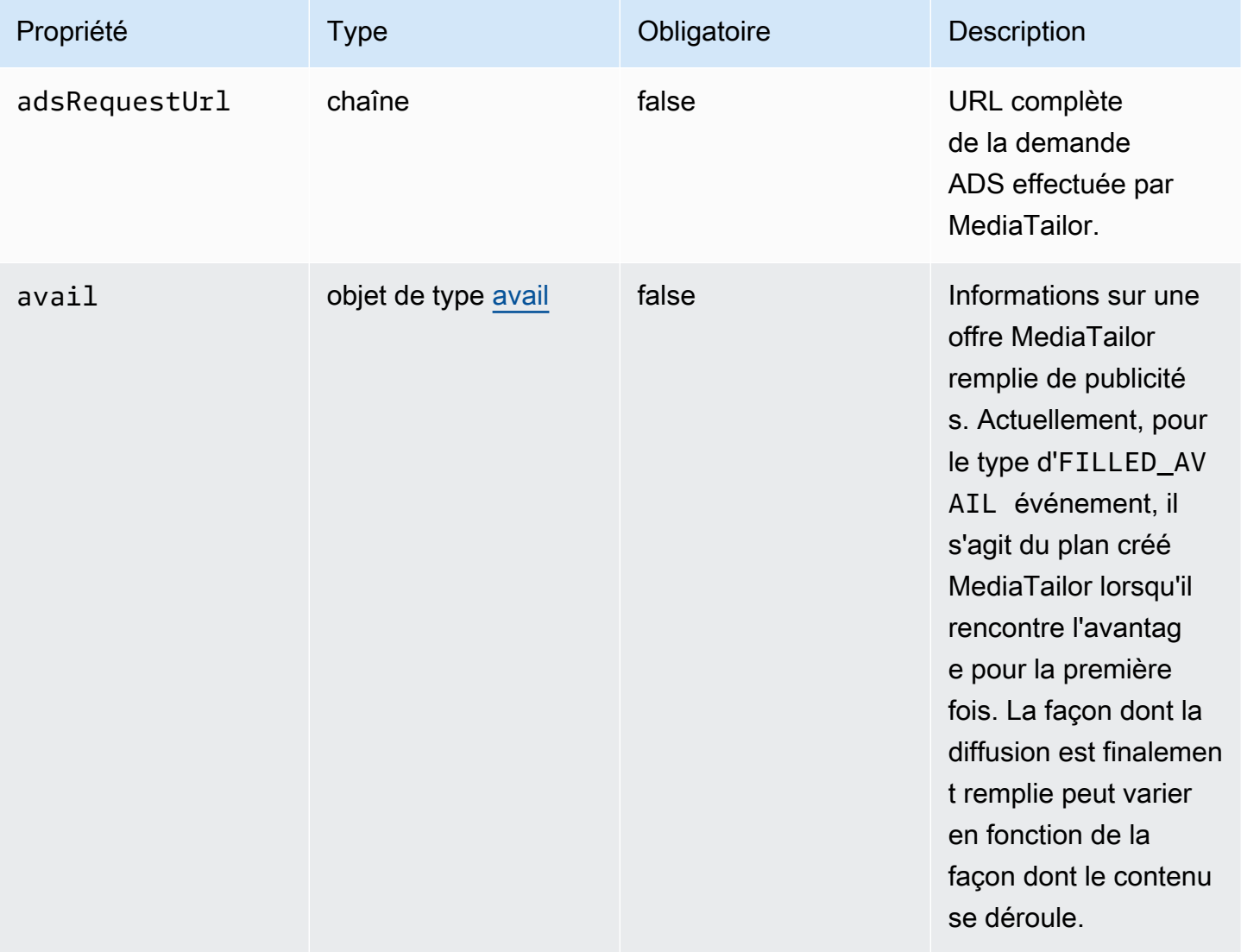

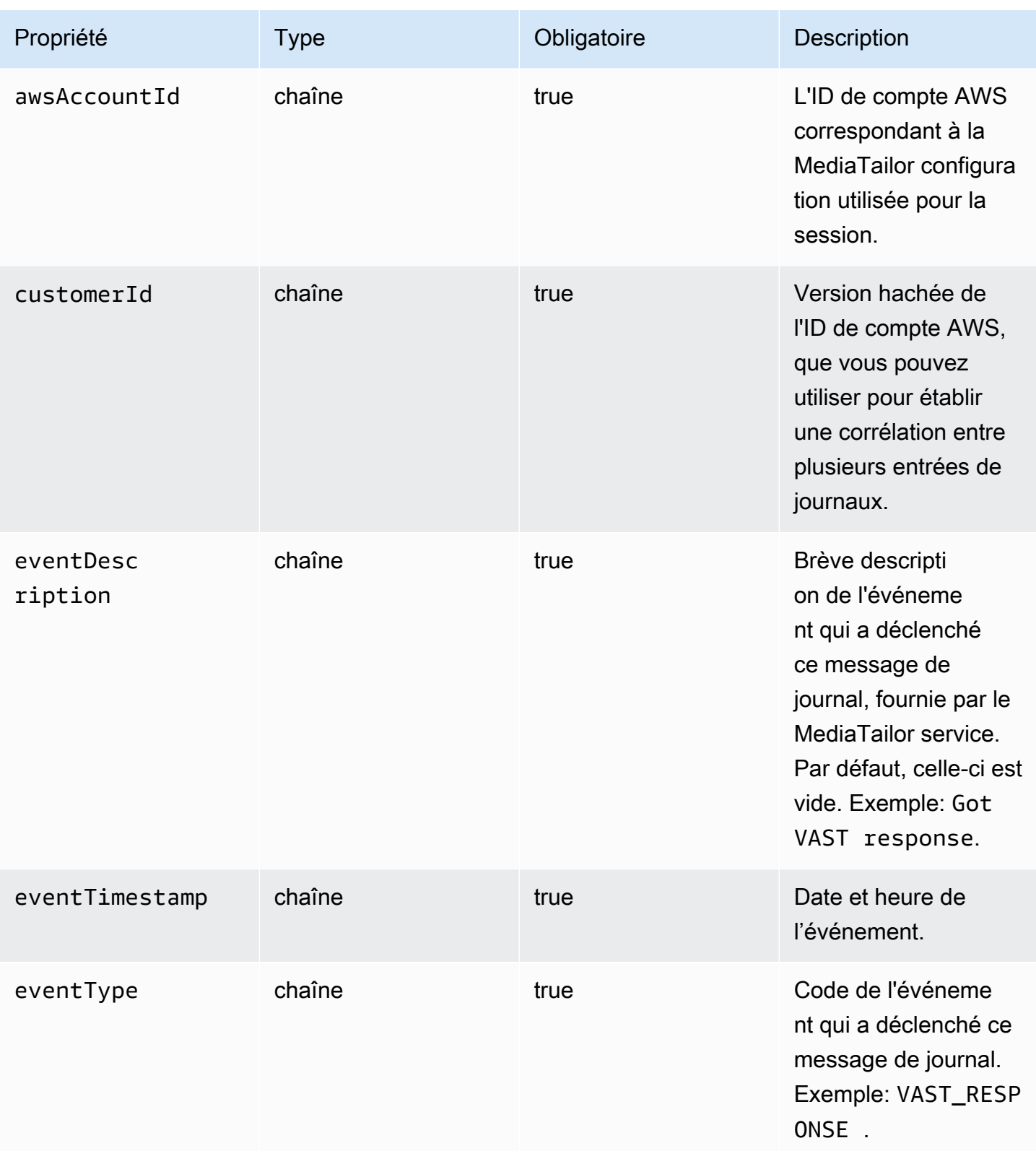

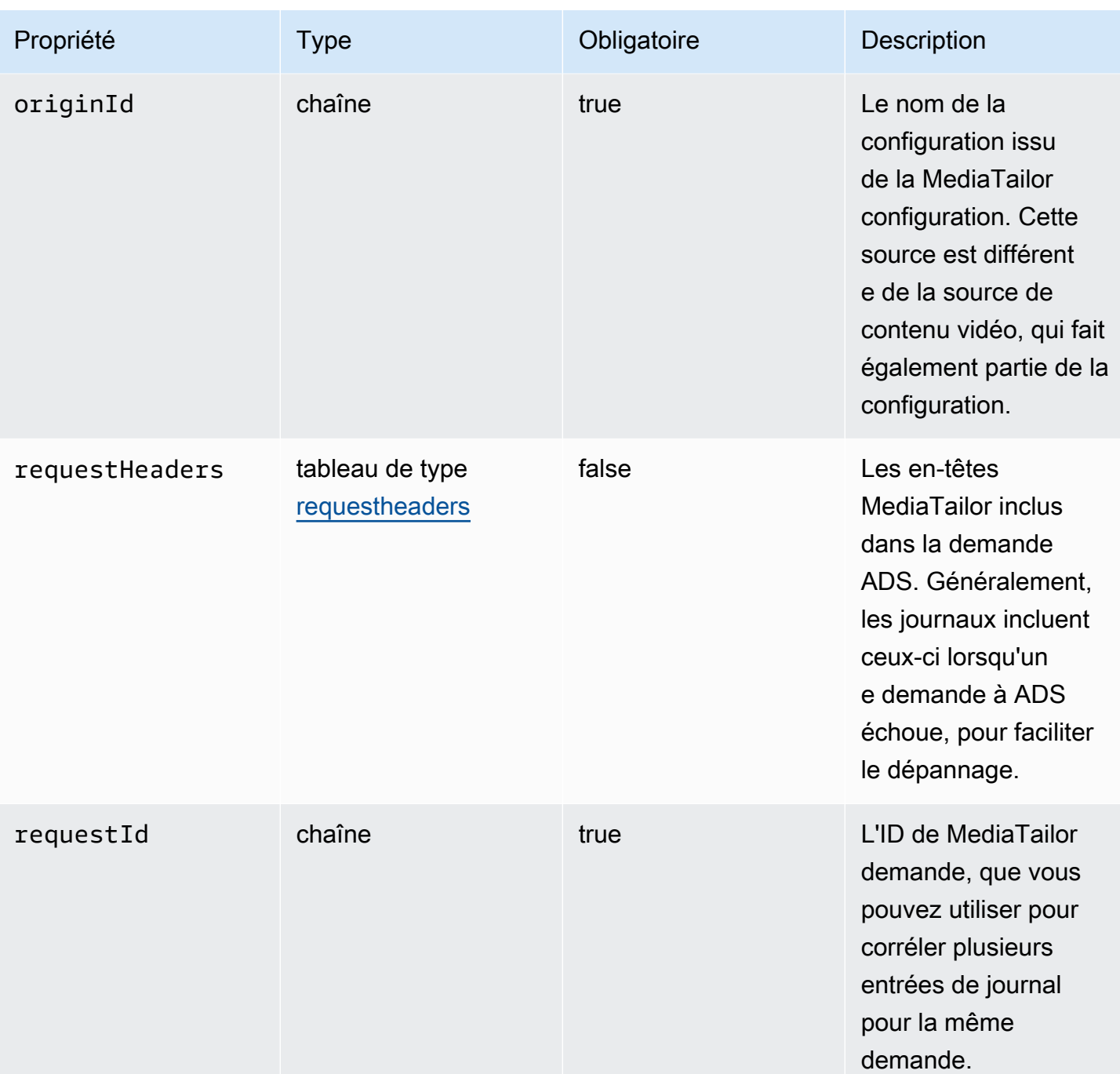

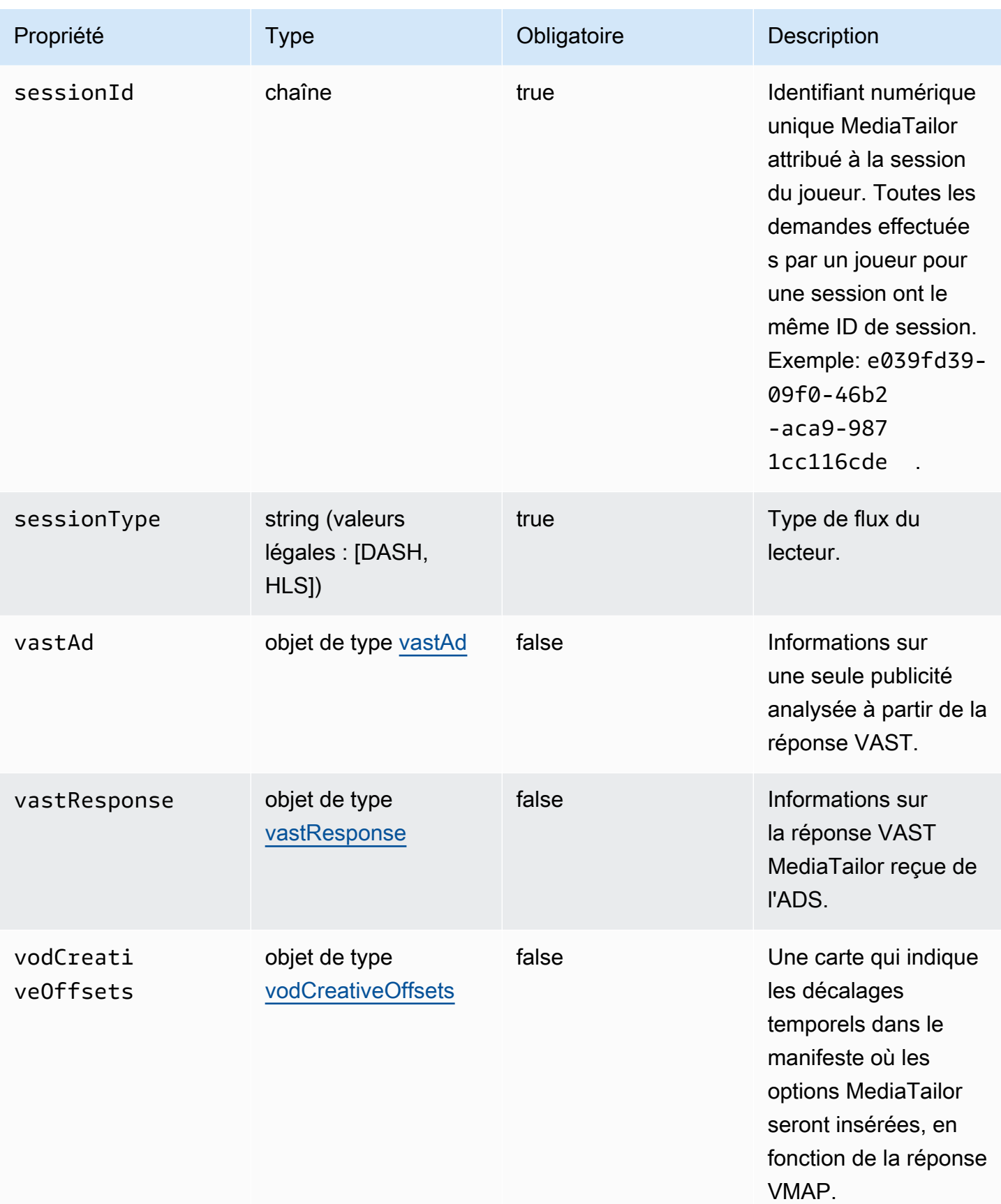

AWS Elemental MediaTailor Guide de l'utilisateur

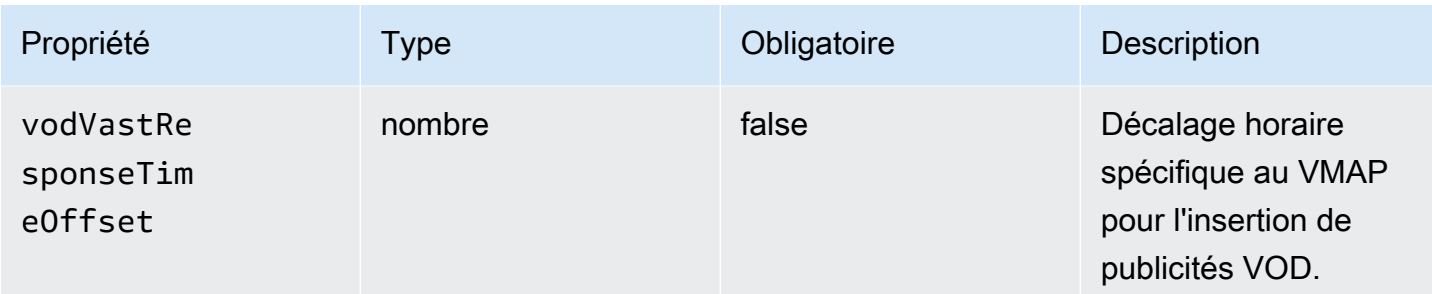

### <span id="page-415-1"></span>adContent

Cette section décrit les propriétés de l'objet adContent des journaux ADS.

### Propriétés de l'objet adContent des journaux ADS

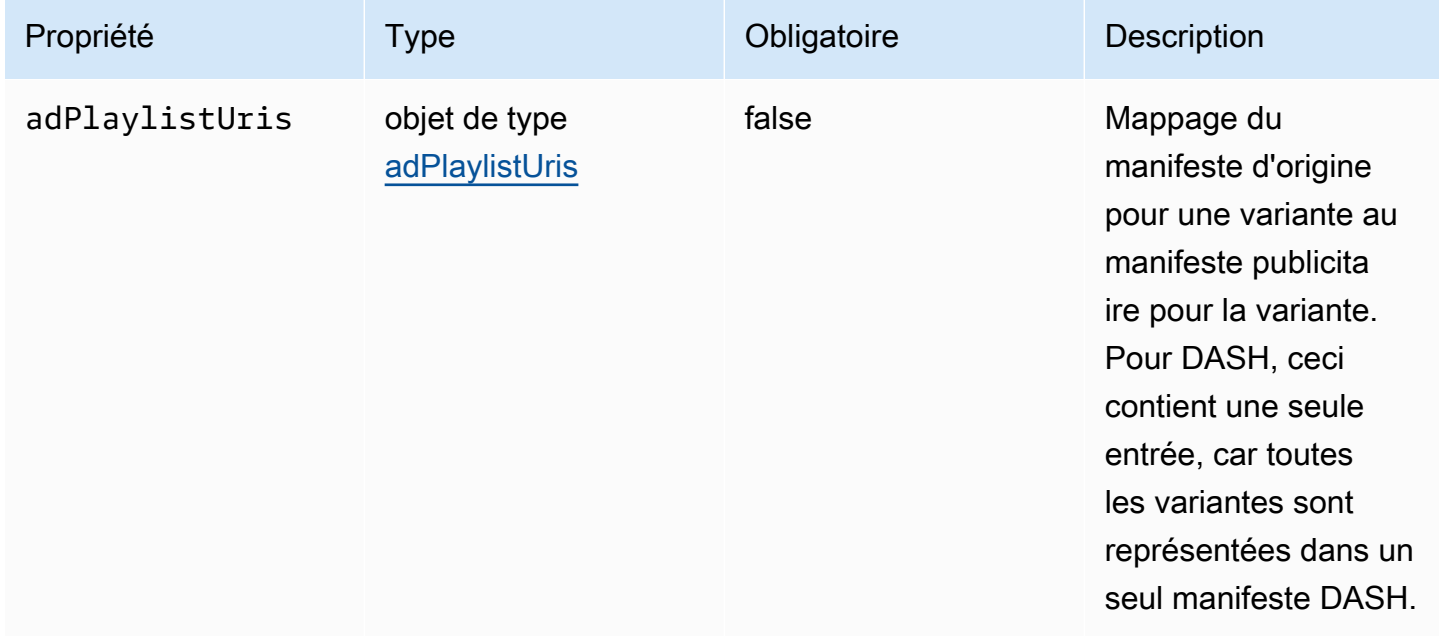

# <span id="page-415-0"></span>adPlaylistUris

Cette section décrit les propriétés des journaux ADS adPlaylistUris.

# adPlaylistUris Propriétés des journaux ADS

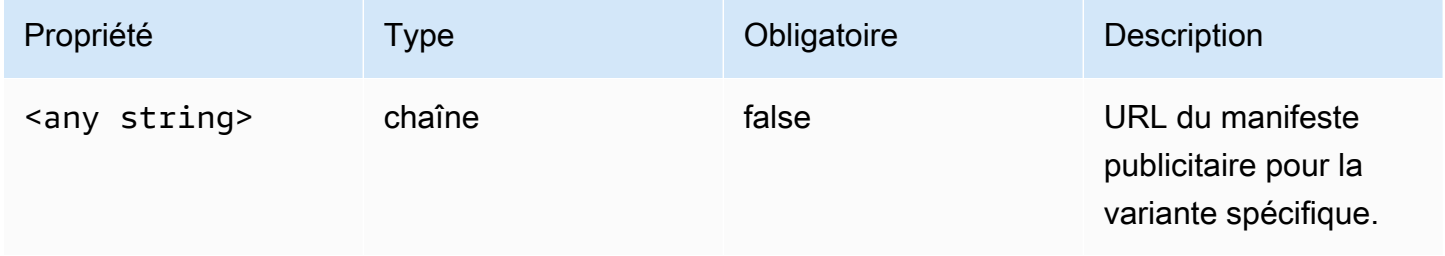

#### <span id="page-416-0"></span>avail

Cette section décrit les propriétés de l'objet avail des journaux ADS.

# Propriétés de l'objet avail des journaux ADS

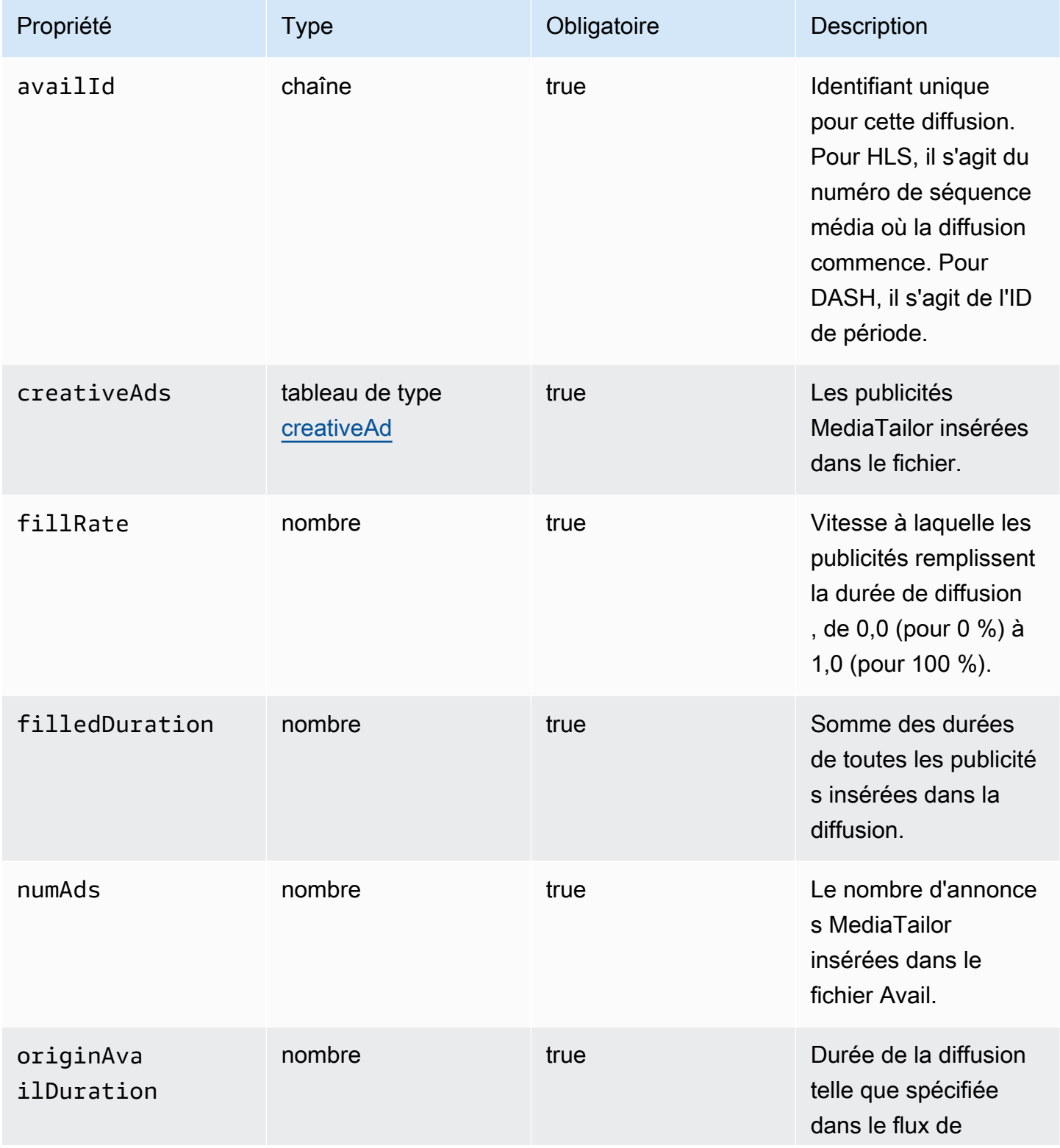

AWS Elemental MediaTailor Guide de l'utilisateur

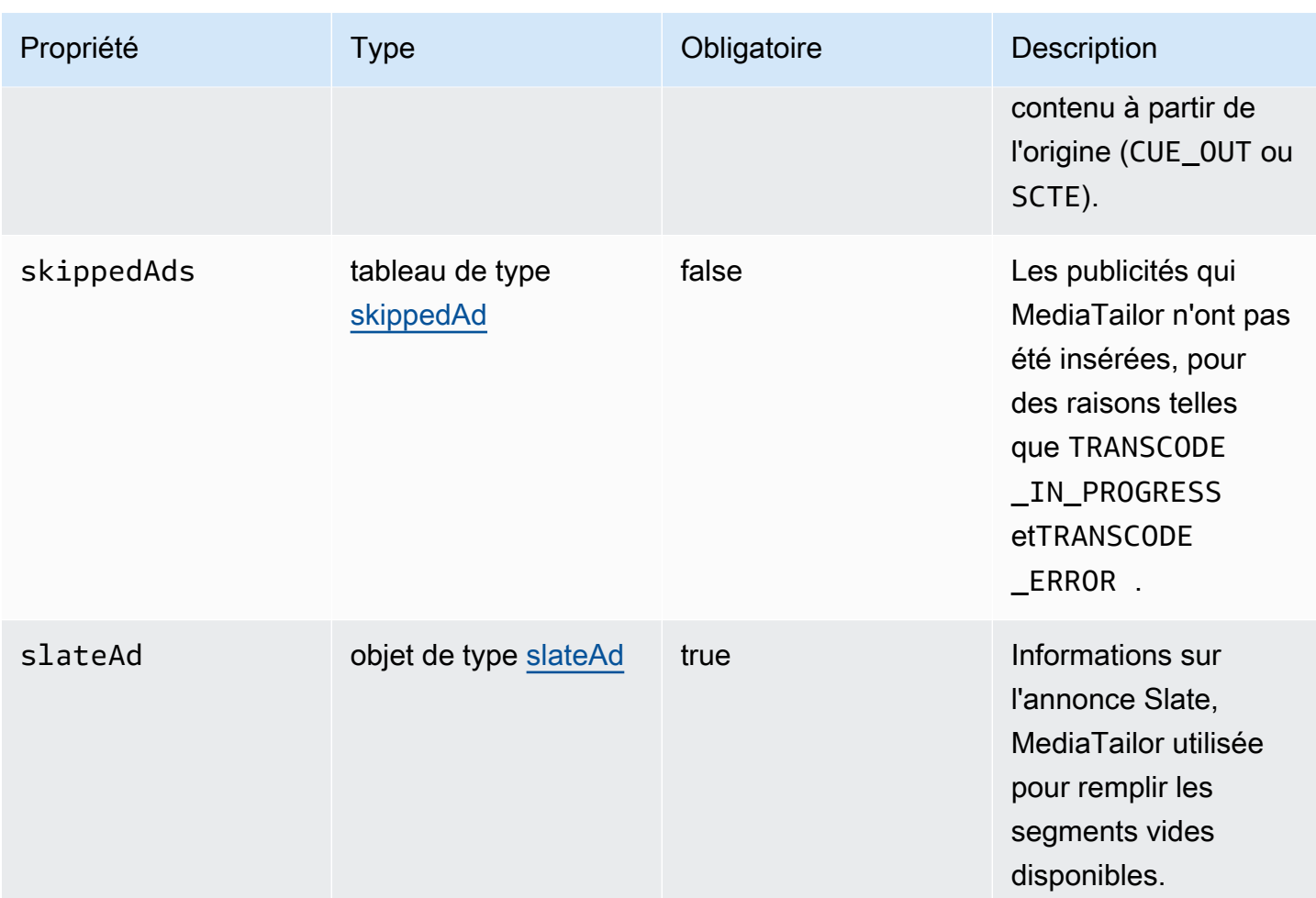

# <span id="page-417-0"></span>creativeAd

Cette section décrit les propriétés de l'objet creativeAd des journaux ADS.

# Propriétés de l'objet creativeAd des journaux ADS

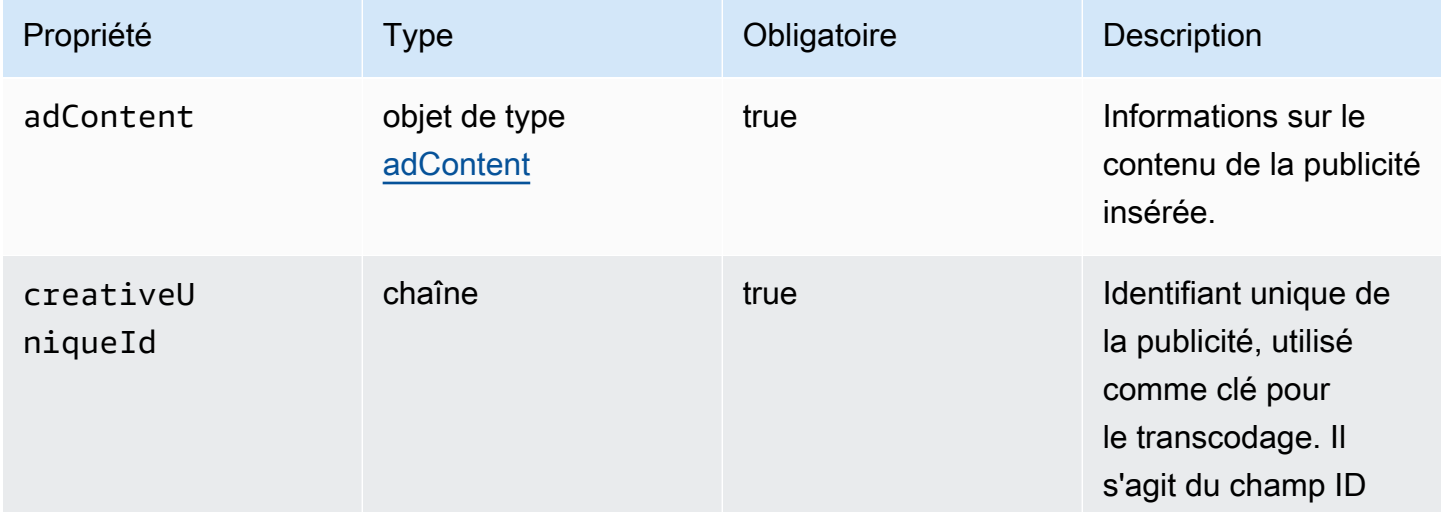

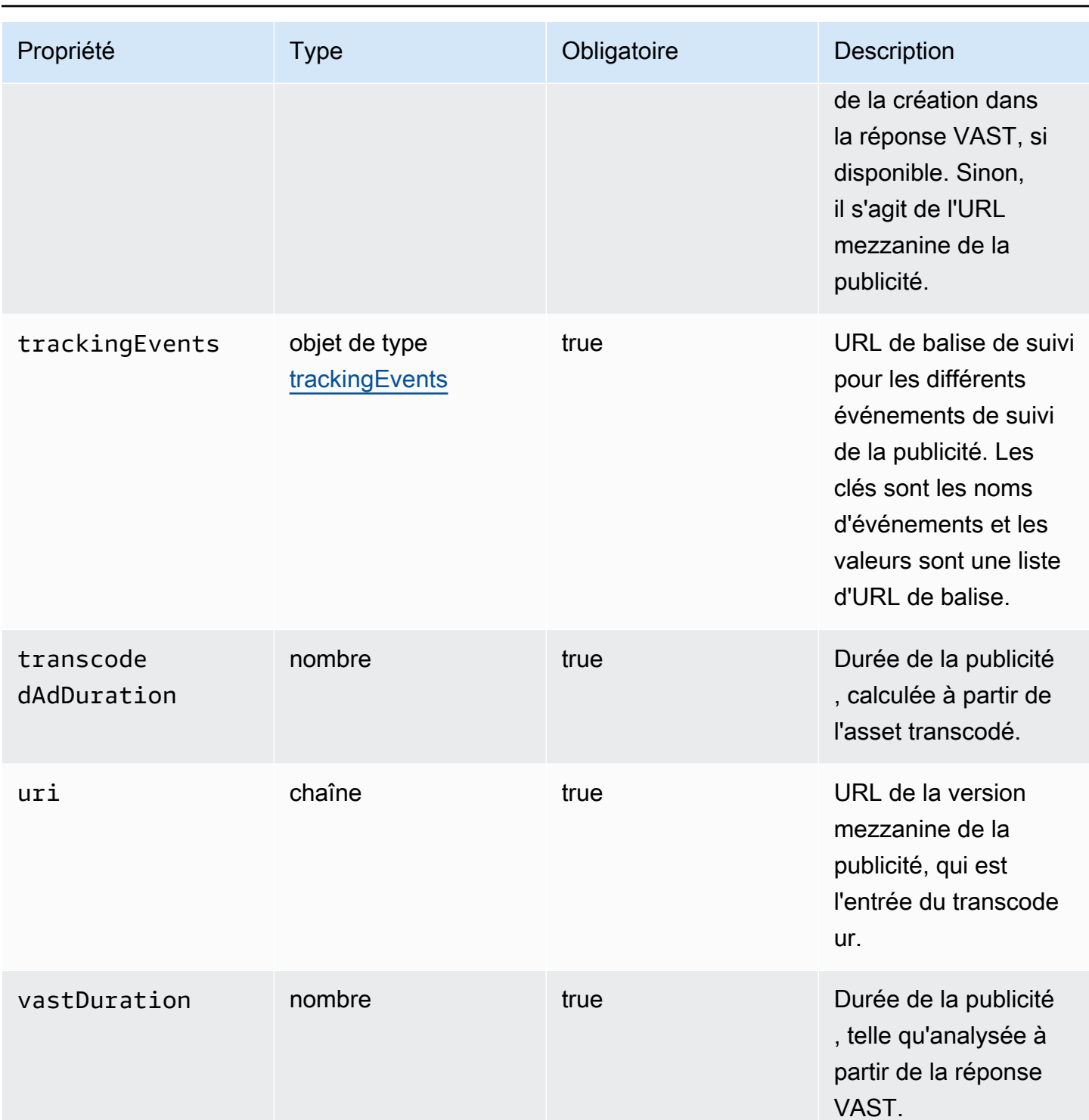

# <span id="page-418-0"></span>requestheaders

Cette section décrit les propriétés des objets requestheaders des journaux ADS.

# Propriétés des objets requestheaders des journaux ADS

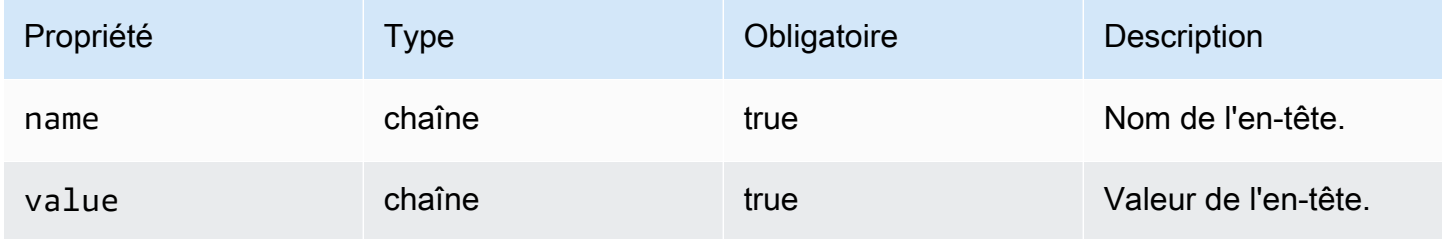

## <span id="page-419-0"></span>skippedAd

Cette section décrit les propriétés de l'objet skippedAd des journaux ADS.

Propriétés de l'objet skippedAd des journaux ADS

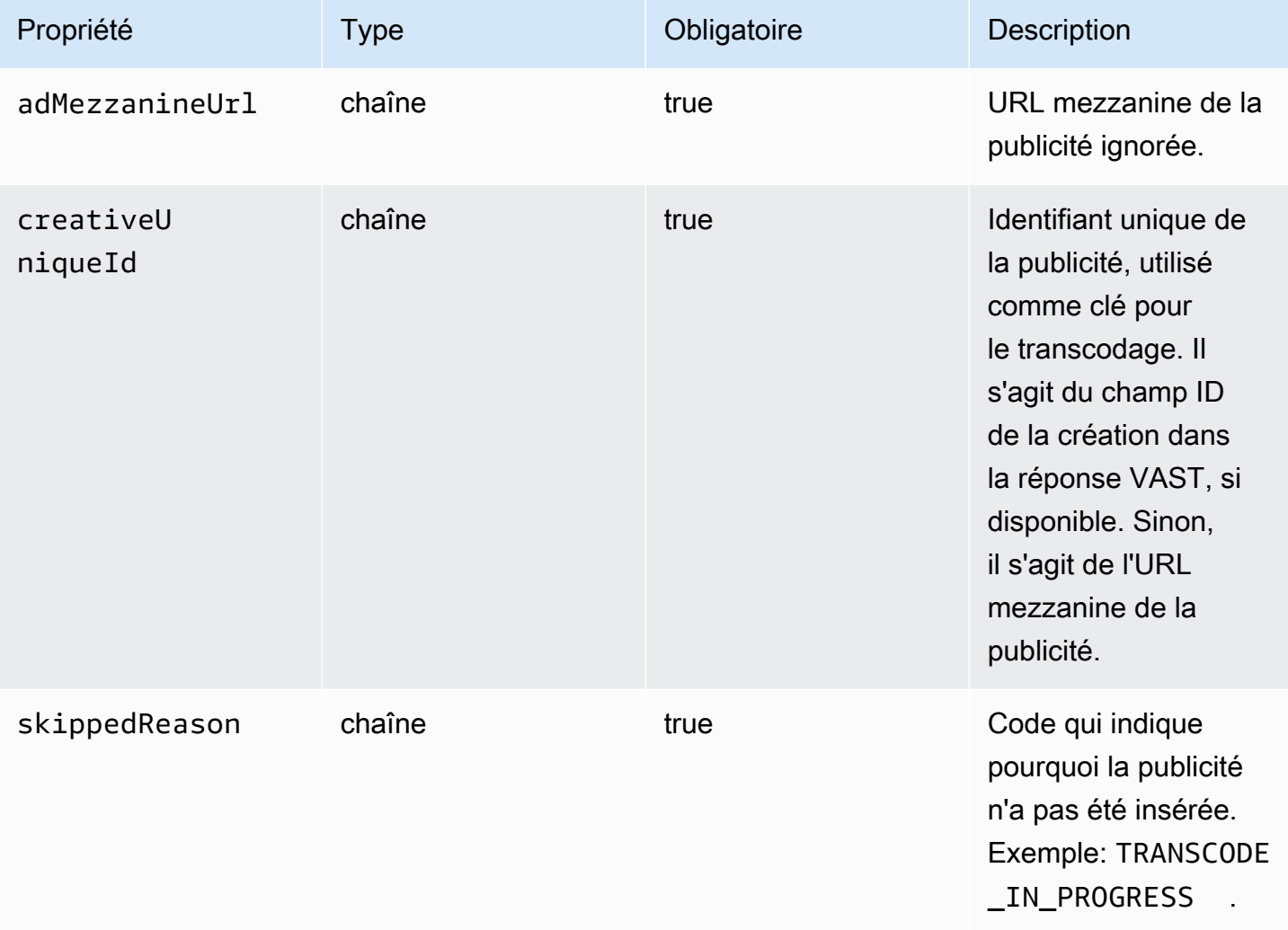

AWS Elemental MediaTailor Guide de l'utilisateur

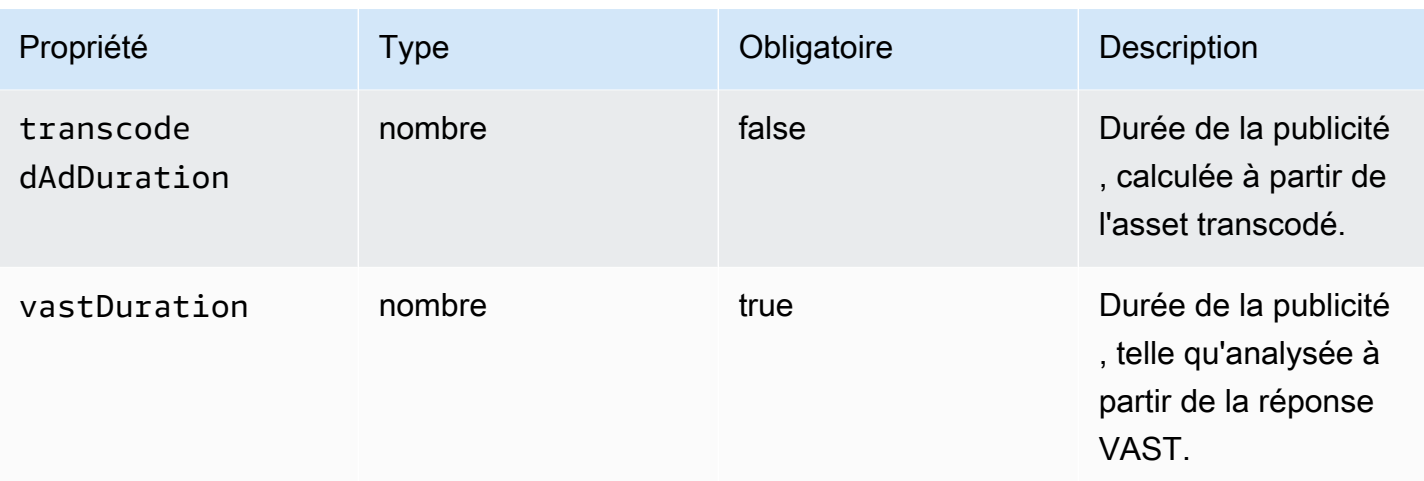

# <span id="page-420-0"></span>slateAd

Cette section décrit les propriétés de l'objet slateAd des journaux ADS.

# Propriétés de l'objet slateAd des journaux ADS

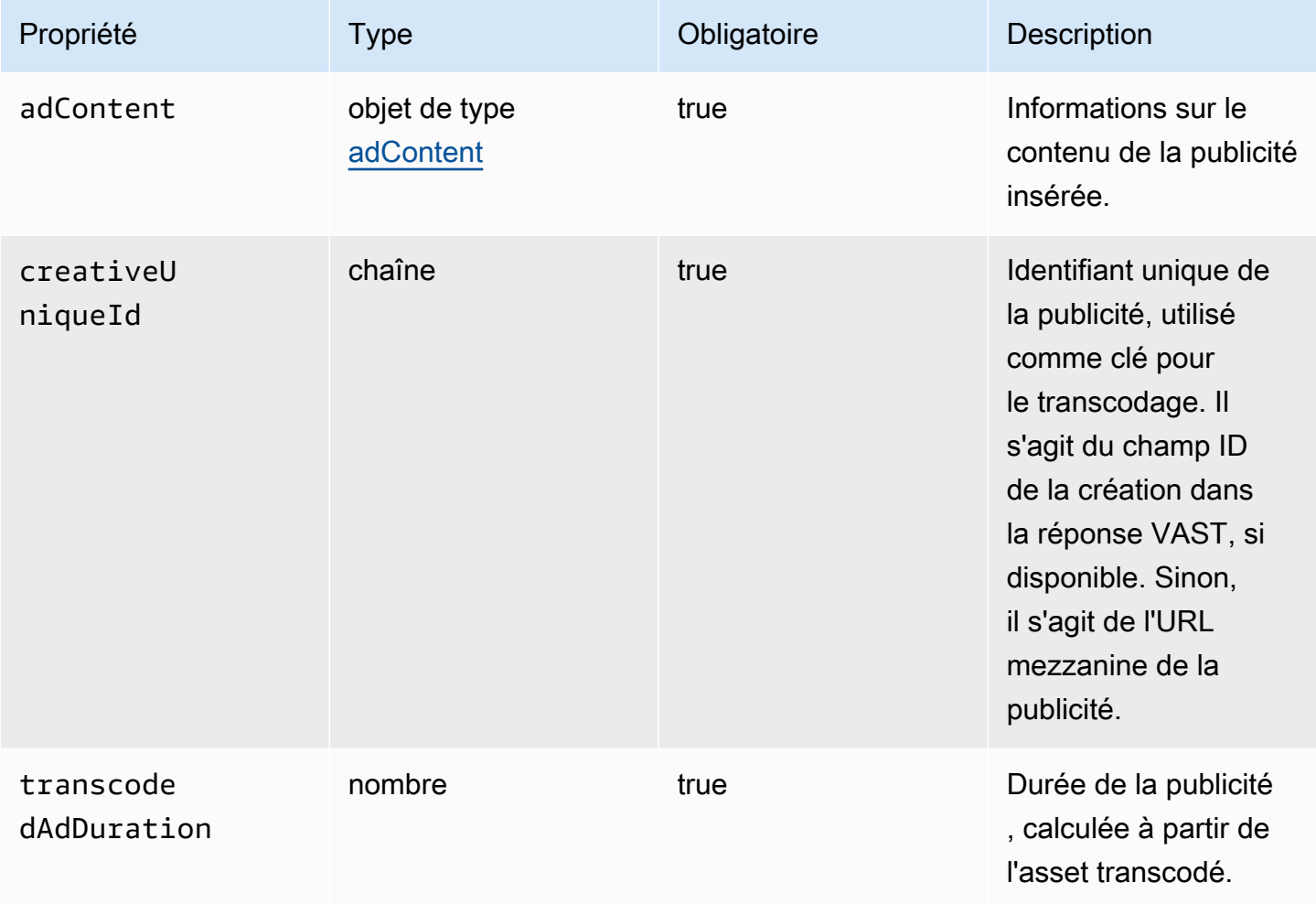

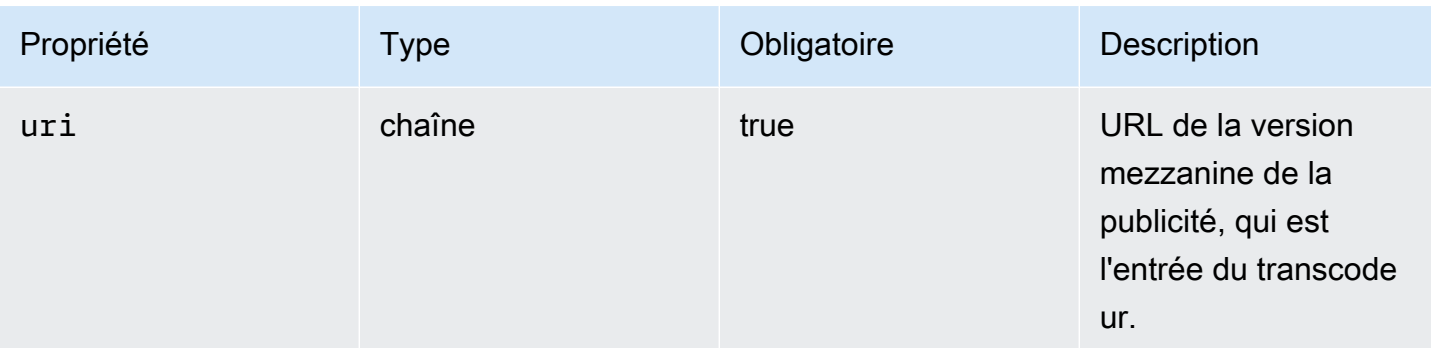

# <span id="page-421-1"></span>trackingEvents

Cette section décrit les propriétés des objets trackingEvents des journaux ADS.

Propriétés des objets trackingEvents des journaux ADS

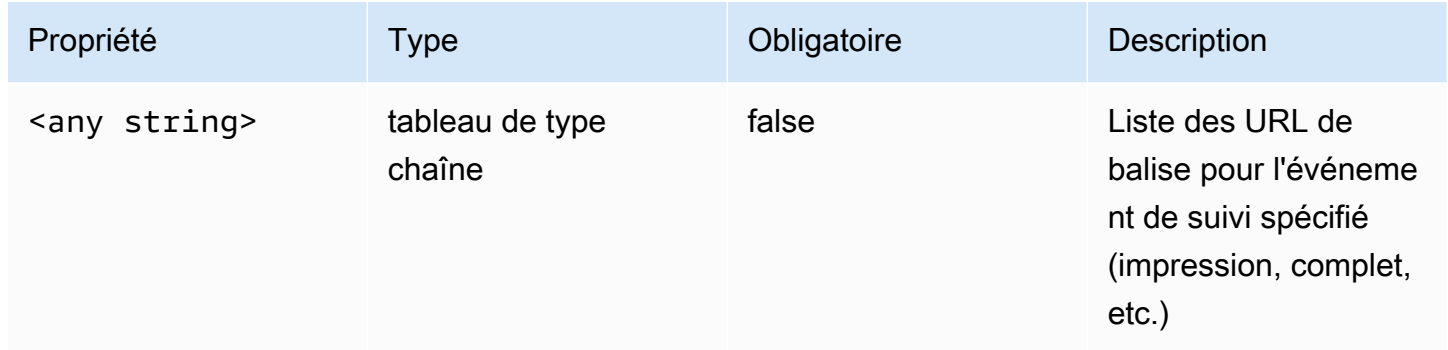

### <span id="page-421-0"></span>vastAd

Cette section décrit les propriétés de l'objet vastAd des journaux ADS.

# Propriétés de l'objet vastAd des journaux ADS

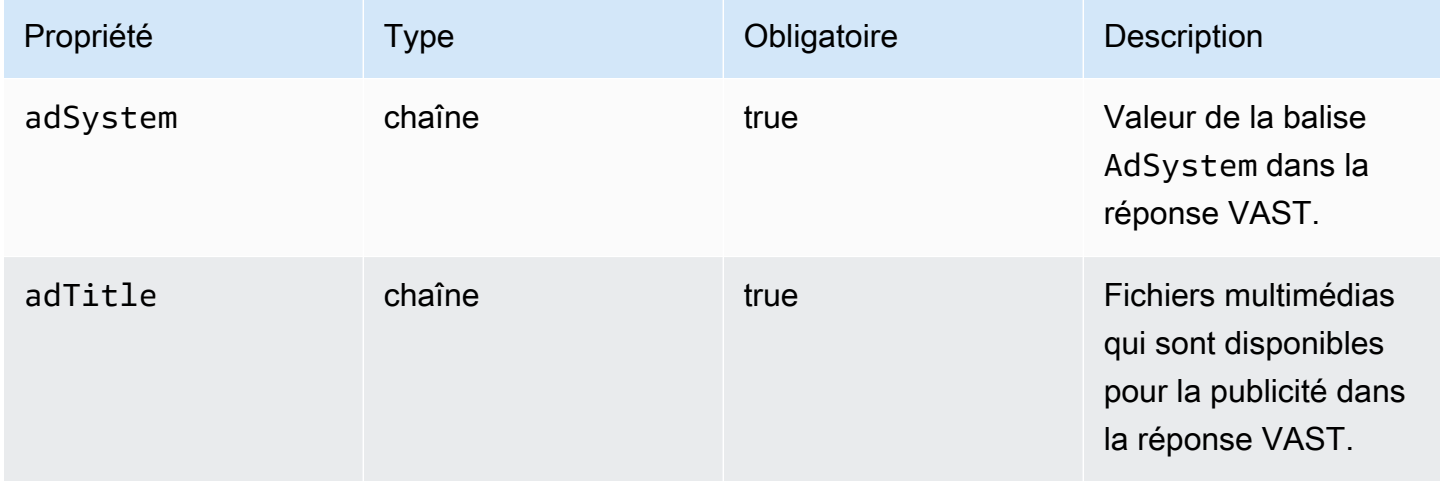

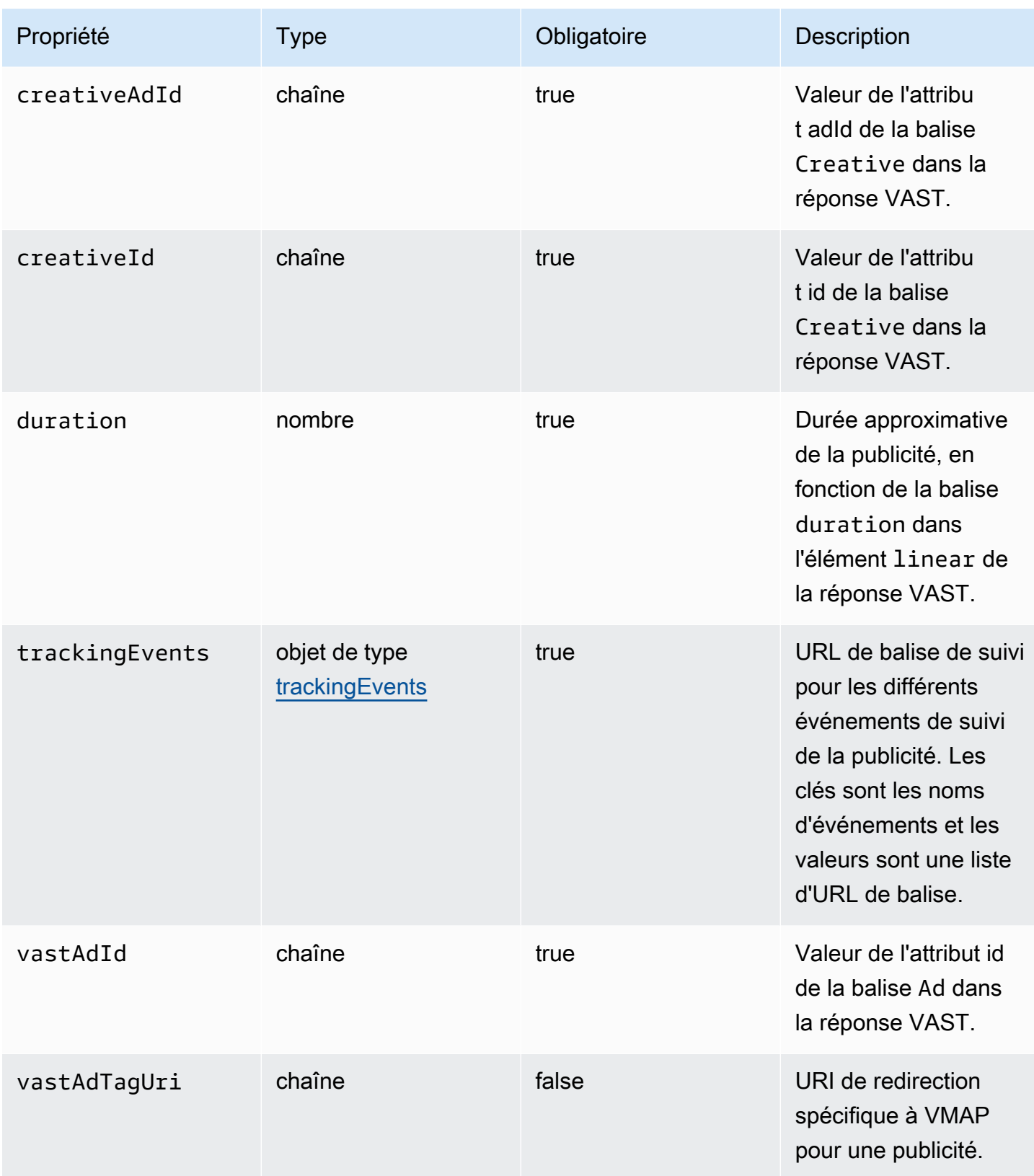

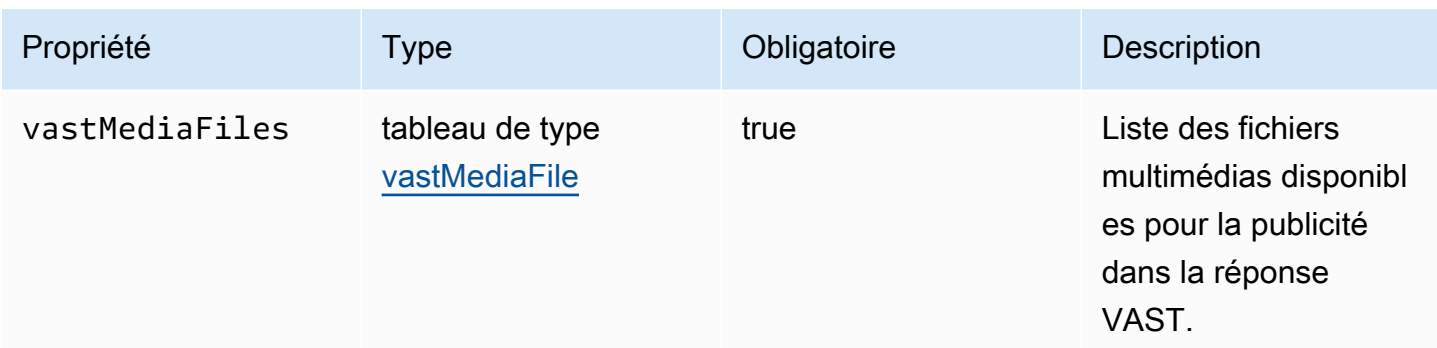

### <span id="page-423-0"></span>vastMediaFile

Cette section décrit les propriétés des journaux ADS vastMediaFile.

# vastMediaFile Propriétés des journaux ADS

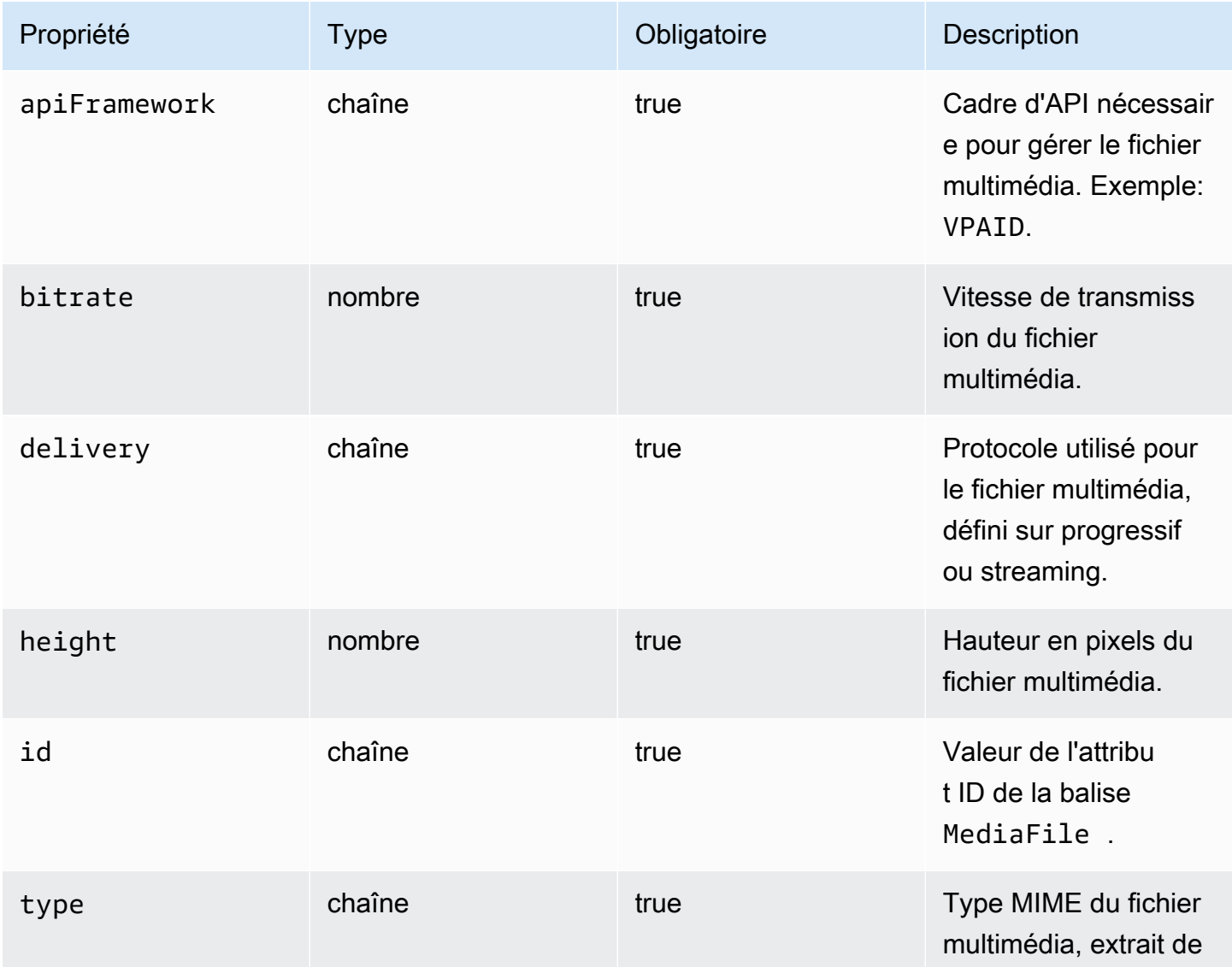

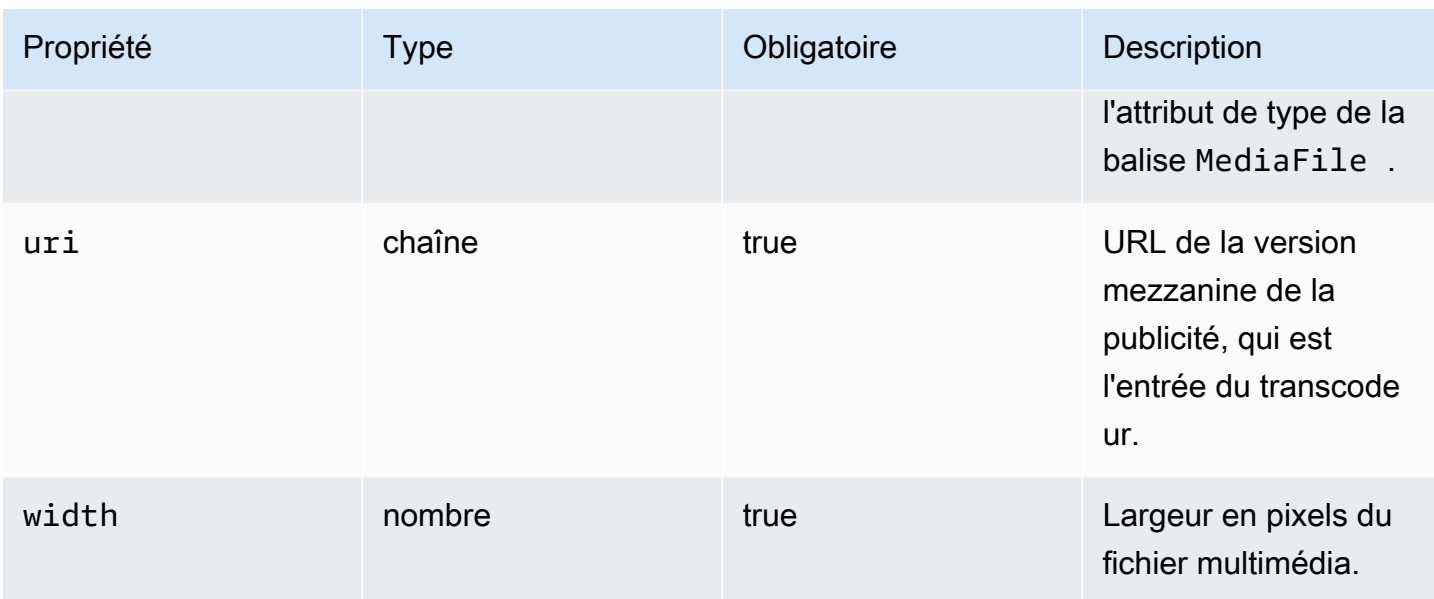

# <span id="page-424-0"></span>vastResponse

Cette section décrit les propriétés de l'objet vastResponse des journaux ADS.

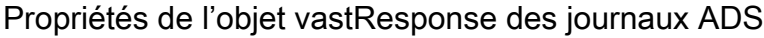

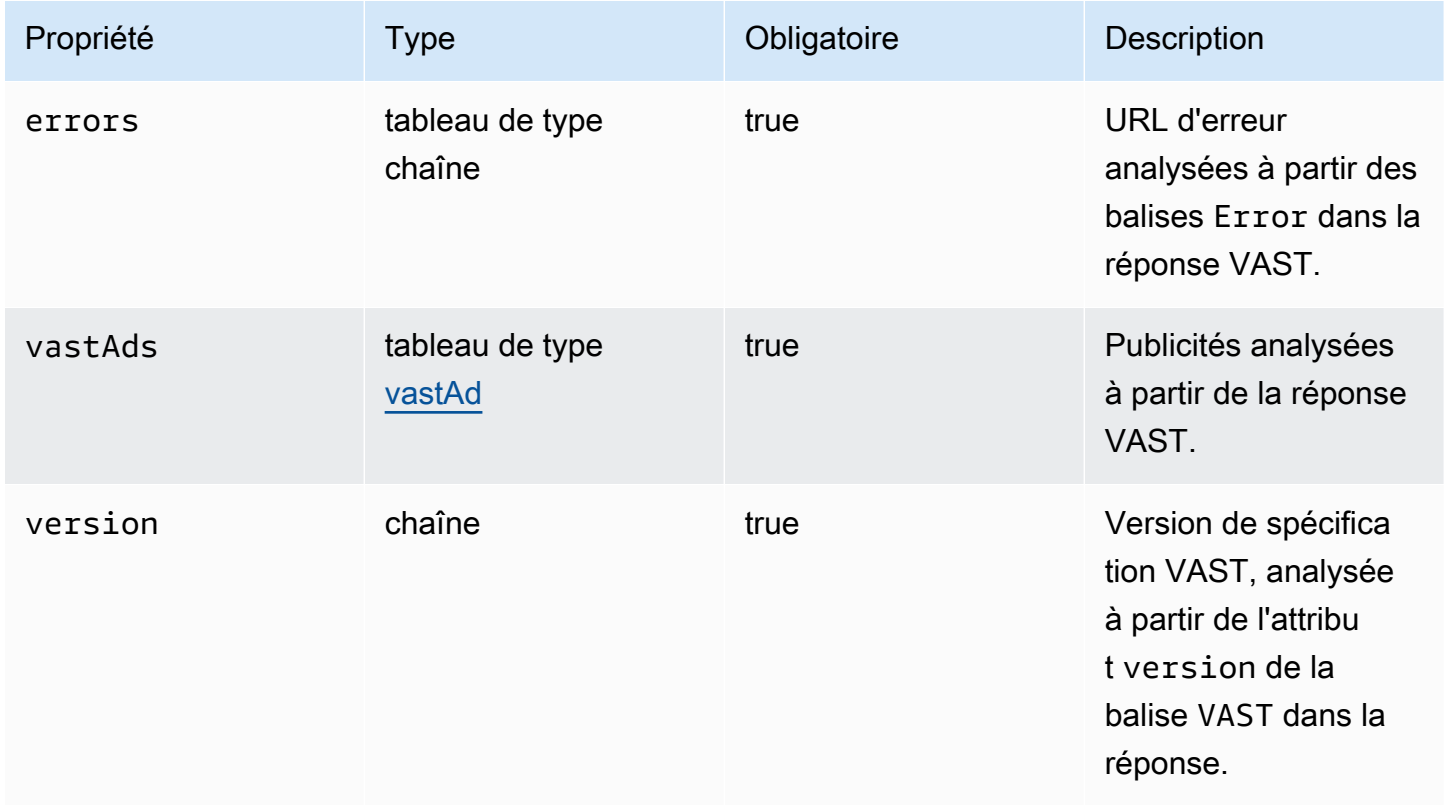

#### <span id="page-425-0"></span>vodCreativeOffsets

Cette section décrit les propriétés des journaux ADS vodCreativeOffsets.

### vodCreativeOffsets Propriétés des journaux ADS

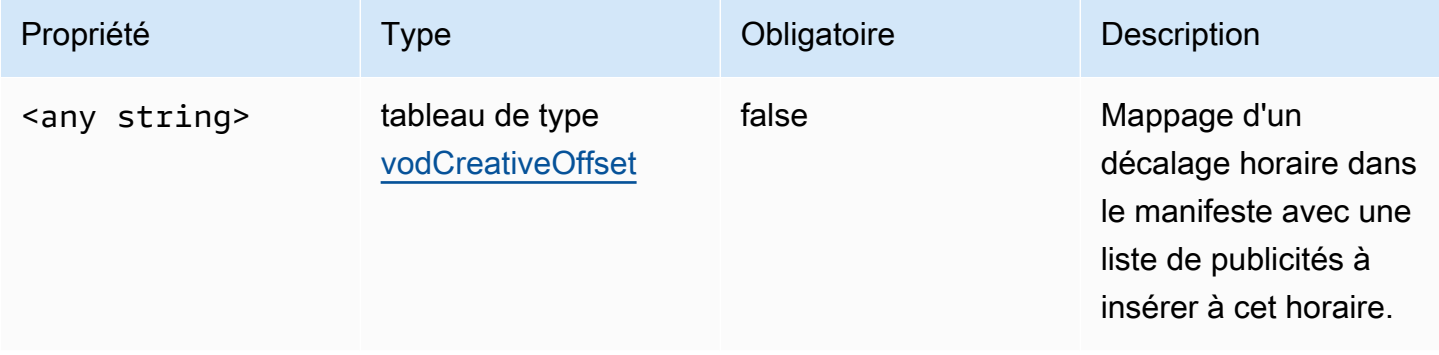

#### <span id="page-425-1"></span>vodCreativeOffset

Cette section décrit les propriétés des journaux ADS vodCreativeOffset.

# vodCreativeOffset Propriétés des journaux ADS

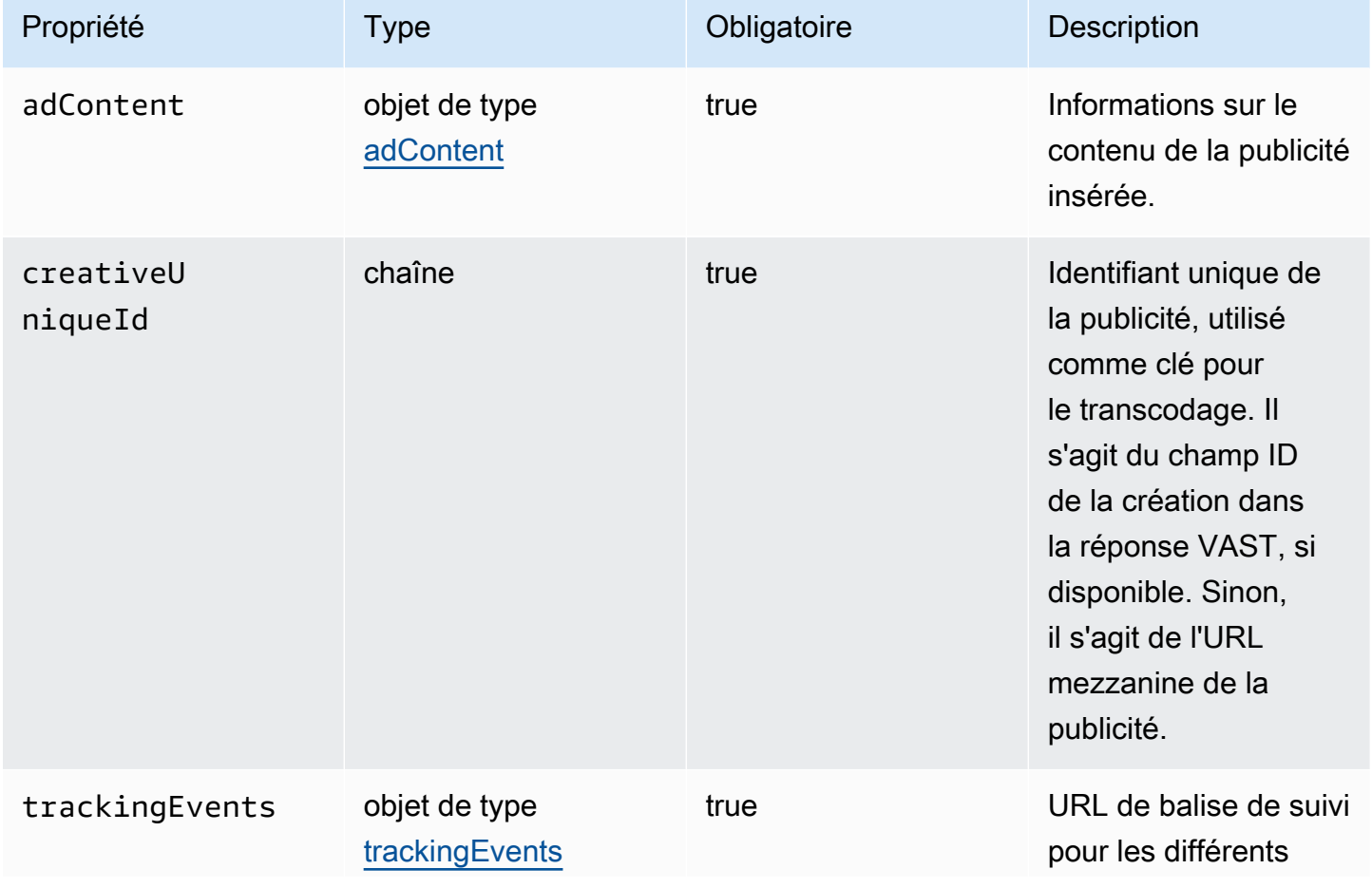

Utilisation CloudWatch pour afficher les journaux MediaTailor ADS 420

AWS Elemental MediaTailor Guide de l'utilisateur

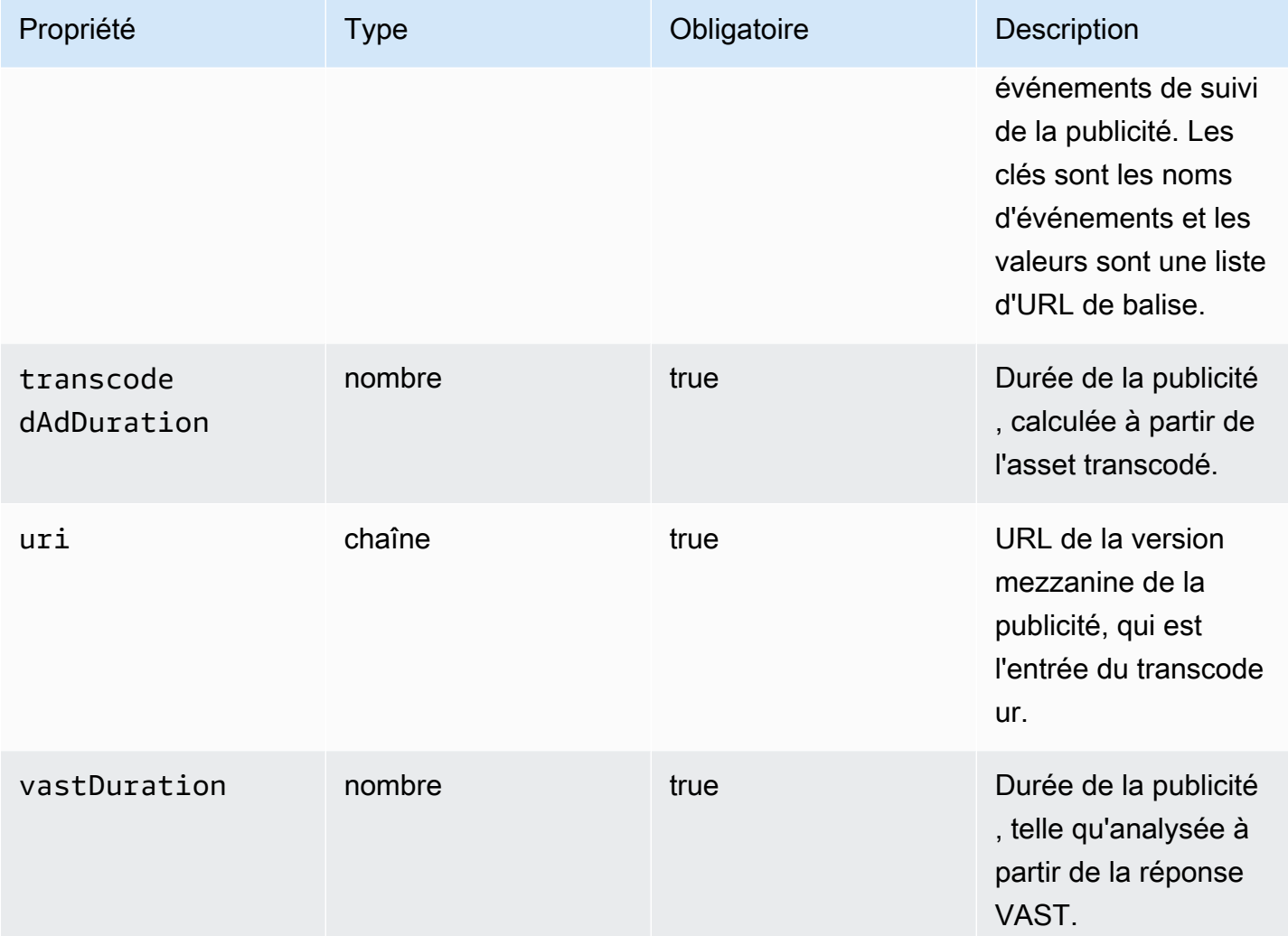

# <span id="page-426-0"></span>Interrogation des journaux ADS

CloudWatch Logs Insights fournit un ensemble complet d'options pour interroger vos journaux. Pour des informations détaillées sur la syntaxe des requêtes, voir Syntaxe de [requête CloudWatch Logs](https://docs.aws.amazon.com/AmazonCloudWatch/latest/logs/CWL_QuerySyntax.html) [Insights](https://docs.aws.amazon.com/AmazonCloudWatch/latest/logs/CWL_QuerySyntax.html). Cette section fournit des exemples de requêtes courantes pour vous aider à démarrer avec vos requêtes de journaux ADS. Toutes les requêtes s'exécutent sur les journaux pour le paramètre de plage de temps actuel.

La requête suivante récupère toutes les informations des journaux ADS.

```
fields @timestamp, eventType, sessionId, requestId, @message
| sort sessionId, @timestamp asc
```
La requête suivante récupère toutes les demandes adressées à ADS. Cette requête montre un moyen de récupérer le contenu de l'en-tête de demande pour les MediaTailor journaux.

```
fields @timestamp, adsRequestUrl, requestHeaders.0.value as @userAgent, 
  requestHeaders.1.value as @xForwardedFor, sessionId, requestId
| filter eventType = "MAKING_ADS_REQUEST"
| sort @timestamp asc
```
La requête suivante permet de récupérer les publicités MediaTailor insérées pour une session donnée.

```
fields @timestamp, sessionId, requestId, @message
| filter eventType = "FILLED_AVAIL"
| sort @timestamp asc
```
La requête suivante récupère les URL de suivi qui ont MediaTailor appelé au nom du joueur.

```
fields @timestamp, beaconInfo.trackingEvent, beaconInfo.beaconUri, 
  beaconInfo.headers.0.value as @userAgent, beaconInfo.headers.1.value as 
 @xForwardedFor, sessionId, requestId
| filter eventType = "BEACON_FIRED"
| sort @timestamp asc
```
La requête suivante récupère des informations pour une session de lecture spécifique, en filtrant les résultats par sessionId.

```
fields @timestamp, eventType, sessionId, requestId, @message
| filter sessionId = "0aaf6507-c6f9-4884-bfe7-f2f841cb8195"
| sort @timestamp asc
```
La requête suivante récupère des informations pour une seule demande, en filtrant les résultats par requestId.

```
fields @timestamp, eventType, sessionId, requestId, @message
| filter requestId = "f5d3cf39-6258-4cf1-b3f6-a34ff8bf641d"
| sort @timestamp asc
```
La requête suivante récupère un nombre d'entrées de journal pour chaque type d'événement qui a été consigné.

```
fields eventType
| stats count() as @eventCount by eventType
```
La requête suivante récupère l'ID de diffusion et la liste des publicités ignorées pour toutes les diffusions avec des publicités ignorées.

```
fields avail.availId
| parse @message '"skippedAds":[*]' as @skippedAdsList
| filter ispresent(@skippedAdsList)
```
### <span id="page-428-0"></span>Schéma JSON du journal ADS

Le schéma JSON du journal AWS Elemental MediaTailor ADS est répertorié ci-dessous.

```
{ 
   "$schema": "http://json-schema.org/draft-07/schema#", 
   "$id": "http://amazon.com/elemental/midas/mms/adsLogSchema.json", 
   "type": "object", 
   "title": "AWS Elemental MediaTailor ADS Log JSON Schema", 
   "required": [ 
     "eventType", 
     "eventTimestamp", 
     "requestId", 
     "sessionType", 
     "eventDescription", 
     "awsAccountId", 
     "customerId", 
     "originId", 
     "sessionId" 
   ], 
   "additionalProperties": false, 
   "properties": { 
     "eventType": { 
       "$id": "#/properties/eventType", 
       "type": "string", 
       "description": "The code for the event that triggered this log message. Example: 
  <code>VAST_RESPONSE</code>.", 
       "examples": [ 
          "FILLED_AVAIL" 
      \mathbf{I} }, 
     "eventTimestamp": {
```

```
 "$id": "#/properties/eventTimestamp", 
      "type": "string", 
      "description": "The date and time of the event.", 
      "examples": [ 
        "1970-01-01T00:00:00Z" 
      ], 
      "format": "date-time" 
    }, 
    "requestId": { 
      "$id": "#/properties/requestId", 
      "type": "string", 
      "description": "The MediaTailor request ID, which you can use to correlate 
 multiple log entries for the same request.", 
      "examples": [ 
        "c7c7ae8c-a61e-44e0-8efd-7723995337a1" 
      ], 
      "pattern": "^(.*)$" 
    }, 
    "sessionType": { 
      "$id": "#/properties/sessionType", 
      "type": "string", 
      "enum": [ 
        "HLS", 
        "DASH" 
      ], 
      "description": "The player's stream type." 
    }, 
    "eventDescription": { 
      "$id": "#/properties/eventDescription", 
      "type": "string", 
      "description": "A short description of the event that triggered this log message, 
provided by the MediaTailor service. By default, this is empty. Example: <code>Got</code>
 VAST response</code>.", 
      "default": "", 
      "examples": [ 
        "Got VAST response" 
      ], 
      "pattern": "^(.*)$" 
    }, 
    "awsAccountId": { 
      "$id": "#/properties/awsAccountId", 
      "type": "string", 
      "description": "The AWS account ID for the MediaTailor configuration that was 
 used for the session."
```
AWS Elemental MediaTailor Guide de l'utilisateur

```
 }, 
    "customerId": { 
      "$id": "#/properties/customerId", 
      "type": "string", 
      "description": "The hashed version of the AWS account ID, which you can use to 
 correlate multiple log entries.", 
      "pattern": "^(.*)$" 
    }, 
    "originId": { 
      "$id": "#/properties/originId", 
      "type": "string", 
      "description": "The configuration name from the MediaTailor configuration. This 
 is different from the video content source, which is also part of the configuration.", 
      "examples": [ 
        "external-canary-dash-serverside-reporting-onebox" 
      ], 
      "pattern": "^(.*)$" 
    }, 
    "sessionId": { 
      "$id": "#/properties/sessionId", 
      "type": "string", 
      "description": "The unique numeric identifier that MediaTailor assigned to the 
 player session. All requests that a player makes for a session have the same session 
 ID. Example: <code>e039fd39-09f0-46b2-aca9-9871cc116cde</code>.", 
      "examples": [ 
        "120b9873-c007-40c8-b3db-0f1bd194970b" 
      ], 
      "pattern": "^(.*)$" 
    }, 
    "avail": { 
      "$id": "#/properties/avail", 
      "type": "object", 
      "title": "avail", 
      "description": "Information about an avail that MediaTailor fills with ads. 
Currently, for the <code>FILLED_AVAIL</code> event type, this is the plan created by
 MediaTailor when it first encounters the avail. How the avail is eventually filled may 
 vary from this plan, depending on how the content plays out. ", 
      "required": [ 
        "creativeAds", 
        "originAvailDuration", 
        "filledDuration", 
        "fillRate", 
        "numAds", 
        "slateAd",
```

```
 "availId" 
      ], 
      "additionalProperties": false, 
      "properties": { 
        "originAvailDuration": { 
           "$id": "#/properties/avail/originAvailDuration", 
          "type": "number", 
          "description": "The duration of the avail as specified in the content stream 
from the origin (<code>CUE_OUT</code> or <code>SCTE</code>)."
        }, 
        "filledDuration": { 
          "$id": "#/properties/avail/filledDuration", 
          "type": "number", 
          "description": "The sum of the durations of all the ads inserted into the 
 avail." 
        }, 
        "fillRate": { 
           "$id": "#/properties/avail/fillRate", 
          "type": "number", 
          "description": "The rate at which the ads fill the avail duration, from 0.0 
 (for 0%) to 1.0 (for 100%)." 
        }, 
        "creativeAds": { 
          "$id": "#/properties/avail/creativeAds", 
         "type": "array",
           "description": "The ads that MediaTailor inserted into the avail.", 
          "items": { 
             "type": "object", 
             "title": "creativeAd", 
             "description": "Information about a single inserted ad.", 
             "required": [ 
               "uri", 
               "creativeUniqueId", 
               "adContent", 
               "trackingEvents", 
               "vastDuration", 
               "transcodedAdDuration" 
             ], 
             "additionalProperties": false, 
             "properties": { 
               "uri": { "$ref": "#/definitions/adMezzanineUri" }, 
               "creativeUniqueId": { "$ref": "#/definitions/creativeUniqueId" }, 
               "adContent": { "$ref": "#/definitions/adContent" }, 
               "trackingEvents": { "$ref": "#/definitions/trackingEvents" },
```
```
 "vastDuration": { "$ref": "#/definitions/vastDuration" }, 
               "transcodedAdDuration": { "$ref": "#/definitions/transcodedAdDuration" } 
 } 
 } 
         }, 
         "numAds": { 
           "$id": "#/properties/avail/numAds", 
           "type": "number", 
           "description": "The number of ads that MediaTailor inserted into the avail." 
         }, 
         "slateAd": { 
           "$id": "#/properties/avail/slateAd", 
           "type": ["object", "null"], 
           "title": "slateAd", 
           "description": "Information about the slate ad, which MediaTailor uses to 
 fill any unfilled segments in the avail.", 
           "additionalProperties": false, 
           "required": [ 
             "uri", 
             "creativeUniqueId", 
             "adContent", 
             "transcodedAdDuration" 
           ], 
           "properties": { 
             "uri": { "$ref": "#/definitions/adMezzanineUri" }, 
             "creativeUniqueId": { "$ref": "#/definitions/creativeUniqueId" }, 
             "adContent": { "$ref": "#/definitions/adContent" }, 
             "transcodedAdDuration": { "$ref": "#/definitions/transcodedAdDuration" } 
           } 
         }, 
         "availId": { 
           "$id": "#/properties/avail/availId", 
           "type": "string", 
           "description": "The unique identifier for this avail. For HLS, this is the 
 media sequence number where the avail begins. For DASH, this is the period ID." 
         }, 
         "skippedAds": { 
           "$id": "#/properties/avail/skippedAds", 
           "type": "array", 
           "description": "The ads that MediaTailor didn't insert, for reasons like 
<code>TRANSCODE_IN_PROGRESS</code> and <code>TRANSCODE_ERROR</code>.",
           "items": { 
             "type": "object", 
             "title": "skippedAd",
```

```
 "description": "Information about a single skipped ad.", 
              "required": [ 
                "creativeUniqueId", 
                "adMezzanineUrl", 
                "skippedReason", 
                "vastDuration" 
             ], 
              "additionalProperties": false, 
              "properties": { 
                "creativeUniqueId": { "$ref": "#/definitions/creativeUniqueId" }, 
                "adMezzanineUrl": { 
                  "type": "string", 
                  "description": "The mezzanine URL of the skipped ad." 
               }, 
                "skippedReason": { 
                  "type": "string", 
                  "description": "The code that indicates why the ad wasn't inserted. 
Example: <code>code>YRANSCODE_IN_PROGRESS</code> }, 
                "vastDuration": { "$ref": "#/definitions/vastDuration" }, 
                "transcodedAdDuration": { "$ref": "#/definitions/transcodedAdDuration" } 
 } 
           } 
         } 
       } 
     }, 
     "vastResponse": { 
       "$id": "#/properties/vastResponse", 
       "type": "object", 
       "title": "vastResponse", 
       "description": "Information about the VAST response that MediaTailor received 
 from the ADS.", 
       "required": [ 
         "version", 
         "vastAds", 
         "errors" 
       ], 
       "additionalProperties": false, 
       "properties": { 
         "version": { 
           "$id": "#/properties/vastResponse/version", 
           "type": "string",
```

```
 "description": "The VAST specification version, parsed from the 
<code>version</code> attribute of the <code>VAST</code> tag in the response.",
           "examples": [ 
             "3.0" 
           ], 
           "pattern": "^(.*)$" 
        }, 
        "vastAds": { 
           "$id": "#/properties/vastResponse/vastAds", 
           "type": "array", 
           "description": "The ads parsed from the VAST response.", 
           "items": { 
             "$ref": "#/definitions/vastAd" 
           } 
        }, 
        "errors": { 
           "$id": "#/properties/vastResponse/errors", 
           "type": "array", 
          "description": "The error URLs parsed from the <code>Error</code> tags in the
 VAST response.", 
           "items": { 
             "type": "string", 
             "description": "A single error URL." 
          } 
        } 
      } 
    }, 
    "vastAd": { 
      "$ref": "#/definitions/vastAd" 
    }, 
    "vodVastResponseTimeOffset": { 
      "$id": "#/properties/vodVastResponseTimeOffset", 
      "type": "number", 
      "description": "The VMAP specific time offset for VOD ad insertion.", 
      "examples": [ 
        5.0 
      ] 
    }, 
    "vodCreativeOffsets": { 
      "$id": "#/properties/vodCreativeOffsets", 
      "type": "object",
```

```
 "title": "vodCreativeOffsets", 
      "description": "A map that indicates the time offsets in the manifest where 
 MediaTailor will insert avails, based on the VMAP response.", 
      "additionalProperties": { 
        "type": "array", 
        "$id": "#/properties/vodCreativeOffsets/entry", 
        "description": "A mapping from a time offset in the manifest to a list of ads 
 to insert at this time.", 
        "items": { 
           "type": "object", 
           "$id": "#/properties/vodCreativeOffsets/entry/items", 
           "title": "vodCreativeOffset", 
           "description": "The list of ads to insert at the specified time offset.", 
           "additionalProperties": false, 
           "required": [ 
             "uri", 
            "creativeUniqueId", 
             "vastDuration", 
            "transcodedAdDuration", 
            "adContent", 
             "trackingEvents" 
          ], 
           "properties": { 
             "uri": { "$ref": "#/definitions/adMezzanineUri" }, 
             "creativeUniqueId": { "$ref": "#/definitions/creativeUniqueId" }, 
             "vastDuration": { "$ref": "#/definitions/vastDuration" }, 
             "transcodedAdDuration": { "$ref": "#/definitions/transcodedAdDuration" }, 
             "adContent": { "$ref": "#/definitions/adContent" }, 
            "trackingEvents": { "$ref": "#/definitions/trackingEvents" } 
          } 
        } 
      } 
    }, 
    "adsRequestUrl": { 
      "$id": "#/properties/adsRequestUrl", 
      "type": "string", 
      "description": "The full URL of the ADS request made by MediaTailor." 
    }, 
    "requestHeaders": { 
      "$id": "#/properties/requestHeaders", 
      "type": "array",
```

```
 "description": "The headers that MediaTailor included with the ADS request. 
 Typically, the logs include these when a request to the ADS fails, to help with 
 troubleshooting.", 
      "items": { 
        "type": "object", 
        "title": "requestheaders", 
        "description": "The name and value for a single header included in the ADS 
 request.", 
        "required": [ 
          "name", 
          "value" 
        ], 
        "additionalProperties": false, 
        "properties": { 
          "name": { 
             "type": "string", 
            "description": "The name of the header." 
          }, 
          "value": { 
             "type": "string", 
             "description": "The value of the header." 
          } 
        } 
      } 
    } 
  }, 
  "oneOf": [ 
    { "$ref": "#/definitions/eventMakingAdsRequest" }, 
    { "$ref": "#/definitions/eventVastResponse" }, 
    { "$ref": "#/definitions/eventFilledAvail" }, 
    { "$ref": "#/definitions/eventErrorFiringBeaconFailed" }, 
    { "$ref": "#/definitions/eventWarningNoAdvertisements" }, 
    { "$ref": "#/definitions/eventUnknownHost" }, 
    { "$ref": "#/definitions/eventErrorAdsTimeout" }, 
    { "$ref": "#/definitions/eventPlannedAvail" }, 
    { "$ref": "#/definitions/eventEmptyVastResponse" }, 
    { "$ref": "#/definitions/eventErrorUnknown" }, 
    { "$ref": "#/definitions/eventVastRedirect" }, 
    { "$ref": "#/definitions/eventRedirectedVastResponse" }, 
    { "$ref": "#/definitions/eventErrorAdsResponseParse" }, 
    { "$ref": "#/definitions/eventErrorAdsInvalidResponse" }, 
    { "$ref": "#/definitions/eventErrorDisallowedHost"}, 
    { "$ref": "#/definitions/eventWarningDynamicVariableSubFailed"},
```

```
 { "$ref": "#/definitions/eventVodTimeBasedAvailPlanVastResponseForOffset" }, 
   { "$ref": "#/definitions/eventVodTimeBasedAvailPlanSuccess" } 
 ], 
 "definitions": { 
   "eventMakingAdsRequest": { 
     "$id": "#/definitions/eventMakingAdsRequest", 
     "required": [ 
        "eventType", 
        "adsRequestUrl" 
     ], 
     "properties": { 
        "eventType": { 
          "type": "string", 
          "const": "MAKING_ADS_REQUEST" 
       } 
     } 
   }, 
   "eventVastResponse": { 
     "$id": "#/definitions/eventVastResponse", 
     "required": [ 
        "eventType" 
     ], 
     "properties": { 
       "eventType": { 
          "type": "string", 
          "const": "VAST_RESPONSE" 
       } 
     } 
   }, 
   "eventFilledAvail": { 
     "$id": "#/definitions/eventFilledAvail", 
     "required": [ 
        "eventType", 
        "avail" 
     ], 
     "properties": { 
        "eventType": { 
          "type": "string", 
          "const": "FILLED_AVAIL" 
       }
```

```
 } 
 }, 
 "eventErrorFiringBeaconFailed": { 
   "$id": "#/definitions/eventErrorFiringBeaconFailed", 
   "required": [ 
     "eventType", 
     "error", 
     "beaconInfo" 
   ], 
   "properties": { 
     "eventType": { 
        "type": "string", 
        "const": "ERROR_FIRING_BEACON_FAILED" 
     } 
   } 
 }, 
 "eventWarningNoAdvertisements": { 
   "$id": "#/definitions/eventWarningNoAdvertisements", 
   "required": [ 
     "eventType" 
   ], 
   "properties": { 
     "eventType": { 
        "type": "string", 
        "const": "WARNING_NO_ADVERTISEMENTS" 
     } 
   } 
 }, 
 "eventUnknownHost": { 
   "$id": "#/definitions/eventUnknownHost", 
   "required": [ 
     "eventType", 
     "requestHeaders" 
   ], 
   "properties": { 
     "eventType": { 
        "type": "string", 
       "const": "ERROR_UNKNOWN_HOST" 
     } 
   } 
 },
```

```
 "eventErrorAdsTimeout": { 
   "$id": "#/definitions/eventErrorAdsTimeout", 
   "required": [ 
     "eventType", 
     "adsRequestUrl", 
     "requestHeaders" 
   ], 
   "properties": { 
     "eventType": { 
        "type": "string", 
       "const": "ERROR_ADS_TIMEOUT" 
     } 
   } 
 }, 
 "eventPlannedAvail": { 
   "$id": "#/definitions/eventPlannedAvail", 
   "required": [ 
     "eventType" 
   ], 
   "properties": { 
     "eventType": { 
        "type": "string", 
        "const": "PLANNED_AVAIL" 
     } 
   } 
 }, 
 "eventEmptyVastResponse": { 
   "$id": "#/definitions/eventEmptyVastResponse", 
   "required": [ 
     "eventType" 
   ], 
   "properties": { 
     "eventType": { 
        "type": "string", 
        "const": "EMPTY_VAST_RESPONSE" 
     } 
   } 
 }, 
 "eventErrorUnknown": { 
   "$id": "#/definitions/eventErrorUnknown",
```

```
 "required": [ 
         "eventType" 
      ], 
      "properties": { 
         "eventType": { 
           "type": "string", 
           "const": "ERROR_UNKNOWN" 
        } 
      } 
    }, 
    "eventVastRedirect": { 
      "$id": "#/definitions/eventVastRedirect", 
      "required": [ 
         "eventType" 
      ], 
      "properties": { 
         "eventType": { 
           "type": "string", 
           "const": "VAST_REDIRECT" 
        } 
      } 
    }, 
    "eventRedirectedVastResponse": { 
      "$id": "#/definitions/eventRedirectedVastResponse", 
      "required": [ 
         "eventType" 
      ], 
      "properties": { 
         "eventType": { 
           "type": "string", 
           "const": "REDIRECTED_VAST_RESPONSE" 
        } 
      }, 
      "_comment": "NOTE that the property vastResponse is not required because empty 
 vast responses do not contain a vastResponse." 
    }, 
    "eventErrorAdsResponseParse": { 
      "$id": "#/definitions/eventErrorAdsResponseParse", 
      "required": [ 
         "eventType" 
      ],
```

```
 "properties": { 
     "eventType": { 
        "type": "string", 
        "const": "ERROR_ADS_RESPONSE_PARSE" 
     } 
   } 
 }, 
 "eventErrorAdsInvalidResponse": { 
   "$id": "#/definitions/eventErrorAdsInvalidResponse", 
   "required": [ 
     "eventType", 
     "additionalInfo" 
   ], 
   "properties": { 
     "eventType": { 
        "type": "string", 
       "const": "ERROR_ADS_INVALID_RESPONSE" 
     } 
   } 
 }, 
 "eventErrorDisallowedHost": { 
   "$id": "#/definitions/eventErrorDisallowedHost", 
   "required": [ 
     "eventType" 
   ], 
   "properties": { 
     "eventType": { 
        "type": "string", 
       "const": "ERROR_DISALLOWED_HOST" 
     } 
   } 
 }, 
 "eventWarningDynamicVariableSubFailed": { 
   "$id": "#/definitions/eventWarningDynamicVariableSubFailed", 
   "required": [ 
     "eventType", 
     "adsRequestUrl" 
   ], 
   "properties": { 
     "eventType": { 
        "type": "string",
```

```
 "const": "WARNING_URL_VARIABLE_SUBSTITUTION_FAILED" 
        } 
      } 
    }, 
    "eventVodTimeBasedAvailPlanVastResponseForOffset": { 
      "$id": "#/definitions/eventVodTimeBasedAvailPlanVastResponseForOffset", 
      "required": [ 
        "eventType", 
        "vastResponse" 
      ], 
      "properties": { 
        "eventType": { 
           "type": "string", 
           "const": "VOD_TIME_BASED_AVAIL_PLAN_VAST_RESPONSE_FOR_OFFSET" 
        } 
      } 
    }, 
    "eventVodTimeBasedAvailPlanSuccess": { 
      "$id": "#/definitions/eventVodTimeBasedAvailPlanSuccess", 
      "required": [ 
        "eventType", 
        "vodCreativeOffsets" 
      ], 
      "properties": { 
        "eventType": { 
           "type": "string", 
          "const": "VOD_TIME_BASED_AVAIL_PLAN_SUCCESS" 
        } 
      } 
    }, 
    "creativeUniqueId": { 
      "type": "string", 
      "description": "The unique identifier for the ad, used as a key for transcoding. 
 This is the ID field for the creative in the VAST response, if available. Otherwise, 
 it's the mezzanine URL of the ad. " 
    }, 
    "vastDuration": { 
      "type": "number", 
      "description": "The duration of the ad, as parsed from the VAST response." 
    },
```

```
 "transcodedAdDuration": { 
      "type": "number", 
      "description": "The duration of the ad, calculated from the transcoded asset." 
    }, 
    "adContent": { 
      "$id": "#/properties/adContent", 
      "type": ["object", "null"], 
      "title": "adContent", 
      "description": "Information about the content of the inserted ad.", 
      "additionalProperties": false, 
      "properties": { 
        "adPlaylistUris": { 
           "$id": "#/properties/adContent/adPlaylistUris", 
          "type": "object", 
          "title": "adPlaylistUris", 
           "description": "The mapping from the origin manifest for a variant to the ad 
 manifest for the variant. For DASH, this contains a single entry, because all variants 
 are represented in a single DASH manifest. ", 
           "additionalProperties": { 
             "$id": "#/properties/adContent/adPlaylistUris/adPlaylistUri", 
             "type": "string", 
             "description": "The URL of the ad manifest for the specific variant." 
          } 
        } 
      } 
    }, 
    "adMezzanineUri": { 
      "type": "string", 
      "description": "The URL of the mezzanine version of the ad, which is the input to 
 the transcoder." 
    }, 
    "trackingEvents": { 
      "type": "object", 
      "title": "trackingEvents", 
      "description": "The tracking beacon URLs for the various tracking events for the 
 ad. The keys are the event names, and the values are a list of beacon URLs.", 
      "additionalProperties": { 
        "type": "array",
```

```
 "description": "The list of beacon URLs for the specified tracking event 
 (impression, complete, and so on)", 
         "items": { 
           "type": "string", 
           "description": "The beacon URLs for this tracking event." 
        } 
      } 
    }, 
    "vastAd": { 
      "$id": "#/properties/vastAd", 
      "type": "object", 
      "title": "vastAd", 
      "description": "Information about a single ad parsed from the VAST response.", 
      "required": [ 
         "vastAdId", 
        "adSystem", 
        "adTitle", 
        "creativeId", 
        "creativeAdId", 
         "duration", 
         "vastMediaFiles", 
         "trackingEvents" 
      ], 
      "additionalProperties": false, 
      "properties": { 
         "vastAdId": { 
           "$id": "#/properties/vastAd/vastAdId", 
           "type": "string", 
          "description": "The value of the id attribute of the <code>Ad</code> tag in
 the VAST response", 
           "examples": [ 
             "ad1" 
          ] 
        }, 
         "adSystem": { 
           "$id": "#/properties/vastAd/adSystem", 
           "type": "string", 
          "description": "The value of the <code>AdSystem</code> tag in the VAST
 response.", 
           "examples": [ 
             "GDFP" 
          ] 
        },
```

```
 "adTitle": { 
           "$id": "#/properties/vastAd/adTitle", 
           "type": "string", 
           "description": "The media files that are available for the ad in the VAST 
 response.", 
           "examples": [ 
             "External NCA1C1L1 LinearInlineSkippable" 
          ] 
        }, 
        "creativeId": { 
           "$id": "#/properties/vastAd/creativeId", 
           "type": "string", 
          "description": "The value of the id attribute of the <code>Creative</code>
 tag in the VAST response.", 
          "examples": [ 
             "creative1" 
          ] 
        }, 
        "creativeAdId": { 
           "$id": "#/properties/vastAd/creativeAdId", 
           "type": "string", 
          "description": "The value of the adId attribute of the <code>Creative</code>
 tag in the VAST response." 
        }, 
        "duration": { 
           "$id": "#/properties/vastAd/duration", 
           "type": "number", 
           "description": "The approximate duration of the ad, based on the 
 <code>duration</code> tag in the <code>linear</code> element of the VAST response.", 
           "examples": [ 
             30, 
             30.0 
          ] 
        }, 
        "vastMediaFiles": { 
           "$id": "#/properties/vastAd/vastMediaFiles", 
           "type": "array", 
           "description": "The list of available media files for the ad in the VAST 
 response.", 
           "items": { 
             "$id": "#/properties/vastAd/vastMediaFiles/items", 
             "type": "object", 
             "title": "vastMediaFile", 
             "description": "Information about a media file for the ad.",
```

```
 "required": [ 
                "uri", 
               "id", 
               "delivery", 
               "type", 
               "apiFramework", 
               "width", 
               "height", 
               "bitrate" 
             ], 
             "additionalProperties": false, 
             "properties": { 
               "uri": { "$ref": "#/definitions/adMezzanineUri" }, 
               "id": { 
                 "$id": "#/properties/vastAd/vastMediaFiles/items/properties/id", 
                 "type": "string", 
                "description": "The value of the id attribute of the <code>MediaFile</
code> tag.", 
                 "examples": [ 
                    "GDFP" 
 ] 
               }, 
               "delivery": { 
                 "$id": "#/properties/vastAd/vastMediaFiles/items/properties/delivery", 
                 "type": "string", 
                 "description": "The protocol used for the media file, set to either 
  progressive or streaming.", 
                 "examples": [ 
                    "progressive" 
 ] 
               }, 
               "type": { 
                 "$id": "#/properties/vastAd/vastMediaFiles/items/properties/type", 
                 "type": "string", 
                 "description": "The MIME type of the media file, taken from the type 
 attribute of the <code>MediaFile</code> tag.",
                 "examples": [ 
                    "video/mp4" 
 ] 
               }, 
               "apiFramework": { 
                 "$id": "#/properties/vastAd/vastMediaFiles/items/properties/
apiFramework", 
                 "type": "string",
```

```
 "description": "The API framework needed to manage the media file. 
Example: < code>VPAID</code>."
               }, 
               "width": { 
                 "$id": "#/properties/vastAd/vastMediaFiles/items/properties/width", 
                 "type": "integer", 
                 "description": "The pixel width of the media file.", 
                 "examples": [ 
                   1280 
 ] 
               }, 
               "height": { 
                 "$id": "#/properties/vastAd/vastMediaFiles/items/properties/height", 
                 "type": "integer", 
                 "description": "The pixel height of the media file.", 
                 "examples": [ 
                   720 
 ] 
               }, 
               "bitrate": { 
                 "$id": "#/properties/vastAd/vastMediaFiles/items/properties/bitrate", 
                 "type": "integer", 
                 "description": "The bitrate of the media file.", 
                 "examples": [ 
                   533 
 ] 
 } 
 } 
           } 
         }, 
         "trackingEvents": { "$ref": "#/definitions/trackingEvents" }, 
         "vastAdTagUri": { 
           "$id": "#/properties/vastAd/vastAdTagUri", 
           "type": "string", 
           "description": "The VMAP-specific redirect URI for an ad.", 
           "examples": [ 
             "https://ads.redirect.com/redirect1" 
          \mathbf{I} } 
      } 
    } 
  }
```
}

# Surveillance AWS Elemental MediaTailor à l'aide des CloudWatch métriques Amazon

Vous pouvez surveiller les AWS Elemental MediaTailor métriques à l'aide de CloudWatch. CloudWatch collecte des données brutes sur les performances du service et traite ces données en indicateurs lisibles en temps quasi réel. Ces statistiques sont enregistrées pour une durée de 15 mois ; par conséquent, vous pouvez accéder aux informations historiques et acquérir un meilleur point de vue de la façon dont votre service ou application web s'exécute. Vous pouvez également définir des alarmes qui surveillent certains seuils et envoient des notifications ou prennent des mesures lorsque ces seuils sont atteints. Pour plus d'informations, consultez le [guide de CloudWatch](https://docs.aws.amazon.com/AmazonCloudWatch/latest/monitoring/)  [l'utilisateur Amazon.](https://docs.aws.amazon.com/AmazonCloudWatch/latest/monitoring/)

Les métriques sont d'abord regroupées par espace de noms de service, puis par les différentes combinaisons de dimension au sein de chaque espace de noms.

Pour afficher les métriques à l'aide de la CloudWatch console

- 1. Ouvrez la CloudWatch console à l'adresse<https://console.aws.amazon.com/cloudwatch/>.
- 2. Dans le panneau de navigation, sélectionnez Métriques.
- 3. Sous Toutes les métriques, choisissez l'espace de MediaTailornoms.
- 4. Sélectionnez la dimension de métrique pour afficher les métriques (par exemple, pour originID).
- 5. Spécifiez la période que vous souhaitez afficher.

Pour afficher les métriques à l'aide du AWS Command Line Interface (AWS CLI)

• À partir d'une invite de commande, utilisez la commande suivante :

aws cloudwatch list-metrics --namespace "AWS/MediaTailor"

### AWS Elemental MediaTailor CloudWatch métriques

L' AWS Elemental MediaTailor espace de noms inclut les métriques suivantes. Ces métriques sont publiées par défaut sur votre compte.

### Métriques de l'assemblage des canaux (CA)

Dans le tableau suivant, toutes les mesures sont disponibles par canal ou par canal de sortie.

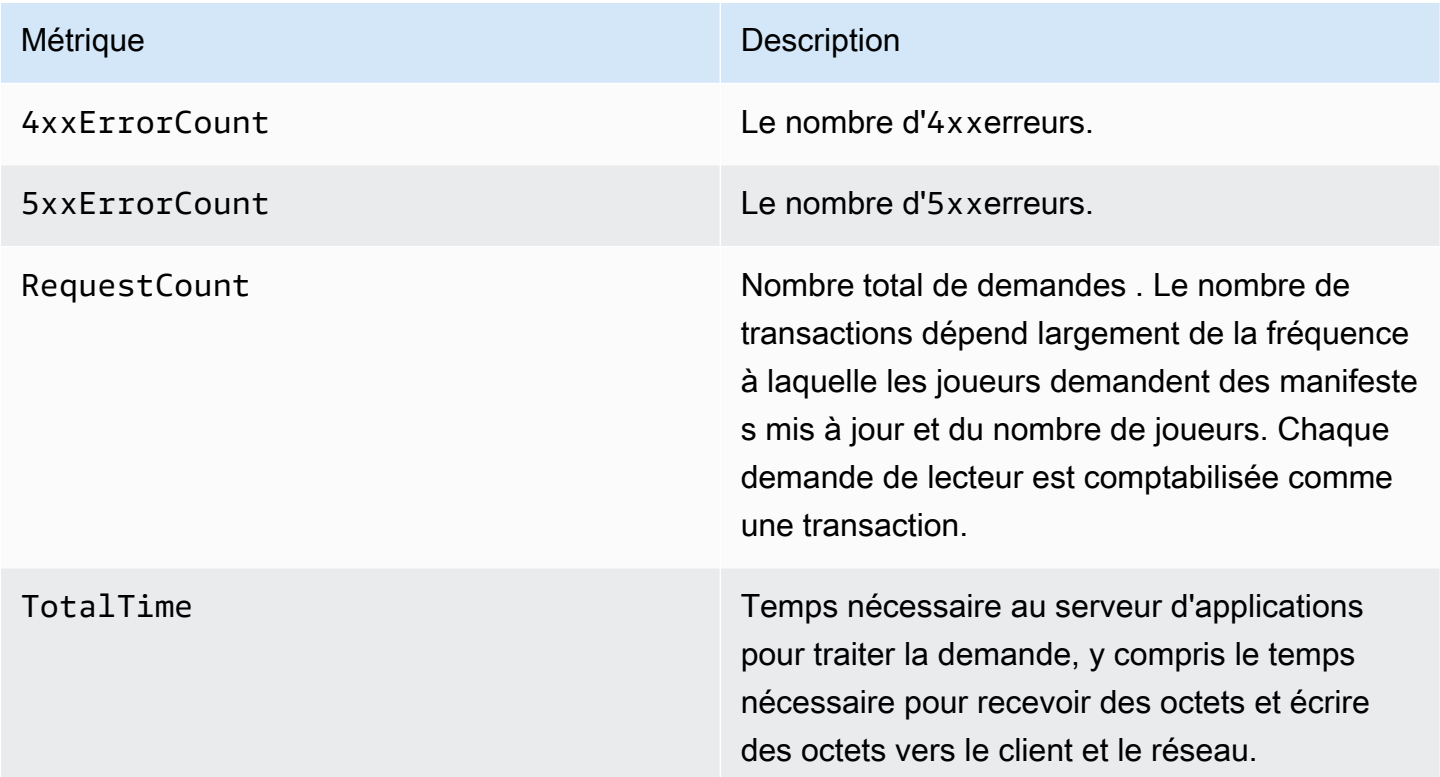

Métriques d'insertion publicitaire (SSAI) côté serveur

Le tableau suivant répertorie les mesures d'insertion de publicités côté serveur.

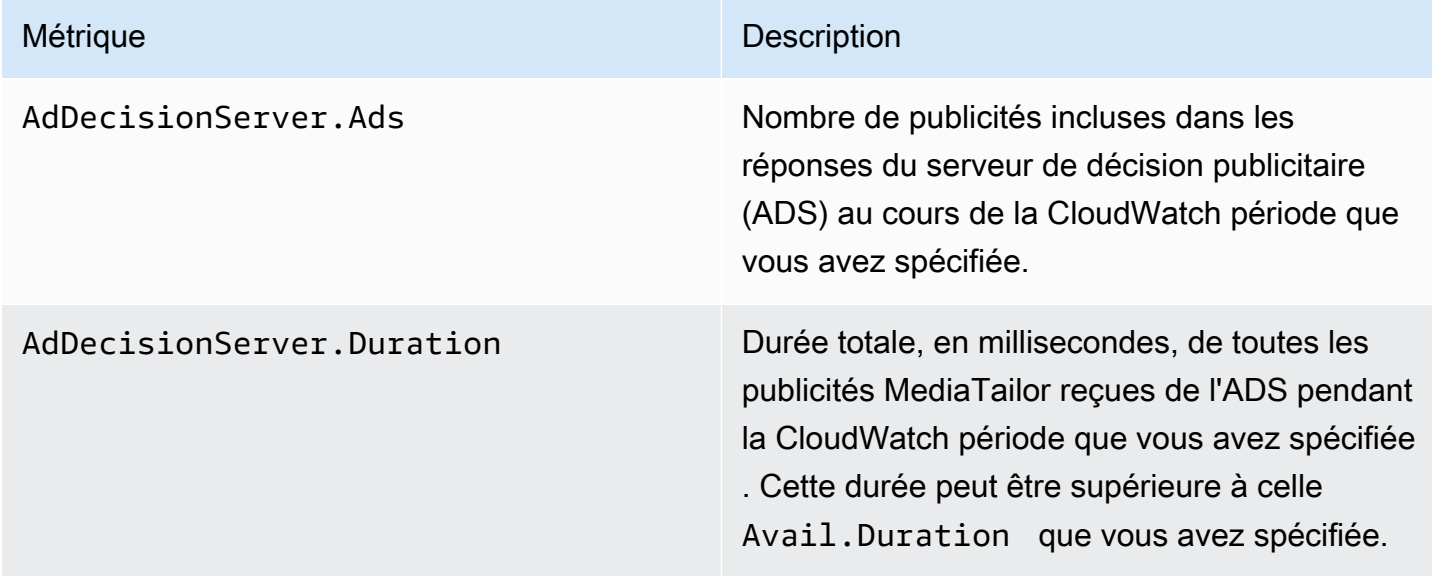

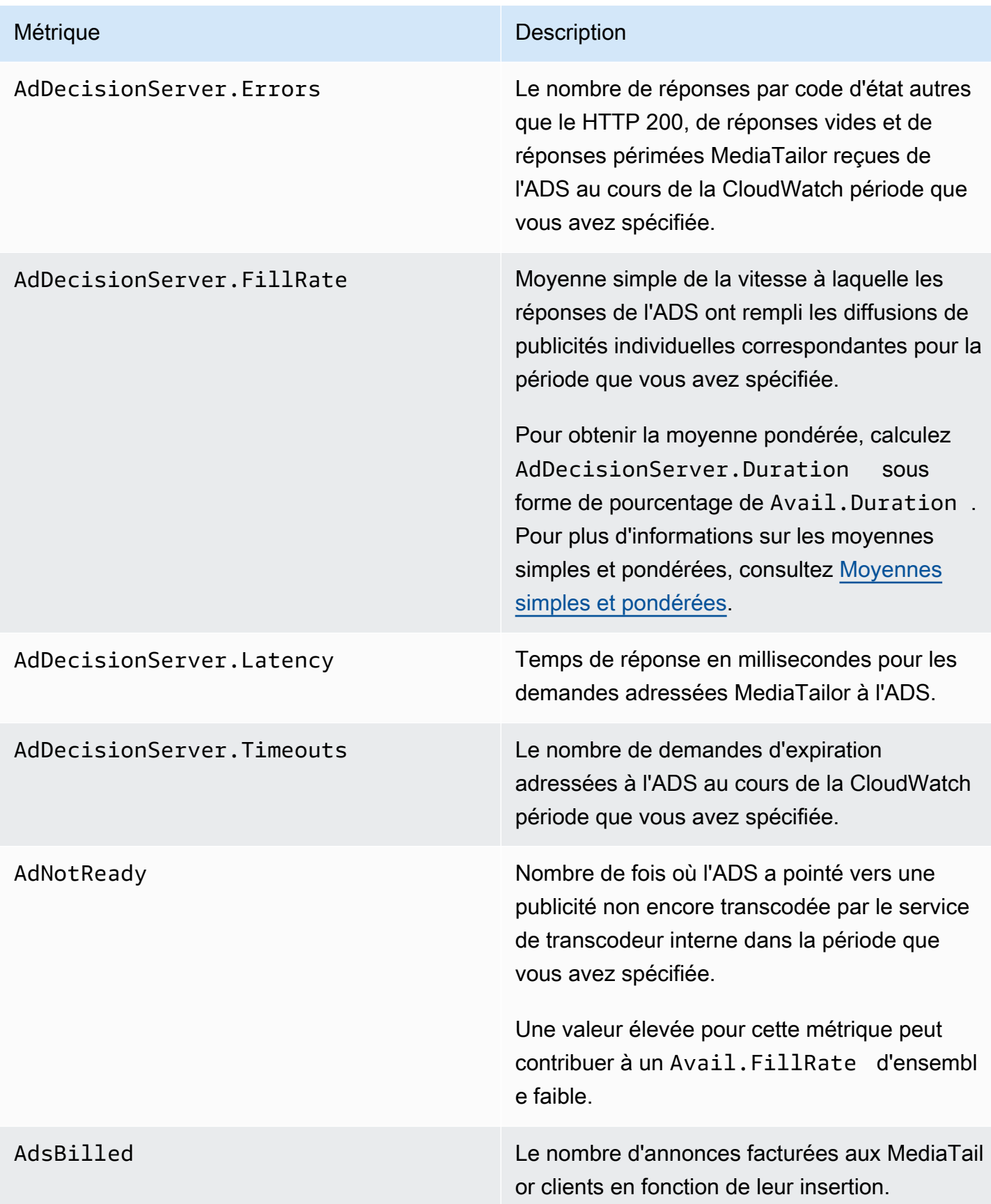

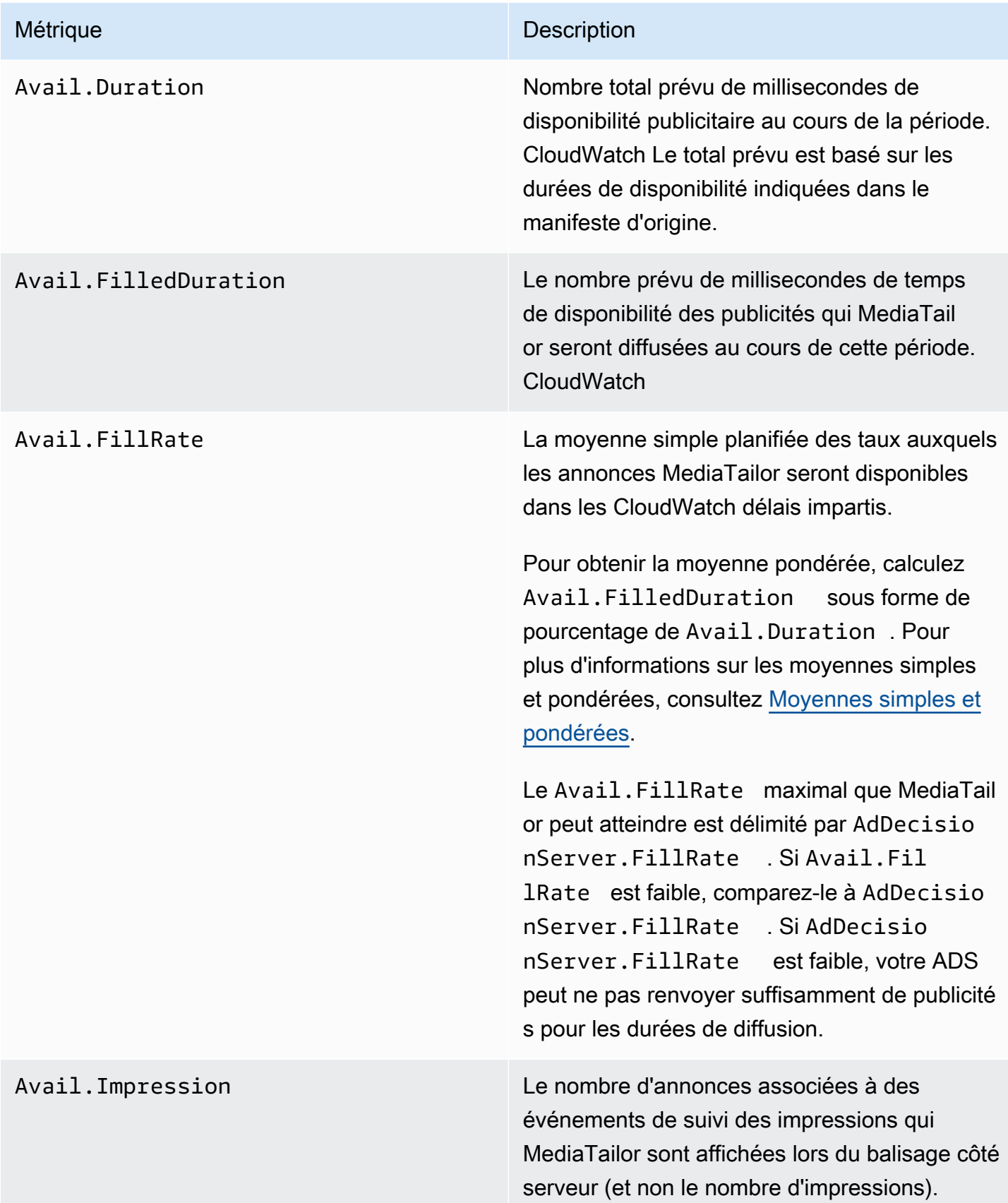

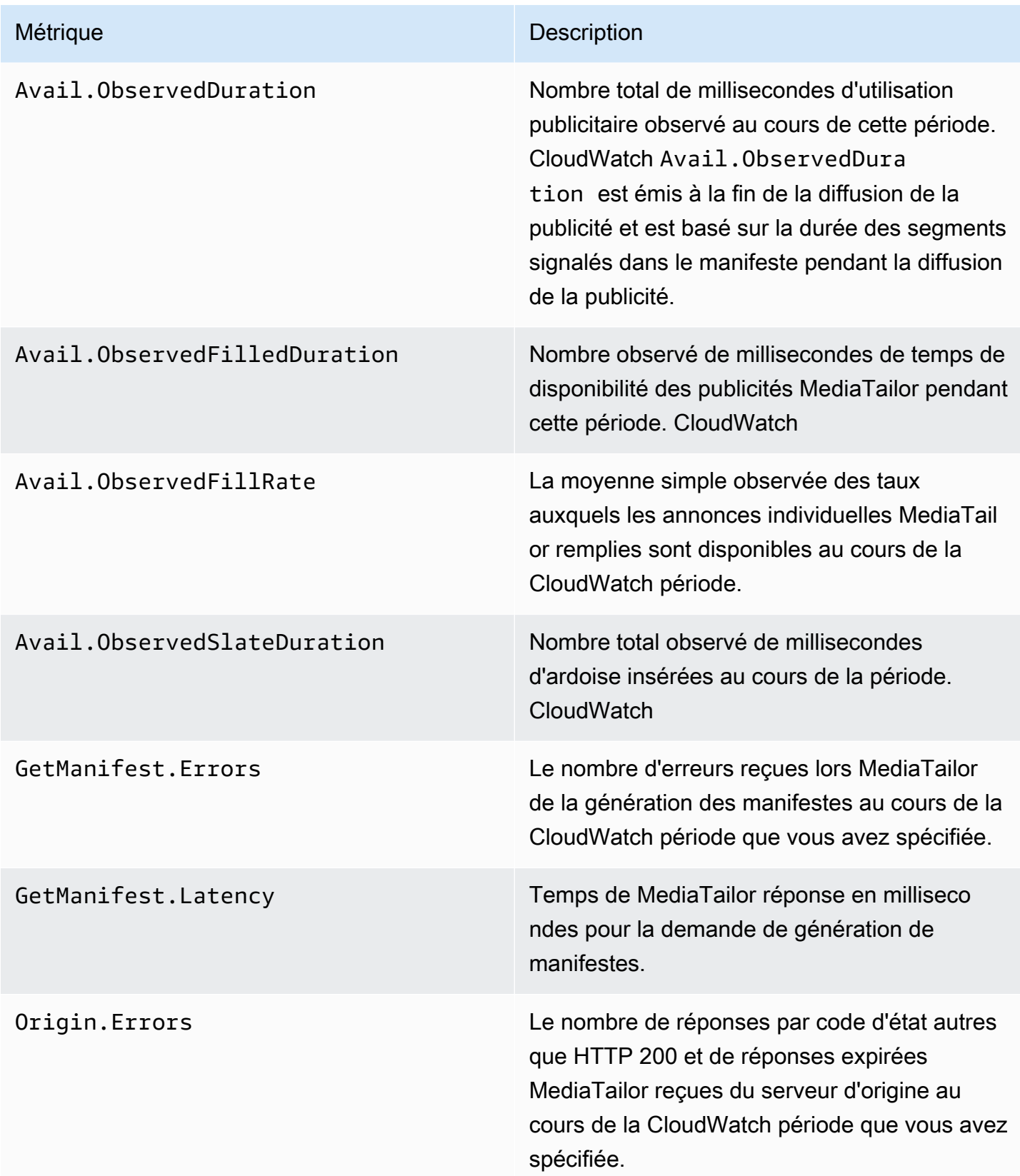

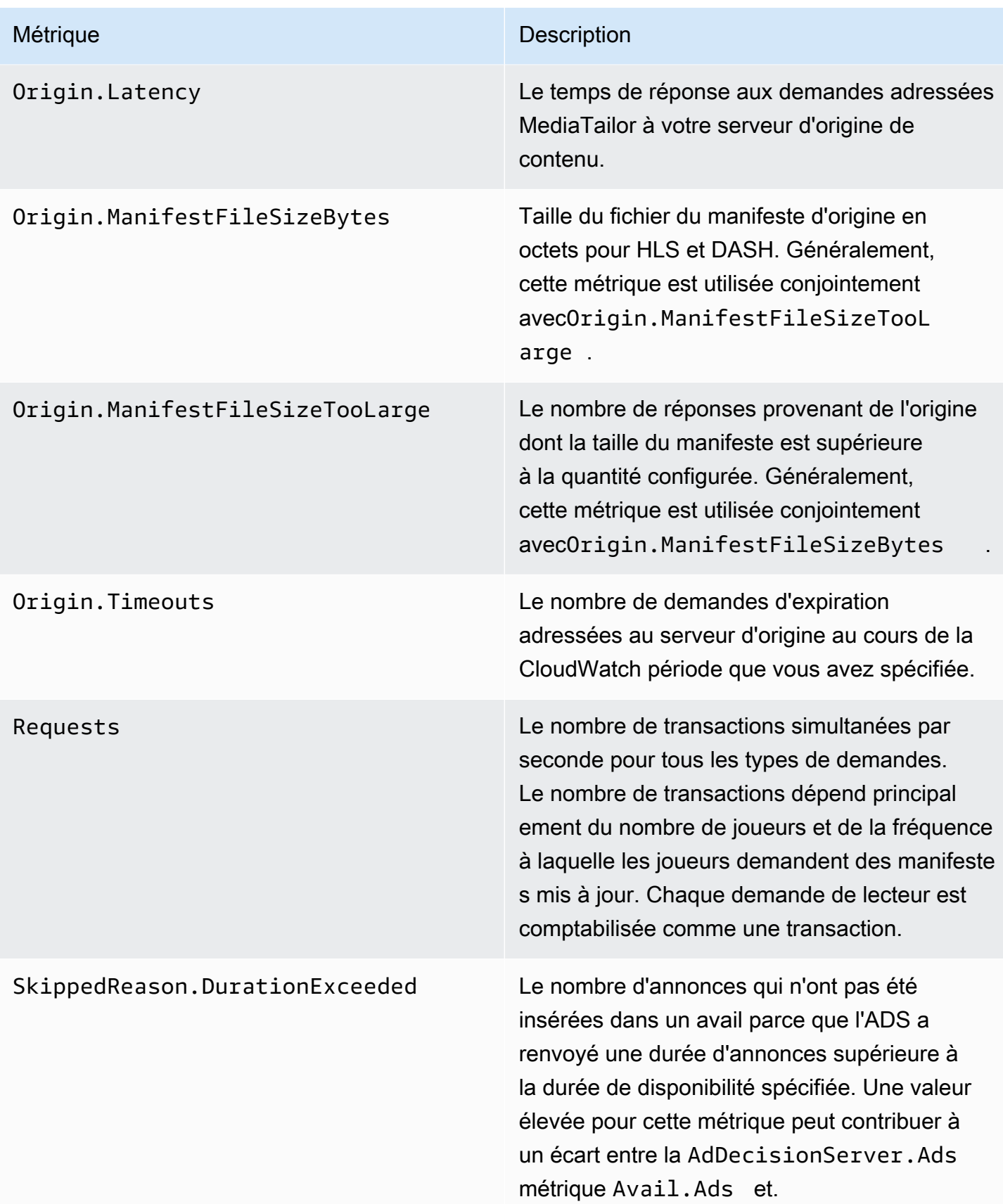

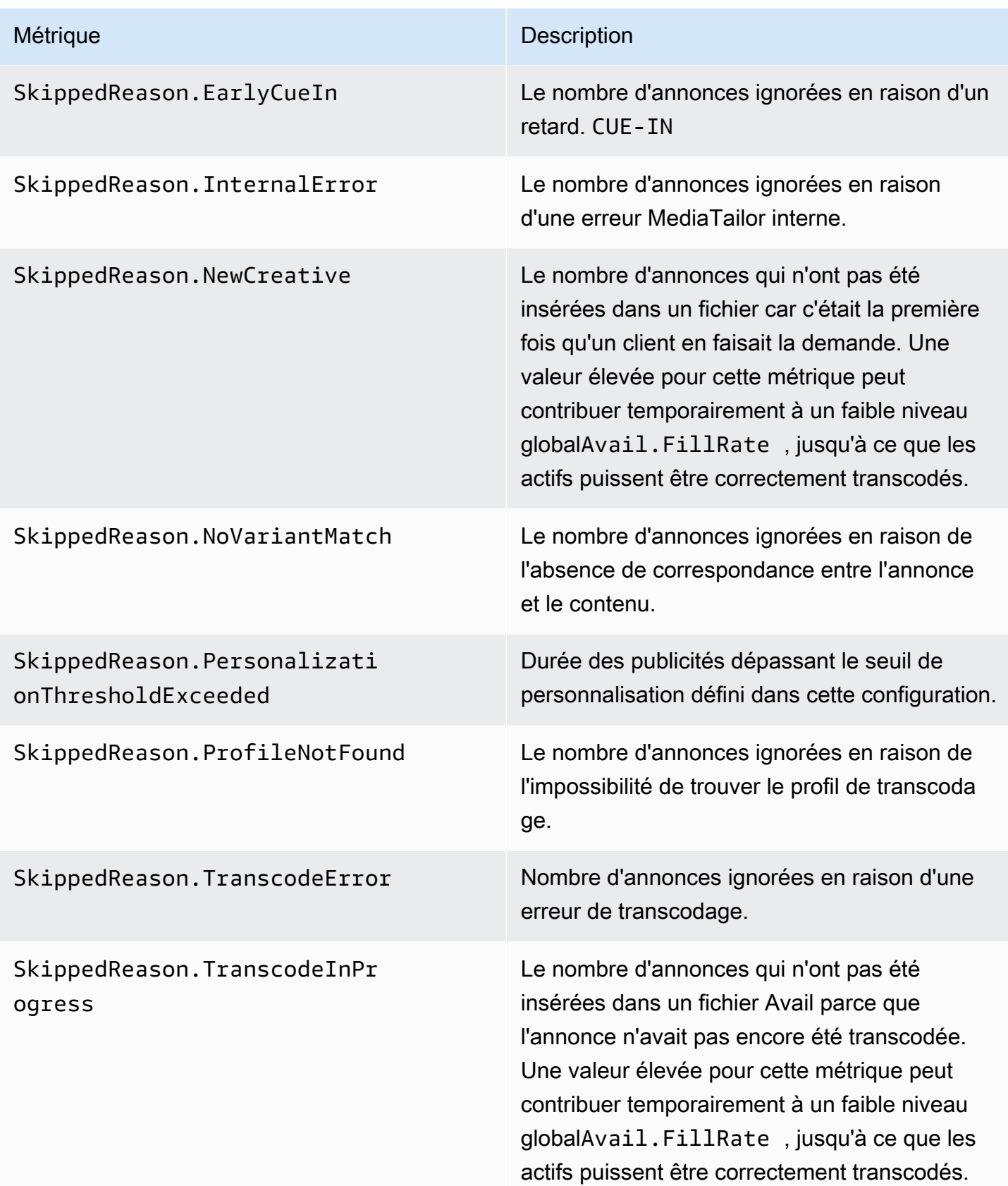

### <span id="page-455-0"></span>Moyennes simples et pondérées

Vous pouvez récupérer la moyenne simple et la moyenne pondérée des réponses de l'ADS aux demandes d'annonces provenant des utilisateurs MediaTailor et du taux MediaTailor de disponibilité des annonces :

- Les moyennes simples sont fournies dans AdDecisionServer.FillRate et Avail.FillRate. Il s'agit des moyennes des pourcentages de taux de remplissage pour les diffusions de publicités individuelles pour la période. Les moyennes simples ne prennent pas en compte les différences entre les durées des diffusions de publicités individuelles.
- Les moyennes pondérées sont les pourcentages de taux de remplissage correspondant à la somme de toutes les durées de diffusion. Elles sont calculées sous la forme de (AdDecisionServer.Duration \* 100)/Avail.Duration et (Avail.FilledDuration \* 100)/Avail.Duration. Ces moyennes reflètent les différences de durée de chaque diffusion de publicités, en privilégiant celles qui ont une durée plus longue.

Dans le cas d'une période qui contient une seule diffusion de publicités, la moyenne simple fournie par AdDecisionServer.FillRate est égale à la moyenne pondérée fournie par (AdDecisionServer.Duration \* 100)/Avail.Duration. La moyenne simple fournie par Avail.FillRate est égale à la moyenne pondérée fournie par (Avail.FilledDuration \* 100)/Avail.Duration.

#### Exemple

Supposons que la période que vous avez spécifiée inclut les deux diffusions de publicités suivantes :

- La première diffusion de publicités a une durée de 90 secondes :
	- La réponse ADS pour la diffusion fournit 45 secondes de publicités (50 % remplis).
	- MediaTailor correspond à 45 secondes du temps publicitaire disponible (rempli à 50 %).
- La seconde diffusion de publicités a une durée de 120 secondes :
	- La réponse ADS pour la diffusion fournit 120 secondes de publicités (100 % remplis).
	- MediaTailor correspond à 90 secondes du temps d'annonce disponible (rempli à 75 %).

Les métriques sont les suivantes :

• Avail.Duration est égal à 210, la somme des deux durées de diffusion de publicités : 90 + 120.

- AdDecisionServer.Duration est égal à 165, la somme des deux durées de réponse : 45 + 120.
- Avail.FilledDuration est égal à 135, la somme des deux durées remplies : 45 + 90.
- AdDecisionServer.FillRate est égal à 75 %, la moyenne des pourcentages remplis pour chaque diffusion : (50 % + 100 %) / 2. Il s'agit de la moyenne simple.
- La moyenne pondérée pour les taux de remplissage ADS est égale à 78,57 %, ce qui correspond à AdDecisionServer.Duration en tant que pourcentage de Avail.Duration : (165 \* 100) / 210. Ce calcul tient compte des différences de durées.
- Avail.FillRate est égal à 62,5 %, la moyenne des pourcentages remplis pour chaque diffusion :  $(50 % + 75 %) / 2$ . Il s'agit de la moyenne simple.
- La moyenne pondérée des taux de MediaTailor remplissage disponibles est de 64,29 %, soit le Avail.FilledDuration pourcentage de Avail.Duration : (135\* 100)/210. Ce calcul tient compte des différences de durées.

Le maximum Avail.FillRate que l' MediaTailor on peut atteindre pour n'importe quel avantage publicitaire est de 100 %. L'ADS peut renvoyer plus de temps publicitaire que ce qui est disponible, mais ne MediaTailor peut que couvrir le temps disponible.

### AWS Elemental MediaTailor CloudWatch dimensions

Vous pouvez filtrer les AWS Elemental MediaTailor données à l'aide de la dimension suivante.

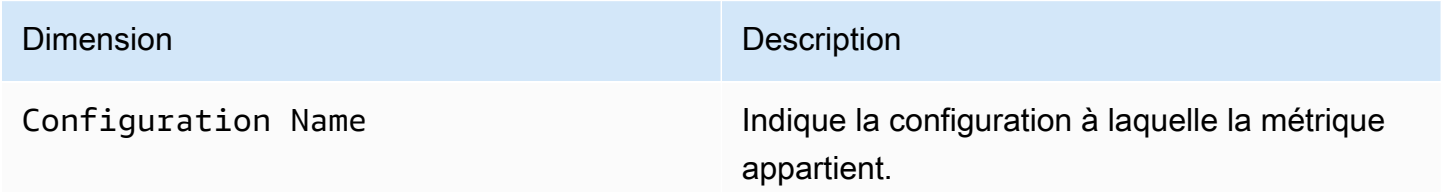

## Journalisation à l'aide AWS CloudTrail

AWS Elemental MediaTailor est intégré à AWS CloudTrailun service qui fournit un enregistrement des actions entreprises par un utilisateur, un rôle ou un AWS service dans MediaTailor. CloudTrail capture tous les appels d'API MediaTailor sous forme d'événements. Les appels capturés incluent des appels provenant de la MediaTailor console et des appels de code vers les opérations de l' MediaTailor API. Si vous créez un suivi, vous pouvez activer la diffusion continue d' CloudTrail événements vers un compartiment Amazon S3, y compris les événements pour MediaTailor. Si

vous ne configurez pas de suivi, vous pouvez toujours consulter les événements les plus récents dans la CloudTrail console dans Historique des événements. À l'aide des informations collectées par CloudTrail, vous pouvez déterminer la demande qui a été faite MediaTailor, l'adresse IP à partir de laquelle la demande a été faite, qui a fait la demande, quand elle a été faite et des détails supplémentaires.

Pour en savoir plus CloudTrail, consultez le [guide deAWS CloudTrail l'utilisateur.](https://docs.aws.amazon.com/awscloudtrail/latest/userguide/cloudtrail-user-guide.html)

## AWS Elemental MediaTailor informations dans CloudTrail

CloudTrail est activé sur votre AWS compte lorsque vous le créez. Lorsqu'une activité se produit dans AWS Elemental MediaTailor, cette activité est enregistrée dans un CloudTrail événement avec d'autres événements de AWS service dans l'historique des événements. Vous pouvez consulter, rechercher et télécharger les événements récents dans votre AWS compte. Pour plus d'informations, consultez la section [Affichage des événements avec l'historique des CloudTrail événements.](https://docs.aws.amazon.com/awscloudtrail/latest/userguide/view-cloudtrail-events.html)

Pour un enregistrement continu des événements de votre AWS compte, y compris des événements pour AWS Elemental MediaTailor, créez un parcours. Un suivi permet CloudTrail de fournir des fichiers journaux à un compartiment Amazon S3. Par défaut, lorsque vous créez un parcours dans la console, celui-ci s'applique à toutes les AWS régions. Le journal enregistre les événements de toutes les régions de la AWS partition et transmet les fichiers journaux au compartiment Amazon S3 que vous spécifiez. En outre, vous pouvez configurer d'autres AWS services pour analyser plus en détail les données d'événements collectées dans les CloudTrail journaux et agir en conséquence. Pour plus d'informations, consultez les ressources suivantes :

- [Création d'un parcours pour votre AWS compte](https://docs.aws.amazon.com/awscloudtrail/latest/userguide/cloudtrail-create-and-update-a-trail.html)
- [AWS intégrations de services avec journaux CloudTrail](https://docs.aws.amazon.com/awscloudtrail/latest/userguide/cloudtrail-aws-service-specific-topics.html#cloudtrail-aws-service-specific-topics-integrations)
- [Configuration des notifications Amazon SNS pour CloudTrail](https://docs.aws.amazon.com/awscloudtrail/latest/userguide/configure-sns-notifications-for-cloudtrail.html)
- [Réception de fichiers CloudTrail journaux de plusieurs régions](https://docs.aws.amazon.com/awscloudtrail/latest/userguide/receive-cloudtrail-log-files-from-multiple-regions.html) et [réception de fichiers CloudTrail](https://docs.aws.amazon.com/awscloudtrail/latest/userguide/cloudtrail-receive-logs-from-multiple-accounts.html)  [journaux de plusieurs comptes](https://docs.aws.amazon.com/awscloudtrail/latest/userguide/cloudtrail-receive-logs-from-multiple-accounts.html)

Toutes les AWS Elemental MediaTailor actions sont enregistrées CloudTrail et documentées dans la [référence de l'AWS Elemental MediaTailor API](https://docs.aws.amazon.com/mediatailor/latest/apireference/Welcome.html). Par exemple, les appels aux opérations PutPlaybackConfiguration et ListPlaybackConfigurations génèrent des entrées dans les fichiers journaux CloudTrail.

Chaque événement ou entrée de journal contient des informations sur la personne ayant initié la demande. Les informations relatives à l'identité permettent de déterminer les éléments suivants :

- Si la demande a été faite avec les informations d'identification de l'utilisateur root ou AWS Identity and Access Management (IAM)
- Si la demande a été effectuée avec des informations d'identification de sécurité temporaires pour un rôle ou un utilisateur fédéré
- Si la demande a été faite par un autre AWS service

Pour de plus amples informations, veuillez consulter [Élément CloudTrail userIdentity](https://docs.aws.amazon.com/awscloudtrail/latest/userguide/cloudtrail-event-reference-user-identity.html).

### Présentation des entrées des fichiers journaux AWS Elemental MediaTailor

Un suivi est une configuration qui permet de transmettre des événements sous forme de fichiers journaux à un compartiment Amazon S3 que vous spécifiez. CloudTrail les fichiers journaux contiennent une ou plusieurs entrées de journal. Un événement représente une demande individuelle émise à partir d'une source quelconque et comprend des informations sur l'action demandée, la date et l'heure de l'action, les paramètres de la demande, etc. CloudTrail les fichiers journaux ne constituent pas une trace ordonnée des appels d'API publics, ils n'apparaissent donc pas dans un ordre spécifique.

L'exemple suivant montre une entrée de CloudTrail journal qui illustre l'PutPlaybackConfigurationaction :

```
{ 
     "eventVersion": "1.05", 
     "userIdentity": { 
         "type": "IAMUser", 
         "principalId": "AIDAEXAMPLE", 
         "arn": "arn:aws:iam::111122223333:user/testuser", 
         "accountId": "111122223333", 
         "accessKeyId": "AIDAEXAMPLE", 
         "userName": "testuser" 
     }, 
     "eventTime": "2018-12-28T22:53:46Z", 
     "eventSource": "mediatailor.amazonaws.com", 
     "eventName": "PutPlaybackConfiguration", 
     "awsRegion": "us-west-2", 
     "sourceIPAddress": "1.2.3.4", 
     "userAgent": "PostmanRuntime/7.4.0", 
     "requestParameters": { 
         "VideoContentSourceUrl": "http://examplevideo.com", 
         "Name": "examplename",
```

```
 "AdDecisionServerUrl": "http://exampleads.com" 
     }, 
     "responseElements": { 
         "SessionInitializationEndpointPrefix": "https://
bdaaeb4bd9114c088964e4063f849065.mediatailor.us-east-1.amazonaws.com/v1/session/
AKIAIOSFODNN7EXAMPLE/examplename/", 
         "DashConfiguration": { 
              "ManifestEndpointPrefix": "https://
bdaaeb4bd9114c088964e4063f849065.mediatailor.us-east-1.amazonaws.com/v1/dash/
AKIAIOSFODNN7EXAMPLE/examplename/", 
             "MpdLocation": "EMT_DEFAULT" 
         }, 
         "AdDecisionServerUrl": "http://exampleads.com", 
         "CdnConfiguration": {}, 
         "PlaybackEndpointPrefix": "https://
bdaaeb4bd9114c088964e4063f849065.mediatailor.us-east-1.amazonaws.com", 
         "HlsConfiguration": { 
             "ManifestEndpointPrefix": "https://
bdaaeb4bd9114c088964e4063f849065.mediatailor.us-east-1.amazonaws.com/v1/master/
AKIAIOSFODNN7EXAMPLE/examplename/" 
         }, 
         "VideoContentSourceUrl": "http://examplevideo.com", 
         "Name": "examplename" 
     }, 
     "requestID": "1a2b3c4d-1234-5678-1234-1a2b3c4d5e6f", 
     "eventID": "987abc65-1a2b-3c4d-5d6e-987abc654def", 
     "readOnly": false, 
     "eventType": "AwsApiCall", 
     "recipientAccountId": "111122223333"
}
```
L'exemple suivant montre une entrée de CloudTrail journal qui illustre l'GetPlaybackConfigurationaction :

```
{ 
     "eventVersion": "1.05", 
     "userIdentity": { 
          "type": "IAMUser", 
          "principalId": "AIDAEXAMPLE", 
          "arn": "arn:aws:iam::111122223333:user/testuser", 
          "accountId": "111122223333", 
          "accessKeyId": "AIDAEXAMPLE", 
          "userName": "testuser"
```

```
 }, 
 "eventTime": "2018-12-28T22:52:37Z", 
 "eventSource": "mediatailor.amazonaws.com", 
 "eventName": "GetPlaybackConfiguration", 
 "awsRegion": "us-west-2", 
 "sourceIPAddress": "1.2.3.4", 
 "userAgent": "PostmanRuntime/7.4.0", 
 "requestParameters": { 
     "Name": "examplename" 
 }, 
 "responseElements": null, 
 "requestID": "0z1y2x3w-0123-4567-9876-6q7r8s9t0u1v", 
 "eventID": "888ddd77-3322-eeww-uuii-abc123jkl343", 
 "readOnly": true, 
 "eventType": "AwsApiCall", 
 "recipientAccountId": "111122223333"
```
# Surveillance des ressources d'assemblage des canaux avecMediaTailoralertes

MediaTailorcrée des alertes en cas de problèmes réels ou potentiels liés aux ressources d'assemblage de vos canaux. L'alerte décrit le problème, la date à laquelle il s'est produit et les ressources affectées.

Vous pouvez consulter les alertes dansAWS Management Console, leAWS Command Line Interface(AWS CLI),AWSSDK, ou par programmation à l'aide duMediaTailor [ListAlertsA](https://docs.aws.amazon.com/mediatailor/latest/apireference/API_ListAlerts.html)PI.

#### **A** Important

}

Les alertes ne sont disponibles que pour les ressources d'assemblage de canaux créées le 14 juillet 2021 ou après cette date.

#### Alertes d'assemblage de chaînes

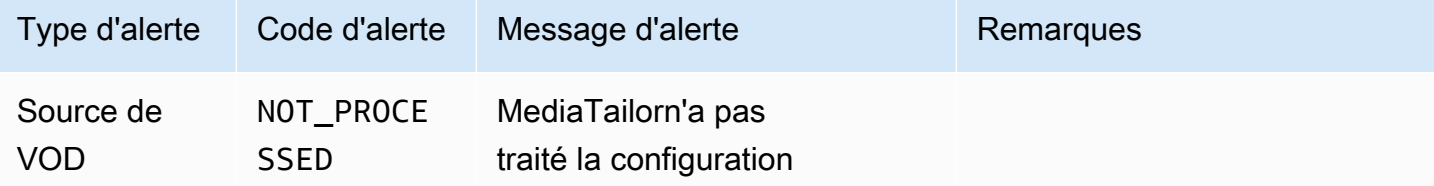

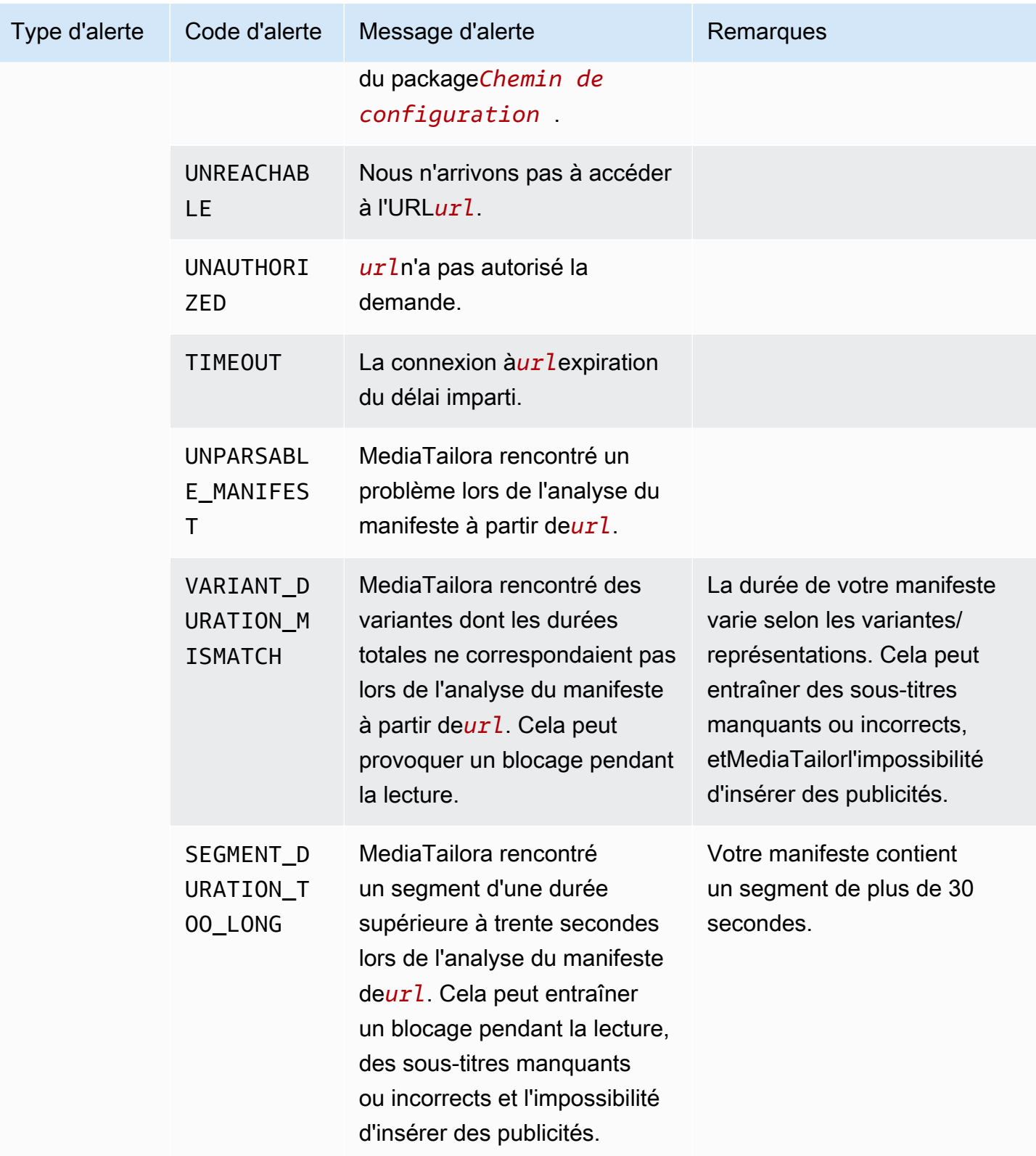

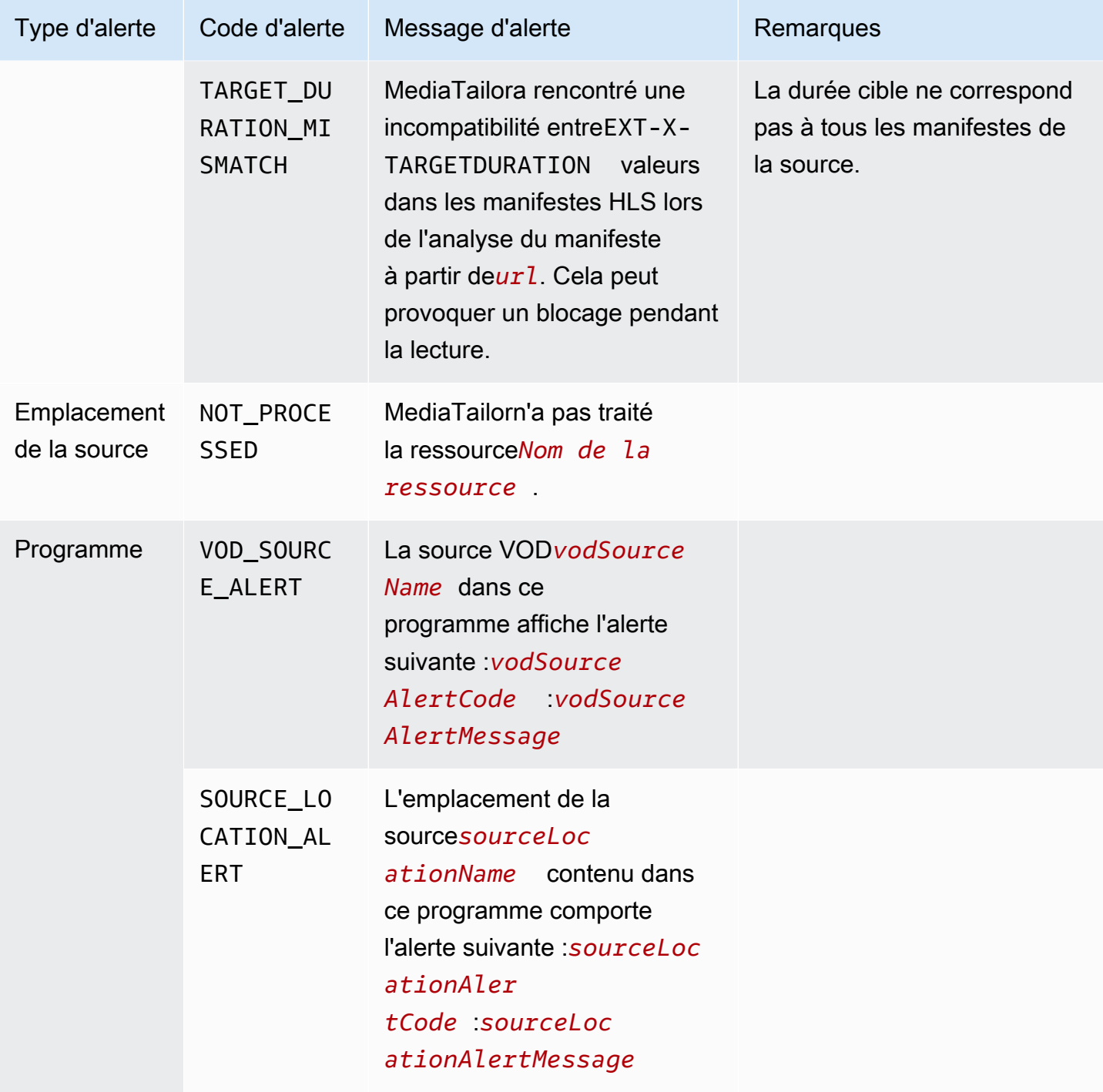

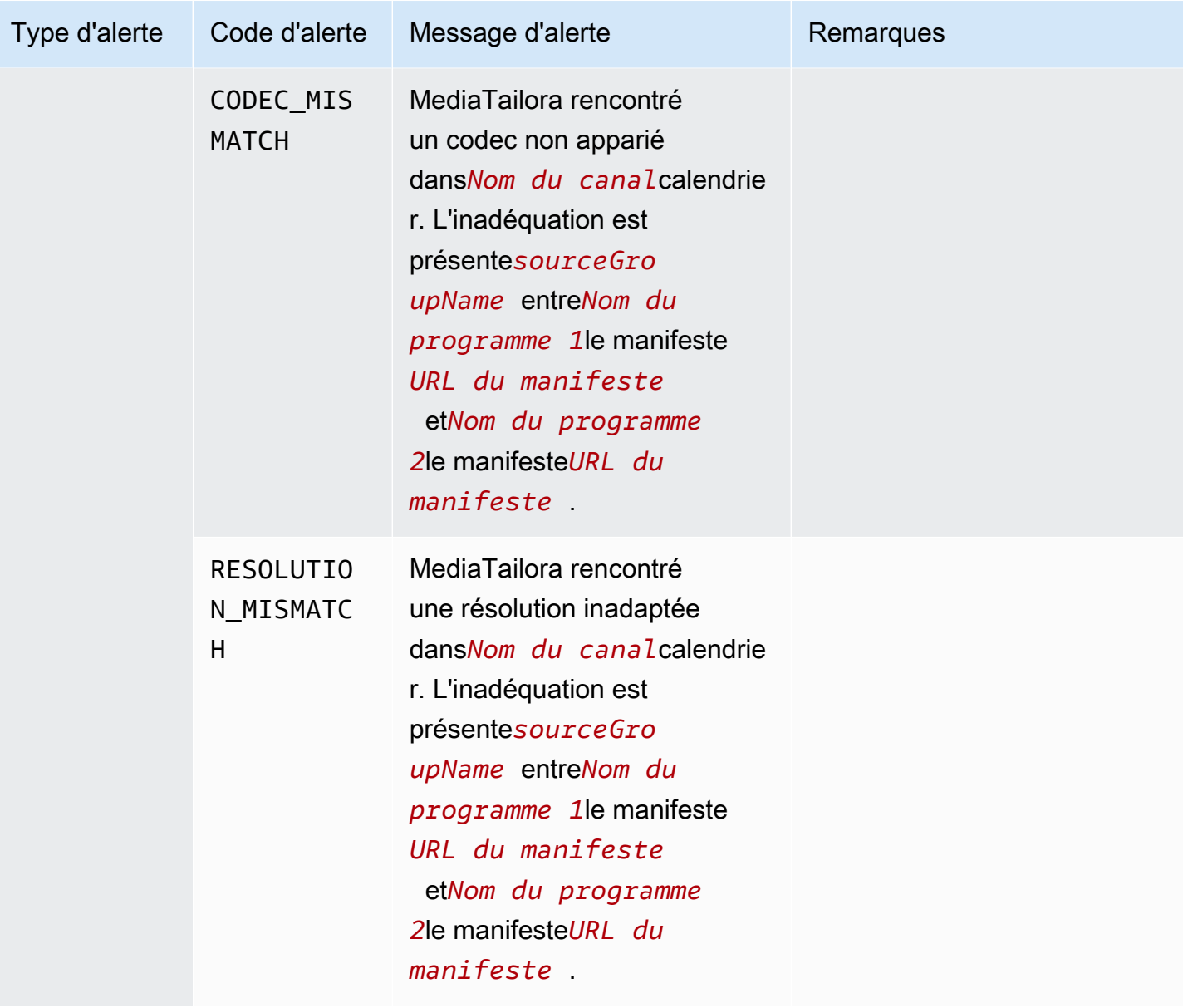

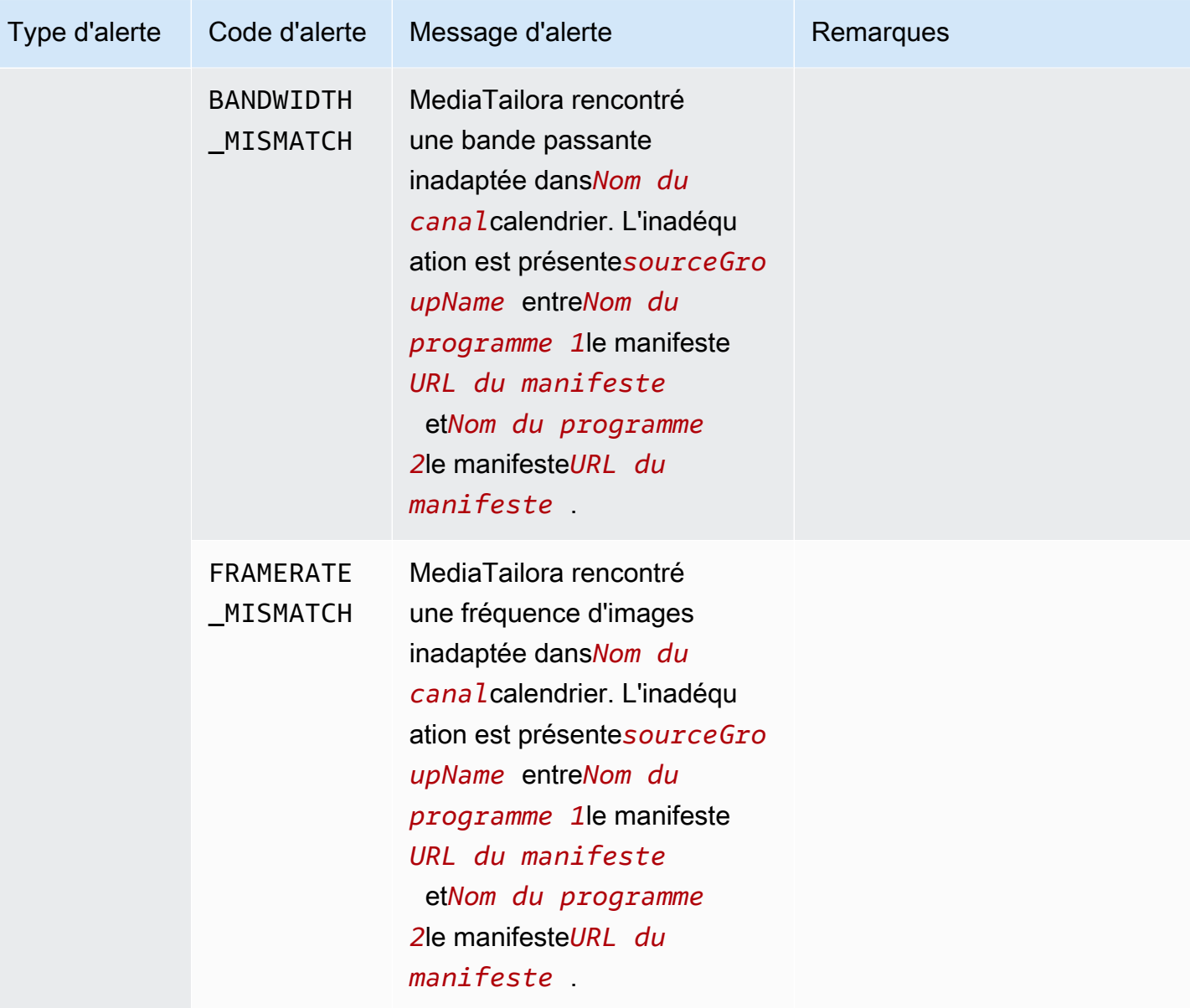

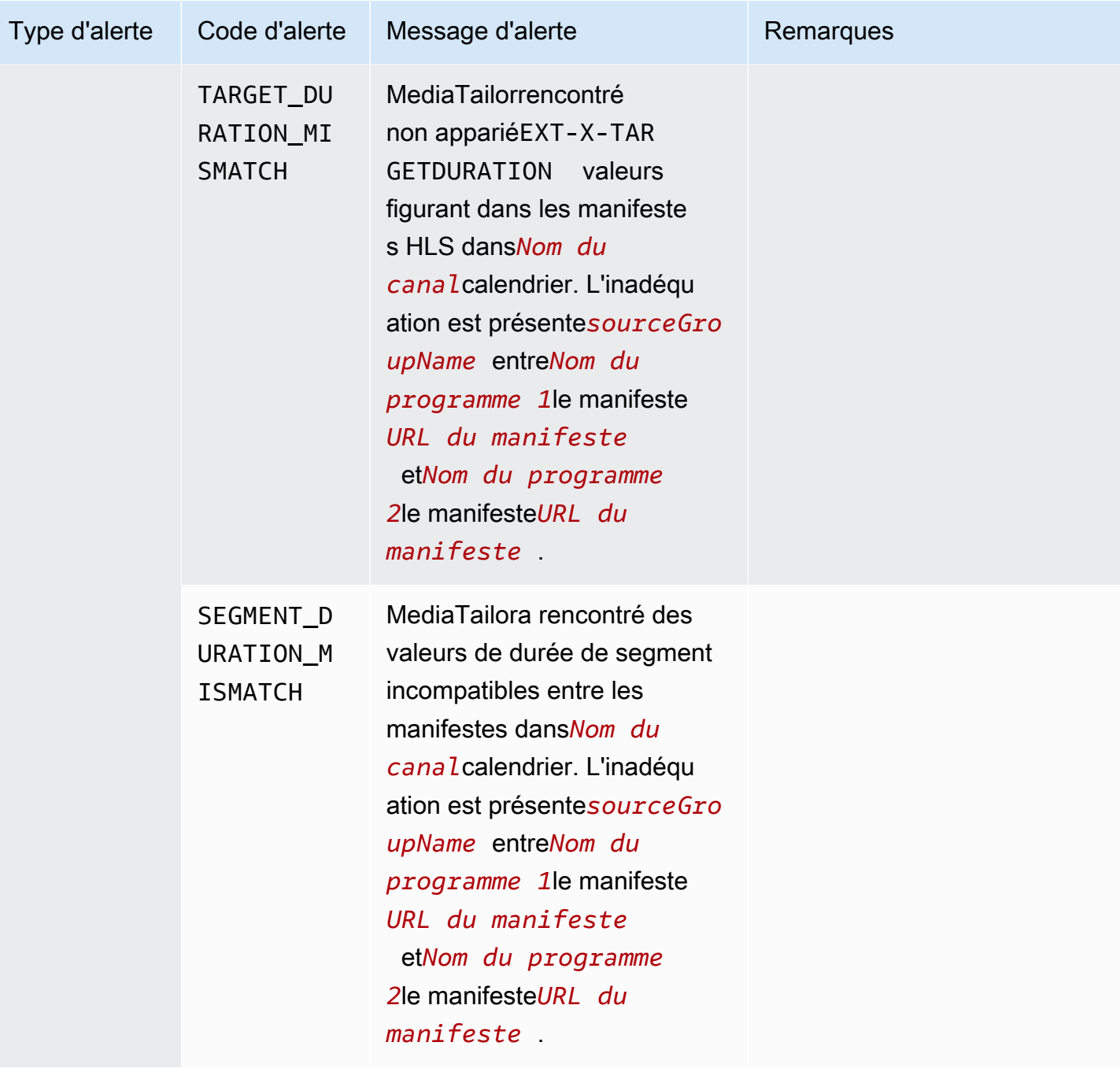

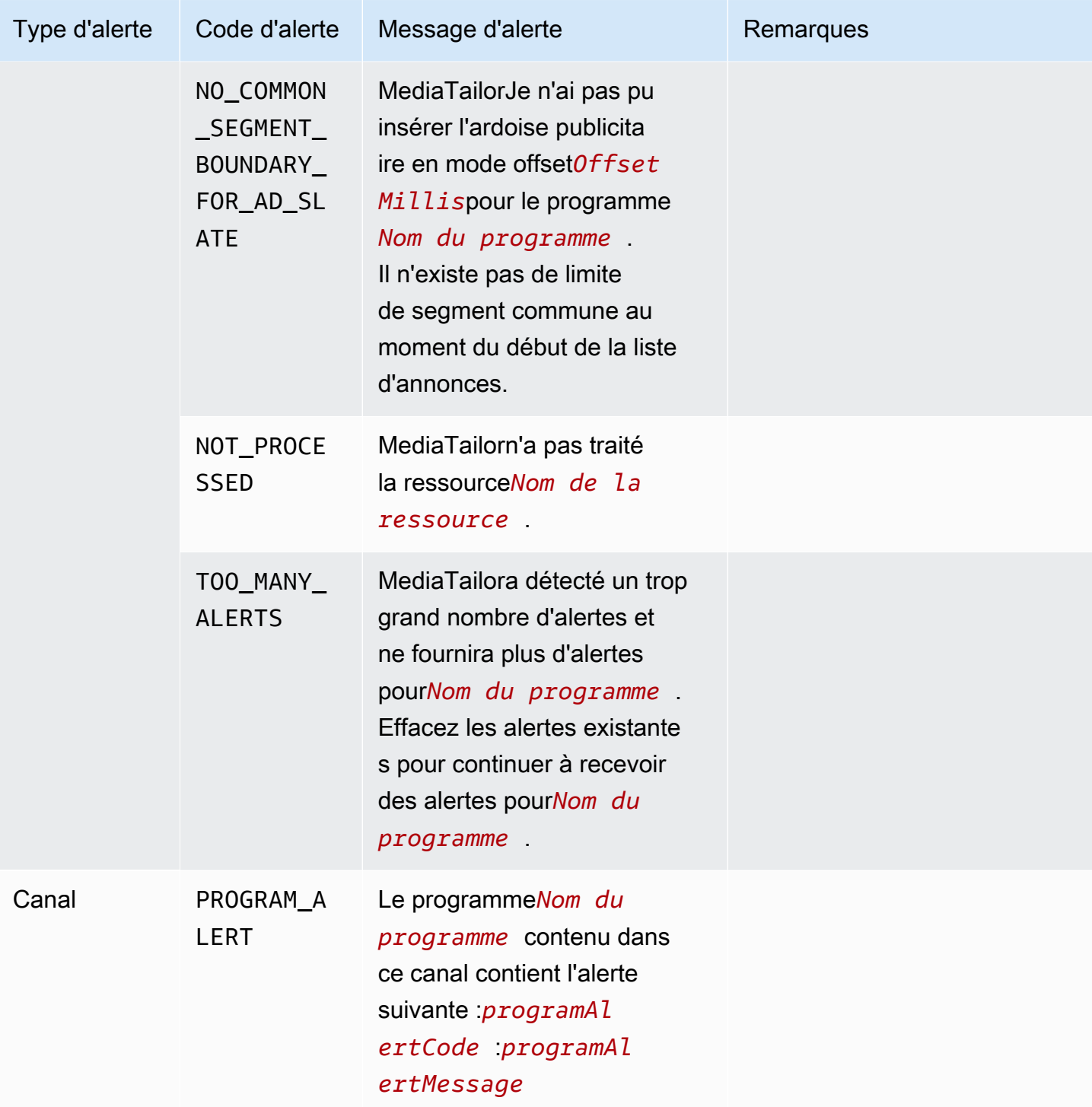

## Affichage des alertes

Vous pouvez consulter les alertes pour n'importe quelMediaTailorressource d'assemblage de canaux. Lorsque vous consultez les alertes pour les chaînes et les programmes,MediaTailorinclut toutes les ressources connexes contenues dans la chaîne ou le programme. Par exemple, lorsque vous

consultez les alertes relatives à un programme spécifique, vous voyez également les alertes relatives à l'emplacement de la source et aux sources VOD que contient le programme.

Pour afficher les alertes, effectuez la procédure suivante.

Console

Pour afficher les alertes dans la console

- 1. Ouvrez leMediaTailorconsole [àhttps://console.aws.amazon.com/mediatailor/.](https://console.aws.amazon.com/mediatailor/)
- 2. Choisissez la ressource pour laquelle vous souhaitez consulter les alertes.
- 3. Sélectionnez leAlertesonglet pour afficher les alertes.

#### AWS Command Line Interface (AWS CLI)

Pour répertorier les alertes relatives à une ressource d'assemblage de canaux, vous avez besoin d[eNom de ressource Amazon \(ARN\)](https://docs.aws.amazon.com/general/latest/gr/aws-arns-and-namespaces.html). Vous pouvez utiliser ledecribe-*resource\_type*commande dans leAWS Command Line Interface(AWS CLI) pour obtenir l'ARN de la ressource. Par exemple, exécutez le[décrire la chaînec](https://docs.aws.amazon.com/cli/latest/reference/mediatailor/describe-channel.html)ommande pour obtenir l'ARN d'un canal spécifique :

aws mediatailor describe-channel --channel-name *MyChannelName*

Ensuite, utilisez le[Alertes de liste AWS Mediatailor](https://docs.aws.amazon.com/cli/latest/reference/mediatailor/list-alerts.html)commande pour répertorier les alertes associées à la ressource :

aws mediatailor list-alerts --resource-arn arn:aws:mediatailor:*region*:*aws-accountid*:*resource-type*/*resource-name*

#### API

Pour répertorier les alertes relatives à une ressource d'assemblage de canaux, vous avez besoin d[eNom de ressource Amazon \(ARN\)](https://docs.aws.amazon.com/general/latest/gr/aws-arns-and-namespaces.html). Vous pouvez utiliser leDescribe*Resource*opération dans leMediaTailorAPI pour obtenir l'ARN de la ressource. Par exemple, utilisez l[eDescribeChannel](https://docs.aws.amazon.com/mediatailor/latest/apireference/API_DescribeChannel.html)opération pour obtenir l'ARN d'un canal spécifique.

Ensuite, utilisez le[ListAlerts](https://docs.aws.amazon.com/mediatailor/latest/apireference/API_ListAlerts.html)API pour répertorier les alertes relatives à la ressource.
### Gestion des alertes

Lorsqu'une alerte se produit, affichez-la dans leAWS Management Console, ou utilisez leAWS Command Line Interface(AWS CLI),AWSLes SDK, ou lesMediaTailorAPI d'alertes pour déterminer les sources possibles du problème.

Une fois le problème résolu,MediaTailorefface l'alerte.

# <span id="page-469-0"></span>Balisage de ressources AWS Elemental MediaTailor

Une balise est une étiquette de métadonnée que vous attribuez ou que AWS attribue à une ressource AWS. Chaque balise se compose d'une clé et d'une valeur. Pour les balises que vous affectez, vous définissez la clé et la valeur. Par exemple, vous pouvez définir la clé sur stage et la valeur pour une ressource sur test.

Les balises vous permettent d'effectuer les actions suivantes :

- Identifier et organiser vos ressources AWS. De nombreux services AWS prennent en charge le balisage. Vous pouvez donc attribuer la même balise à des ressources à partir de différents services pour indiquer que les ressources sont liées. Par exemple, vous pouvez attribuer la même balise à un canal AWS Elemental MediaPackage et un point de terminaison que vous affectez à une configuration AWS Elemental MediaTailor.
- Suivre vos coûts AWS. Vous activez ces balises sur le tableau de bord AWS Billing and Cost Management. AWS utilise les balises pour classer vos coûts et pour vous fournir un rapport mensuel d'allocation des coûts. Pour de plus amples informations, veuillez consulter [Utilisation des](https://docs.aws.amazon.com/awsaccountbilling/latest/aboutv2/cost-alloc-tags.html)  [identifications d'allocation des coûts](https://docs.aws.amazon.com/awsaccountbilling/latest/aboutv2/cost-alloc-tags.html) dans le [Guide de l'utilisateur AWS Billing](https://docs.aws.amazon.com/awsaccountbilling/latest/aboutv2/).
- Contrôler l'accès à vos ressources AWS. Pour de plus amples informations, veuillez consulter [Contrôle de l'accès à l'aide d'identifications](https://docs.aws.amazon.com/IAM/latest/UserGuide/access_tags.html) dans le [Guide de l'utilisateur IAM.](https://docs.aws.amazon.com/IAM/latest/UserGuide/introduction.html)

Les sections suivantes fournissent de plus amples informations sur les balises pour AWS Elemental MediaTailor.

## Ressources prises en charge dans AWS Elemental MediaTailor

Les ressources suivantes prennent en AWS Elemental MediaTailor charge le balisage :

- Canaux
- Configurations
- SourceLocations
- VodSources

## Restrictions liées aux étiquettes

Les restrictions de base suivantes s'appliquent aux balises sur les ressources AWS Elemental MediaTailor :

- Nombre maximum d'étiquettes que vous pouvez attribuer à une ressource 50
- Longueur de clé maximale 128 caractères Unicode
- Longueur de valeur maximale 256 caractères Unicode
- Caractères valides pour les clés et valeurs a-z, A-Z, 0-9, espace et les caractères suivants : \_ . : /  $= + -$  et  $\omega$
- Les clés et les valeurs sont sensibles à la casse.
- N'utilisez pas aws: comme préfixe pour les clés ; seul AWS peut utiliser cette valeur

## Gestion des balises dans AWS Elemental MediaTailor

Vous définissez des balises en tant que propriétés sur une ressource. Vous pouvez ajouter, modifier et supprimer des balises via l'AWS Elemental MediaTailorAPI ou le AWS Command Line Interface (AWS CLI). Pour plus d'informations, consultez la [référence de AWS Elemental MediaTailor l'API.](https://docs.aws.amazon.com/mediatailor/latest/apireference/Welcome.html)

# Résolution des problèmes MediaTailor

Si vous rencontrez des erreurs de lecture ou des difficultés similaires lors de l'AWS Elemental MediaTailorutilisation, consultez les rubriques de cette section.

#### Rubriques

• [Résolution des erreurs de lecture renvoyées par MediaTailor](#page-471-0)

## <span id="page-471-0"></span>Résolution des erreurs de lecture renvoyées par MediaTailor

Cette section fournit des informations sur les codes d'erreur HTTP que vous pouvez recevoir lorsque vous testez le logiciel de votre lecteur au cours du traitement normal des demandes du lecteur.

#### **a** Note

Vous pouvez également recevoir des erreurs de l'API AWS Elemental MediaTailor, pendant les opérations de configuration telles que PutPlaybackConfiguration et GetPlaybackConfiguration. Pour plus d'informations sur ces types d'erreurs, consultez la [référence de l'AWS Elemental MediaTailorAPI.](https://docs.aws.amazon.com/mediatailor/latest/apireference/Welcome.html)

Lorsque votre joueur envoie une demandeAWS Elemental MediaTailor, directement ou via un CDN, il MediaTailor répond avec un code de statut. Si la demande est traitée MediaTailor avec succès, elle renvoie le code d'état HTTP200 OK, indiquant le succès, ainsi que le manifeste rempli. Si la demande échoue, MediaTailor renvoie un code d'état HTTP, un nom d'exception et un message d'erreur.

AWS Elemental MediaTailor renvoie deux classes d'erreurs :

- Erreurs du client : erreurs généralement causées par un problème lié à la demande elle-même, comme une demande mal formatée, un paramètre non valide ou une URL incorrecte. Ces erreurs ont un code de réponse 4xx HTTP.
- Erreurs de serveur : erreurs généralement causées par un problème lié MediaTailor à l'une de ses dépendances, comme le serveur de décision publicitaire (ADS) ou le serveur d'origine. Ces erreurs ont un code de réponse 5xx HTTP.

#### **Rubriques**

- [Erreurs de lecture du client renvoyées par AWS Elemental MediaTailor](#page-472-0)
- [Erreurs de lecture du serveur renvoyées par AWS Elemental MediaTailor](#page-474-0)
- [Exemples d'erreurs de lecture](#page-476-0)

### <span id="page-472-0"></span>Erreurs de lecture du client renvoyées par AWS Elemental MediaTailor

Conseils généraux :

- Vous trouverez des informations détaillées sur la plupart des erreurs dans les en-têtes et le corps de la réponse.
- Pour détecter certaines erreurs, vous devez vérifier vos paramètres de configuration. Vous pouvez récupérer les paramètres de votre configuration de lecture à partir deAWS Elemental MediaTailor. Pour l'API, la ressource estGetPlaybackConfiguration/*Name*. Pour plus de détails, consultez la [référence de AWS Elemental MediaTailor l'API.](https://docs.aws.amazon.com/mediatailor/latest/apireference/)

Le tableau suivant répertorie les codes d'erreur de client renvoyés par les activités de manipulation de manifeste d'AWS Elemental MediaTailor, les causes probables et les actions à entreprendre pour les résoudre.

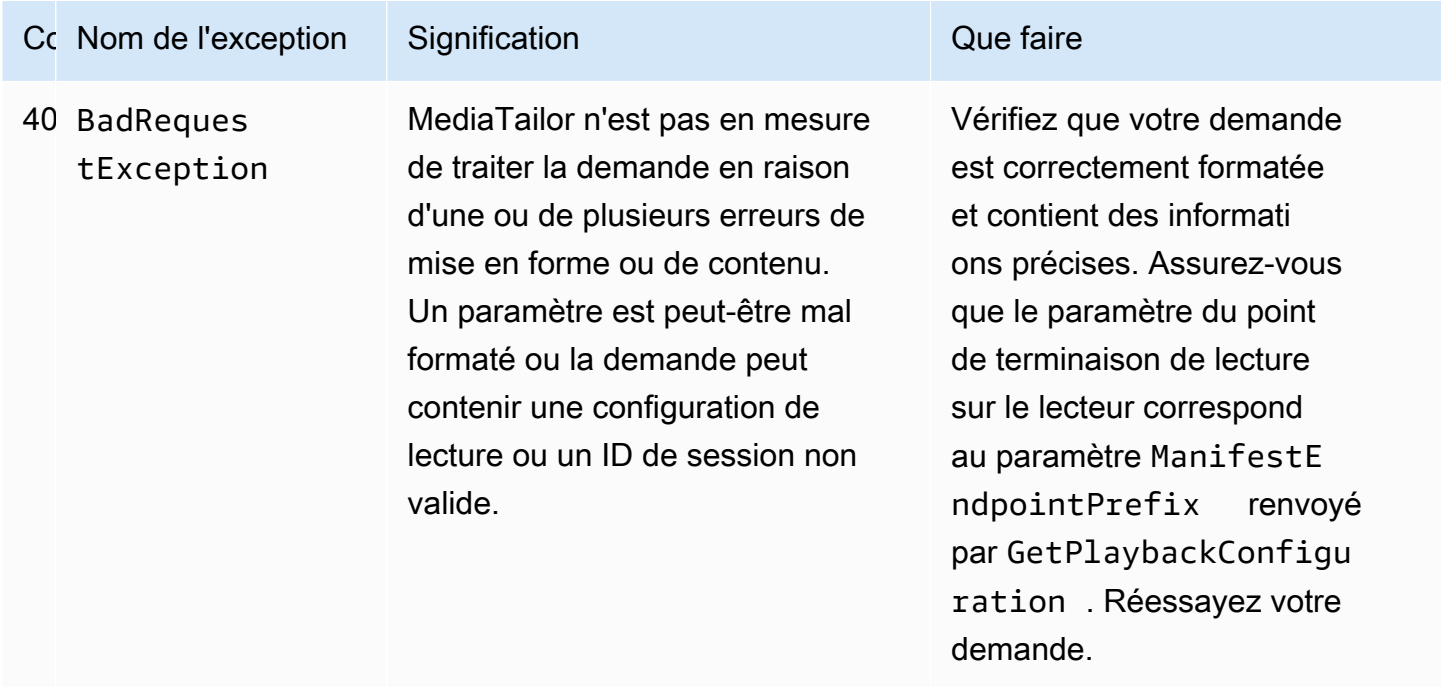

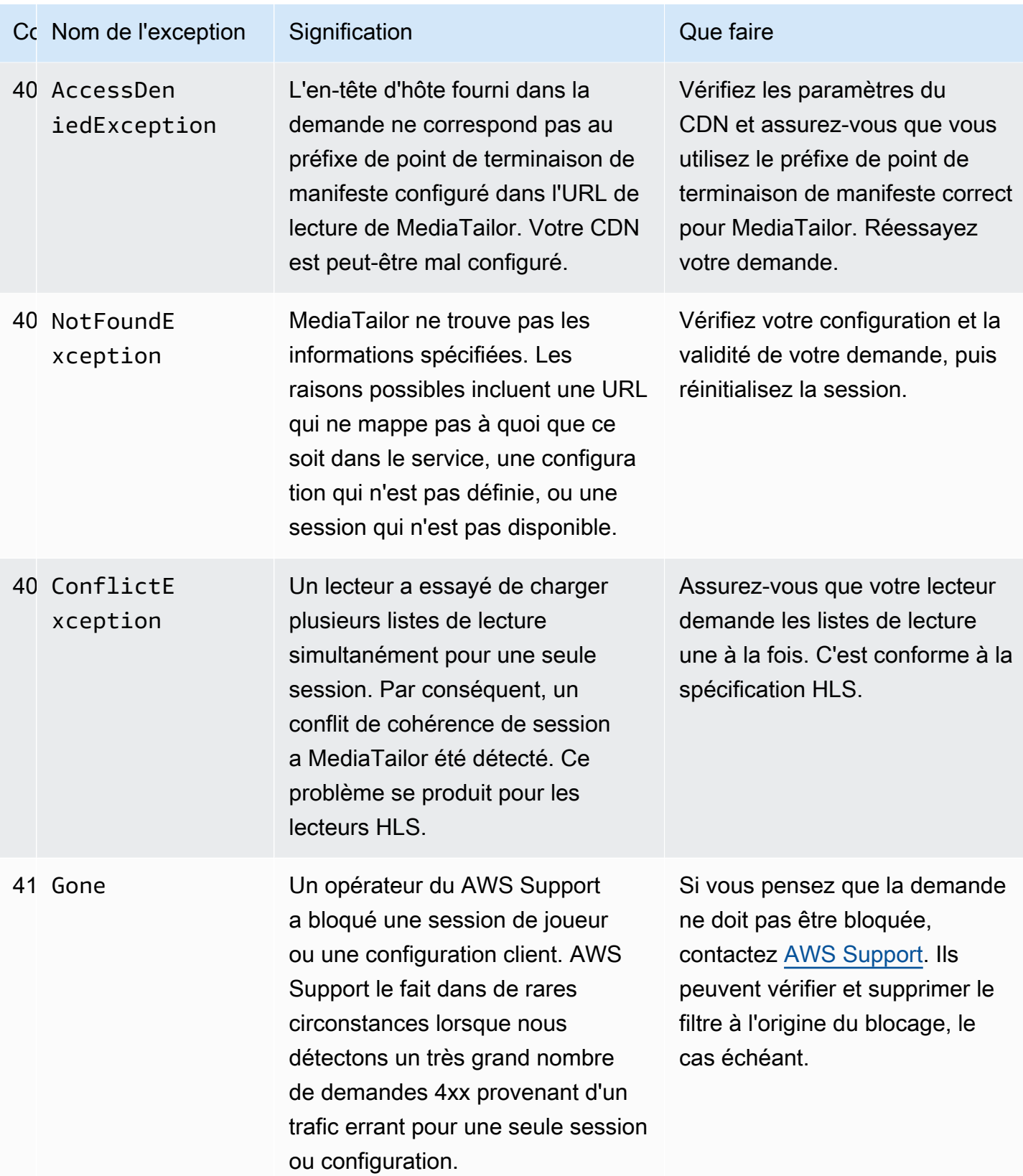

Si vous avez besoin d'une assistance supplémentaire, contactez [AWS Support](https://aws.amazon.com/premiumsupport/).

### <span id="page-474-0"></span>Erreurs de lecture du serveur renvoyées par AWS Elemental MediaTailor

Conseils généraux :

- Vous trouverez des informations détaillées sur la plupart des erreurs dans les en-têtes et le corps de la réponse.
- Pour détecter certaines erreurs, vous devez vérifier vos paramètres de configuration. Vous pouvez récupérer les paramètres de votre configuration de lecture à partir deAWS Elemental MediaTailor. Pour l'API, la ressource estGetPlaybackConfiguration/*Name*. Pour plus de détails, consultez la [référence de AWS Elemental MediaTailor l'API.](https://docs.aws.amazon.com/mediatailor/latest/apireference/)

Le tableau suivant répertorie les codes d'erreur de serveur renvoyés par les activités de manipulation de manifeste d'AWS Elemental MediaTailor, les causes probables et les actions à entreprendre pour les résoudre.

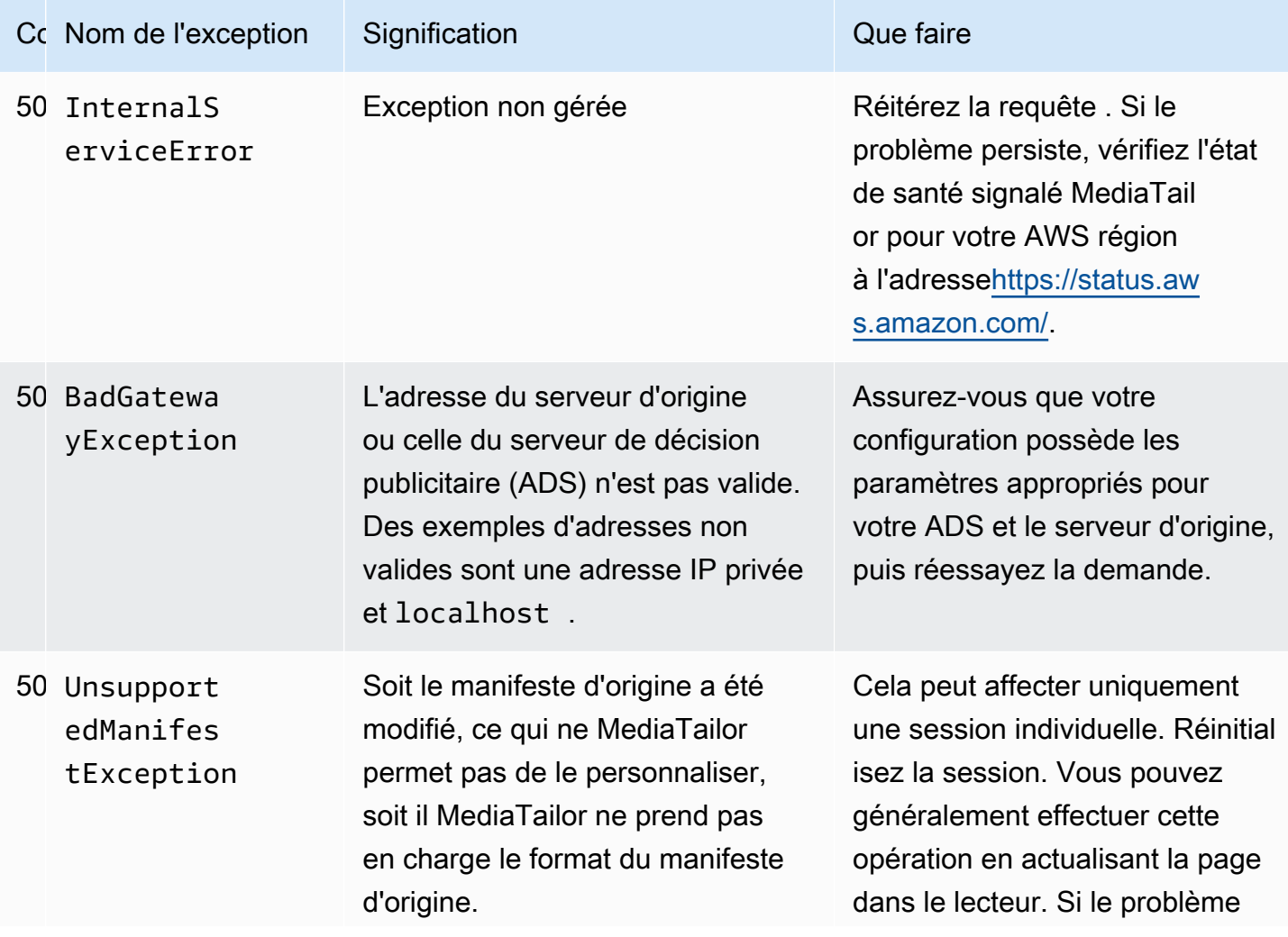

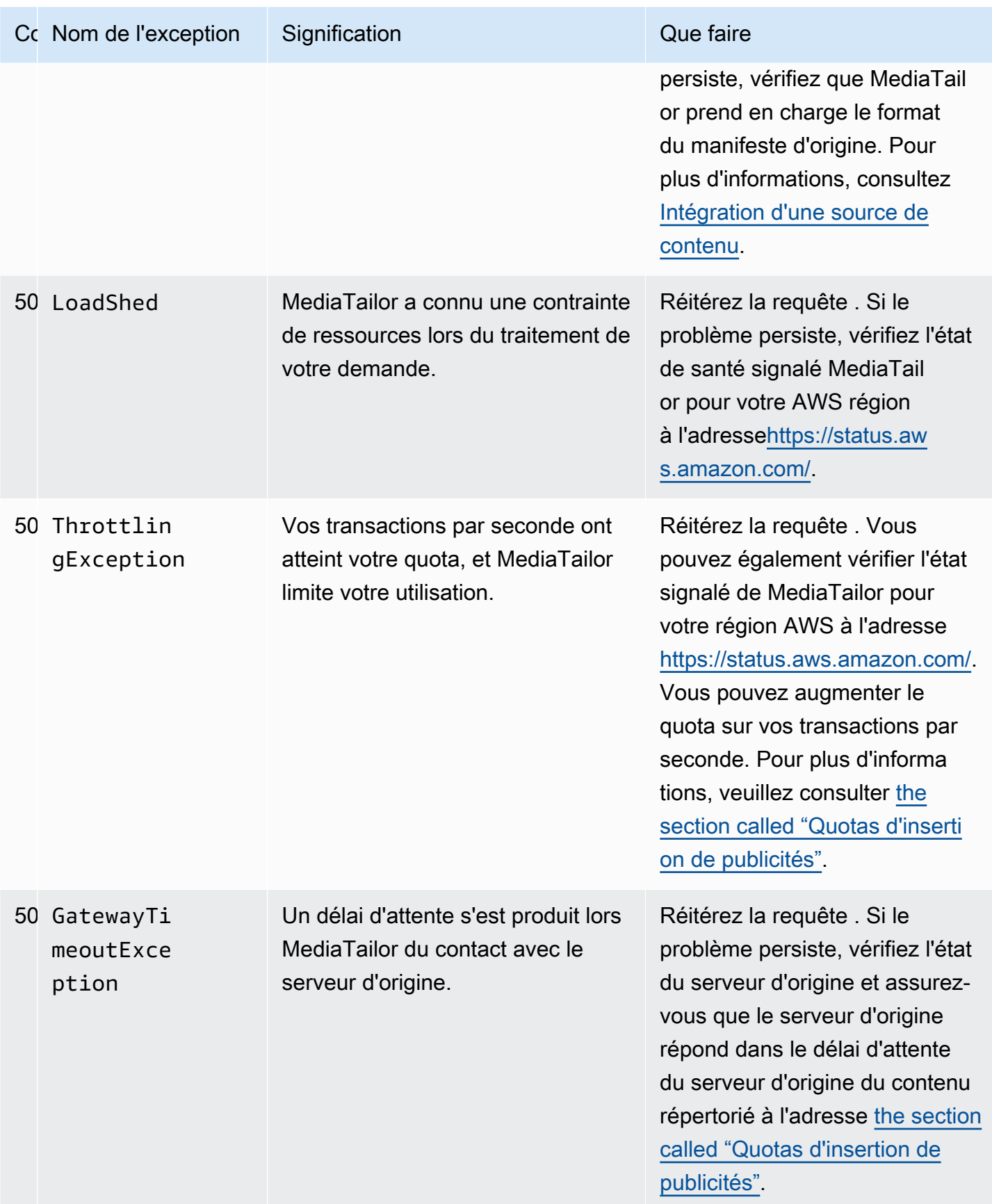

Si vous avez besoin d'une assistance supplémentaire, contactez [AWS Support](https://aws.amazon.com/premiumsupport/).

### <span id="page-476-0"></span>Exemples d'erreurs de lecture

Cette section répertorie quelques exemples d'erreurs de lecture que vous pourriez rencontrer dans les interactions de ligne de commande avec AWS Elemental MediaTailor.

L'exemple suivant montre le résultat lorsqu'un délai d'attente survient entre AWS Elemental MediaTailor le serveur de décision publicitaire (ADS) ou le serveur d'origine.

```
~[]> curl -vvv https://111122223333444455556666123456789012.mediatailor.us-
west-2.amazonaws.com/v1/master/123456789012/Multiperiod_DASH_Demo/index.mpd
   Trying 54.186.133.224...
* Connected to 111122223333444455556666123456789012.mediatailor.us-west-2.amazonaws.com 
  (11.222.333.444) port 555 (#0)
* TLS 1.2 connection using TLS_ECDHE_RSA_WITH_AES_128_GCM_SHA256
* Server certificate: mediatailor.us-west-2.amazonaws.com
* Server certificate: Amazon
* Server certificate: Amazon Root CA 1
* Server certificate: Starfield Services Root Certificate Authority - G2
> GET /v1/master/123456789012/Multiperiod_DASH_Demo/index.mpd HTTP/1.1
> Host: 111122223333444455556666123456789012.mediatailor.us-west-2.amazonaws.com
> User-Agent: curl/7.43.0
> Accept: */*
>
< HTTP/1.1 504 Gateway Timeout
< Date: Thu, 29 Nov 2018 18:43:14 GMT
< Content-Type: application/json
< Content-Length: 338
< Connection: keep-alive
< x-amzn-RequestId: 123456789012-123456789012
< x-amzn-ErrorType: GatewayTimeoutException:http://internal.amazon.com/coral/
com.amazon.elemental.midas.mms.coral/
\prec* Connection #0 to host 111122223333444455556666123456789012.mediatailor.us-
west-2.amazonaws.com left intact
{"message":"failed to generate manifest: Unable to obtain template playlist. 
  origin URL:[https://777788889999.mediapackage.us-west-2.amazonaws.com/out/
v1/444455556666111122223333/index.mpd], asset path: [index.mpd], sessionId:
[123456789012123456789012] customerId:[123456789012]"}%
```
# <span id="page-477-1"></span>Quotas dans AWS Elemental MediaTailor

MediaTailor les demandes de ressources et d'opérations sont soumises aux quotas suivants (anciennement appelés « limites »).

Vous pouvez utiliser le AWS service Service Quotas pour consulter les quotas et demander des augmentations de quotas MediaTailor, ainsi que pour de nombreux autres AWS services. Pour plus d'informations, consultez le [Guide de l'utilisateur Service Quotas](https://docs.aws.amazon.com/servicequotas/latest/userguide/intro.html).

# <span id="page-477-0"></span>Quotas d'insertion de publicités

Le tableau suivant décrit les quotas d'insertion d'AWS Elemental MediaTailorannonces. Sauf indication contraire, les quotas ne sont pas ajustables.

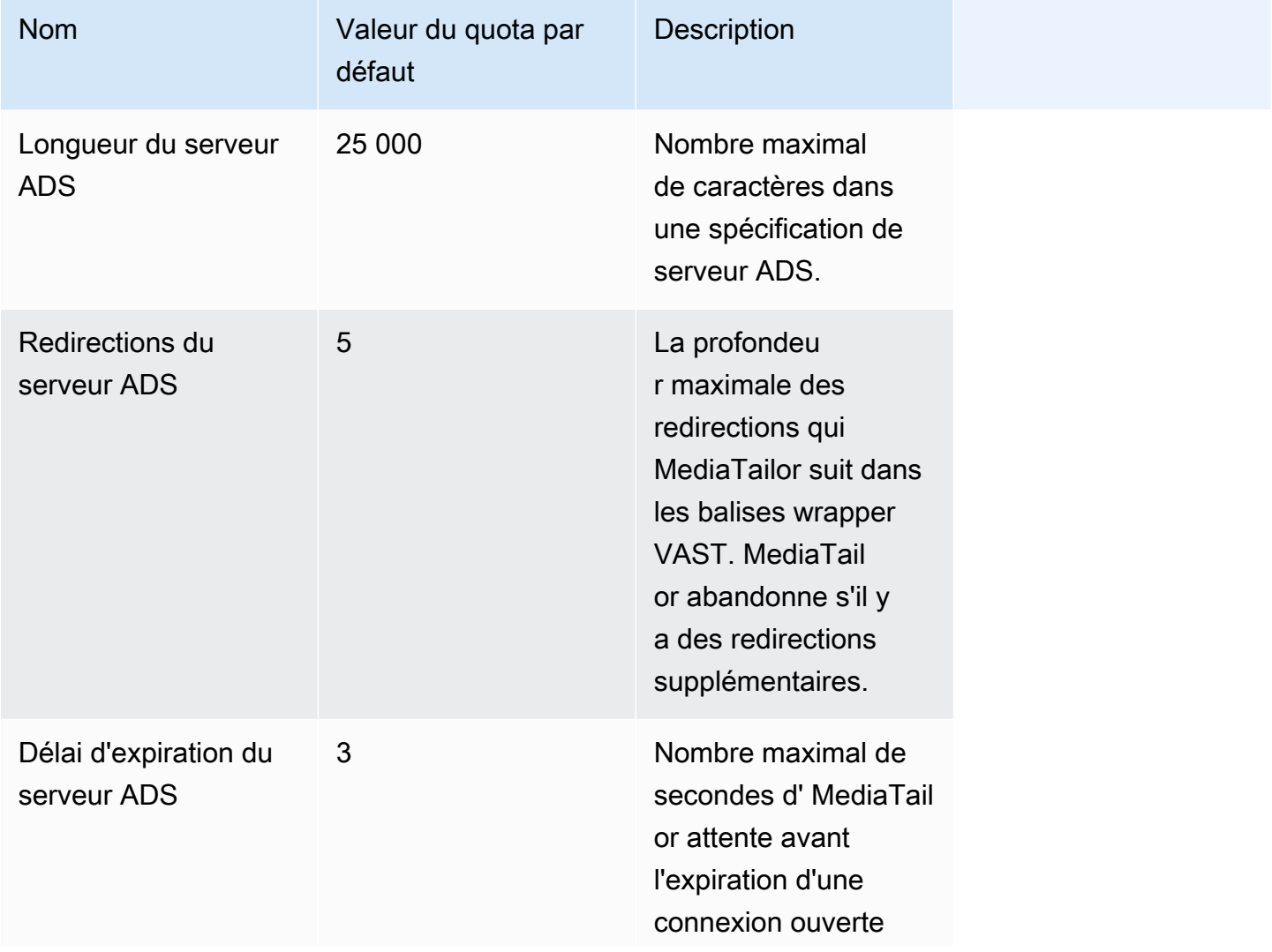

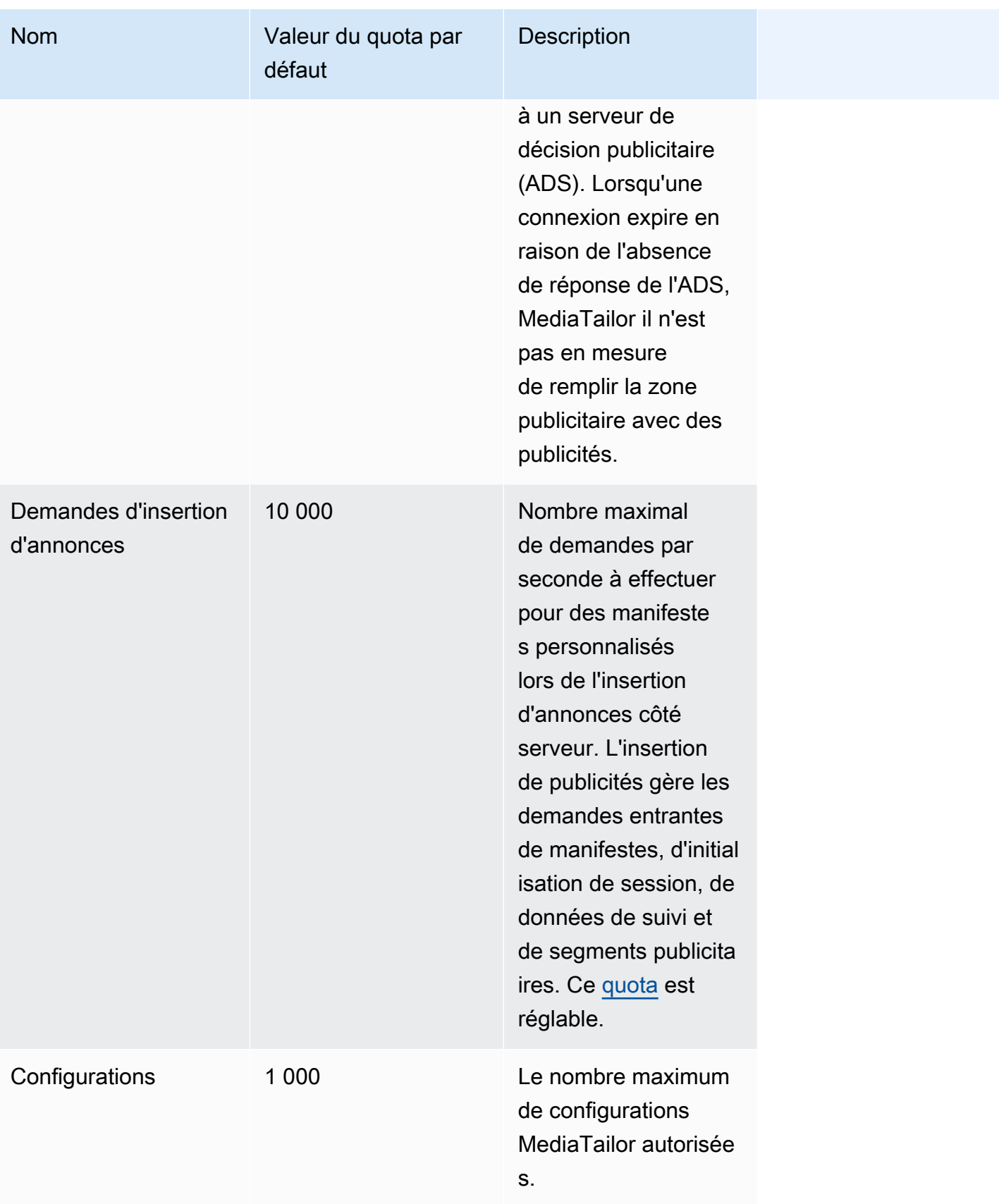

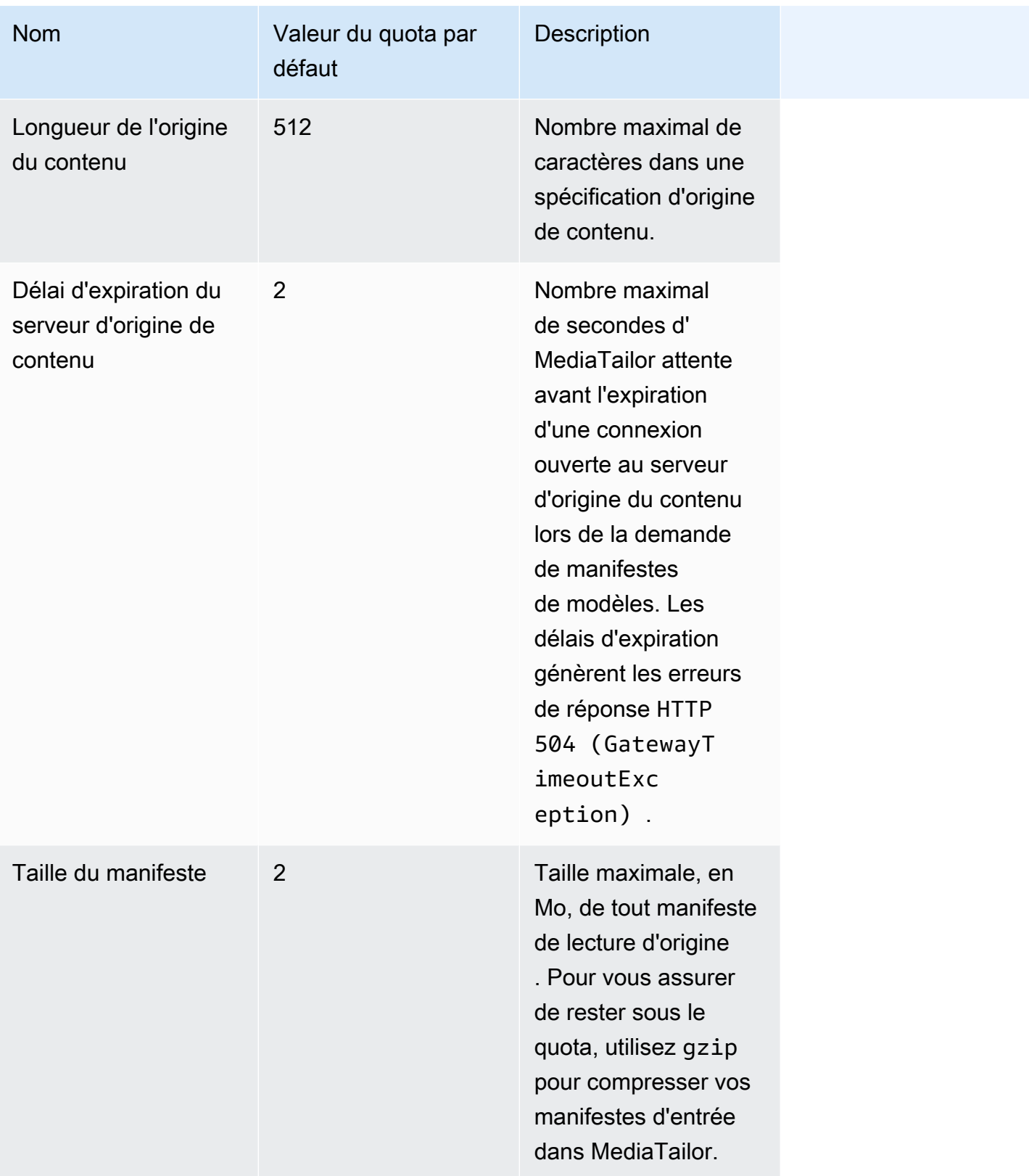

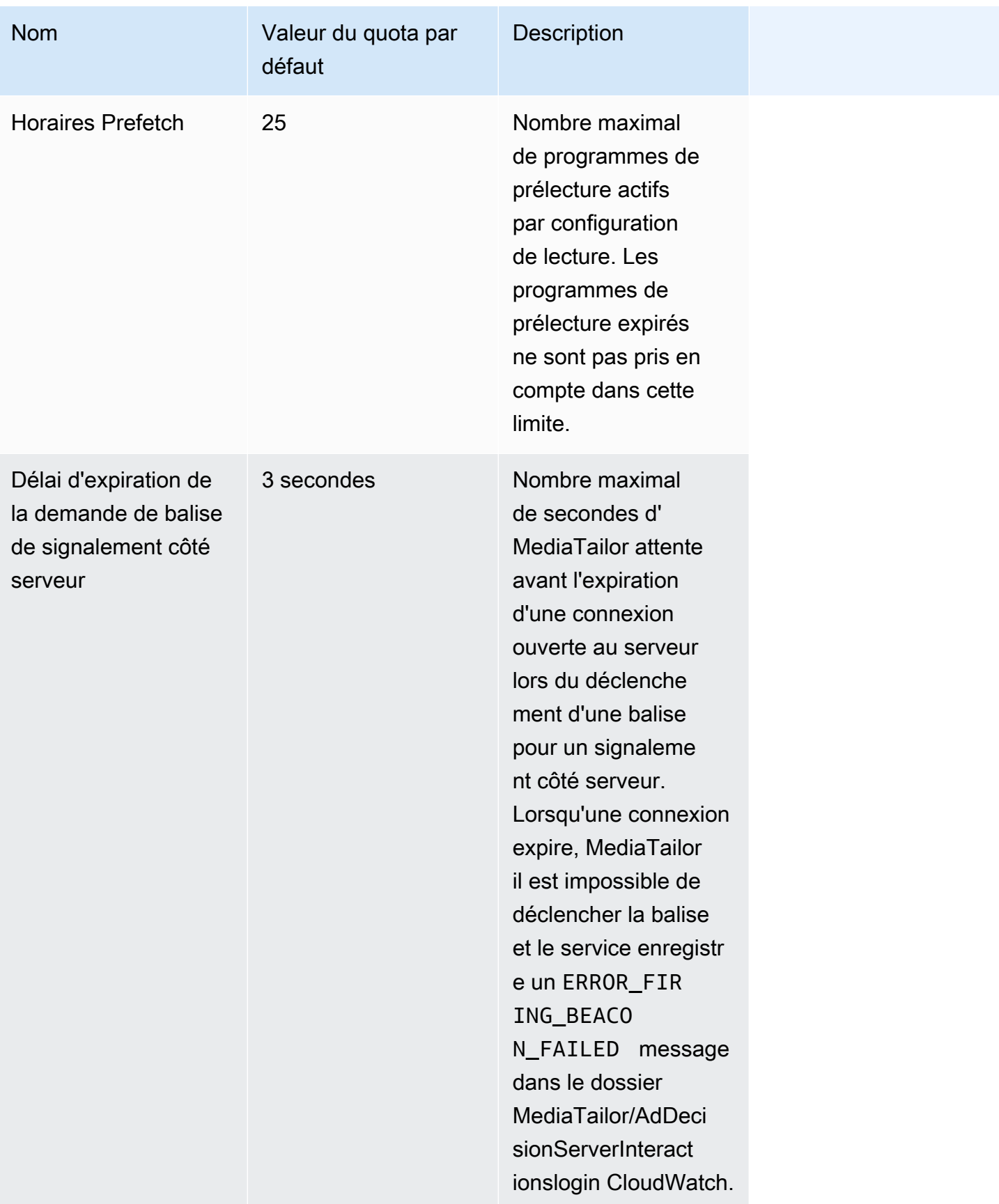

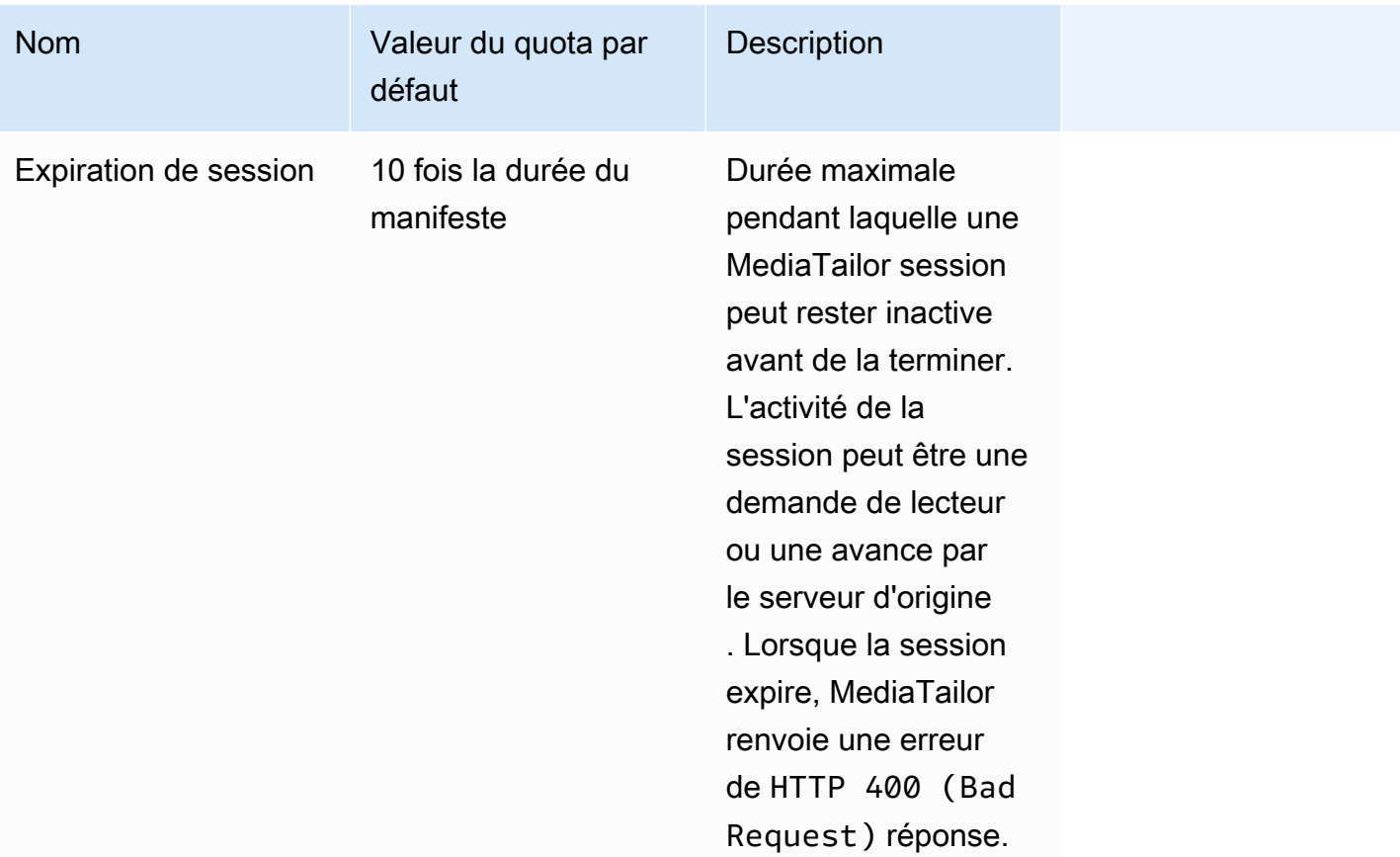

# <span id="page-481-0"></span>Quotas relatifs à l'assemblage des chaînes

Le tableau suivant décrit les quotas relatifs à l'assemblage des AWS Elemental MediaTailor canaux. Sauf indication contraire, les quotas sont [ajustables](https://docs.aws.amazon.com/servicequotas/home/services/mediatailor/quotas).

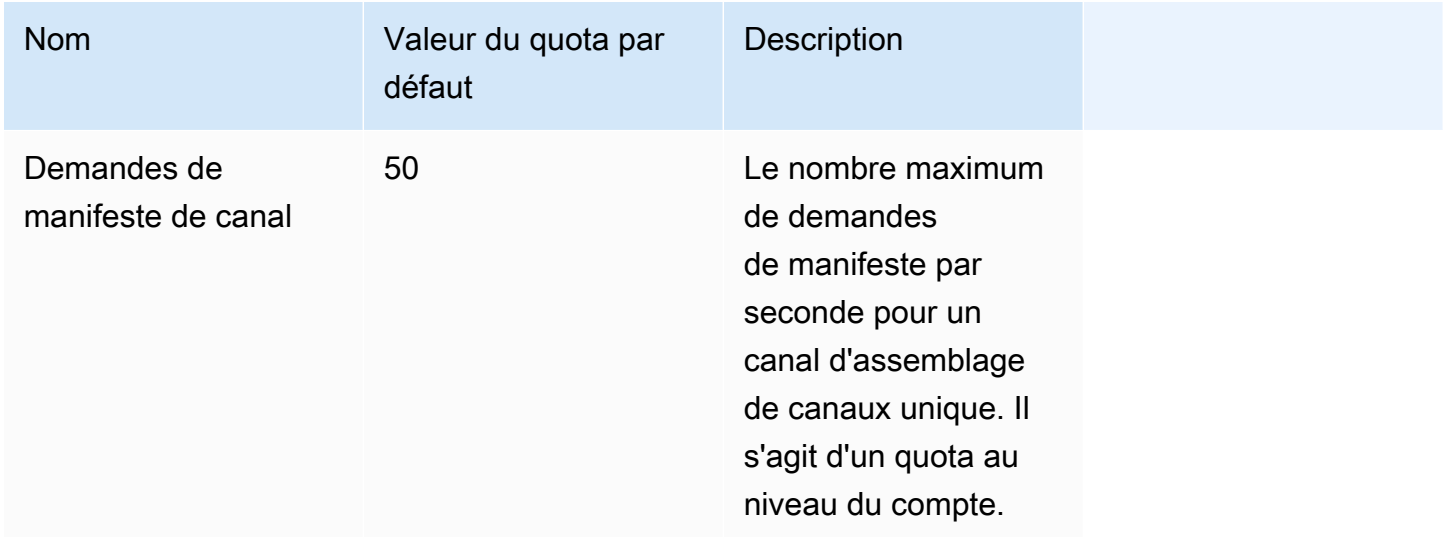

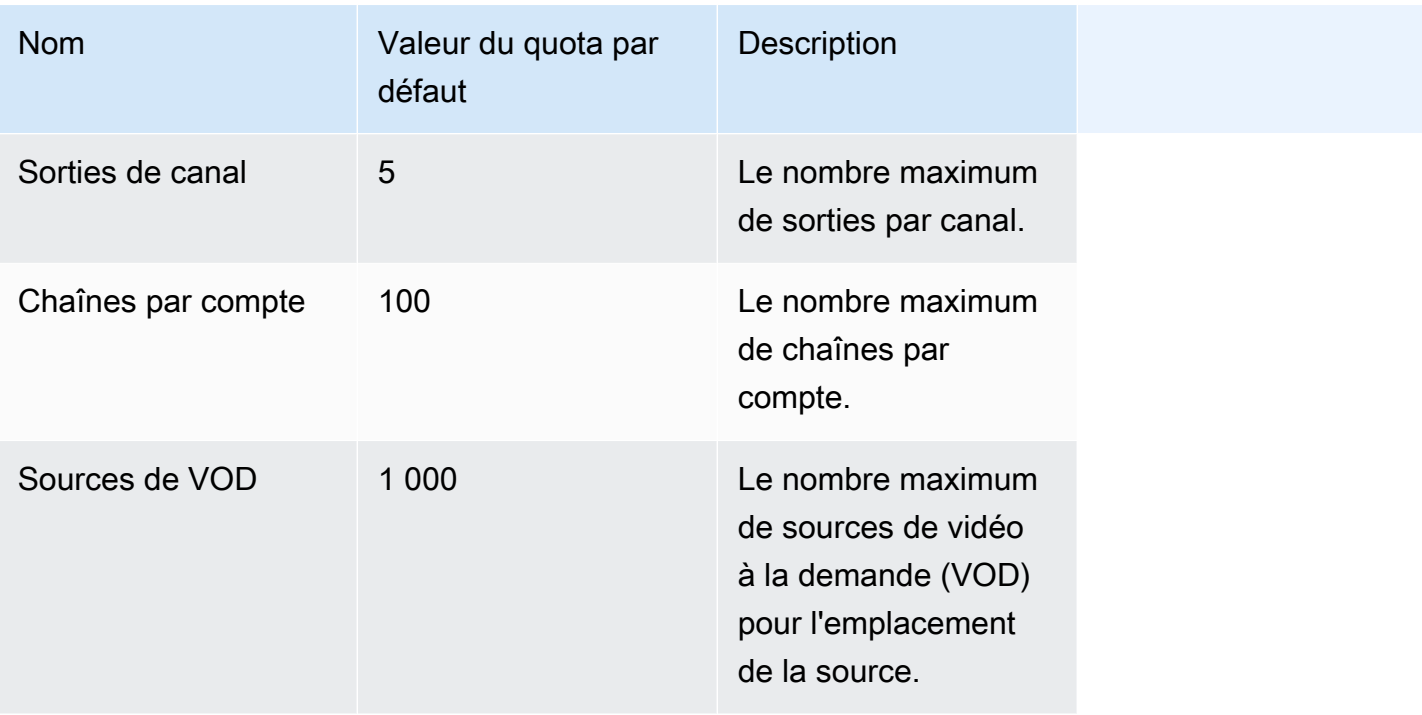

Le tableau suivant décrit les limites d'étranglement applicables à l'assemblage des AWS Elemental MediaTailor canaux. Sauf indication contraire, les quotas sont [ajustables.](https://docs.aws.amazon.com/servicequotas/home/services/mediatailor/quotas)

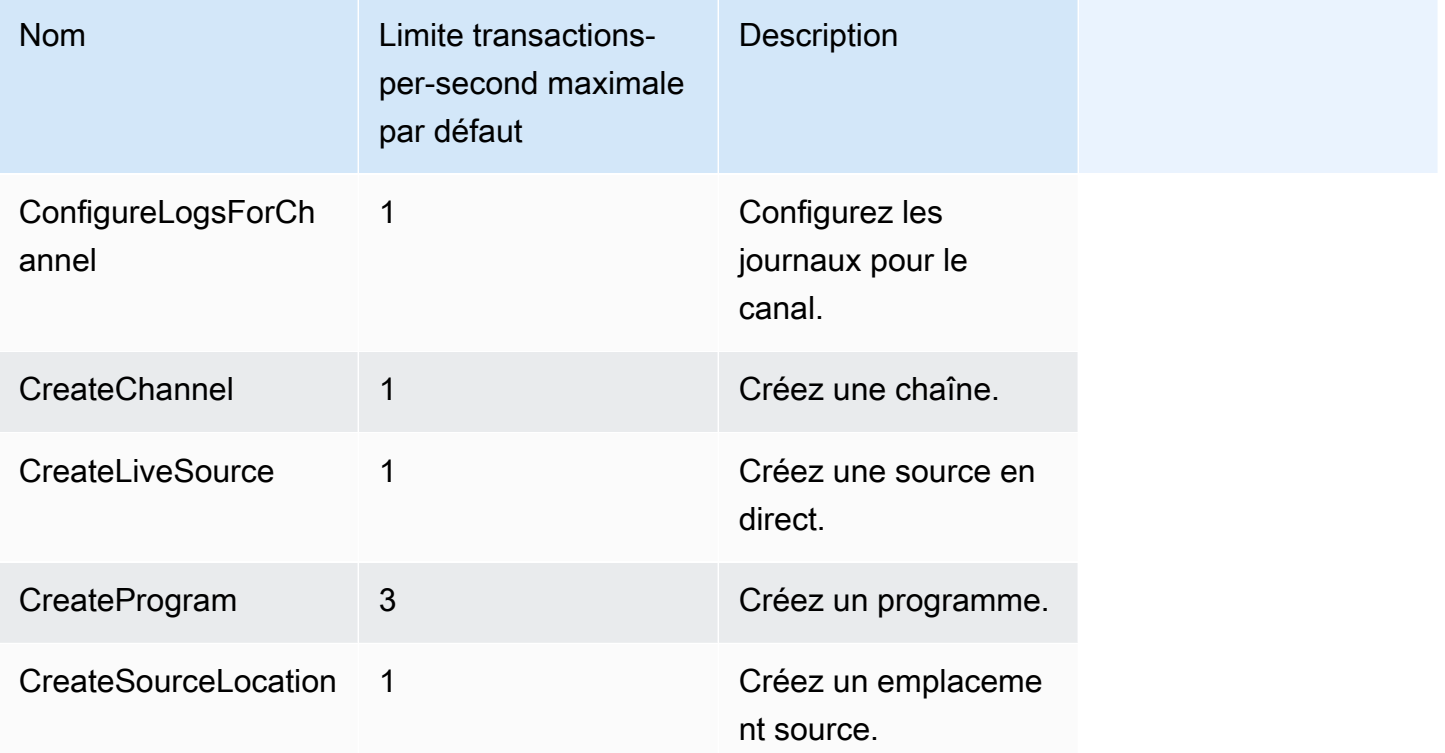

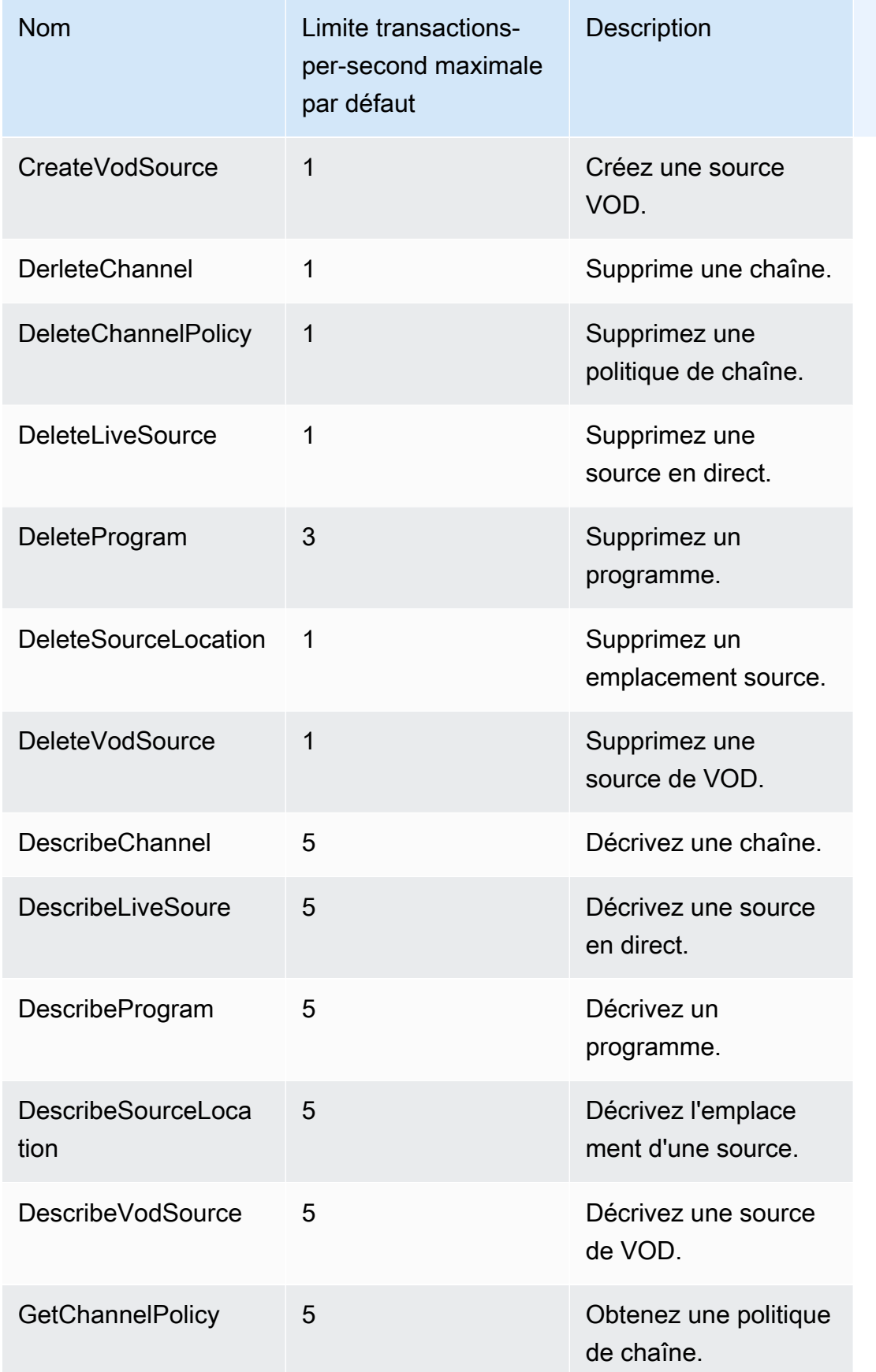

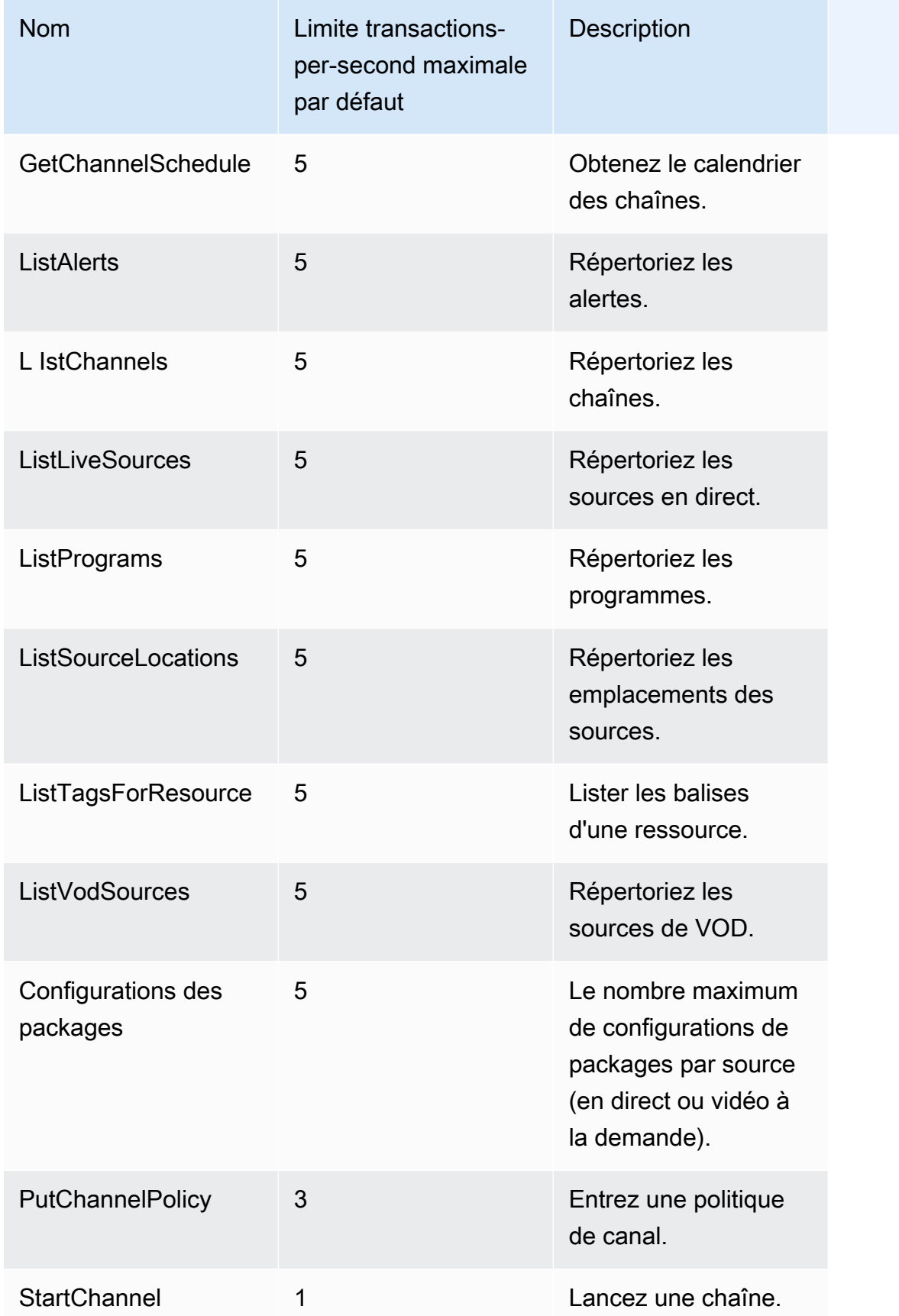

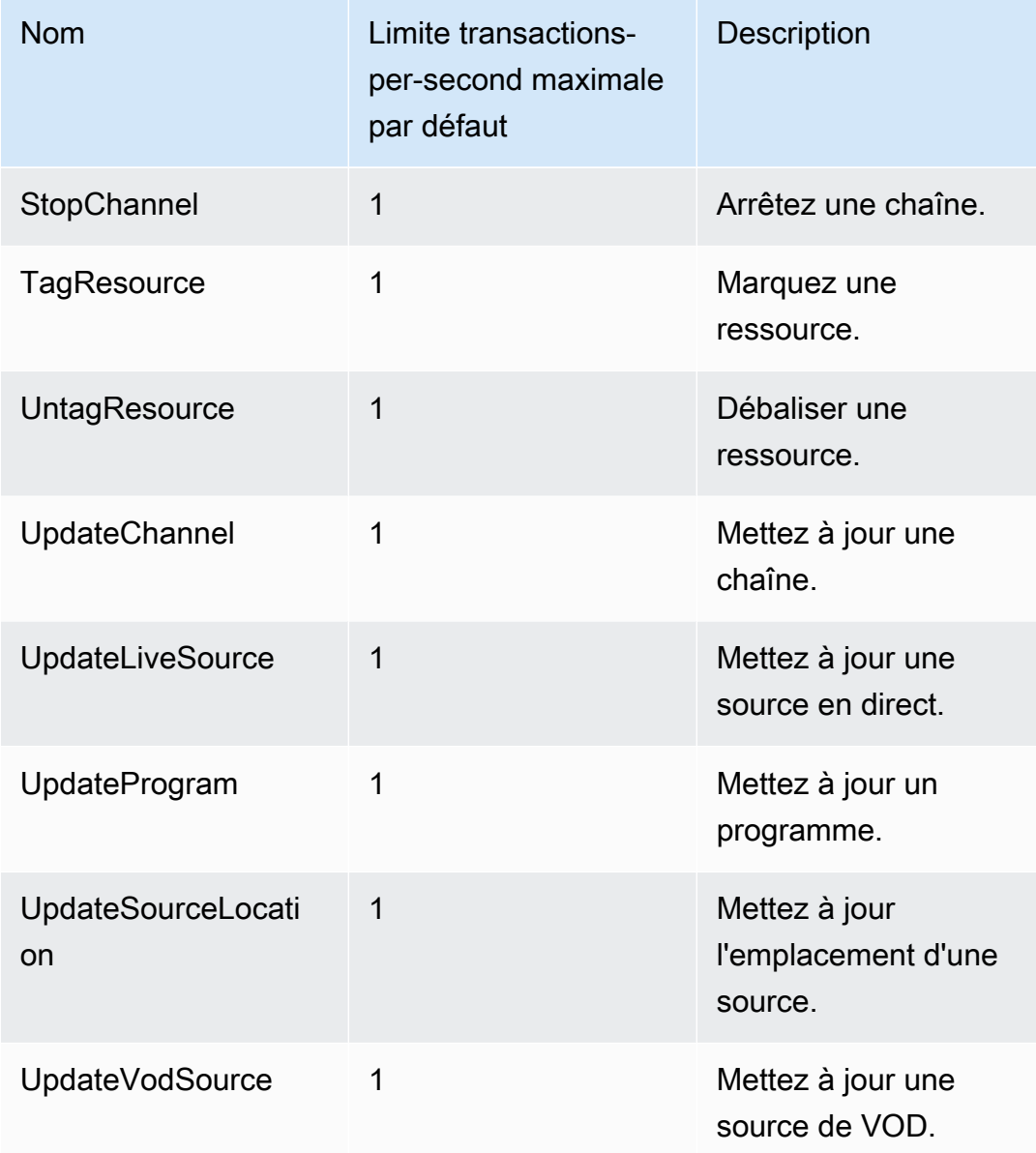

# Ressources AWS Elemental MediaTailor

Le tableau suivant répertorie les ressources connexes qui pourront vous être utiles lors de l'utilisation de AWS Elemental MediaTailor.

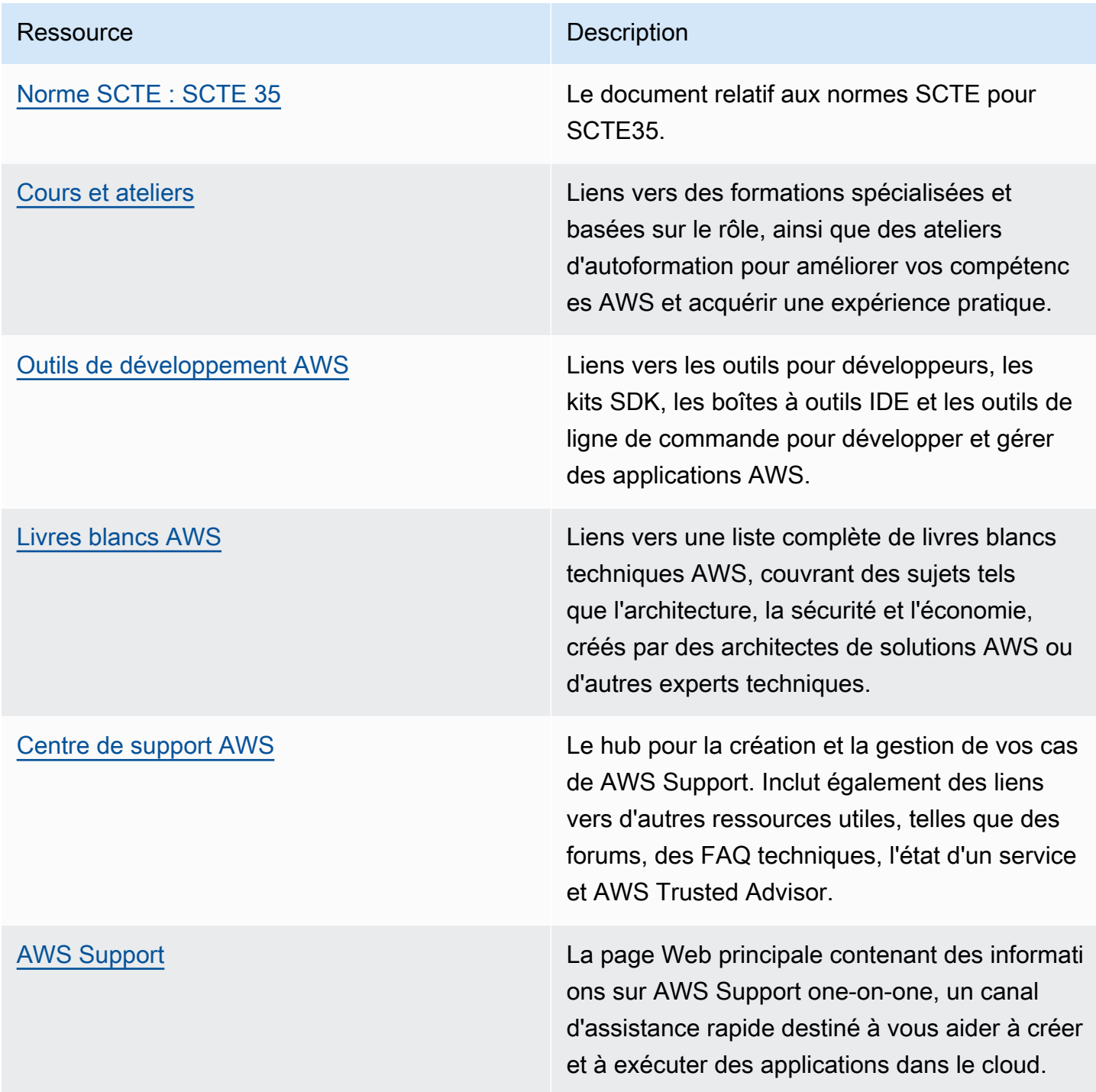

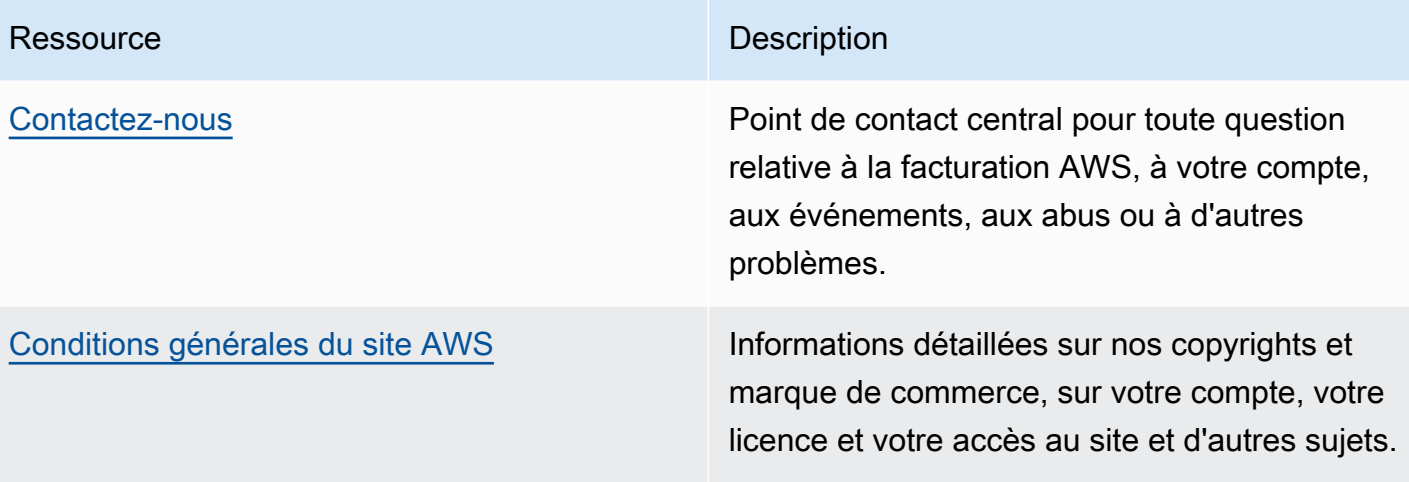

# Historique du document pour AWS Elemental MediaTailor

Le tableau suivant décrit les modifications importantes apportées à la documentation.

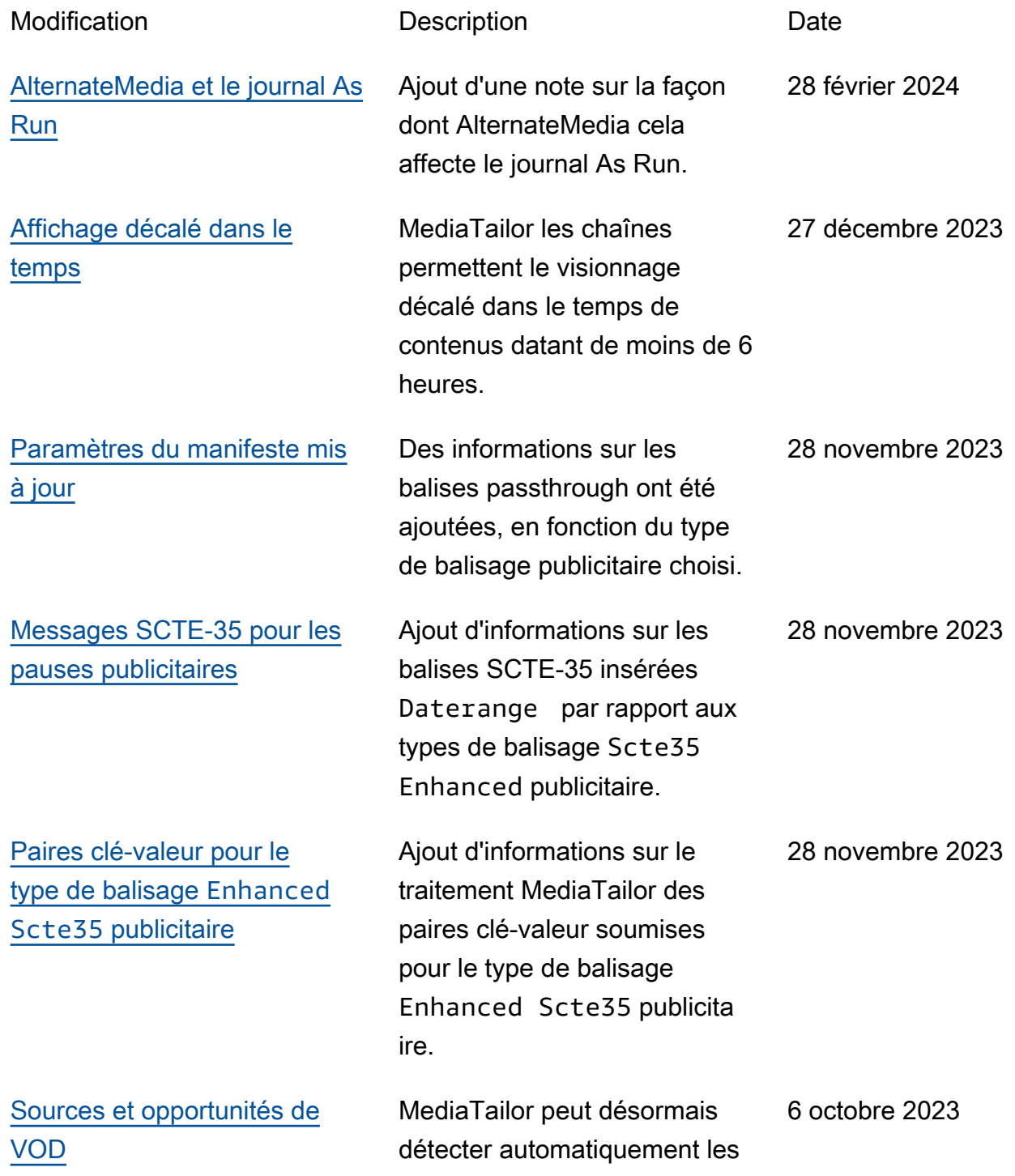

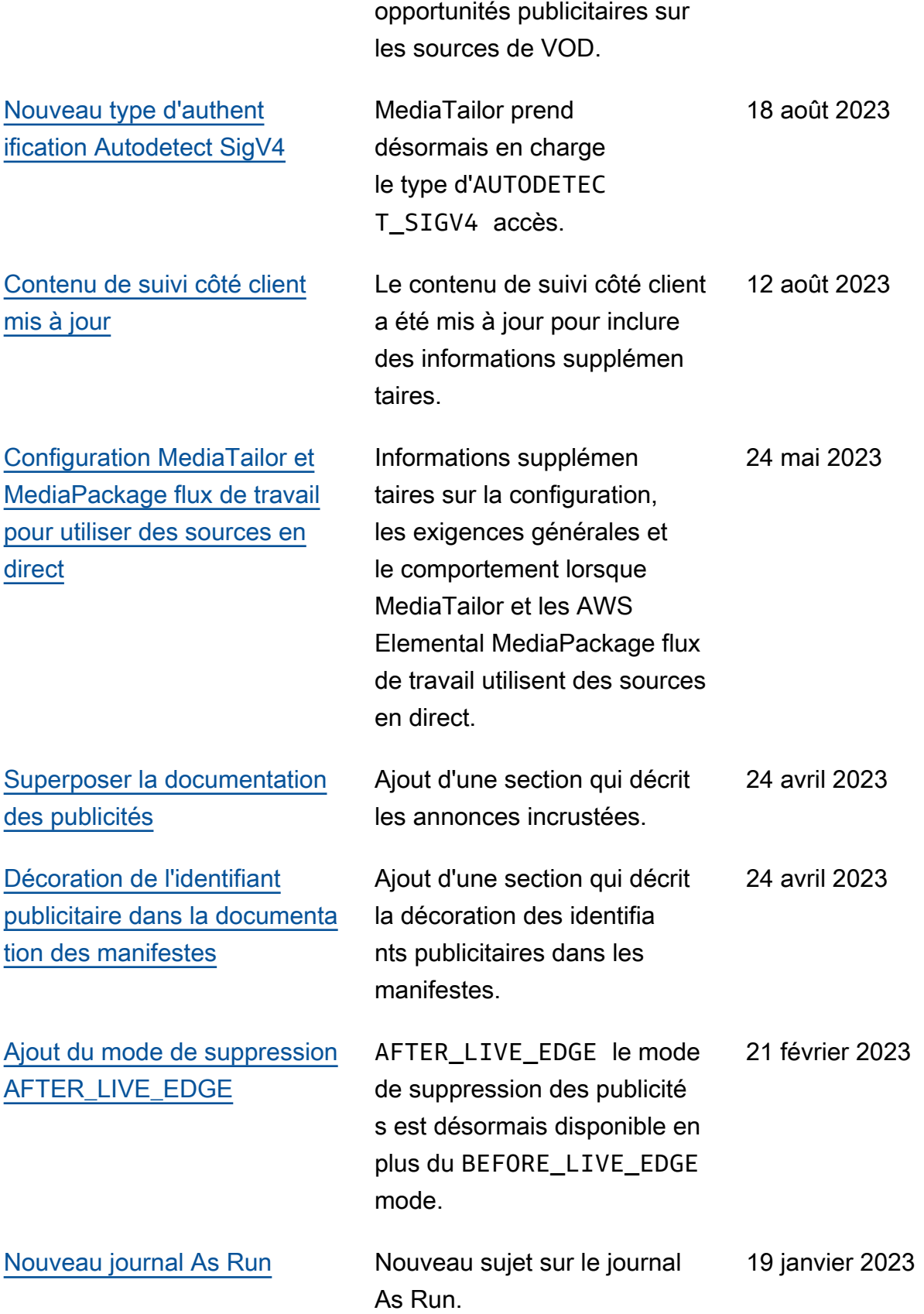

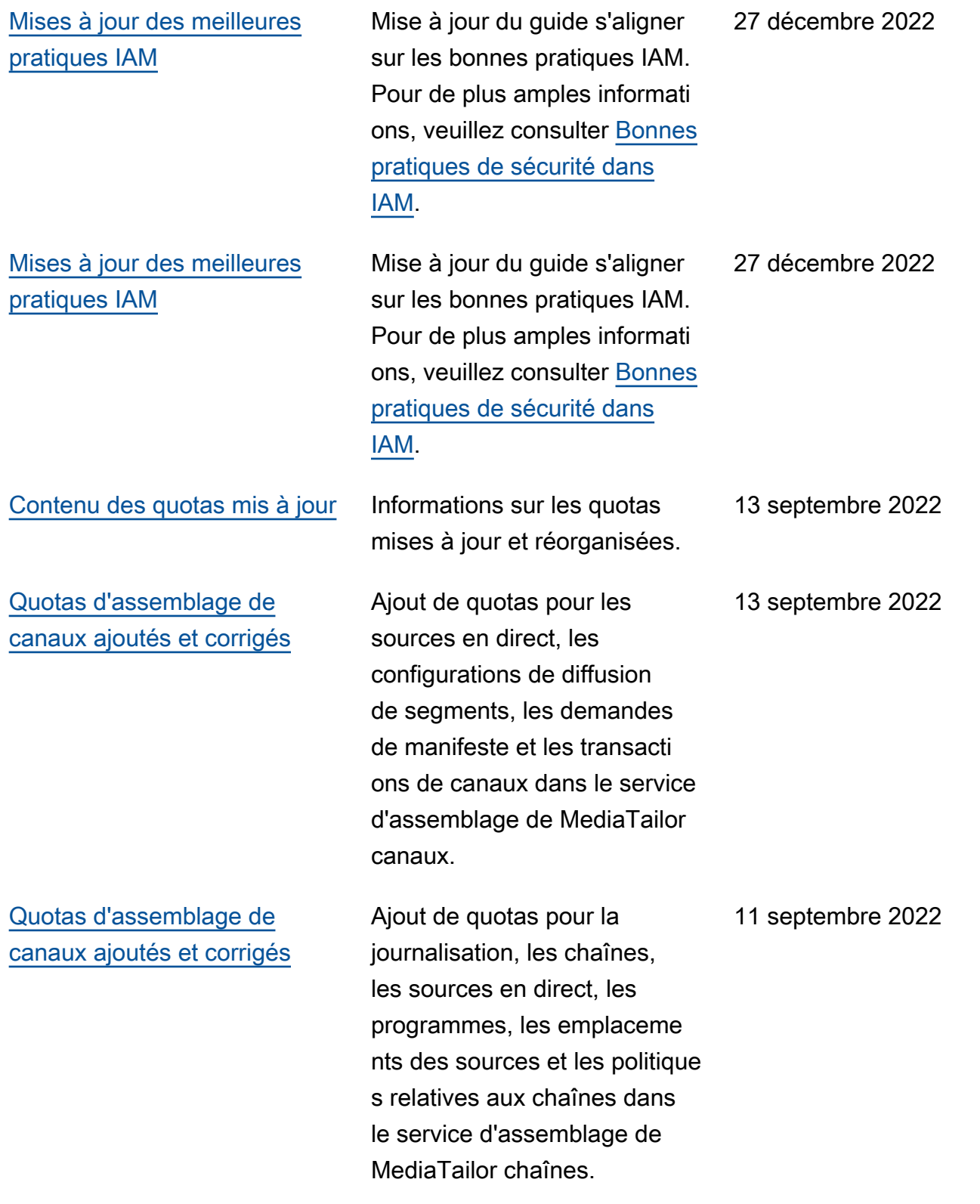

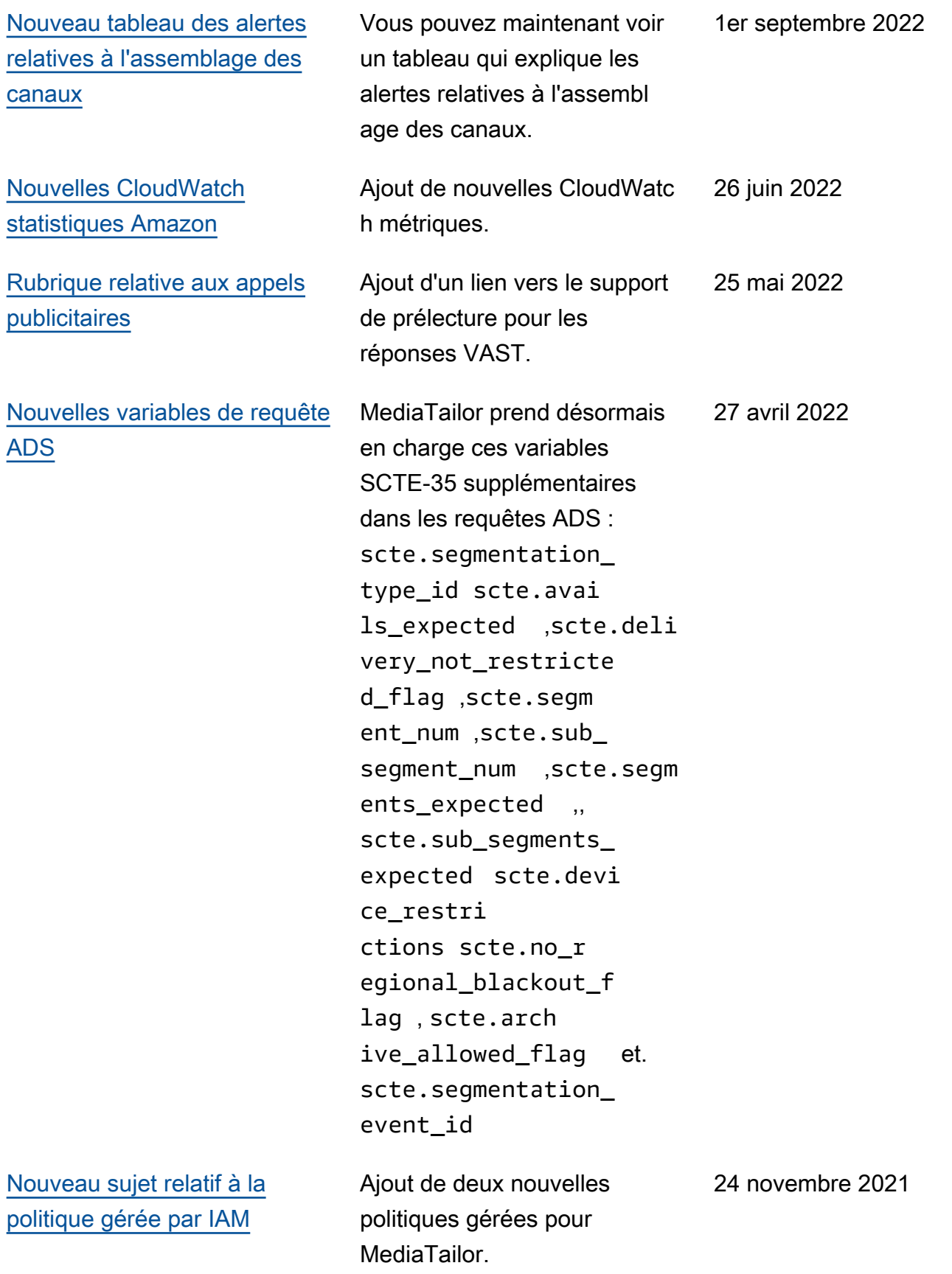

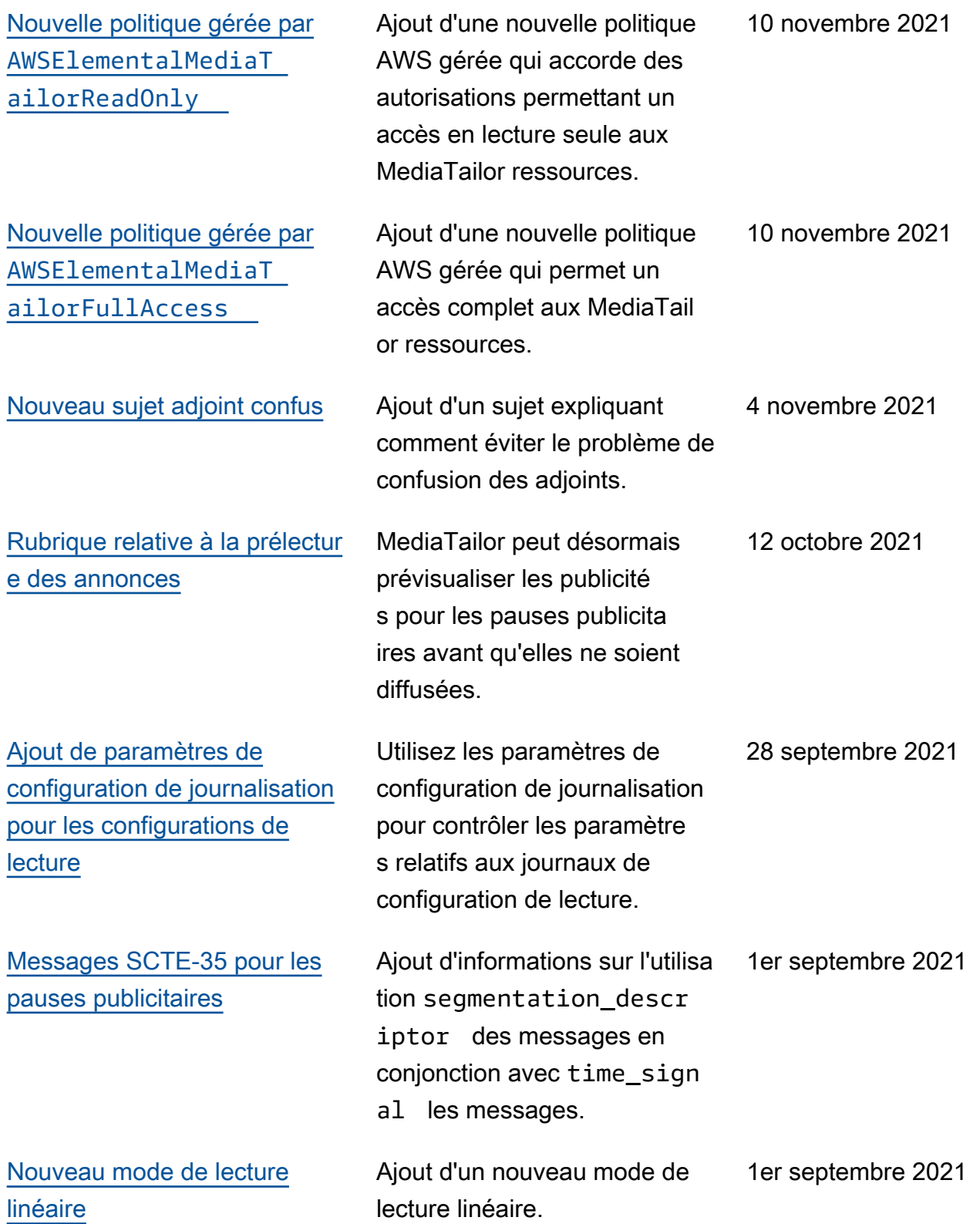

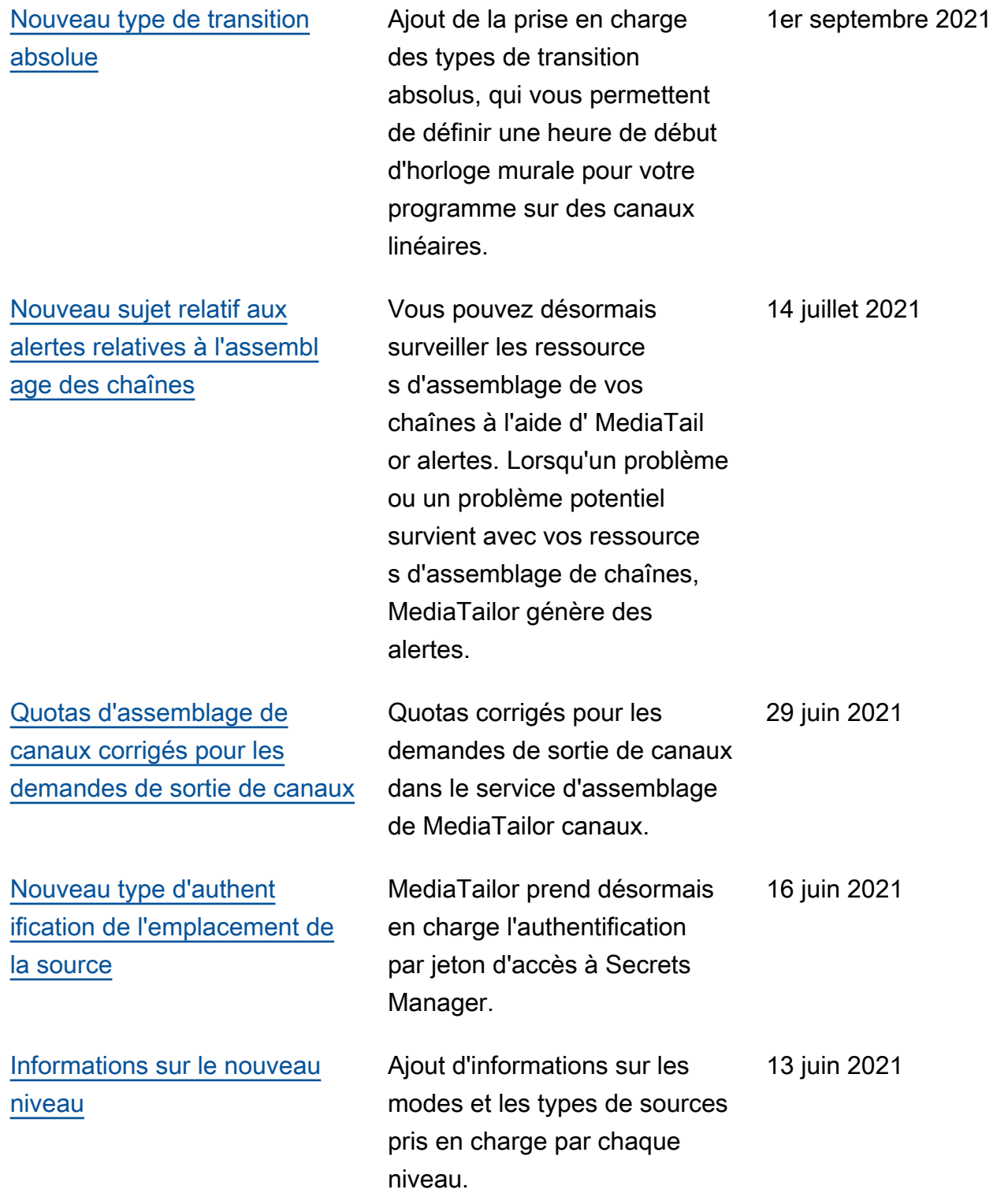

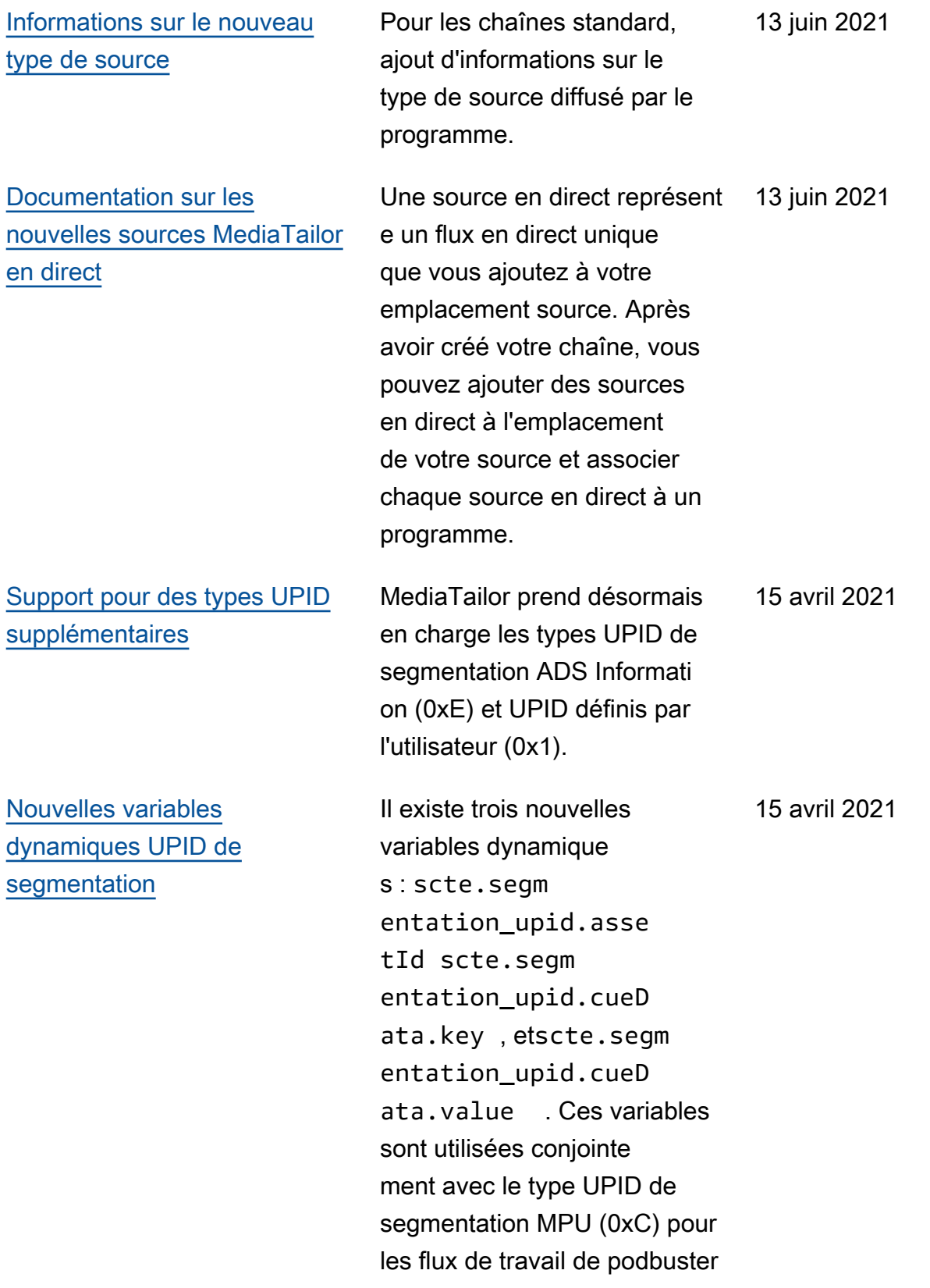

.

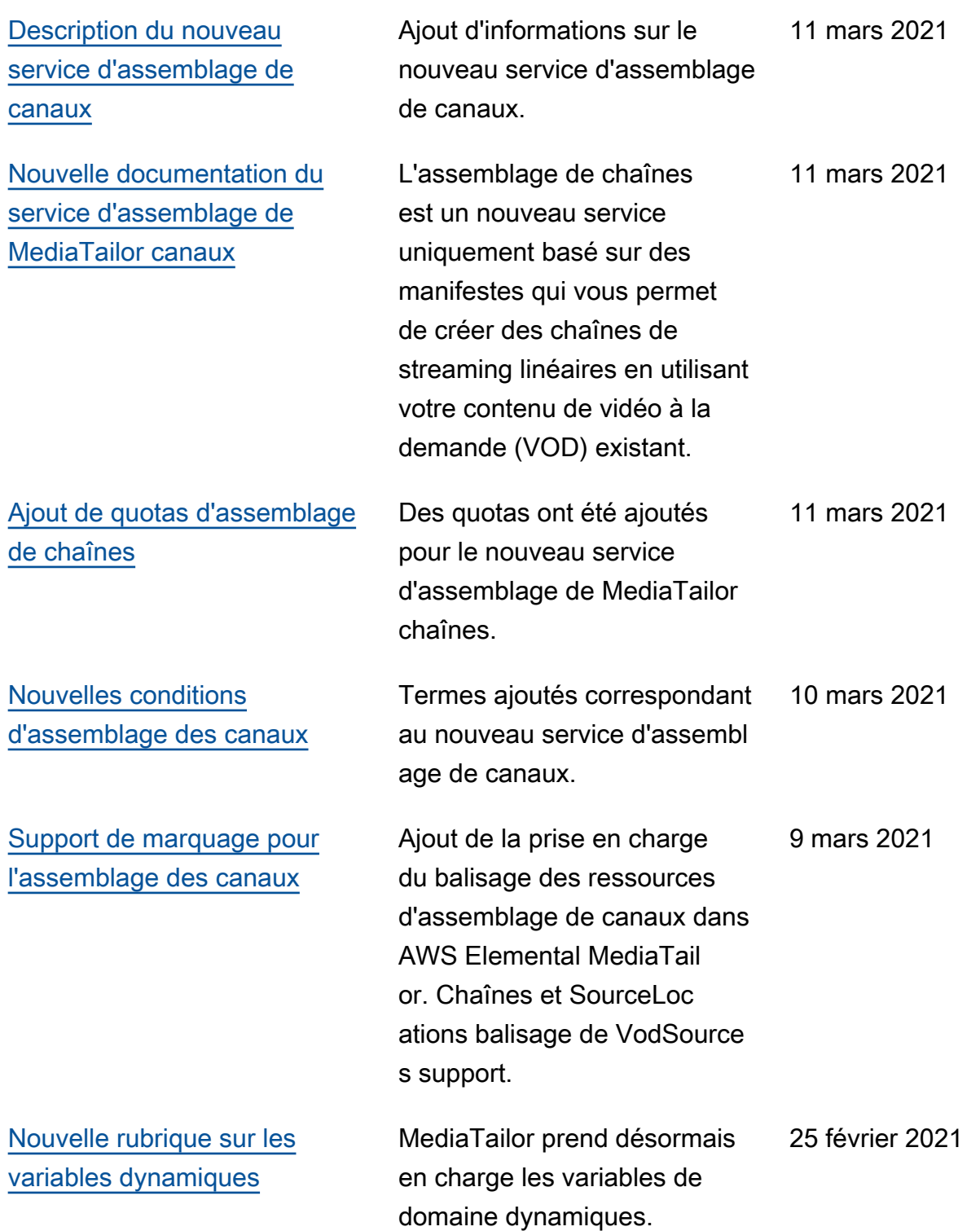

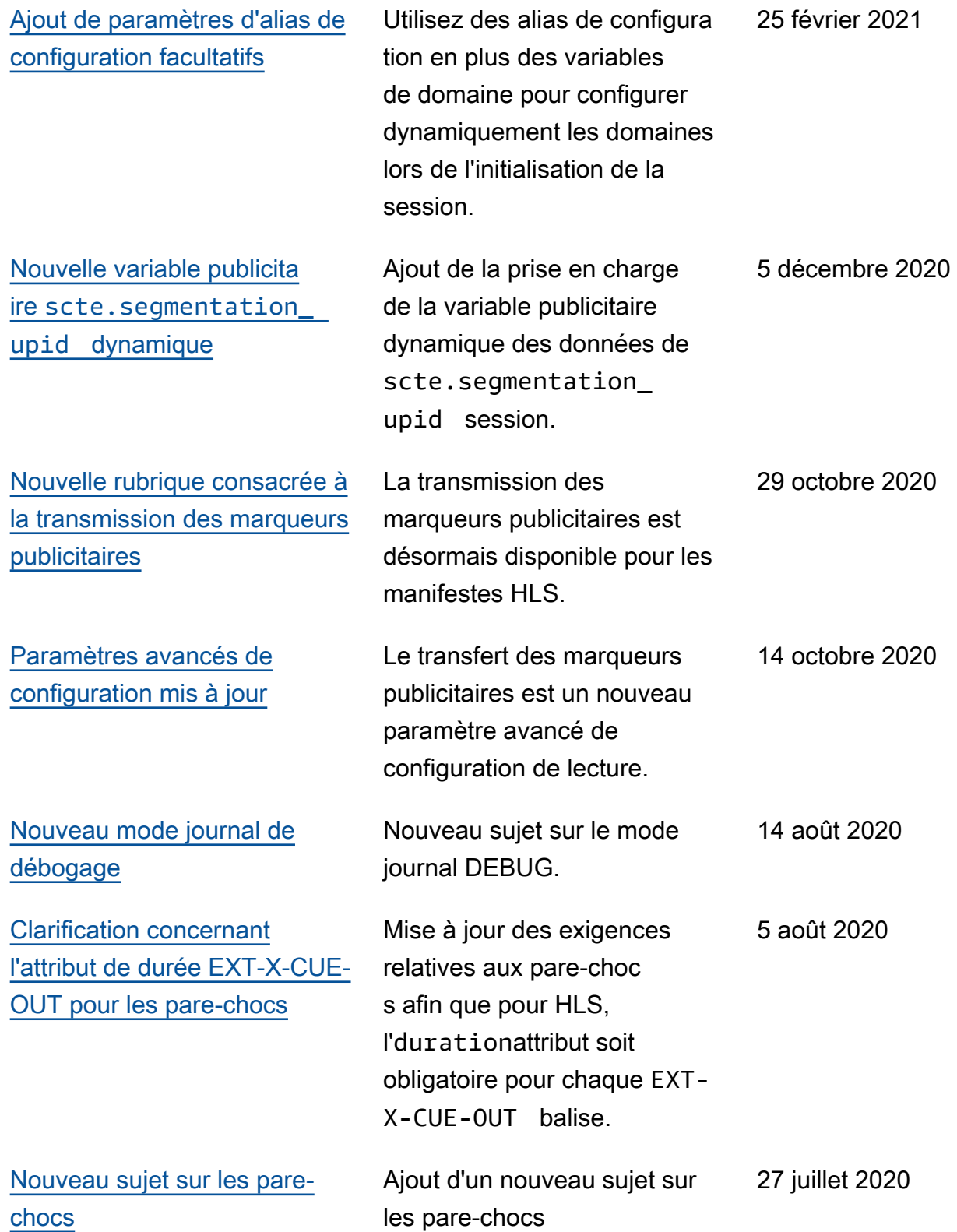

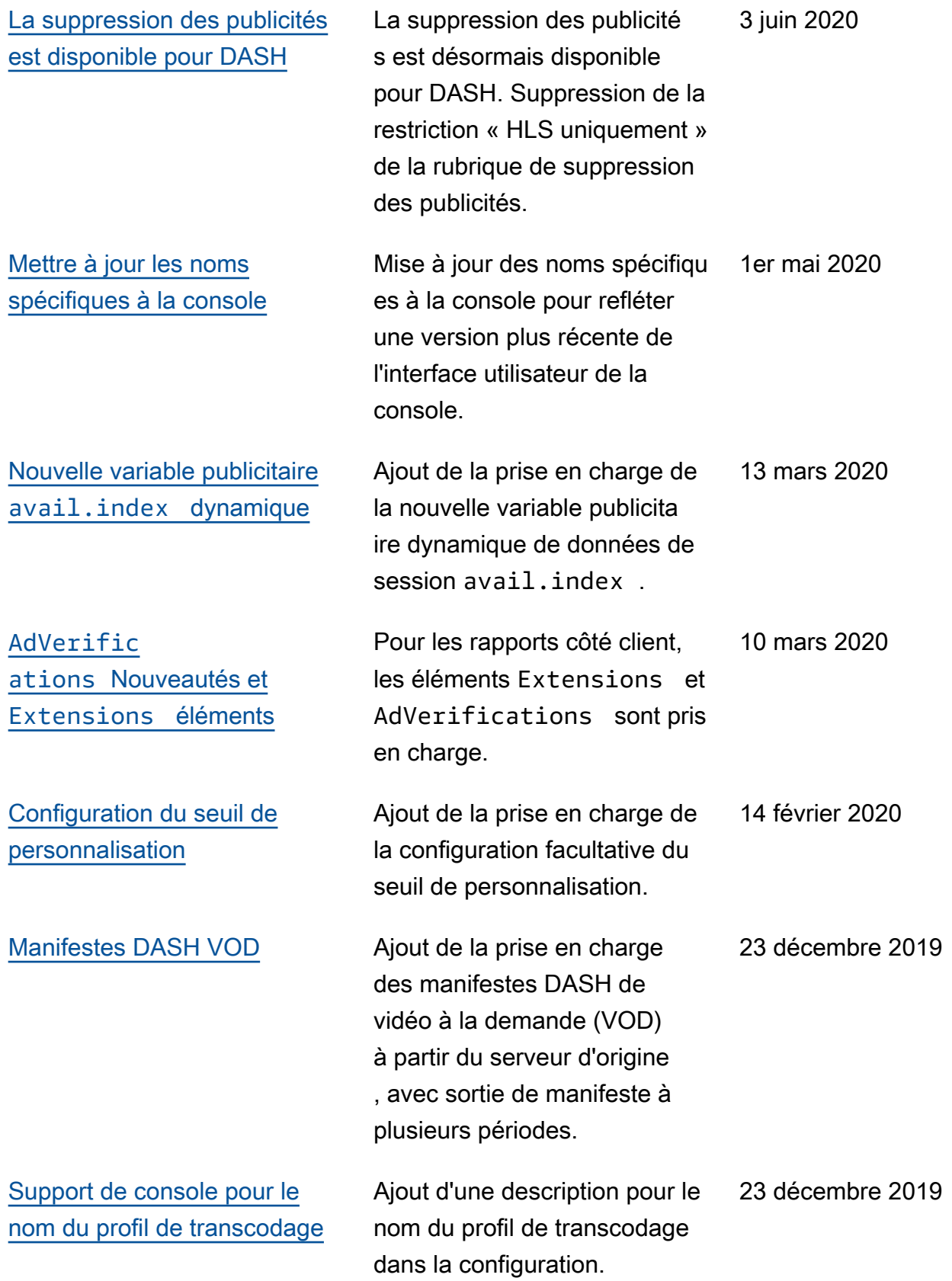

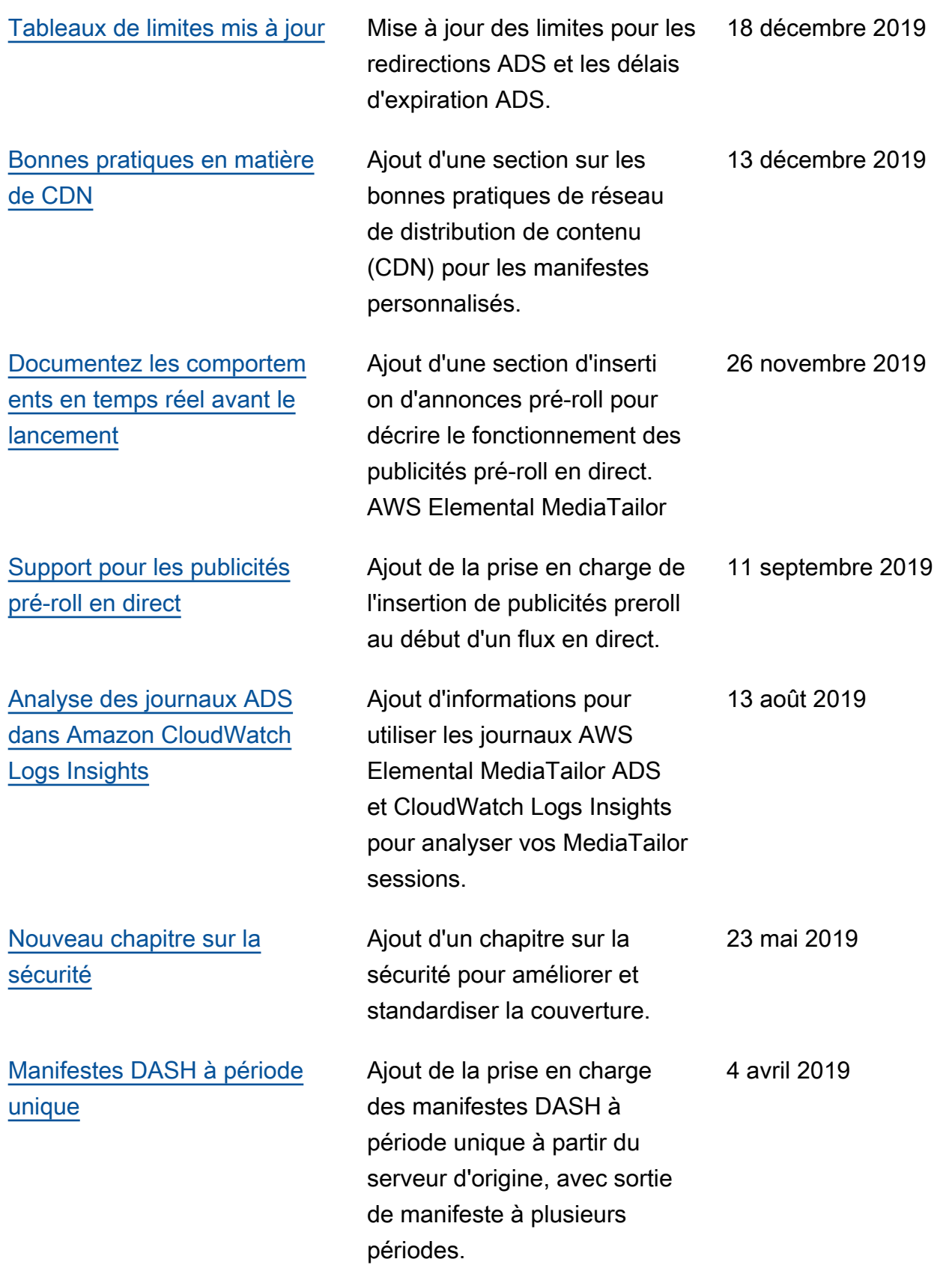

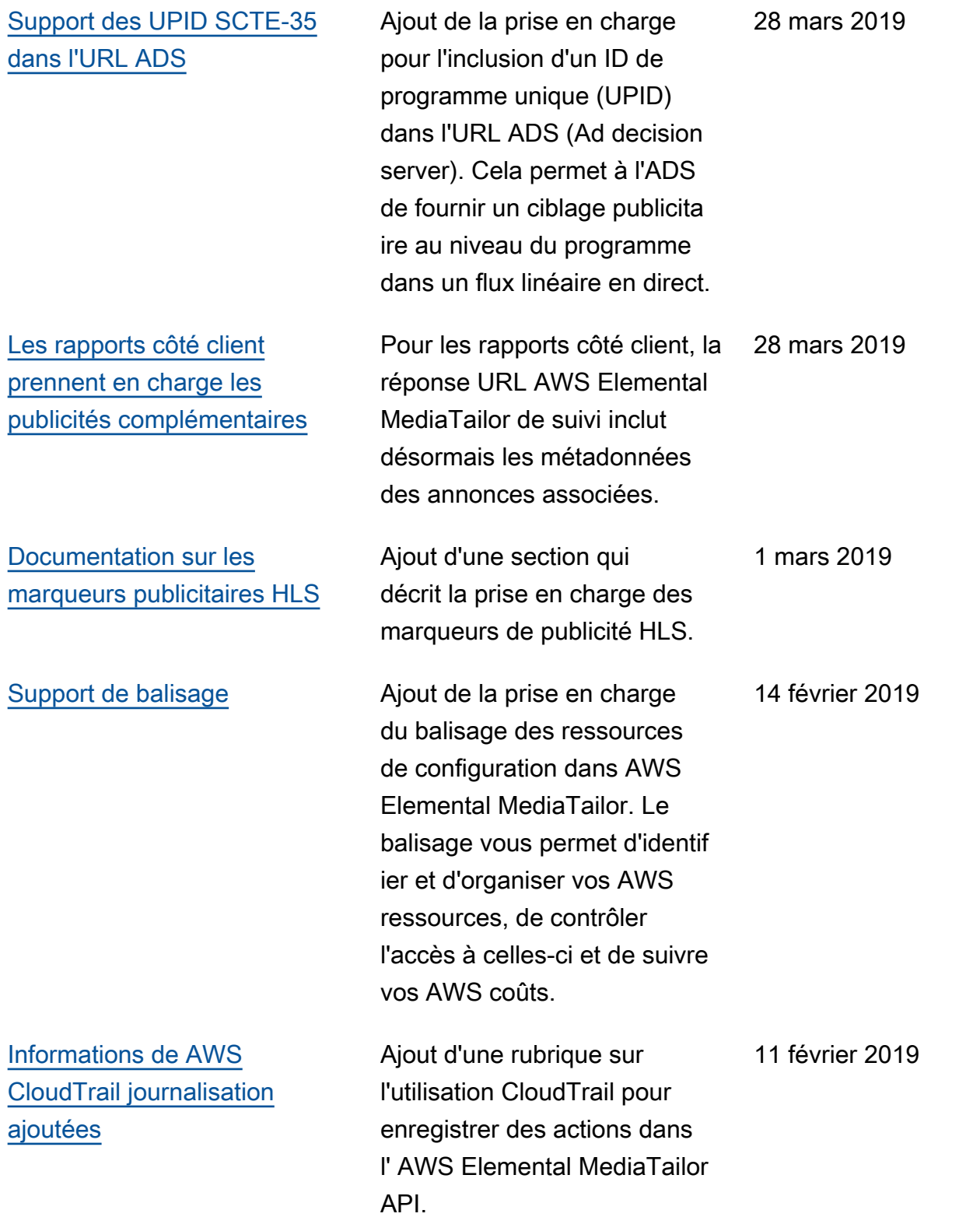

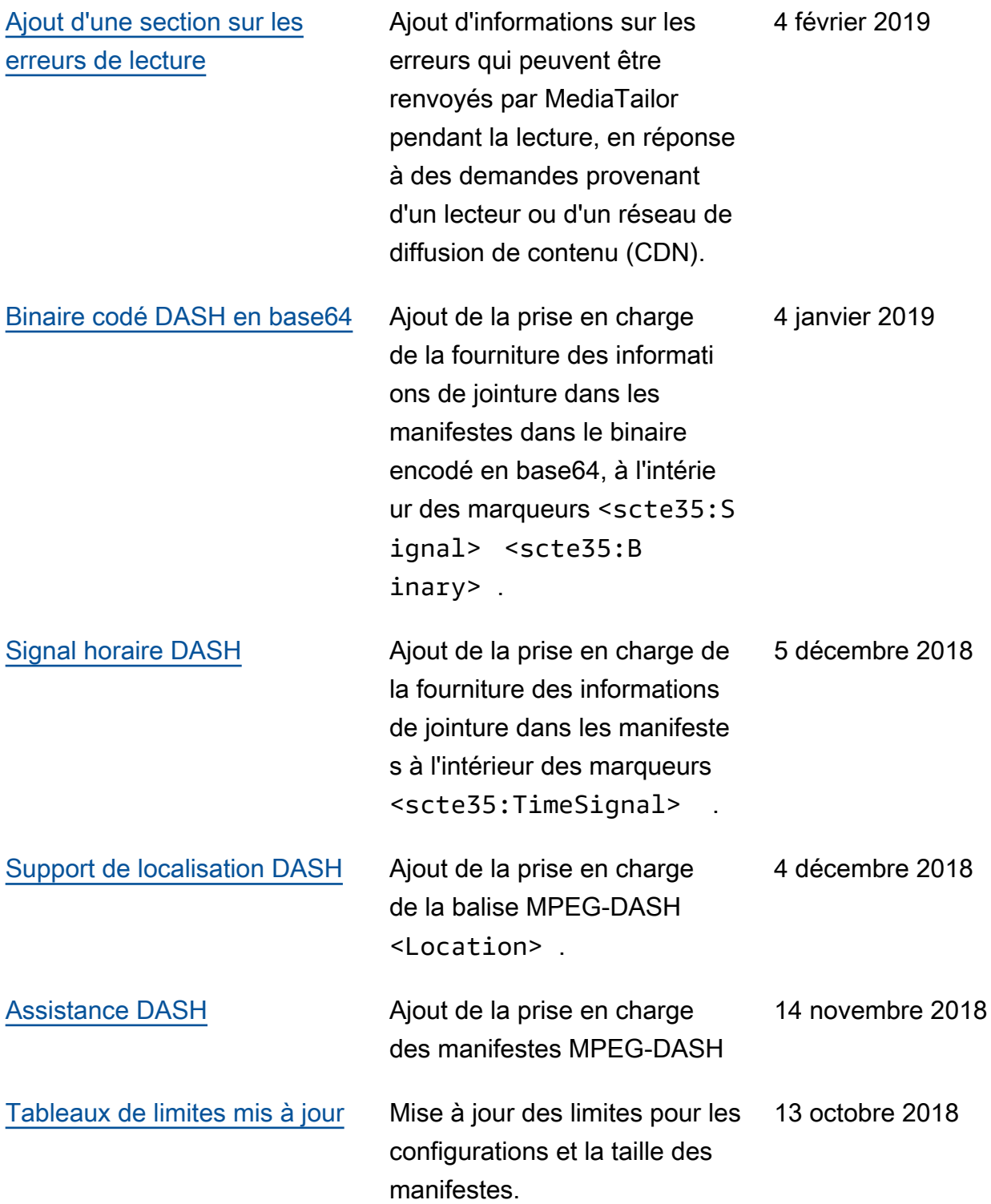

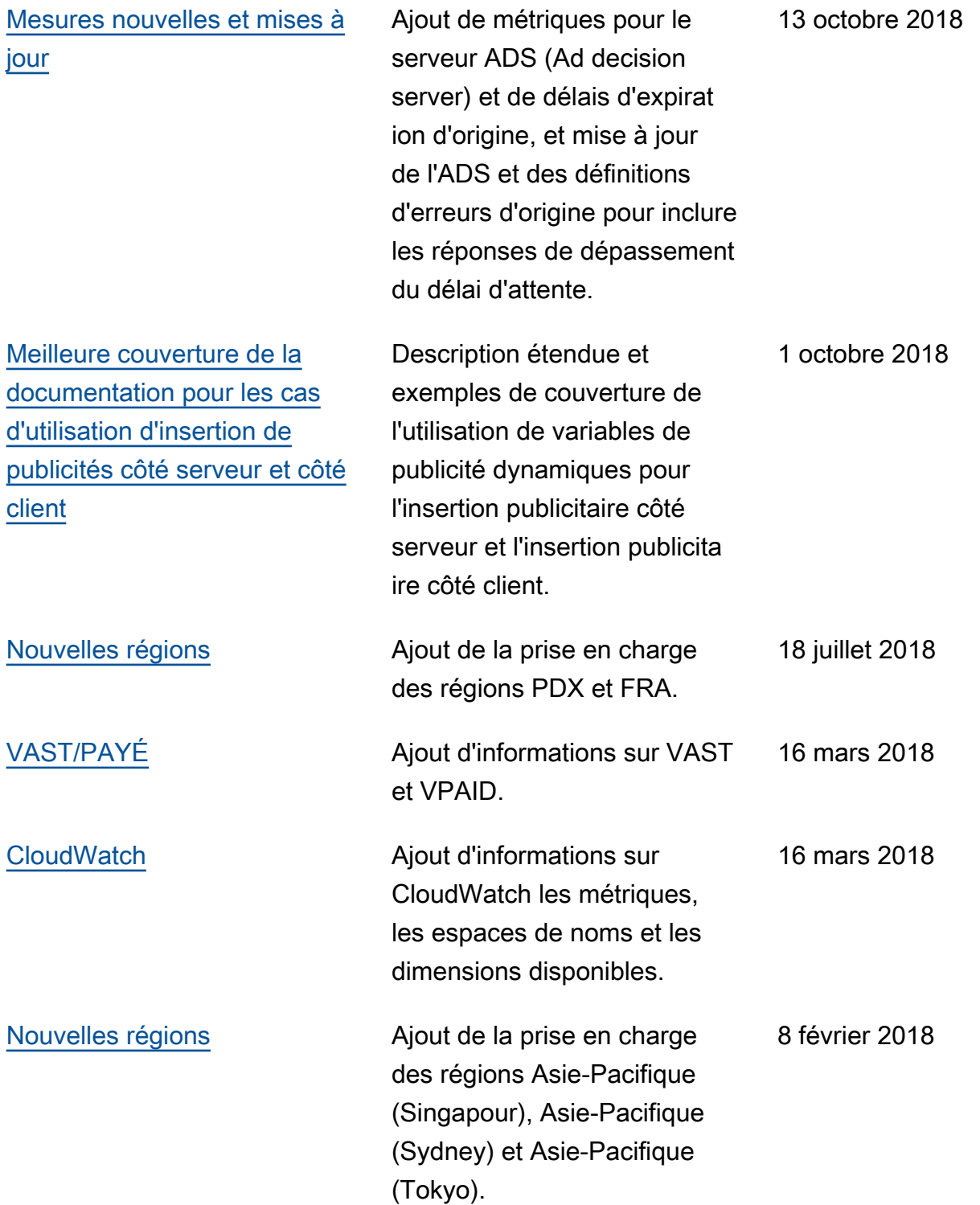

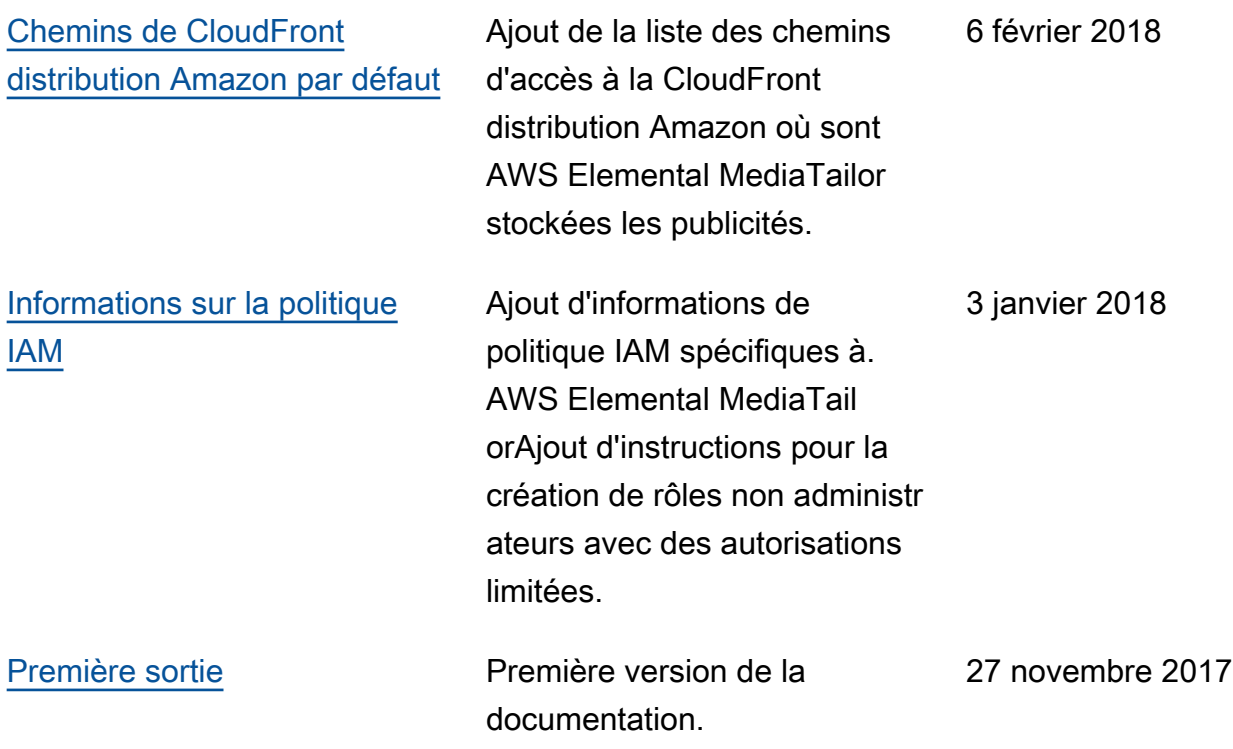

**a** Note

• Les services AWS multimédias ne sont pas conçus ou destinés à être utilisés avec des applications ou dans des situations nécessitant des performances fiables, telles que les opérations de sécurité des personnes, les systèmes de navigation ou de communication, le contrôle du trafic aérien ou les appareils de survie dans lesquels l'indisponibilité, l'interruption ou la défaillance des services pourraient entraîner la mort, des blessures, des dommages matériels ou des dommages environnementaux.

# Glossaire AWS

Pour connaître la terminologie la plus récente d'AWS, consultez le [Glossaire AWS](https://docs.aws.amazon.com/glossary/latest/reference/glos-chap.html) dans la Référence Glossaire AWS.
Les traductions sont fournies par des outils de traduction automatique. En cas de conflit entre le contenu d'une traduction et celui de la version originale en anglais, la version anglaise prévaudra.